**Oracle® Solaris Cluster**系统管理指南

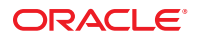

文件号码 E23232<br>2011 年 5 月,修订版 A

版权所有 © 2000, 2011, Oracle 和/或其附属公司。 保留所有权利。

本软件和相关文档是根据许可证协议提供的,该许可证协议中规定了关于使用和公开本软件和相关文档的各种限制,并受知识产权法的保护。除非在<br>许可证协议中明确许可或适用法律明确授权,否则不得以任何形式、任何方式使用、拷贝、复制、翻译、广播、修改、授权、传播、分发、展示、执<br>行、发布或显示本软件和相关文档的任何部分。除非法律要求实现互操作,否则严禁对本软件进行逆向工程设计、反汇编或反编译。

此文档所含信息可能随时被修改,忍不另行通知,我们不保证该信息没有错误。如果贵方发现任何问题,请书面通知我们。

如果将本软件或相关文档交付给美国政府,或者交付给以美国政府名义获得许可证的任何机构,必须符合以下规定:

U.S. GOVERNMENT RIGHTS Programs, software, databases, and related documentation and technical data delivered to U.S. Government customers are "commercial computer software" or"commercial technical data" pursuant to the applicable Federal Acquisition Regulation and agency-specific supplemental regulations.As such, the use, duplication, disclosure, modification, and adaptation shall be subject to the restrictions and license terms set forth in the applicable Government contract, and, to the extent applicable by the terms of the Government contract, the additional rights set forth in FAR 52.227-19, Commercial Computer Software License (December 2007).Oracle America, Inc., 500 Oracle Parkway, Redwood City, CA 94065.

本软件或硬件是为了在各种信息管理应用领域内的一股使用而开发的。它不应被应用于任何存在危险或潜在危险的应用领域,也不是为此而开发<br>的,其中包括可能会产生人身伤害的应用领域。如果在危险应用领域内使用本软件或硬件,贵方应负责采取所有适当的防范措施,包括备份、冗余和<br>其它确保安全使用本软件或硬件的措施。对于因在危险应用领域内使用本软件或硬件所造成的一切损失或损害,Oracle Corporation 及其附属公司概不<br>负责。

Oracle 和 Java 是 Oracle 和/或其附属公司的注册商标。其他名称可能是各自所有者的商标。

Intel 和 Intel Xeon 是 Intel Corporation 的商标或注册商标。所有SPARC 商标均是 SPARC International, Inc 的商标或注册商标,并应按照许可证的规定使 用。AMD、Opteron、AMD 徽标以及 AMD Opteron 徽标是 Advanced Micro Devices 的商标或注册商标。UNIX 是通过 X/Open Company, Ltd 授权的注册 商标。

本软件或硬件以及文档可能提供了访问第三方内容、产品和服务的方式或有关这些内容、产品和服务的信息。对于第三方内容、产品和服务,Oracle Corporation 及其附属公司明确表示不承担任何种类的担保,亦不对其承担任何责任。对于因访问或使用第三方内容、产品或服务所造成的任何损 失、成本或损害,Oracle Corporation 及其附属公司概不负责。

# 目录

 $\mathbf{1}$ 

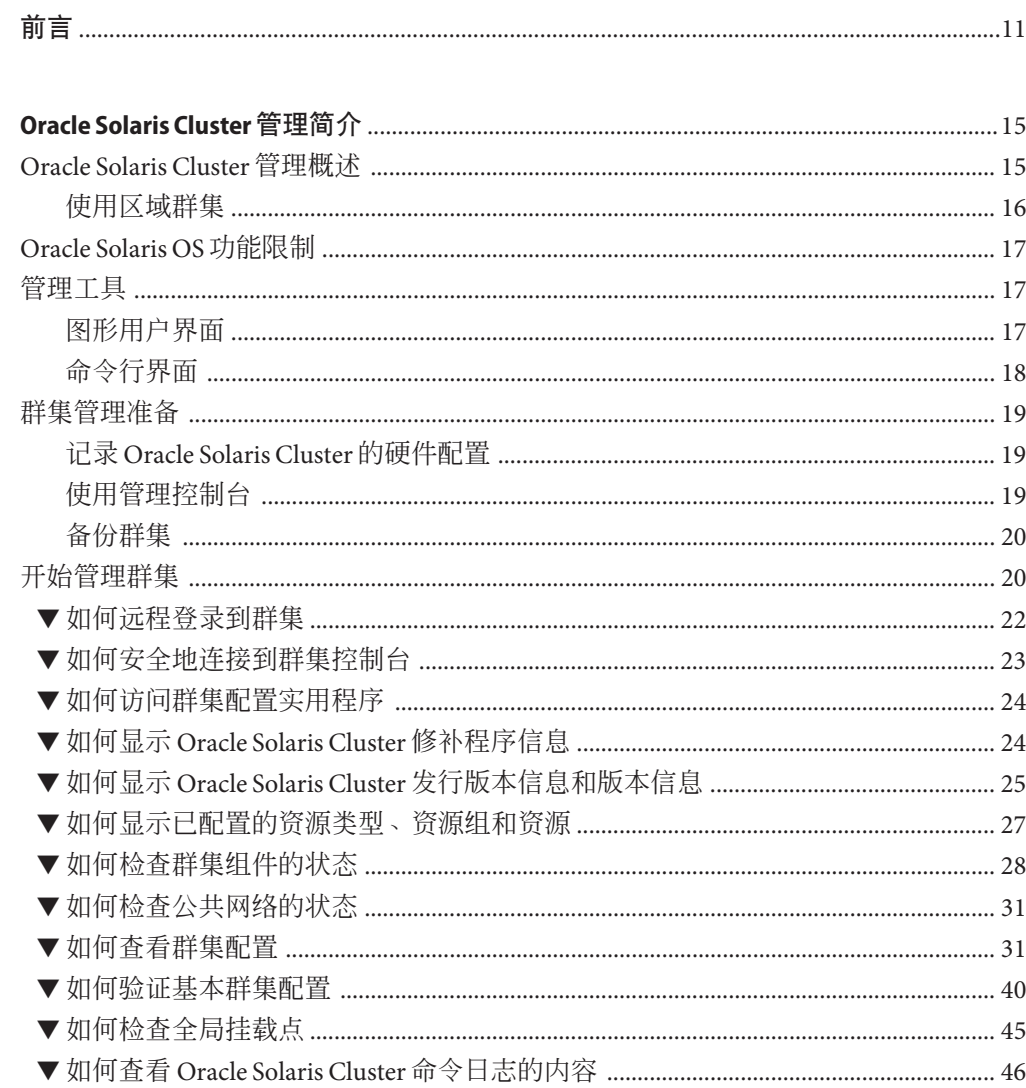

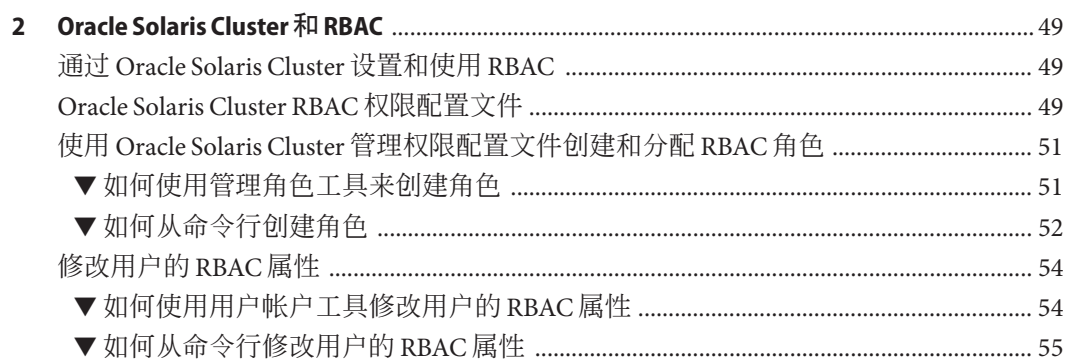

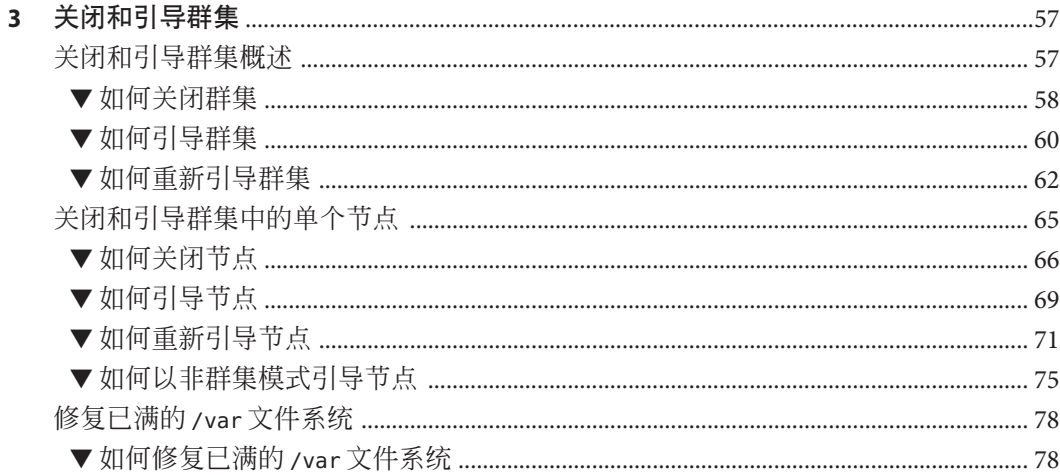

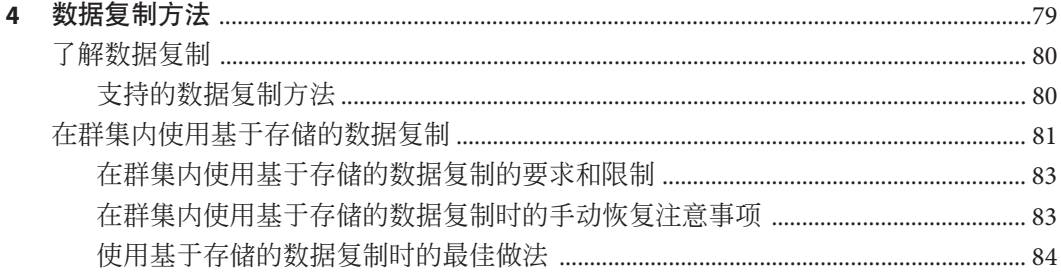

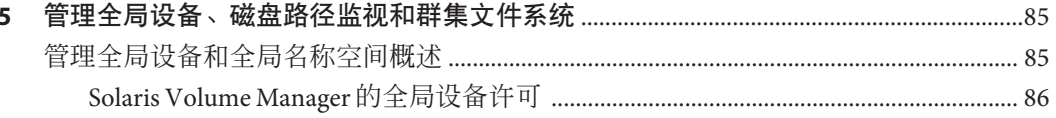

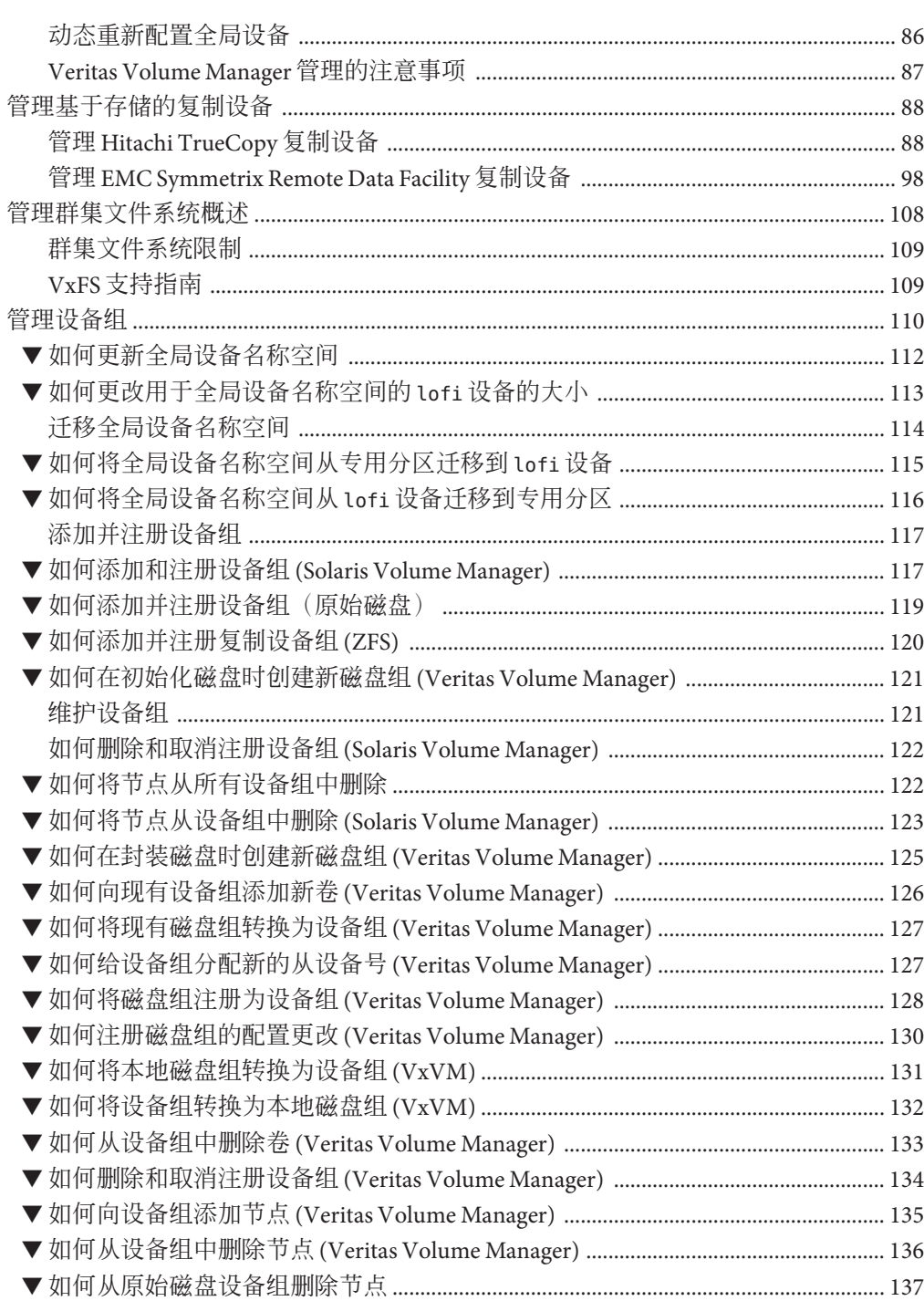

 $\blacktriangledown$  $\blacktriangledown$ 

> $\blacktriangledown$  $\blacktriangledown$

 $\blacktriangledown$  $\blacktriangledown$  $\blacktriangledown$  $\blacktriangledown$ 

 $\blacktriangledown$  $\blacktriangledown$ 

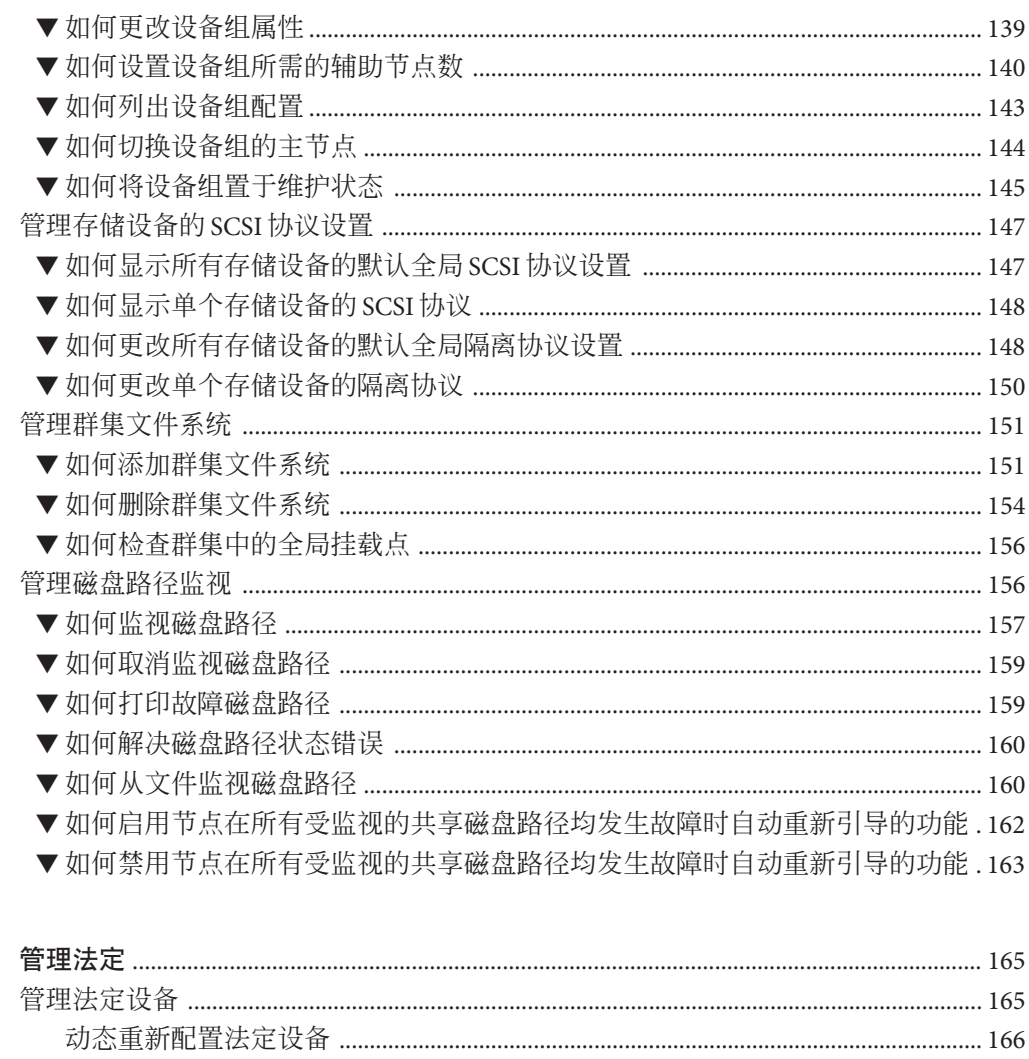

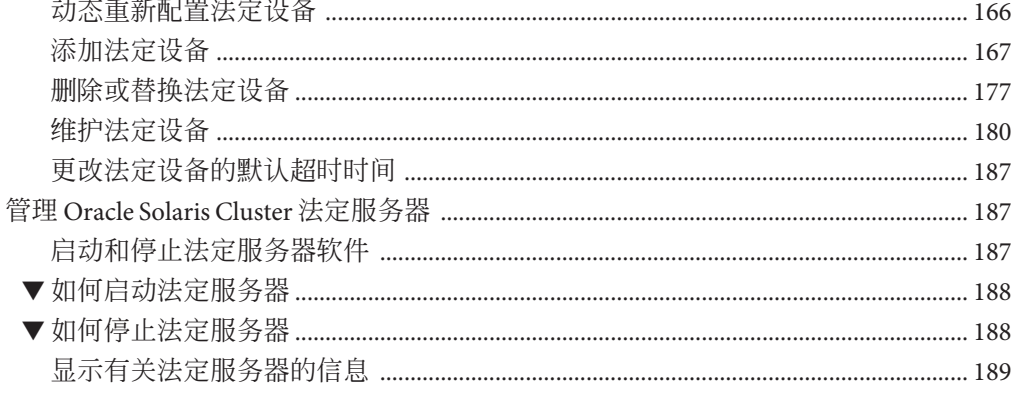

 $\boldsymbol{6}$ 

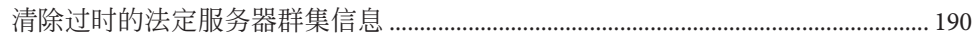

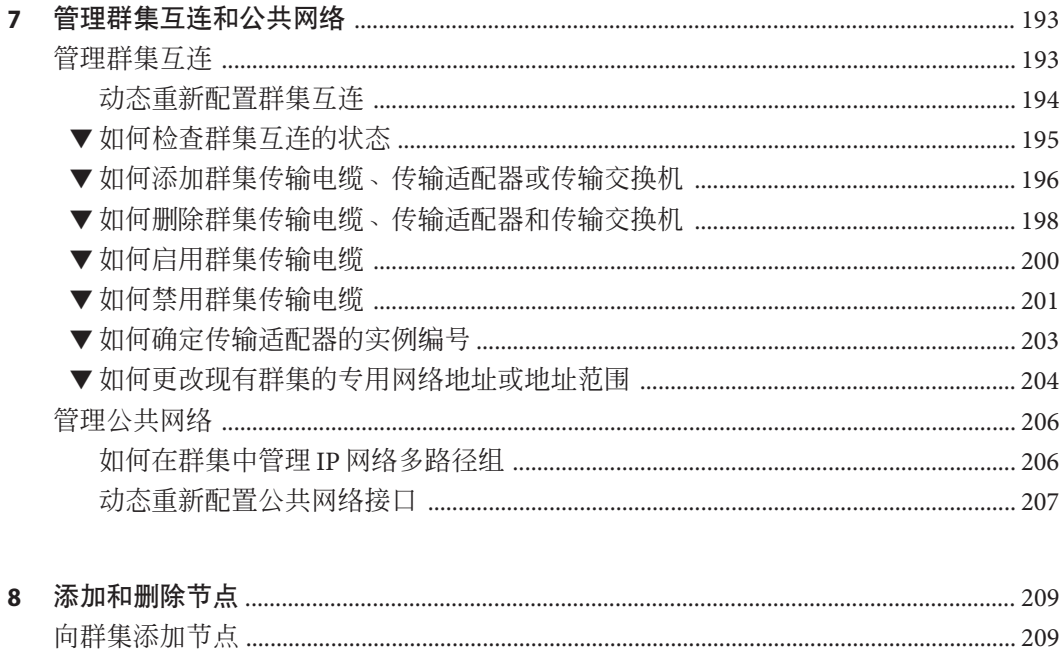

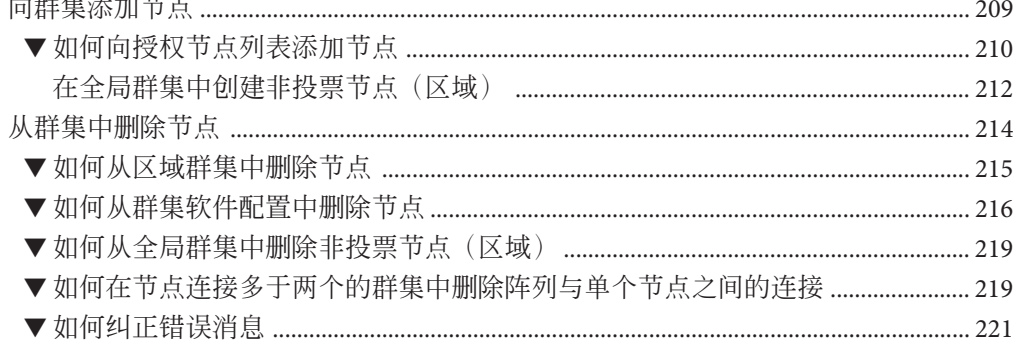

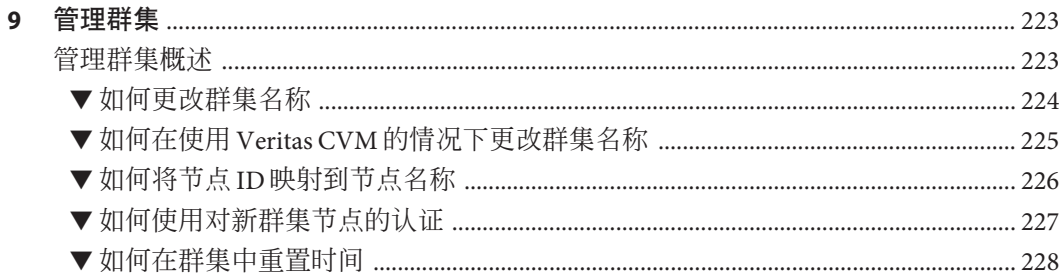

目录

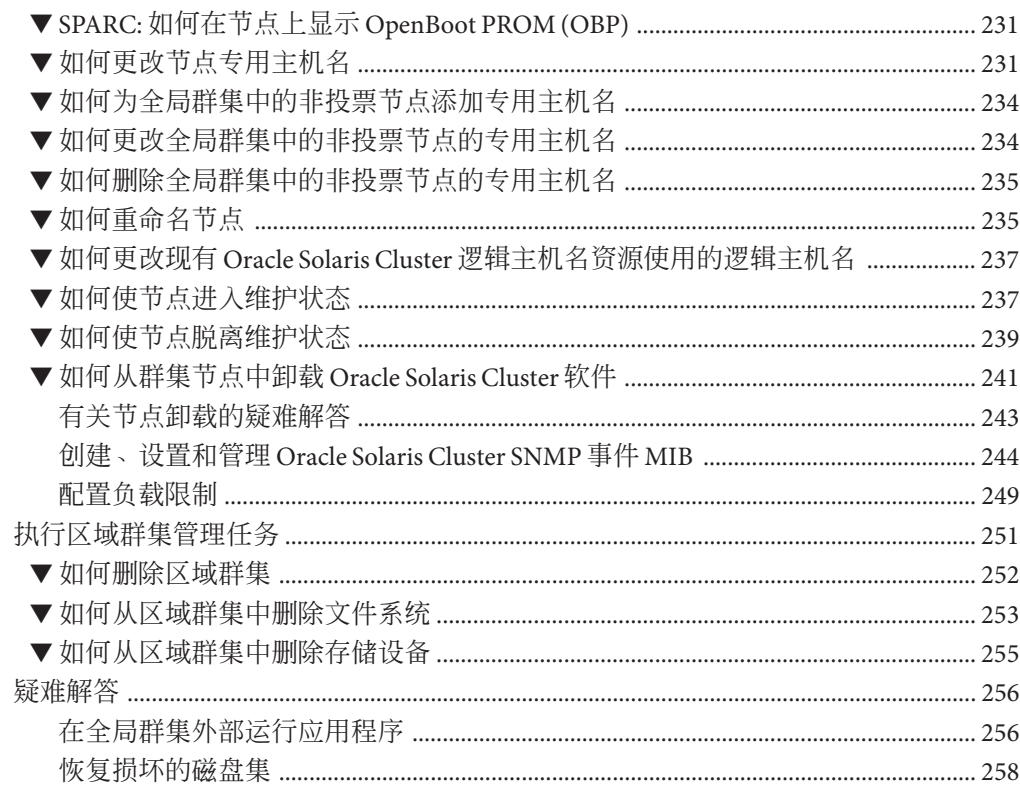

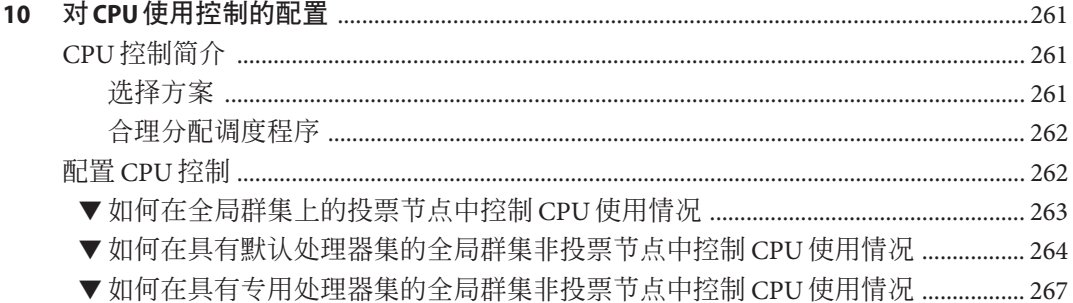

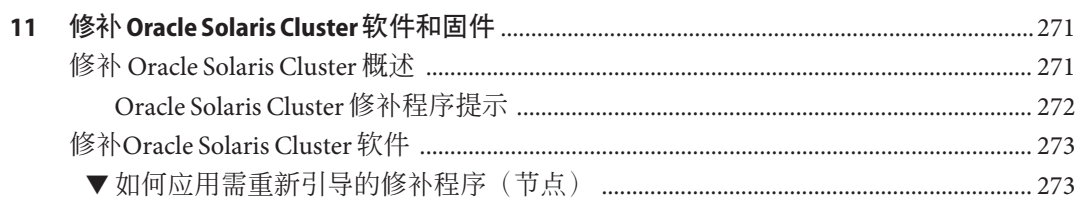

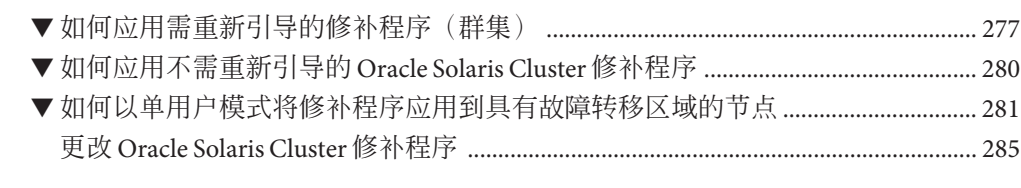

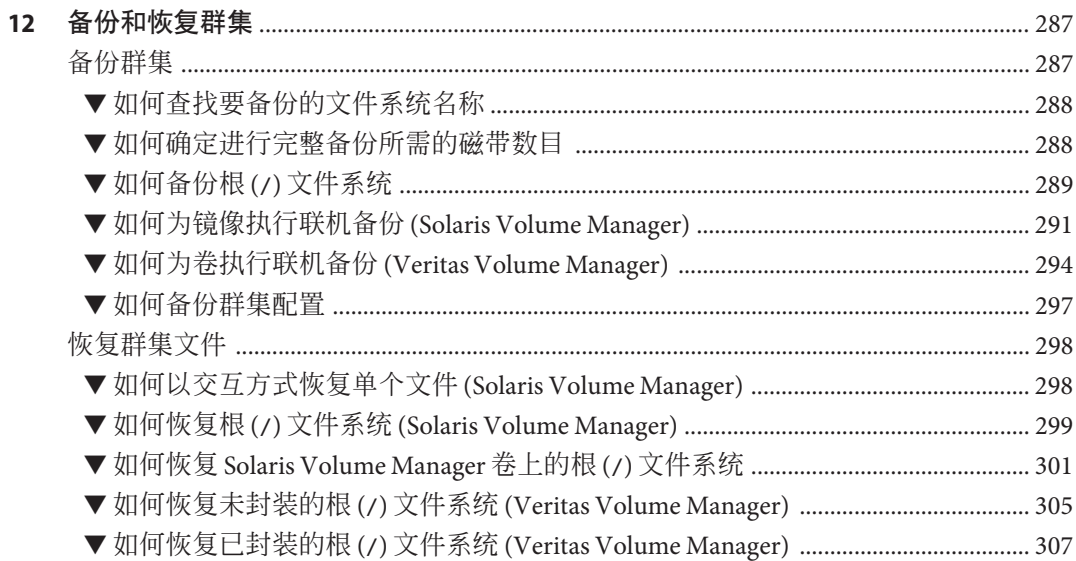

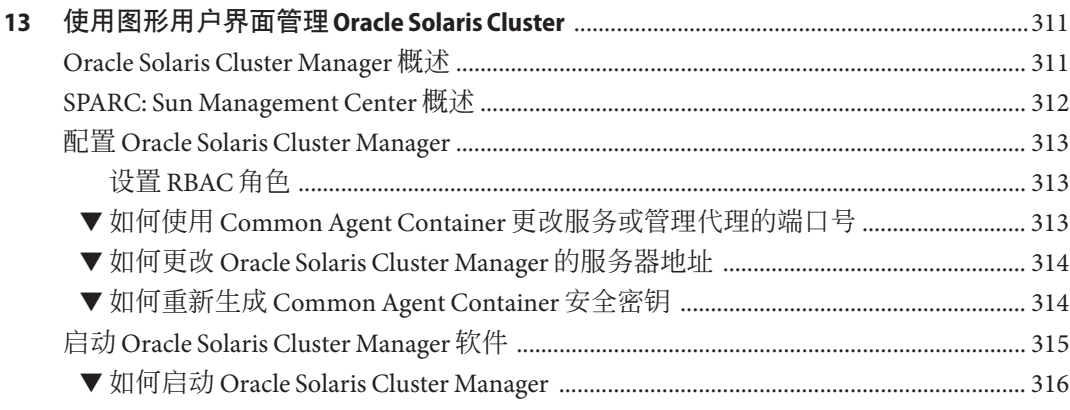

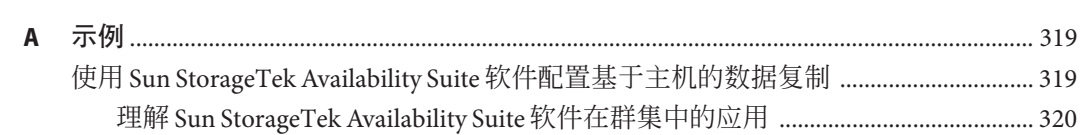

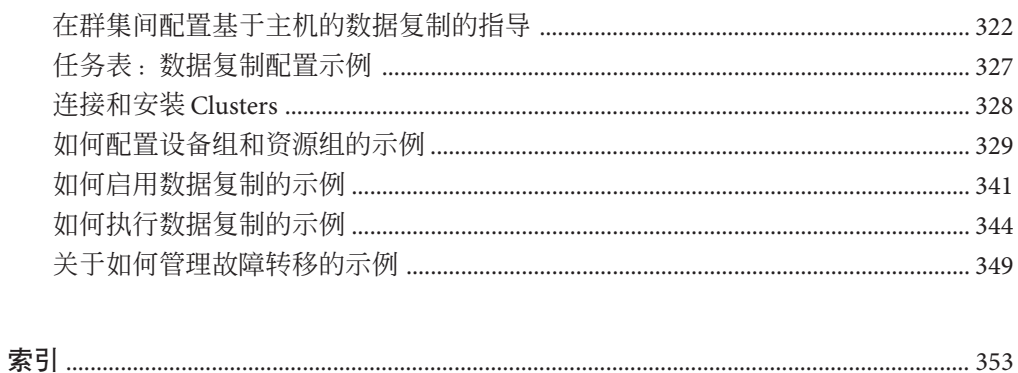

# <span id="page-10-0"></span>前言

《Oracle Solaris Cluster 系统管理指南》介绍了在基于 SPARC 和 x86 的系统上管理 Oracle Solaris Cluster 配置的过程。

注 **–** 此 Oracle Solaris Cluster 发行版支持使用以下 SPARC 和 x86 系列处理器体系结构的系 统: UltraSPARC、SPARC64、AMD64 和 Intel 64。在本文档中, x86 泛指 64 位的 x86 兼 容产品系列。除非另外说明,否则本文档中的信息适合于所有平台。

此文档面向具有丰富的 Oracle 软硬件知识的有经验系统管理员。请不要将本文档用作 规划指南或售前指南。

本书假定读者具有 Oracle Solaris 操作系统方面的知识,并熟练掌握与 Oracle Solaris Cluster 一起使用的卷管理器软件。

## 使用**UNIX**命令

本文档包含管理 Oracle Solaris Cluster 配置的专用命令的信息。本文档可能并未包含有 关 UNIX 基本命令和过程的完整信息。

欲获知此类信息,请参阅以下文档:

- Oracle Solaris 软件的联机文档
- 系统附带的其他软件文档
- Oracle Solaris 操作系统 (Oracle Solaris OS) 手册页

### 印刷约定

下表介绍了本书中的印刷约定。

表**P–1** 印刷约定

| 字体或符号     | 含义                  | 示例                           |
|-----------|---------------------|------------------------------|
| AaBbCc123 | 命令、文件和目录的名称:计算机屏幕输出 | 编辑.login文件。                  |
|           |                     | 使用 ls -a 列出所有文件。             |
|           |                     | machine_name% you have mail. |
| AaBbCc123 | 用户键入的内容,与计算机屏幕输出的显示 | machine name% su             |
|           | 不同                  | Password:                    |
| aabbcc123 | 要使用实名或值替换的命令行占位符    | 删除文件的命令为 rm filename。        |
| AaBbCc123 | 保留未译的新词或术语以及要强调的词   | 这些称为 Class 选项。               |
|           |                     | 注意: 有些强调的项目在联机时<br>以粗体显示。    |
| 新词术语强调    | 新词或术语以及要强调的词        | 高速缓存是存储在本地的副本。               |
|           |                     | 请勿保存文件。                      |
| 《书名》      | 书名                  | 阅读《用户指南》的第6章。                |

## 命令中的**shell**提示符示例

下表显示了 Oracle Solaris OS 中包含的缺省 UNIX shell 系统提示符和超级用户提示 符。请注意,在命令示例中显示的缺省系统提示符可能会有所不同,具体取决于 Oracle Solaris 发行版。

表 **P–2** shell提示符

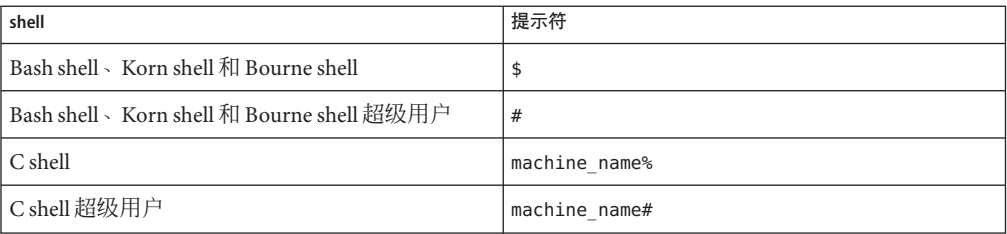

## 相关文档

可从下表列出的文档中获得有关 Oracle Solaris Cluster 主题的相关信息。[http://](http://www.oracle.com/technetwork/indexes/documentation/index.html) [www.oracle.com/technetwork/indexes/documentation/index.html](http://www.oracle.com/technetwork/indexes/documentation/index.html) 中提供了所有 Oracle Solaris Cluster 文档。

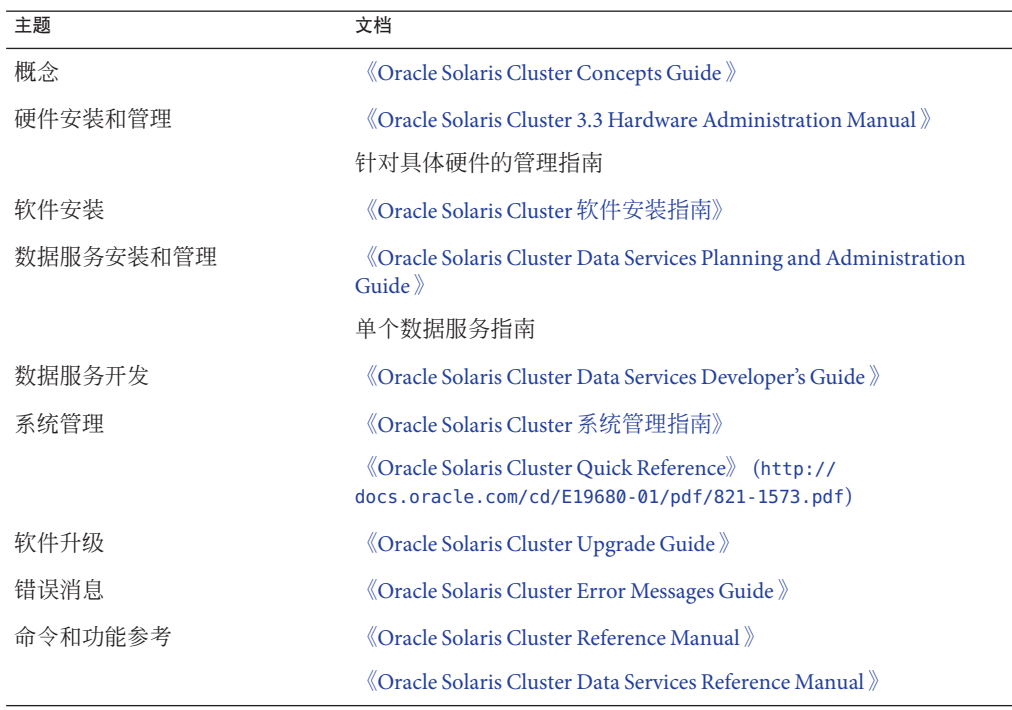

有关完整的 Oracle Solaris Cluster 文档列表,请参见 [http://wikis.sun.com/display/](http://wikis.sun.com/display/SunCluster/Home/) [SunCluster/Home/](http://wikis.sun.com/display/SunCluster/Home/) 上针对您的 Oracle Solaris Cluster 软件发行版本的发行说明。

## 文档和支持

有关其他资源,请参见以下 Web 站点:

- 文档(<http://www.oracle.com/technetwork/indexes/documentation/index.html>)
- 支持(<http://www.oracle.com/us/support/systems/index.html>)

## **Oracle**软件资源

Oracle Technology Network (<http://www.oracle.com/technetwork/index.html>)(Oracle 技术网)提供一系列与 Oracle 软件相关的资源:

- 可在 Discussion Forums (<http://forums.oracle.com>) (讨论论坛) 上讨论技术问题和 解决方案。
- 从 Oracle By Example ([http://www.oracle.com/technetwork/tutorials/](http://www.oracle.com/technetwork/tutorials/index.html) [index.html](http://www.oracle.com/technetwork/tutorials/index.html)) (Oracle 示例)获取实际操作的逐步教程。

## 获取帮助

如果在安装或使用 Oracle Solaris Cluster 时遇到问题,请与您的服务供应商联系。向您 的服务供应商提供以下信息。

- 您的姓名和电子邮件地址
- 您的公司名称、地址和电话号码
- 系统的型号和序列号
- 操作系统的发行版本号, 例如 Oracle Solaris 10
- Oracle Solaris Cluster 的发行版本号, 例如 Oracle Solaris Cluster 3.3

使用以下命令收集系统的有关信息,以提供给服务供应商:

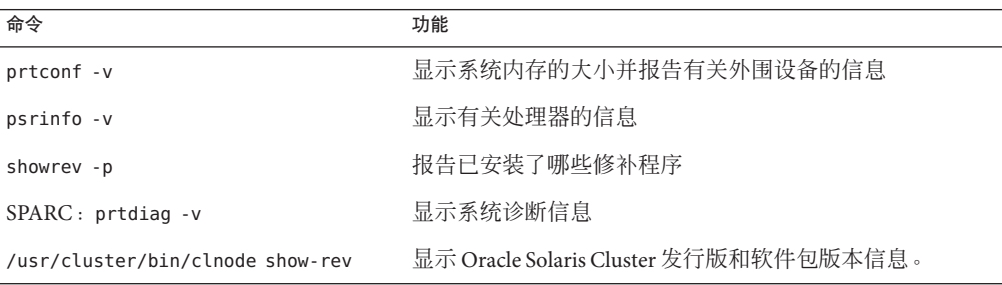

另外,请同时提供 /var/adm/messages 文件的内容。

<span id="page-14-0"></span>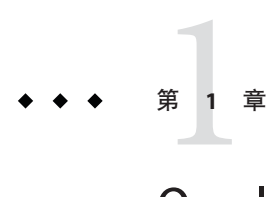

## Oracle Solaris Cluster管理简介

本章提供以下有关管理全局群集和区域群集的信息,并且包括使用 Oracle Solaris Cluster 管理工具的过程:

- 第 15 页中的 "Oracle Solaris Cluster 管理概述"
- 第17 页中的 ["Oracle Solaris OS](#page-16-0) 功能限制"
- 第 17 页中的 "[管理工具](#page-16-0)"
- 第 19 页中的 "[群集管理准备](#page-18-0)"
- 第 20 页中的 "[开始管理群集](#page-19-0)"

本指南中的所有过程均适用于 Oracle Solaris 10 操作系统。

全局群集仅由一个或多个全局群集投票节点以及(可选)零个或更多个全局群集非投 票节点组成。全局群集还可以选择性地包括 LINUX OS 或 native 标记非全局区域, 这些 区域不是节点,而是具有高可用性的容器(作为资源)。区域群集需要全局群集。有 关区域群集的一般性信息,请参见《[Oracle Solaris Cluster Concepts Guide](http://www.oracle.com/pls/topic/lookup?ctx=E18728&id=CLUSTCONCEPTS)》。

区域群集仅包含一个或多个群集标记投票节点。区域群集依赖于全局群集,因此需要 全局群集。全局群集不包含区域群集。没有全局群集,您将无法配置区域群集。区域 群集最多在一台计算机上有一个区域群集节点。只有当同一计算机上的全局群集投票 节点能够继续正常工作时,区域群集节点才能继续正常工作。如果计算机上的全局群 集投票节点发生故障,则该计算机上的所有区域群集节点也将发生故障。

### **Oracle Solaris Cluster**管理概述

Oracle Solaris Cluster 高可用性环境能够确保关键应用程序对最终用户可用。系统管理 员的职责就是保证 Oracle Solaris Cluster 配置的稳定性和可操作性。

在开始执行管理任务之前,请先熟悉《[Oracle Solaris Cluster](http://www.oracle.com/pls/topic/lookup?ctx=E24892&id=CLUSTINSTALL) 软件安装指南》与《[Oracle](http://www.oracle.com/pls/topic/lookup?ctx=E18728&id=CLUSTCONCEPTS) [Solaris Cluster Concepts Guide](http://www.oracle.com/pls/topic/lookup?ctx=E18728&id=CLUSTCONCEPTS)》中的规划信息。有关创建区域群集的说明,请参 见《Oracle Solaris Cluster [软件安装指南》中的](http://www.oracle.com/pls/topic/lookup?ctx=E24892&id=CLUSTINSTALLggzen)"配置区域群集"。对 Oracle Solaris Cluster 的管理分为几类任务,分别在以下手册中进行说明。

- <span id="page-15-0"></span>■ 标准任务,用于定期(甚至每天)管理和维护全局群集或区域群集。本指南中讲述 了这些任务。
- 数据服务任务,比如安装、配置和更改特性。这些任务在《[Oracle Solaris Cluster](http://www.oracle.com/pls/topic/lookup?ctx=E18728&id=SC31DSPADMIN) [Data Services Planning and Administration Guide](http://www.oracle.com/pls/topic/lookup?ctx=E18728&id=SC31DSPADMIN)》中进行介绍。
- 服务任务,比如添加或检修存储或网络硬件。这些任务在《[Oracle Solaris Cluster 3.3](http://www.oracle.com/pls/topic/lookup?ctx=E18728&id=CLHAM) [Hardware Administration Manual](http://www.oracle.com/pls/topic/lookup?ctx=E18728&id=CLHAM)》中进行介绍。

通常,您可以在群集正常工作期间执行 Oracle Solaris Cluster 管理任务。如果需要从群 集中去掉某个节点乃至关闭该节点,您可以在其余节点继续执行群集操作的同时执行 该操作。除非另有说明,否则 Oracle Solaris Cluster 管理任务应在全局群集投票节点中 执行。对于那些要求关闭整个群集的操作过程,应通过将停机时间安排在正常工作时 间之外来尽量减小对系统的影响。如果打算关闭群集或某个群集节点,请提前通知用 户。

#### 使用区域群集

在区域群集中还可以运行两个 Oracle Solaris Cluster 管理命令(cluster 和 clnode)。但 是,这些命令的作用范围仅限于发出命令的区域群集。例如,在全局群集投票节点中 使用 cluster 命令时,将检索有关全局投票群集和所有区域群集的全部信息。在区域群 集中使用 cluster 命令时,将检索有关该特定区域群集的信息。

当您在投票节点中使用 clzonecluster 命令时,该命令将影响全局群集中的所有区域群 集。区域群集命令还影响区域群集中的所有节点,即使这些节点在命令发出时处于关 闭状态也是如此。

区域群集支持对处于资源组管理器 (Resource Group Manager, RGM) 控制下的资源进行 委托管理。因此,区域群集管理员可以查看(但不能更改)跨区域群集边界的区域群 集相关性。只有投票节点中的管理员可以创建、修改或删除跨区域群集边界的相关 性。

下面列出了在区域群集上执行的主要管理任务。

- 创建区域群集-使用 clzonecluster configure 命令创建一个新的区域群集。请参 见《Oracle Solaris Cluster [软件安装指南》中的](http://www.oracle.com/pls/topic/lookup?ctx=E24892&id=CLUSTINSTALLggzen)"配置区域群集"中的说明。
- 启动和重新引导区域群集-请参见第3[章,关闭和引导群集。](#page-56-0)
- 向区域群集中添加节点-请参见第 8 [章,添加和删除节点。](#page-208-0)
- 从区域群集中删除节点-请参见第 215 页中的 "[如何从区域群集中删除节点](#page-214-0)"。
- 查看区域群集的配置-请参见第 31 页中的 "[如何查看群集配置](#page-30-0)"。
- 验证区域群集的配置-请参见第40页中的"[如何验证基本群集配置](#page-39-0)"。
- 停止区域群集-请参见第3[章,关闭和引导群集。](#page-56-0)

## <span id="page-16-0"></span>**Oracle Solaris OS**功能限制

请勿使用服务管理工具 (Service Management Facility, SMF) 管理界面来启用或禁用以下 Oracle Solaris Cluster 服务。

表 1-1 Oracle Solaris Cluster 服务

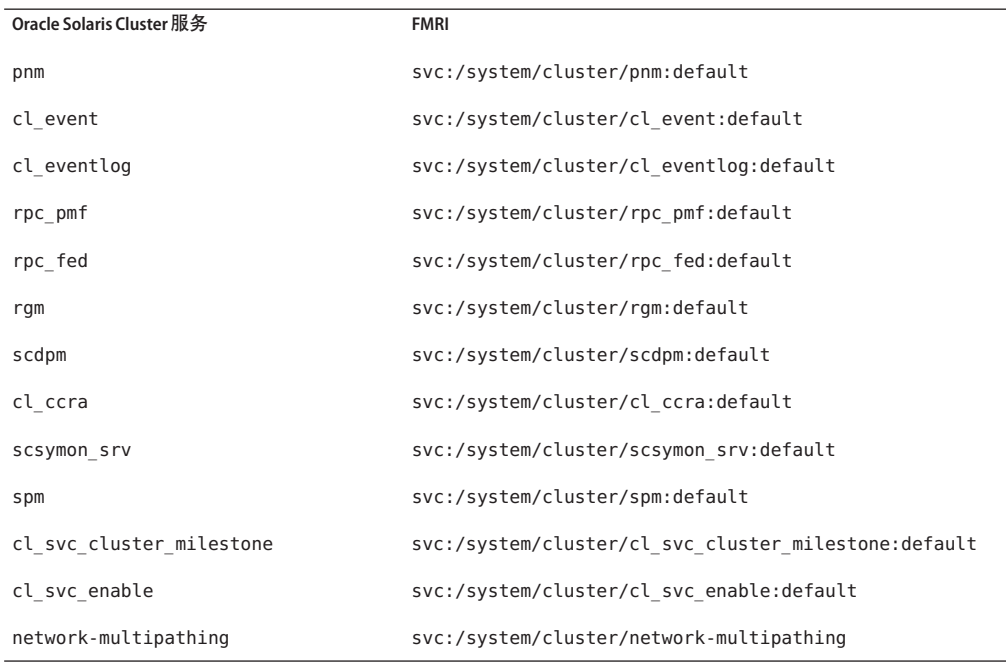

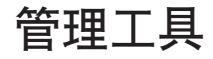

可以使用图形用户界面 (graphical user interface, GUI) 或命令行对 Oracle Solaris Cluster 配 置执行管理任务。以下节简要介绍了 GUI 和命令行工具。

### 图形用户界面

Oracle Solaris Cluster 软件支持可用于对群集执行各种管理任务的 GUI 工具。这些 GUI 工具是 Oracle Solaris Cluster Manager 和 Sun Management Center(如果在基于 SPARC 的 系统上使用 Oracle Solaris Cluster 软件)。有关 Oracle Solaris Cluster Manager 和 Sun Management Center 的更多信息和配置过程,请参见第13[章,使用图形用户界面管理](#page-310-0) [Oracle Solaris Cluster](#page-310-0) 。有关如何使用 Oracle Solaris Cluster Manager 的具体信息,请参见 GUI 的联机帮助。

### <span id="page-17-0"></span>命令行界面

您可以通过 [clsetup](http://www.oracle.com/pls/topic/lookup?ctx=E18728&id=SCREFMANclsetup-1cl)(1CL) 实用程序以交互方式执行大多数 Oracle Solaris Cluster 管理任 务。本指南中的管理过程尽可能使用 clsetup 实用程序。

您可以通过 clsetup 实用程序管理下列主菜单项。

- 法定
- 资源组
- 数据服务
- 群集互连
- 设备组和卷
- 专用主机名
- 新节点
- 其他群集任务

以下列表中提供了用于管理 Oracle Solaris Cluster 配置的其他命令。有关详细信息,请 参阅手册页。

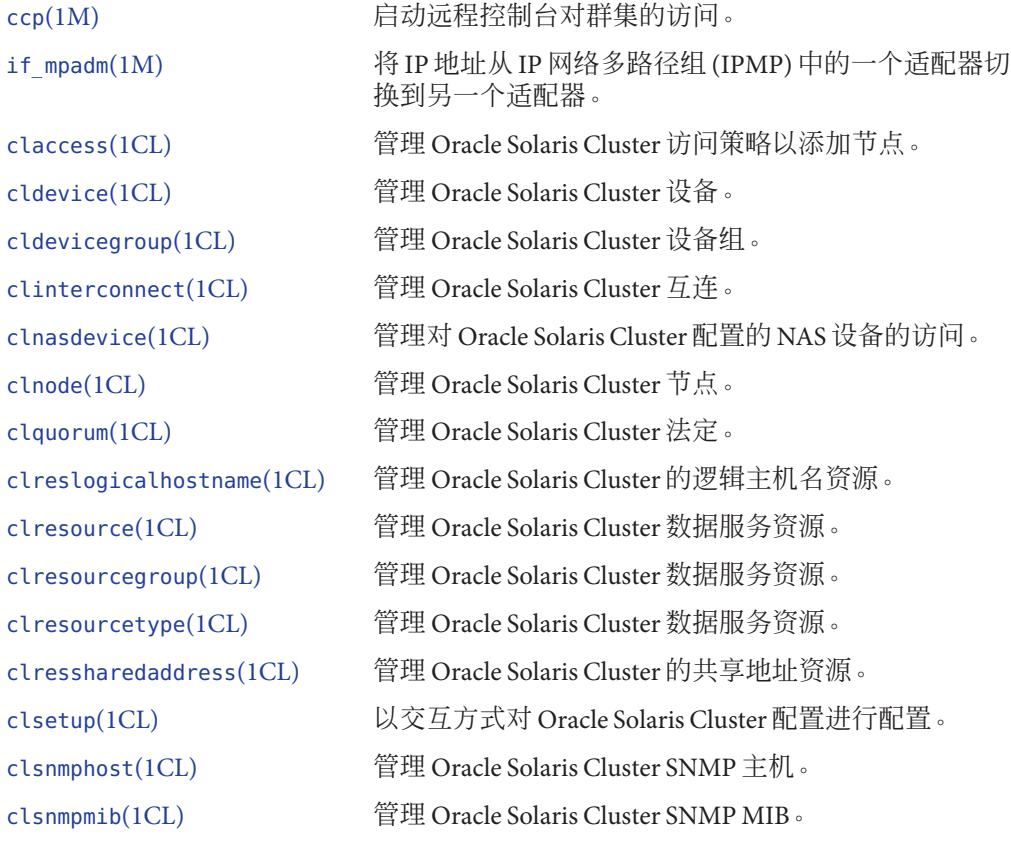

18 Oracle Solaris Cluster 系统管理指南 · 2011年5月, 修订版 A

<span id="page-18-0"></span>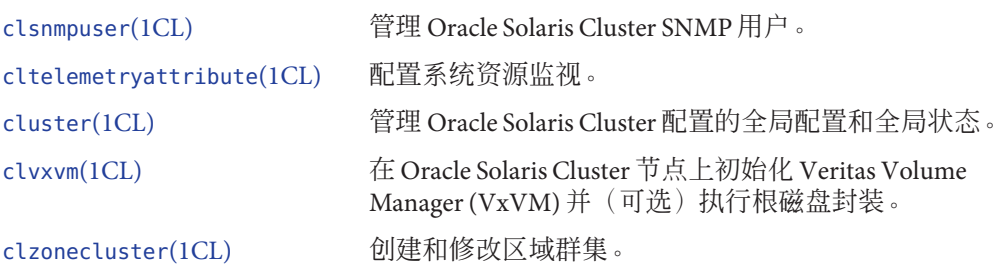

此外,您还可以使用命令来管理 Oracle Solaris Cluster 配置的卷管理器部分。这些命令 取决于群集所使用的特定卷管理器(Veritas Volume Manager 或 Solaris Volume Manager)。

## 群集管理准备

本节介绍如何做好管理群集前的准备工作。

### 记录**Oracle Solaris Cluster**的硬件配置

在改变 Oracle Solaris Cluster 配置时,记录针对您的站点的硬件配置。为了减轻管理工 作量,请在更改或升级群集时参阅硬件文档。标注各个群集组件之间的电缆和连接也 可以使管理变得更加容易。

记录原始群集配置和后来进行的更改,以便帮助第三方服务供应商在为您的群集提供 服务时节省所需的时间。

## 使用管理控制台

您可以将专用工作站或通过管理网络连接的工作站用作**管理控制台**,来管理活动群 集。通常,您要在管理控制台上安装和运行 Cluster Control Panel (CCP) 和图形用户界面 (Graphical User Interface, GUI) 工具。有关 CCP 的更多信息,请参见第 22 [页中的](#page-21-0) "如何 [远程登录到群集](#page-21-0)"。有关为 Sun Management Center 和 Oracle Solaris Cluster Manager GUI 工具安装 Cluster Control Panel 模块的说明,请参见《[Oracle Solaris Cluster](http://www.oracle.com/pls/topic/lookup?ctx=E24892&id=CLUSTINSTALL) 软件安装指 [南》。](http://www.oracle.com/pls/topic/lookup?ctx=E24892&id=CLUSTINSTALL)

管理控制台并不是一个群集节点。管理控制台用来远程控制群集节点,或者通过公共 网络,或者通过基于网络的终端集中器。

如果您的 SPARC 群集中包含 Oracle Sun Enterprise 10000 服务器, 则必须从管理控制台 登录到系统服务处理器 (System Service Processor, SSP)。使用 netcon 命令进行连接。对 于 netcon,与 Sun Enterprise 10000 域连接的默认方法是通过网络接口进行连接。如果

<span id="page-19-0"></span>无法访问网络,可以通过设置 -f 选项, 以"独占"模式使用 netcon。也可以在正常的 netcon 会话过程中键入 ~\*。如果网络无法访问,上述任意一种方法均可以切换到串行 接口。

Oracle Solaris Cluster 不需要专用管理控制台,但使用控制台可带来以下好处:

- 通过在同一机器上给控制台和管理工具分组来启用集中化的群集管理
- 通过 Enterprise Services 或服务提供商来提供可能更快的故障解决方案

#### 备份群集

应定期备份您的群集。尽管 Oracle Solaris Cluster 软件可提供高可用环境(在若干个存 储设备上保存着数据的镜像副本),但 Oracle Solaris Cluster 软件并不能代替定期备 份。Oracle Solaris Cluster 配置可以承受多种故障,但并不能防止用户错误或程序错误 或者灾难性故障。因此,您必须采用适当的备份过程,以防数据丢失。

备份应包含以下信息:

- 所有文件系统分区
- 所有的数据库数据(如果正在运行 DBMS 数据服务)
- 所有群集磁盘的磁盘分区信息

#### 开始管理群集

表 1–2 提供了管理群集的起点。

注 **–** 仅从全局群集投票节点运行的 Oracle Solaris Cluster 命令在用于区域群集时无效。有 关命令在区域中的有效用法的信息,请参见相应的 Oracle Solaris Cluster 手册页。

表 **1–2** Oracle Solaris Cluster管理工具

| 任务        | 工具                                                                                                    | 指导                        |
|-----------|----------------------------------------------------------------------------------------------------|---------------------------|
| 沅程登录群集    | 使用 ccp 命令启动 Cluster<br>Control Panel (CCP)。然后, 选<br>择下列图标之<br>$-$ : cconsole $\cdot$ crlogin $\cdot$ cssh $\overrightarrow{\mathfrak{X}}$<br>ctelnet . | 第22页中的"如何远程登录到群<br>隼"     |
|           |                                                                                                    | 第23页中的"如何安全地连接到<br>群集控制台" |
| 以交互方式配置群集 | 启动 clzonecluster(ICL)实用程<br>序或 clsetup(1CL) 实用程序。                                                                                                    | 第24页中的"如何访问群集配置<br>实用程序"  |

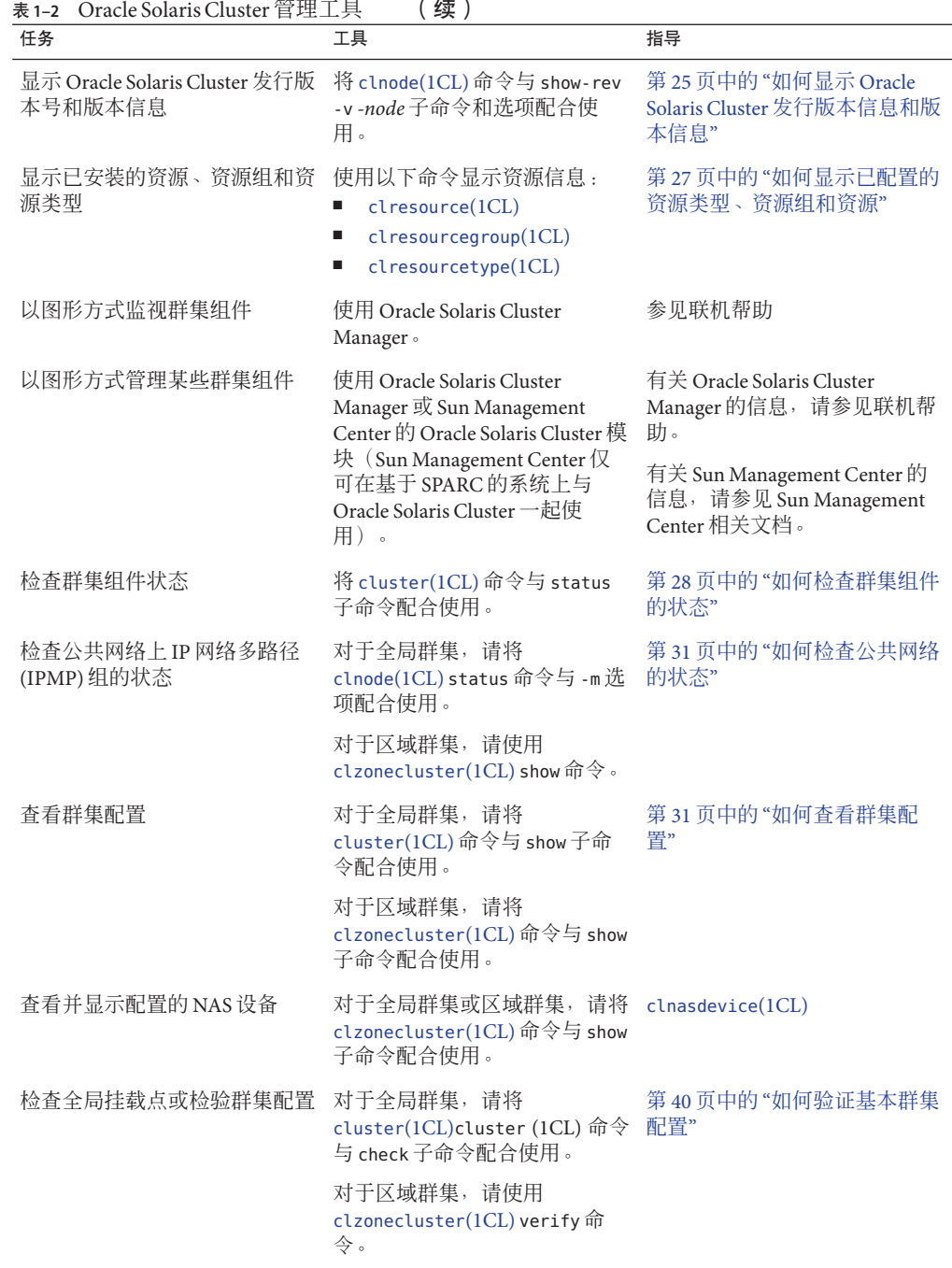

<span id="page-21-0"></span>

| 任务                                                          | 工具              | 指导                                                                  |
|-------------------------------------------------------------|-----------------|---------------------------------------------------------------------|
| 查看 Oracle Solaris Cluster 命令日 检查 /var/cluster/logs/<br>志的内容 | commandlog 文件。  | 第 46 页中的 "如何查看 Oracle<br>Solaris Cluster 命令日志的内容"                   |
| 查看 Oracle Solaris Cluster 系统消 检查 /var/adm/messages 文件。<br>息 |                 | 《系统管理指南: 高级管理》中<br>的"杳看系统消息"                                        |
| 监视 Solaris Volume Manager 的<br>状态                           | 使用 metastat 命令。 | <b><i><u>Kolaris Volume Manager</u></i></b><br>Administration Guide |

### ▼ 如何远程登录到群集

Cluster Control Panel (CCP) 为 cconsole、crlogin、cssh 和 ctelnet 工具提供了启动 板。所有工具均会启动一个多窗口连接以连接到一组指定的节点。此多窗口连接由每 个指定节点的主窗口和一个公共窗口组成。输入到公共窗口中的信息会被发送到每一 个主窗口,从而可在群集的所有节点上同时运行命令。

您还可以从命令行启动 cconsole、crlogin、cssh 或 ctelnet 会话。

默认情况下, cconsole 实用程序会通过 telnet 连接到节点控制台。要与控制台建立安 全 Shell 连接, 请在 cconsole 窗口的 "Options" 菜单中选中 "Use SSH" 复选框。或者, 在 发出 ccp 或 cconsole 命令时指定 -s 选项。

有关更多信息,请参见ccp[\(1M\)](http://www.oracle.com/pls/topic/lookup?ctx=E18728&id=SCREFMANccp-1m) 和 [cconsole](http://www.oracle.com/pls/topic/lookup?ctx=E18728&id=SCREFMANcconsole-1m)(1M) 手册页。

phys-schost# 提示符表示全局群集提示符。此操作过程适用于全局群集。

此过程提供了 Oracle Solaris Cluster 命令的长格式。此外,大多数命令还有简短格 式。这些命令除了名称长短的不同以外,其功能都是相同的。

- 启动 CCP 前,请验证是否满足以下前提条件: 开始之前
	- 在管理控制台上安装 SUNWccon 软件包。
	- 确保管理控制台上的 PATH 变量包含 Oracle Solaris Cluster 工具目录 /opt/SUNWcluster/bin 和 /usr/cluster/bin。可以通过设置 \$CLUSTER\_HOME 环境变量 为工具目录指定一个备用位置。
	- 如果使用的是终端集中器, 请配置 clusters 文件、serialports 文件和 nsswitch.conf 文件。这些文件既可以是 /etc 文件, 也可以是 NIS 或 NIS+ 数据 库。有关更多信息,请参见 [clusters](http://www.oracle.com/pls/topic/lookup?ctx=E18728&id=SCREFMANclusters-4)(4) 和 [serialports](http://www.oracle.com/pls/topic/lookup?ctx=E18728&id=SCREFMANserialports-4)(4) 手册页。
- <span id="page-22-0"></span>如果您使用的是**Sun Enterprise 10000**服务器平台,请登录系统服务处理器**(System 1 Service Processor, SSP)**。
	- **a.** 使用**netcon**命令进行连接。
	- **b.** 建立连接之后,键入**Shift~@**解除对控制台的锁定并获得写访问权。
- 从管理控制台启动**CCP**启动板。 **2** phys-schost# **ccp** *clustername* 将显示 CCP 启动板。
- 要启动与群集的远程会话,请单击**CCP**启动板中的**cconsole**、**crlogin**、**cssh**或**ctelnet**图 标。 **3**

#### 如何安全地连接到群集控制台

执行此过程可建立与群集节点控制台的安全 shell 连接。

如果使用的是终端集中器,请配置 clusters 文件、serialports 文件和 nsswitch.conf 文件。这些文件既可以是 /etc 文件, 也可以是 NIS 或 NIS+ 数据库。 开始之前

> 注 **–**在serialports文件中,指定可用来与每个控制台访问设备建立安全连接的端口 号。用于安全 shell 连接的默认端口号是 22。

有关更多信息,请参见 [clusters](http://www.oracle.com/pls/topic/lookup?ctx=E18728&id=SCREFMANclusters-4)(4) 和 [serialports](http://www.oracle.com/pls/topic/lookup?ctx=E18728&id=SCREFMANserialports-4)(4) 手册页。

- 成为管理控制台上的超级用户。 **1**
- 使用安全模式启动**cconsole**实用程序。 **2**
	- # **cconsole -s [-l** *username***] [-p** *ssh-port***]**
	- -s 启用安全 shell 连接。
	- -lusername 指定用于远程连接的用户名。如果未指定 -l 选项, 系统会使用启动 cconsole 实用程序的用户名。
	- -p *ssh-port* 指定要使用的安全 shell 端口号。如果未指定 -p 选项,系统会使用默认端 口号 22 建立安全连接。

#### <span id="page-23-0"></span>▼ 如何访问群集配置实用程序

使用 clsetup 实用程序,可以通过交互方式为全局群集配置法定、资源组、群集传 输、专用主机名、设备组和新节点选项。clzonecluster 实用程序可对区域群集执行类 似的配置任务。有关更多信息,请参见 [clsetup](http://www.oracle.com/pls/topic/lookup?ctx=E18728&id=SCREFMANclsetup-1cl)(1CL) 和 [clzonecluster](http://www.oracle.com/pls/topic/lookup?ctx=E18728&id=SCREFMANclzonecluster-1cl)(1CL) 手册页。

phys-schost# 提示符表示全局群集提示符。此操作过程适用于全局群集。

此过程提供了 Oracle Solaris Cluster 命令的长格式。此外,大多数命令还有简短格 式。这些命令除了名称长短的不同以外,其功能都是相同的。

- 成为全局群集的活动成员节点上的超级用户。从全局群集的节点执行此过程中的所有 **1** 步骤。
- 启动配置实用程序。 **2**

phys-schost# **clsetup**

■ 对于全局群集,使用**clsetup**命令启动该实用程序。

phys-schost# **clsetup** 显示"Main Menu"。

■ 对于区域群集,使用**clzonecluster**命令启动该实用程序。本示例中的区域群集是 *sczone*。

phys-schost# **clzonecluster configure** *sczone* 您可以使用以下洗项杏看该实用程序中的可用操作:

clzc:sczone> **?**

- 从菜单中选择配置。按照屏幕上的说明完成任务。有关详细信息,请参见《**[Oracle](http://www.oracle.com/pls/topic/lookup?ctx=E24892&id=CLUSTINSTALLggzen) 3 Solaris Cluster**[软件安装指南》中的](http://www.oracle.com/pls/topic/lookup?ctx=E24892&id=CLUSTINSTALLggzen)**"**配置区域群集**"**中的说明。
- 另请参见 有关更多信息,请参见 clsetup 或 clzonecluster 联机帮助。

#### ▼ 如何显示**Oracle Solaris Cluster**修补程序信息

您无需以超级用户的身份登录即可执行此过程。

phys-schost# 提示符表示全局群集提示符。此操作过程适用于全局群集。

此过程提供了 Oracle Solaris Cluster 命令的长格式。此外,大多数命令还有简短格 式。这些命令除了名称长短的不同以外,其功能都是相同的。

#### <span id="page-24-0"></span>显示**Oracle Solaris Cluster**修补程序信息:  $\bullet$

phys-schost# **showrev -p**

Oracle Solaris Cluster 的更新发行版由主产品修补程序号和更新版本来标识。

#### 显示Oracle Solaris Cluster修补程序信息 示例**1–1**

以下示例显示了有关修补程序 110648-05 的信息。

phys-schost# **showrev -p | grep 110648** Patch: **110648-05** Obsoletes: Requires: Incompatibles: Packages:

### ▼ 如何显示**Oracle Solaris Cluster**发行版本信息和版本 信息

您无需以超级用户的身份登录即可执行此过程。从全局群集的节点执行此过程中的所 有步骤。

phys-schost# 提示符表示全局群集提示符。此操作过程适用于全局群集。

此过程提供了 Oracle Solaris Cluster 命令的长格式。此外,大多数命令还有简短格 式。这些命令除了名称长短的不同以外,其功能都是相同的。

#### 显示**Oracle Solaris Cluster**发行版本信息和版本信息: ●

phys-schost# **clnode show-rev -v -***node*

该命令显示了 Oracle Solaris Cluster 的发行版本号和所有 Oracle Solaris Cluster 软件包的 版本字符串。

#### 显示Oracle Solaris Cluster发行版本信息和版本信息 示例**1–2**

以下示例显示了群集的发行版本信息和所有软件包的版本信息。

```
phys-schost# clnode show-rev
3.2
```

```
phys-schost#% clnode show-rev -v
Oracle Solaris Cluster 3.3 for Solaris 10 sparc
SUNWscu: 3.3.0,REV=2010.06.14.03.44
SUNWsccomu: 3.3.0,REV=2010.06.14.03.44
              SUNWsczr: 3.3.0,REV=2010.06.14.03.44
SUNWsccomzu: 3.3.0,REV=2010.06.14.03.44
               SUNWsczu: 3.3.0,REV=2010.06.14.03.44
SUNWscsckr: 3.3.0,REV=2010.06.14.03.44
               SUNWscscku: 3.3.0,REV=2010.06.14.03.44
SUNWscr: 3.3.0,REV=2010.06.14.03.44
SUNWscrtlh: 3.3.0,REV=2010.06.14.03.44
```
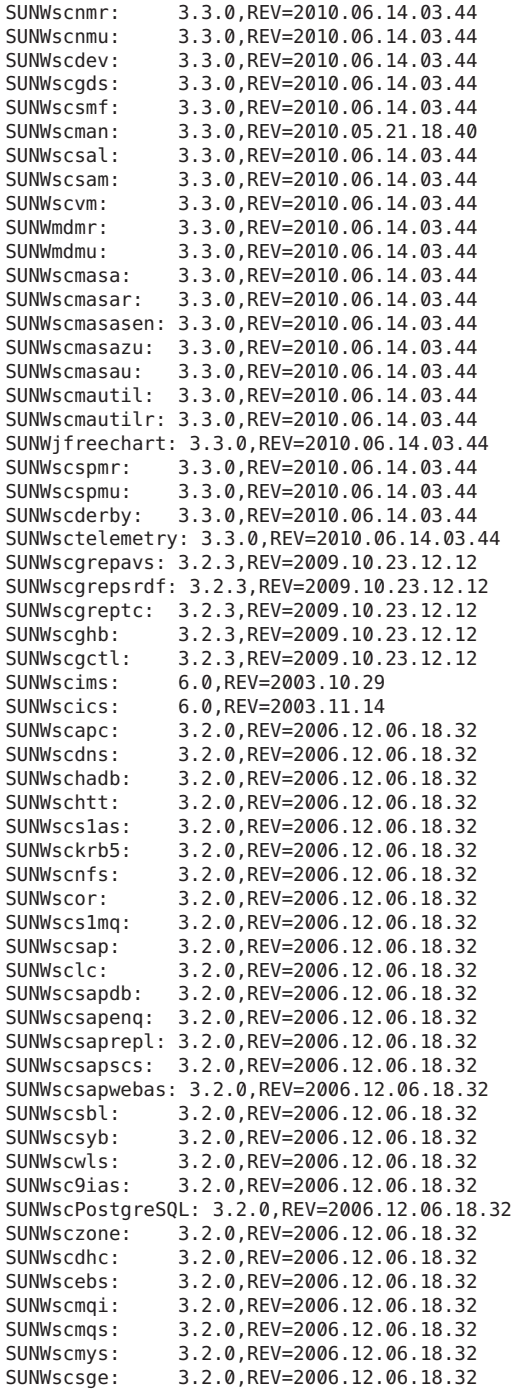

<span id="page-26-0"></span>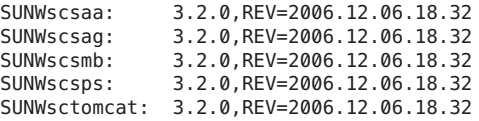

### ▼ 如何显示已配置的资源类型、资源组和资源

您还可以使用 Oracle Solaris Cluster Manager GUI 完成此过程。有关更多信息,请参阅 第13[章,使用图形用户界面管理](#page-310-0) Oracle Solaris Cluster 或参见 Oracle Solaris Cluster Manager 联机帮助。

phys-schost# 提示符表示全局群集提示符。此操作过程适用于全局群集。

此过程提供了 Oracle Solaris Cluster 命令的长格式。此外,大多数命令还有简短格 式。这些命令除了名称长短的不同以外,其功能都是相同的。

- 超级用户以外的用户需要具有 solaris.cluster.read RBAC 授权才能使用该子命令。 开始之前
	- 显示群集的已配置资源类型、资源组和资源。从全局群集的节点执行此过程中的所有 步骤。 ●

phys-schost# **cluster show -t resource,resourcetype,resourcegroup** 要获取各个资源、资源组和资源类型的信息,请将 show 子命令与下列命令之一配合使 用:

- resource
- resource group
- resourcetype

#### 显示已配置的资源类型、资源组和资源 示例**1–3**

以下示例显示了为群集 schost 配置的资源类型 (RT Name)、资源组 (RG Name) 和资源 (RS Name)。

phys-schost# **cluster show -t resource,resourcetype,resourcegroup**

=== Registered Resource Types ===

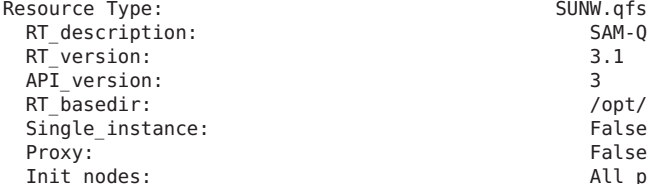

SUNW.gfs SAM-QFS Agent on Oracle Solaris Cluster<br>3.1 /opt/SUNWsamfs/sc/bin<br>False All potential masters

<span id="page-27-0"></span>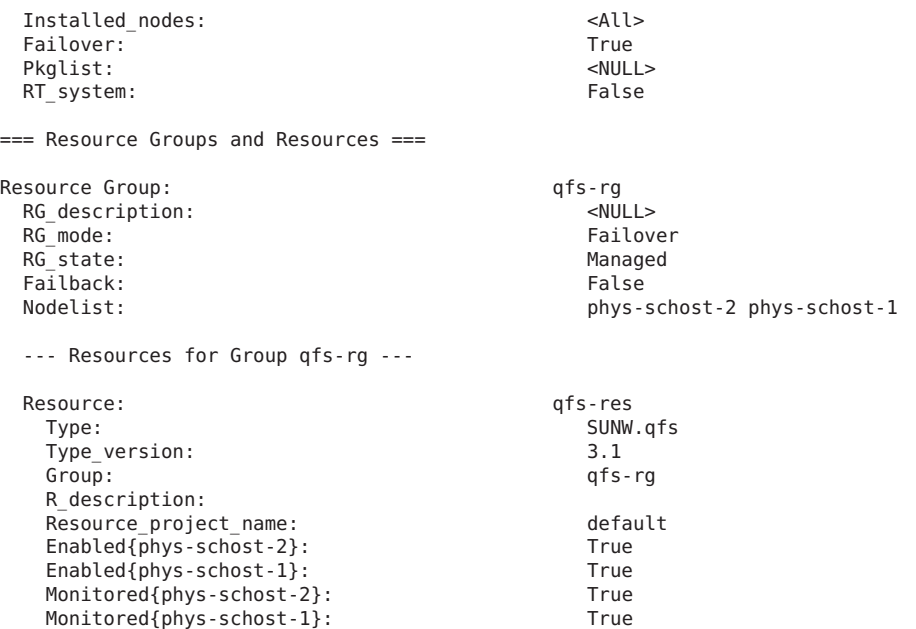

### ▼ 如何检查群集组件的状态

还可以使用 Oracle Solaris Cluster Manager GUI 完成此过程。有关详细信息,请参见 Oracle Solaris Cluster Manager 联机帮助。

注 **–** cluster status 命令还可以显示区域群集的状态。

phys-schost# 提示符表示全局群集提示符。此操作过程适用于全局群集。

此过程提供了 Oracle Solaris Cluster 命令的长格式。此外,大多数命令还有简短格 式。这些命令除了名称长短的不同以外,其功能都是相同的。

- 超级用户以外的用户需要具有 solaris.cluster.read RBAC 授权才能使用 status 子命 令。 开始之前
	- 检查群集组件的状态。从全局群集的节点执行此过程中的所有步骤。 phys-schost# **cluster status** ●

#### 检查群集组件的状态 示例**1–4**

以下示例提供了一个由 [cluster](http://www.oracle.com/pls/topic/lookup?ctx=E18728&id=SCREFMANcluster-1cl)(1CL) status 所返回的群集组件的状态信息样例。

phys-schost# **cluster status** === Cluster Nodes ===

--- Node Status ---

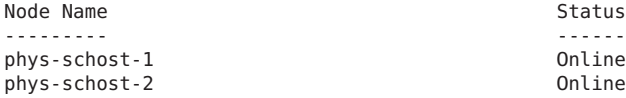

=== Cluster Transport Paths ===

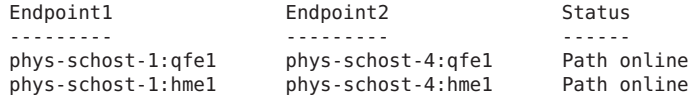

=== Cluster Quorum ===

--- Quorum Votes Summary ---

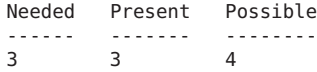

--- Quorum Votes by Node ---

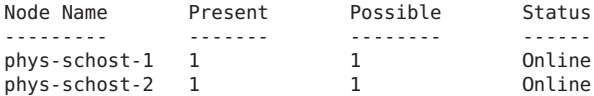

--- Quorum Votes by Device ---

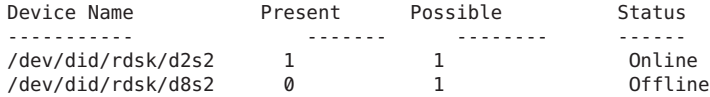

=== Cluster Device Groups ===

--- Device Group Status ---

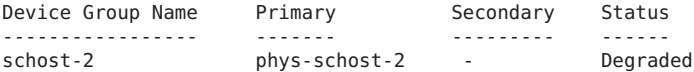

--- Spare, Inactive, and In Transition Nodes --- Device Group Name Spare Nodes Inactive Nodes In Transistion Nodes ----------------- ----------- -------------- ------------------- schost-2 === Cluster Resource Groups === Group Name Mode Name Suspended Status ---------- --------- --------- ----- test-rg phys-schost-1 No Offline<br>phys-schost-2 No Online phys-schost-2 test-rg phys-schost-1 No Offline<br>phys-schost-2 No Error--Error--stop failed test-rg phys-schost-1 No Online phys-schost-2 No Online === Cluster Resources === Resource Name Node Name Status Message ------------- --------- ------ ------ test\_1 phys-schost-1 Offline Offline<br>phys-schost-2 Online Online phys-schost-2 test\_1 phys-schost-1 Offline Offline phys-schost-2 Stop failed Faulted test\_1 phys-schost-1 Online Online<br>phys-schost-2 Online Online phys-schost-2 Device Instance Mode Node Status --------------- ---- ------ /dev/did/rdsk/d2 phys-schost-1 Ok /dev/did/rdsk/d3 phys-schost-1 Ok phys-schost-2 Ok /dev/did/rdsk/d4 phys-schost-1 Ok phys-schost-2 /dev/did/rdsk/d6 phys-schost-2 Ok === Zone Clusters === --- Zone Cluster Status --- Name Node Name Zone HostName Status Zone Status

### <span id="page-30-0"></span>▼ 如何检查公共网络的状态

您还可以使用 Oracle Solaris Cluster Manager GUI 完成此过程。有关详细信息,请参见 Oracle Solaris Cluster Manager 联机帮助。

phys-schost# 提示符表示全局群集提示符。此操作过程适用于全局群集。

此过程提供了 Oracle Solaris Cluster 命令的长格式。此外,大多数命令还有简短格 式。这些命令除了名称长短的不同以外,其功能都是相同的。

要检查 IP 网络多路径组的状态,请将 [clnode](http://www.oracle.com/pls/topic/lookup?ctx=E18728&id=SCREFMANclnode-1cl)(1CL) 命令与 status 子命令配合使用。

超级用户以外的用户需要具有 solaris.cluster.read RBAC 授权才能使用该子命令。 开始之前

检查群集组件的状态。从全局群集的节点执行此过程中的所有步骤。 phys-schost# **clnode status -m** ●

#### 检查公共网络状态 示例**1–5**

以下示例提供了一个由 clnode status 命令返回的群集组件状态信息的样例。

% **clnode status -m**

--- Node IPMP Group Status ---

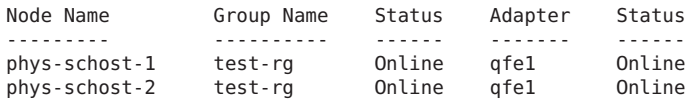

### ▼ 如何杳看群集配置

还可以使用 Oracle Solaris Cluster Manager GUI 执行此过程。有关详细信息,请参见 Oracle Solaris Cluster Manager 联机帮助。

phys-schost# 提示符表示全局群集提示符。此操作过程适用于全局群集。

此过程提供了 Oracle Solaris Cluster 命令的长格式。此外,大多数命令还有简短格 式。这些命令除了名称长短的不同以外,其功能都是相同的。

- 超级用户以外的用户需要具有 solaris.cluster.read RBAC 授权才能使用 status 子命 令。 开始之前
	- 查看全局群集或区域群集的配置。从全局群集的节点执行此过程中的所有步骤。 % cluster show ●

从全局群集投票节点运行 cluster show 命令可显示有关群集的详细配置信息以及区域 群集的信息(如果已配置这些群集)。

您还可以使用 clzonecluster show 命令仅查看区域群集的配置信息。区域群集的属性 包括区域群集名称、IP 类型、自动引导和区域路径。show 子命令在区域群集内部运 行,并且仅适用于该特定区域群集。从区域群集节点运行 clzonecluster show 命令 时,将仅检索有关对该特定区域群集可见的对象的状态。

要显示有关 cluster 命令的更多信息, 请使用详细 (verbose) 选项。有关详细信息, 请 参见 [cluster](http://www.oracle.com/pls/topic/lookup?ctx=E18728&id=SCREFMANcluster-1cl)(1CL) 手册页。有关 clzonecluster 的更多信息, 请参见 [clzonecluster](http://www.oracle.com/pls/topic/lookup?ctx=E18728&id=SCREFMANclzonecluster-1cl)(1CL) 手册页。

#### <sub>示例1–6</sub> 查看全局群集配置

以下示例列出了有关全局群集的配置信息。如果您配置了区域群集,则也会列出相应 的信息。

phys-schost# **cluster show**

=== Cluster ===

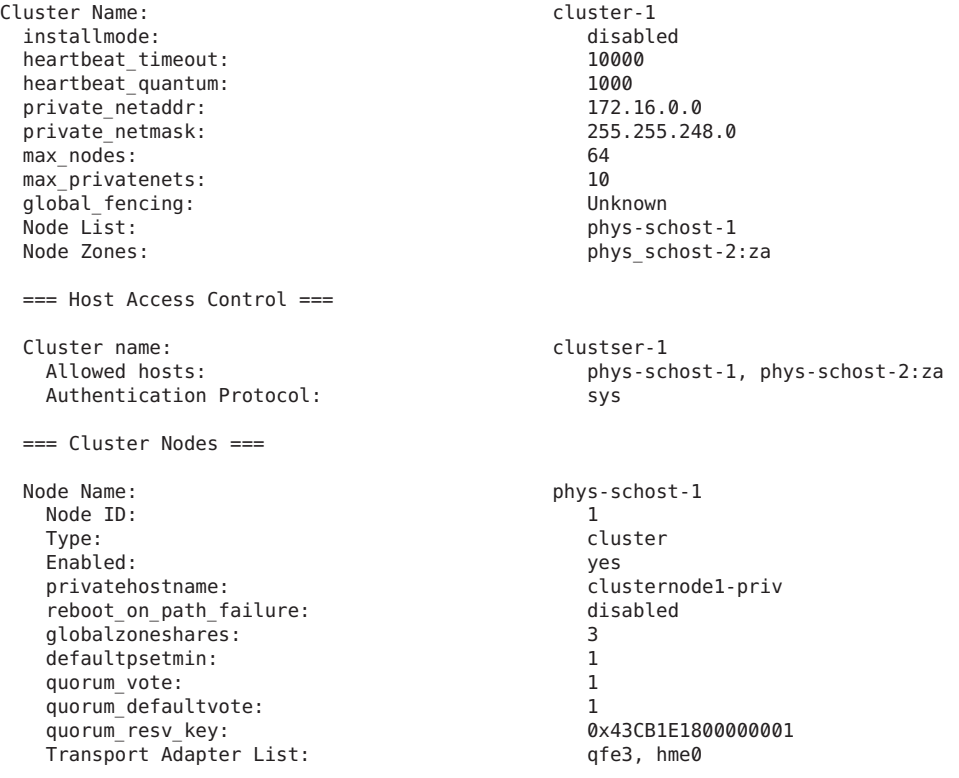

--- Transport Adapters for phys-schost-1 --- Transport Adapter:  $qfe3$ Adapter State: enabled<br>Adapter Transport Type: enabled dlpi Adapter Transport Type: dlpi Adapter Property(device\_name): Adapter Property(device instance): 3 Adapter Property(lazy free): 1 Adapter Property(dlpi heartbeat timeout): 10000 Adapter Property(dlpi heartbeat quantum): 1000 Adapter Property(nw\_bandwidth): 80<br>Adapter Property(bandwidth): 10 Adapter Property(bandwidth): 10<br>Adapter Property(ip address): 172.16.1.1 Adapter Property(ip\_address): 172.16.1.1<br>Adapter Property(netmask): 255.255.255.255.128 Adapter Property(netmask): 255.255.255.128 Adapter Port Names: 0 Adapter Port State(0): Transport Adapter:<br>Adapter State: hme0<br>Finabled Enabled Adapter State: Enabled and Enabled and Enabled and Enabled and Enabled and Enabled and Enabled and Enabled and<br>Adapter Transport Type: Enabled and Enabled and Enabled and Enable Adapter Transport Type: Adapter Property(device name): hme Adapter Property(device\_instance): 0<br>Adapter Property(lazy free): 0 Adapter Property(lazy free): Adapter Property(dlpi\_heartbeat\_timeout): 10000<br>Adapter Property(dlpi\_heartbeat\_quantum): 1000 Adapter Property(dlpi\_heartbeat\_quantum): 1000<br>Adapter Property(nw bandwidth): 30 Adapter Property(nw\_bandwidth): Adapter Property(bandwidth): 10<br>Adapter Property(ip address): 172.16.0.129 Adapter Property(ip address): Adapter Property(netmask): 255.255.255.128 Adapter Port Names: 0 Adapter Port State(0): Enabled --- SNMP MIB Configuration on phys-schost-1 --- SNMP MIB Name: Event State: Disabled<br>Protocol: Christian Communications of the Disabled<br>SNMPv2 Protocol: --- SNMP Host Configuration on phys-schost-1 --- --- SNMP User Configuration on phys-schost-1 --- SNMP User Name: foo Authentication Protocol: Default User: No Node Name: phys-schost-2:za Node ID: 2 Type: cluster Enabled:<br>privatehostname: clusternode2-priv<br>disabled reboot\_on\_path\_failure: disable disable disable disable disable disable disabled disabled disabled disabled di<br>disabilita disabilita disabilita disabilita disabilita disabilita di sensibut di disabilita di disabilita di d globalzoneshares: 1<br>defaultosetmin: 2 defaultpsetmin: 2 quorum\_vote: 1 quorum defaultvote: 1 quorum<sup>-</sup>resv key: 0x43CB1E1800000002

Transport Adapter List: hme0, qfe3 --- Transport Adapters for phys-schost-2 --- Transport Adapter: hme0 Adapter State: Enabled Adapter Transport Type: Adapter Property(device name): hme Adapter Property(device instance): 0 Adapter Property(lazy free): 0 Adapter Property(dlpi\_heartbeat\_timeout): 10000<br>Adapter Property(dlpi heartbeat quantum): 1000 Adapter Property(dlpi\_heartbeat\_quantum): 10<br>Adapter Property(nw bandwidth): 80 Adapter Property(nw\_bandwidth): 80<br>Adapter Property(bandwidth): 10 Adapter Property(bandwidth): 10<br>Adapter Property(in address): 172 16 0 130 Adapter Property(ip\_address): 172.16.0.130<br>Adapter Property(netmask): 255.255.255.255.128 Adapter Property(netmask): 255.255.255.128 Adapter Port Names:<br>Adapter Port State(0): Cambridge Management Chapted Adapter Port State(0): Transport Adapter:  $qfe3$ <br>Adapter State:  $qfe3$ Adapter State: Adapter Transport Type: dlpi Adapter Property(device name): qfe Adapter Property(device instance): 3 Adapter Property(lazy\_free):<br>Adapter Property(dlpi heartbeat timeout): 10000 Adapter Property(dlpi\_heartbeat\_timeout): 1000<br>Adapter Property(dlpi\_heartbeat\_quantum): 1000 Adapter Property(dlpi\_heartbeat\_quantum): Adapter Property(nw\_bandwidth): 80 Adapter Property(bandwidth):  $10$ <br>Adapter Property(ip address):  $172.16.1.2$ Adapter Property(ip address): Adapter Property(netmask): 255.255.255.128 Adapter Port Names: 0<br>Adapter Port State(0): 0 Fnabled Adapter Port State(0): --- SNMP MIB Configuration on phys-schost-2 --- SNMP MIB Name: Event State: Disabled<br>Protocol: Christian Communication of the SNMPv2 Protocol: --- SNMP Host Configuration on phys-schost-2 --- --- SNMP User Configuration on phys-schost-2 --- === Transport Cables === Transport Cable: phys-schost-1:qfe3,switch2@1 Cable Endpoint1: phys-schost-1:qfe3 Cable Endpoint2: switch2@1<br>Cable State: switch2@1<br>Cable State: switch2 Cable State: Transport Cable:  $\begin{array}{ccc}\n\text{2} & \text{2} & \text{2} \\
\text{2} & \text{2} & \text{2} \\
\text{2} & \text{2} & \text{2}\n\end{array}$ phys-schost-1:hme0<br>switch1@1 Cable Endpoint2: switch1<br>Cable State: switch10 Cable State: Transport Cable: example and the phys-schost-2:hme0,switch1@2 Cable Endpoint1: example of the phys-schost-2:hme0

Cable Endpoint2: switch1@2<br>
Cable State: Scale State: Scale State: Scale State: Scale State: Scale State: Scale State: Scale State: Scale Cable State: Transport Cable: phys-schost-2:qfe3,switch2@2 Cable Endpoint1: end and the phys-schost-2:qfe3<br>Cable Endpoint2: end and the switch2@2 Cable Endpoint2: switch2<br>
Cable State: Scale Enabled Cable State: === Transport Switches === Transport Switch: switch: switch2<br>19 Switch State: switch State: switch2 Switch State:<br>Switch Type: Enabled Switch Switch Type: Switch Type: switch Type: switch Port Names: 1 2 Switch Port Names: 1 2<br>Switch Port State(1) · The Prahled Switch Port State(1): Enabled Switch Port State $(2)$ : Transport Switch: switch1 Switch State:<br>
Switch Type: The Switch Switch Switch Switch Switch Switch Switch Switch Switch Switch Switch Switch Switch S Switch Type: switch Type: switch Port Names (1998) Switch Port Names: 1 2 Switch Port State(1): Enabled Switch Port State $(2)$ : === Quorum Devices === Quorum Device Name: d3 Enabled: yes Votes: 1 Global Name: /dev/did/rdsk/d3s2 Type: scsi Access Mode: scsi2 Hosts (enabled): phys-schost-1, phys-schost-2 Quorum Device Name: qs1 Enabled: yes Votes: 1<br>Global Name: 1<br>gs1 Global Name: Type: quorum\_server<br>
Hosts (enabled): the server of the phys-schost-1 phys-schost-1, phys-schost-2 Quorum Server Host: 10.11.114.83 Port: 9000 === Device Groups === Device Group Name: testdg3 Type: SVM failback: no phys-schost-1, phys-schost-2<br>ves preferenced: yes numsecondaries:<br>
diskset name:<br>
testdq3 diskset name: === Registered Resource Types === Resource Type: SUNW.LogicalHostname:2

RT\_version: 2<br>API\_version: 2  $AP\bar{I}$  version:<br>RT basedir: Single\_instance: False False False False False False False False False False False False False False False False Proxy:<br>Init nodes: Installed nodes: Failover: True Pkglist: SUNWscu RT\_system: True Resource Type: SUNW.SharedAddress:2<br>RT description: SUNW.Shared Address  $RT$ <sup>-</sup>version: 2<br> $APT$  version: 2  $AP\bar{I}$  version:<br>RT basedir: Single instance: Proxy: The Proxy: The Proxy: The Proxy: The Proxy: The Proxy: The Proxy: The Proxy: The Proxy: The Proxy: The Proxy: The Proxy: The Proxy: The Proxy: The Proxy: The Proxy: The Proxy: The Proxy: The Proxy: The Proxy: The Pr Init\_nodes: <Unknown><br>Installed nodes: </No. </No. </No. </No. </No. </No. </No. </No. </No. </No. </No. </No. </No. </No. </No. </No. </No. </No. </No. </No. </No. </No. </No. </No. </No. </No. </No. </No. </No. </No. </N Installed\_nodes: <All><All><All><All>  $\begin{array}{ccc}\n\texttt{Failover:} & \texttt{True} \\
\texttt{Pkalist:} & \texttt{True} \\
\end{array}$ Pkglist: RT\_system: True Resource Type: SUNW.HAStoragePlus:4<br>RT description: SUNW.HAStorage Plus  $RT$ <sup> $\overline{API}$ </sup> version:  $\overline{API}$  version:  $\overline{2}$  $AP\bar{I}$  version:<br>RT basedir: Single\_instance: The Contract of the Sale of Talse<br>Proxy: False Proxy:<br>Init nodes: Installed\_nodes: <All> Failover: False Pkglist: RT\_system: The example of the example of the example of the example of the example of the example of the example of the example of the example of the example of the example of the example of the example of the example of t Resource Type: SUNW.haderby RT<sup>-</sup>version: 1 API version: 7 Single\_instance: False False False False False False False False False False False Proxy:<br>Init nodes: Installed\_nodes: <All> Failover: Pkglist: SUNWscderby RT\_system: Resource Type: SUNW.sctelemetry<br>RT description: Supervisor Sctelemetry s  $RT^{\top}$  version:  $1$ <br> $AP\overline{I}$  version:  $7$  $AP\bar{I}$  version:<br>RT basedir: Single\_instance: True True<br>Proxy: The Proxy: The Proxy: The Proxy: The Proxy: The Proxy: The Proxy: The Proxy: The Proxy: The Proxy: The P Proxy:

RT\_description: Logical Hostname Resource Type /usr/cluster/lib/rgm/rt/hafoip All potential masters<br><All> HA Shared Address Resource Type /usr/cluster/lib/rgm/rt/hascip<br>False HA Storage Plus /usr/cluster/lib/rgm/rt/hastorageplus All potential masters<br><All> haderby server for Oracle Solaris Cluster RT\_basedir:  $/$ usr/cluster/lib/rgm/rt/haderby<br>Single instance:  $/$  False All potential masters<br><All> sctelemetry service for Oracle Solaris Cluster<br>1 /usr/cluster/lib/rgm/rt/sctelemetry
Init\_nodes: All potential masters Installed\_nodes: <All><All><All><All><All><All>< Failover: Pkglist: SUNWsctelemetry RT system: False === Resource Groups and Resources === Resource Group: The Mass of the RG Resource Group: The Mass of the Mass of the Mass of the Mass of the Mass of the Mass of the Mass of the Mass of the Mass of the Mass of the Mass of the Mass of the Mass of the Mass of the RG description:  $\leq N$ RG\_mode: Failover RG\_state: Managed Managed Managed Managed Managed Managed Managed Managed Managed Managed Managed Managed Managed Managed Managed Managed Managed Managed Managed Managed Managed Managed Managed Managed Managed Managed Mana Failback:<br>Nodelist: phys-schost-1 phys-schost-2 --- Resources for Group HA RG ---Resource: HA\_R<br>Type: HA\_R<br>SI SUNW.HAStoragePlus: 4 Type\_version: 4<br>Group: 4<br>HA RG  $Group:$ R\_description: Resource project name: SCSLM HA RG Enabled{phys-schost-1}: True Enabled{phys-schost-2}: True Monitored{phys-schost-1}: True Monitored{phys-schost-2}: Resource Group: example and the cl-db-rg cl-db-rg cl-db-rg cl-db-rg cl-db-rg cl-db-rg cl-db-rg cl-db-rg cl-db-RG description: RG\_mode: The Contract of the Contract of the Contract of Tailover Pail Contract of Tailover Pail Contract of T<br>RG\_state: The Contract of Tailover Pail Contract of Tailover Pail Contract of Tailover Pail Contract of Tailov RG\_state: Managed Managed Managed Managed Managed Managed Managed Managed Managed Managed Managed Managed Managed Managed Managed Managed Managed Managed Managed Managed Managed Managed Managed Managed Managed Managed Mana Failback:<br>Nodelist: phys-schost-1 phys-schost-2 --- Resources for Group cl-db-rg --- Resource: cl-db-rs<br>
Type: SUNW.I SUNW.haderby Type\_version: 1 Group: cl-db-rg R\_description: Resource\_project\_name: default<br>
Enabled{phys-schost-1}: True Enabled{phys-schost-1}: True Enabled{phys-schost-2}: True  $Montored{phys-schost-1}$ : Monitored{phys-schost-2}: True Resource Group: cl-tlmtry-rg RG\_description:<br>RG\_mode: Scalable<br>Managed RG<sup>\_</sup>state: Managed Managed Pailback: Managed Pailback: Managed Pailback: Managed Pailback: Managed Pailback: Managed Pailback: Managed Pailback: Managed Pailback: Managed Pailback: Managed Pailback: Managed Pailback: Mana  $Fa\bar{i}$ lback:<br>Nodelist: phys-schost-1 phys-schost-2 --- Resources for Group cl-tlmtry-rg --- Resource: cl-tlmtry-rs

Type: SUNW.sctelemetry Type version: 1 Group: cl-tlmtry-rg R\_description: Resource\_project\_name: default Enabled{phys-schost-1}: True Enabled{phys-schost-2}: Monitored{phys-schost-1}: True Monitored{phys-schost-2}: True === DID Device Instances === DID Device Name: //dev/did/rdsk/d1<br>Full Device Path: //dev/did/rdsk/d1 Replication: none<br>default fencing: none alobal default fencing: DID Device Name: /dev/did/rdsk/d2 Replication: none<br>default fencing: none alobal alobal default fencing: DID Device Name: // /dev/did/rdsk/d3 Replication: none<br>default fencing: none and alobal default\_fencing: DID Device Name: //dev/did/rdsk/d4<br>Full Device Path: //dev/did/rdsk/d4 Replication: none<br>default fencing: none and alobal default\_fencing: DID Device Name: // /dev/did/rdsk/d5 Replication: none default\_fencing: which is a set of the set of the set of the set of the set of the set of the set of the set o DID Device Name: //dev/did/rdsk/d6<br>Full Device Path: //dev/did/rdsk/d6<br>phys-schost-2 Replication: none default fencing: global === NAS Devices === Nas Device: nasariler1 Type: netapp User ID: root Nas Device: nas2 Type: netapp User ID: llai

phys-schost-1:/dev/rdsk/c0t2d0<br>none Full Device Path: phys-schost-1:/dev/rdsk/c1t0d0 Full Device Path: phys-schost-2:/dev/rdsk/c2t1d0 Full Device Path: phys-schost-1:/dev/rdsk/c2t1d0 phys-schost-2:/dev/rdsk/c2t2d0 Full Device Path: phys-schost-1:/dev/rdsk/c2t2d0 Full Device Path: phys-schost-2:/dev/rdsk/c0t2d0 phys-schost-2:/dev/rdsk/c1t0d0

#### 查看区域群集配置 示例**1–7**

以下示例列出了区域群集配置的属性。

% **clzonecluster show** === Zone Clusters === Zone Cluster Name: sczone zonename: sczone / sczone / sczone / sczone / sczone / sczone / sczone / sczone / sczone / sczone / sczone / sc /zones/sczone<br>TRUE autoboot: TRUE<br>ip-type: shared the shared shared ip-type: shared enable\_priv\_net: --- Solaris Resources for sczone --- Resource Name: net net address: 172.16.0.1<br>auto physical: Resource Name:<br>address: net 172.16.0.2 physical: auto auto auto auto Resource Name: fs /gz/db\_qfs/CrsHome<br>CrsHome special: raw: type: samfs options: [] Resource Name:<br>dir: fs /gz/db\_qfs/CrsData<br>CrsData special: raw:<br>type: type: samfs options: [] Resource Name: fs /gz/db\_qfs/OraHome<br>OraHome special: raw: type: samfs options: [] Resource Name: fs /gz/db\_qfs/OraData<br>OraData special: raw: type: samfs options: [] --- Zone Cluster Nodes for sczone --- Node Name:<br>
physical-host:<br>
sczone-1<br>
sczone-1 physical-host: hostname: lzzone-1

Node Name: sczone-2 physical-host: sczone-2 hostname: lzzone-2

您还可以使用 clnasdevice show 子命令或 Oracle Solaris Cluster Manager 查看为全局群集 或区域群集配置的 NAS 设备。有关更多信息,请参见 [clnasdevice](http://www.oracle.com/pls/topic/lookup?ctx=E18728&id=SCREFMANclnasdevice-1cl)(1CL) 手册页。

## ▼ 如何验证基本群集配置

[cluster](http://www.oracle.com/pls/topic/lookup?ctx=E18728&id=SCREFMANcluster-1cl)(1CL) 命令使用 check 子命令验证全局群集正常工作所需的基本配置。如果所有 检查均未失败,cluster check 将返回到 shell 提示符。如果某项检查失败,cluster check 将在指定的输出目录或默认输出目录中生成报告。如果对多个节点运行 cluster check, cluster check 将分别针对每个节点生成一个报告并针对多个节点的检查生成一 个报告。也可使用 cluster list-checks 命令显示所有可用群集检查的列表。

从 Oracle Solaris Cluster 3.3 5/11 发行版开始,对 cluster check 命令进行了增强,添加 了新的检查类型。除不需要用户交互即可运行的基本检查之外,该命令还可以运行交 互式检查和功能检查。在未指定 -k *keyword* 选项时运行基本检查。

- 交互式检查需要从用户获取检查无法确定的信息。该检查会提示用户提供所需的信 息,例如,固件版本号。使用 -k interactive 关键字可指定一个或多个交互式检 查。
- 功能检查执行群集的特定功能或行为。该检查会提示用户输入信息(例如,要故障 转移到的节点)以及确认是否开始或继续检查。使用 -k functional *check-id* 关键字 指定功能检查。一次只能执行一项功能检查。

注**–**因为某些功能检查涉及到中断群集服务,所以在您阅读完检查的详细描述并确 定是否需要先使群集脱离生产环境之前,请勿启动任何功能检查。要显示此信 息,请使用以下命令:

% **cluster list-checks -v -C** *checkID*

可在详细模式下运行带有 -v 标志的 cluster check 命令,以显示进度信息。

注 **–** 在执行可能导致设备、卷管理组件或 Oracle Solaris Cluster 的配置发生更改的管理过 程之后,应运行 cluster check。

在全局群集投票节点上运行 [clzonecluster](http://www.oracle.com/pls/topic/lookup?ctx=E18728&id=SCREFMANclzonecluster-1cl)(1CL) 命令时,将运行一组检查,以验证区 域群集正常工作所需的配置。如果所有检查都通过,clzonecluster verify 将返回到 shell 提示符,您可以放心地安装该区域群集。如果某项检查失败,则 clzonecluster

<span id="page-40-0"></span>verify 将报告检验失败的全局群集节点。如果对多个节点运行 clzonecluster verify,将针对每个节点和多个节点的检查分别生成一个报告。不允许在区域群集内 部运行 verify 子命令。

#### 成为全局群集的活动成员节点上的超级用户。从全局群集的节点执行此过程中的所有 **1** 步骤。

phys-schost# **su**

确保您具有最新的检查。 **2**

转到 [My Oracle Support](https://supporthtml.oracle.com/ep/faces/index.jspx) 的 "Patches & Updates"(修补程序和更新)选项卡。使用 "Advanced Search" (高级搜索), 洗择 "Solaris Cluster" 作为 "Product" (产品) 并在 "Description"(描述)字段中指定 "check"(检查)以找到包含 "check"(检查)的 Oracle Solaris Cluster 修补程序。应用群集上尚未安装的任何修补程序。

#### 运行基本验证检查。 **3**

# **cluster check -v -o** *outputdir*

-v 详细模式

-o *outputdir* 将输出重定向到 *outputdir* 子目录。

该命令会运行所有可用的基本检查。不会影响任何群集功能。

#### 运行交互式验证检查。 **4**

# **cluster check -v -k interactive -o** *outputdir*

-k interactive 指定运行交互式验证检查

该命令会运行所有可用的交互式检查并提示您提供所需的群集相关信息。不会影响任 何群集功能。

- 运行功能验证检查。 **5**
	- **a.** 以非详细模式列出所有可用的功能检查。
		- # **cluster list-checks -k functional**
	- **b.** 确定哪些功能检查执行的操作会干扰生产环境中的群集可用性或服务。 例如,功能检查可能会引起节点出现紧急情况或故障转移到其他节点。
		- # **cluster list-checks -v -C** *checkID*

-C *checkID* 指定特定检查。

- **c.** 如果要执行的功能检查可能会中断群集的正常工作,请确保群集不在生产环境中。
- **d.** 启动功能检查。

```
# cluster check -v -k functional -C checkid -o outputdir
```
-k functional 指定运行功能验证检查

响应来自检查的提示,确认应运行该检查以及必须执行的任何信息或操作。

#### **e.** 对于要运行的其余每个功能检查,重复执[行步骤](#page-40-0)**c**[和步骤](#page-40-0)**d**。

注 **–**为了进行记录,请为所运行的每个检查指定唯一*outputdir*子目录名称。如果重 用 *outputdir* 名称,则新检查的输出将覆写重用的 *outputdir* 子目录的现有内容。

#### 检验区域群集的配置以了解是否可以安装区域群集。 **6**

phys-schost# **clzonecluster verify** *zoneclustername*

记录群集配置以供将来诊断使用。 **7** 请参见《Oracle Solaris Cluster 软件安装指南》中的"[如何记录群集配置的诊断数据](http://www.oracle.com/pls/topic/lookup?ctx=E24892&id=CLUSTINSTALLgfwzz)"。

### <sub>示例1–8</sub> 检查全局群集配置并且所有基本检查均通过

以下示例显示了针对节点 phys-schost-1 和 phys-schost-2 在详细模式下运行的 cluster check,其中节点通过了所有检查。

```
phys-schost# cluster check -v -h phys-schost-1,
    phys-schost-2
```
cluster check: Requesting explorer data and node report from phys-schost-1. cluster check: Requesting explorer data and node report from phys-schost-2. cluster check: phys-schost-1: Explorer finished. cluster check: phys-schost-1: Starting single-node checks. cluster check: phys-schost-1: Single-node checks finished. cluster check: phys-schost-2: Explorer finished. cluster check: phys-schost-2: Starting single-node checks. cluster check: phys-schost-2: Single-node checks finished. cluster check: Starting multi-node checks. cluster check: Multi-node checks finished #

### <sub>示例1–9</sub> 列出交互式验证检查

以下示例列出了可用于在群集上运行的所有交互式检查。示例输出显示了可能的检查 样例;实际的可用检查因各配置而异

#### # **cluster list-checks -k interactive**

Some checks might take a few moments to run (use -v to see progress)... I6994574 : (Moderate) Fix for GLDv3 interfaces on cluster transport vulnerability applied?

### <sub>示例1–10</sub> 运行功能验证检查

以下示例首先显示了功能检查的详细列表。随后列出了检查 F6968101 的详细描述, 指 出该检查会中断群集服务。群集将脱离生产环境。然后将运行功能检查,且详细输出 会记录到 funct.test.F6968101.12Jan2011 子目录中。示例输出显示了可能的检查样 例;实际的可用检查因各配置而异。

```
# cluster list-checks -k functional
F6968101 : (Critical) Perform resource group switchover
F6984120 : (Critical) Induce cluster transport network failure - single adapter.
 F6984121 : (Critical) Perform cluster shutdown
F6984140 : (Critical) Induce node panic
...
# cluster list-checks -v -C F6968101
F6968101: (Critical) Perform resource group switchover
Keywords: SolarisCluster3.x, functional
Applicability: Applicable if multi-node cluster running live.
Check Logic: Select a resource group and destination node. Perform
'/usr/cluster/bin/clresourcegroup switch' on specified resource group
either to specified node or to all nodes in succession.
Version: 1.2
```
Revision Date: 12/10/10

*Take the cluster out of production*

```
# cluster check -k functional -C F6968101 -o funct.test.F6968101.12Jan2011
F6968101
```
initializing... initializing xml output... loading auxiliary data... starting check run... pschost1, pschost2, pschost3, pschost4: F6968101.... starting: Perform resource group switchover

```
============================================================
```
>>> Functional Check <<<

'Functional' checks exercise cluster behavior. It is recommended that you do not run this check on a cluster in production mode.' It is recommended that you have access to the system console for each cluster node and observe any output on the consoles while the check is executed.

If the node running this check is brought down during execution the check must be rerun from this same node after it is rebooted into the cluster in order for the check to be completed.

Select 'continue' for more details on this check.

1) continue 2) exit

choice: **1**

============================================================

>>> Check Description <<<

*Follow onscreen directions*

### <sub>示例1–11</sub> 检查全局群集配置并且某项检查未通过

以下示例显示,群集 suncluster 中的节点 phys-schost-2 缺少挂载点 /global/phys-schost-1。将在输出目录 /var/cluster/logs/cluster\_check/<timestamp> 中创建报告。

phys-schost# **cluster check -v -h phys-schost-1, phys-schost-2 -o /var/cluster/logs/cluster\_check/Dec5/**

...

```
cluster check: Requesting explorer data and node report from phys-schost-1.
cluster check: Requesting explorer data and node report from phys-schost-2.
cluster check: phys-schost-1: Explorer finished.
cluster check: phys-schost-1: Starting single-node checks.
cluster check: phys-schost-1: Single-node checks finished.
cluster check: phys-schost-2: Explorer finished.
cluster check: phys-schost-2: Starting single-node checks.
cluster check: phys-schost-2: Single-node checks finished.
cluster check: Starting multi-node checks.
cluster check: Multi-node checks finished.
cluster check: One or more checks failed.
cluster check: The greatest severity of all check failures was 3 (HIGH).
cluster check: Reports are in /var/cluster/logs/cluster check/<Dec5>.
#
# cat /var/cluster/logs/cluster check/Dec5/cluster check-results.suncluster.txt
...
===================================================
= ANALYSIS DETAILS ====================================================
------------------------------------
CHECK ID : 3065
SEVERITY : HIGH
FAILURE : Global filesystem /etc/vfstab entries are not consistent across
all Oracle Solaris Cluster 3.x nodes.
ANALYSIS : The global filesystem /etc/vfstab entries are not consistent across
all nodes in this cluster.
Analysis indicates:
FileSystem '/global/phys-schost-1' is on 'phys-schost-1' but missing from 'phys-schost-2'.
RECOMMEND: Ensure each node has the correct /etc/vfstab entry for the
filesystem(s) in question.
```
### ▼ 如何检查全局挂载点

[cluster](http://www.oracle.com/pls/topic/lookup?ctx=E18728&id=SCREFMANcluster-1cl)(1CL) 命令会执行多项检查,以确定 /etc/vfstab 文件中是否存在与群集文件系 统及其全局挂载点有关的配置错误。

注 **–** 在进行了影响到设备或卷管理组件的群集配置更改后,请运行 cluster check。

### 成为全局群集的活动成员节点上的超级用户。 **1**

从全局群集的节点执行此过程中的所有步骤。

% **su**

... #

检验全局群集配置。 **2**

phys-schost# **cluster check**

### <sub>示例1–12</sub> 检查全局挂载点

以下示例显示,群集 suncluster 中的节点 phys-schost-2 缺少挂载点 /global/schost-1。报告将发送到输出目录 /var/cluster/logs/cluster\_check/<timestamp>/。

phys-schost# **cluster check -v1 -h phys-schost-1,phys-schost-2 -o /var/cluster//logs/cluster\_check/Dec5/**

```
cluster check: Requesting explorer data and node report from phys-schost-1.
cluster check: Requesting explorer data and node report from phys-schost-2.
cluster check: phys-schost-1: Explorer finished.
cluster check: phys-schost-1: Starting single-node checks.
cluster check: phys-schost-1: Single-node checks finished.
cluster check: phys-schost-2: Explorer finished.
cluster check: phys-schost-2: Starting single-node checks.
cluster check: phys-schost-2: Single-node checks finished.
cluster check: Starting multi-node checks.
cluster check: Multi-node checks finished.
cluster check: One or more checks failed.
cluster check: The greatest severity of all check failures was 3 (HIGH).
cluster check: Reports are in /var/cluster/logs/cluster check/Dec5.
#
# cat /var/cluster/logs/cluster_check/Dec5/cluster_check-results.suncluster.txt
```
... =================================================== = ANALYSIS DETAILS = =================================================== ------------------------------------ CHECK ID : 3065 SEVERITY : HIGH

FAILURE : Global filesystem /etc/vfstab entries are not consistent across all Oracle Solaris Cluster 3.x nodes. ANALYSIS : The global filesystem /etc/vfstab entries are not consistent across all nodes in this cluster. Analysis indicates: FileSystem '/global/phys-schost-1' is on 'phys-schost-1' but missing from 'phys-schost-2'. RECOMMEND: Ensure each node has the correct /etc/vfstab entry for the filesystem(s) in question. ... # # **cat /var/cluster/logs/cluster\_check/Dec5/cluster\_check-results.phys-schost-1.txt** ... ===================================================  $=$  ANALYSTS DETAILS  $=$ =================================================== ------------------------------------ CHECK ID : 1398 SEVERITY : HIGH FAILURE : An unsupported server is being used as an Oracle Solaris Cluster 3.x node. ANALYSIS : This server may not been qualified to be used as an Oracle Solaris Cluster 3.x node. Only servers that have been qualified with Oracle Solaris Cluster 3.x are supported as Oracle Solaris Cluster 3.x nodes. RECOMMEND: Because the list of supported servers is always being updated, check with your Oracle representative to get the latest information on what servers are currently supported and only use a server that is supported with Oracle Solaris Cluster 3.x.

... #

# ▼ 如何查看**Oracle Solaris Cluster**命令日志的内容

/var/cluster/logs/commandlog ASCII 文本文件包含在群集中执行的选定 Oracle Solaris Cluster 命令的记录。一旦设置群集,系统会自动启动对命令的日志记录,并在您关闭 群集时结束。在所有已启动并以群集模式引导的节点上,系统都会记录命令。

不在该文件中记录的命令包括那些显示群集配置和当前状态的命令。

在该文件中记录的命令包括那些配置和更改群集当前状态的命令:

- claccess
- cldevice
- cldevicegroup
- clinterconnect
- clnasdevice
- clnode
- clquorum
- clreslogicalhostname
- clresource
- clresourcegroup
- clresourcetype
- clressharedaddress
- clsetup
- clsnmphost
- clsnmpmib
- clnsmpuser
- cltelemetryattribute
- cluster
- clzonecluster
- scdidadm

commandlog 文件中的记录可包含下列元素:

- 日期和时间戳
- 发出命令的主机的名称
- 命令的进程 ID
- 执行命令的用户的登录名
- 用户已执行的命令,包括所有选项和操作对象

注 **–**命令选项在commandlog文件中用引号括起,这样您就可以轻松找到它们,然后 复制粘贴到 shell 中并在 shell 中执行。

■ 已执行命令的退出状态

注 **–** 如果命令异常中止并产生未知结果,则 Oracle Solaris Cluster 软件不会在 commandlog 文件中显示退出状态。

默认情况下,系统每周定期对 commandlog 文件进行一次归档。要更改 commandlog 文件 的归档策略,请在群集的每个节点上运行 crontab 命令。有关更多信息,请参见 [crontab](http://www.oracle.com/pls/topic/lookup?ctx=E26505&id=REFMAN1crontab-1)(1) 手册页。

在任意给定时刻,Oracle Solaris Cluster 软件最多可在每个群集节点上维护八个先前归 档的 commandlog 文件。当周的 commandlog 文件名为 commandlog。时间最近的完整的周 归档文件名为 commandlog.0。时间最早的完整的周归档文件名为 commandlog.7。

● 查看当周 commandlog 文件的内容<sup>,</sup>一次显示一屏。

phys-schost# **more /var/cluster/logs/commandlog**

#### 查看Oracle Solaris Cluster命令日志的内容 示例**1–13**

以下示例显示了通过执行 more 命令显示的 commandlog 文件内容。

**more -lines10 /var/cluster/logs/commandlog** 11/11/2006 09:42:51 phys-schost-1 5222 root START - clsetup 11/11/2006 09:43:36 phys-schost-1 5758 root START - clrg add "app-sa-1" 11/11/2006 09:43:36 phys-schost-1 5758 root END 0 11/11/2006 09:43:36 phys-schost-1 5760 root START - clrg set -y "RG\_description=Department Shared Address RG" "app-sa-1" 11/11/2006 09:43:37 phys-schost-1 5760 root END 0 11/11/2006 09:44:15 phys-schost-1 5810 root START - clrg online "app-sa-1" 11/11/2006 09:44:15 phys-schost-1 5810 root END 0 11/11/2006 09:44:19 phys-schost-1 5222 root END -20988320 12/02/2006 14:37:21 phys-schost-1 5542 jbloggs START - clrg -c -g "app-sa-1"<br>-y "RG description=Joe Bloggs Shared Address RG" 12/02/2006 14:37:22 phys-schost-1 5542 jbloggs END 0

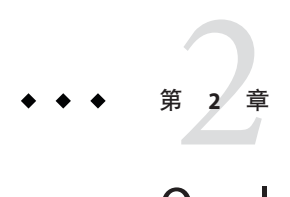

# Oracle Solaris Cluster 和 RBAC

本章介绍了与 Oracle Solaris Cluster 相关的基于角色的访问控制 (role-based access control, RBAC),包含以下主题:

- 第49页中的 "通过 Oracle Solaris Cluster 设置和使用 RBAC"
- 第49页中的 "Oracle Solaris Cluster RBAC 权限配置文件"
- 第51页中的"使用 Oracle Solaris Cluster [管理权限配置文件创建和分配](#page-50-0) RBAC 角色"
- 第 54 页中的 "[修改用户的](#page-53-0) RBAC 属性"

# 通过**Oracle Solaris Cluster**设置和使用**RBAC**

使用下表确定设置和使用 RBAC 时要参考的文档。本章稍后介绍在 Oracle Solaris Cluster 软件中设置和使用 RBAC 所需执行的具体步骤。

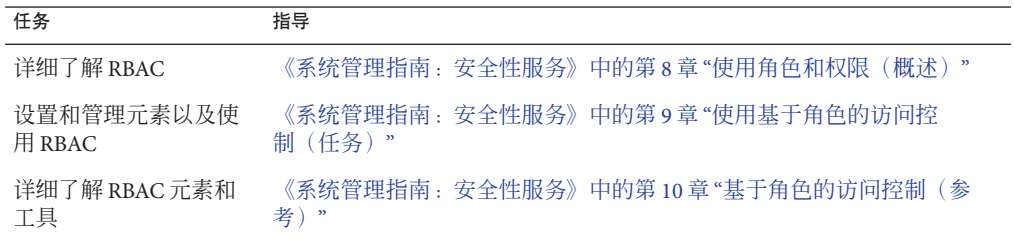

# **Oracle Solaris Cluster RBAC**权限配置文件

Oracle Solaris Cluster Manager 以及您在命令行发出的所选 Oracle Solaris Cluster 命令和选 项使用 RBAC 进行授权。需要 RBAC 授权的 Oracle Solaris Cluster 命令和选项都将用到以 下一个或多个授权级别。Oracle Solaris Cluster RBAC 权限配置文件适用于全局群集中的 投票节点和非投票节点。

solaris.cluster.read 对执行列出、显示和其他读取操作进行授权。

solaris.cluster.admin 对更改群集对象的状态的操作进行授权。

solaris.cluster.modify 对更改群集对象的属性的操作进行授权。

有关 Oracle Solaris Cluster 命令所需的 RBAC 授权的更多信息,请参见该命令的手册 页。

RBAC 权限配置文件包含一个或多个 RBAC 授权。您可以将这些权限配置文件分配给用 户或角色,使其对 Oracle Solaris Cluster 具有不同级别的访问权限。Oracle 在 Oracle Solaris Cluster 软件中提供了以下权限配置文件。

注 **–** 下表列出的 RBAC 权限配置文件仍可根据 Oracle Solaris Cluster 以前发行版中的定义 支持旧的 RBAC 授权。

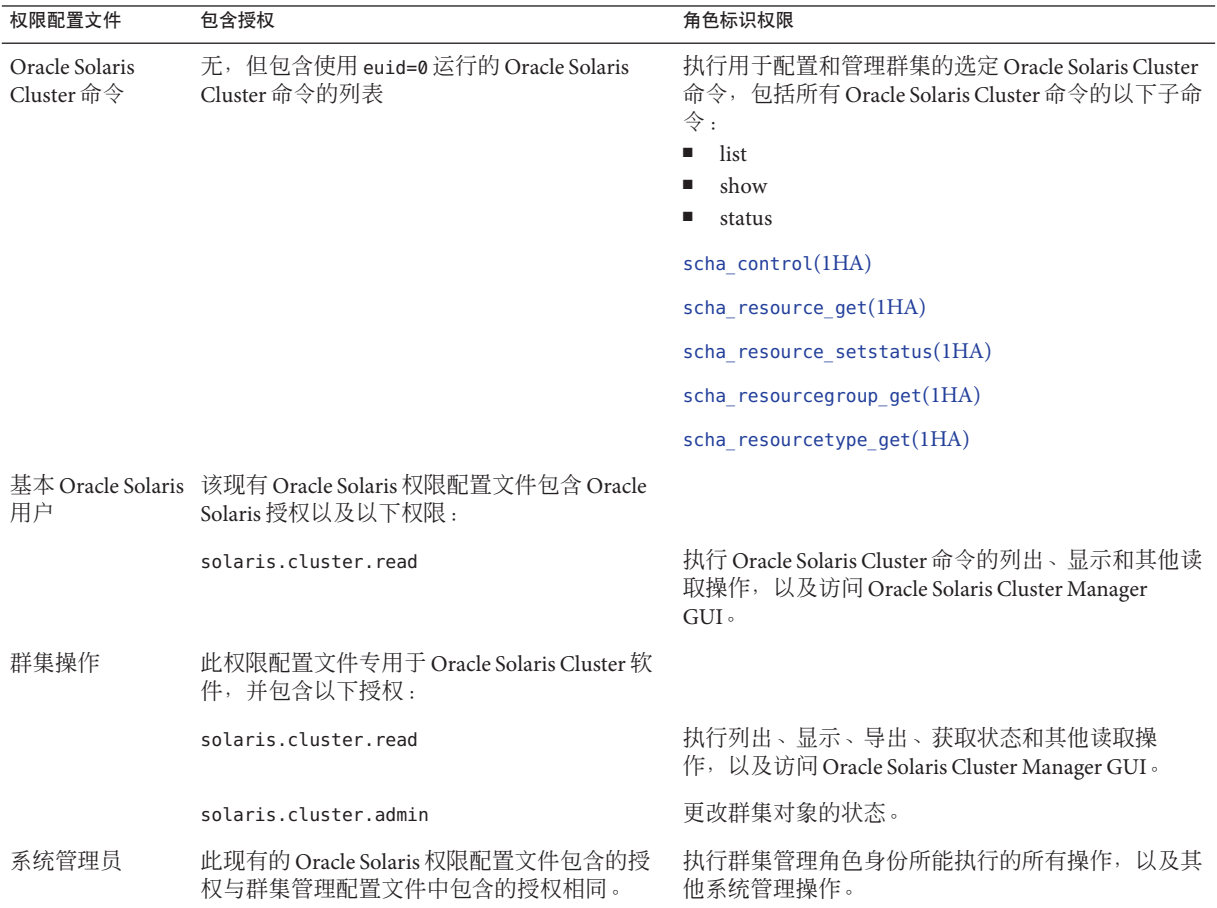

<span id="page-50-0"></span>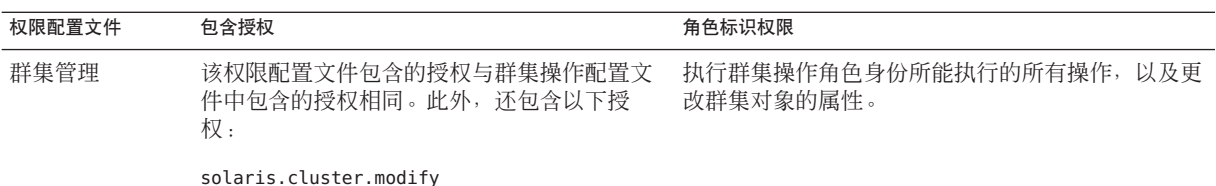

# 使用**Oracle Solaris Cluster**管理权限配置文件创建和分配 **RBAC**角色

使用此任务可创建具有 Oracle Solaris Cluster 管理权限配置文件的新 RBAC 角色,并为 这个新角色分配用户。

# ▼ 如何使用管理角色工具来创建角色

- 要创建角色,您必须使用一个分配有主管理员权限配置文件的角色或以 root 用户的身 份运行。 开始之前
	- 启动管理角色工具。 **1**

要运行"管理角色"工具,请按[照《系统管理指南:安全性服务》中的](http://www.oracle.com/pls/topic/lookup?ctx=E24847&id=SYSADV6rbactask-21)"如何在 Solaris [Management Console](http://www.oracle.com/pls/topic/lookup?ctx=E24847&id=SYSADV6rbactask-21) 中承担角色"所述,启动 Solaris Management Console。打开用户工 具集合,并单击"管理角色"图标。

启动**"**添加管理角色**"**向导。 **2**

从"操作"菜单中选择"添加管理角色"启动"添加管理角色"向导以配置角色。

设置已分配了**Cluster**管理权限配置文件的角色。 **3**

使用"下一步"和"后退"按钮在对话框之间浏览。注意,只有填写了所有必需字段 后,"下一步"按钮才会变为活动状态。在最后一个对话框中,您可以查看输入的数 据,并可在此时使用"后退"按钮更改输入,或单击"完成"保存新角色。以下列表汇总了 对话框中的字段和按钮。

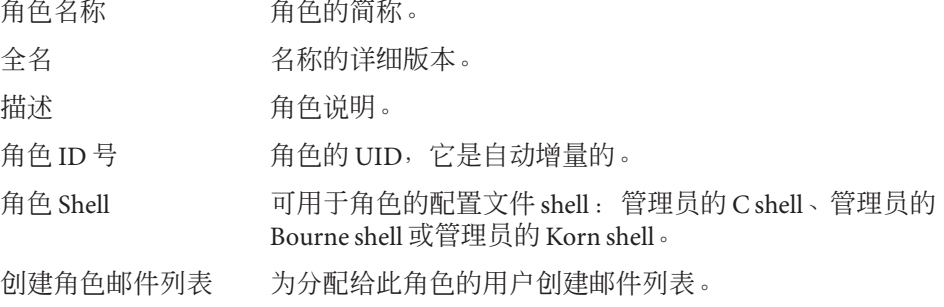

可用权限/授权权限 分配或删除角色的权限配置文件。

注意,系统不会阻止您多次键入同一命令。在权限配置文件中 第一次使用某条命令时分配给该命令的的属性具有优先权, 随 后所有使用该命令的操作都将被忽略。您可以使用上下箭头键 更改顺序。

服务器 起始目录的服务器。

- 路径 起始目录路径。
- 添加 添加可以担任此角色的用户。必须处于同一范围。

删除 删除为此角色分配的用户。

注**–**您需要先将此配置文件放入分配给角色的配置文件列表中。

将需要使用**Oracle Solaris Cluster Manager**功能或**Oracle Solaris Cluster**命令的用户添加到 **4** 新创建的角色中。

使用 [useradd](http://www.oracle.com/pls/topic/lookup?ctx=E26505&id=REFMAN1Museradd-1m)(1M) 命令可向系统中添加用户帐户。-P 选项会为用户帐户分配一个角 色。

- 单击**"**完成**"**。 **5**
- 打开一个终端窗口,并使用**root**用户身份。 **6**
- 启动和停止名称服务缓存守护程序。 **7**

只有重新启动名称服务缓存守护进程之后,此新角色才能生效。成为 root 用户后, 键 入以下文本:

# **/etc/init.d/nscd stop** # **/etc/init.d/nscd start**

### ▼ 如何从命令行创建角色

- 成为超级用户或成为可提供**solaris.cluster.admin RBAC**授权的角色。 **1**
- 选择创建角色的方法: **2**
	- 对于本地范围内的角色,使用 [roleadd](http://www.oracle.com/pls/topic/lookup?ctx=E26505&id=REFMAN1Mroleadd-1m)(1M) 命令可以指定一个新的本地角色及其属 性。
	- 另外, 对于本地范围内的角色, 编辑 user attr(4) 文件可以添加 type=role 的用 户。

只有在紧急情况下才能使用此方法。

■ 对于名称服务中的角色, 使用 [smrole](http://www.oracle.com/pls/topic/lookup?ctx=E26505&id=REFMAN1Msmrole-1m)(1M) 命令可指定新的角色及其属性。 此命令需要由超级用户或能够创建其他角色的角色来验证。可以将 smrole 应用于所 有名称服务。此命令作为 Solaris 管理控制台服务器的客户端运行。

### 启动和停止名称服务缓存守护程序。 **3**

重新启动名称服务缓存守护程序后,新角色才能生效。以 root 用户身份键入以下文 本:

# **/etc/init.d/nscd stop** # **/etc/init.d/nscd start**

#### 使用smrole命令创建自定义操作员角色 示例**2–1**

以下命令序列演示了如何使用 smrole 命令创建角色。在本示例中创建了操作员角色的 新版本,此操作员角色分配有标准操作员权限配置文件和介质恢复权限配置文件。

#### % **su primaryadmin**

# **/usr/sadm/bin/smrole add -H myHost -- -c "Custom Operator" -n oper2 -a johnDoe** \ **-d /export/home/oper2 -F "Backup/Restore Operator" -p "Operator" -p "Media Restore"**

Authenticating as user: primaryadmin

Type /? for help, pressing <enter> accepts the default denoted by [ ] Please enter a string value for: password :: *<type primaryadmin password>*

Loading Tool: com.sun.admin.usermgr.cli.role.UserMgrRoleCli from myHost Login to myHost as user primaryadmin was successful. Download of com.sun.admin.usermgr.cli.role.UserMgrRoleCli from myHost was successful.

Type /? for help, pressing <enter> accepts the default denoted by [ ] Please enter a string value for: password :: *<type oper2 password>*

```
# /etc/init.d/nscd stop
# /etc/init.d/nscd start
```
要查看新创建的角色(以及任何其他角色),请将 smrole 命令与 list 选项配合使 用, 如下所示:

# **/usr/sadm/bin/smrole list --** Authenticating as user: primaryadmin

Type /? for help, pressing <enter> accepts the default denoted by [ ] Please enter a string value for: password :: *<type primaryadmin password>*

Loading Tool: com.sun.admin.usermgr.cli.role.UserMgrRoleCli from myHost Login to myHost as user primaryadmin was successful. Download of com.sun.admin.usermgr.cli.role.UserMgrRoleCli from myHost was successful. root 0 Super-User

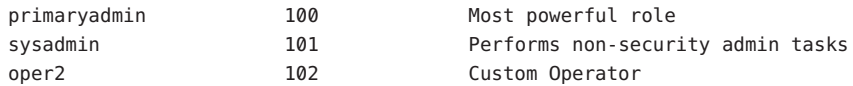

# <span id="page-53-0"></span>修改用户的**RBAC**属性

您可以使用用户帐户工具或命令行修改用户的 RBAC 属性。要修改用户的 RBAC 属 性,请选择以下过程之一。

- 第 54 页中的 "如何使用用户帐户工具修改用户的 RBAC 属性"
- 第 55 页中的 "如何从命今行修改用户的 RBAC 属性"

### ▼ 如何使用用户帐户工具修改用户的**RBAC**属性

要修改用户的属性,您必须以 root 用户身份运行用户工具集合,或使用一个分配有主 管理员权限配置文件的角色。 开始之前

1 启动用户帐户工具。

要运行用户帐户工具,请按[照《系统管理指南:安全性服务》中的](http://www.oracle.com/pls/topic/lookup?ctx=E24847&id=SYSADV6rbactask-21)"如何在 Solaris [Management Console](http://www.oracle.com/pls/topic/lookup?ctx=E24847&id=SYSADV6rbactask-21) 中承担角色"所述,启动 Solaris Management Console。打开用户工 具集合,单击"用户帐户"图标。

用户帐户工具启动后,视图窗格中会显示现有用户帐户的图标。

- 单击要更改的用户帐户图标,然后在**"**操作**"**菜单中选择**"**特性**"**(或双击该用户帐户图 **2** 标)。
- 在对话框中单击要更改的特性的相应选项卡,如下所示: **3**
	- 要更改为用户分配的角色,请单击"角色"选项卡,然后将要更改的角色分配移动到 相应的列:"可用角色"或"分配的角色"。
	- 要更改为用户分配的权限配置文件,请单击"权限"选项卡,然后将其移动到相应的 列:"可用权限"或"分配的权限"。

注**–**避免将权限配置文件直接分配给用户。首选方法是让用户通过使用角色来执行 特权应用程序。此策略可防止用户滥用特权。

# <span id="page-54-0"></span>▼ 如何从命令行修改用户的**RBAC**属性

- 成为超级用户或成为可提供**solaris.cluster.modify RBAC**授权的角色。 **1**
- 选择适当的命令: **2**
	- 要更改分配给在本地范围内定义的用户的授权、角色或权限配置文件,请使用 [usermod](http://www.oracle.com/pls/topic/lookup?ctx=E26505&id=REFMAN1Musermod-1m)(1M) 命令。
	- 要更改分配给本地范围内定义的用户的授权、角色或权限配置文件,还可以编辑 user\_attr 文件。

只有在紧急情况下才能使用此方法。

■ 要更改分配给在名称服务中定义的用户的授权、角色或权限配置文件,请使用 [smuser](http://www.oracle.com/pls/topic/lookup?ctx=E26505&id=REFMAN1Msmuser-1m)(1M) 命令。

此命令需要由超级用户或能够创建其他角色的角色来进行鉴别。可以将 smuser 应用 于所有名称服务。smuser 作为 Solaris Management Console 服务器的客户端运行。

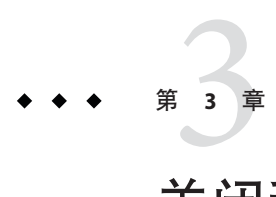

# 关闭和引导群集

本章介绍了关闭和引导全局群集、区域群集及单个群集节点的相关信息和具体过 程。有关引导非全局区域的信息,请参见《系统管理指南: [Oracle Solaris Containers](http://www.oracle.com/pls/topic/lookup?ctx=E38902&id=SYSADRMz.conf.start-1)-资源管理和 Oracle Solaris Zones》中的第 18 章 "[规划和配置非全局区域\(任务\)](http://www.oracle.com/pls/topic/lookup?ctx=E38902&id=SYSADRMz.conf.start-1)"。

- 第 57 页中的 "关闭和引导群集概述"
- 第 65 页中的 "[关闭和引导群集中的单个节点](#page-64-0)"
- 第 78 页中的 "[修复已满的](#page-77-0) /var 文件系统"

有关本章中相关过程的较高层面的说明,请参见第 75 页中的 "[如何以非群集模式引导](#page-74-0) [节点](#page-74-0)"和表 [3–2](#page-65-0)。

## 关闭和引导群集概述

Oracle Solaris Cluster [cluster](http://www.oracle.com/pls/topic/lookup?ctx=E18728&id=SCREFMANcluster-1cl)(1CL) shutdown 命令按顺序停止全局群集服务并完全关闭整 个全局群集。您可以在移动全局群集的位置时使用 cluster shutdown 命令,或者在应 用程序错误导致数据损坏时关闭全局群集。clzonecluster halt 命令停止在特定节点上 运行的区域群集或所有已配置节点上的整个区域群集。(还可以在区域群集内使用 cluster shutdown 命令。)

在本章的操作过程中,phys-schost# 表示全局群集提示符。clzonecluster 交互式 shell 提示符为 clzc:schost>。

注 **–** 使用 cluster shutdown 命令可确保正确关闭整个全局群集。Oracle Solaris shutdown 命令与 [clnode](http://www.oracle.com/pls/topic/lookup?ctx=E18728&id=SCREFMANclnode-1cl)(1CL) evacuate 命令一起使用可关闭单个节点。有关更多信息,请参见 第 58 页中的 "[如何关闭群集](#page-57-0)"或第 65 页中的 "[关闭和引导群集中的单个节点](#page-64-0)"。

cluster shutdown 和 clzonecluster halt 命令可通过执行下列操作分别停止全局群集或 区域群集中的所有节点:

1. 使所有正在运行的资源组脱机。

- <span id="page-57-0"></span>2. 卸载全局群集或区域群集的所有群集文件系统。
- 3. cluster shutdown 命令用于关闭全局群集或区域群集上的活动设备服务。
- 4. cluster shutdown 命令运行 init 0, 并使群集上的所有节点均显示 OpenBoot PROM ok 提示符 (在基于 SPARC 的系统上)或在 GRUB 菜单中显示消息 "Press any key to continue"(在基于 x86 的系统上)。有关 GRUB 菜单的详细说明,请参[见《系统](http://www.oracle.com/pls/topic/lookup?ctx=E24847&id=SYSADV1hbx86boot-68676) 管理指南: 基本管理》中的"使用 GRUB 引导基于 x86 的系统(任务 [图\)](http://www.oracle.com/pls/topic/lookup?ctx=E24847&id=SYSADV1hbx86boot-68676)"。clzonecluster halt 命令执行 zoneadm - z *zoneclustername* halt 命令以停 止(但不是关闭)区域群集的区域。

注**–**根据需要,您可以在非群集模式下引导节点,这样,节点便不是群集成员。非群集 模式在安装群集软件或执行某些管理过程时很有用。有关更多信息,请参见第 75 [页中](#page-74-0) 的 "[如何以非群集模式引导节点](#page-74-0)"。

表**3–1** 任务列表:关闭和引导群集

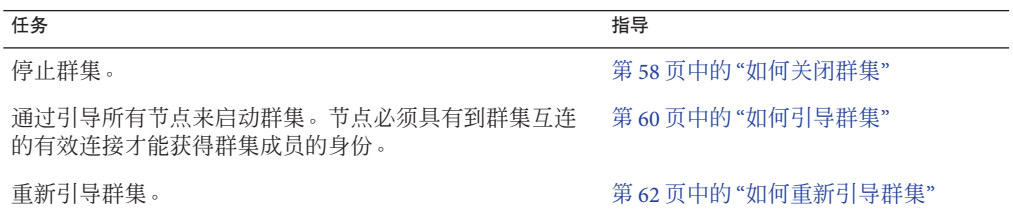

### ▼ 如何关闭群集

您可以关闭全局群集、一个区域群集或所有区域群集。

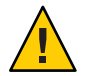

注意 **–** 不要在群集控制台上使用 send brk 来关闭全局群集节点或区域群集节点。群集内 部不支持该命令。

phys-schost# 提示符表示全局群集提示符。此操作过程适用于全局群集。

此过程提供了 Oracle Solaris Cluster 命令的长格式。此外,大多数命令还有简短格 式。这些命令除了名称长短的不同以外,其功能都是相同的。

- 如果您的全局群集或区域群集正在运行**Oracle Real Application Clusters (RAC)**,请关闭您 **1** 要关闭的群集上的所有数据库实例。 有关关闭过程,请参阅 Oracle RAC 产品文档。
- 在群集中的任一节点上,成为超级用户或成为可提供**solaris.cluster.admin RBAC**授权 **2** 的角色。从全局群集中的某个节点执行此过程中的所有步骤。
- 关闭全局群集、一个区域群集或所有区域群集。 **3**
	- 关闭全局群集。此操作还会关闭所有区域群集。 phys-schost# **cluster shutdown -g0 -y**
	- 关闭特定的区域群集。

phys-schost# **clzonecluster halt** *zoneclustername*

■ 关闭所有区域群集。

```
phys-schost# clzonecluster halt +
```
还可以在区域群集内使用 cluster shutdown 命令来关闭所有区域群集。

确认全局群集或区域群集上的所有节点都显示**ok**提示符(在基于**SPARC**的系统上)或 **4** 显示**GRUB**菜单(在基于**x86**的系统上)。

除非所有节点均显示 ok 提示符(在基于 SPARC 的系统上)或均处于引导子系统中(在 基于 x86 的系统上), 否则请勿关闭任何节点的电源。

■ 确认全局群集节点显示 **ok** 提示符(在基于 **SPARC** 的系统上)或消息 **"Press any key to continue"**(在基于 **GRUB** 的 **x86** 系统上)。

phys-schost# **cluster status -t node**

- 使用**status**子命令检验该区域群集是否已关闭。 phys-schost# **clzonecluster status**
- 如有必要,请关闭全局群集节点的电源。 **5**

### <mark>示例3–1 关闭区域群集</mark>

以下示例关闭了一个名为 *sparse-sczone* 的区域群集。

```
phys-schost# clzonecluster halt sparse-sczone
Waiting for zone halt commands to complete on all the nodes of the zone cluster "sparse-sczone"...
Sep 5 19:06:01 schost-4 cl_runtime: NOTICE: Membership : Node 2 of cluster 'sparse-sczone' died.
Sep 5 19:06:01 schost-4 cl_runtime: NOTICE: Membership : Node 4 of cluster 'sparse-sczone' died.
Sep 5 19:06:01 schost-4 cl_runtime: NOTICE: Membership : Node 3 of cluster 'sparse-sczone' died.
Sep 5 19:06:01 schost-4 cl_runtime: NOTICE: Membership : Node 1 of cluster 'sparse-sczone' died.
phys-schost#
```
### 示例**3–2 SPARC: 关闭全局群集**

以下示例显示了当系统停止正常的全局群集操作并关闭所有节点以显示 ok 提示符时控 制台的输出。-g 0 选项表示将关闭宽限期设置为零,-y 选项表示在接收到要求确认的 问题时自动回答 yes。全局群集中其他节点的控制台上也会显示关闭消息。

#### 第 3 章 • 关闭和引导群集 59

<span id="page-59-0"></span>phys-schost# **cluster shutdown -g0 -y** Wed Mar 10 13:47:32 phys-schost-1 cl runtime: WARNING: CMM monitoring disabled. phys-schost-1# INIT: New run level: 0 The system is coming down. Please wait. System services are now being stopped. /etc/rc0.d/K05initrgm: Calling clnode evacuate The system is down. syncing file systems... done Program terminated ok

### x86:关闭全局群集 示例**3–3**

以下示例显示了当系统停止正常的全局群集操作并关闭所有节点时控制台的输出。在 该示例中,没有在所有节点上均显示 ok 提示符。-g 0 选项表示将关闭宽限期设置为 零,-y 选项表示在接收到要求确认的问题时自动回答 yes。全局群集中其他节点的控制 台上也会显示关闭消息。

phys-schost# **cluster shutdown -g0 -y** May 2 10:32:57 phys-schost-1 cl runtime: WARNING: CMM: Monitoring disabled. root@phys-schost-1# INIT: New run level: 0 The system is coming down. Please wait. System services are now being stopped. /etc/rc0.d/K05initrgm: Calling clnode evacuate failfasts already disabled on node 1 Print services already stopped. May 2 10:33:13 phys-schost-1 syslogd: going down on signal 15 The system is down. syncing file systems... done Type any key to continue

要重新启动已经关闭的全局群集或区域群集,请参见第 60 页中的 "如何引导群集"。 另请参见

## ▼ 如何引导群集

该过程说明了如何启动节点已经关闭的全局群集或区域群集。对于全局群集节点,系 统显示 ok 提示符(在 SPARC 系统上)或消息 "Press any key to continue"(在基于 GRUB 的 x86 系统上)。

phys-schost# 提示符表示全局群集提示符。此操作过程适用于全局群集。

此过程提供了 Oracle Solaris Cluster 命令的长格式。此外,大多数命令还有简短格 式。这些命令除了名称长短的不同以外,其功能都是相同的。

60 Oracle Solaris Cluster系统管理指南 • 2011年5月,修订版A

注 **–**要创建区域群集,请按照《Oracle Solaris Cluster[软件安装指南》中的](http://www.oracle.com/pls/topic/lookup?ctx=E24892&id=CLUSTINSTALLggzen)"配置区域群 [集](http://www.oracle.com/pls/topic/lookup?ctx=E24892&id=CLUSTINSTALLggzen)"中的说明操作。

- 将每个节点都引导到群集模式下。从全局群集的节点执行此过程中的所有步骤。 **1**
	- 在基于 SPARC 的系统上,运行以下命令。

ok **boot**

■ 在基于**x86**的系统上,运行以下命令。

显示 GRUB 菜单后,选择相应的 Oracle Solaris 条目, 然后按 Enter 键。GRUB 菜单显 示如下内容:

GNU GRUB version 0.95 (631K lower / 2095488K upper memory)

```
| Solaris 10 /sol_10_x86 |
| Solaris failsafe |
| |
                             +-------------------------------------------------------------------------+
Use the ^ and v keys to select which entry is highlighted.
Press enter to boot the selected OS, 'e' to edit the
commands before booting, or 'c' for a command-line.
```
有关基于 GRUB 的引导的更多信息,请参[见《系统管理指南:基本管理》中的](http://www.oracle.com/pls/topic/lookup?ctx=E24847&id=SYSADV1hbx86boot-68676)"使 用 GRUB 引导基于 x86 [的系统\(任务图\)](http://www.oracle.com/pls/topic/lookup?ctx=E24847&id=SYSADV1hbx86boot-68676)"。

注**–**节点必须具有到群集互连的有效连接才能获得群集成员的身份。

■ 如果您具有一个区域群集,便可以引导整个区域群集。

phys-schost# **clzonecluster boot** *zoneclustername*

- 如果您具有多个区域群集,便可以引导所有区域群集。请使用*+*代替 *zoneclustername*。
- 验证引导节点时未发生错误,而且节点现在处于联机状态。 **2**

[cluster](http://www.oracle.com/pls/topic/lookup?ctx=E18728&id=SCREFMANcluster-1cl)(1CL)status 命令报告全局群集节点的状态。

phys-schost# **cluster status -t node**

当您从全局群集节点运行 [clzonecluster](http://www.oracle.com/pls/topic/lookup?ctx=E18728&id=SCREFMANclzonecluster-1cl)(1CL) status 命令时,该命令将报告区域群集节 点的状态。

phys-schost# **clzonecluster status**

注 **–** 如果节点的 /var 文件系统已满,可能无法在该节点上重新启动 Oracle Solaris Cluster。如果出现该问题,请参见第 78 页中的 "[如何修复已满的](#page-77-0) /var 文件系统"。

### <span id="page-61-0"></span>SPARC:引导全局群集 示例**3–4**

以下示例显示了将节点 phys-schost-1 引导到全局群集后的控制台输出。全局群集中其 他节点的控制台上会显示类似的消息。当某个区域群集的自动引导属性设置为 true 时,系统将在引导该计算机上的全局群集节点之后自动引导该区域群集节点。

当全局群集节点重新引导时,该计算机上的所有区域群集节点都将停止。在该全局群 集节点重新启动之后,将引导同一计算机上自动引导属性设置为 true 的任何区域群集 节点。

```
ok boot
Rebooting with command: boot
...
Hostname: phys-schost-1
Booting as part of a cluster
NOTICE: Node phys-schost-1 with votecount = 1 added.
NOTICE: Node phys-schost-2 with votecount = 1 added.
NOTICE: Node phys-schost-3 with votecount = 1 added.
...
NOTICE: Node phys-schost-1: attempting to join cluster
...
NOTICE: Node phys-schost-2 (incarnation # 937690106) has become reachable.
NOTICE: Node phys-schost-3 (incarnation # 937690290) has become reachable.
NOTICE: cluster has reached quorum.
NOTICE: node phys-schost-1 is up; new incarnation number = 937846227.
NOTICE: node phys-schost-2 is up; new incarnation number = 937690106.
NOTICE: node phys-schost-3 is up; new incarnation number = 937690290.
NOTICE: Cluster members: phys-schost-1 phys-schost-2 phys-schost-3.
...
```
### ▼ 如何重新引导群集

要关闭全局群集,请运行 cluster shutdown 命令,然后在每个节点上使用 boot 命令引 导全局群集。要关闭区域群集,请使用 clzonecluster halt 命令,然后使用 clzonecluster boot 命令引导该区域群集。您还可以使用 clzonecluster reboot 命 令。有关更多信息,请参见 [cluster](http://www.oracle.com/pls/topic/lookup?ctx=E18728&id=SCREFMANcluster-1cl)(1CL)、boot[\(1M\)](http://www.oracle.com/pls/topic/lookup?ctx=E26505&id=REFMAN1Mboot-1m) 和 [clzonecluster](http://www.oracle.com/pls/topic/lookup?ctx=E18728&id=SCREFMANclzonecluster-1cl)(1CL) 手册页。

phys-schost# 提示符表示全局群集提示符。此操作过程适用于全局群集。

此过程提供了 Oracle Solaris Cluster 命令的长格式。此外,大多数命令还有简短格 式。这些命令除了名称长短的不同以外,其功能都是相同的。

- 如果您的群集正在运行**Oracle RAC**,请关闭您要关闭的群集中的所有数据库实例。 有关关闭过程,请参阅 Oracle RAC 产品文档。 **1**
- 在群集中的任一节点上,成为超级用户或成为可提供**solaris.cluster.admin RBAC**授权 **2** 的角色。从全局群集中的某个节点执行此过程中的所有步骤。

#### 关闭群集。 **3**

■ 关闭全局群集。

phys-schost# **cluster shutdown -g0 -y**

■ 如果您具有区域群集,请从全局群集节点关闭该区域群集。

phys-schost# **clzonecluster halt** *zoneclustername*

将关闭所有节点。还可以在区域群集内使用 cluster shutdown 命令来关闭该区域群 集。

注**–**节点必须具有到群集互连的有效连接才能获得群集成员的身份。

引导每个节点。 **4**

除非在两次关闭操作之间更改了配置,否则,节点的引导顺序无关紧要。如果在两次 关闭操作之间进行了配置更改,则首先启动具有最新配置的节点。

■ 对于基于 SPARC 的系统上的全局群集节点,请运行以下命令。

ok **boot**

■ 对于基于 x86 的系统上的全局群集节点, 请运行以下命令。

显示 GRUB 菜单后,选择相应的 Oracle Solaris OS 条目,然后按 Enter 键。GRUB 菜 单显示如下内容:

GNU GRUB version 0.95 (631K lower / 2095488K upper memory)

```
+-------------------------------------------------------------------------+
| Solaris 10 /sol_10_x86 |
| Solaris failsafe |
| | +-------------------------------------------------------------------------+
Use the ^ and v keys to select which entry is highlighted.
Press enter to boot the selected OS, 'e' to edit the
commands before booting, or 'c' for a command-line.
```
注**–**节点必须具有到群集互连的有效连接才能获得群集成员的身份。

有关基于 GRUB 的引导的更多信息,请参见《系统管理指南: 基本管理》中的"使用 GRUB 引导基于 x86 [的系统\(任务图\)](http://www.oracle.com/pls/topic/lookup?ctx=E24847&id=SYSADV1hbx86boot-68676)"。

■ 对于区域群集,请在全局群集的单个节点上键入以下命令来引导该区域群集。

phys-schost# **clzonecluster boot** *zoneclustername* 当群集组件被激活时,所引导的节点的控制台上将显示消息。

- 验证引导节点时未发生错误,而且节点现在处于联机状态。 **5**
	- **clnode status** 命令报告全局群集中节点的状态。

phys-schost# **clnode status**

第3章 • 关闭和引导群集 63

### ■ 在全局群集节点上运行 **clzonecluster status** 命令将报告区域群集节点的状态。 phys-schost# **clzonecluster status**

还可以在区域群集内运行 cluster status 命令来查看节点的状态。

注 **–** 如果节点的 /var 文件系统已满,可能无法在该节点上重新启动 Oracle Solaris Cluster。如果出现该问题,请参见第 78 页中的 "[如何修复已满的](#page-77-0) /var 文件系统"。

### <sub>示例3–5</sub> 重新引导区域群集

以下示例显示了如何停止和引导一个名为 *sparse-sczone* 的区域群集。您还可以使用 clzonecluster reboot 命令。

phys-schost# clzonecluster halt *sparse-sczone* Sep 5 19:17:46 schost-4 cl\_runtime: NOTICE: Membership : Node 4 of cluster 'sparse-sczone' died. Sep 5 19:17:46 schost-4 cl<sup>-</sup>runtime: NOTICE: Membership : Node 2 of cluster 'sparse-sczone' died. Sep 5 19:17:46 schost-4 cl<sup>-</sup>runtime: NOTICE: Membership : Node 1 of cluster 'sparse-sczone' died. Sep 5 19:17:46 schost-4 cl\_runtime: NOTICE: Membership : Node 3 of cluster 'sparse-sczone' died. phys-schost# phys-schost# clzonecluster boot *sparse-sczone* phys-schost# Sep 5 19:18:23 schost-4 cl runtime: NOTICE: Membership : Node 1 of cluster 'sparse-sczone' joined. Sep 5 19:18:23 schost-4 cl\_runtime: NOTICE: Membership : Node 2 of cluster 'sparse-sczone' joined. Sep 5 19:18:23 schost-4 cl\_runtime: NOTICE: Membership : Node 3 of cluster 'sparse-sczone' joined. Sep 5 19:18:23 schost-4 cl\_runtime: NOTICE: Membership : Node 4 of cluster 'sparse-sczone' joined.

phys-schost# phys-schost# clzonecluster status

=== Zone Clusters ===

--- Zone Cluster Status ---

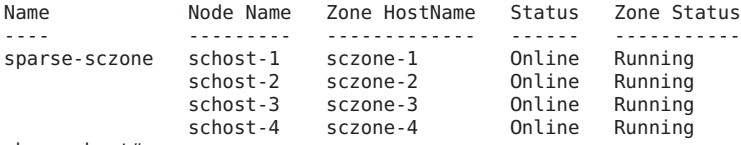

phys-schost#

### 示例**3–6 SPARC:重新引导全局群集**

以下示例显示了当停止正常的全局群集操作、所有节点均关闭以显示 ok 提示符并且全 局群集重新启动时的控制台输出。-g 0 选项表示将宽限期设置为零,-y 选项表示在接 收到要求确认的问题时自动回答 yes。全局群集中其他节点的控制台上也会显示关闭消 息。

phys-schost# **cluster shutdown -g0 -y** Wed Mar 10 13:47:32 phys-schost-1 cl runtime:

64 Oracle Solaris Cluster系统管理指南 • 2011年5月,修订版A

```
WARNING: CMM monitoring disabled.
phys-schost-1#
INIT: New run level: 0
The system is coming down. Please wait.
...
The system is down.
syncing file systems... done
Program terminated
ok boot
Rebooting with command: boot
...
Hostname: phys-schost-1
Booting as part of a cluster
...
NOTICE: Node phys-schost-1: attempting to join cluster
...
NOTICE: Node phys-schost-2 (incarnation # 937690106) has become reachable.
NOTICE: Node phys-schost-3 (incarnation # 937690290) has become reachable.
NOTICE: cluster has reached quorum.
...
NOTICE: Cluster members: phys-schost-1 phys-schost-2 phys-schost-3.
...
NOTICE: Node phys-schost-1: joined cluster
...
The system is coming up. Please wait.
checking ufs filesystems
...
reservation program successfully exiting
Print services started.
volume management starting.
The system is ready.
phys-schost-1 console login:
NOTICE: Node phys-schost-1: joined cluster
...
The system is coming up. Please wait.
checking ufs filesystems
...
reservation program successfully exiting
Print services started.
volume management starting.
The system is ready.
phys-schost-1 console login:
```
## 关闭和引导群集中的单个节点

您可以关闭全局群集节点、区域群集节点或非全局区域。本节说明了如何关闭全局群 集节点和区域群集节点。

要关闭全局群集节点,请将 clnode evacuate 命令与 Oracle Solaris shutdown 命令配合使 用。仅当关闭整个全局群集时,才能使用 cluster shutdown 命令。

对于区域群集节点,请在全局群集中使用 clzonecluster halt 命令以关闭单个区域群 集节点或整个区域群集。还可以使用 clnode evacuate 和 shutdown 命令来关闭区域群集 节点。

<span id="page-65-0"></span>有关关闭和引导非全局区域的信息,请参[见《系统管理指南:](http://www.oracle.com/pls/topic/lookup?ctx=E38902&id=SYSADRMz.inst.task-1)Oracle Solaris Containers-资源管理和 Oracle Solaris Zones》中的第 20 章 "[安装、引导、停止、卸载和](http://www.oracle.com/pls/topic/lookup?ctx=E38902&id=SYSADRMz.inst.task-1) [克隆非全局区域\(任务\)](http://www.oracle.com/pls/topic/lookup?ctx=E38902&id=SYSADRMz.inst.task-1)"。另请参见 [clnode](http://www.oracle.com/pls/topic/lookup?ctx=E18728&id=SCREFMANclnode-1cl)(1CL)、[shutdown](http://www.oracle.com/pls/topic/lookup?ctx=E26505&id=REFMAN1Mshutdown-1m)(1M) 和 [clzonecluster](http://www.oracle.com/pls/topic/lookup?ctx=E18728&id=SCREFMANclzonecluster-1cl)(1CL)。

在本章的操作过程中,phys-schost# 表示全局群集提示符。clzonecluster 交互式 shell 提示符为 clzc:schost>。

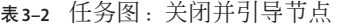

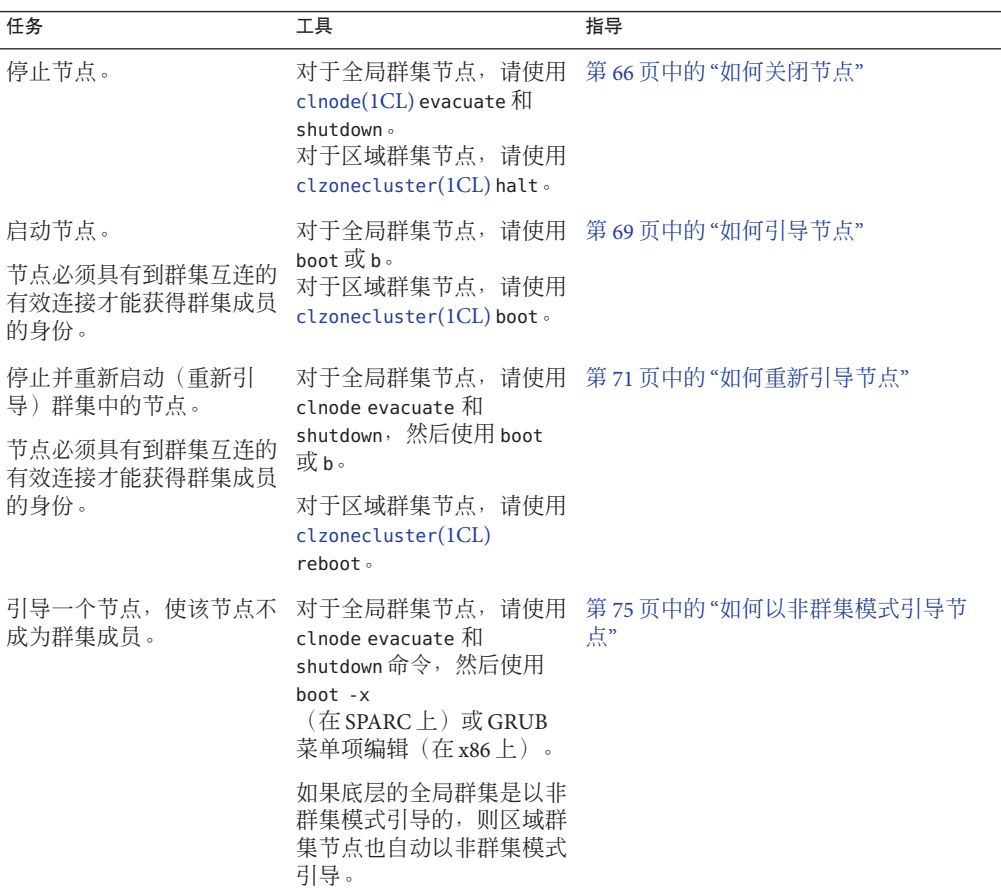

# ▼ 如何关闭节点

phys-schost# 提示符表示全局群集提示符。此操作过程适用于全局群集。

此过程提供了 Oracle Solaris Cluster 命令的长格式。此外,大多数命令还有简短格 式。这些命令除了名称长短的不同以外,其功能都是相同的。

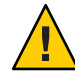

注意 **–** 不要在群集控制台上使用 send brk 来关闭全局群集或区域群集上的节点。群集内 部不支持该命令。

- 如果您的群集正在运行**Oracle RAC**,请关闭您要关闭的群集中的所有数据库实例。 有关关闭过程,请参阅 Oracle RAC 产品文档。 **1**
- 在要关闭的群集节点上,成为超级用户或成为可提供**solaris.cluster.admin RBAC**授权 **2** 的角色。从全局群集中的某个节点执行此过程中的所有步骤。
- 如果您想要停止特定的区域群集成员,请跳过步骤**4-6**,然后从全局群集节点执行以下 **3** 命令:

phys-schost# **clzonecluster halt -n** *physical-name zoneclustername*

如果您指定了特定的区域群集节点,将仅停止该节点。默认情况下,halt 命令停止所 有节点上的区域群集。

将所有资源组、资源和设备组从要关闭的节点切换到其他全局群集成员。 **4**

在要关闭的全局群集节点上,键入以下命令。clnode evacuate 命令可将指定节点上的 所有资源组和设备组(包括所有非全局区域)切换到下一个首选节点。(还可以在区 域群集节点内运行 clnode evacuate。)

phys-schost# **clnode evacuate** *node*

*node* 指定从中切换资源组和设备组的节点。

关闭该节点。 **5**

指定您想要关闭的全局群集节点。

phys-schost# **shutdown -g0 -y -i0**

检验该全局群集节点是否显示 ok 提示符(在基于 SPARC 的系统上)或在 GRUB 菜单中 显示消息 "Press any key to continue"(在基于 x86 的系统上)。

如有必要,请关闭节点电源。 **6**

### 示例**3–7 SPARC: 关闭全局群集节点**

以下示例显示了当节点 phys-schost-1 关闭时的控制台输出。-g0 选项表示将宽限期设 置为零,-y 选项表示在接收到要求确认的问题时自动回答 yes。全局群集中其他节点的 控制台上也显示此节点的关闭消息。

phys-schost# **clnode evacuate** *nodename* phys-schost# **shutdown -g0 -y**

```
Wed Mar 10 13:47:32 phys-schost-1 cl_runtime:
WARNING: CMM monitoring disabled.
phys-schost-1#
INIT: New run level: 0
The system is coming down. Please wait.
Notice: rgmd is being stopped.
Notice: rpc.pmfd is being stopped.
Notice: rpc.fed is being stopped.
umount: /global/.devices/node@1 busy
umount: /global/phys-schost-1 busy
The system is down.
syncing file systems... done
Program terminated
ok
```
### 示例**3–8 x86: 关闭全局群集节点**

以下示例显示了当节点 phys-schost-1 关闭时的控制台输出。-g0 选项表示将宽限期设 置为零,-y 选项表示在接收到要求确认的问题时自动回答 yes。全局群集中其他节点的 控制台上也显示此节点的关闭消息。

phys-schost# **clnode evacuate phys-schost-1** phys-schost# **shutdown -g0 -y** Wed Mar 10 13:47:32 PST 2004

Changing to init state 0 - please wait Broadcast Message from root (console) on phys-schost-1 Wed Mar 10 13:47:32... THE SYSTEM phys-schost-1 IS BEING SHUT DOWN NOW!!! Log off now or risk your files being damaged

phys-schost-1# INIT: New run level: 0 The system is coming down. Please wait. System services are now being stopped. /etc/rc0.d/K05initrgm: Calling clnode evacuate failfasts disabled on node 1 Print services already stopped. Mar 10 13:47:44 phys-schost-1 syslogd: going down on signal 15 umount: /global/.devices/node@2 busy umount: /global/.devices/node@1 busy The system is down. syncing file systems... done WARNING: CMM: Node being shut down. Type any key to continue

### <sub>示例3–9</sub> 关闭区域群集节点

以下示例显示了如何使用 clzonecluster halt 关闭一个名为 *sparse-sczone* 的区域群集中 的节点。(还可以在区域群集节点中运行 clnode evacuate 和 shutdown 命令。)

phys-schost# clzonecluster status

=== Zone Clusters ===

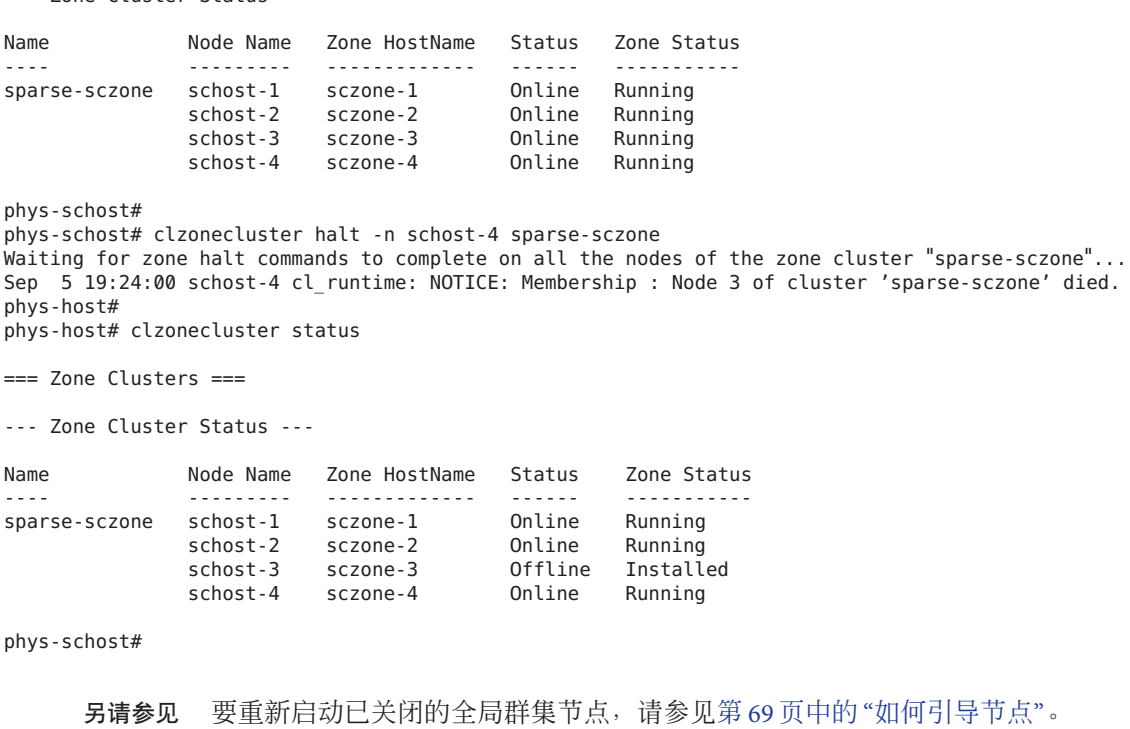

## ▼ 如何引导节点

<span id="page-68-0"></span>--- Zone Cluster Status ---

如果要在全局群集或区域群集中关闭或重新引导其他活动节点,对于您要引导的节 点,请等到多用户服务器里程碑进入联机状态。

否则,该节点将无法从群集中要关闭或重新引导的其他节点那里接管服务。有关引导 非全局区域的信息,请参见《系统管理指南:[Oracle Solaris Containers](http://www.oracle.com/pls/topic/lookup?ctx=E38902&id=SYSADRMz.inst.task-1)-资源管理和 Oracle Solaris Zones》中的第 20 章 "[安装、引导、停止、卸载和克隆非全局区域\(任](http://www.oracle.com/pls/topic/lookup?ctx=E38902&id=SYSADRMz.inst.task-1) [务\)](http://www.oracle.com/pls/topic/lookup?ctx=E38902&id=SYSADRMz.inst.task-1)"。

注**–**节点的启动可能受法定配置的影响。在双节点群集中,必须配置一个定额设备,使 群集中的定额总计数为三。每个节点应有一个定额计数,定额设备有一个定额计 数。在这种情况下,当第一个节点关闭后,第二个节点仍然具有法定,并且以唯一的 群集成员的身份运行。要使第一个节点作为群集节点返回群集,第二个节点必须启动 并且正在运行。必须存在所需的群集定额计数(两个)。

phys-schost# 提示符表示全局群集提示符。此操作过程适用于全局群集。

此过程提供了 Oracle Solaris Cluster 命令的长格式。此外,大多数命令还有简短格 式。这些命令除了名称长短的不同以外,其功能都是相同的。

注**–**节点必须具有到群集互连的有效连接才能获得群集成员的身份。

- 要启动已关闭的全局群集节点或区域群集节点,请引导该节点。从全局群集中的某个 节点执行此过程中的所有步骤。 **1**
	- 在基于 SPARC 的系统上, 运行以下命令。
		- ok **boot**
	- 在基于 x86 的系统上, 运行以下命令。

显示 GRUB 菜单后, 选择相应的 Oracle Solaris 条目, 然后按 Enter 键。GRUB 菜单显 示如下内容:

GNU GRUB version 0.95 (631K lower / 2095488K upper memory)

```
| Solaris 10 /sol_10_x86 |
| Solaris failsafe |
| |
+-------------------------------------------------------------------------+
Use the ^ and v keys to select which entry is highlighted.
Press enter to boot the selected OS, 'e' to edit the
commands before booting, or 'c' for a command-line.
```
当群集组件被激活时,所引导的节点的控制台上将显示消息。

■ 如果您具有区域群集,可以指定要引导的节点。

phys-schost# **clzonecluster boot -n** *node zoneclustername*

- 确认引导该节点时未发生错误,而且该节点现在处于联机状态。 **2**
	- 运行 **cluster status** 命令可报告全局群集节点的状态。 phys-schost# **cluster status -t node**
	- 从全局群集中的节点运行 **clzonecluster status** 命令可报告所有区域群集节点的状 态。

```
phys-schost# clzonecluster status
```
当托管区域群集节点的节点以群集模式引导时,区域群集节点只能以群集模式引 导。

注 **–** 如果节点的 /var 文件系统已满,可能无法在该节点上重新启动 Oracle Solaris Cluster。如果出现该问题,请参见第 78 页中的 "[如何修复已满的](#page-77-0) /var 文件系统"。

### <span id="page-70-0"></span>示例**3–10 SPARC:引导全局群集节点**

以下示例显示了将节点 phys-schost-1 引导到全局群集后的控制台输出。

```
ok boot
Rebooting with command: boot
...
Hostname: phys-schost-1
Booting as part of a cluster
...
NOTICE: Node phys-schost-1: attempting to join cluster
...
NOTICE: Node phys-schost-1: joined cluster
...
The system is coming up. Please wait.
checking ufs filesystems
...
reservation program successfully exiting
Print services started.
volume management starting.
The system is ready.
phys-schost-1 console login:
```
## ▼ 如何重新引导节点

要在全局群集或区域群集中关闭或重新引导其他活动节点,对于您要重新引导的节 点,请等到多用户服务器里程碑进入联机状态。

否则,该节点将无法从群集中要关闭或重新引导的其他节点那里接管服务。有关重新 引导非全局区域的信息,请参见《系统管理指南:[Oracle Solaris Containers](http://www.oracle.com/pls/topic/lookup?ctx=E38902&id=SYSADRMz.inst.task-1)-资源管理 和 Oracle Solaris Zones》中的第 20 章 "[安装、引导、停止、卸载和克隆非全局区域\(任](http://www.oracle.com/pls/topic/lookup?ctx=E38902&id=SYSADRMz.inst.task-1) [务\)](http://www.oracle.com/pls/topic/lookup?ctx=E38902&id=SYSADRMz.inst.task-1)"。

phys-schost# 提示符表示全局群集提示符。此操作过程适用于全局群集。

此过程提供了 Oracle Solaris Cluster 命令的长格式。此外,大多数命令还有简短格 式。这些命令除了名称长短的不同以外,其功能都是相同的。

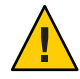

注意 **–**如果用于任一资源的方法超时且无法中止,则仅当资源的Failover\_mode属性设 置为 HARD 时才会重新引导节点。如果 Failover mode 属性设置为任何其他值,将不会 重新引导节点。

如果全局群集或区域群集节点正在运行**Oracle RAC**,请关闭您要关闭的节点上的所有数 据库实例。 **1**

有关关闭过程,请参阅 Oracle RAC 产品文档。

- 在要关闭的节点上,成为超级用户或成为可提供**solaris.cluster.admin RBAC**授权的角 **2** 色。从全局群集中的某个节点执行此过程中的所有步骤。
- 使用 **clnode evacuate** 和 **shutdown** 命令关闭全局群集节点。使用在全局群集的某个节点 **3** 上执行的 **clzonecluster halt** 命令关闭区域群集。(**clnode evacuate** 和 **shutdown** 命令 也可用于区域群集。)

对于全局群集,请在节点上键入以下命令将其关闭。clnode evacuate 命令可将指定节 点上的所有设备组切换到下一个首选节点。此外,该命令还可将所有资源组从指定节 点的全局或非全局区域切换到位于其他节点的下一个首选全局或非全局区域。

注 **–** 要关闭单个节点,请使用 shutdown -g0 -y -i6 命令。要同时关闭多个节点,请使 用 shutdown -g0 -y -i0 命令停止这些节点。停止所有节点后,在所有节点上使用 boot 命令以将它们引导回群集中。

■ 在基于 SPARC 的系统上, 运行以下命令重新引导单个节点。

```
phys-schost# clnode evacuate node
```
phys-schost# **shutdown -g0 -y -i6**

■ 在基于 x86 的系统上, 运行以下命令重新引导单个节点。

phys-schost# **clnode evacuate** *node*

phys-schost# **shutdown -g0 -y -i6**

显示 GRUB 菜单后,选择相应的 Oracle Solaris 条目,然后按 Enter 键。GRUB 菜单显 示如下内容:

```
GNU GRUB version 0.95 (631K lower / 2095488K upper memory)
+-------------------------------------------------------------------------+
| Solaris 10 /sol_10_x86 |
 Solaris failsafe
| |
              +-------------------------------------------------------------------------+
Use the ^ and v keys to select which entry is highlighted.
Press enter to boot the selected OS, 'e' to edit the
commands before booting, or 'c' for a command-line.
```
■ 指定要关闭和重新引导的区域群集节点。

phys-schost# clzonecluster reboot - *node zoneclustername*

注**–**节点必须具有到群集互连的有效连接才能获得群集成员的身份。

#### 确认引导该节点时未发生错误,而且该节点现在处于联机状态。 **4**

■ 确认全局群集节点处于联机状态。 phys-schost# **cluster status -t node**
■ 确认区域群集节点处于联机状态。

phys-schost# **clzonecluster status**

#### SPARC:重新引导全局群集节点 示例**3–11**

以下示例显示了当节点 phys-schost-1 重新引导时的控制台输出。有关该节点的消 息(例如关闭和启动通知)出现在全局群集中其他节点的控制台上。

phys-schost# **clnode evacuate phys-schost-1** phys-schost# **shutdown -g0 -y -i6** Shutdown started. Wed Mar 10 13:47:32 phys-schost-1 cl runtime: WARNING: CMM monitoring disabled. phys-schost-1# INIT: New run level: 6 The system is coming down. Please wait. System services are now being stopped. Notice: rgmd is being stopped. Notice: rpc.pmfd is being stopped. Notice: rpc.fed is being stopped. umount: /global/.devices/node@1 busy umount: /global/phys-schost-1 busy The system is down. syncing file systems... done rebooting... Resetting ... ,,, Sun Ultra 1 SBus (UltraSPARC 143MHz), No Keyboard OpenBoot 3.11, 128 MB memory installed, Serial #5932401. Ethernet address 8:8:20:99:ab:77, Host ID: 8899ab77. ... Rebooting with command: boot ... Hostname: phys-schost-1 Booting as part of a cluster ... NOTICE: Node phys-schost-1: attempting to join cluster ... NOTICE: Node phys-schost-1: joined cluster ... The system is coming up. Please wait. The system is ready. phys-schost-1 console login:

### 示例**3–12 x86:重新引导全局群集节点**

以下示例显示了重新引导节点 phys-schost-1 时的控制台输出。有关该节点的消息(例 如关闭和启动通知)出现在全局群集中其他节点的控制台上。

phys-schost# clnode evacuate **phys-schost-1** phys-schost # **shutdown -g0 -i6 -y**

GNU GRUB version 0.95 (631K lower / 2095488K upper memory)

```
+-------------------------------------------------------------------------+
| Solaris 10 /sol_10_x86 |
| Solaris failsafe |
\mathbf{I} | \mathbf{I} | \mathbf{I} | \mathbf{I} | \mathbf{I} | \mathbf{I} | \mathbf{I} | \mathbf{I} | \mathbf{I} | \mathbf{I} | \mathbf{I} | \mathbf{I} | \mathbf{I} | \mathbf{I} | \mathbf{I} | \mathbf{I} | \mathbf{I} | \mathbf{I} | \mathbf{I} | \mathbf{I} | +-------------------------------------------------------------------------+
Use the ^ and v keys to select which entry is highlighted.
Press enter to boot the selected OS, 'e' to edit the
commands before booting, or 'c' for a command-line.
Hostname: phys-schost-1
Booting as part of a cluster
...
NOTICE: Node phys-schost-1: attempting to join cluster
...
NOTICE: Node phys-schost-1: joined cluster
...
The system is coming up. Please wait.
checking ufs filesystems
...
reservation program successfully exiting
Print services started.
volume management starting.
The system is ready.
phys-schost-1 console login:
```
### <sub>示例3–13</sub> 重新引导区域群集节点

以下示例显示了如何重新引导区域群集中的节点。

```
phys-schost# clzonecluster reboot -n schost-4 sparse-sczone
Waiting for zone reboot commands to complete on all the nodes of the zone cluster
   "sparse-sczone"...
Sep 5 19:40:59 schost-4 cl_runtime: NOTICE: Membership : Node 3 of cluster
   'sparse-sczone' died.
phys-schost# Sep 5 19:41:27 schost-4 cl_runtime: NOTICE: Membership : Node 3 of cluster
   'sparse-sczone' joined.
phys-schost#
phys-schost# clzonecluster status
=== Zone Clusters ===
--- Zone Cluster Status ---
Name Node Name Zone HostName Status Zone Status
---- --------- ------------- ------ -----------
sparse-sczone schost-1 sczone-1 Online Running
               schost-2 sczone-2 Online Running<br>schost-3 sczone-3 Online Running
               schost-3 sczone-3 Online Running
               schost-4 sczone-4
```

```
phys-schost#
```
## ▼ 如何以非群集模式引导节点

可以在非群集模式下引导全局群集节点,此时该节点不会成为群集的成员。当安装群 集软件或执行某些管理过程(如修补节点)时,非群集模式很有用。区域群集节点不 能处于与底层的全局群集节点的状态不同的引导状态。如果底层的全局群集节点是以 非群集模式引导的,则区域群集节点也自动处于非群集模式。

phys-schost# 提示符表示全局群集提示符。此操作过程适用于全局群集。

此过程提供了 Oracle Solaris Cluster 命令的长格式。此外,大多数命令还有简短格 式。这些命令除了名称长短的不同以外,其功能都是相同的。

- 在将要以非群集模式启动的群集上,成为超级用户或成为可提供 **1 solaris.cluster.admin RBAC**授权的角色。从全局群集中的某个节点执行此过程中的所 有步骤。
- 通过在全局群集的节点中运行 **clzonecluster halt** 命令关闭区域群集节点。使用 **2 clnode evacuate** 和 **shutdown** 命令关闭全局群集节点。

clnode evacuate 命令可将指定节点上的所有设备组切换到下一个首选节点。此外,该 命令还可将所有资源组从指定节点的全局或非全局区域切换到位于其他节点的下一个 首选全局或非全局区域。

■ 关闭特定的全局群集。

phys-schost# **clnode evacuate** *node*

```
phys-schost# shutdown -g0 -y
```
■ 从全局群集节点关闭特定的区域群集节点。

phys-schost# **clzonecluster halt** -n *node zoneclustername* 还可以在区域群集内使用 clnode evacuate 和 shutdown 命令。

- 确认全局群集节点显示**ok**提示符(在基于**Oracle Solaris**的系统上)或在**GRUB**菜单中显 **3** 示 **Press any key to continue** 消息(在基于 **x86** 的系统上)。
- 以非群集模式引导全局群集节点。 **4**
	- 在基于 SPARC 的系统上, 运行以下命令。

ok **boot -xs**

- 在基于 x86 的系统上, 运行以下命令。
- **a.** 在**GRUB**菜单中,使用方向键选择适当的**Oracle Solaris**条目,然后键入**e**编辑其命 令。

GRUB 菜单显示如下内容:

GNU GRUB version 0.95 (631K lower / 2095488K upper memory)

+-------------------------------------------------------------------------+ | Solaris 10 /sol\_10\_x86 | | Solaris failsafe | | | +-------------------------------------------------------------------------+ Use the ^ and v keys to select which entry is highlighted. Press enter to boot the selected OS, 'e' to edit the commands before booting, or 'c' for a command-line.

有关基于 GRUB 的引导的更多信息,请参[见《系统管理指南:基本管理》中的](http://www.oracle.com/pls/topic/lookup?ctx=E24847&id=SYSADV1hbx86boot-68676)"使 用 GRUB 引导基于 x86 [的系统\(任务图\)](http://www.oracle.com/pls/topic/lookup?ctx=E24847&id=SYSADV1hbx86boot-68676)"。

#### **b.** 在引导参数屏幕中,使用方向键选择内核条目,然后键入**e**编辑该条目。

GRUB 引导参数屏幕的显示与以下内容类似:

GNU GRUB version 0.95 (615K lower / 2095552K upper memory)

```
| root (hd0.0.a)
| kernel /platform/i86pc/multiboot |
| module /platform/i86pc/boot_archive |
+----------------------------------------------------------------------+
Use the ^ and v keys to select which entry is highlighted.
Press 'b' to boot, 'e' to edit the selected command in the
boot sequence, 'c' for a command-line, 'o' to open a new line
after ('O' for before) the selected line, 'd' to remove the
selected line, or escape to go back to the main menu.
```
+----------------------------------------------------------------------+

#### **c.** 在命令中添加**-x**以指定将系统引导至非群集模式。

[ Minimal BASH-like line editing is supported. For the first word, TAB lists possible command completions. Anywhere else TAB lists the possible completions of a device/filename. ESC at any time exits. ]

grub edit> kernel /platform/i86pc/multiboot -x

#### **d.** 按**Enter**键接受所做更改,并返回到引导参数屏幕。

屏幕将显示编辑后的命令。

GNU GRUB version 0.95 (615K lower / 2095552K upper memory)

```
+----------------------------------------------------------------------+
| root (hd0.0.a)| kernel /platform/i86pc/multiboot -x |
| module /platform/i86pc/boot_archive |
+----------------------------------------------------------------------+
Use the ^ and v keys to select which entry is highlighted.
Press 'b' to boot, 'e' to edit the selected command in the
boot sequence, 'c' for a command-line, 'o' to open a new line
after ('O' for before) the selected line, 'd' to remove the
```
selected line, or escape to go back to the main menu.-

#### **e.** 键入**b**将节点引导至非群集模式。

注**–**对内核引导参数命令所做的这一更改在系统引导后将失效。下次重新引导节点 时,系统将引导至群集模式。如果希望引导至非群集模式,请重新执行上述步 骤,并将 -x 选项添加到内核引导参数命令中。

#### SPARC:在非群集模式下引导全局群集节点 示例**3–14**

以下示例显示了当节点 phys-schost-1 关闭并以非群集模式重新启动时的控制台输 出。-g0 选项表示将宽限期设置为零,-y 选项表示在接收到要求确认的问题时自动回答 yes,而 -i0 选项则表示调用运行级别 0 (零)。全局群集中其他节点的控制台上也显 示此节点的关闭消息。

phys-schost# **clnode evacuate phys-schost-1** phys-schost# **cluster shutdown -g0 -y** Shutdown started. Wed Mar 10 13:47:32 phys-schost-1 cl runtime: WARNING: CMM monitoring disabled. phys-schost-1# ... rg name =  $schost-sa-1$  ... offline node = phys-schost-2 ... num of node =  $0 \ldots$ phys-schost-1# INIT: New run level: 0 The system is coming down. Please wait. System services are now being stopped. Print services stopped. syslogd: going down on signal 15 ... The system is down. syncing file systems... done WARNING: node phys-schost-1 is being shut down. Program terminated ok **boot -x** ... Not booting as part of cluster ... The system is ready.

phys-schost-1 console login:

# 修复已满的**/var**文件系统

Oracle Solaris 软件和 Oracle Solaris Cluster 软件都会向 /var/adm/messages 文件中写入错 误消息,导致随时间推移而占满 /var 文件系统。如果群集节点的 /var 文件系统已 满,可能无法在该节点上重新启动 Oracle Solaris Cluster。此外,您可能无法登录到此 节点。

# ▼ 如何修复已满的**/var**文件系统

如果某个节点报告 /var 文件系统已满而且继续运行 Oracle Solaris Cluster 服务, 则请按 以下过程来清理被占满的文件系统。有关更多信息,请参[阅《系统管理指南:高级管](http://www.oracle.com/pls/topic/lookup?ctx=E38902&id=SYSADV2eekec) 理》中的"[查看系统消息](http://www.oracle.com/pls/topic/lookup?ctx=E38902&id=SYSADV2eekec)"。

- 在**/var**文件系统已满的群集节点上成为超级用户。 **1**
- 清理被占满的文件系统。 **2**

例如,删除该文件系统中包含的无关紧要的文件。

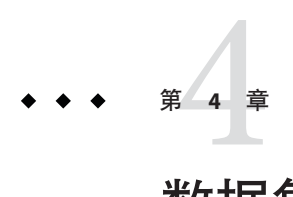

# 数据复制方法

本章介绍可与 Oracle Solaris Cluster 软件一起使用的数据复制技术。 数据复制是指将数 据从主存储设备复制到备份设备(即辅助设备)中。如果主设备发生故障,您可从辅 助设备中获取数据。数据复制有助于确保群集的高可用性和容灾性 (disaster tolerance)。

Oracle Solaris Cluster 软件支持以下类型的数据复制:

- 群集间 使用 Oracle Solaris Cluster Geographic Edition 进行灾难恢复
- 群集内 在校园群集内,可用作基于主机的镜像的替代方案

要执行数据复制,必须具有与待复制对象同名的设备组。一个设备一次只能属于一个 设备组, 因此, 如果已经存在包含该设备的 Oracle Solaris Cluster 设备组, 则必须将该 组删除后才能将该设备添加到新的设备组。有关创建和管理 Solaris Volume Manager、Veritas Volume Manager、ZFS 或原始磁盘设备组的说明,请参见第 5 章的第 [110](#page-109-0) 页中的 "[管理设备组](#page-109-0)"。

您必须了解基于主机和基于存储的数据复制,才能选出最适合您的群集的复制方 法。有关使用 Oracle Solaris Cluster Geographic Edition 管理数据复制以进行灾难恢复的 更多信息,请参见《[Oracle Solaris Cluster Geographic Edition Overview](http://www.oracle.com/pls/topic/lookup?ctx=E22702&id=SCGEOCONCEPTS)》。

本章包括以下各节:

- 第 80 页中的 "[了解数据复制](#page-79-0)"
- 第 81 页中的 "[在群集内使用基于存储的数据复制](#page-80-0)"

# <span id="page-79-0"></span>了解数据复制

Oracle Solaris Cluster 支持以下数据复制方法:

基于主机的数据复制使用软件在地理位置分散的群集之间实时复制磁盘卷。远程镜 像复制则可将数据从主群集的主卷复制到分散在不同地理位置的辅助群集的主卷 上。该软件使用远程镜像位图来跟踪主磁盘上的主卷与辅助磁盘上的主卷之间的差 别。例如,Sun StorageTek Availability Suite 4 就是一种用于在群集之间(以及在群集 与群集外的主机之间)进行复制的基于主机的复制软件。

由于基于主机的数据复制使用主机资源,而无需使用特殊的存储阵列,因此是一种 花费不高的数据复制解决方案。如果数据库、应用程序或文件系统配置为允许运行 Oracle Solaris OS 的多个主机将数据写入到共享卷,则不支持这些数据库、应用程序 或文件系统(例如,Oracle 9iRAC 和 Oracle Parallel Server)。有关在两个群集间使 用基于主机的数据复制的更多信息,请参见《[Oracle Solaris Cluster Geographic](http://www.oracle.com/pls/topic/lookup?ctx=E19160&id=SCGEREPGSSE) [Edition Data Replication Guide for Sun StorageTek Availability Suite](http://www.oracle.com/pls/topic/lookup?ctx=E19160&id=SCGEREPGSSE)》。要查看不使用 Oracle Solaris Cluster Geographic Edition 的基于主机的复制示例,请参见附录 A,第 [319](#page-318-0) 页中的 "使用 [Sun StorageTek Availability Suite](#page-318-0) 软件配置基于主机的数据复制"。

■ 基于存储的数据复制使用存储控制器上的软件将数据复制工作从群集节点移至存储 设备上。该软件可释放一些节点处理能力以响应群集请求。例如,Hitachi TrueCopy、Hitachi Universal Replicator 和 EMC SRDF 就是可以在群集内部或在群集 之间复制数据的基于存储的软件。基于存储的数据复制可能在校园群集配置中特别 重要,并且可以简化所需的基础结构。有关在校园群集环境中使用基于存储的数据 复制的更多信息,请参见第 81 页中的 "[在群集内使用基于存储的数据复制](#page-80-0)"。

有关在两个或更多个群集之间使用基于存储的复制以及自动完成该过程的 Oracle Solaris Cluster GeoEdition 产品的更多信息,请参见《[Oracle Solaris Cluster Geographic](http://www.oracle.com/pls/topic/lookup?ctx=E19160&id=SCGEREPGHTC) [Edition Data Replication Guide for Hitachi TrueCopy and Universal](http://www.oracle.com/pls/topic/lookup?ctx=E19160&id=SCGEREPGHTC) [Replicator](http://www.oracle.com/pls/topic/lookup?ctx=E19160&id=SCGEREPGHTC)》和《[Oracle Solaris Cluster Geographic Edition Data Replication Guide for](http://www.oracle.com/pls/topic/lookup?ctx=E19160&id=SCGEREPGEMC) [EMC Symmetrix Remote Data Facility](http://www.oracle.com/pls/topic/lookup?ctx=E19160&id=SCGEREPGEMC)》。有关此类型的群集配置的完整示例,另请参 见附录 A,第319 页中的 "使用 [Sun StorageTek Availability Suite](#page-318-0) 软件配置基于主机的 [数据复制](#page-318-0)"。

# 支持的数据复制方法

Oracle Solaris Cluster 软件支持群集之间或群集内的下列数据复制方法:

- 1. 群集之间的复制-对于灾难恢复,您可以使用基于主机或基于存储的复制方法在群 集之间执行数据复制。通常,您会选择基于主机的复制或基于存储的复制,而不是 使用二者的组合。使用 Oracle Solaris Cluster Geographic Edition 软件可以管理这两种 类型的复制。
	- 基于主机的复制
		- Sun StorageTek Availability Suite, 从 Oracle Solaris 10 OS 开始

<span id="page-80-0"></span>如果要在不使用 Oracle Solaris Cluster Geographic Edition 软件的情况下使用基于 主机的复制,请参见附录 A[,示例,](#page-318-0)第 319 页中的 "使用 [Sun StorageTek](#page-318-0) Availability Suite [软件配置基于主机的数据复制](#page-318-0)"中的说明。

- 基于存储的复制
	- Hitachi TrueCopy 和 Hitachi Universal Replicator, 通过 Oracle Solaris Cluster Geographic Edition
	- EMC Symmetrix Remote Data Facility (SRDF), 通过 Oracle Solaris Cluster Geographic Edition

如果要在不使用 Oracle Solaris Cluster Geographic Edition 软件的情况下使用基于 存储的复制,请参见复制软件的相关文档。

- 2. 群集内的复制-此方法用作基于主机的镜像的替代方法。
	- 基于存储的复制
		- Hitachi TrueCopy 和 Hitachi Universal Replicator
		- EMC Symmetrix Remote Data Facility (SRDF)
- 3. 基于应用程序的复制-Oracle Data Guard 是基于应用程序的复制软件的一个示 例。这一类型的软件仅用于灾难恢复。有关更多信息,请参见《[Oracle Solaris](http://www.oracle.com/pls/topic/lookup?ctx=E22702&id=SCGEREPGODG) [Cluster Geographic Edition Data Replication Guide for Oracle Data Guard](http://www.oracle.com/pls/topic/lookup?ctx=E22702&id=SCGEREPGODG)》。

# 在群集内使用基于存储的数据复制

基于存储的数据复制使用安装在存储设备上的软件来管理群集或校园群集内的复 制。此类软件是特定存储设备所特有的,不用于灾难恢复。配置基于存储的数据复制 时,请参阅存储设备附带的相关文档。

根据所用的软件,您可以在基于存储的数据复制中使用自动故障转移或手动故障转 移。Oracle Solaris Cluster 支持使用 Hitachi TrueCopy、Hitachi Universal Replicator 和 EMC SRDF 软件对复制数据进行手动故障转移和自动故障转移。

本节介绍了校园群集中使用的基于存储的数据复制。图 [4–1](#page-81-0) 显示了在两个存储阵列间 复制数据的双工作间配置样例。在此配置中,主存储阵列位于第一个工作间,并在此 向两个工作间中的节点提供数据。此外,主存储阵列还为辅助存储阵列提供要复制的 数据。

注 **–**图[4–1](#page-81-0)显示出法定设备在非复制卷上。复制的卷不能用作法定设备。

<span id="page-81-0"></span>图**4–1** 使用基于存储的数据复制的双工作间配置

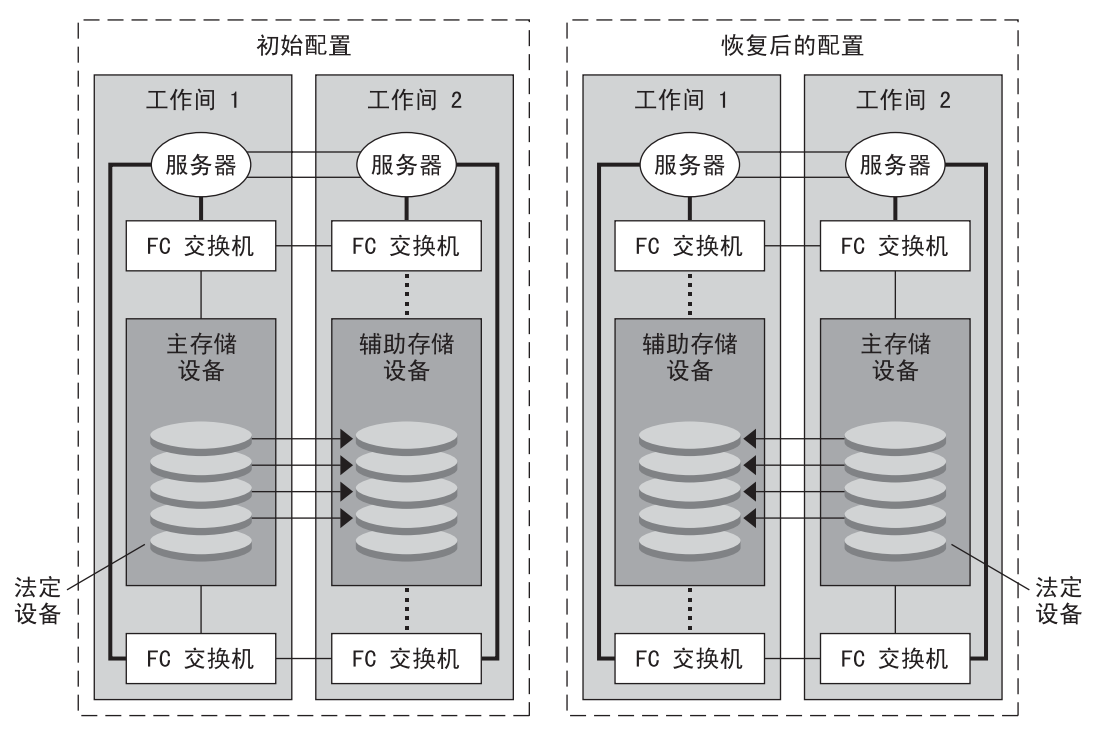

- 单模光纤

多模光纤

……… 虽然链路在物理上是存在的,但只有在进行了 手动切换转移后才可使用它

> 使用 Hitachi TrueCopy 或 Hitachi Universal Replicator 可以在 Oracle Solaris Cluster 环境中 同步或异步执行基于存储的数据复制,具体取决于您使用的应用程序的类型。如果要 在校园群集中执行自动故障转移,请同步使用 TrueCopy。使用 EMC SRDF 进行的基于 存储的同步复制受 Oracle Solaris Cluster 支持;对于 EMC SRDF,不支持异步复制。

请勿使用 EMC SRDF 的 Domino 模式或自适应复制模式。如果使用 Domino 模式, 则当 目标不可用时,会导致本地和目标 SRDF 卷对主机不可用。自适应复制模式通常用于数 据迁移和数据中心移动,不建议用于灾难恢复。

如果已与远程存储设备断开连接, 请确保不会通过将 Fence level 指定为 never 或 async 来阻止主群集上正在运行的应用程序。如果指定 Fence\_level 为 data 或 status, 主存储设备将拒绝无法复制到远程存储设备的更新。

## 在群集内使用基于存储的数据复制的要求和限制

为确保数据完整性,请使用多路径和正确的 RAID 软件包。如果要使用基于存储的数据 复制实现群集配置,请注意以下事项:

- 节点到节点的距离受 Oracle Solaris Cluster 光纤通道和互连基础结构的限制。要了解 当前的限制和支持技术的更多信息,请联系您的 Oracle 服务提供商。
- 不要将复制卷配置为法定设备。应使任何法定设备位于共享的非复制卷中或使用法 定服务器。
- 确保只有数据的主副本对群集节点可见。否则, 卷管理器可能尝试同时访问数据的 主副本和辅助副本。有关控制数据副本可见性的相关信息,请参阅存储阵列附带的 相关文档。
- EMC SRDF、Hitachi TrueCopy 和 Hitachi Universal Replicator 允许用户定义复制设备 组。每个复制设备组需要具有相同名称的 Oracle Solaris Cluster 设备组。
- 某些应用程序特定数据可能不适合进行异步数据复制。请根据您对应用程序行为的 了解来确定在存储设备间复制应用程序特定数据的最佳方式。
- 如果配置群集进行自动故障转移,请使用同步复制。 有关配置群集以进行复制卷自动故障转移的说明,请参见第 88 页中的 "[管理基于存](#page-87-0) [储的复制设备](#page-87-0)"。
- 在群集内部进行复制时, SRDF、Hitachi TrueCopy 和 Hitachi Universal Replicator 不 支持 Oracle Real Application Clusters (RAC)。连接到当前非主副本的节点将不具有写 入权限。复制设备无法支持任何要求群集的所有节点都具有直接写入权限的可伸缩 应用程序。
- 不支持 Oracle Solaris Cluster 软件的 Veritas Cluster Volume Manager (CVM) 和多属主 Solaris Volume Manager。
- 在 EMC SRDF 中, 请勿使用 Domino 模式或自适应复制模式。有关更多信息, 请参 见第 81 页中的 "[在群集内使用基于存储的数据复制](#page-80-0)"。
- 在 Hitachi TrueCopy 或 Hitachi Universal Replicator 中, 请勿使用数据模式或状态模 式。有关更多信息,请参见第 81 页中的 "[在群集内使用基于存储的数据复制](#page-80-0)"。

## 在群集内使用基于存储的数据复制时的手动恢复注 意事项

与所有校园群集一样,通常,使用基于存储的数据复制的群集在遇到单一故障时无需 人为干预。但是,如果使用手动故障转移,又无法进入主存储设备所在的工作间(如 图 4-1 所示), 则双节点群集便会出现问题。剩下的节点无法保留法定设备, 也无法 作为群集成员进行引导。此时,需要对群集进行以下人为干预:

- 1. 您的 Oracle 服务提供商必须重新配置剩下的节点,使之作为群集成员进行引导。
- 2. 您或您的 Oracle 服务提供商必须将辅助存储设备的一个非复制卷配置为法定设备。

3. 您或您的 Oracle 服务提供商必须配置剩下的节点,使之将辅助存储设备用作主存 储。这种重新配置可能涉及重新构建卷管理器卷、恢复数据或更改应用程序与存储 卷的关联。

# 使用基于存储的数据复制时的最佳做法

当设置使用 Hitachi TrueCopy 或 Hitachi Universal Replicator 软件进行基于存储的数据复 制的设备组时,请遵循以下做法:

- 请使用同步复制,以避免在主站点发生故障时可能丢失数据。
- horcm 配置文件中定义的 Oracle Solaris Cluster 全局设备组和 TrueCopy 复制组之间应 存在一对一的关系。这样,两个组便可以作为一个单元在节点间移动。
- 不能在同一复制设备组中混用全局文件系统卷和故障转移文件系统卷,因为它们的 控制方式不同。全局文件系统是通过设备配置系统 (Device Configuration System, DCS) 来控制的,而故障转移文件系统卷是通过 HAS+ 来控制的。每个文件系统的主 节点可能是不同的节点,从而导致在应将哪个节点用作复制主节点这一问题上出现 冲突。
- 所有 RAID 管理器实例均应启动并始终处于运行状态。

当使用 EMC SRDF 软件来进行基于存储的数据复制时,应使用动态设备而非静态设 备。静态设备更改复制主副本需要几分钟,而这会影响故障转移时间。

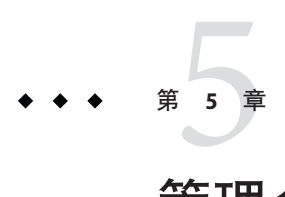

# 管理全局设备、磁盘路径监视和群集文件 系统

本章介绍了有关管理全局设备、磁盘路径监视及群集文件系统的信息和具体过程。

- 第 85 页中的 "管理全局设备和全局名称空间概述"
- 第 88 页中的 "[管理基于存储的复制设备](#page-87-0)"
- 第 108 页中的 "[管理群集文件系统概述](#page-107-0)"
- 第 110 页中的 "[管理设备组](#page-109-0)"
- 第 147 页中的 "[管理存储设备的](#page-146-0) SCSI 协议设置"
- 第 151 页中的 "[管理群集文件系统](#page-150-0)"
- 第 156 页中的 "[管理磁盘路径监视](#page-155-0)"

有关本章中相关过程的概括性说明,请参见表 [5–4](#page-109-0)。

有关与全局设备、全局名称空间、设备组、磁盘路径监视和群集文件系统有关的概念 性信息,请参见《[Oracle Solaris Cluster Concepts Guide](http://www.oracle.com/pls/topic/lookup?ctx=E18728&id=CLUSTCONCEPTS)》。

# 管理全局设备和全局名称空间概述

对 Oracle Solaris Cluster 设备组的管理依赖于群集上所安装的卷管理器。Solaris Volume Manager 支持群集, 因此您可以使用 Solaris Volume Manager [metaset](http://www.oracle.com/pls/topic/lookup?ctx=E26505&id=REFMAN1Mmetaset-1m)(1M) 命令添加、注 册和删除设备组。如果使用 Veritas Volume Manager (VxVM), 则可通过 VxVM 命令创 建磁盘组。您可以使用 clsetup 实用程序将磁盘组注册为 Oracle Solaris Cluster 设备 组。删除 VxVM 设备组时, 既可使用 clsetup 命令, 也可使用 VxVM 命令。

注**–**不能从全局群集非投票节点直接访问全局设备。

Oracle Solaris Cluster 软件可自动为群集中的每个磁盘和磁带设备创建一个原始磁盘设 备组。但是,群集设备组仍处于脱机状态,直到您将这些组作为全局设备访问。管理 设备组或卷管理器磁盘组时,您需要在作为该组的主节点的群集节点上进行操作。

通常不需要管理全局设备名称空间。在安装过程中,系统会自动设置全局名称空 间。而且,全局名称空间会在 Oracle Solaris OS 重新引导过程中自动更新。但是,如果 需要更新全局名称空间,可从任意群集节点运行 cldevice populate 命令。该命令会导 致在所有其他群集节点成员上以及将来可能加入群集的节点上更新全局名称空间。

# **Solaris Volume Manager**的全局设备许可

对于 Solaris Volume Manager 和磁盘设备, 对全局设备权限所做的更改不会自动传播到 群集中的所有节点。如果要更改全局设备的许可,必须手动更改群集中所有设备的许 可。例如,如果要将全局设备 /dev/global/dsk/d3s0 上的权限更改为 644,必须在群 集中的所有节点上发出以下命令:

#### # **chmod 644 /dev/global/dsk/d3s0**

VxVM 不支持 chmod 命令。要更改 VxVM 中的全局设备许可,请参阅 VxVM 管理员指 南。

# 动态重新配置全局设备

在完成对群集中磁盘和磁带设备的动态重新配置 (Dynamic Reconfiguration, DR) 操作 时,必须考虑以下问题。

- 文档中 Oracle Solaris DR 功能的所有要求、过程和限制同样适用于 Oracle Solaris Cluster DR 支持。唯一的例外是操作系统的停止操作。因此,在通过 Oracle Solaris Cluster 软件使用 DR 功能之前,请查阅有关 Oracle Solaris DR 功能的文档。您应该特 别注意那些在执行 DR 分离操作时将影响非网络 IO 设备的问题。
- Oracle Solaris Cluster 拒绝在主节点中的活动设备上执行 DR 删除板操作。可以在主 节点的非活动设备以及辅助节点的任意设备上执行 DR 操作。
- DR 操作之后, 对群集数据的访问象以前一样继续。
- Oracle Solaris Cluster 拒绝执行影响法定设备可用性的 DR 操作。有关更多信息,请 参见第 166 页中的 "[动态重新配置法定设备](#page-165-0)"。

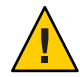

注意 **–**如果当前的主节点在您正对辅助节点执行DR操作时出现故障,则会影响群集的 可用性。主节点将无处可转移故障,直到为其提供了一个新的辅助节点。

要对全局设备执行 DR 操作, 须按所示顺序完成下列步骤。

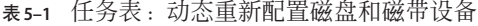

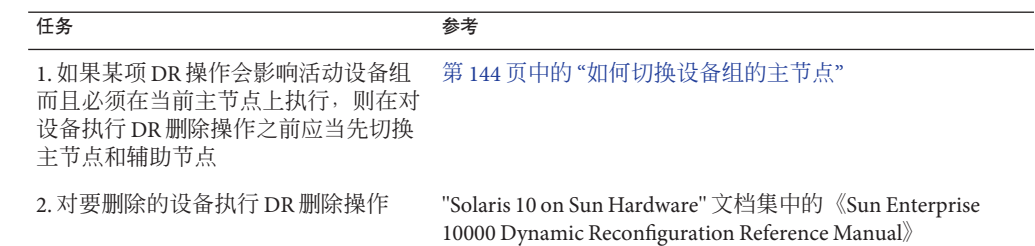

### **Veritas Volume Manager**管理的注意事项

■ 为使 Oracle Solaris Cluster 软件维护 VxVM 名称空间,您必须将所有 VxVM 磁盘组或 卷的更改注册为 Oracle Solaris Cluster 设备组配置更改。注册这些更改可确保更新所 有群集节点上的名称空间。影响名称空间的配置更改包括添加、删除或重命名 卷。如果更改卷的许可、所有者或组 ID,也会影响到名称空间。

注 - 一旦将磁盘组在群集中注册为 Oracle Solaris Cluster 设备组, 就不要再使用 VxVM 命令导入或导出 VxVM 磁盘组。Oracle Solaris Cluster 软件处理需要导入或导 出磁盘组的所有情况。

- 每个 VxVM 磁盘组必须有一个在整个群集范围内唯一的次编号。默认情况下, 当创 建磁盘组时,VxVM 会选择 1000 的倍数中的一个随机数作为该磁盘组的基本从设备 号。对于大多数仅有少量磁盘组的配置而言,从设备号足以确保唯一性。新创建的 磁盘组的从设备号可能会与其他节点上已导入的现有磁盘组的从设备号冲突。在这 种情况下,尝试注册 Oracle Solaris Cluster 设备组会失败。要解决此问题,应当为新 磁盘组提供一个新的唯一值作为从设备号,然后再将该磁盘组注册为 Oracle Solaris Cluster 设备组。
- 如果安装的是镜像卷,则可以使用脏区记录 (DRL) 来缩短发生节点故障时的卷恢复 时间。强烈推荐使用 DRL, 虽然使用 DRL 会降低 I/O 吞叶量。
- VxVM 不支持 chmod 命令。要更改 VxVM 中的全局设备许可, 请参阅 VxVM 管理员 指南。
- Oracle Solaris Cluster 3.3 软件不支持对同一节点上的多个路径进行 VxVM 动态多路径 (Dynamic Multipathing, DMP) 管理。
- 如果使用 VxVM 为 Oracle RAC 建立共享磁盘组,则使用《Veritas Volume Manager Administrator's Reference Guide》中所述的 VxVM 群集功能。为 Oracle RAC 创建共享 磁盘组不同于创建其他磁盘组。必须使用 vxdg -s 导入 Oracle RAC 共享磁盘组。不 在群集框架中注册 Oracle RAC 共享磁盘组。要创建其他 VxVM 磁盘组,请参见第 [121](#page-120-0) 页中的 "[如何在初始化磁盘时创建新磁盘组](#page-120-0) (Veritas Volume Manager)"。

第5章 • 管理全局设备、磁盘路径监视和群集文件系统 87

# <span id="page-87-0"></span>管理基于存储的复制设备

您可以对 Oracle Solaris Cluster 设备组进行配置,使之包含那些通过基于存储的复制被 复制的设备。Oracle Solaris Cluster 软件支持使用 Hitachi TrueCopy 和 EMC Symmetrix Remote Data Facility 软件进行基于存储的复制。

在能够使用 Hitachi TrueCopy 或 EMC Symmetrix Remote Data Facility 软件复制数据之 前,您必须熟悉基于存储的复制文档,并在系统上安装基于存储的复制产品和最新的 修补程序。有关安装基于存储的复制软件的信息,请参见产品文档。

基于存储的复制软件可将一对设备配置为副本,一个作为主副本,另一个作为辅助副 本。在任意给定时刻,与一组节点相连的设备将是主副本。与另一组节点相连的设备 将是辅助副本。

在 Oracle Solaris Cluster 配置中,一旦主副本所属的 Oracle Solaris Cluster 设备组被移 动,该主副本也会自动移动。因此,决不应在 Oracle Solaris Cluster 配置中直接移动主 副本。正确的做法是:通过移动相关联的 Oracle Solaris Cluster 设备组来实现接管。

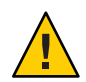

注意 **–** 您创建的 Oracle Solaris Cluster 设备组(Solaris Volume Manager、Veritas Volume Manager 或原始磁盘)必须与所复制的设备组同名。

本节包含以下过程:

- 第88页中的"管理 Hitachi TrueCopy 复制设备"
- 第 98 页中的 "管理 [EMC Symmetrix Remote Data Facility](#page-97-0) 复制设备"

# 管理**Hitachi TrueCopy**复制设备

下表列出了为设置 Hitachi TrueCopy 基于存储的复制设备而必须执行的任务。

表 **5–2** 任务表:管理Hitachi TrueCopy基于存储的复制设备

| 任务                      | 指导                                                                                                   |
|-------------------------|----------------------------------------------------------------------------------------------------|
| 在存储设备和节点上安装 TrueCopy 软件 | 请参见 Hitachi 存储设备附带的文档。                                                                               |
| 配置 Hitachi 复制组          | 第89页中的"如何配置 Hitachi TrueCopy 复制组"                                                                    |
| 配置 DID 设备               | 第 90 页中的"如何配置 DID 设备以使用 Hitachi<br>TrueCopy 进行复制"                                                    |
| 注册复制组                   | 第117页中的"如何添加和注册设备组 (Solaris<br>Volume Manager)"或第 128 页中的"如何将磁盘组<br>注册为设备组 (Veritas Volume Manager)" |
| 检验配置                    | 第 92 页中的 "如何检验 Hitachi TrueCopy 复制全<br>局设备组配置"                                                       |

### ▼ 如何配置**Hitachi TrueCopy**复制组

<span id="page-88-0"></span>首先,在主群集的共享磁盘上配置 Hitachi TrueCopy 设备组。此配置信息在每个可访问 Hitachi 阵列的群集节点上的 /etc/horcm.conf 文件中指定。有关如何配置 /etc/horcm.conf 文件的更多信息, 请参见《Sun StorEdge SE 9900 V Series Command and Control Interface User and Reference Guide》。 开始之前

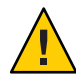

注意 **–** 您创建的 Oracle Solaris Cluster 设备组(Solaris Volume Manager、Veritas Volume Manager、ZFS 或原始磁盘)必须与所复制的设备组同名。

- 在与存储阵列相连的所有节点上,成为超级用户或成为可提供**solaris.cluster.modify 1 RBAC**授权的角色。
- 将**horcm**条目添加到**/etc/services**文件中。 **2**

horcm 9970/udp 为新条目指定一个端口号和协议名称。

- 在**/etc/horcm.conf**文件中指定**HitachiTrueCopy**设备组的配置信息。 **3** 有关说明,请参阅 TrueCopy 软件附带的文档。
- 在所有节点上运行**horcmstart.sh**命令以启动**TrueCopy CCI**守护进程。 **4**

# /usr/bin/horcmstart.sh

如果尚未创建副本对,请立即创建。 **5**

使用 paircreate 命令创建具有所需隔离级别的副本对。有关创建副本对的说明,请参 阅 TrueCopy 文档。

在每个配置了复制设备的节点上,使用**pairdisplay**命令检验数据复制的设置是否正 **6** 确。保护级别为**ASYNC**的**HitachiTrueCopy**或**Hitachi Universal Replicator**设备组无法与系 统上的任何其他设备组共享其**ctgid**。

# pairdisplay -g *group-name* Group PairVol(L/R) (Port#,TID,LU),Seq#,LDEV#,P/S,Status,Fence,Seq#,P-LDEV# M *group-name* pair1(L) (CL1-C , 0, 9) 54321 58..P-VOL PAIR NEVER ,12345 29 *group-name* pair1(R) (CL1-A , 0, 29)12345 29..S-VOL PAIR NEVER ,----- 58 -

#### 检验所有节点是否均可对复制组进行控制。 **7**

**a.** 使用**pairdisplay**命令确定包含主副本的节点和包含辅助副本的节点。

# pairdisplay -g *group-name* Group PairVol(L/R) (Port#,TID,LU),Seq#,LDEV#,P/S,Status,Fence,Seq#,P-LDEV# M *group-name* pair1(L) (CL1-C , 0, 9) 54321 58..P-VOL PAIR NEVER ,12345 29 *group-name* pair1(R) (CL1-A , 0, 29)12345 29..S-VOL PAIR NEVER ,----- 58 -

具有处于 P-VOL 状态的本地 (L) 设备的节点包含主副本;具有处于 S-VOL 状态的本地 (L) 设备的节点包含辅助副本。

#### 第5章 • 管理全局设备、磁盘路径监视和群集文件系统 89

<span id="page-89-0"></span>**b.** 在包含辅助副本的节点上运行**horctakeover**命令,使辅助节点成为主节点。

# horctakeover -g *group-name*

请先等初始数据完成复制操作之后,再继续执行下一步骤。

**c.** 检验已执行**horctakeover**的节点现在是否具有状态为**P-VOL**的本地**(L)**设备。

# pairdisplay -g *group-name* Group PairVol(L/R) (Port#,TID,LU),Seq#,LDEV#,P/S,Status,Fence,Seq#,P-LDEV# M *group-name* pair1(L) (CL1-C , 0, 9) 54321 58..S-VOL PAIR NEVER ,12345 29 *group-name* pair1(R) (CL1-A , 0, 29)12345 29..P-VOL PAIR NEVER ,----- 58 -

**d.** 在最初包含主副本的节点上运行**horctakeover**命令。

# horctakeover -g *group-name*

**e.** 运行**pairdisplay**命令,检验主节点是否已改回初始配置。

# pairdisplay -g *group-name* Group PairVol(L/R) (Port#,TID,LU),Seq#,LDEV#,P/S,Status,Fence,Seq#,P-LDEV# M *group-name* pair1(L) (CL1-C , 0, 9) 54321 58..P-VOL PAIR NEVER ,12345 29 *group-name* pair1(R) (CL1-A , 0, 29)12345 29..S-VOL PAIR NEVER ,----- 58 -

按照第 90 页中的 "如何配置 DID 设备以使用 Hitachi TrueCopy 进行复制"中的说明,继 续对复制设备进行配置。 接下来的步骤

### ▼ 如何配置**DID**设备以使用**Hitachi TrueCopy**进行复制

给复制设备配置了设备组之后,您必须配置该复制设备所使用的设备标识符 (Device Identifier, DID) 驱动程序。 开始之前

phys-schost# 提示符表示全局群集提示符。此操作过程适用于全局群集。

此过程提供了 Oracle Solaris Cluster 命令的长格式。此外,大多数命令还有简短格 式。这些命令除了名称长短的不同以外,其功能都是相同的。

- 在群集的任意一个节点上,成为超级用户或成为可提供**solaris.cluster.modify RBAC** 授权的角色。 **1**
- 确认所有节点上正在运行**horcmd**守护进程。 **2**

如果该守护进程未在运行,可使用以下命令来启动它。如果该守护进程已在运行,系 统将显示一条消息。

# /usr/bin/horcmstart.sh

运行**pairdisplay**命令以确定包含辅助副本的节点。 **3**

```
# pairdisplay -g group-name
Group PairVol(L/R) (Port#,TID,LU),Seq#,LDEV#,P/S,Status,Fence,Seq#,P-LDEV# M
group-name pair1(L) (CL1-C , 0, 9) 54321 58..P-VOL PAIR NEVER ,12345 29<br>group-name pair1(R) (CL1-A , 0, 29)12345 29..S-VOL PAIR NEVER ,----- 58
group-name pair1(R) (CL1-A, 0, 29)12345
具有状态为 S-VOL 的本地 (L) 设备的节点包含辅助副本。
```
**4**

注意**–**如果有多个节点与辅助副本相连,请仅在这些节点中的一个节点上运行此命令。

在包含辅助副本(由上一步确定)的节点上,配置**DID**设备以用于基于存储的复制。 此命令会将设备副本对的两个独立 DID 实例组合成单个逻辑 DID 实例。该单个实例使

- # **cldevice replicate -D** *primary-replica-nodename* **-S** *secondary replica-nodename*
- *primary-replica-nodename* 指定包含主副本的远程节点的名称。

两端的卷管理软件都能够使用该设备。

- -S 指定源节点(非当前节点)。
- *secondary replica-nodename* 指定包含辅助副本的远程节点的名称。

注 **–**默认情况下,当前节点就是源节点。使用-S选项指定其他源节点。

检验是否已组合**DID**实例。 **5**

# **cldevice list -v** *logical\_DID\_device*

检验是否已设置**TrueCopy**复制。 **6**

# **cldevice show** *logical\_DID\_device* 该命令输出应指出 TrueCopy 是复制类型。

如果**DID**重映射未能成功组合所有复制设备,请手动组合各个复制设备。 **7**

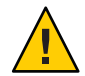

注意 **–**手动组合DID实例时要非常小心。重映射设备不当可导致数据受损。

**a.** 在包含辅助副本的所有节点上运行 **cldevice combine** 命令。

# **cldevice combine -d** *destination-instance source-instance -d destination-instance* 与主副本相对应的远程 DID 实例。

*source-instance* 与辅助副本相对应的本地 DID 实例。

**b.** 检验**DID**重映射是否成功。

# **cldevice list** *desination-instance source-instance* 屏幕上不应再列出其中一个 DID 实例。

第5章 • 管理全局设备、磁盘路径监视和群集文件系统 91

- <span id="page-91-0"></span>在所有节点上,检验所有组合**DID**实例所对应的**DID**设备是否均可访问。 # **cldevice list -v 8**
- 要完成对复制设备组的配置,请执行以下过程中的步骤。 接下来的步骤
	- 第 117 页中的 "如何添加和注册设备组 [\(Solaris Volume Manager\)"](#page-116-0)或第 128 [页中的](#page-127-0) "如 何将磁盘组注册为设备组 [\(Veritas Volume Manager\)"](#page-127-0) 注册设备组时,确保使它与 TrueCopy 复制组同名。
	- 第 92 页中的 "如何检验 Hitachi TrueCopy 复制全局设备组配置"

### 如何检验 Hitachi TrueCopy 复制全局设备组配置

在检验全局设备组之前,必须先创建它。可使用 Solaris Volume Manager、Veritas Volume Manager、ZFS 或原始磁盘的设备组。有关更多信息,请参考以下内容: 开始之前

- 第 117 页中的"如何添加和注册设备组 [\(Solaris Volume Manager\)"](#page-116-0)
- 第 119 页中的 "[如何添加并注册设备组\(原始磁盘\)](#page-118-0)"
- 第 120 页中的 "[如何添加并注册复制设备组](#page-119-0) (ZFS)"
- 第 121 页中的"[如何在初始化磁盘时创建新磁盘组](#page-120-0) (Veritas Volume Manager)"

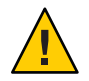

注意 **–** 您创建的 Oracle Solaris Cluster 设备组(Solaris Volume Manager、Veritas Volume Manager 或原始磁盘)必须与所复制的设备组同名。

phys-schost# 提示符表示全局群集提示符。此操作过程适用于全局群集。

此过程提供了 Oracle Solaris Cluster 命令的长格式。此外,大多数命令还有简短格 式。这些命令除了名称长短的不同以外,其功能都是相同的。

检验主设备组是否对应于包含主副本的同一节点。 **1**

# **pairdisplay -g** *group-name* # **cldevicegroup status -n** *nodename group-name*

检验是否已为设备组设置复制属性。 **2**

# **cldevicegroup show -n** *nodename group-name*

检验是否已为设备设置复制属性。 **3**

# **usr/cluster/bin/cldevice status [-s state] [-n node[,?]] [+| [disk-device ]]**

尝试执行切换,确保设备组已正确配置,而且,副本可在节点之间移动。 **4** 如果设备组处于脱机状态,请使其联机。

# **cldevicegroup switch -n** *nodename group-name*

-n *nodename* 设备组被切换到的节点。该节点将成为新的主节点。

通过比较以下命令的输出内容检验切换操作是否成功。 **5**

```
# pairdisplay -g group-name
```
# **cldevicegroup status -n** *nodename group-name*

### 示例:为**Oracle Solaris Cluster**配置**TrueCopy**复制组

本示例用于完成在群集中设置 TrueCopy 复制所需执行的特定于 Oracle Solaris Cluster 的 步骤。本示例假定您已执行以下任务:

- 设置了 Hitachi LUN
- 在存储设备和群集节点上安装了 TrueCopy 软件
- 在群集节点上配置了复制对

有关配置复制对的说明,请参见第 89 页中的 "如何配置 [Hitachi TrueCopy](#page-88-0) 复制组"。

本示例要用到一个使用 TrueCopy 的三节点群集。群集跨两个远程站点分布,一个站点 有两个节点,另一站点有一个节点。每个站点都有自己的 Hitachi 存储设备。

以下示例显示了每个节点上的 TrueCopy /etc/horcm.conf 配置文件。

示例 **5–1** 节点1上的TrueCopy配置文件

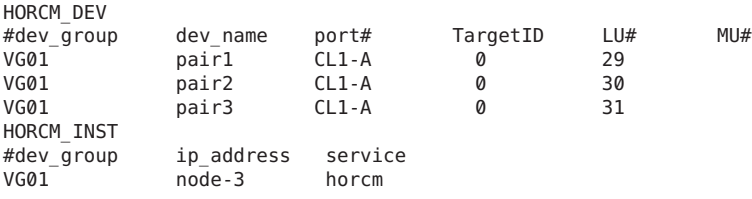

#### 示例 **5–2** 节点2上的TrueCopy配置文件

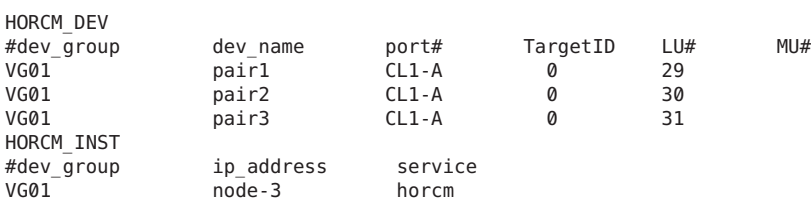

#### 示例 **5–3** 节点3上的TrueCopy配置文件

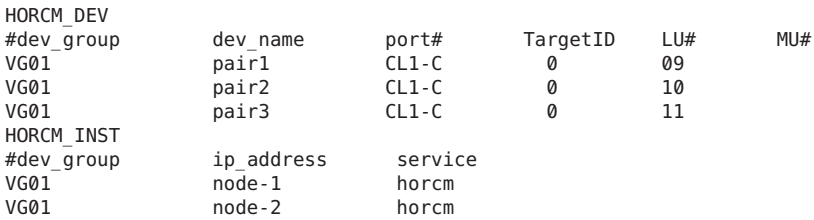

在上面的示例中,两个站点间复制了三个 LUN。这些 LUN 都在名为 VG01 的复制组 中。pairdisplay 命令检验此信息,并显示节点 3 包含的是主副本。

示例 **5–4** pairdisplay命令在节点1上的输出

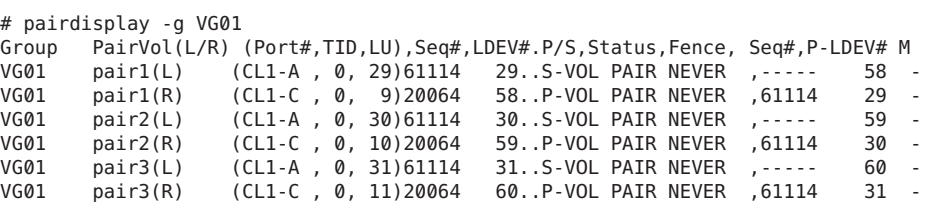

示例 **5–5** pairdisplay命令在节点2上的输出

# pairdisplay -g VG01

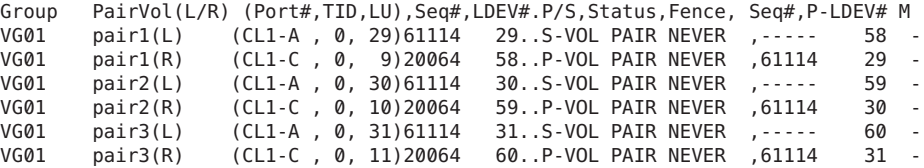

示例 **5–6** pairdisplay命令在节点3上的输出

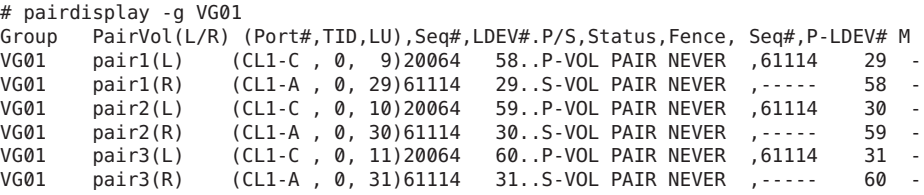

要查看正在使用哪些磁盘,请使用 pairdisplay 命令的 -fd 选项, 如以下示例所示。

示例 **5–7** pairdisplay命令在节点1上的输出,显示已用磁盘

```
# pairdisplay -fd -g VG01
Group PairVol(L/R) Device File , Seq#,LDEV#.P/S,Status,Fence,Seq#,P-LDEV# M
VG01 pair1(L) c6t500060E8000000000000EEBA0000001Dd0s2 61114 29..S-VOL PAIR NEVER ,----- 58 -
VG01 pair1(R) c5t50060E800000000000004E600000003Ad0s2 20064 58..P-VOL PAIR NEVER ,61114 29 -
VG01 pair2(L) c6t500060E8000000000000EEBA0000001Ed0s2 61114 30..S-VOL PAIR NEVER ,----- 59 -
VG01 pair2(R) c5t50060E800000000000004E600000003Bd0s2 0064 59..P-VOL PAIR NEVER ,61114
VG01 pair3(L) c6t500060E8000000000000EEBA0000001Fd0s2 61114 31..S-VOL PAIR NEVER ,----- 60 -
VG01 pair3(R) c5t50060E8000000000000004E60000003Cd0s2 20064 60..P-VOL PAIR NEVER ,61114
```
示例 **5–8** pairdisplay命令在节点2上的输出,显示已用磁盘

# pairdisplay -fd -g VG01 , Seq#, LDEV#. P/S, Status, Fence, Seq#, P-LDEV# M VG01 pair1(L) c5t500060E8000000000000EEBA0000001Dd0s2 61114 29..S-VOL PAIR NEVER ,----- 58 - 示例 **5–8** pairdisplay命令在节点2上的输出,显示已用磁盘 (续)

VG01 pair1(R) c5t50060E800000000000004E600000003Ad0s2 20064 58..P-VOL PAIR NEVER ,61114 29 - VG01 pair2(L) c5t500060E8000000000000EEBA0000001Ed0s2 61114 30..S-VOL PAIR NEVER ,----- 59 - VG01 pair2(R) c5t50060E800000000000004E600000003Bd0s2 20064 59..P-VOL PAIR NEVER ,61114 30 - VG01 pair3(L) c5t500060E8000000000000EEBA0000001Fd0s2 61114 31..S-VOL PAIR NEVER ,----- 60 - VG01 pair3(R) c5t50060E800000000000004E600000003Cd0s2 20064 60..P-VOL PAIR NEVER ,61114 31 -

示例 **5–9** pairdisplay命令在节点3上的输出,显示已用磁盘

```
# pairdisplay -fd -g VG01
                                                                                     Group PairVol(Logie , Seq#,P-LDEV# M.<br>J.P. Roll Pair , Seq , P-VOL PAIR NEVER , S1114
VG01 pair1(L) c5t50060E800000000000004E600000003Ad0s2 20064 58..P-VOL PAIR NEVER ,61114 29<br>VG01 pair1(R) c6t500060E8000000000000EEBA0000001Dd0s2 61114 29 S-VOL PAIR NEVER ----- 58
VG01 pair1(R) c6t500060E8000000000000EEBA0000001Dd0s2 61114 29..S-VOL PAIR NEVER ,----- 58<br>VG01 pair2(L) c5t50060E800000000000004E600000003Bd0s2 20064 59..P-VOL PAIR NEVER .61114 30
VG01 pair2(L) c5t50060E800000000000004E600000003Bd0s2 20064 59..P-VOL PAIR NEVER ,61114 30<br>VG01 pair2(R) c6t500060E8000000000000EEBA0000001Ed0s2 61114 30..S-VOL PAIR NEVER .----- 59
VG01 pair2(R) c6t500060E80000000000000EEBA0000001Ed0s2 61114 30..S-VOL PAIR NEVER ,----- 59<br>VG01 pair3(L) c5t50060E800000000000004E600000003Cd0s2 20064 60..P-VOL PAIR NEVER .61114 31
VG01 pair3(L) c5t50060E800000000000004E60000003Cd0s2 20064 60..P-VOL PAIR NEVER
VG01 pair3(R) c6t500060E8000000000000EEBA0000001Fd0s2 61114 31..S-VOL PAIR NEVER , ----- 60
```
这些示例显示,系统正在使用以下磁盘:

- 在节点 1 上:
	- c6t500060E80000000000000EEBA0000001Dd0s2
	- c6t500060E8000000000000EEBA0000001Ed0s2
	- c6t500060E80000000000000EEBA0000001Fd0s
- 在节点 2 上:
	- c5t500060E80000000000000EEBA0000001Dd0s2
	- c5t500060E80000000000000EEBA0000001Ed0s2
	- c5t500060E80000000000000EEBA0000001Fd0s2
- 在节点 3 上:
	- c5t50060E8000000000000004E600000003Ad0s2
	- c5t50060E8000000000000004E600000003Bd0s2
	- c5t50060E800000000000004E600000003Cd0s2

要查看与这些磁盘相对应的 DID 设备,请使用 cldevice list 命令,如以下示例所示。

#### 示例 **5–10** 显示与已用磁盘相对应的DID

#### # **cldevice list -v**

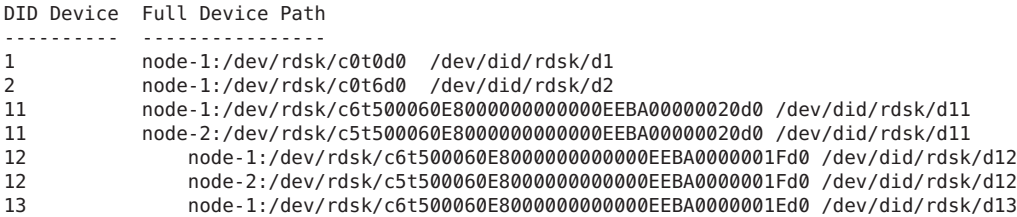

示例 **5–10** 显示与已用磁盘相对应的DID (续)

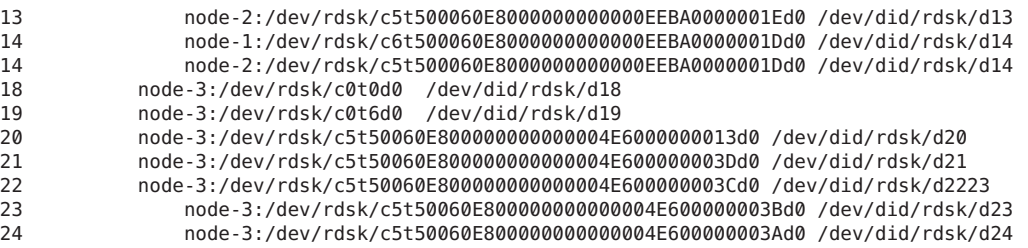

在合并每对复制设备的 DID 实例时,cldevice list 应该将 DID 实例 12 与 22、实例 13 与 23 以及实例 14 与 24 分别进行合并。因为节点 3 具有主副本,所以请从节点 1 或节点 2 运行 cldevice -T 命令。应总是合并来自具有辅助副本的节点的实例。请仅从单个节 点(而不是从两个节点)上运行该命令。

以下示例显示了在节点 1 上运行该命令以组合 DID 实例时的输出。

示例 **5–11** 组合DID实例

#### # **cldevice replicate -D node-3**

Remapping instances for devices replicated with node-3... VG01 pair1 L node-1:/dev/rdsk/c6t500060E8000000000000EEBA0000001Dd0 VG01 pair1 R node-3:/dev/rdsk/c5t50060E800000000000004E600000003Ad0 Combining instance 14 with 24 VG01 pair2 L node-1:/dev/rdsk/c6t500060E8000000000000EEBA0000001Ed0 VG01 pair2 R node-3:/dev/rdsk/c5t50060E800000000000004E600000003Bd0 Combining instance 13 with 23 VG01 pair3 L node-1:/dev/rdsk/c6t500060E8000000000000EEBA0000001Fd0 VG01 pair3 R node-3:/dev/rdsk/c5t50060E800000000000004E600000003Cd0 Combining instance 12 with 22

检查 cldevice list 的输出。现在,两个站点的 LUN 具有相同的 DID 实例。具相同的 DID 实例使每个副本对看起来像是单个 DID 设备, 如下例所示。

#### 示例 **5–12** 显示组合后的DID

#### # **cldevice list -v**

DID Device Full Device Path

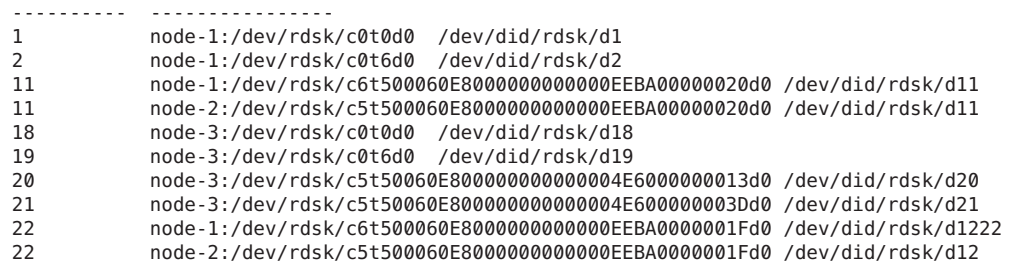

```
示例 5–12 显示组合后的DID (续)
```
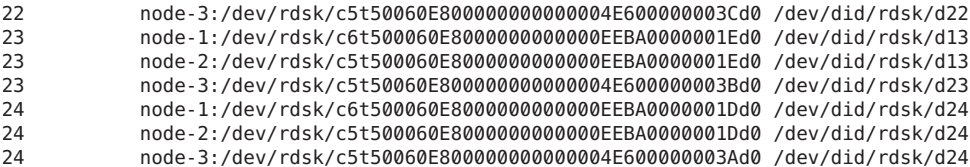

下一步是创建卷管理器设备组。请从具有主副本的节点(在本示例中为节点 3)发出此 命令。使设备组与副本组具有相同的名称,如以下示例所示。

```
示例 5–13 创建Solaris Volume Manager设备组
```
# metaset -s VG01 -ah phys-deneb-3 # metaset -s VG01 -ah phys-deneb-1 # metaset -s VG01 -ah phys-deneb-2 # metaset -s VG01 -a /dev/did/rdsk/d22 # metaset -s VG01 -a /dev/did/rdsk/d23 # metaset -s VG01 -a /dev/did/rdsk/d24 # metaset Set name = VG01, Set number = 1

Host Owner phys-deneb-3 Yes phys-deneb-1 phys-deneb-2

Drive Dbase<br>d22 Yes Yes d23 Yes  $d$ 24

此时,设备组可用,您可以创建元设备,还可以将设备组移至三个节点中的任意节 点。但是,为使切换和故障转移更加有效,可运行 cldevicegroup set 命令在群集配置 中将设备组标记为已复制。

示例**5–14** 使切换和故障转移更有效

```
# cldevicegroup sync VG01
# cldevicegroup show VG01
=== Device Groups===
```
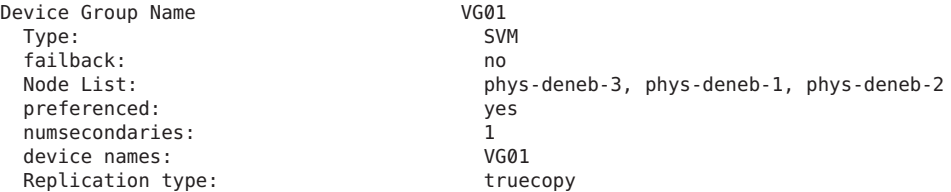

<span id="page-97-0"></span>完成此步骤后,复制组的配置便已完成。要检验配置是否成功,请执行第 92 [页中的](#page-91-0) "如何检验 Hitachi TrueCopy [复制全局设备组配置](#page-91-0)"中的步骤。

## 管理**EMC Symmetrix Remote Data Facility**复制设备

下表列出了为设置和管理 EMC Symmetrix Remote Data Facility (SRDF) 基于存储的复制设 备而必须执行的任务。

表 **5–3** 任务表:管理EMC SRDF基于存储的复制设备

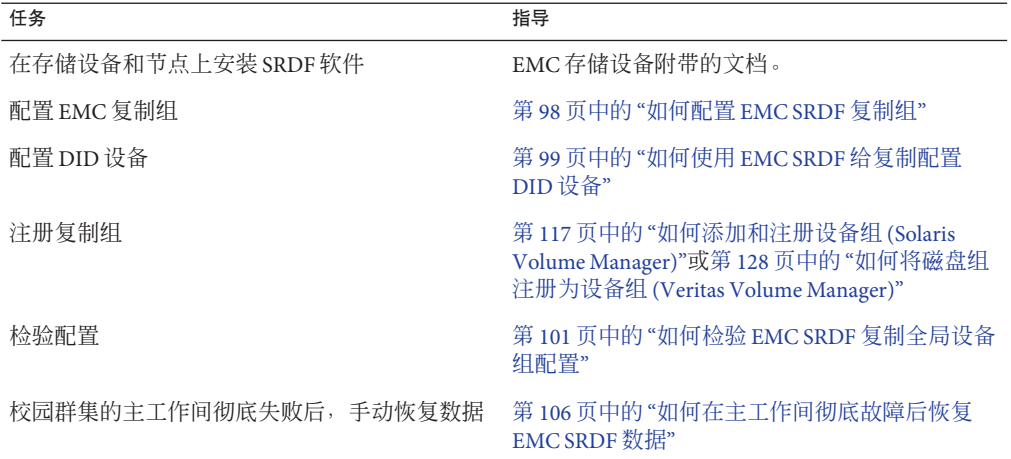

### ▼ 如何配置**EMC SRDF**复制组

在配置 EMC Symmetrix Remote Data Facility (SRDF) 复制组之前, 必须在所有群集节点上 安装 EMC Solutions Enabler 软件。首先,在群集的共享磁盘上配置 EMC SRDF 设备 组。有关如何配置 EMC SRDF 设备组的更多信息,请参见 EMC SRDF 产品文档。 开始之前

> 使用 EMC SRDF 时, 请使用动态设备而非静态设备。静态设备更改复制主副本需要几 分钟,而这会影响故障转移时间。

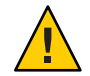

注意 **–** 您创建的 Oracle Solaris Cluster 设备组(Solaris Volume Manager、Veritas Volume Manager 或原始磁盘)必须与所复制的设备组同名。

在与存储阵列相连的所有节点上,成为超级用户或成为可提供**solaris.cluster.modify RBAC**授权的角色。 **1**

- <span id="page-98-0"></span>在配置有复制数据的每个节点上,搜索**Symmetrix**设备配置。 **2** 此过程可能需要几分钟的时间。
	- # **/usr/symcli/bin/symcfg discover**
- 如果尚未创建副本对,请立即创建。 **3** 使用 symrdf 命令创建副本对。有关创建副本对的说明,请参阅 SRDF 文档。
- 在配置有复制设备的每个节点上,检验数据复制设置是否正确。 **4** # **/usr/symcli/bin/symdg show** *group-name*
- 执行设备组交换。 **5**
	- **a.** 检验主副本和辅助副本是否同步。 # **/usr/symcli/bin/symrdf -g** *group-name* **verify -synchronized**
	- **b.** 使用 **symdg show** 命令确定包含主副本的节点和包含辅助副本的节点。 # **/usr/symcli/bin/symdg show** *group-name* 具有 RDF1 设备的节点包含主副本,具有 RDF2 设备状态的节点包含辅助副本。
	- **c.** 启用辅助副本。
		- # **/usr/symcli/bin/symrdf -g** *group-name* **failover**
	- **d.** 交换**RDF1**和**RDF2**设备。
		- # **/usr/symcli/bin/symrdf -g** *group-name* **swap -refresh R1**
	- **e.** 启用副本对。
		- # **/usr/symcli/bin/symrdf -g** *group-name* **establish**
	- **f.** 检验主节点和辅助副本是否同步。
		- # **/usr/symcli/bin/symrdf -g** *group-name* **verify -synchronized**
- 在原先具有主副本的节点上重复步骤**5**的所有内容。 **6**
- 给 EMC SRDF 复制设备配置了设备组之后, 您必须配置该复制设备所使用的设备标识 符 (device identifier, DID) 驱动程序。 接下来的步骤

### ▼ 如何使用**EMC SRDF**给复制配置**DID**设备

该过程将配置复制设备所使用的设备标识符 (device identifier, DID) 驱动程序。

phys-schost# 提示符表示全局群集提示符。此操作过程适用于全局群集。 开始之前

> 此过程提供了 Oracle Solaris Cluster 命令的长格式。此外,大多数命令还有简短格 式。这些命令除了名称长短的不同以外,其功能都是相同的。

#### 第5章 • 管理全局设备、磁盘路径监视和群集文件系统 99

- 在群集的任意一个节点上,成为超级用户或成为可提供**solaris.cluster.modify RBAC** 授权的角色。 **1**
- 确定对应于已配置**RDF1**和**RDF2**设备的**DID**设备。 **2**

# **/usr/symcli/bin/symdg show** *group-name*

注 **–**如果系统不显示整个Oracle Solaris设备修补程序,请将环境变量 SYMCLI\_FULL\_PDEVNAME 设置为 1, 然后重新键入 symdg -show 命令。

确定对应于**Oracle Solaris**设备的**DID**设备。 **3**

# **cldevice list -v**

- 对于每对匹配的**DID**设备,将实例组合到单个复制**DID**设备中。从**RDF2/**辅助端运行以 **4** 下命令。
	- # **cldevice combine -t srdf -g** *replication-device-group* **\ -d** *destination-instance source-instance*

注 **–** SRDF数据复制设备不支持-T选项。

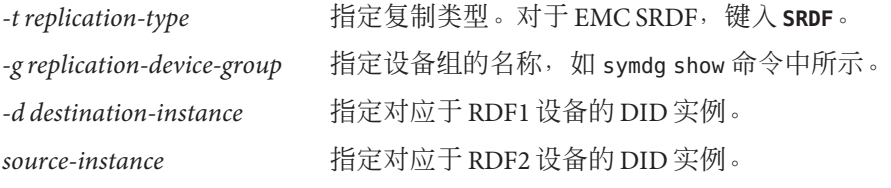

注 **–** 如果组合了错误的 DID 设备,请使用带有 -b 选项的 scdidadm 命令取消对两个 DID 设备的组合。

# **scdidadm -b** *device*

-bdevice 组合实例时对应于 destination device 的 DID 实例。

#### 如果复制设备组的名称发生更改,则对于**HitachiTrueCopy**和**SRDF**,需要执行其他步 骤。在完成步骤**1**到**4**之后,请执行适当的附加步骤。 **5**

- 项 描述
- TrueCopy 如果复制设备组(以及相应的全局设备组)的名称发生更改,必须重新运行 cldevice replicate 命令以更新复制的设备信息。

<span id="page-100-0"></span>项 描述

- SRDF 如果复制设备组(以及相应的全局设备组)的名称发生更改, 必须先使用 scdidadm -b 命令删除现有的信息来更新已复制的设备信息。最后一步是使用 cldevice combine 命令创建一个新的更新设备。
- 检验是否已组合**DID**实例。 **6**

# **cldevice list -v** *device*

检验是否已设置**SRDF**复制。 **7**

# **cldevice show** *device*

在所有节点上,检验所有组合**DID**实例所对应的**DID**设备是否均可访问。 **8**

# **cldevice list -v**

配置复制设备所使用的设备标识符 (device identifier, DID) 之后, 必须检验 EMC SRDF 复 制全局设备组配置。 接下来的步骤

### 如何检验 **EMC SRDF** 复制全局设备组配置

- 在检验全局设备组之前,必须先创建它。可使用 Solaris Volume Manager、Veritas Volume Manager、ZFS 或原始磁盘的设置组。有关更多信息,请参考以下内容: 开始之前
	- 第117 页中的"如何添加和注册设备组 [\(Solaris Volume Manager\)"](#page-116-0)
	- 第119 页中的 "[如何添加并注册设备组\(原始磁盘\)](#page-118-0)"
	- 第 120 页中的 "[如何添加并注册复制设备组](#page-119-0) (ZFS)"
	- 第121 页中的 "[如何在初始化磁盘时创建新磁盘组](#page-120-0) (Veritas Volume Manager)"

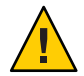

注意 **–** 您创建的 Oracle Solaris Cluster 设备组(Solaris Volume Manager、Veritas Volume Manager 或原始磁盘)必须与所复制的设备组同名。

phys-schost# 提示符表示全局群集提示符。此操作过程适用于全局群集。

此过程提供了 Oracle Solaris Cluster 命令的长格式。此外,大多数命令还有简短格 式。这些命令除了名称长短的不同以外,其功能都是相同的。

- 检验主设备组是否对应于包含主副本的同一节点。 **1**
	- # **symdg -show** *group-name* # **cldevicegroup status -n** *nodename group-name*
- 尝试执行切换,确保设备组已正确配置,而且,副本可在节点之间移动。 **2** 如果设备组处于脱机状态,请使其联机。
	- # **cldevicegroup switch -n** *nodename group-name*

-n *nodename* 设备组被切换到的节点。该节点将成为新的主节点。

第5章 • 管理全局设备、磁盘路径监视和群集文件系统 101

通过比较以下命令的输出内容检验切换操作是否成功。 **3**

```
# symdg -show group-name
# cldevicegroup status -n nodename group-name
```
### 示例:为**Oracle Solaris Cluster**配置**SRDF**复制组

本示例用于完成在群集中设置 SRDF 复制所需执行的特定于 Oracle Solaris Cluster 的步 骤。本示例假定您已执行以下任务:

- 已针对阵列间的复制完成 LUN 配对。
- 在存储设备和群集节点上安装了 SRDF 软件。

本示例涉及一个四节点群集,其中两个节点连接到一个 symmetrix,另外两个节点连接 到第二个 symmetrix。SRDF 设备组名为 dg1。

示例**5–15** 创建副本对

在所有节点上运行以下命令。

# symcfg discover ! This operation might take up to a few minutes. # symdev list pd

Symmetrix ID: 000187990182

Device Name Directors Device --------------------------- ------------ -------------------------------------- Cap Sym Physical SA :P DA :IT Config Attribute Sts (MB) --------------------------- ------------- ------------------------------------- 0067 c5t600604800001879901\* 16D:0 02A:C1 RDF2+Mir N/Grp'd RW 4315 0068 c5t600604800001879901\* 16D:0 16B:C0 RDF1+Mir N/Grp'd RW 4315 0069 c5t600604800001879901\* 16D:0 01A:C0 RDF1+Mir N/Grp'd RW 4315 ... 在 RDF1 端的所有节点上,键入: # symdg -type RDF1 create dg1 # symld -g dg1 add dev 0067 在 RDF2 端的所有节点上,键入: # symdg -type RDF2 create dg1 # symld -g dg1 add dev 0067 示例**5–16** 检验数据复制设置 从群集中的一个节点上, 键入:

# symdg show dg1

示例 **5–16** 检验数据复制设置 (续)

Group Name: dg1 Group Type  $\qquad \qquad ; \quad \text{RDF1}$  (RDFA) Device Group in GNS : No Valid : Yes Symmetrix ID : 000187900023 Group Creation Time<br>
Vendor ID<br>
Vendor ID<br>
: EMC Corp : EMC Corp Application ID : SYMCLI Number of STD Devices in Group : 1 Number of Associated GK's : 0 Number of Locally-associated BCV's : 0<br>Number of Locally-associated VDEV's : 0 Number of Locally-associated VDEV's : 0<br>Number of Bemotely-associated BCV's (STD RDE): 0 Number of Remotely-associated BCV's (STD RDF): 0 Number of Remotely-associated BCV's (BCV RDF): 0 Number of Remotely-assoc'd RBCV's (RBCV RDF) : 0 Standard (STD) Devices (1): { -------------------------------------------------------------------- Sym Cap LdevName PdevName Dev Att. Sts (MB) -------------------------------------------------------------------- DEV001 /dev/rdsk/c5t6006048000018790002353594D303637d0s2 0067 RW 4315 } Device Group RDF Information ... # symrdf -g dg1 establish Execute an RDF 'Incremental Establish' operation for device group 'dg1' (y/[n]) ? y An RDF 'Incremental Establish' operation execution is in progress for device group 'dg1'. Please wait... Write Disable device(s) on RA at target (R2)...............Done. Suspend RDF link(s).......................................Done. Mark target (R2) devices to refresh from source (R1)......Started. Device: 0067 ............................................ Marked. Mark target (R2) devices to refresh from source (R1)......Done. Merge device track tables between source and target.......Started. Device: 0067 ............................................ Merged. Merge device track tables between source and target.......Done. Resume RDF link(s)........................................Started. Resume RDF link(s)........................................Done. The RDF 'Incremental Establish' operation successfully initiated for device group 'dg1'.

- #
- # symrdf -g dg1 query

示例 **5–16** 检验数据复制设置 (续) Device Group (DG) Name :  $dg1$ <br>DC's Ivrs DG's Type : RDF2 DG's Symmetrix ID : 000187990182 Target (R2) View Source (R1) View MODES -------------------------------- ------------------------ ----- ------------ ST LI ST<br>cd A N N Standard A N A Logical T R1 Inv R2 Inv K T R1 Inv R2 Inv RDF Pair Device Dev E Tracks Tracks S Dev E Tracks Tracks MDA STATE -------------------------------- -- ------------------------ ----- ------------ DEV001 0067 WD 0 0 RW 0067 RW 0 0 S.. Synchronized Total -------- -------- -------- -------- MB(s) 0.0 0.0 0.0 0.0 Legend for MODES: M(ode of Operation):  $A = Async$ ,  $S = Sync$ ,  $E = Semi-sync$ ,  $C = Adaptive Copy$ D(omino) : X = Enabled, . = Disabled  $A$ (daptive Copy) : D = Disk Mode, W = WP Mode, . = ACp off # 示例 **5–17** 显示与已用磁盘相对应的DID 对 RDF1 和 RDF2 端执行相同的过程。 可以在 dymdg show dg 命令输出的 PdevName 字段下查看。 在 RDF1 端,键入: # symdg show dg1 Group Name: dg1 Group Type : RDF1 (RDFA) ... Standard (STD) Devices (1): { -------------------------------------------------------------------- Sym Cap LdevName PdevName PedevName Dev Att. Sts (MB) -------------------------------------------------------------------- DEV001 /dev/rdsk/c5t6006048000018790002353594D303637d0s2 0067 RW 4315 } Device Group RDF Information ... 要获取对应的 DID,请键入:

示例 **5–17** 显示与已用磁盘相对应的DID (续) # scdidadm -L | grep c5t6006048000018790002353594D303637d0 217 pmoney1:/dev/rdsk/c5t6006048000018790002353594D303637d0 /dev/did/rdsk/d217 217 pmoney2:/dev/rdsk/c5t6006048000018790002353594D303637d0 /dev/did/rdsk/d217 # 要列出对应的 DID,请键入: # cldevice show d217 === DID Device Instances === DID Device Name:<br>Full Device Path: //dev/did/rdsk/d217<br>pmonev2:/dev/rd Full Device Path: pmoney2:/dev/rdsk/c5t6006048000018790002353594D303637d0 pmoney1:/dev/rdsk/c5t6006048000018790002353594D303637d0 Replication: none<br>
default fencing:  $\qquad \qquad$  alobal default\_fencing: # 在 RDF2 端,键入: 可以在 dymdg show dg 命令输出的 PdevName 字段下查看。 # symdg show dg1 Group Name: dg1 Group Type : RDF2 (RDFA) ... Standard (STD) Devices (1): { -------------------------------------------------------------------- Sym Cap LdevName PdevName Dev Att. Sts (MB) -------------------------------------------------------------------- DEV001 /dev/rdsk/c5t6006048000018799018253594D303637d0s2 0067 WD 4315 } Device Group RDF Information ... 要获取对应的 DID,请键入: # scdidadm -L | grep c5t6006048000018799018253594D303637d0 108 pmoney4:/dev/rdsk/c5t6006048000018799018253594D303637d0 /dev/did/rdsk/d108 108 pmoney3:/dev/rdsk/c5t6006048000018799018253594D303637d0 /dev/did/rdsk/d108 # 要列出对应的 DID,请键入: # cldevice show d108

#### 示例 **5–17** 显示与已用磁盘相对应的DID (续)

<span id="page-105-0"></span>=== DID Device Instances ===

```
DID Device Name: /dev/did/rdsk/d108
 Full Device Path: pmoney3:/dev/rdsk/c5t6006048000018799018253594D303637d0
 Full Device Path: pmoney4:/dev/rdsk/c5t6006048000018799018253594D303637d0
 Replication: none
 default fencing: global
```
#

示例 **5–18** 组合DID实例  $M$  RDF2 端, 键入: # cldevice combine -t srdf -g dg1 -d d217 d108 # 示例 **5–19** 显示组合后的DID 从群集中的任何节点上, 键入: # cldevice show d217 d108 cldevice: (C727402) Could not locate instance "108".

=== DID Device Instances ===

```
Replication: srdf
default fencing: qlobal
```

```
DID Device Name: /dev/did/rdsk/d217
```
Full Device Path: pmoney1:/dev/rdsk/c5t6006048000018790002353594D303637d0 Full Device Path: pmoney2:/dev/rdsk/c5t6006048000018790002353594D303637d0 Full Device Path: pmoney4:/dev/rdsk/c5t6006048000018799018253594D303637d0 Full Device Path: pmoney3:/dev/rdsk/c5t6006048000018799018253594D303637d0

#

### ▼ 如何在主工作间彻底故障后恢复**EMC SRDF**数据

此过程可在校园群集的主工作间彻底失败、故障转移至辅助工作间并且主工作间重新 联机后,执行数据恢复。校园群集的主工作间是主要节点和存储站点。工作间彻底故 障是指该工作间内的主机和存储同时故障。如果主工作间发生故障,Oracle Solaris Cluster 会自动故障转移至辅助工作间,使辅助工作间的存储设备可读写,并启用相应 设备组和资源组的故障转移。

主工作间重新联机后,可手动从 SRDF 设备组恢复被写入至辅助工作间的数据,并重新 同步数据。此过程可通过将原辅助工作间(此过程使用 *phys-campus-2* 作为辅助工作 间)中的数据同步至原主工作间 (*phys-campus-1*),以恢复 SRDF 设备组。此过程还会将 *phys-campus-2* 和 *phys-campus-1* 上的 SRDF 设备组类型分别更改为 RDF1 和 RDF2。

在执行手动故障转移之前,必须先配置 EMC 复制组和 DID 设备,并注册 EMC 复制 组。有关创建 Solaris Volume Manager 设备组的信息, 请参见第 117 页中的 "[如何添加和](#page-116-0) 注册设备组 [\(Solaris Volume Manager\)"](#page-116-0)。有关创建 Veritas Volume Manager(Veritas 卷管 理器) 设备组的信息, 请参见第 125 页中的 "[如何在封装磁盘时创建新磁盘组](#page-124-0) (Veritas [Volume Manager\)"](#page-124-0)。 开始之前

> 注 **–**这些说明演示了一种在主工作间完成故障转移并重新联机后手动恢复SRDF数据的 方法。有关其他方法,请查阅 EMC 文档。

登录校园群集的主工作间以执行这些步骤。在上述过程中,*dg1* 为 SRDF 设备组名 称。发生故障时,此过程中的主工作间为 *phys-campus-1*,辅助工作间为 *phys-campus-2*。

- 登录校园群集的主工作间,并成为超级用户或成为可提供**solaris.cluster.modify RBAC**授权的角色。 **1**
- 从主工作间中,使用**symrdf**命令查询**RDF**设备的复制状态并查看有关这些设备的信 **2** 息。

phys-campus-1# **symrdf -g** *dg1* **query**

提示 **–**处于split状态的设备组未同步。

3 如果 RDF 对的状态为 split,且设备组类型为 RDF1,则强制执行 SRDF 设备组的故障转 移。

phys-campus-1# **symrdf -g** *dg1* **-force failover**

查看**RDF**设备的状态。 **4**

phys-campus-1# **symrdf -g** *dg1* **query**

- 5 故障转移完成后,可交换位于执行故障转移的设备上的数据。 phys-campus-1# **symrdf -g** *dg1* **swap**
- 检验**RDF**设备的状态及其他相关信息。 **6** phys-campus-1# **symrdf -g** *dg1* **query**
- 在主工作间中建立**SRDF**设备组。 **7** phys-campus-1# **symrdf -g** *dg1* **establish**
- 确认设备组处于同步状态,且设备组类型为**RDF2**。 **8** phys-campus-1# **symrdf -g** *dg1* **query**

第5章 • 管理全局设备、磁盘路径监视和群集文件系统 107

### <span id="page-107-0"></span>示例**5–20 主站点故障转移后手动恢复 EMC SRDF 数据**

本示例提供在校园群集的主工作间发生故障转移、辅助工作间进行接管并记录数 据,随后主工作间重新联机后,手动恢复 EMC SRDF 数据所必需的 Oracle Solaris Cluster 特定步骤。在本示例中,SRDF 设备组名为 *dg1*,标准逻辑设备为 DEV001。发 生故障时,主工作间为 *phys-campus-1*,辅助工作间为 *phys-campus-2*。从校园群集的主 工作间 *phys-campus-1* 中执行这些步骤。

phys-campus-1# **symrdf -g** *dg1* **query | grep DEV** DEV001 0012RW 0 0NR 0012RW 2031 O S.. Split phys-campus-1# **symdg list | grep RDF** dg1 RDF1 Yes 00187990182 1 0 0 0 0 phys-campus-1# **symrdf -g** *dg1* **-force failover** ... phys-campus-1# **symrdf -g** *dg1* **query | grep DEV** DEV001 0012 WD 0 0 NR 0012 RW 2031 O S.. Failed Over phys-campus-1# **symdg list | grep RDF** dg1 RDF1 Yes 00187990182 1 0 0 0 0 phys-campus-1# **symrdf -g** *dg1* **swap** ... phys-campus-1# **symrdf -g** *dg1* **query | grep DEV** DEV001 0012 WD 0 0 NR 0012 RW 0 2031 S.. Suspended phys-campus-1# **symdg list | grep RDF** dg1 RDF2 Yes 000187990182 1 0 0 0 0 phys-campus-1# **symrdf -g** *dg1* **establish** ... phys-campus-1# **symrdf -g** *dg1* query | grep DEV DEV001 0012 WD 0 0 RW 0012 RW 0 0 S.. Synchronized phys-campus-1# **symdg list | grep RDF** dg1 RDF2 Yes 000187990182 1 0 0 0 0

### 管理群集文件系统概述

群集文件系统管理不需要特殊的 Oracle Solaris Cluster 命令。可以使用标准 Oracle Solaris 文件系统命令(如 mount 和 newfs),像管理其他任何 Oracle Solaris 文件系统一样来管 理群集文件系统。可以通过为 mount 命令指定 -g 选项来挂载群集文件系统。也可以在 引导时自动挂载群集文件系统。只有在全局群集中的投票节点才能看到群集文件系 统。如果需要从非投票节点访问群集文件系统数据,可使用 [zoneadm](http://www.oracle.com/pls/topic/lookup?ctx=E26505&id=REFMAN1Mzoneadm-1m)(1M) 或 HAStoragePlus 将数据映射到非投票节点。
注**–**群集文件系统在读取文件时,文件系统并不更新这些文件的访问时间。

## 群集文件系统限制

以下限制适用于群集文件系统的管理:

- [unlink](http://www.oracle.com/pls/topic/lookup?ctx=E26505&id=REFMAN1Munlink-1m)(1M) 在非空的目录上不受支持。
- 不支持 lockfs -d 命令。使用 lockfs -n 作为解决方法。
- 不能使用在重新挂载时添加的 directio 挂载选项重新挂载群集文件系统。
- 支持根文件系统的 ZFS, 但有一个重要的例外。如果使用引导磁盘的专用分区作为 全局设备文件系统,必须仅使用 UFS 作为其文件系统。全局设备名称空间要求在 UFS 文件系统上运行代理文件系统 (PxFS)。但全局设备名称空间的 UFS 文件系统可 与根 (/) 文件系统及其他根文件系统(例如,/var 或 /home)的 ZFS 文件系统共 存。另外,如果改为使用 lofi 设备来托管全局设备名称空间,则不会限制对根文件 系统的 ZFS 的使用。

## **VxFS**支持指南

Oracle Solaris Cluster 群集文件系统不支持以下 VxFS 功能。但是本地文件系统支持这些 功能。

- 快速 I/O
- 快照
- 存储检查点
- 特定于 VxFS 的安装选项:
	- convosync (转换 O\_SYNC)
	- mincache
	- qlog、delaylog、tmplog
- Veritas 群集文件系统(需要 VxVM 群集功能和 Veritas Cluster Server)。在基于 x86 的系统上不支持 VxVM 群集功能。

高速缓存顾问可以使用,但只能在给定的节点上观察到其效果。

对于在群集文件系统中支持的其他所有 VxFS 功能和选项, 在 Oracle Solaris Cluster 软件 中同样受支持。有关群集配置中支持的 VxFS 选项的详细信息, 请参见 VxFS 文档。

以下有关使用 VxFS 创建高可用群集文件系统的指导原则专门针对 Oracle Solaris 3.3 配 置。

■ 遵循以下 VxFS 文档中所述的过程来创建 VxFS 文件系统。

第5章 ・管理全局设备、磁盘路径监视和群集文件系统 109 - 109 - 109 - 109 - 109 - 109 - 109 - 109 - 109 - 109 - 109 - 109 - 109 - 109 - 109 - 109 - 109 - 109 - 109 - 109 - 109 - 109 - 109 - 109 - 109 - 109 - 109 - 109 - 109 - 109 - 109 - 109 - 109

- 在主节点上安装和卸载 VxFS 文件系统。主节点控制 VxFS 文件系统所在的磁盘。如 果从辅助节点上安装或卸载 VxFS 文件系统,则操作可能会失败。
- 从 VxFS 群集文件系统的主节点上执行所有的 VxFS 管理命令。

以下有关管理 VxFS 群集文件系统的指导原则不是专门针对 Oracle Solaris 3.3 软件的。但 是, 这些指导信息与您管理 UFS 群集文件系统的方式会有所不同。

- 您可以从群集中的任意节点管理 VxFS 群集文件系统上的文件。ioctls 例外, 只能从 主节点发出。如果您不知道某个管理命令是否与 ioctls 有关,请从主节点上发出该 命令。
- 如果有某个 VxFS 群集文件系统故障转移到一个辅助节点上,则故障转移期间的所 有正在进行的标准系统调用操作都会在新主节点上重新发出,且此过程是透明 的。但是,如果在故障转移期间执行了与 ioctl 有关的任何操作,则此类操作将会失 败。在 VxFS 群集文件系统进行故障转移之后,请检查该群集文件系统的状态。有 些管理命令在故障转移之前就已在旧的主节点上发出,需要对它们采取更正措 施。有关详细信息,请参阅 VxFS 文档。

# 管理设备组

随着群集要求的变化,您可能需要在群集中添加、删除或修改设备组。为此,Oracle Solaris Cluster 提供了一个名为 clsetup 的交互式界面。您可以在该界面中进行这些更 改。clsetup 可生成 cluster 命令。生成的命令显示在某些过程结尾部分的示例中。下 表列出了用于管理设备组的各项任务,并提供了指向本节中相应操作过程的链接。

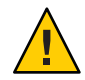

注意**–**如果其他节点是活动群集成员并且至少其中的一个节点拥有磁盘集,请勿在群集 之外引导的群集节点上运行 metaset —s *setname* —f -t。

注 **–** Oracle Solaris Cluster软件可自动为群集中的每个磁盘和磁带设备创建一个原始磁盘 设备组。但是,群集设备组仍处于脱机状态,直到您将这些组作为全局设备访问。

表**5–4** 任务表:管理设备组

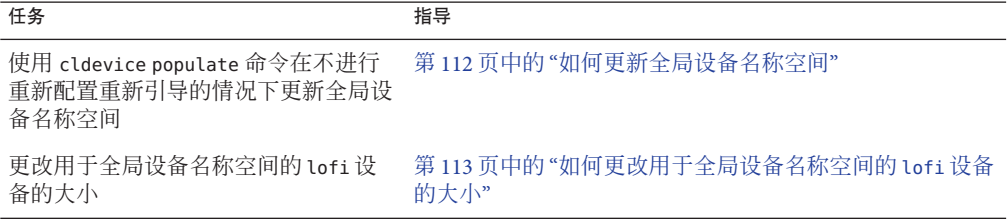

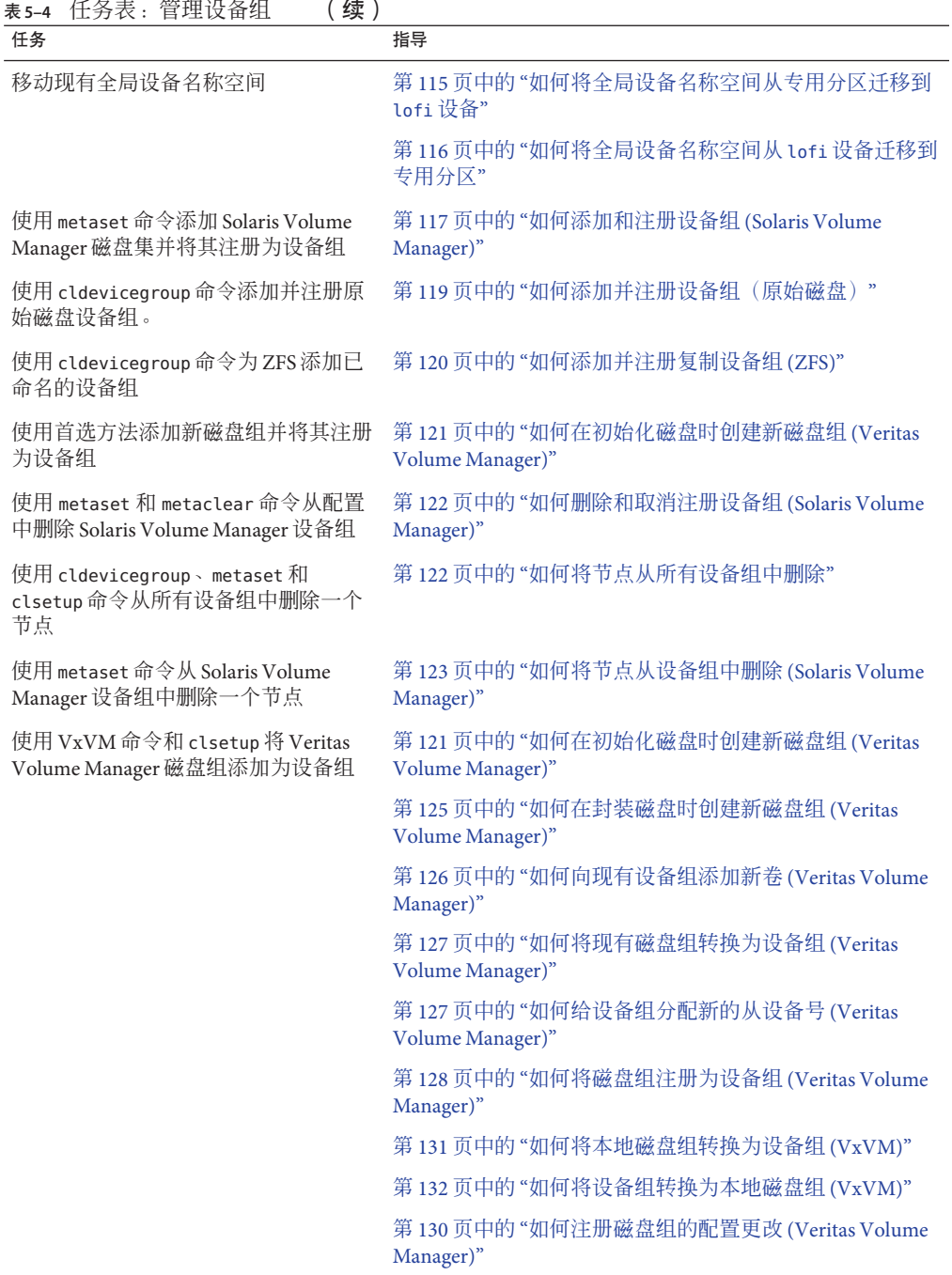

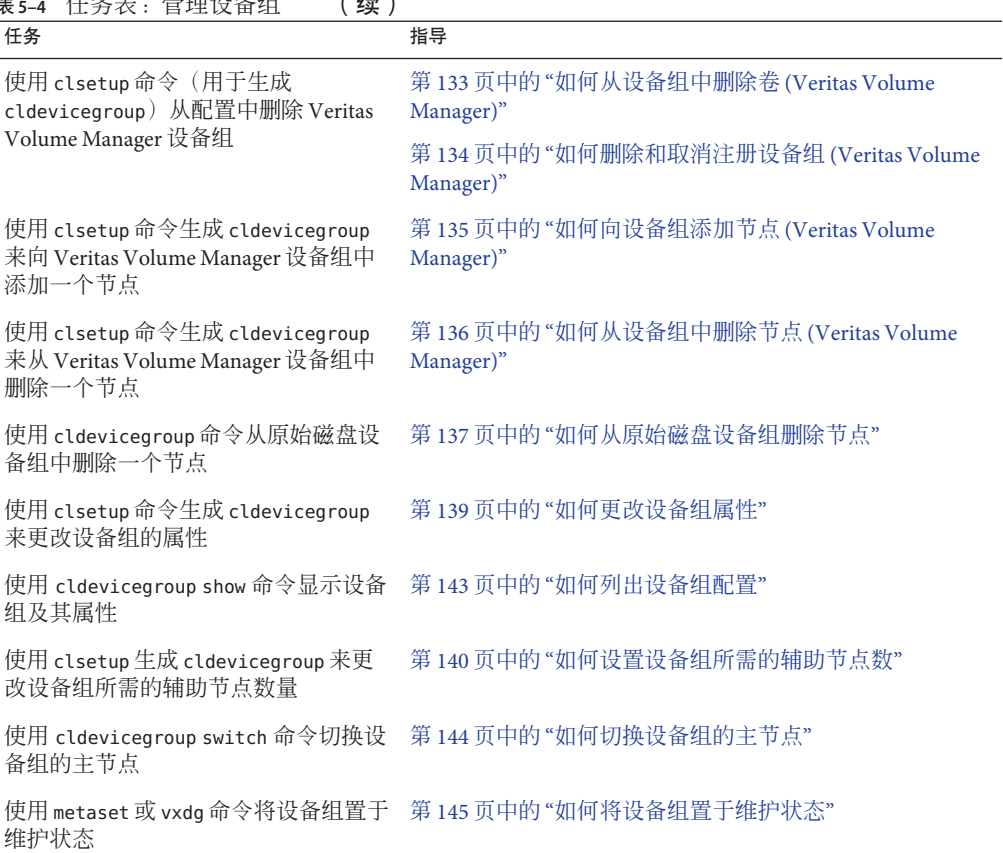

### <span id="page-111-0"></span>表 **5–4** 任务表:管理设备组 (续)

## ▼ 如何更新全局设备名称空间

当添加新的全局设备时,请通过运行 cldevice populate 命令手动更新全局设备名称空 间。

注 **–** 如果运行 cldevice populate 命令的节点当前不是群集成员,则该命令没有任何效 果。如果未挂载 /global/.devices/node@ *nodeID* 文件系统,则该命令也没有任何效 果。

- 在群集的任意一个节点上,成为超级用户或成为可提供**solaris.cluster.modify RBAC 1** 授权的角色。
- 在群集的每个节点上,运行**[devfsadm](http://www.oracle.com/pls/topic/lookup?ctx=E26505&id=REFMAN1Mdevfsadm-1m)(1M)**命令。 **2** 您可以同时在群集的所有节点上运行此命令。

112 Oracle Solaris Cluster 系统管理指南 • 2011年5月, 修订版 A

<span id="page-112-0"></span>重新配置名称空间。 **3**

# **cldevice populate**

4 在每个节点上,先检验 cldevice populate 命令是否已完成,然后再尝试创建磁盘集。 cldevice 命令会在所有节点上远程调用其自身,即使该命令仅从一个节点上运行也是 如此。要确定 cldevice populate 命令是否已完成处理过程,请在群集的每个节点上运 行以下命令。

# **ps -ef | grep cldevice populate**

#### 更新全局设备名称空间 示例**5–21**

以下示例显示了成功运行 cldevice populate 命令后生成的输出。

### # **devfsadm**

```
cldevice populate
Configuring the /dev/global directory (global devices)...
obtaining access to all attached disks
reservation program successfully exiting
# ps -ef | grep cldevice populate
```
# ▼ 如何更改用于全局设备名称空间的**lofi**设备的大小

如果在全局群集的一个或多个节点上为全局设备名称空间使用 lofi 设备,请执行此过 程更改该设备的大小。

- 成为超级用户,或成为使用在要调整全局设备名称空间的**lofi**设备的节点上可提供 **1 solaris.cluster.modify RBAC**授权的角色。
- 从节点清除服务,并将节点重新引导至非群集模式。 **2** 这样做可以确保您在执行此过程时不会从该节点为全局设备提供服务。有关说明,请 参见第 75 页中的 "[如何以非群集模式引导节点](#page-74-0)"。
- 卸载全局设备文件系统,并分离其**lofi**设备。 **3**

全局设备文件系统在本地挂载。

phys-schost# **umount /global/.devices/node\@'clinfo -n' > /dev/null 2>&1**

*Ensure that the lofi device is detached* phys-schost# **lofiadm -d /.globaldevices** *The command returns no output if the device is detached* 注 **–** 如果使用 -m 选项挂载文件系统,则不会有任何条目添加到 mnttab 文件。umount 命 令可能会报告类似如下的警告:

umount: warning: /global/.devices/node@2 not in mnttab ====>>>> not mounted

可以放心地忽略此警告。

删除并重新创建所需大小的**/.globaldevices**文件。 **4**

以下示例显示了如何创建大小为 200 MB 的新 /.globaldevices 文件。

phys-schost# **rm /.globaldevices** phys-schost# **mkfile 200M /.globaldevices**

为全局设备名称空间创建新文件系统。 **5**

phys-schost# **lofiadm -a /.globaldevices** phys-schost# **newfs 'lofiadm /.globaldevices' < /dev/null**

将节点引导到群集模式下。 **6**

全局设备现在位于新文件系统中。

phys-schost# **reboot**

将希望在节点上运行的任何服务迁移到该节点。 **7**

### 迁移全局设备名称空间

可在回送文件接口 (lofi) 设备上创建名称空间,而不是在专用分区上创建全局设备名称 空间。如果在预先安装了 Oracle Solaris 10 OS 的系统上安装 Oracle Solaris Cluster 软 件,此功能很实用。

注 **–**支持根文件系统的ZFS,但有一个重要的例外。如果使用引导磁盘的专用分区作为 全局设备文件系统,必须仅使用 UFS 作为其文件系统。全局设备名称空间要求在 UFS 文件系统上运行代理文件系统 (PxFS)。但全局设备名称空间的 UFS 文件系统可与根 (/) 文件系统及其他根文件系统(例如,/var 或 /home)的 ZFS 文件系统共存。另外,如果 改为使用 lofi 设备来托管全局设备名称空间,则不会限制对根文件系统的 ZFS 的使用。

以下程序介绍如何在专用分区与 lofi 设备之间移动现有全局设备名称空间:

- 第 115 页中的 "[如何将全局设备名称空间从专用分区迁移到](#page-114-0) lofi 设备"
- 第 116 页中的 "[如何将全局设备名称空间从](#page-115-0) lofi 设备迁移到专用分区"

### <span id="page-114-0"></span>▼ 如何将全局设备名称空间从专用分区迁移到**lofi**设 备

- 在要更改其名称空间位置的全局群集投票节点上成为超级用户。 **1**
- 从节点清除服务,并将节点重新引导至非群集模式。 **2**

这样做可以确保您在执行此过程时不会从该节点为全局设备提供服务。有关说明,请 参见第 75 页中的 "[如何以非群集模式引导节点](#page-74-0)"。

- 确保该节点上不存在名为**/.globaldevices**的文件。如果存在该文件,请将其删除。 **3**
- 创建**lofi**设备。 **4**

```
# mkfile 100m /.globaldevices# lofiadm -a /.globaldevices
```

```
# LOFI_DEV='lofiadm /.globaldevices'
```

```
# newfs 'echo ${LOFI_DEV} | sed -e 's/lofi/rlofi/g'' < /dev/null# lofiadm -d /.globaldevices
```
- 在 **/etc/vfstab** 文件中,注释掉全局设备名称空间条目。该条目具有以 **5 /global/.devices/node@nodeID**开头的挂载路径。
- 卸载全局设备分区**/global/.devices/node@nodeID**。 **6**
- 禁用然后重新启用**globaldevices**和**scmountdev SMF**服务。 **7**

```
# svcadm disable globaldevices# svcadm disable scmountdev
# svcadm enable scmountdev
# svcadm enable globaldevices
```
现已在 /.globaldevices 中创建 lofi 设备并挂载为全局设备文件系统。

- 如果要将其他节点的全局设备名称空间从某一分区迁移到**lofi**设备,重复这些步骤即 可。 **8**
- 从一个节点填充全局设备名称空间。 **9**

### # **/usr/cluster/bin/cldevice populate**

请先在每个节点上检验命令是否已完成处理,然后再对群集执行其他操作。

# **ps -ef \ grep cldevice populate**

全局设备名称空间现已驻留在 lofi 设备上。

将希望在节点上运行的任何服务迁移到该节点。 **10**

### <span id="page-115-0"></span>▼ 如何将全局设备名称空间从**lofi**设备迁移到专用分 区

- 在要更改其名称空间位置的全局群集投票节点上成为超级用户。 **1**
- 从节点清除服务,并将节点重新引导至非群集模式。 **2** 这样做可以确保您在执行此过程时不会从该节点为全局设备提供服务。有关说明,请 参见第 75 页中的 "[如何以非群集模式引导节点](#page-74-0)"。
- 在节点的本地磁盘上,创建符合以下要求的新分区: **3**
	- 大小至少为 512M
	- 使用 UFS 文件系统
- 在**/etc/vfstab**文件中为新分区添加一个条目,使其挂载为全局设备文件系统。 **4**
	- 确定当前节点的节点**ID**。
		- # **/usr/sbin/clinfo -n***node ID*
	- 使用以下格式在**/etc/vfstab**文件中创建新条目:

*blockdevice rawdevice* **/global/.devices/node***@nodeID* **ufs 2 no global**

例如,如果选用的分区是 **/dev/did/rdsk/d5s3** ,则要向 /etc/vfstab 文件添加如下新 条目:**/dev/did/dsk/d5s3 /dev/did/rdsk/d5s3 /global/.devices/node@3 ufs 2 no global**。

- 卸载全局设备分区 **/global/.devices/node@** *nodeID*。 **5**
- 删除与**/.globaldevices**文件相关联的**lofi**设备。 **6**

# **lofiadm -d /.globaldevices**

- 删除**/.globaldevices**文件。 **7**
	- # **rm /.globaldevices**
- 禁用然后重新启用**globaldevices**和**scmountdev SMF**服务。 **8**
	- # **svcadm disable globaldevices# svcadm disable scmountdev** # **svcadm enable scmountdev**
	- # svcadm enable globaldevices

该分区现已挂载为全局设备名称空间文件系统。

如果要将其他节点的全局设备名称空间从**lofi**设备迁移到某一分区,重复这些步骤即 **9** 可。

- <span id="page-116-0"></span>引导到群集模式。从群集的一个节点上,运行 cldevice populate 命令填充全局设备名 称空间。 **10**
	- # **/usr/cluster/bin/cldevice populate**

在对任意节点执行其他操作之前,请确保群集所有节点均已完成此过程。

# **ps -ef | grep cldevice populate**

全局设备名称空间现已驻留在专用分区上。

将希望在节点上运行的任何服务迁移到该节点。 **11**

# 添加并注册设备组

您可以为 Solaris Volume Manager、ZFS、Veritas Volume Manager 或原始磁盘添加并注 册设备组。

# ▼ 如何添加和注册设备组**(Solaris Volume Manager)**

使用 metaset 命令可创建 Solaris Volume Manager 磁盘集, 并将磁盘集注册为 Oracle Solaris Cluster 设备组。注册磁盘集时,系统会将您指定给磁盘集的名称自动指定给设 备组。

phys-schost# 提示符表示全局群集提示符。此操作过程适用于全局群集。

此过程提供了 Oracle Solaris Cluster 命令的长格式。此外,大多数命令还有简短格 式。这些命令除了名称长短的不同以外,其功能都是相同的。

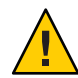

注意 **–** 您创建的 Oracle Solaris Cluster 设备组(Solaris Volume Manager、Veritas Volume Manager 或原始磁盘)必须与所复制的设备组同名。

- 在与磁盘(您要在这些磁盘上创建磁盘集)相连的节点中的一个节点上,成为超级用 **1** 户或成为可提供**solaris.cluster.modify RBAC**授权的角色。
- 添加**Solaris Volume Manager**磁盘集并将其注册为**Oracle Solaris Cluster**设备组。要创建多 **2** 属主磁盘组,请使用**–M**选项。

# **metaset -s** *diskset* -a -M -h *nodelist* -s*diskset* 指定要创建的磁盘集。 -a -h *nodelist* 添加一组可以主控磁盘集的节点。

-M 将磁盘组指定为多属主。

第5章 • 管理全局设备、磁盘路径监视和群集文件系统 1179 - 117 - 117 - 117 - 117 - 117 - 117 - 117 - 117 - 117 - 117 - 117 - 117 - 117 - 117 - 117 - 117 - 117 - 117 - 117 - 117 - 117 - 117 - 117 - 117 - 117 - 117 - 117 - 117 - 117 - 117 - 117 - 11

注-如果运行 metaset 命令在群集上建立 Solaris Volume Manager 设备组, 则默认情况

下,无论该设备组中包含多少个节点,都会生成一个辅助节点。创建了设备组之

后,您可以使用 clsetup 实用程序更改所需辅助节点数。有关磁盘故障转移的更多信

息,请参阅第 140 页中的 "[如何设置设备组所需的辅助节点数](#page-139-0)"。

### 如果正在配置一个复制设备组,请为设备组设置复制属性。 **3**

# **cldevicegroup sync** *devicegroup*

检验是否已添加设备组。 **4**

设备组名称与使用 metaset 命令指定的磁盘集名称相符。

# **cldevicegroup list**

### 列出**DID**映射。 **5**

### # **cldevice show | grep Device**

- 选择由将要控制或可能要控制磁盘集的群集节点共享的驱动器。
- 向磁盘集添加驱动器时,请使用格式为 /dev/did/rdsk/d *N* 的完整 DID 设备名称。

在下面的示例中,DID 设备 /dev/did/rdsk/d3 的条目表明 phys-schost-1 和 phys-schost-2 正在共享该驱动器。

```
=== DID Device Instances ===
DID Device Name: /dev/did/rdsk/d1
DID Device Name: /dev/did/rdsk/d2
...
```
Full Device Path: phys-schost-1:/dev/rdsk/c0t0d0 Full Device Path: phys-schost-1:/dev/rdsk/c0t6d0 /dev/did/rdsk/d3 Full Device Path: phys-schost-1:/dev/rdsk/c1t1d0 Full Device Path: phys-schost-2:/dev/rdsk/c1t1d0

将驱动器添加到磁盘集。 **6**

使用完整的 DID 路径名称。

# **metaset -s** *setname* **-a /dev/did/rdsk/d***N*

- -s setname 指定磁盘集的名称,该名称与设备组名称相同。
- -a 给磁盘集添加驱动器。

注 **–** 在向磁盘集添加驱动器时,请不要使用低级别的设备名称 ( c*N*t*X* d*Y*)。因为低级别 设备名称是本地名称,并且在群集中不是唯一的,使用该名称可能使元集无法切换。

检验磁盘集和驱动器的状态。 **7**

# **metaset -s** *setname*

#### <span id="page-118-0"></span>添加Solaris Volume Manager设备组 示例**5–22**

以下示例显示了如何使用磁盘驱动器 /dev/did/rdsk/d1 和 /dev/did/rdsk/d2 创建磁盘 集和设备组,并检验设备组是否已创建。

```
# metaset -s dg-schost-1 -a -h phys-schost-1
# cldevicegroup list
dg-schost-1
metaset -s dg-schost-1 -a /dev/did/rdsk/d1 /dev/did/rdsk/d2
```
## ▼ 如何添加并注册设备组(原始磁盘)

除其他卷管理器以外,Oracle Solaris Cluster 软件还支持使用原始磁盘设备组。对 Oracle Solaris Cluster 进行初始配置时, 该软件会为群集中的每个原始设备自动配置设备 组。请使用以下过程重新配置这些自动创建的设备组,以便在 Oracle Solaris Cluster 软 件中使用。

基于以下原因新建原始磁盘类型的设备组:

- 您要将多个 DID 添加至设备组
- 您需要更改设备组的名称。
- 您要在不使用 cldg 命令 -v 选项的情况下创建一组设备组。

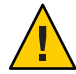

注意 **–**如果要在复制设备上创建设备组,则创建的设备组(Solaris Volume Manager、Veritas Volume Manager 或原始磁盘) 必须与复制设备组同名。

识别要使用的设备,并取消配置为其预定义的设备组。 **1**

使用以下命令可删除为 d7 和 d8 预定义的设备组。

```
paris-1# cldevicegroup disable dsk/d7 dsk/d8
paris-1# cldevicegroup offline dsk/d7 dsk/d8
paris-1# cldevicegroup delete dsk/d7 dsk/d8
```
#### 创建包含所需设备的新原始磁盘设备组。 **2**

使用以下命令可创建一个名为 rawdg 且包含 d7 和 d8 的全局设备组。

```
paris-1# cldevicegroup create -n phys-paris-1,phys-paris-2 -t rawdisk
         -d d7,d8 rawdg
paris-1# /usr/cluster/lib/dcs/cldg show rawdg -d d7 rawdg
paris-1# /usr/cluster/lib/dcs/cldg show rawdg -d d8 rawdg
```
## <span id="page-119-0"></span>▼ 如何添加并注册复制设备组**(ZFS)**

要复制 ZFS,必须创建已命名的设备组并列出属于该存储池的磁盘。一个设备一次只能 属于一个设备组,因此,如果已经存在包含该设备的 Oracle Solaris Cluster 设备组,则 必须将该组删除后才能将该设备添加到新的 ZFS 设备组。

您创建的 Oracle Solaris Cluster 设备组(Solaris Volume Manager、Veritas Volume Manager 或原始磁盘) 必须与所复制的设备组同名。

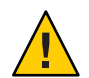

注意 **–** 即将完全支持 ZFS 使用第三方数据复制技术。有关 ZFS 支持的更新,请参见最新 的 Oracle Solaris Cluster 发行说明。

删除与存储池中设备相对应的默认设备组。 **1**

例如, 如果存储池 mypool 含有两个设备 /dev/did/dsk/d2 和 /dev/did/dsk/d13, 则必须 删除 d2 和 d13 这两个默认设备组。

# **cldevicegroup offline dsk/d2 dsk/d13** # **cldevicegroup remove dsk/d2 dsk/d13**

创建命名的设备组,使其**DID**与步骤**1**中删除的设备组相对应。 **2**

# **cldevicegroup create -d d2,d13 -t rawdisk mypool** 此操作创建名为 mypool 的设备组(与存储池同名),它管理原始设备 /dev/did/dsk/d2 和 /dev/did/dsk/d13。

创建包含这些设备的存储池。 **3**

# **zpool create mypool mirror /dev/did/dsk/d2 /dev/did/dsk/d13**

- 创建用于管理复制设备(设备组中)迁移的资源组,其节点列表中只包含全局区域。 # **clrg create -n pnode1,pnode2 migrate\_truecopydg-rg 4**
- 在步骤**4**所创建的资源组中创建**hasp-rs**资源,将**globaldevicepaths**属性设置为原始磁 盘类型的设备组。您已在步骤**2**中创建了该设备组。 **5**

# **clrs create -t HAStoragePlus -x globaldevicepaths=mypool -g \ migrate\_truecopydg-rg hasp2migrate\_mypool**

如果应用程序资源组要在本地区域中运行,则创建其节点列表中包含相应本地区域的 新资源组。步骤**4**所创建的资源组的节点列表中必须包含与本地区域对应的全局区 域。将此资源组的**rg\_affinities**属性的**+++**值设置为在步骤**4**中创建的资源组。 **6**

```
# clrg create -n pnode1:zone-1,pnode2:zone-2 -p \
RG_affinities=+++migrate_truecopydg-rg sybase-rg
```
<span id="page-120-0"></span>在步骤**4**或**6**所创建的资源组中,为步骤**3**所创建的存储池创建**HAStoragePlus**资源 **7 (hasp-rs)**。将**resource\_dependencies**属性设置为在步骤**5**中创建的**hasp-rs**资源。

```
# clrs create -g sybase-rg -t HAStoragePlus -p zpools=mypool \
-p resource_dependencies=hasp2migrate_mypool \
-p ZpoolsSearchDir=/dev/did/dsk hasp2import_mypool
```
- 需要设备组名称时,请使用这一新资源组名称。 **8**
- ▼ 如何在初始化磁盘时创建新磁盘组**(Veritas Volume Manager)**

注 **–**此过程仅用于初始化磁盘。如果要封装磁盘,请执行第125页中的"[如何在封装磁](#page-124-0) 盘时创建新磁盘组 [\(Veritas Volume Manager\)"](#page-124-0)中所述的过程。

添加 VxVM 磁盘组后, 您需要注册该设备组。

如果使用 VxVM 为 Oracle RAC 建立共享磁盘组,则使用《Veritas Volume Manager Administrator's Reference Guide》中所述的 VxVM 群集功能。

- 在组成所添加磁盘组的磁盘物理连接的任何群集节点上成为超级用户。 **1**
- 创建**VxVM**磁盘组和卷。 **2**

使用您的首选方法创建磁盘组和卷。

注 **–**如果安装的是镜像卷,则可以用脏区记录(DRL)缩短出现节点故障时的卷恢复时 间。但是,使用 DRL 可能减少 I/O 吞吐量。

有关完成此步操作的过程,请参阅 Veritas Volume Manager 文档。

将**VxVM**磁盘组注册为**Oracle Solaris Cluster**设备组。 **3**

请参见第 128 页中的 "[如何将磁盘组注册为设备组](#page-127-0) (Veritas Volume Manager)"。 不要在群集框架中注册 Oracle RAC 共享磁盘组。

### 维护设备组

您可针对设备组执行各种管理任务。

# <span id="page-121-0"></span>如何删除和取消注册设备组**(Solaris Volume Manager)**

设备组是已经注册到 Oracle Solaris Cluster 的 Solaris Volume Manager 磁盘集。要删除一 个 Solaris Volume Manager 设备组, 请使用 metaclear 和 metaset 命令。这些命令可删除 同名的设备组,并注销磁盘组,使之不再是 Oracle Solaris Cluster 设备组。

有关删除磁盘集的步骤, 请参阅 Solaris Volume Manager文档。

## ▼ 如何将节点从所有设备组中删除

使用此过程可将一个群集节点从所有在其潜在主节点列表中列出该节点的设备组中删 除。

phys-schost# 提示符表示全局群集提示符。此操作过程适用于全局群集。

此过程提供了 Oracle Solaris Cluster 命令的长格式。此外,大多数命令还有简短格 式。这些命令除了名称长短的不同以外,其功能都是相同的。

### 在要删除的作为所有设备组的潜在主节点的节点上,成为超级用户或成为可提供 **1 solaris.cluster.modify RBAC**授权的角色。

### 确定成员是要删除的节点的一个或多个设备组。 **2** 在每个设备组的 Device group node list 中查找该节点名称。 # **cldevicegroup list -v**

- 如果步骤**2**中标识的设备组中有任何**SVM**类型的设备组,请对每个该类型的设备组执行 **3** 第**123**页中的**"**[如何将节点从设备组中删除](#page-122-0)**(Solaris Volume Manager)"**中的步骤。
- 如果步骤**2**中标识的设备组中有任何**VxVM**类型的设备组,请对每个该类型的设备组执 **4** 行第**136**页中的**"**[如何从设备组中删除节点](#page-135-0)**(Veritas Volume Manager)"**中的步骤。
- 确定成员是要删除的节点的原始设备磁盘组。 **5**

# **cldevicegroup list -v**

- 如果步骤**5**中所列设备组中有任何**Disk**或**Local\_Disk**类型的设备组,请对所有这些设 **6** 备组执行第**137**页中的**"**[如何从原始磁盘设备组删除节点](#page-136-0)**"**中的步骤。
- 检验是否已将该节点从所有设备组的潜在主节点列表中删除。 **7** 如果该节点不再被列为任何设备组的潜在主节点,则以下命令不返回任何内容。 # **cldevicegroup list -v** *nodename*

## <span id="page-122-0"></span>▼ 如何将节点从设备组中删除**(Solaris Volume Manager)**

使用此过程可将一个群集节点从 Solaris Volume Manager 设备组的潜在主节点列表中删 除。对每个要从中删除该节点的设备组执行 metaset 命令。

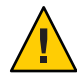

注意**–**如果其他节点是活动群集成员并且至少其中的一个节点拥有磁盘集,则请勿在群 集之外引导的群集节点上运行 metaset —s *setname* —f -t。

phys-schost# 提示符表示全局群集提示符。此操作过程适用于全局群集。

此过程提供了 Oracle Solaris Cluster 命令的长格式。此外,大多数命令还有简短格 式。这些命令除了名称长短的不同以外,其功能都是相同的。

检验该节点是否仍是设备组的成员,且该设备组是否是**Solaris Volume Manager**设备 组。 **1**

设备组类型 SDS/SVM 指示 Solaris Volume Manager 设备组。 phys-schost-1% **cldevicegroup show** *devicegroup*

- 确定哪个节点是设备组当前的主节点。 **2** # **cldevicegroup status** *devicegroup*
- 成为当前拥有要修改的设备组的节点上的超级用户。 **3**
- 将该节点的主机名从设备组中删除。 **4**

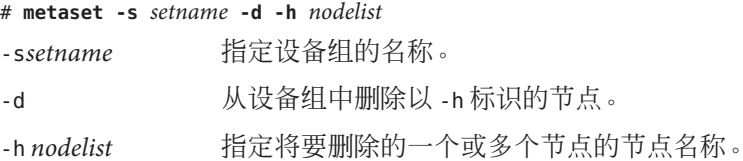

注**–**完成更新可能需要几分钟。

如果该命令失败,请在命令中增加 -f(强制)选项。

# **metaset -s** *setname* **-d -f -h** *nodelist*

对每个将要从中删除作为潜在主节点的节点的设备组执行步骤**4**。 **5**

### 检验该节点是否已从设备组中删除。 **6**

设备组名称与使用 metaset 命令指定的磁盘集名称相符。 phys-schost-1% **cldevicegroup list -v** *devicegroup*

### 从设备组中删除一个节点(Solaris Volume Manager) 示例**5–23**

下面的示例显示了如何从设备组配置中删除主机名 phys-schost-2。本示例消除了 phys-schost-2 成为指定设备组的潜在主节点的可能性。可运行 cldevicegroup show 命 令检验节点是否已删除。检查删除的节点是否不再显示在屏幕文本中。

```
[Determine the Solaris Volume Manager
device group for the node:]
# cldevicegroup show dg-schost-1
=== Device Groups ===
Device Group Name: dg-schost-1
  Type: SVM
 failback: no
 Node List: phys-schost-1, phys-schost-2
 preferenced: yes
 numsecondaries: 1
 diskset name: diskset name: diskset name: diskset name: diskset name of the set of the disk of the disk of the disk of the disk of the disk of the disk of the disk of the disk of the disk of the disk of the disk of the dis
[Determine which node is the current primary for the device group:]
# cldevicegroup status dg-schost-1
=== Cluster Device Groups ===
--- Device Group Status ---
Device Group Name Primary Secondary Status
----------------- ------- --------- ------
dg-schost-1 phys-schost-1 phys-schost-2 Online
[Become superuser on the node that currently owns the device group.]
[Remove the host name from the device group:]
# metaset -s dg-schost-1 -d -h phys-schost-2
[Verify removal of the node:]]
phys-schost-1% cldevicegroup list -v dg-schost-1
=== Cluster Device Groups ===
--- Device Group Status ---
Device Group Name Primary Secondary Status
----------------- ------- --------- ------
dg-schost-1 phys-schost-1 - Online
```
## <span id="page-124-0"></span>▼ 如何在封装磁盘时创建新磁盘组**(Veritas Volume Manager)**

注 **–**此过程仅用于封装磁盘。如果要初始化磁盘,请执行第121页中的"[如何在初始化](#page-120-0) 磁盘时创建新磁盘组 [\(Veritas Volume Manager\)"](#page-120-0)中所述的过程。

您可以将非根磁盘转换成 Oracle Solaris Cluster 设备组,方法是将磁盘封装为 VxVM 磁 盘组,然后再将这些磁盘组注册为 Oracle Solaris Cluster 设备组。

只有在最初创建 VxVM 磁盘组时,才支持磁盘封装。创建了 VxVM 磁盘组并将其注册 为 Oracle Solaris Cluster 设备组之后,只有能进行初始化的磁盘才应添加到磁盘组中。

如果使用 VxVM 为 Oracle RAC 建立共享磁盘组,则使用《Veritas Volume Manager Administrator's Reference Guide》中所述的 VxVM 群集功能。

phys-schost# 提示符表示全局群集提示符。此操作过程适用于全局群集。

此过程提供了 Oracle Solaris Cluster 命令的长格式。此外,大多数命令还有简短格 式。这些命令除了名称长短的不同以外,其功能都是相同的。

- 在群集的任意一个节点上,成为超级用户或成为可提供**solaris.cluster.modify RBAC** 授权的角色。 **1**
- 如果所要封装的磁盘在 **/etc/vfstab** 文件中有文件系统条目,请确保将 **mount at boot 2** 选项设置为**no**。

在封装了磁盘并将其注册为 Oracle Solaris Cluster 设备组之后,再设置回 yes。

封装磁盘。 **3**

> 使用 vxdiskadm 菜单或图形用户界面来封装磁盘。VxVM 要求在磁盘的开始或尾部有两 个可用分区和未分配的柱面。第 2 片还必须设置到整个磁盘。有关详细信息,请参见 vxdiskadm 手册页。

关闭并重新启动节点。 **4**

clnode evacuate 命令可将指定节点上的所有资源组和设备组(包括全局群集中的所有 非投票节点)切换到下一个首选节点。使用 shutdown 命令可以关闭并重新启动节点。

# **clnode evacuate** *node[,...]*

# **shutdown -g0 -y -i6**

<span id="page-125-0"></span>5 如有必要<sup>,</sup>可将所有的资源组和设备组切换回原节点。 如果资源组和设备组最初配置为故障恢复回主节点,则无需执行此步骤。 # **cldevicegroup switch -n** *node devicegroup* # **clresourcegroup switch** *-z zone* **-n** *node resourcegroup node* 节点名称。

- *zone* 可控制资源组的非投票节点 *node* 的名称。只有在创建资源组时指定了非投票 节点的情况下,才能指定 *zone*。
- 将**VxVM**磁盘组注册为**Oracle Solaris Cluster**设备组。 请参见第 128 页中的 "[如何将磁盘组注册为设备组](#page-127-0) (Veritas Volume Manager)"。 不要在群集框架中注册 Oracle RAC 共享磁盘组。 **6**
- 如果您[在步骤](#page-124-0) **2** 中将 **mount at boot** 选项设置为 **no** ,请将其设置回 **yes**。 **7**

## ▼ 如何向现有设备组添加新卷**(Veritas Volume Manager)**

在将新卷添加到现有 VxVM 设备组时,请从联机设备组的主节点执行该过程。

注 **–** 添加完卷后,您需要通过执行第 130 页中的 "[如何注册磁盘组的配置更改](#page-129-0) (Veritas [Volume Manager\)"](#page-129-0)中的过程来注册配置更改。

phys-schost# 提示符表示全局群集提示符。此操作过程适用于全局群集。

此过程提供了 Oracle Solaris Cluster 命令的长格式。此外,大多数命令还有简短格 式。这些命令除了名称长短的不同以外,其功能都是相同的。

- 在群集的任一节点上,成为超级用户或成为可提供**solaris.cluster.read**和 **solaris.cluster.administer RBAC** 授权的角色。 **1**
- 确定要向其中添加新卷的设备组的主节点。 **2**

# **cldevicegroup status**

如果设备组脱机,请将其联机。 **3**

> # **cldevicegroup switch -n** *nodename devicegroup nodename* 指定要将设备组切换到的节点的名称。该节点将成为新的主节点。 *devicegroup* 指定要切换的设备组。

- <span id="page-126-0"></span>从主节点(即当前控制着设备组的节点)上创建磁盘组中的**VxVM**卷。 **4** 有关用于创建 Veritas Volume Manager 卷的过程, 请参阅 VxVM 文档。
- 同步**VxVM**磁盘组的更改,以更新全局名称空间。 **5**

# **cldevicegroup sync**

第 130 页中的 "[如何注册磁盘组的配置更改](#page-129-0) (Veritas Volume Manager)"。

# ▼ 如何将现有磁盘组转换为设备组**(Veritas Volume Manager)**

可以通过将现有 VxVM 磁盘组导入到当前节点,然后将该磁盘组注册为 Oracle Solaris Cluster 设备组,将其转换为 Oracle Solaris Cluster 设备组。

- 成为群集中任一个节点的超级用户。 **1**
- 将**VxVM**磁盘组导入当前节点。 **2**

# **vxdg import** *diskgroup*

将**VxVM**磁盘组注册为**Oracle Solaris Cluster**设备组。 **3** 请参见第 128 页中的 "[如何将磁盘组注册为设备组](#page-127-0) (Veritas Volume Manager)"。

# ▼ 如何给设备组分配新的从设备号**(Veritas Volume Manager)**

如果设备组注册因为从设备号与其他磁盘组冲突而失败,您必须为新磁盘组分配一个 新的未使用的从设备号。分配了新的从设备号后,请重新运行该过程,将磁盘组注册 为 Oracle Solaris Cluster 设备组。

- 成为群集中任一个节点的超级用户。 **1**
- 确定正在使用的次编号。 **2**
	- # **ls -l /global/.devices/***node@nodeid***/dev/vx/dsk/\***
- 选择当前尚未使用的、**1000**的其他倍数作为该新磁盘组的基本次编号。 **3**

### 为磁盘组指定新的次编号。 **4**

# **vxdg reminor** *diskgroup base-minor-number*

### <span id="page-127-0"></span>将**VxVM**磁盘组注册为**Oracle Solaris Cluster**设备组。 **5**

请参见第 128 页中的 "如何将磁盘组注册为设备组 (Veritas Volume Manager)"。

#### 如何给设备组分配新的从设备号 示例**5–24**

本示例使用从设备号 16000-16002 和 4000-4001。vxdg reminor 命令用于将基本从设备号 5000 分配给新的设备组。

# **ls -l /global/.devices/***node@nodeid***/dev/vx/dsk/\***

/global/.devices/*node@nodeid*/dev/vx/dsk/dg1 brw------- 1 root 5000 brw------- 1 root root 56,16001 Oct 7 11:32 dg1v2 brw------- 1 root root 56,16002 Oct 7 11:32 dg1v3 /global/.devices/*node@nodeid*/dev/vx/dsk/dg2 brw------- 1 root 1 root<br>brw------- 1 root 11:000 root 56,4001 Oct 7 11:32 dg2v2 # **vxdg reminor dg3 5000**

## ▼ 如何将磁盘组注册为设备组**(Veritas Volume Manager)**

此过程使用 clsetup 实用程序将关联的 VxVM 磁盘组注册为 Oracle Solaris Cluster 设备 组。

注 **–** 一旦在群集中注册了设备组,请勿使用 VxVM 命令导入或导出 VxVM 磁盘组。如 果对 VxVM 磁盘组或卷进行了更改,请按照第 130 页中的 "[如何注册磁盘组的配置更改](#page-129-0) [\(Veritas Volume Manager\)"](#page-129-0)中的过程对设备组的配置更改进行注册。该过程可确保全局 名称空间处于正确的状态。

phys-schost# 提示符表示全局群集提示符。此操作过程适用于全局群集。

此过程提供了 Oracle Solaris Cluster 命令的长格式。此外,大多数命令还有简短格 式。这些命令除了名称长短的不同以外,其功能都是相同的。

在注册 VxVM 设备组之前,请确保具备以下先决条件: 开始之前

- 群集中的节点的超级用户特权。
- 要注册为设备组的 VxVM 磁盘组的名称。
- 控制设备组的节点的首选顺序。
- 设备组所需的辅助节点数。

此外,定义首选顺序时,您还需指定,如果第一首选节点发生故障但稍后又回到群集 中,是否应将设备组重新切换回该节点。

有关节点首选项和故障恢复选项的更多信息,请参见[cldevicegroup](http://www.oracle.com/pls/topic/lookup?ctx=E18728&id=SCREFMANcldevicegroup-1cl)(1CL)。

非主群集节点(备用节点)将根据节点首选顺序向辅助节点过渡。通常,设备组的默 认辅助节点数为 1。该默认设置可使正常运行期间多个辅助节点的主检查点操作对性能 的影响降至最小。例如,在包含四个节点的群集中,默认情况下,系统配置一个主节 点、一个辅助节点和两个备用节点。另请参见第 140 页中的 "[如何设置设备组所需的辅](#page-139-0) [助节点数](#page-139-0)"。

- 在群集的任意一个节点上,成为超级用户或成为可提供**solaris.cluster.modify RBAC 1** 授权的角色。
- 启动**clsetup**实用程序。 **2**
	- # **clsetup**

显示"Main Menu"。

- 要使用**VxVM**设备组,请键入与设备组和卷的选项相对应的编号。 **3** 这时将显示"Device Groups"菜单。
- 要注册**VxVM**设备组,请键入与将**VxVM**磁盘组注册为设备组的选项相对应的编号。 **4** 按照说明进行操作,并键入要注册为 Oracle Solaris Cluster 设备组的 VxVM 磁盘组的名 称。

如果该设备组是通过基于存储的复制过程复制的,则此名称必须与复制组的名称相 符。

如果您使用 VxVM 为 Oracle Parallel Server/Oracle RAC 设置共享磁盘组, 请不要在群集 框架中注册该共享磁盘组。请使用 VxVM 的群集功能, 如《Veritas Volume Manager Administrator's Reference Guide》中所述。

如果在尝试注册设备组时遇到以下错误,请重新为该设备组分配从设备号。 **5**

cldevicegroup: Failed to add device group - in use

要重新为设备组分配从设备号,请按照第 127 页中的 "[如何给设备组分配新的从设备号](#page-126-0) [\(Veritas Volume Manager\)"](#page-126-0)中的过程操作。此过程使您能够分配一个新的、不与现有设 备组所使用的从设备号冲突的从设备号。

如果正在配置一个复制设备组,请为设备组设置复制属性。 **6**

# **cldevicegroup sync** *devicegroup*

### <span id="page-129-0"></span>检验设备组是否已注册并处于联机状态。 **7**

如果正确注册了设备组,则使用以下命令时将显示新设备组的信息。

# **cldevicegroup status** *devicegroup*

注 **–**如果对已在群集中注册的VxVM磁盘组或卷的任何配置信息进行了更改,必须使用 clsetup 对设备组进行同步。这样的配置更改包括添加或删除卷,以及更改现有卷的 组、属主或许可。配置更改后的注册将确保全局名称空间处于正确的状态。请参见 第 112 页中的 "[如何更新全局设备名称空间](#page-111-0)"。

#### 注册Veritas Volume Manager设备组 示例**5–25**

以下示例显示了当 clsetup 注册 VxVM 设备组 (dq1) 时生成的 cldevicegroup 命令, 以 及检验步骤。此示例假定 VxVM 磁盘组和卷为以前创建的磁盘组和卷。

### # **clsetup**

**# cldevicegroup create -t vxvm -n phys-schost-1,phys-schost-2 -p failback=true dg1**

### # **cldevicegroup status dg1**

=== Cluster Device Groups ===

--- Device Group Status ---

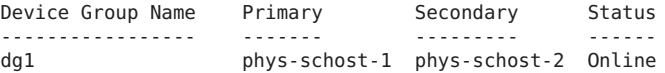

要在 VxVM 设备组上创建群集文件系统,请参见第 151 页中的 "[如何添加群集文件系](#page-150-0) [统](#page-150-0)"。 另请参见

> 如果从设备号有问题,请参见第 127 页中的 "[如何给设备组分配新的从设备号](#page-126-0) (Veritas [Volume Manager\)"](#page-126-0)。

## ▼ 如何注册磁盘组的配置更改**(Veritas Volume Manager)**

更改 VxVM 磁盘组或卷的任何配置信息后,都需要注册相应 Oracle Solaris Cluster 设备 组的配置更改。通过注册可确保全局名称空间处于正确的状态。

phys-schost# 提示符表示全局群集提示符。此操作过程适用于全局群集。

<span id="page-130-0"></span>此过程提供了 Oracle Solaris Cluster 命令的长格式。此外,大多数命令还有简短格 式。这些命令除了名称长短的不同以外,其功能都是相同的。

- 在群集的任一节点上,成为超级用户或成为可提供**solaris.cluster.modify RBAC**授权 **1** 的角色。
- 启动**clsetup**实用程序。 **2**

# **clsetup** 显示"Main Menu"。

- 要使用**VxVM**设备组,请键入与设备组和卷的选项相对应的编号。 这时将显示"Device Groups"菜单。 **3**
- 要注册配置更改,请键入与同步**VxVM**设备组的卷信息的选项相对应的编号。 **4** 按照说明进行操作,并键入已更改了配置的 VxVM 磁盘组的名称。
- 注册Veritas Volume Manager磁盘组配置更改 示例**5–26**

以下示例显示了当 clsetup 注册一个已更改的 VxVM 设备组 (dg1) 时所生成的 cldevicegroup 命令。此示例假定 VxVM 磁盘组和卷为以前创建的磁盘组和卷。

# **clsetup**

**cldevicegroup sync dg1**

▼ 如何将本地磁盘组转换为设备组**(VxVM)**

执行此过程可将本地 VxVM 磁盘组更改为可在全局范围访问的 VxVM 设备组。

- 成为群集中一个节点上的超级用户。 **1**
- 启动**clsetup**实用程序 **2** # **clsetup**
- 取消对**localonly**属性的设置。 **3**
	- **a.** 选择**"Device Groups and Volumes"**菜单项。
	- **b.** 选择**"Reset a Local VxVM Disk Group to a VxVM Device Group"**菜单项。
	- **c.** 按照说明来取消对**localonly**属性的设置。

第5章 • 管理全局设备、磁盘路径监视和群集文件系统 131

- <span id="page-131-0"></span>指定可对磁盘组进行控制的节点。 **4**
	- **a.** 返回**clsetup**实用程序的主菜单。
	- **b.** 选择**"Device Groups and Volumes"**菜单项。
	- **c.** 选择**"Register a Diskgroup"**菜单项。
	- **d.** 按照说明指定可对磁盘组进行控制的节点。
	- **e.** 完成后,退出**clsetup**实用程序。
- 检验是否已配置设备组。 **5** phys-schost# **cldevicegroup show**

### \_如何将设备组转换为本地磁盘组(**VxVM**)

执行此过程可将 VxVM 设备组更改为不受 Oracle Solaris Cluster 软件管理的本地 VxVM 磁盘组。本地磁盘组可在节点列表中包含多个节点,但它在某一时刻只受一个节点控 制。

- 成为群集中一个节点上的超级用户。 **1**
- 使设备组脱机。 **2**

phys-schost# **cldevicegroup offline** *devicegroup*

- 取消注册设备组。 **3**
	- **a.** 启动**clsetup**实用程序。 phys-schost# **clsetup**
	- **b.** 选择**"Device Groups and Volumes"**菜单项。
	- **c.** 选择**"Unregister a VxVM Disk Group"**菜单项。
	- **d.** 按照说明指定要从**Oracle Solaris Cluster**软件中取消注册的**VxVM**磁盘组。
	- **e.** 退出**clsetup**实用程序。
- 确认该磁盘组不再向**Oracle Solaris Cluster**软件注册。 **4** phys-schost# **cldevicegroup status** 命令输出中不应再显示已取消注册的设备组。

132 Oracle Solaris Cluster系统管理指南 • 2011年5月,修订版A

- <span id="page-132-0"></span>导入磁盘组。 **5** phys-schost# **vxdg import** *diskgroup*
- 设置磁盘组的**localonly**属性。 **6**
	- **a.** 启动**clsetup**实用程序。 phys-schost# **clsetup**
	- **b.** 选择**"Device Groups and Volumes"**菜单项。
	- **c.** 选择**"Set a VxVM Disk Group as a Local Disk Group"**菜单项。
	- **d.** 按照说明设置**localonly**属性,并指定要独自控制磁盘组的单个节点。
	- **e.** 完成后,退出**clsetup**实用程序。
- 检验磁盘组是否已成功配置为本地磁盘组。 **7** phys-schost# **vxdg list** *diskgroup*

## ▼ 如何从设备组中删除卷**(Veritas Volume Manager)**

注 **–**从设备组中删除卷后,您必须执行第130页中的"[如何注册磁盘组的配置更改](#page-129-0) [\(Veritas Volume Manager\)"](#page-129-0)中的过程对设备组的配置更改进行注册。

phys-schost# 提示符表示全局群集提示符。此操作过程适用于全局群集。

此过程提供了 Oracle Solaris Cluster 命令的长格式。此外,大多数命令还有简短格 式。这些命令除了名称长短的不同以外,其功能都是相同的。

- 在群集的任一节点上,成为超级用户或成为可提供**solaris.cluster.read**和 **solaris.cluster.modify RBAC**授权的角色。 **1**
- 确定设备组的主节点和状态。 **2** # **cldevicegroup status** *devicegroup*
- <mark>3</mark> 如果设备组处于脱机状态,请使其联机。 # **cldevicegroup online** *devicegroup*
- 从主节点(即当前控制设备组的节点)上删除磁盘组中的**VxVM**卷。 **4** # **vxedit -g** *diskgroup* **-rf rm** *volume*

第5章 • 管理全局设备、磁盘路径监视和群集文件系统 133

- <span id="page-133-0"></span>-g*diskgroup* 指定包含该卷的 VxVM 磁盘组。
- -rf rm *volume* 删除指定的卷。-r 选项使操作具有递归性。-f 选项是删除已启用的 卷所必需的。
- 使用**clsetup**实用程序注册设备组的配置更改,从而更新全局名称空间。 请参见第 130 页中的 "[如何注册磁盘组的配置更改](#page-129-0) (Veritas Volume Manager)"。 **5**

## ▼ 如何删除和取消注册设备组**(Veritas Volume Manager)**

删除 Oracle Solaris Cluster 设备组会导致对应的 VxVM 磁盘组被导出而不是销毁。但 是,除非重新注册,否则,即使 VxVM 磁盘组依然存在,也无法在群集中使用。

此过程使用 clsetup 实用程序删除 VxVM 磁盘组,并取消其作为 Oracle Solaris Cluster 设备组的注册。

phys-schost# 提示符表示全局群集提示符。此操作过程适用于全局群集。

此过程提供了 Oracle Solaris Cluster 命令的长格式。此外,大多数命令还有简短格 式。这些命令除了名称长短的不同以外,其功能都是相同的。

- 在群集的任意一个节点上,成为超级用户或成为可提供**solaris.cluster.modify RBAC 1** 授权的角色。
- 使设备组脱机。 **2**

# **cldevicegroup offline** *devicegroup*

启动**clsetup**实用程序。 **3**

# **clsetup**

显示"Main Menu"。

- 要使用**VxVM**设备组,请键入与设备组和卷的选项相对应的编号。 这时将显示"Device Groups"菜单。 **4**
- 要取消注册**VxVM**磁盘组,请键入与取消注册**VxVM**设备组的选项相对应的编号。 按照说明进行操作,并键入要取消注册的 VxVM 磁盘组的名称。 **5**

#### 删除并取消注册Veritas Volume Manager设备组 示例**5–27**

以下示例显示了脱机的 VxVM 设备组 dg1, 以及当 clsetup 删除并取消注册设备组时所 生成的 cldevicegroup 命令。

134 Oracle Solaris Cluster 系统管理指南 • 2011年5月, 修订版 A

```
# cldevicegroup offline dg1
# clsetup
cldevicegroup delete dg1
```
# ▼ 如何向设备组添加节点**(Veritas Volume Manager)**

此过程使用 clsetup 实用程序向设备组中添加一个节点。

向 VxVM 设备组添加节点的先决条件如下:

- 群集中节点上的超级用户特权
- 要将节点添加到其中的 VxVM 设备组的名称
- 要添加的节点的名称或节点 ID

phys-schost# 提示符表示全局群集提示符。此操作过程适用于全局群集。

此过程提供了 Oracle Solaris Cluster 命令的长格式。此外,大多数命令还有简短格 式。这些命令除了名称长短的不同以外,其功能都是相同的。

- 在群集的任一节点上,成为超级用户或成为可提供**solaris.cluster.read**和 **1 solaris.cluster.modify RBAC**授权的角色。
- 启动**clsetup**实用程序。 **2**
	- # **clsetup**

显示"Main Menu"。

- 要使用**VxVM**设备组,请键入与设备组和卷的选项相对应的编号。 **3** 这时将显示"Device Groups"菜单。
- 要向**VxVM**设备组添加节点,请键入与向**VxVM**设备组添加节点的选项相对应的编号。 **4** 按照说明进行操作,并键入设备组和节点的名称。
- 检验是否已添加节点。 **5** 通过以下命令查看所显示的新磁盘的设备组信息。 # **cldevicegroup show** *devicegroup*

#### 向Veritas Volume Manager设备组添加节点 示例**5–28**

以下示例显示了当 clsetup 向 VxVM 设备组 (dg1) 添加节点 (phys-schost-3) 时所生成的 cldevicegroup 命令,以及检验步骤。

```
# clsetup
cldevicegroup add-node -n phys-schost-3 dg1
# cldevicegroup show dg1
```
第5章 ・管理全局设备、磁盘路径监视和群集文件系统 1350 - 1350 - 1350 - 1350 - 1350 - 1350 - 1350 - 1350 - 1350 - 1350 - 135

<span id="page-135-0"></span>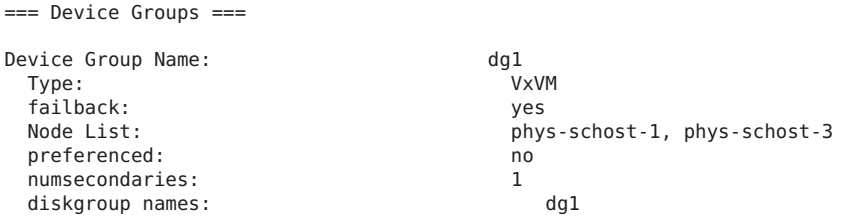

## ▼ 如何从设备组中删除节点**(Veritas Volume Manager)**

使用以下过程可从 Veritas Volume Manager (VxVM) 设备组(磁盘组)的潜在主节点列 表中删除某个群集节点。

phys-schost# 提示符表示全局群集提示符。此操作过程适用于全局群集。

此过程提供了 Oracle Solaris Cluster 命令的长格式。此外,大多数命令还有简短格 式。这些命令除了名称长短的不同以外,其功能都是相同的。

- 检验节点是否仍是组的成员并该组是**VxVM**设备组。 **1** 设备组类型 VxVM 表示 VxVM 设备组。 phys-schost-1% **cldevicegroup show** *devicegroup*
- 在当前群集成员节点上,成为超级用户或成为可提供**solaris.cluster.read**和 **2 solaris.cluster.modify RBAC**授权的角色。
- 启动**clsetup**实用程序。 **3**

# **clsetup**

显示"Main Menu"。

- 要重新配置设备组,请键入与设备组和卷的选项相对应的编号。 **4**
- 要从**VxVM**设备组中删除节点,请键入与从**VxVM**设备组删除节点的选项相对应的编 **5** 号。

根据提示从设备组中删除群集节点。系统将提示您输入有关以下内容的信息:

- VxVM 设备组
- 节点名称
- 检验节点是否已从**VxVM**设备组中删除。 **6**
	- # **cldevicegroup show** *devicegroup*

### <span id="page-136-0"></span>从设备组中删除节点(VxVM) 示例**5–29**

本示例说明如何将名为 phys-schost-1 的节点从 dg1 VxVM 设备组中删除。

```
[Determine the VxVM device group for the node:]
# cldevicegroup show dg1
=== Device Groups ===
Device Group Name: dg1
 Type: VXVM
 failback: no
 Node List: phys-schost-1, phys-schost-2
 preferenced: no
 numsecondaries: 1
 diskgroup names: diskgroup names: dg1
[Become superuser and start the clsetup utility:]
# clsetup
Select Device groups and volumes>Remove a node from a VxVM device group.
Answer the questions when prompted.
You will need the following information.
 Name: Example:
 VxVM device group name dg1
 node names phys-schost-1
[Verify that the cldevicegroup command executed properly:]
cldevicegroup remove-node -n phys-schost-1 dg1
   Command completed successfully.
Dismiss the clsetup Device Groups Menu and Main Menu.
[Verify that the node was removed:]
# cldevicegroup show dg1
=== Device Groups ===
Device Group Name: dg1<br>Type: dg1 UXVM
 Type: VXVM
 failback: no
                                phys-schost-2<br>no
 preferenced: no
 numsecondaries: 1
 device names: dg1
```
## ▼ 如何从原始磁盘设备组删除节点

使用此过程可将一个群集节点从原始磁盘设备组的潜在主节点列表中删除。

phys-schost# 提示符表示全局群集提示符。此操作过程适用于全局群集。

此过程提供了 Oracle Solaris Cluster 命令的长格式。此外,大多数命令还有简短格 式。这些命令除了名称长短的不同以外,其功能都是相同的。

- 在群集的某一节点(要删除的节点除外)上,成为超级用户或成为可提供 **solaris.cluster.read**和**solaris.cluster.modify RBAC**授权的角色。 **1**
- 找出与正在删除的节点相连的设备组,并确定哪些是原始磁盘设备组。 # **cldevicegroup show -n** *nodename* **-t rawdisk + 2**
- 禁用每个**Local\_Disk**原始磁盘设备组的**localonly**属性。 # **cldevicegroup set -p localonly=false** *devicegroup* 有关 localonly 属性的更多信息,请参见 [cldevicegroup](http://www.oracle.com/pls/topic/lookup?ctx=E18728&id=SCREFMANcldevicegroup-1cl)(1CL) 手册页。 **3**
- 检验是否已禁用与要删除的节点相连的所有原始磁盘设备组的**localonly**属性。 Disk 设备组类型指示已禁用该原始磁盘设备组的 localonly 属性。 # **cldevicegroup show -n** *nodename* **-t rawdisk -v + 4**
- 将节点从步骤**2**所找出的所有原始磁盘设备组中删除。 必须为每一个与正在删除的节点相连接的原始磁盘设备组完成此步骤。 # **cldevicegroup remove-node -n** *nodename devicegroup* **5**

#### 从原始设备组中删除节点 示例**5–30**

本示例说明如何从原始磁盘设备组中删除节点 (phys-schost-2)。所有命令均是从该群 集的另一节点 (phys-schost-1) 上运行的。

[Identify the device groups connected to the node being removed, and determine which are raw-disk device groups:] phys-schost-1# **cldevicegroup show -n phys-schost-2 -t rawdisk -v +** Device Group Name: dsk/d4 Type: **Disk** failback: false phys-schost-2<br>false preferenced: false<br>localonly: false localonly: false<br>autogen frue false autogen numsecondaries: 1 device names: phys-schost-2 Device Group Name: dsk/d2<br>Tyne: dsk/d2<br>VxVM Type: VxVM failback: true Node List: pbrave2 preferenced: false localonly: false autogen true numsecondaries: 1 diskgroup name: vxdg1 Device Group Name: dsk/d1 Type: SVM

failback: false

<span id="page-138-0"></span>Node List: pbrave2, pbrave2, pbrave2 preferenced: true<br>localonly: the second state of the false localonly: autogen true numsecondaries: 1 diskset name: ms1 (dsk/d4) Device group node list: phys-schost-2 (dsk/d2) Device group node list: phys-schost-1, phys-schost-2 (dsk/d1) Device group node list: phys-schost-1, phys-schost-2 [Disable the localonly flag for each local disk on the node:] phys-schost-1# **cldevicegroup set -p localonly=false dsk/d4** [Verify that the localonly flag is disabled:] phys-schost-1# **cldevicegroup show -n phys-schost-2 -t rawdisk +** (**dsk/d4**) Device group type: Disk (dsk/d8) Device group type: [Remove the node from all raw-disk device groups:]

phys-schost-1# **cldevicegroup remove-node -n phys-schost-2 dsk/d4** phys-schost-1# **cldevicegroup remove-node -n phys-schost-2 dsk/d2** phys-schost-1# **cldevicegroup remove-node -n phys-schost-2 dsk/d1**

## ▼ 如何更改设备组属性

用于确立设备组的主拥有权的方法基于一个名为 preferenced 的拥有权首选属性的设 置。如果未设置该属性,其他无主 (unowned) 设备组的主所有者便是第一个尝试访问 该组中磁盘的节点。但是,如果设置了该属性,您必须指定节点尝试建立拥有权时采 用的首选顺序。

如果禁用 preferenced 属性, 则 failback 属性也将自动被禁用。但是, 如果学试启用 或重新启用 preferenced 属性,则可以选择启用或禁用 failback 属性。

如果启用或重新启用了 preferenced 属性, 则需要重新排列主拥有权首选列表中节点的 顺序。

此过程使用 clsetup 设置或取消设置 Solaris Volume Manager 或 VxVM 设备组的 preferenced 属性和 failback 属性。

#### 要执行此过程,您需要知道要更改其属性值的设备组的名称。 开始之前

phys-schost# 提示符表示全局群集提示符。此操作过程适用于全局群集。

此过程提供了 Oracle Solaris Cluster 命令的长格式。此外,大多数命令还有简短格 式。这些命令除了名称长短的不同以外,其功能都是相同的。

### 在群集的任一节点上,成为超级用户或成为可提供**solaris.cluster.read**和 **1 solaris.cluster.modify RBAC**授权的角色。

<span id="page-139-0"></span>启动**clsetup**实用程序。 **2**

# **clsetup**

显示"Main Menu"。

- 要使用设备组,请键入与设备组和卷的选项相对应的编号。 这时将显示"Device Groups"菜单。 **3**
- 要更改设备组的关键属性,请键入与更改**VxVM**或**Solaris Volume Manager**设备组的关键 属性的选项相对应的编号。 **4**

此时将显示"Change Key Properties Menu"。

要更改某个设备组属性,请键入与更改**preferenced**和**/**或**failback**属性的选项相对应的 编号。 **5**

按照说明为设备组设置 preferenced 和 failback 选项。

检验设备组属性是否已更改。 **6**

通过以下命令查看所显示的磁盘设备组信息。

# **cldevicegroup show -v** *devicegroup*

### 更改设备组属性 示例**5–31**

以下示例显示了当 clsetup 对设备组 (dg-schost-1) 的属性值进行设置时所生成的 cldevicegroup 命令。

```
# cldevicegroup set -p preferenced=true -p failback=true -p numsecondaries=1 \
-p nodelist=phys-schost-1,phys-schost-2 dg-schost-1
# cldevicegroup show dg-schost-1
```
=== Device Groups ===

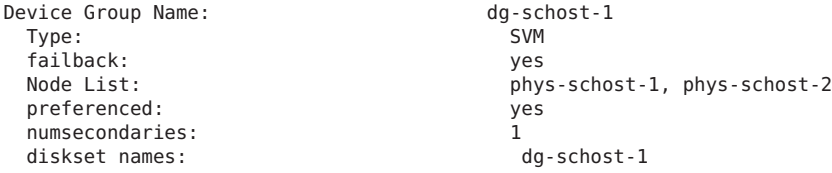

# ▼ 如何设置设备组所需的辅助节点数

numsecondaries 属性指定设备组中在主节点发生故障后可以控制该设备组的节点 数。设备服务默认的辅助节点数为 1。您可将该值设置为一与设备组中有效非主提供节 点的数目之间的任意整数。

该设置是平衡群集性能和可用性的一个重要因素。例如,增大所需的辅助节点数可以 增大设备组在群集中同时发生多处故障时正常运行的机率。增大辅助节点数通常还会 有规律地降低正常运行时的性能。一般情况下,辅助节点数越少,性能越好,但是可 用性越差。但是,辅助节点数多并不一定会提高出现问题的文件系统或设备组的可用 性。有关更多信息,请参阅《[Oracle Solaris Cluster Concepts Guide](http://www.oracle.com/pls/topic/lookup?ctx=E18728&id=CLUSTCONCEPTSx-17ega)》中的第 3 章 "Key [Concepts for System Administrators and Application Developers"](http://www.oracle.com/pls/topic/lookup?ctx=E18728&id=CLUSTCONCEPTSx-17ega)。

如果更改 numsecondaries 属性,则一旦此更改导致实际辅助节点数有所需辅助节点数 不一致,系统将向设备组添加或从中删除辅助节点。

此过程使用 clsetup 实用程序为所有类型的设备组设置 numsecondaries 属性。有关配 置任意设备组时的设备组选项的信息,请参阅 [cldevicegroup](http://www.oracle.com/pls/topic/lookup?ctx=E18728&id=SCREFMANcldevicegroup-1cl)(1CL)。

phys-schost# 提示符表示全局群集提示符。此操作过程适用于全局群集。

此过程提供了 Oracle Solaris Cluster 命令的长格式。此外,大多数命令还有简短格 式。这些命令除了名称长短的不同以外,其功能都是相同的。

- 在群集的任一节点上,成为超级用户或成为可提供**solaris.cluster.read**和 **1 solaris.cluster.modify RBAC**授权的角色。
- 启动**clsetup**实用程序。 **2**
	- # **clsetup**

显示"Main Menu"。

- 要使用磁盘组,请选择**"Device Groups and Volumes"**菜单项。 这时将显示"Device Groups"菜单。 **3**
- 要更改设备组的关键属性,请选择**"Change Key Properties of a Device Group"**菜单项。 此时将显示"Change Key Properties Menu"。 **4**
- 要更改所需的辅助节点数,请键入与更改**numsecondaries**属性的选项相对应的编号。 **5** 按照说明进行操作,并键入要为设备组配置的辅助节点数。此时,将执行相应的 cldevicegroup 命令并显示日志,然后返回到前一菜单。

### 验证设备组的配置。 **6**

# **cldevicegroup show dg-schost-1**

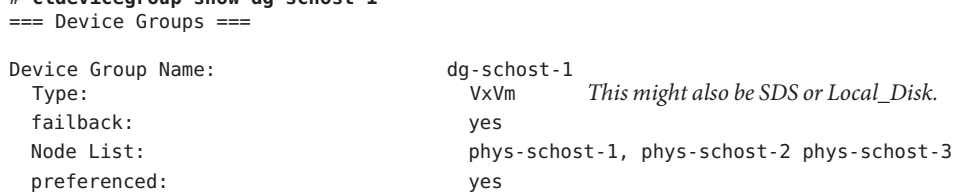

numsecondaries: 1 diskgroup names: diskgroup names:

注 **–** 如果更改群集中已注册的 VxVM 磁盘组或卷的任何配置信息,必须使用 clsetup 重 新注册设备组。这样的配置更改包括添加或删除卷,以及更改现有卷的组、属主或许 可。配置更改后的注册将确保全局名称空间处于正确的状态。请参见第 112 [页中的](#page-111-0) "如 [何更新全局设备名称空间](#page-111-0)"。

### 检验设备组属性是否已更改。 **7**

通过以下命令查看所显示的磁盘设备组信息。

# **cldevicegroup show -v** *devicegroup*

#### 更改所需的辅助节点数(Solaris Volume Manager) 示例**5–32**

以下示例显示了当 clsetup 为设备组 (dg-schost-1) 配置所需的辅助节点数时所生成的 cldevicegroup 命令。此示例假定磁盘组和卷是以前创建的。

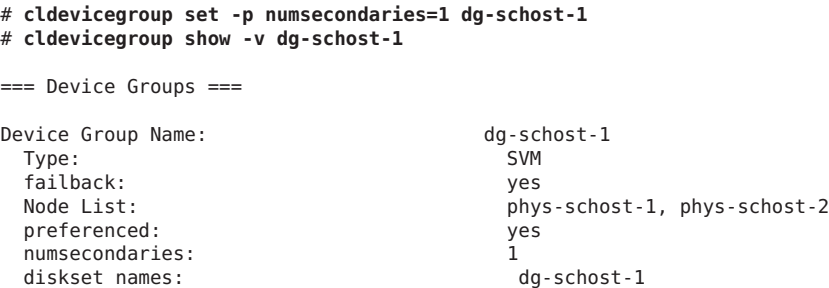

### 示例**5–33 设置所需的辅助节点数(Veritas Volume Manager)**

以下示例显示了当 clsetup 将设备组 (dg-schost-1) 所需的辅助节点数设置为 2 时所生成 的 cldevicegroup 命令。有关在创建设备组后如何更改所需辅助节点数的信息,请参见 第 140 页中的 "[如何设置设备组所需的辅助节点数](#page-139-0)"。

### # **cldevicegroup set -p numsecondaries=2 dg-schost-1**

### # **cldevicegroup show dg-schost-1**

=== Device Groups ===

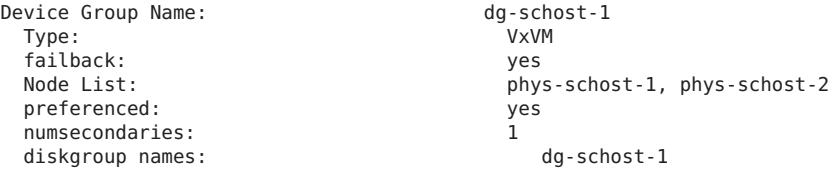

#### <span id="page-142-0"></span>将所需的辅助节点数设置为默认值 示例**5–34**

以下示例显示如何使用空字符串值配置默认的辅助节点数。设备组将配置为使用该默 认值, 即使默认值改变。

```
# cldevicegroup set -p numsecondaries= dg-schost-1
# cldevicegroup show -v dg-schost-1
=== Device Groups ===
Device Group Name: dg-schost-1
  Type: SVM
  failback: yes
                                              phys-schost-1, phys-schost-2 phys-schost-3
  preferenced: yes
  numsecondaries: 1
  diskset names: diskset names: diskset names: diskset names: diskset names: diskset names: diskset names: diskset names: diskset names: diskset names: diskset names: diskset names: diskset names: diskset names: diskset name
```
# ▼ 如何列出设备组配置

您无需成为超级用户即可列出配置。但您需要具备 solaris.cluster.read 授权。

phys-schost# 提示符表示全局群集提示符。此操作过程适用于全局群集。

此过程提供了 Oracle Solaris Cluster 命令的长格式。此外,大多数命令还有简短格 式。这些命令除了名称长短的不同以外,其功能都是相同的。

### ● 使用以下列表中的方法之一。

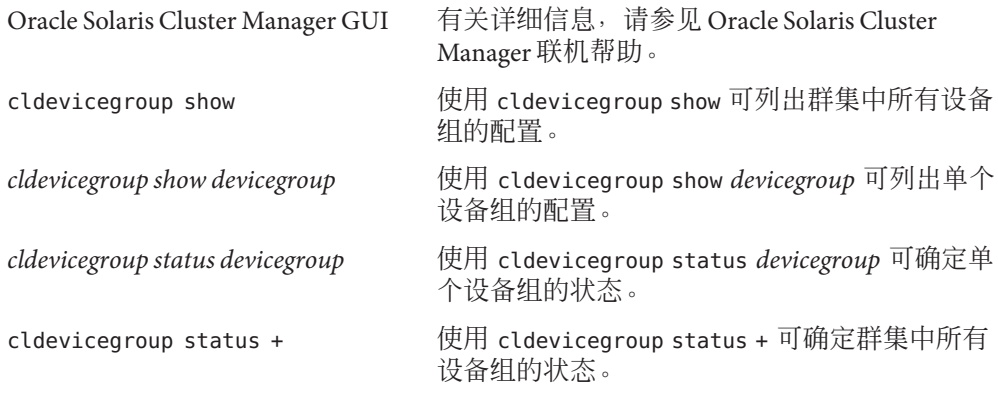

在这些命令中使用 -v 选项可获取更为详细的信息。

### <sub>示例5–35</sub> 列出所有设备组的状态

# **cldevicegroup status +**

第5章 • 管理全局设备、磁盘路径监视和群集文件系统 143

```
=== Cluster Device Groups ===
--- Device Group Status ---
Device Group Name Primary Secondary Status
----------------- ------- --------- ------
                  phys-schost-2 phys-schost-1 Online<br>bhvs-schost-1 -- Offline
dg-schost-2 phys-schost-1 --
dg-schost-3 phys-schost-3 phy-shost-2 Online
```
### <sub>示例 5–36</sub> 列出特定设备组的配置

```
# cldevicegroup show dg-schost-1
```

```
=== Device Groups ===
Device Group Name: dg-schost-1
  Type: SVM
 failback: yes
                                                phys-schost-2, phys-schost-3
 preferenced: yes
 numsecondaries: 1
 diskset names: diskset names: diskset names: diskset names: diskset names: diskset names: diskset names: diskset names: diskset names: diskset names: diskset names: diskset names: diskset names: diskset names: diskset name
```
# ▼ 如何切换设备组的主节点

此过程还可以用于启动不活动的设备组(使之联机)。

您还可以通过使用 Oracle Solaris Cluster Manager GUI 使不活动的设备组联机或切换设备 组的主节点。有关详细信息,请参见 Oracle Solaris Cluster Manager 联机帮助。

phys-schost# 提示符表示全局群集提示符。此操作过程适用于全局群集。

此过程提供了 Oracle Solaris Cluster 命令的长格式。此外,大多数命令还有简短格 式。这些命令除了名称长短的不同以外,其功能都是相同的。

### 在群集的任意一个节点上,成为超级用户或使用一个可提供**solaris.cluster.modify RBAC**授权的配置文件。 **1**

使用 **cldevicegroup switch** 切换设备组的主节点。 **2**

# **cldevicegroup switch -n** *nodename devicegroup* -n *nodename* 指定要切换到的节点的名称。此节点成为新的主节点。 *devicegroup* 指定要切换的设备组。

检验设备组是否已切换到新的主节点上。 如果正确注册了设备组,则使用以下命令时将显示新设备组的信息。 # **cldevice status** *devicegroup* **3**
#### 切换设备组的主节点 示例**5–37**

以下示例显示了如何切换设备组的主节点以及如何检验此更改。

```
# cldevicegroup switch -n phys-schost-1 dg-schost-1
# cldevicegroup status dg-schost-1
=== Cluster Device Groups ===
--- Device Group Status ---
```
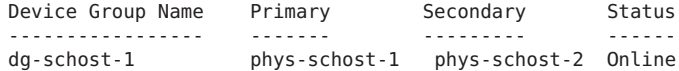

## ▼ 如何将设备组置于维护状态

将设备组置于维护状态可在设备组中的某个设备被访问时防止设备组自动联机。完成 修复过程时(该过程要求完成修复前停止一切 I/O 活动),应该使设备组处于维护状 态。此外,将设备组置于维护状态还可确保当系统在一个节点上修复磁盘集或磁盘组 时,另一节点上的设备组不会联机,从而防止数据丢失。

有关如何恢复损坏的磁盘集的说明,请参见第 258 页中的 "[恢复损坏的磁盘集](#page-257-0)"。

注**–**在将设备组置于维护状态之前,必须停止对其设备的所有访问并且必须卸载所有依 赖该设备的文件系统。

phys-schost# 提示符表示全局群集提示符。此操作过程适用于全局群集。

此过程提供了 Oracle Solaris Cluster 命令的长格式。此外,大多数命令还有简短格 式。这些命令除了名称长短的不同以外,其功能都是相同的。

- 使设备组处于维护状态。 **1**
	- **a.** 如果启用了设备组,请禁用设备组。
		- # **cldevicegroup disable** *devicegroup*
	- **b.** 使设备组脱机。
		- # **cldevicegroup offline** *devicegroup*

#### 如果所执行的修复过程需要磁盘集或磁盘组的拥有权,请手动导入该磁盘集或磁盘 组。 **2**

对于 Solaris Volume Manager:

# **metaset -C take -f -s** *diskset*

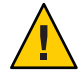

注意 **–** 如果要获取 Solaris Volume Manager 磁盘集的所有权,必须在设备组处于维护状态 时使用 metaset -C take 命令。使用 metaset -t 会将设备组联机,这是获取所有权的一 部分。如果要导入 VxVM 磁盘组, 必须在导入磁盘组时使用 -t 标志。使用 -t 标志可防 止重新引导此节点时自动导入该磁盘组。

对于 Veritas Volume Manager:

# **vxdg -t import** *disk-group-name*

- 完成需要执行的修复过程。 **3**
- 释放磁盘集的拥有权。 **4**

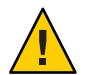

注意**–**使设备组脱离维护状态之前,必须先释放对该磁盘集或磁盘组的所有权。如果释 放拥有权失败,可导致数据丢失。

- 对于 Solaris Volume Manager :
	- # **metaset -C release -s** *diskset*
- 对于 Veritas Volume Manager :

# **vxdg deport** *diskgroupname*

使设备组联机。 **5**

> # **cldevicegroup online** *devicegroup* # **cldevicegroup enable** *devicegroup*

#### 将设备组置于维护状态 示例**5–38**

本示例说明了如何将设备组 dg-schost-1 置于维护状态,以及如何使该设备组脱离维护 状态。

```
[Place the device group in maintenance state.]
# cldevicegroup disable dg-schost-1
# cldevicegroup offline dg-schost-1
[If needed, manually import the disk set or disk group.]
For Solaris Volume Manager:
 # metaset -C take -f -s dg-schost-1
For Veritas Volume Manager:
 # vxdg -t import dg1
```
[**Complete all necessary repair procedures.**] [**Release ownership.**] **For Solaris Volume Manager:** # **metaset -C release -s dg-schost-1 For Veritas Volume Manager:** # **vxdg deport dg1** [**Bring the device group online.**] # **cldevicegroup online dg-schost-1** # **cldevicegroup enable dg-schost-1**

# 管理存储设备的**SCSI**协议设置

安装 Oracle Solaris Cluster 软件时,系统会自动为所有存储设备分配 SCSI 预留空间。请 执行以下过程检查设备的设置,并在必要时覆盖设备的设置。

- 第 147 页中的 "如何显示所有存储设备的默认全局 SCSI 协议设置"
- 第 148 页中的 "[如何显示单个存储设备的](#page-147-0) SCSI 协议"
- 第 148 页中的 "[如何更改所有存储设备的默认全局隔离协议设置](#page-147-0)"
- 第 150 页中的 "[如何更改单个存储设备的隔离协议](#page-149-0)"

## ▼ 如何显示所有存储设备的默认全局**SCSI**协议设置

phys-schost# 提示符表示全局群集提示符。此操作过程适用于全局群集。

此过程提供了 Oracle Solaris Cluster 命令的长格式。此外,大多数命令还有简短格 式。这些命令除了名称长短的不同以外,其功能都是相同的。

- 成为超级用户或成为可提供**solaris.cluster.read RBAC**授权的角色。 **1**
- 从任意节点上显示当前全局默认**SCSI**协议设置。 **2**

### # **cluster show -t global**

有关更多信息,请参见 [cluster](http://www.oracle.com/pls/topic/lookup?ctx=E18728&id=SCREFMANcluster-1cl)(1CL) 手册页。

#### 显示所有存储设备的默认全局 SCSI 协议设置 示例**5–39**

以下示例显示了群集上所有存储设备的 SCSI 协议设置。

# **cluster show -t global**

 $==$  Cluster  $==$ 

Cluster Name: The Cluster Name: The Cluster Name: installmode: disabled

<span id="page-147-0"></span>heartbeat timeout: 10000 heartbeat\_quantum: 1000<br>private netaddr: 172.16.0.0 private netaddr: private netmask: 255.255.248.0 max nodes: 64 max privatenets: 10 global\_fencing: pathcount<br>Node List: phys-race

phys-racerxx-1, phys-racerxx-2

# ▼ 如何显示单个存储设备的**SCSI**协议

phys-schost# 提示符表示全局群集提示符。此操作过程适用于全局群集。

此过程提供了 Oracle Solaris Cluster 命令的长格式。此外,大多数命令还有简短格 式。这些命令除了名称长短的不同以外,其功能都是相同的。

### 成为超级用户或成为可提供**solaris.cluster.read RBAC**授权的角色。 **1**

### 从任意节点上显示存储设备的**SCSI**协议设置。 **2**

# **cldevice show** *device*

*device* 设备路径的名称或设备名称。

有关更多信息,请参见 [cldevice](http://www.oracle.com/pls/topic/lookup?ctx=E18728&id=SCREFMANcldevice-1cl)(1CL)手册页。

#### 显示单个设备的SCSI协议 示例**5–40**

以下示例显示了设备 /dev/rdsk/c4t8d0 的 SCSI 协议。

### # **cldevice show /dev/rdsk/c4t8d0**

=== DID Device Instances ===

DID Device Name:  $/dev/did/rdsk/d3$ Replication: none default fencing: global

Full Device Path: phappy1:/dev/rdsk/c4t8d0 Full Device Path: phappy2:/dev/rdsk/c4t8d0

# ▼ 如何更改所有存储设备的默认全局隔离协议设置

您可以针对连接到某个群集的所有存储设备全局性地打开或关闭隔离功能。如果单个 存储设备的默认隔离值设置为 pathcount、prefer3 或 nofencing,则该设备的默认隔离 设置将覆盖全局设置。如果存储设备的默认隔离值设置为 global,该存储设备将使用 全局设置。例如,如果存储设备的默认设置为 pathcount,则当您执行以下过程将全局 SCSI 协议设置更改为 prefer3 时, 该存储设备的设置不会更改。您必须执行第 150 [页中](#page-149-0) 的 "[如何更改单个存储设备的隔离协议](#page-149-0)"中的过程来更改单个设备的默认设置。

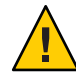

注意**–**如果在错误的情况下关闭了隔离功能,则您的数据在应用程序故障转移过程中易 于损坏。当您考虑关闭隔离功能时,请仔细分析此数据损坏的可能性。如果共享存储 设备不支持 SCSI 协议,或者您想要允许从群集外部的主机访问群集的存储,则可以关 闭隔离功能。

要更改某个法定设备的默认隔离设置,必须先取消配置该设备,更改其隔离设置,然 后再重新配置该法定设备。如果您计划为包括法定设备在内的设备定期关闭和重新打 开隔离功能,应考虑通过法定服务器服务来配置法定,以避免在法定操作中出现中 断。

phys-schost# 提示符表示全局群集提示符。此操作过程适用于全局群集。

此过程提供了 Oracle Solaris Cluster 命令的长格式。此外,大多数命令还有简短格 式。这些命令除了名称长短的不同以外,其功能都是相同的。

### 成为超级用户或成为可提供**solaris.cluster.modify RBAC**授权的角色。 **1**

### 为所有不是法定设备的存储设备设置隔离协议。 **2**

cluster set -p global fencing={pathcount | prefer3 | nofencing | nofencing-noscrub} -p global fencing 为所有共享设备设置当前全局默认隔离算法。 prefer3 对具有两个以上路径的设备使用 SCSI-3 协议。 pathcount 根据连接到共享设备的 DID 路径的数目来确定隔离协 议。pathcount 设置用于法定设备。

nofencing **comproces and marking and marking and marking and marking and marking a** 

nofencing-noscrub 清理设备可确保设备清除所有持久的 SCSI 保留信息,并 且允许从群集外部的系统访问存储。请仅对具有严重的 SCSI 保留问题的存储设备使用 nofencing-noscrub 选项。

#### 为所有存储设备设置默认全局隔离协议设置 示例**5–41**

以下示例将群集中所有存储设备的隔离协议设置为 SCSI-3 协议。

# **cluster set -p global\_fencing=prefer3**

# <span id="page-149-0"></span>▼ 如何更改单个存储设备的隔离协议

您还可以设置单个存储设备的隔离协议。

注**–**要更改某个法定设备的默认隔离设置,必须先取消配置该设备,更改其隔离设 置,然后再重新配置该法定设备。如果您计划为包括法定设备在内的设备定期关闭和 重新打开隔离功能,应考虑通过法定服务器服务来配置法定,以避免在法定操作中出 现中断。

phys-schost# 提示符表示全局群集提示符。此操作过程适用于全局群集。

此过程提供了 Oracle Solaris Cluster 命令的长格式。此外,大多数命令还有简短格 式。这些命令除了名称长短的不同以外,其功能都是相同的。

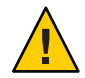

注意**–**如果在错误的情况下关闭了隔离功能,则您的数据在应用程序故障转移过程中将 易于损坏。当您考虑关闭隔离功能时,请仔细分析此数据损坏的可能性。如果共享存 储设备不支持 SCSI 协议,或者您想要允许从群集外部的主机访问群集的存储,则可以 关闭隔离功能。

成为超级用户或成为可提供**solaris.cluster.modify RBAC**授权的角色。 **1**

#### 设置存储设备的隔离协议。 **2**

**cldevice set -p default\_fencing ={pathcount | \ scsi3 | global | nofencing | nofencing-noscrub}** *device*

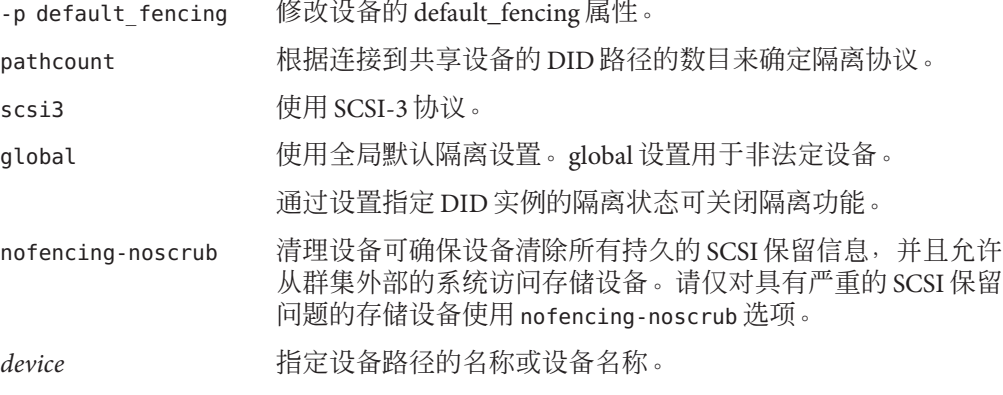

有关更多信息,请参见 [cluster](http://www.oracle.com/pls/topic/lookup?ctx=E18728&id=SCREFMANcluster-1cl)(1CL) 手册页。

## <sub>示例5–42</sub> 设置单个设备的隔离协议

以下示例为设备 d5 (由设备编号指定) 设置了 SCSI-3 协议。

# **cldevice set -p default\_fencing=prefer3 d5**

以下示例为 d11 设备关闭了默认隔离功能。

#**cldevice set -p default\_fencing=nofencing d11**

# 管理群集文件系统

群集文件系统是通过全局方式使用的文件系统,可以从群集的任一节点对其进行读取 或访问。

表**5–5** 任务表:管理群集文件系统

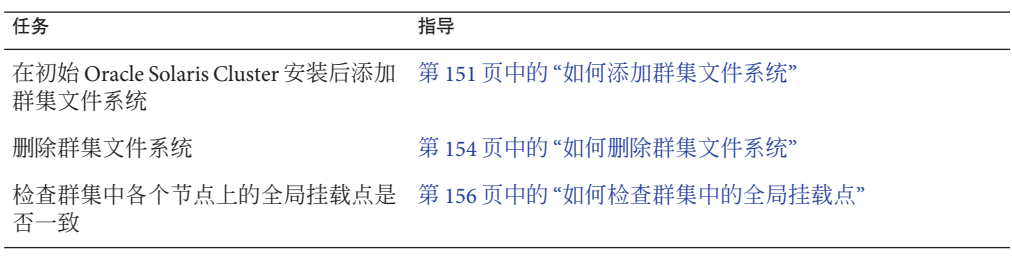

# ▼ 如何添加群集文件系统

首次安装 Oracle Solaris Cluster 后,为所创建的每个群集文件系统执行此任务。

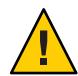

注意**–**请确保指定了正确的磁盘设备名称。创建群集文件系统会损坏磁盘上的所有数 据。如果指定的设备名称不正确,则会擦除您可能并不打算删除的数据。

在添加其他群集文件系统之前,请确保具备以下先决条件:

- 已在群集的一个节点上建立超级用户权限。
- 已在群集中安装并配置卷管理器软件。
- 存在一个设备组(Solaris Volume Manager 设备组或 VxVM 设备组)或块磁盘片,可 供在其上创建群集文件系统。

如果曾使用 Oracle Solaris Cluster Manager 安装数据服务, 假如用以创建群集文件系统的 共享磁盘充足,则系统中已存在一个或多个群集文件系统。

phys-schost# 提示符表示全局群集提示符。此操作过程适用于全局群集。

第5章 • 管理全局设备、磁盘路径监视和群集文件系统 151

此过程提供了 Oracle Solaris Cluster 命令的长格式。此外,大多数命令还有简短格 式。这些命令除了名称长短的不同以外,其功能都是相同的。

#### 成为群集中任一节点上的超级用户。 **1**

如果群集中配置有非全局区域,请从全局区域中执行此过程。

提示**–**要更快地创建文件系统,请成为为其创建文件系统的全局设备的当前主节点上的 超级用户。

#### 创建文件系统。 **2**

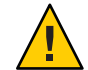

注意**–**创建文件系统时,会毁坏该磁盘上的所有数据。请确保指定的磁盘设备名称是正 确的。如果指定的设备名称不正确,可能会删除不打算删除的数据。

■ 对于**UFS**文件系统,请使用**[newfs](http://www.oracle.com/pls/topic/lookup?ctx=E26505&id=REFMAN1Mnewfs-1m)(1M)**命令。

phys-schost# **newfs** *raw-disk-device*

下表显示了 *raw-disk-device* 参数名称的示例。请注意,卷管理器的命名规则各不相 同。

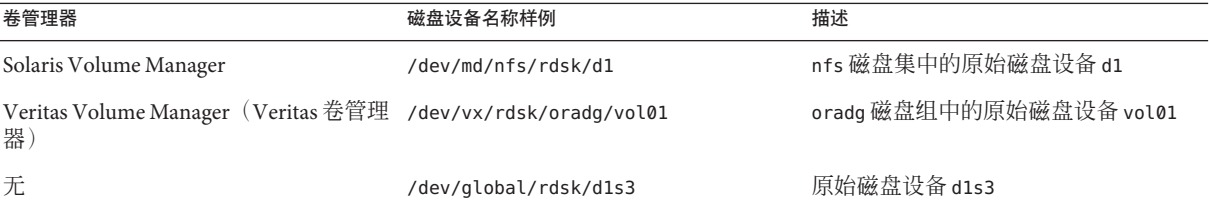

### ■ 对于Veritas文件系统(VxFS)文件系统,请按照 VxFS 文档中提供的过程进行操作。

在群集中的每个节点上,为群集文件系统创建一个挂载点目录。 **3**

每个节点上都需要一个挂载点,即使不在该节点上访问群集文件系统也是如此。

提示 **–**为了便于管理,请在/global/*device-group*/目录中创建挂载点。该位置允许您很 容易地区别群集文件系统,这些文件系统从本地文件系统中全局可用。

phys-schost# **mkdir -p /global/***device-group***/***mountpoint***/**

*device-group* 与包含该设备的设备组的名称相对应的目录名。

*mountpoint* 要在其上挂载群集文件系统的目录的名称。

152 Oracle Solaris Cluster系统管理指南 • 2011年5月,修订版A

在群集中的每个节点上,在**/etc/vfstab**文件中为挂载点添加一个条目。 **4** 有关详细信息,请参见 vfstab(4) 手册页。

注**–**如果群集内配置有非全局区域,请确保从全局区域根目录下的某一路径上将群集文 件系统挂载到全局区域中。

- **a.** 在每个条目中,指定所用文件系统类型所需的挂载选项。
- **b.** 要自动挂载群集文件系统,请将 **mount at boot** 字段设置为 **yes**。
- **c.** 请确保对于每个群集文件系统,其**/etc/vfstab**条目中的信息在每个节点上是完全 相同的。
- **d.** 请确保每个节点的**/etc/vfstab**文件中的条目都以相同顺序列出设备。
- **e.** 检查文件系统的引导顺序依赖性。

例如,考虑如下情形:phys-schost-1 将磁盘设备 d0 挂载到 /global/oracle/ 上,phys-schost-2 将磁盘设备 d1 挂载到 /global/oracle/logs/ 上。根据此配 置,只有在 phys-schost-1 引导并挂载了 /global/oracle/ 之后,phys-schost-2 才 能引导并挂载 /global/oracle/logs/。

### 5 在群集中的任一节点上,运行配置检查实用程序。

phys-schost# **cluster check -k vfstab**

配置检查实用程序将检验挂载点是否存在。该实用程序还将检验群集的所有节点上的 /etc/vfstab 文件条目是否正确。如果不出现错误,则不返回任何内容。

有关更多信息,请参见 [cluster](http://www.oracle.com/pls/topic/lookup?ctx=E18728&id=SCREFMANcluster-1cl)(1CL) 手册页。

挂载群集文件系统。 **6**

phys-schost# **mount /global/***device-group***/***mountpoint***/**

- 对于**UFS**,请从群集中的任何节点挂载群集文件系统。
- 对于VxFS,从*device-group* 的当前主节点挂载群集文件系统,以确保文件系统挂载成 功。

另外, 还需要从 *device-group* 的当前主节点卸载 VxFS 文件系统, 以确保成功卸载文 件系统。

注 **–** 要在 Oracle Solaris Cluster 环境中管理 VxFS 群集文件系统,请只从挂载有 VxFS 群集文件系统的那个主节点运行管理命令。

### <span id="page-153-0"></span>在群集的每个节点上检验是否已挂载群集文件系统。 **7**

可以使用 df 命令或 mount 命令列出已挂载的文件系统。有关更多信息,请参见 df[\(1M\)](http://www.oracle.com/pls/topic/lookup?ctx=E26505&id=REFMAN1Mdf-1m) 手册页或 [mount](http://www.oracle.com/pls/topic/lookup?ctx=E26505&id=REFMAN1Mmount-1m)(1M) 手册页。

从全局区域和非全局区域都可以访问群集文件系统。

#### 创建UFS群集文件系统 示例**5–43**

以下示例将在 Solaris Volume Manager 卷 /dev/md/oracle/rdsk/d1 上创建一个 UFS 群集 文件系统。在每个节点上的 vfstab 文件中,都将添加一个与该群集文件系统对应的条 目。随后,将从一个节点运行 cluster check 命令。在配置检查过程成功完成之后,从 一个节点上挂载该群集文件系统并在所有节点上对其进行检验。

```
phys-schost# newfs /dev/md/oracle/rdsk/d1
...
phys-schost# mkdir -p /global/oracle/d1
phys-schost# vi /etc/vfstab
#device device mount FS fsck mount mount
#to mount to fsck point type pass at boot options
#
/dev/md/oracle/dsk/d1 /dev/md/oracle/rdsk/d1 /global/oracle/d1 ufs 2 yes global,logging
...
phys-schost# cluster check -k vfstab
phys-schost# mount /global/oracle/d1
phys-schost# mount ...
/global/oracle/d1 on /dev/md/oracle/dsk/d1 read/write/setuid/global/logging/largefiles
on Sun Oct 3 08:56:16 2005
```
## ▼ 如何删除群集文件系统

您只需卸载群集文件系统就可以将其**删除**。如果还要移除或删除数据,请从系统中删 除底层的磁盘设备(或元设备或卷)。

注 **–** 当您运行 cluster shutdown 来停止整个群集时,作为系统关闭过程的一部分,群集 文件系统会自动卸载。运行 shutdown 来停止单个节点时,将不会卸载群集文件系 统。但是,如果只有正关闭的节点与磁盘相连,则对该磁盘上的群集文件系统进行的 任何访问尝试均会导致出错。

在卸载群集文件系统之前,请确保具备以下先决条件:

- 已在群集的一个节点上建立超级用户权限。
- 文件系统不能处于忙状态。如果有用户在文件系统的某个目录下工作,或有程序打 开了该文件系统中的某个文件,则该文件系统被认为处于忙状态。这个用户或程序 可能运行在群集中的任一节点上。
- 成为群集中任一节点上的超级用户。 **1**
- 确定已安装的群集文件系统。 **2**

# **mount -v**

- 3 在每个节点上,列出所有正在使用群集文件系统的进程,以便确定要停止哪些进程。
	- # **fuser -c** [ **-u** ] *mountpoint*
	- -c 报告有关用作文件系统的安装点的文件及安装的文件系统中任何文 件的信息。
	- -u (可选)显示每个讲程 ID 的用户登录名称。

*mountpoint* 指定您要停止其进程的群集文件系统的名称。

在每个节点上,停止群集文件系统的所有进程。 **4**

请使用停止进程的首选方法。根据需要,请使用以下命令强制终止与群集文件系统相 关的进程。

# **fuser -c -k** *mountpoint*

系统将向每个使用群集文件系统的进程发出 SIGKILL 命令。

5 在每个节点上<sup>,</sup>确保无任何进程正在使用群集文件系统。

# **fuser -c** *mountpoint*

仅从一个节点卸载文件系统。 **6**

# **umount** *mountpoint*

*mountpoint* 指定要卸载的群集文件系统的名称。该名称既可以是安装群集文件 系统的目录的名称,也可以是文件系统的设备名称路径。

(可选)编辑**/etc/vfstab**文件以删除要被删除的群集文件系统的条目。 **7**

对于任何群集节点,只要其 /etc/vfstab 文件中有此群集文件系统的条目, 就要在该群 集节点上执行此步骤。

(可选)删除磁盘设备**group/metadevice/volume/plex**。 有关详细信息,请参阅卷管理器文档。 **8**

#### 删除群集文件系统 示例**5–44**

以下示例删除了挂载在 Solaris Volume Manager 元设备或卷 /dev/md/oracle/rdsk/d1 上 的 UFS 群集文件系统。

### # **mount -v** ...

/global/oracle/d1 on /dev/md/oracle/dsk/d1 read/write/setuid/global/logging/largefiles

第5章 • 管理全局设备、磁盘路径监视和群集文件系统 155

```
# fuser -c /global/oracle/d1
/global/oracle/d1: 4006c
# fuser -c -k /global/oracle/d1
/global/oracle/d1: 4006c
# fuser -c /global/oracle/d1
/global/oracle/d1:
# umount /global/oracle/d1
(On each node, remove the highlighted entry:)
# vi /etc/vfstab
#device device mount FS fsck mount mount
#to mount to fsck point type pass at boot options
#
/dev/md/oracle/dsk/d1 /dev/md/oracle/rdsk/d1 /global/oracle/d1 ufs 2 yes global,logging
[Save and exit.]
要删除群集文件系统中的数据,请删除基础设备。有关详细信息,请参阅卷管理器文
档。
```
## ▼ 如何检查群集中的全局挂载点

[cluster](http://www.oracle.com/pls/topic/lookup?ctx=E18728&id=SCREFMANcluster-1cl)(1CL) 实用程序检验 /etc/vfstab 文件中群集文件系统条目的语法。如果不出现 错误, 则不返回任何内容。

注**–**进行了影响设备或卷管理组件的群集配置更改(如删除群集文件系统)后,请运行 cluster check 命令。

- 成为群集中任一节点上的超级用户。 **1**
- 检查群集全局安装。 **2**

# **cluster check -k vfstab**

## 管理磁盘路径监视

通过磁盘路径监视 (DPM) 管理命令,可以接收辅助磁盘路径故障的通知。使用本节中 的过程执行与监视磁盘路径关联的管理任务。有关磁盘路径监视守护进程的概念性信 息,请参阅《[Oracle Solaris Cluster Concepts Guide](http://www.oracle.com/pls/topic/lookup?ctx=E18728&id=CLUSTCONCEPTSx-17ega)》中的第 3 章 "Key Concepts for System [Administrators and Application Developers"](http://www.oracle.com/pls/topic/lookup?ctx=E18728&id=CLUSTCONCEPTSx-17ega)。有关命令选项及相关命令的说明,请参阅 [cldevice](http://www.oracle.com/pls/topic/lookup?ctx=E18728&id=SCREFMANcldevice-1cl)(1CL) 手册页。有关调整 scdpmd 守护进程的更多信息,请参 阅[scdpmd.conf](http://www.oracle.com/pls/topic/lookup?ctx=E18728&id=SCREFMANscdpmd.conf-4)(4)手册页。有关守护进程所报告的已记录错误,另请参阅[syslogd](http://www.oracle.com/pls/topic/lookup?ctx=E26505&id=REFMAN1Msyslogd-1m)(1M) 手册页。

注 **–** 当使用 cldevice 命令将 I/O 设备添加到节点中时,磁盘路径会自动添加到受监视的 监视列表中。使用 Oracle Solaris Cluster 命令从节点删除设备时, 也将自动取消监视磁 盘路径。

表**5–6** 任务表:管理磁盘路径监视

| 任务                                                                                  | 指导                                                 |
|-------------------------------------------------------------------------------------|----------------------------------------------------|
| 监视磁盘路径。                                                                             | 第 157 页中的 "如何监视磁盘路径"                               |
| 取消监视磁盘路径。                                                                           | 第 159 页中的 "如何取消监视磁盘路径"                             |
| 显示节点故障磁盘路径的状态。                                                                      | 第 159 页中的 "如何打印故障磁盘路径"                             |
| 从文件中监视磁盘路径。                                                                         | 第 160 页中的 "如何从文件监视磁盘路径"                            |
| 启用或禁用节点在所有受监视的共享磁<br>盘路径均发生故障时自动重新引导的功<br>能。                                        | 第 162 页中的 "如何启用节点在所有受监视的共享磁盘路径<br>均发生故障时自动重新引导的功能" |
|                                                                                     | 第 163 页中的 "如何禁用节点在所有受监视的共享磁盘路径<br>均发生故障时自动重新引导的功能" |
| 解决错误的磁盘路径状态。如果引导时<br>被监视 DID 设备不可用则可能会报告错<br>误的磁盘路径状态,从而导致 DID 实例<br>不上载到 DID 驱动程序。 | 第 160 页中的 "如何解决磁盘路径状态错误"                           |

下一节介绍的过程将发出包含磁盘路径参数的 cldevice 命令。磁盘路径参数由一个节 点名称和一个磁盘名称组成。节点名称不是必需的。如果不指定,它将采用默认值 all。

## ▼ 如何监视磁盘路径

执行此任务可以监视群集中的磁盘路径。

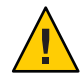

注意 **–** 运行在 Sun Cluster 3.1 10/03 软件之前发行的版本的节点不支持 DPM。进行轮询升 级时,请不要使用 DPM 命令。所有节点均升级后,必须使这些节点处于联机状态以便 使用 DPM 命令。

phys-schost# 提示符表示全局群集提示符。此操作过程适用于全局群集。

此过程提供了 Oracle Solaris Cluster 命令的长格式。此外,大多数命令还有简短格 式。这些命令除了名称长短的不同以外,其功能都是相同的。

在群集的任意节点上,成为超级用户或成为可提供**solaris.cluster.modify RBAC**授权 **1** 的角色。

第5章 • 管理全局设备、磁盘路径监视和群集文件系统 157

监视磁盘路径。 **2**

# **cldevice monitor -n** *node disk*

检验是否已监视磁盘路径。 **3**

# **cldevice status** *device*

### <sub>示例 5–45</sub> 监视单个节点上的磁盘路径

以下示例监视单个节点的 schost-1:/dev/did/rdsk/d1 磁盘路径。只有节点 schost-1 上 的 DPM 守护进程监视磁盘的路径 /dev/did/dsk/d1。

# **cldevice monitor -n schost-1 /dev/did/dsk/d1** # **cldevice status d1**

Device Instance Node Status --------------- ---- ------ /dev/did/rdsk/d1 phys-schost-1 Ok

### <sub>示例5–46</sub> 监视所有节点上的磁盘路径

以下示例监视所有节点的磁盘路径 schost-1:/dev/did/dsk/d1。DPM 可以在视 /dev/did/dsk/d1 为有效路径的所有节点上启动。

# **cldevice monitor /dev/did/dsk/d1** # **cldevice status /dev/did/dsk/d1**

Device Instance Node Status --------------- ---- ------ /dev/did/rdsk/d1 phys-schost-1 Ok

### 示例**5–47 从 CCR 重新读取磁盘配置**

以下示例强制守护程序从 CCR 重新读取磁盘配置并打印监视的磁盘路径及其状态。

#### # **cldevice monitor +** # **cldevice status**

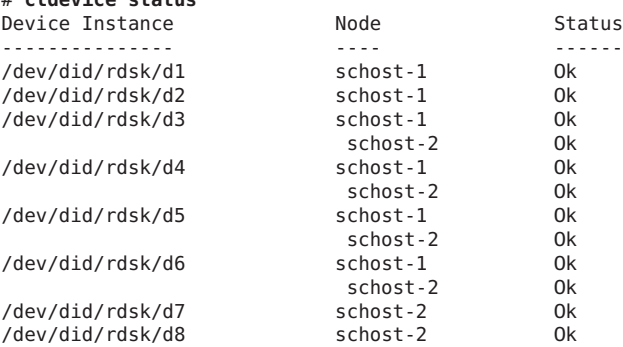

# <span id="page-158-0"></span>▼ 如何取消监视磁盘路径

使用以下过程可以取消监视磁盘路径。

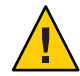

注意 **–** 运行在 Sun Cluster 3.1 10/03 软件之前发行的版本的节点不支持 DPM。进行轮询升 级时,请不要使用 DPM 命令。所有节点均升级后, 必须使这些节点处于联机状态以便 使用 DPM 命令。

phys-schost# 提示符表示全局群集提示符。此操作过程适用于全局群集。

此过程提供了 Oracle Solaris Cluster 命令的长格式。此外,大多数命令还有简短格 式。这些命令除了名称长短的不同以外,其功能都是相同的。

- 在群集的任一节点上,成为超级用户或成为可提供**solaris.cluster.modify RBAC**授权 **1** 的角色。
- 确定要取消监视的磁盘路径的状态。 **2**
	- # **cldevice status** *device*
- 在每个节点上,取消监视相应的磁盘路径。 **3** # **cldevice unmonitor -n** *node disk*

#### 取消监视磁盘路径 示例**5–48**

以下示例取消监视 schost-2:/dev/did/rdsk/d1 磁盘路径并显示整个群集的磁盘路径及 其状态。

# **cldevice unmonitor -n schost2 /dev/did/rdsk/d1** # **cldevice status -n schost2 /dev/did/rdsk/d1**

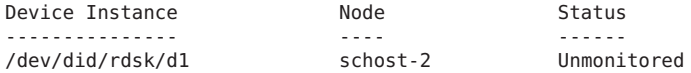

# ▼ 如何打印故障磁盘路径

使用以下步骤可以打印群集的故障磁盘路径。

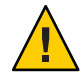

注意 **–** 运行在 Sun Cluster 3.1 10/03 软件之前发行的版本的节点不支持 DPM。进行轮询升 级时,请不要使用 DPM 命令。所有节点均升级后,必须使这些节点处于联机状态以便 使用 DPM 命令。

成为群集中任一节点上的超级用户。 **1**

第5章 • 管理全局设备、磁盘路径监视和群集文件系统 159

<span id="page-159-0"></span>打印整个群集中故障磁盘路径。 **2**

# **cldevice status -s fail**

### <sub>示例 5–49</sub> 打印故障磁盘路径

以下示例打印整个群集的故障磁盘路径。

# **cldevice status -s fail**

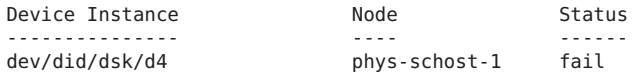

## ▼ 如何解决磁盘路径状态错误

如果发生以下事件,重新联机时 DPM 可能不会更新故障路径的状态:

- 被监视路径故障导致重新引导节点。
- 在重新引导的节点重新联机前,被监视 DID 路径下的设备不会重新联机。

之所以会报告错误的磁盘路径状态,是因为引导时被监视的 DID 设备不可用,因而导 致 DID 实例未上载到 DID 驱动程序。出现这种情况时,请手动更新 DID 信息。

从一个节点上,更新全局设备名称空间。 **1**

# **cldevice populate**

在每个节点上检验命令处理过程是否已完成,然后再继续进行下一步骤。 **2**

即使仅从一个节点运行,该命令也会以远程方式在所有的节点上执行。要确定该命令 是否已完成处理过程,请在群集中的每个节点上运行以下命令。

# **ps -ef | grep cldevice populate**

在**DPM**轮询时间帧中检验故障磁盘路径的状态现在是否为**Ok**。 **3**

# **cldevice status** *disk-device*

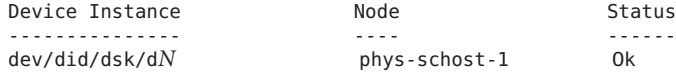

# ▼ 如何从文件监视磁盘路径

使用以下步骤监视或取消监视文件的磁盘路径。

要使用文件来更改群集配置,必须首先导出当前配置。此导出操作会创建一个 XML 文 件。您可稍后修改该文件来设置要更改的配置项。本过程中的说明描述了上述整个过 程。

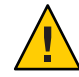

注意 **–** 运行在 Sun Cluster 3.1 10/03 软件之前发行的版本的节点不支持 DPM。进行轮询升 级时,请不要使用 DPM 命令。所有节点均升级后, 必须使这些节点处于联机状态以便 使用 DPM 命令。

phys-schost# 提示符表示全局群集提示符。此操作过程适用于全局群集。

此过程提供了 Oracle Solaris Cluster 命令的长格式。此外,大多数命令还有简短格 式。这些命令除了名称长短的不同以外,其功能都是相同的。

- 在群集的任一节点上,成为超级用户或成为可提供**solaris.cluster.modify RBAC**授权 **1** 的角色。
- 将设备配置导出到一个**XML**文件。 **2**

# **cldevice export -o** *configurationfile* -o*configurationfile* 指定 XML 文件的文件名。

修改配置文件,以便对设备路径进行监视。 **3** 找到要监视的设备路径,将 monitored 属性设置为 true。

### 监视设备路径。 **4**

# **cldevice monitor -i** *configurationfile* -i*configurationfile* 指定已修改的 XML 文件的文件名。

检验设备路径此时是否受监视。 **5**

# **cldevice status**

#### 从文件监视磁盘路径 示例**5–50**

. .

在下面的示例中,使用一个 XML 文件对节点 phys-schost–2 和设备 d3 之间的设备路径 进行监视。

第一步, 导出当前群集配置。

# **cldevice export -o deviceconfig**

deviceconfig XML 文件显示 phys-schost–2 与 d3 之间的路径当前未受监视。

```
<?xml version="1.0"?>
<!DOCTYPE cluster SYSTEM "/usr/cluster/lib/xml/cluster.dtd"> <cluster name="brave_clus">
.
```

```
<deviceList readonly="true">
      <devicePath nodeRef="phys-schost-1" monitored="true"/>
      <devicePath nodeRef="phys-schost-2" monitored="false"/>
    </device>
  </deviceList>
</cluster>
要监视该路径,请按如下所示将 monitored 属性设置为 true。
<?xml version="1.0"?>
<!DOCTYPE cluster SYSTEM "/usr/cluster/lib/xml/cluster.dtd"> <cluster name="brave_clus">
.
.
.
   <deviceList readonly="true">
    <device name="d3" ctd="c1t8d0">
      <devicePath nodeRef="phys-schost-1" monitored="true"/>
      <devicePath nodeRef="phys-schost-2" monitored="true"/>
    </device>
  </deviceList>
</cluster>
使用 cldevice 命令读取文件并打开监视功能。
# cldevice monitor -i deviceconfig
使用 cldevice 命令检验设备此时是否受监视。
```
# cldevice status

有关导出群集配置和使用生成的 XML 文件来设置群集配置的更多详细信息,请参见 [cluster](http://www.oracle.com/pls/topic/lookup?ctx=E18728&id=SCREFMANcluster-1cl)(1CL) 手册页和 [clconfiguration](http://www.oracle.com/pls/topic/lookup?ctx=E18728&id=SCREFMANclconfiguration-5cl)(5CL) 手册页。 另请参见

# ▼ 如何启用节点在所有受监视的共享磁盘路径均发生 故障时自动重新引导的功能

如果启用了该功能,只要满足以下条件,节点便会自动重新引导:

- 节点上所有受监视的共享磁盘路径均发生故障。
- 至少有一个磁盘可从群集中的其他节点进行访问。

重新引导节点会将该节点管理的所有资源组和设备组在另一个节点上重新启动。

当节点自动重新引导后,如果该节点上所有受监视的共享磁盘路径仍不可访问,该节 点不会再次自动重新引导。但是,如果节点重新引导后,有任何磁盘路径先是可用随 后又出现故障,则该节点会再次自动重新引导。

<span id="page-162-0"></span>如果启用 reboot on path failure属性,在判断是否需要重新引导节点时不会考虑本 地磁盘路径的状态。仅受监视的共享磁盘会受影响。

- 在群集的任一节点上,成为超级用户或成为可提供**solaris.cluster.modify RBAC**授权 **1** 的角色。
- 对于群集中的所有节点,请启用在节点的所有受监视共享磁盘路径均发生故障时自动 **2** 重新引导的功能。

# **clnode set -p reboot\_on\_path\_failure=enabled +**

▼ 如何禁用节点在所有受监视的共享磁盘路径均发生 故障时自动重新引导的功能

如果禁用了该功能,当节点上所有受监视的共享磁盘路径均发生故障时,该节点不会 自动重新引导。

- 在群集的任一节点上,成为超级用户或成为可提供**solaris.cluster.modify RBAC**授权 **1** 的角色。
- 对于群集中的所有节点,请禁用在节点的所有受监视共享磁盘路径均发生故障时自动 **2** 重新引导的功能。
	- # **clnode set -p reboot\_on\_path\_failure=disabled +**

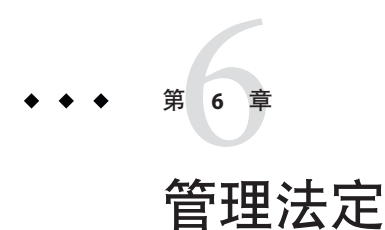

本章介绍有关在 Oracle Solaris Cluster 中管理法定设备和 Oracle Solaris Cluster 法定服务 器的过程。有关法定概念的信息,请参见《[Oracle Solaris Cluster Concepts Guide](http://www.oracle.com/pls/topic/lookup?ctx=E18728&id=CLUSTCONCEPTScacfchja)》中 的["Quorum and Quorum Devices"](http://www.oracle.com/pls/topic/lookup?ctx=E18728&id=CLUSTCONCEPTScacfchja)。

- 第 165 页中的 "管理法定设备"
- 第187 页中的 "管理 [Oracle Solaris Cluster](#page-186-0) 法定服务器"

# 管理法定设备

法定设备是一个共享存储设备或法定服务器,由两个或多个节点共享,并提供用于建 立法定的选票。本节介绍有关管理法定设备的过程。

可以使用[clquorum](http://www.oracle.com/pls/topic/lookup?ctx=E18728&id=SCREFMANclquorum-1cl)(1CL) 命令执行所有法定设备管理过程。此外,还可以使用 [clsetup](http://www.oracle.com/pls/topic/lookup?ctx=E18728&id=SCREFMANclsetup-1cl)(1CL) 交互式实用程序或 Oracle Solaris Cluster Manager GUI 完成某些过程。只要 可能,本节中的法定过程都使用 clsetup 实用程序来说明。Oracle Solaris Cluster Manager 联机帮助介绍了如何使用 GUI 执行法定相关过程。当您使用法定设备时,请 牢记以下指导原则:

- 所有法定命令都必须在全局群集投票节点下运行。
- 如果 clquorum 命令中断或失败, 群集配置数据库中的法定配置信息可能会变得不一 致。出现这种不一致情况时,可重新运行该命令或运行 clquorum reset 命令重置法 定配置。
- 为了最大限度地实现群集高可用性,请确保法定设备投的选票总数少于节点投的选 票总数。否则,节点无法在所有法定设备都不可用时形成群集,即使所有节点都在 正常运行也是如此。
- 请不要将当前配置为法定设备的磁盘添加到 Solaris ZFS 存储池中。如果将一个已配 置的法定设备添加到 Solaris ZFS 存储池中,该磁盘会被重新标为 EFI 磁盘, 法定配 置信息将丢失,并且该磁盘将不会再向群集提供法定投票。磁盘一旦处于存储池 中,即可被配置为法定设备。或者,您也可以先取消配置磁盘,并将它添加到存储 池中,然后将该磁盘重新配置为法定设备。

注 **–** clsetup 命令是一个访问其他 Oracle Solaris Cluster 命令的交互式接口。运行 clsetup 时,该命令会生成相应的特定命令,在此例中生成 clquorum 命令。这些生成的命令显 示在这些过程结尾部分的示例中。

要查看法定配置,请使用 clquorum show。clquorum list 命令可显示群集中法定设备的 名称。clquorum status 命令可提供状态和投票计数信息。

本节显示的多数示例均来自一个由三个节点组成的群集。

表**6–1** 任务列表:定额管理

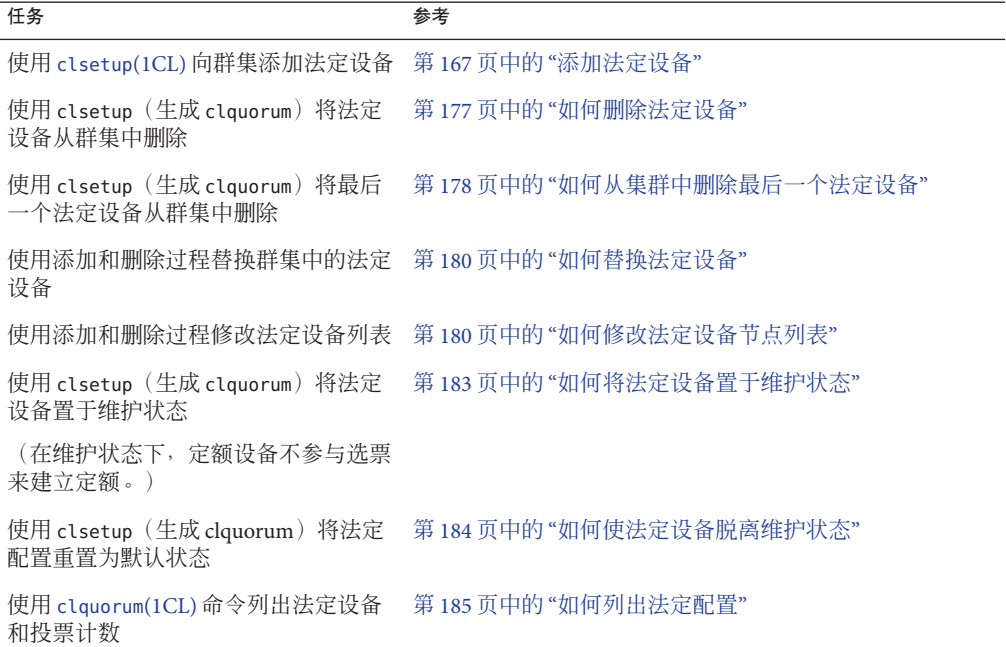

# 动态重新配置法定设备

对群集中的法定设备执行动态重新配置 (Dynamic Reconfiguration, DR) 时, 必须考虑以 下几个问题。

- 文档中提到的针对 Oracle Solaris DR 功能的所有要求、过程及限制同样适用于 Oracle Solaris Cluster DR 支持(操作系统停止操作除外)。因此,在通过 Oracle Solaris Cluster 软件使用 DR 功能之前, 请查阅有关 Oracle Solaris DR 功能的文档。您应该特 别注意那些在执行 DR 分离操作时将影响非网络 IO 设备的问题。
- Oracle Solaris Cluster 拒绝在为法定设备配置了接口的情况下执行 DR 删除板操作。

<span id="page-166-0"></span>■ 如果 DR 操作会影响活动设备, Oracle Solaris Cluster 将拒绝此操作并标识出会受此 操作影响的设备。

要删除法定设备,您必须按指示的顺序完成以下步骤。

表**6–2** 任务表:动态重新配置法定设备

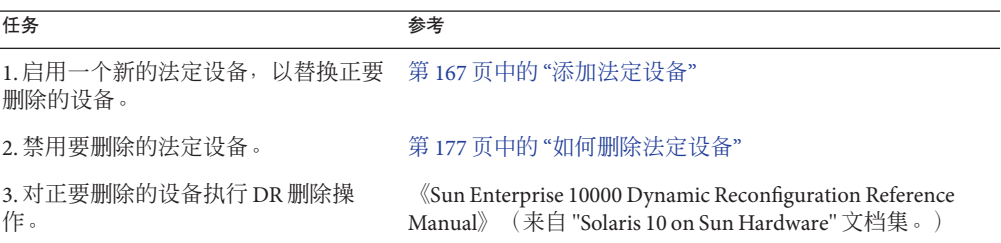

# 添加法定设备

本节提供了添加法定设备的过程。 在添加新法定设备之前,请确保群集中所有节点均 处于联机状态。有关确定群集所必需的法定投票计数的数目、以及建议的法定配置和 故障隔离等信息,请参见《[Oracle Solaris Cluster Concepts Guide](http://www.oracle.com/pls/topic/lookup?ctx=E18728&id=CLUSTCONCEPTScacfchja)》中的"Quorum and [Quorum Devices"](http://www.oracle.com/pls/topic/lookup?ctx=E18728&id=CLUSTCONCEPTScacfchja)。

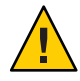

注意 **–**请不要将当前配置为法定设备的磁盘添加到Solaris ZFS存储池中。在将一个已配 置的法定设备添加到 Solaris ZFS 存储池中的时候, 该磁盘会被重新标为 EFI 磁盘, 法定 配置信息将丢失,并且该磁盘将不会再向群集提供法定投票。磁盘一旦处于存储池 中, 即可被配置为法定设备。您还可以先取消配置磁盘, 并将它添加到存储池中, 然 后将该磁盘重新配置为法定设备。

Oracle Solaris Cluster 支持以下类型的法定设备:

- 以下各项中的共享 LUN:
	- 共享 SCSI 磁盘
	- 串行连接技术附件 (Serial Attached Technology Attachment, SATA) 存储
	- Sun NAS
	- Oracle Sun ZFS Storage Appliance
- Oracle Solaris Cluster 法定服务器
- Network Appliance NAS

下节中将提供这些设备的添加过程:

- 第 168 页中的 "[如何添加共享磁盘法定设备](#page-167-0)"
- 第 172 页中的 "如何添加 Network Appliance 网络连接存储 [\(Network-Attached Storage,](#page-171-0) NAS) [法定设备](#page-171-0)"

### <span id="page-167-0"></span>■ 第 174 页中的 "[如何添加法定服务器法定设备](#page-173-0)"

注-不能将复制磁盘配置为法定设备。如果尝试将一个复制磁盘添加为法定设备,您将 收到以下错误消息,命令将退出并显示一个错误代码。

*Disk-name* is a replicated device. Replicated devices cannot be configured as quorum devices.

共享磁盘法定设备可为 Oracle Solaris Cluster 软件所支持的任何连接存储设备。共享磁 盘连接到您的群集的两个或更多个节点。如果您打开隔离功能,则可以将双端口磁盘 配置为使用 SCSI-2 或 SCSI-3(默认情况下为 SCSI-2)的法定设备。如果打开隔离功能 并且您的共享设备连接到两个以上的节点,则可以将您的共享磁盘配置为使用 SCSI-3 协议(用于两个以上节点的默认协议)的法定设备。您可以使用 SCSI 覆盖标志使 Oracle Solaris Cluster 软件对双端口共享磁盘使用 SCSI-3 协议。

如果您为共享磁盘关闭隔离功能,那么可以将该磁盘配置为使用软件法定协议的法定 设备。无论该磁盘是支持 SCSI-2 协议还是支持 SCSI-3 协议,都是如此。软件法定是 Oracle 的一种协议,用来模拟某种形式的 SCSI 永久组保留 (Persistent Group Reservation, PGR)。

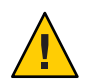

注意-如果您使用的是不支持 SCSI 的磁盘(例如, SATA), 则应该关闭 SCSI 隔离功 能。

对于法定设备,您可以使用包含用户数据或属于某个设备组的磁盘。通过观察 cluster show 命令的输出中共享磁盘的 access-mode 值,可以查看由具有该共享磁盘的法定子系 统所使用的协议。

您还可以使用 Oracle Solaris Cluster Manager GUI 完成这些过程。有关详细信息,请参见 Oracle Solaris Cluster Manager 联机帮助。

有关以下过程所用命令的信息,请参见 [clsetup](http://www.oracle.com/pls/topic/lookup?ctx=E18728&id=SCREFMANclsetup-1cl)(1CL) 和 [clquorum](http://www.oracle.com/pls/topic/lookup?ctx=E18728&id=SCREFMANclquorum-1cl)(1CL) 手册页。

### ▼ 如何添加共享磁盘法定设备

Oracle Solaris Cluster 软件支持使用共享磁盘 (包括 SCSI 和 SATA) 设备作为法定设 备。SATA 设备不支持 SCSI 保留项,您必须禁用 SCSI 保留隔离标志并使用软件法定协 议将这些磁盘配置为法定设备。

要完成此过程,请使用磁盘驱动器的设备 ID (Device ID, DID) 来标识该设备 (设备 ID 由节点共享)。使用 cldevice show 命令可查看 DID 名称列表。有关其他信息,请参阅 [cldevice](http://www.oracle.com/pls/topic/lookup?ctx=E18728&id=SCREFMANcldevice-1cl)(1CL) 手册页。在添加新法定设备之前,请确保群集中所有节点均处于联机状 态。

使用此过程可配置 SCSI 或 SATA 设备。

phys-schost# 提示符表示全局群集提示符。此操作过程适用于全局群集。

此过程提供了 Oracle Solaris Cluster 命令的长格式。此外,大多数命令还有简短格 式。这些命令除了名称长短的不同以外,其功能都是相同的。

- 在群集的任意一个节点上,成为超级用户或成为可提供**solaris.cluster.modify RBAC 1** 授权的角色。
- 启动**clsetup**实用程序。 **2**
	- # **clsetup**

屏幕上将显示 clsetup 主菜单。

- 键入与**"**法定**"**选项对应的编号。 **3** 这时将显示"Quorum"菜单。
- 键入与添加法定设备的选项对应的编号,然后在**clsetup**实用程序提示您确认要添加的 **4** 法定设备时键入**yes**。

clsetup 实用程序将询问您要添加哪种类型的法定设备。

- 键入与共享磁盘法定设备选项对应的编号。 **5** clsetup 实用程序将询问您要使用哪个全局设备。
- 键入您正在使用的全局设备。 **6** clsetup 实用程序将提示您确认将新的法定设备添加到指定的全局设备中。
- 键入**yes**继续执行添加新法定设备的操作。 **7** 如果成功添加了新的法定设备,clsetup 实用程序会为此显示一条相应的消息。
- 检验是否已添加法定设备。 **8**

# **clquorum list -v**

#### 添加共享磁盘法定设备 示例**6–1**

以下示例显示了当 clsetup 添加共享磁盘法定设备时所生成的 clquorum 命令和一个检 验步骤。

Become superuser or assume a role that provides solaris.cluster.modify RBAC authorization on any cluster node.

```
[Start the clsetup utility:]
# clsetup
[Select Quorum>Add a quorum device]
[Answer the questions when prompted.]
[You will need the following information.]<br>[1nformation: Example:
  [Information:
```
[Directly attached shared disk shared\_disk]<br>[Global device d20] [Global device

[Verify that the clquorum command was completed successfully:] **clquorum add d20**

Command completed successfully. [Quit the clsetup Quorum Menu and Main Menu.] [Verify that the quorum device is added:] # **clquorum list -v**

Quorum Type ------- --- shared disk scphyshost-1 node scphyshost-2

### ▼ 如何添加**Sun NAS**或**Sun ZFS Storage Appliance NAS**法定设备 在添加新法定设备之前,请确保群集中所有节点均处于联机状态。

phys-schost# 提示符表示全局群集提示符。此操作过程适用于全局群集。

此过程提供了 Oracle Solaris Cluster 命令的长格式。此外,大多数命令还有简短格 式。这些命令除了名称长短的不同以外,其功能都是相同的。

使用**Sun NAS GUI**设置**Sun NAS**文件管理器上的**iSCSI**设备。有关设置**iSCSI**设备的说 明,请查阅随**Sun ZFS Storage Appliance**提供的安装文档或设备的联机帮助。 如果您有 Sun NAS 设备,请使用以下命令: **1**

**a.** 创建一个大小约为**50 MB**的文件卷。

**b.** 对于每个节点,创建一个**iSCSI**访问列表。

**i.** 将群集的名称用作**iSCSI**访问列表的名称。

**ii.** 将每个群集节点的启动器节点名称添加到访问列表中。无需**CHAP**和**IQN**。

**c.** 配置**iSCSI LUN**

可以将后备文件卷的名称用作 LUN 的名称。将每个节点的访问列表添加到 LUN 中。

在每个群集节点上,搜索**iSCSI LUN**并将**iSCSI**访问列表设置为静态配置。 **2**

# **iscsiadm modify discovery -s enable**

```
# iscsiadm list discovery
Discovery:
        Static: enabled
        Send Targets: disabled
        iSNS: disabled
```

```
# iscsiadm add static-config iqn.LUNName,IPAddress_of_NASDevice
# devfsadm -i iscsi
# cldevice refresh
```
从一个群集节点上,为**iSCSI LUN**配置**DID**。 **3**

# /usr/cluster/bin/cldevice populate

- 标识**DID**设备,该设备表示使用**iSCSI**刚刚配置到群集中的**NAS**设备**LUN**。使用 **4 cldevice show** 命令可查看 **DID** 名称列表。有关其他信息,请参阅 **[cldevice](http://www.oracle.com/pls/topic/lookup?ctx=E18728&id=SCREFMANcldevice-1cl)(1CL)** 手册 页。
- 在群集的任意一个节点上,成为超级用户或成为可提供**solaris.cluster.modify RBAC 5** 授权的角色。
- 通过**clquorum**命令,使用步骤**4**中指定的**DID**设备将**NAS**设备添加为法定设备。 **6**

# **clquorum add d20**

群集具有默认的规则来决定是使用 scsi-2、scsi-3 还是软件法定协议。有关更多信 息,请参见 [clquorum](http://www.oracle.com/pls/topic/lookup?ctx=E18728&id=SCREFMANclquorum-1cl)(1CL)。

#### $\,$  添加 Sun NAS 或 Sun ZFS Storage Appliance NAS 法定设备 示例**6–2**

以下示例显示了当 clsetup 添加 Sun NAS 法定设备时所生成的 clquorum 命令和检验步 骤。有关设置 iSCSI 设备的说明, 请查阅随 Sun ZFS Storage Appliance 提供的安装文档或 设备的联机帮助。

Add an iSCSI device on the Sun NAS filer. Use the Sun NAS GUI to create a file volume that is approximately 50mb in size. File Volume Operations -> Create File Volume For each node, create an iSCSI access list. iSCSI Configuration -> Configure Access List Add the initiator node name of each cluster node to the access list. \*\*\* Need GUI or command syntax for this step. \*\*\* Configure the iSCSI LUN iSCSI Configuration -> Configure iSCSI LUN On each of the cluster nodes, discover the iSCSI LUN and set the iSCSI access list to static configuration. iscsiadm modify discovery -s enable iscsiadm list discovery Discovery: Static: enabled Send Targets: enabled iSNS: disabled iscsiadm add static-config iqn.1986-03.com.sun0-1:000e0c66efe8.4604DE16.thinquorum,10.11.160.20 devsadm -i iscsi From one cluster node, configure the DID devices for the iSCSI LUN. /usr/cluster/bin/scldevice populate /usr/cluster/bin/scldevice populate Become superuser or assume a role that provides solaris.cluster.modify RBAC authorization on any cluster node.

[Add the NAS device as a quorum device

<span id="page-171-0"></span>using the DID device:] **clquorum add d20**

Command completed successfully.

## ▼ 如何添加**Network Appliance**网络连接存储**(Network-Attached Storage, NAS)**法定设备

将 Network Appliance (NetApp) 网络连接存储 (Network-Attached Storage, NAS) 设备用作 法定设备时,需要满足以下要求:

- 您必须安装 NetApp 的 iSCSI 许可证。
- 您必须在作为法定设备的群集文件管理器上对 iSCSI LUN 进行配置。
- 您必须配置 NetApp NAS 单元以使用 NTP 对时间进行同步。
- 为群集文件管理器选定的 NTP 服务器中至少有一个为 Oracle Solaris Cluster 节点的 NTP 服务器。
- 引导群集时,请始终在引导群集节点之前引导 NAS 设备。

如果引导设备的顺序不对,节点将找不到法定设备。如果节点在此情况下出现故 障,群集将无法保持在服务中。如果出现服务中断,必须重新引导整个群集,或删 除 NetApp NAS 法定设备, 然后再重新添加。

■ 群集仅可以在单个法定设备中使用 NAS 设备。

如果您需要其他法定设备,可以配置其他共享存储。其他使用同一 NAS 设备的群集 可将该设备上的单独 LUN 用作其法定设备。

有关在 Oracle Solaris Cluster 环境中安装 NetApp NAS 存储设备的信息,请参见以下 Oracle Solaris Cluster 文档:《[Oracle Solaris Cluster 3.3 With Network-Attached Storage](http://www.oracle.com/pls/topic/lookup?ctx=E18728&id=CLNAS) [Device Manual](http://www.oracle.com/pls/topic/lookup?ctx=E18728&id=CLNAS)》。

phys-schost# 提示符表示全局群集提示符。此操作过程适用于全局群集。

此过程提供了 Oracle Solaris Cluster 命令的长格式。此外,大多数命令还有简短格 式。这些命令除了名称长短的不同以外,其功能都是相同的。

- 确保所有的**Oracle Solaris Cluster**节点都处于联机状态,并且可以和**NetApp**群集文件管 理器进行通信。 **1**
- 在群集的任意一个节点上,成为超级用户或成为可提供**solaris.cluster.modify RBAC 2** 授权的角色。
- 启动**clsetup**实用程序。 **3**

# **clsetup** 屏幕上将显示 clsetup 主菜单。

- 键入与**"**法定**"**选项对应的编号。 **4** 这时将显示"Quorum"菜单。
- 键入添加法定设备选项的相应编号。然后键入**yes**确认添加法定设备。 **5** clsetup 实用程序将询问您要添加哪种类型的法定设备。
- 键入**netapp\_nas**法定设备选项的相应编号。然后键入**yes**确认添加**netapp\_nas**法定设 **6** 备。

clsetup 实用程序将提示您提供新的法定设备的名称。

- 键入正在添加的法定设备的名称。 **7** 法定设备的名称可以是任一名称。该名称仅用于继续执行后续的管理命令。 clsetup 实用程序将提示您提供新法定设备的文件管理器的名称。
- 键入新法定设备的文件管理器名称。 **8**

该名称是一个网络可访问名称或该文件管理器的地址。 clsetup 实用程序将提示您提供文件管理器的 LUN ID。

键入文件管理器上法定设备**LUN**的**ID**。 **9**

clsetup 实用程序将询问您是否要在文件管理器中添加新的法定设备。

- 键入**yes**继续执行添加新法定设备的操作。 **10** 如果成功添加了新的法定设备,clsetup 实用程序会为此显示一条相应的消息。
- 检验是否已添加法定设备。 **11**

# **clquorum list -v**

#### 添加NetApp NAS法定设备 示例**6–3**

以下示例显示了当 clsetup 添加 NetApp NAS 法定设备时所生成的 clquorum 命令。此 外,该示例还显示了检验步骤。

**Become superuser or assume a role that provides solaris.cluster.modify RBAC authorization on any cluster node.** [**Start the clsetup utility:**] # **clsetup** [**Select Quorum>Add a quorum device**] [**Answer the questions when prompted.**] [**You will need the following information.**] [**Information: Example:**] [**Quorum Device Netapp\_nas quorum device**] [**Name: qd1**] [**Filer: nas1.sun.com**] [**LUN ID: 0**] [**Verify that the clquorum command was completed successfully:**]

```
clquorum add -t netapp_nas -p filer=nas1.sun.com,-p lun_id=0 qd1
     Command completed successfully.
[Quit the clsetup Quorum Menu and Main Menu.]
[Verify that the quorum device is added:]
# clquorum list -v
Quorum Type
------- ----
qd1 netapp nas
scphyshost-1 node<br>scphyshost-2 node
scphyshost-2
```
### ▼ 如何添加法定服务器法定设备

开始之前 在可以将 Oracle Solaris Cluster 法定服务器添加为法定设备之前,必须将 Oracle Solaris Cluster 法定服务器软件安装在主机上,并且必须启动并运行该法定服务器。有关安装 法定服务器的信息,请参见《Oracle Solaris Cluster [软件安装指南》中的](http://www.oracle.com/pls/topic/lookup?ctx=E24892&id=CLUSTINSTALLgeyni)"如何安装和配 [置法定服务器软件](http://www.oracle.com/pls/topic/lookup?ctx=E24892&id=CLUSTINSTALLgeyni)"。

phys-schost# 提示符表示全局群集提示符。此操作过程适用于全局群集。

此过程提供了 Oracle Solaris Cluster 命令的长格式。此外,大多数命令还有简短格 式。这些命令除了名称长短的不同以外,其功能都是相同的。

- 在群集的任意一个节点上,成为超级用户或成为可提供**solaris.cluster.modify RBAC 1** 授权的角色。
- 确保所有**Oracle Solaris Cluster**节点都处于联机状态,并可与**Oracle Solaris Cluster**法定服 **2** 务器进行通信。
	- **a.** 确保与群集节点直接相连的网络交换机满足以下条件之一:
		- 交换机支持快速生成树协议 (Rapid Spanning Tree Protocol, RSTP)。
		- 交换机上已启用快速端口 (fast port) 模式。

必须具有上述某一项特性以确保群集节点与法定服务器之间的即时通信。如果通信 因交换机而出现明显延迟,则群集会认为是缺少法定设备导致了通信不畅。

- **b.** 如果公共网络使用长度可变的子网,也称为无类别域间路由**(Classless Inter-Domain Routing, CIDR)**,请在每个节点上修改以下文件。 如果您使用的是 RFC 791 中所定义的有类别子网, 则无需执行这些步骤。
	- **i.** 在**/etc/inet/netmasks**文件中,为群集所使用的每个公共子网添加一个相应的条 目。

以下是一个包含了某个公共网络 IP 地址和网络掩码的条目示例:

10.11.30.0 255.255.255.0

**ii.** 将 **netmask + broadcast +** 添加到每个 **/etc/hostname.***adapter* 文件中主机名条目 的后面。

*nodename* **netmask + broadcast +**

**c.** 在群集的每个节点上,将法定服务器主机名添加到**/etc/inet/hosts**文件或 **/etc/inet/ipnodes**文件中。

按如下所示,在文件中添加主机名到地址的映射。

*ipaddress qshost1*

*ipaddress* 正在运行法定服务器的计算机的 IP 地址。

*qshost1* 正在运行法定服务器的计算机的主机名。

- **d.** 如果使用了命名服务,请将法定服务器主机的名称到地址映射添加到名称服务数据 库。
- 启动**clsetup**实用程序。 **3**
	- # **clsetup**

屏幕上将显示 clsetup 主菜单。

- 键入与**"**法定**"**选项对应的编号。 **4** 这时将显示"Quorum"菜单。
- 键入添加法定设备选项的相应编号。然后键入**yes**确认添加法定设备。 **5** clsetup 实用程序将询问您要添加哪种类型的法定设备。
- 键入与法定服务器法定设备选项对应的编号。然后键入**yes**,确认要添加法定服务器法 **6** 定设备。

clsetup 实用程序将提示您提供新法定设备的名称。

键入正在添加的法定设备的名称。 **7**

法定设备的名称可以是任一名称。该名称仅用于继续执行后续的管理命令。 clsetup 实用程序将提示您提供新法定设备的文件管理器的名称。

键入法定服务器所在主机的名称。 **8**

此名称指定了运行法定服务器的计算机的 IP 地址, 或该计算机在网络中的主机名。 根据主机的 IPv4 或 IPv6 配置情况,必须在 /etc/hosts 文件或 /etc/inet/ipnodes 文 件(或二者)中指定该计算机的 IP 地址。

注**–**指定的计算机必须能被所有群集节点访问,并且必须运行法定服务器。

clsetup 实用程序将提示您提供法定服务器的端口号。

第6章 • 管理法定 175

键入法定服务器用来与群集节点通信的端口号。 **9**

clsetup 实用程序将提示您确认添加新法定设备。

键入**yes**继续执行添加新法定设备的操作。 如果成功添加了新的法定设备,clsetup 实用程序会为此显示一条相应的消息。 **10**

检验是否已添加法定设备。 **11**

# **clquorum list** -v

#### 添加法定服务器法定设备 示例**6–4**

以下示例显示了当 clsetup 添加法定服务器法定设备时所生成的 clquorum 命令。此 外,该示例还显示了检验步骤。

Become superuser or assume a role that provides solaris.cluster.modify RBAC authorization on any cluster node.

```
[Start the clsetup utility:]
# clsetup
[Select Quorum > Add a quorum device]
[Answer the questions when prompted.]
[You will need the following information.]
  [Information: Example:]
                             quorum server quorum device]
  [Name: qd1]
  [Host Machine Name: 10.11.124.84]<br>[Port Number: 9001]
  [Port Number:
```
[Verify that the clquorum command was completed successfully:] **clquorum add -t quorum\_server -p qshost=10.11.124.84,-p port=9001 qd1**

Command completed successfully. [Quit the clsetup Quorum Menu and Main Menu.] [Verify that the quorum device is added:] # **clquorum list -v**

Quorum Type ------- --- qd1 quorum\_server<br>scnhyshost-1 node scphyshost-1 node<br>scphyshost-2 node scphyshost-2

### # **clquorum status**

=== Cluster Quorum === -- Quorum Votes Summary --

> Needed Present Possible ------ ------- -------- 35 5

-- Quorum Votes by Node --

<span id="page-176-0"></span>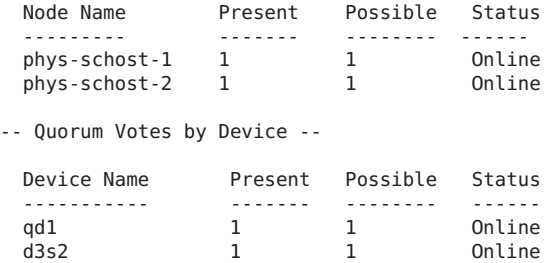

d4s2 1 1 Online

# 删除或替换法定设备

本节提供了以下过程以删除或替换法定设备:

- 第 177 页中的 "如何删除法定设备"
- 第 178 页中的 "[如何从集群中删除最后一个法定设备](#page-177-0)"
- 第 180 页中的 "[如何替换法定设备](#page-179-0)"

## ▼ 如何删除法定设备

还可以使用 Oracle Solaris Cluster Manager GUI 完成此过程。有关详细信息,请参见 Oracle Solaris Cluster Manager 联机帮助。

删除法定设备后,该法定设备将不再参与建立定额的投票。请注意,所有由两个节点 组成的群集均要求至少配置一个法定设备。如果这是群集的最后一个法定设 备,[clquorum](http://www.oracle.com/pls/topic/lookup?ctx=E18728&id=SCREFMANclquorum-1cl)(1CL) 将无法从配置中删除该设备。如果要删除某个节点,请删除连接到 该节点的所有法定设备。

注 **–**如果要删除的设备是群集中的最后一个法定设备,请参见第178页中的"[如何从集](#page-177-0) [群中删除最后一个法定设备](#page-177-0)"中的过程。

phys-schost# 提示符表示全局群集提示符。此操作过程适用于全局群集。

此过程提供了 Oracle Solaris Cluster 命令的长格式。此外,大多数命令还有简短格 式。这些命令除了名称长短的不同以外,其功能都是相同的。

- 在群集的任一节点上,成为超级用户或成为可提供**solaris.cluster.modify RBAC**授权 **1** 的角色。
- 确定要删除的法定设备。 **2**

# **clquorum list -v**

<span id="page-177-0"></span>执行**[clsetup](http://www.oracle.com/pls/topic/lookup?ctx=E18728&id=SCREFMANclsetup-1cl)(1CL)**实用程序。 **3** # **clsetup**

显示"Main Menu"。

- 键入与**"**法定**"**选项对应的编号。 **4**
- 键入删除法定设备选项的相应编号。 **5** 回答删除过程中显示的问题。
- 退出**clsetup**。 **6**
- 检验是否已删除法定设备。 **7**

# **clquorum list -v**

### 删除法定设备 示例**6–5**

本示例显示了如何从配置有两个或更多法定设备的群集中删除一个法定设备。

Become superuser or assume a role that provides solaris.cluster.modify RBAC authorization on any cluster node.

```
[Determine the quorum device to be removed:]
# clquorum list -v
[Start the clsetup utility:]
# clsetup
[Select Quorum>Remove a quorum device]
[Answer the questions when prompted.]
Quit the clsetup Quorum Menu and Main Menu.]
[Verify that the quorum device is removed:]
# clquorum list -v
```
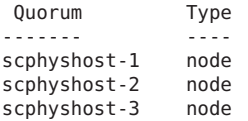

如果您在删除法定服务器法定设备时,群集与法定服务器主机之间的通信中断,则必 须清除有关法定服务器主机的过时配置信息。有关执行此清除过程的说明,请参见第 [190](#page-189-0) 页中的 "[清除过时的法定服务器群集信息](#page-189-0)"。 故障排除

## ▼ 如何从集群中删除最后一个法定设备

此过程通过使用 clquorum force 选项 -F 从一个双节点群集删除最后一个法定设备。 通 常,应先删除故障设备,再添加替换法定设备。如果这不是双节点群集中的最后一个 法定设备,请执行第 177 页中的 "[如何删除法定设备](#page-176-0)"中的步骤。

添加法定设备涉及到节点重新配置,而这会涉及有故障的法定设备并会导致计算机出 现紧急状态。使用 Force 选项可以删除有故障的法定设备,并且不会导致计算机出现紧 急状态。使用[clquorum](http://www.oracle.com/pls/topic/lookup?ctx=E18728&id=SCREFMANclquorum-1cl)(1CL) 命令可从配置中删除设备。 删除故障的法定设备后,可使 用 clquorum add 命令添加新设备。请参见第 167 页中的 "[添加法定设备](#page-166-0)"。

phys-schost# 提示符表示全局群集提示符。此操作过程适用于全局群集。

此过程提供了 Oracle Solaris Cluster 命令的长格式。此外,大多数命令还有简短格 式。这些命令除了名称长短的不同以外,其功能都是相同的。

- 在群集的任一节点上,成为超级用户或成为可提供**solaris.cluster.modify RBAC**授权 **1** 的角色。
- 使用**clquorum**命令删除法定设备。如果法定设备出现故障,请使用**-F Force**选项删除有 **2** 故障的设备。

# **clquorum remove -F qd1**

注 **–** 您也可以将要删除的节点设为维护状态,然后使用 **clquorum remove** *quorum* 命令删 除法定设备。当群集处于安装模式时,[clsetup](http://www.oracle.com/pls/topic/lookup?ctx=E18728&id=SCREFMANclsetup-1cl)(1CL) 群集管理菜单选项不可用。有关 更多信息,请参见第 237 页中的 "[如何使节点进入维护状态](#page-236-0)"。

检验是否已删除法定设备。 **3**

# **clquorum list -v**

#### 删除最后一个法定设备 示例**6–6**

本示例阐述如何将群集设为维护模式并删除群集配置中最后一个法定设备。

[Become superuser or assume a role that provides solaris.cluster.modify RBAC authorization on any cluster node.] [Place the cluster in install mode:] # **cluster set -p installmode=enabled** [Remove the quorum device:] # **clquorum remove d3** [Verify that the quorum device has been removed:] # **clquorum list -v** Quorum Type ------- --- scphyshost-1 node scphyshost-2 node<br>scphyshost-3 node scphyshost-3

## <span id="page-179-0"></span>▼ 如何替换法定设备

使用该过程用另一个法定设备替换现有的法定设备。您可以用类型相似的设备替换法 定设备,例如可以用另一个 NAS 设备替换现有的 NAS 设备,还可以用不同类型的设备 替换法定设备,例如用一个共享的磁盘替换 NAS 设备。

phys-schost# 提示符表示全局群集提示符。此操作过程适用于全局群集。

此过程提供了 Oracle Solaris Cluster 命令的长格式。此外,大多数命令还有简短格 式。这些命令除了名称长短的不同以外,其功能都是相同的。

配置新法定设备。 **1**

> 需要首先将一个新的法定设备添加到配置中,来替换旧的设备。有关将新的法定设备 添加到群集中的信息,请参见第 167 页中的 "[添加法定设备](#page-166-0)"。

删除要替换的法定设备。 **2**

有关从配置中删除旧的法定设备的信息,请参见第 177 页中的 "[如何删除法定设备](#page-176-0)"。

如果法定设备是故障磁盘,请替换该磁盘。 **3**

请参阅《[Oracle Solaris Cluster 3.3 Hardware Administration Manual](http://www.oracle.com/pls/topic/lookup?ctx=E18728&id=CLHAM)》中有关磁盘盒的硬 件操作过程。

## 维护法定设备

本节提供了以下过程以维护法定设备:

- 第 180 页中的 "如何修改法定设备节点列表"
- 第 183 页中的 "[如何将法定设备置于维护状态](#page-182-0)"
- 第 184 页中的 "[如何使法定设备脱离维护状态](#page-183-0)"
- 第 185 页中的 "[如何列出法定配置](#page-184-0)"
- 第 186 页中的 "[如何修复法定设备](#page-185-0)"
- 第 187 页中的 "[更改法定设备的默认超时时间](#page-186-0)"

### ▼ 如何修改法定设备节点列表

您可以使用 [clsetup](http://www.oracle.com/pls/topic/lookup?ctx=E18728&id=SCREFMANclsetup-1cl)(1CL) 实用程序向现有法定设备的节点列表中添加节点或从中删除 节点。要修改法定设备的节点列表,必须删除该法定设备,修改节点与删除的法定设 备的物理连接,然后将该法定设备重新添加到群集配置中。一旦添加了法定设 备,[clquorum](http://www.oracle.com/pls/topic/lookup?ctx=E18728&id=SCREFMANclquorum-1cl)(1CL) 会自动为与该磁盘连接的所有节点配置节点到磁盘的路径。

phys-schost# 提示符表示全局群集提示符。此操作过程适用于全局群集。

此过程提供了 Oracle Solaris Cluster 命令的长格式。此外,大多数命令还有简短格 式。这些命令除了名称长短的不同以外,其功能都是相同的。
- 在群集的任意一个节点上,成为超级用户或成为可提供**solaris.cluster.modify RBAC 1** 授权的角色。
- 确定要修改的法定设备的名称。 **2** # **clquorum list -v**
- 启动**clsetup**实用程序。 **3**

# **clsetup** 显示"Main Menu"。

- 键入法定选项的相应编号。 **4** 这时将显示"Quorum"菜单。
- 键入删除法定设备选项的相应编号。 **5** 按照说明操作。系统将询问您要删除的磁盘的名称。
- 添加或删除节点与法定设备之间的连接。 **6**
- 键入添加法定设备选项的相应编号。 **7** 按照说明操作。系统将询问您要作为法定设备使用的磁盘的名称。
- 检验是否已添加法定设备。 **8**

# **clquorum list -v**

#### 修改法定设备节点列表 示例**6–7**

以下示例显示了如何使用 clsetup 实用程序在法定设备节点列表中添加节点或从中删除 节点。在本示例中,法定设备的名称为 d2,各个过程的最终结果是向法定设备节点列 表中添加了另一个节点。

[Become superuser or assume a role that provides solaris.cluster.modify RBAC authorization on any node in the cluster.]

```
[Determine the quorum device name:]
# clquorum list -v
Quorum Type
------- -----
d2 shared_disk
sc-phys-schost-1 node
sc-phys-schost-2 node
sc-phys-schost-3 node
[Start the clsetup utility:]
# clsetup
```
[Type the number that corresponds with the quorum option.]

. [Type the number that corresponds with the option to remove a quorum device.] . [Answer the questions when prompted.] [You will need the following information:] Information: Example: Quorum Device Name: d2 [Verify that the clquorum command completed successfully:] **clquorum remove d2** Command completed successfully. [Verify that the quorum device was removed.] # **clquorum list -v** Quorum Type ------<br>sc-phvs-schost-1 node  $sc$ -phys-schost-1 sc-phys-schost-2 node sc-phys-schost-3 node [Type the number that corresponds with the Quorum option.] . [Type the number that corresponds with the option to add a quorum device.] . [Answer the questions when prompted.] [You will need the following information:] Information Example: quorum device name d2 [Verify that the clquorum command was completed successfully:] **clquorum add d2** Command completed successfully. Quit the clsetup utility. [Verify that the correct nodes have paths to the quorum device. In this example, note that phys-schost-3 has been added to the enabled hosts list.] # **clquorum show d2 | grep Hosts** === Quorum Devices === Quorum Device Name: d2<br>Hosts (enabled): ph phys-schost-1, phys-schost-2, phys-schost-3 [Verify that the modified quorum device is online.] # **clquorum status d2** === Cluster Quorum === --- Quorum Votes by Device --- Device Name Present Possible Status ----------- ------- -------- ----- d2 1 1 0nline

### ▼ 如何将法定设备置于维护状态

使用 [clquorum](http://www.oracle.com/pls/topic/lookup?ctx=E18728&id=SCREFMANclquorum-1cl)(1CL) 命令可将法定设备置于维护状态。[clsetup](http://www.oracle.com/pls/topic/lookup?ctx=E18728&id=SCREFMANclsetup-1cl)(1CL) 实用程序目前没有 此功能。您还可以使用 Oracle Solaris Cluster Manager GUI 来完成此过程。有关详细信 息,请参见 Oracle Solaris Cluster Manager 联机帮助。

如果在较长的一段时间内不使用法定设备,请使之处于维护状态。这样,法定设备的 法定选票计数设置为零,当设备正在维修时,将不会参与投票。在维护状态期间,法 定设备的配置信息将被保留下来。

注**–**所有双节点群集均要求至少配置一个法定设备。如果这是双节点群集的最后一个法 定设备,则 clquorum 无法将该设备置于维护状态。

要将群集节点置于维护状态,请参见第 237 页中的 "[如何使节点进入维护状态](#page-236-0)"。

phys-schost# 提示符表示全局群集提示符。此操作过程适用于全局群集。

此过程提供了 Oracle Solaris Cluster 命令的长格式。此外,大多数命令还有简短格 式。这些命令除了名称长短的不同以外,其功能都是相同的。

- 在群集的任意一个节点上,成为超级用户或成为可提供**solaris.cluster.modify RBAC 1** 授权的角色。
- 将法定设备置于维护状态。 **2**

# **clquorum disable** *device*

*device* 指定要更改的磁盘设备的 DID 名称,例如 d4。

检验该法定设备当前是否处于维护状态。 **3**

处于维护状态的设备的输出应该为法定设备选票读取零。

# **clquorum status** *device*

#### 将法定设备置于维护状态 示例**6–8**

以下示例显示了如何将法定设备置于维护状态,以及如何检验操作结果。

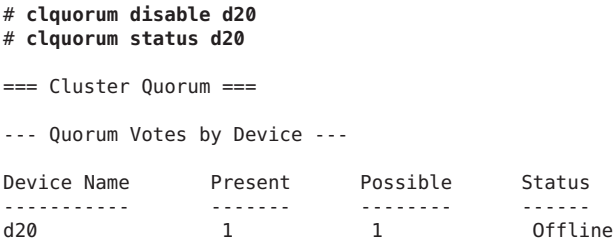

要重新启用法定设备,请参见第 184 页中的 "如何使法定设备脱离维护状态"。 另请参见

要将某个节点置于维护状态,请参见第 237 页中的 "[如何使节点进入维护状态](#page-236-0)"。

### ▼ 如何使法定设备脱离维护状态

每当法定设备处于维护状态,并且您想要使该法定设备脱离维护状态并将法定投票计 数重置为默认值时,请运行此过程。

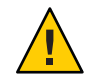

注意 – 如果您既未指定 qlobaldev 选项,也未指定 node 选项,则会重置整个群集的法定 计数。

配置法定设备时,Oracle Solaris Cluster 软件将 *N*-1 作为投票计数分配给法定设备,其中 *N* 是连接到法定设备的投票计数。例如,连接到两个投票计数非零的节点的法定设备 的法定投票计数为一(二减一)。

- 要使群集节点及其相关法定设备脱离维护状态,请参见第 239 页中的 "[如何使节点脱](#page-238-0) [离维护状态](#page-238-0)"。
- 有关法定投票计数的更多信息,请参见《[Oracle Solaris Cluster Concepts Guide](http://www.oracle.com/pls/topic/lookup?ctx=E18728&id=CLUSTCONCEPTSx-17eh2)》中 的["About Quorum Vote Counts"](http://www.oracle.com/pls/topic/lookup?ctx=E18728&id=CLUSTCONCEPTSx-17eh2)。

phys-schost# 提示符表示全局群集提示符。此操作过程适用于全局群集。

此过程提供了 Oracle Solaris Cluster 命令的长格式。此外,大多数命令还有简短格 式。这些命令除了名称长短的不同以外,其功能都是相同的。

在群集的任意一个节点上,成为超级用户或成为可提供**solaris.cluster.modify RBAC 1** 授权的角色。

### 重置定额计数。 **2**

# **clquorum enable** *device*

*device* 指定要重置的法定设备的 DID 名称,例如 d4。

- 如果由于某个节点已处于维护状态而需要重置其法定计数,请重新引导该节点。 **3**
- 检验法定选票计数。 **4**

# **clquorum show +**

### <sub>示例6–9</sub> 重新设置法定选票计数(法定设备)

以下示例将一个法定设备的法定计数重置为默认值并检验操作结果。

```
# clquorum enable d20
# clquorum show +
=== Cluster Nodes ===
Node Name: phys-schost-2
 Node ID: 2008 12: 2009 12: 2009 12: 2009 12: 2009 12: 2009 12: 2009 12: 2009 12: 2009 12: 2009 12: 2009 12: 20
 Quorum Vote Count: 1
 Reservation Key: 0x43BAC41300000001
Node Name: phys-schost-3
 Node ID: 2<br>Ouorum Vote Count: 1
 Quorum Vote Count:<br>Reservation Key:
                                0x43BAC41300000002
=== Quorum Devices ===
Quorum Device Name: d3
 Enabled: yes
 Votes: 1
 Global Name: /dev/did/rdsk/d20s2
 Type: shared disk
 Access Mode: scsi2
 Hosts (enabled): phys-schost-2, phys-schost-3
```
## ▼ 如何列出法定配置

您还可以使用 Oracle Solaris Cluster Manager GUI 完成此过程。有关详细信息,请参见 Oracle Solaris Cluster Manager 联机帮助。

要列出定额配置,您不必成为超级用户。您可以使用任意可提供 solaris.cluster.read RBAC 授权的角色。

注**–**在增加或减少连接到法定设备的节点数时,系统不会自动重新计算法定选票计 数。如果删除了所有法定设备,然后将它们重新添加到配置中,则您可以重新建立正 确的法定选票。对于双节点群集,请临时添加一个新的法定设备,然后删除原法定设 备并将其添加回配置。然后,删除临时法定设备。

phys-schost# 提示符表示全局群集提示符。此操作过程适用于全局群集。

此过程提供了 Oracle Solaris Cluster 命令的长格式。此外,大多数命令还有简短格 式。这些命令除了名称长短的不同以外,其功能都是相同的。

可使用**[clquorum](http://www.oracle.com/pls/topic/lookup?ctx=E18728&id=SCREFMANclquorum-1cl)(1CL)**列出法定配置。 ●

% **clquorum show +**

#### <span id="page-185-0"></span>列出法定配置 示例**6–10**

% **clquorum show +** === Cluster Nodes === Node Name: phys-schost-2 Node ID: 1<br>Ouorum Vote Count: 1 Quorum Vote Count: 1 Reservation Key: 0x43BAC41300000001 Node Name: phys-schost-3 Node ID: 2<br>Ouorum Vote Count: 2<br>1 Quorum Vote Count:<br>Reservation Key: 0x43BAC41300000002 === Quorum Devices === Quorum Device Name: d3 Enabled: yes Votes: the contract of the contract of the contract of the contract of the contract of the contract of the contract of the contract of the contract of the contract of the contract of the contract of the contract of the con Global Name: /dev/did/rdsk/d20s2 Type: shared disk Access Mode: scsi2 Hosts (enabled): phys-schost-2, phys-schost-3

### ▼ 如何修复法定设备

使用此过程可替换发生故障的法定设备。

phys-schost# 提示符表示全局群集提示符。此操作过程适用于全局群集。

此过程提供了 Oracle Solaris Cluster 命令的长格式。此外,大多数命令还有简短格 式。这些命令除了名称长短的不同以外,其功能都是相同的。

#### 删除要替换的作为法定设备的磁盘设备。 **1**

注**–**如果要删除的设备是最后一个法定设备,则可能需要先添加另一个磁盘作为新的法 定设备。此步骤可确保一旦在替换过程中出现故障,群集中仍存在有效的法定设 备。有关添加新的法定设备的信息,请参见第 167 页中的 "[添加法定设备](#page-166-0)"。

要删除作为法定设备的磁盘设备,请参见第 177 页中的 "[如何删除法定设备](#page-176-0)"。

替换磁盘设备。 **2**

要替换磁盘设备,请参见《[Oracle Solaris Cluster 3.3 Hardware Administration](http://www.oracle.com/pls/topic/lookup?ctx=E18728&id=CLHAM) [Manual](http://www.oracle.com/pls/topic/lookup?ctx=E18728&id=CLHAM)》中有关磁盘盒的硬件操作过程。

### 将替换的磁盘添加为新的法定设备。 **3**

要添加磁盘作为新的法定设备,请参见第 167 页中的 "[添加法定设备](#page-166-0)"。

<span id="page-186-0"></span>注 **–**如果已[在步骤](#page-185-0)1中添加了其他法定设备,现在就可以放心地删除它了。要删除法定 设备,请参见第 177 页中的 "[如何删除法定设备](#page-176-0)"。

## 更改法定设备的默认超时时间

在群集重新配置期间,默认有 25 秒的超时时间来完成法定操作。您可以按照《[Oracle](http://www.oracle.com/pls/topic/lookup?ctx=E24892&id=CLUSTINSTALLcihecfab) Solaris Cluster [软件安装指南》中的](http://www.oracle.com/pls/topic/lookup?ctx=E24892&id=CLUSTINSTALLcihecfab)"如何配置法定设备"中的说明,将法定超时时间增大 到较高的值。除了增大超时值,还可以切换到其他法定设备。

《Oracle Solaris Cluster [软件安装指南》中的](http://www.oracle.com/pls/topic/lookup?ctx=E24892&id=CLUSTINSTALLcihecfab)"如何配置法定设备"中提供了其他故障排除 信息。

注 – 对于 Oracle Real Application Clusters (Oracle RAC), 请勿更改默认的 25 秒法定超时时 间。在某些记忆分裂方案中,较长的超时周期可能会导致 Oracle RAC VIP 故障转移因 VIP 资源超时而失败。如果所用法定设备不适合使用默认的 25 秒超时,请使用其他法 定设备。

# 管理**Oracle Solaris Cluster**法定服务器

Oracle Solaris Cluster 法定服务器提供一个法定设备(非共享存储设备)。本节介绍有 关管理 Oracle Solaris Cluster 法定服务器的过程,其中包括:

- 第 187 页中的 "启动和停止法定服务器软件"
- 第 188 页中的 "[如何启动法定服务器](#page-187-0)"
- 第 188 页中的 "[如何停止法定服务器](#page-187-0)"
- 第 189 页中的 "[显示有关法定服务器的信息](#page-188-0)"
- 第 190 页中的 "[清除过时的法定服务器群集信息](#page-189-0)"

有关安装和配置 Oracle Solaris Cluster 法定服务器的信息,请参见《[Oracle Solaris Cluster](http://www.oracle.com/pls/topic/lookup?ctx=E24892&id=CLUSTINSTALLgeyni) 软件安装指南》中的"[如何安装和配置法定服务器软件](http://www.oracle.com/pls/topic/lookup?ctx=E24892&id=CLUSTINSTALLgeyni)"。

# 启动和停止法定服务器软件

这些过程介绍如何启动和停止 Oracle Solaris Cluster 软件。

默认情况下,这些讨程会启动和停止单个默认法定服务器,除非您对法定服务器配置 文件 /etc/scqsd/scqsd.conf 的内容进行了自定义。默认法定服务器绑定在端口 9000 上,并使用 /var/scqsd 目录存储法定信息。

<span id="page-187-0"></span>有关安装法定服务器软件的信息,请参见《[Oracle Solaris Cluster](http://www.oracle.com/pls/topic/lookup?ctx=E24892&id=CLUSTINSTALLgeyni) 软件安装指南》中 的"[如何安装和配置法定服务器软件](http://www.oracle.com/pls/topic/lookup?ctx=E24892&id=CLUSTINSTALLgeyni)"。有关更改法定超时时间值的信息,请参见 第 187 页中的 "[更改法定设备的默认超时时间](#page-186-0)"。

# ▼ 如何启动法定服务器

在要启动**Oracle Solaris Cluster**软件的主机上成为超级用户。 **1**

使用 **clquorumserver start** 命令启动该软件。 **2**

# **/usr/cluster/bin/clquorumserver start** *quorumserver*

*quorumserver* 标识法定服务器。可以使用法定服务器所侦听的端口号。如果在配置 文件中提供了实例名称,则也可以使用该名称。

> 要启动单个法定服务器,请提供实例名称或端口号。要启动所有法定 服务器(配置了多个法定服务器时),请使用+操作数。

### <sub>示例6–11</sub> 启动所有已配置的法定服务器

以下示例将启动所有已配置的法定服务器。

# **/usr/cluster/bin/clquorumserver start** +

### <sub>示例 6–12</sub> 启动特定法定服务器

以下示例将启动侦听端口号 2000 的法定服务器。

# **/usr/cluster/bin/clquorumserver start 2000**

# ▼ 如何停止法定服务器

- 在要启动**Oracle Solaris Cluster**软件的主机上成为超级用户。 **1**
- 使用 **clquorumserver stop** 命令停止该软件。 **2**

# **/usr/cluster/bin/clquorumserver stop** [-d] *quorumserver*

-d 控制法定服务器是否在您下一次引导计算机时启动。如果您指定了 -d 选项, 则在计算机下一次引导时, 法定服务器将不会启动。

*quorumserver* 标识法定服务器。可以使用法定服务器所侦听的端口号。如果在配置 文件中提供了实例名称,则也可以使用该名称。

要停止单个法定服务器,请提供实例名称或端口号。要停止所有法定 服务器(配置了多个法定服务器时),请使用+操作数。

#### <span id="page-188-0"></span>停止所有已配置的法定服务器 示例**6–13**

以下示例将停止所有已配置的法定服务器。

# **/usr/cluster/bin/clquorumserver stop** +

### <sub>示例6–14</sub> 停止特定法定服务器

以下示例将停止侦听端口号 2000 的法定服务器。

# **/usr/cluster/bin/clquorumserver stop 2000**

## 显示有关法定服务器的信息

可以显示有关法定服务器的配置信息。对于每个将法定服务器配置为法定设备的群 集,该命令可以显示相应的群集名称、群集 ID、保留关键字列表和注册关键字列表。

### ▼ 如何显示有关法定服务器的信息

在要显示法定服务器信息的主机上成为超级用户。 **1**

非超级用户需要具有 solaris.cluster.read 基于角色的访问控制 (Role-Based Access Control, RBAC) 授权。有关 RBAC 权限配置文件的更多信息,请参见 rbac(5) 手册页。

### 使用**clquorumserver**命令显示法定服务器的配置信息。 **2**

# **/usr/cluster/bin/clquorumserver show** *quorumserver*

*quorumserver* 标识一个或多个法定服务器。可以使用实例名称或端口号指定法定服 务器。要显示所有法定服务器的配置信息,请使用 + 操作数。

#### 显示一个法定服务器的配置信息 示例**6–15**

下面的示例显示了使用端口 9000 的法定服务器的配置信息。该命令显示每个将法定服 务器配置为法定设备的群集的信息。这些信息包括群集的名称和 ID 以及设备上保留项 和注册项的列表。

在以下示例中,ID 为 1、2、3 和 4 的群集 bastille 节点在法定服务器上注册了自己的 项。此外,由于节点 4 拥有法定设备保留关键字,因此其关键字显示在保留关键字列 表中。

### <span id="page-189-0"></span># **/usr/cluster/bin/clquorumserver show 9000**

=== Quorum Server on port 9000 ===

--- Cluster bastille (id 0x439A2EFB) Reservation ---

Node ID:<br>Reservation key:  $0 \times 439$ a2efb00000004 Reservation key: --- Cluster bastille (id 0x439A2EFB) Registrations --- Node ID:<br>Registration key: 0x439a2efb000000001 Registration key: Node ID:<br>Registration key: 0 0x439a2efb00000002 Node ID: 3 Registration key: 0x439a2efb00000003 Node ID:<br>Registration key:  $0 \times 439$ a2efb000000004 Registration key:

#### 显示多个法定服务器的配置信息 示例**6–16**

以下示例显示三个法定服务器 qs1、qs2 和 qs3 的配置信息。

# **/usr/cluster/bin/clquorumserver show qs1 qs2 qs3**

#### 显示所有正在运行的法定服务器的配置信息 示例**6–17**

以下示例显示所有正在运行的法定服务器的配置信息。

# **/usr/cluster/bin/clquorumserver show +**

# 清除过时的法定服务器群集信息

要删除类型为 quorumserver 的法定设备, 请使用 clauorum remove 命令(如第 177 [页中](#page-176-0) 的 "[如何删除法定设备](#page-176-0)"所述)。在常规操作情况下,该命令也将删除有关法定服务器 主机的法定服务器信息。不过,如果群集与法定服务器主机之间的通信中断,则删除 法定设备不会清除该信息。

在以下情况下,法定服务器群集信息将变为无效:

- 在未首先使用 clquorum remove 命令删除群集法定设备的情况下取消了对群集的授 权
- 在法定服务器主机处于关闭状态时从群集中删除了 quorum server 类型的法定设备

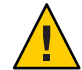

注意 **–**如果尚未从群集中删除quorumserver类型的法定设备,则按照以下过程清除有效 的法定服务器会影响群集法定。

## 如何清除法定服务器配置信息

开始之前

从群集中删除法定服务器法定设备,如第 177 页中的 "[如何删除法定设备](#page-176-0)"所述。

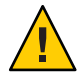

注意**–**如果群集仍在使用该法定服务器,则执行该过程会影响群集法定。

- 在法定服务器主机上成为超级用户。 **1**
- 使用 **clquorumserver clear** 命令清除配置文件。 **2**

# clquorumserver clear -c *clustername* -I *clusterID quorumserver* [-y]

-c*clustername* 先前将法定服务器用作法定设备的群集的名称。

可以通过在群集节点上运行 cluster show 来获取群集名称。

-I*clusterID* 群集 ID。

群集 ID 是一个 8 位十六进制数字。可以通过在群集节点上运行 cluster show 来获取群集 ID。

*quorumserver* 一个或多个法定服务器的标识符。

可以使用端口号或实例名称来标识法定服务器。端口号供群集节点用 于与法定服务器进行通信。实例名称是在法定服务器配置文件 /etc/scqsd/scqsd.conf 中指定的。

-y 强制 clquorumserver clear 命令从配置文件中清除群集信息,而不先 提示进行确认。

仅当确信要从法定服务器中删除过时的群集信息时,才使用该选项。

#### 可选如果该服务器实例上未配置其他法定设备,请停止该法定服务器。 **3**

#### 从法定服务器配置中清除过时的群集信息 示例**6–18**

本示例将从使用端口 9000 的法定服务器中删除有关名为 sc-cluster 的群集的信息。

### # **clquorumserver clear -c sc-cluster -I 0x4308D2CF 9000**

The quorum server to be unconfigured must have been removed from the cluster. Unconfiguring a valid quorum server could compromise the cluster quorum. Do you want to continue? (yes or no) **y**

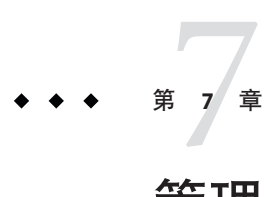

# 管理群集互连和公共网络

本章提供管理 Oracle Solaris Cluster 互连和公共网络的软件过程。

群集互连和公共网络的管理由硬件和软件过程组成。通常,在初次安装和配置群集 时,会配置群集互连和公共网络,包括 Internet 协议 (Internet Protocol, IP) 网络多路径 组。多路径功能随 Oracle Solaris 10 OS 自动安装,必须启用多路径功能才能使用该功 能。如果以后需要改变群集互连网络配置,您可以使用本章中的软件过程。有关在群 集中配置 IP 网络多路径组的信息,请参见第 206 页中的 "[管理公共网络](#page-205-0)"一节。

本章提供了有关以下主题的信息和过程。

- 第 193 页中的 "管理群集互连"
- 第 206 页中的 "[管理公共网络](#page-205-0)"

有关本章中相关过程的概括性描述,请参见表 [7–1](#page-193-0) 和表 [7–3](#page-206-0)。

有关群集互连和公共网络的背景信息和概述信息,请参阅《[Oracle Solaris Cluster](http://www.oracle.com/pls/topic/lookup?ctx=E18728&id=CLUSTCONCEPTS) [Concepts Guide](http://www.oracle.com/pls/topic/lookup?ctx=E18728&id=CLUSTCONCEPTS)》文档。

# 管理群集互连

本节说明重新配置群集互连(例如,群集传输适配器和群集传输电缆)的过程。这些 过程要求您安装 Oracle Solaris Cluster 软件。

在大多数情况下,可以使用 clsetup 实用程序来管理群集互连的群集传输。有关更多信 息,请参见 [clsetup](http://www.oracle.com/pls/topic/lookup?ctx=E18728&id=SCREFMANclsetup-1cl)(1CL) 手册页。所有群集互连命令都必须在全局群集投票节点下运 行。

有关群集软件安装过程,请参见《[Oracle Solaris Cluster](http://www.oracle.com/pls/topic/lookup?ctx=E24892&id=CLUSTINSTALL) 软件安装指南》。有关群集硬 件组件的维修过程,请参见《[Oracle Solaris Cluster 3.3 Hardware Administration](http://www.oracle.com/pls/topic/lookup?ctx=E18728&id=CLHAM) [Manual](http://www.oracle.com/pls/topic/lookup?ctx=E18728&id=CLHAM)》。

<span id="page-193-0"></span>注**–**在群集互连过程中,只要适合,一般情况下都可以使用默认端口名。默认端口名称 与用于控制电缆适配器端的那个节点的内部节点 ID 号相同。

表**7–1** 任务列表:管理群集互连

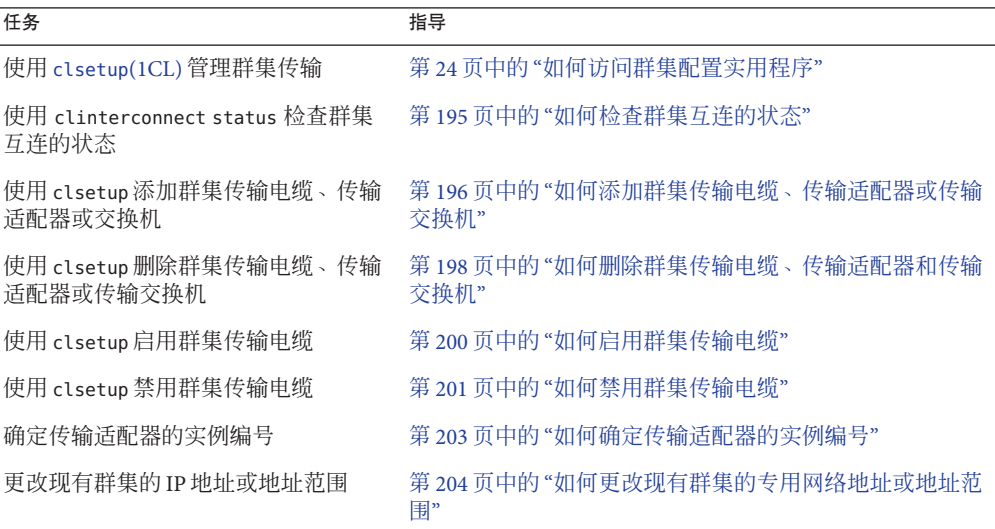

## 动态重新配置群集互连

在对群集互连完成动态重新配置 (Dynamic Reconfiguration, DR) 操作时, 必须考虑几个 问题。

- 文档中提到的针对 Oracle Solaris DR 功能的所有要求、过程及限制同样适用于 Oracle Solaris Cluster DR 支持(操作系统停止操作除外)。因此,在通过 Oracle Solaris Cluster 软件使用 DR 功能之前,请查阅有关 Oracle Solaris DR 功能的文档。您应该特 别注意那些在执行 DR 分离操作时将影响非网络 IO 设备的问题。
- Oracle Solaris Cluster 软件拒绝对活动的专用互连接口进行 DR 删除板操作。
- 要在群集互连上执行 DR, 必须从群集中完全删除活动适配器。使用 clsetup 菜单或 相应命令。

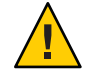

注意 **–** Oracle Solaris Cluster软件要求每个群集节点与群集中其他节点之间至少有一个有 效路径。如果某个专用互连接口支持到任何群集节点的最后一条路径,则请勿禁用 它。

对公共网络接口执行 DR 操作时, 请按所示顺序完成下列过程。

<span id="page-194-0"></span>表**7–2** 任务表:动态重新配置公共网络接口

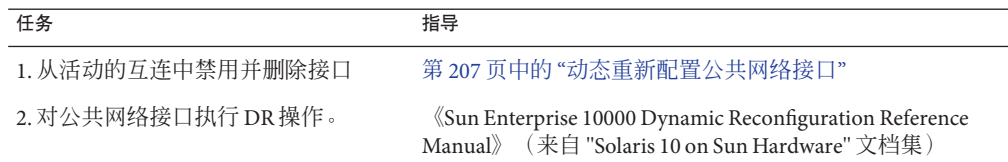

## ▼ 如何检查群集互连的状态

您还可以使用 Oracle Solaris Cluster Manager GUI 完成此过程。有关详细信息,请参见 Oracle Solaris Cluster Manager 联机帮助。

phys-schost# 提示符表示全局群集提示符。此操作过程适用于全局群集。

此过程提供了 Oracle Solaris Cluster 命令的长格式。此外,大多数命令还有简短格 式。这些命令除了名称长短的不同以外,其功能都是相同的。

执行此步骤不需要作为超级用户登录。

### 检查群集互连的状态。 **1**

% clinterconnect status

有关常见状态消息,请参阅下表。 **2**

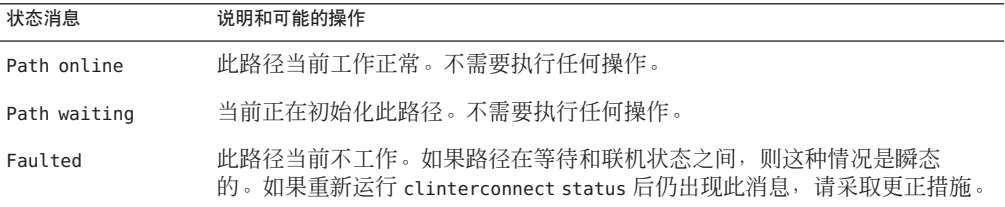

### <sub>示例7–1</sub> 检查群集互连的状态

以下示例说明了当前运行的群集互连的状态。

### % **clinterconnect status**

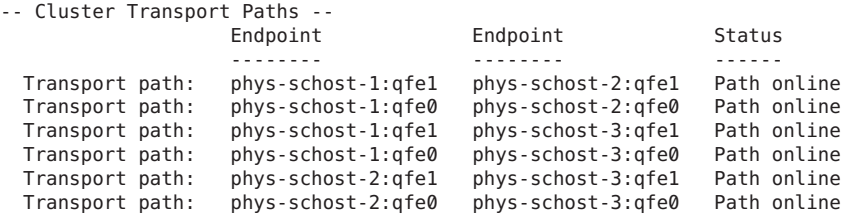

# <span id="page-195-0"></span>▼ 如何添加群集传输电缆、传输适配器或传输交换机

有关群集专用传输要求的信息,请参见《[Oracle Solaris Cluster 3.3 Hardware](http://www.oracle.com/pls/topic/lookup?ctx=E18728&id=CLHAMfeaad) Administration Manual》中的["Interconnect Requirements and Restrictions"](http://www.oracle.com/pls/topic/lookup?ctx=E18728&id=CLHAMfeaad)。

您还可以使用 Oracle Solaris Cluster Manager GUI 完成此过程。有关详细信息,请参见 Oracle Solaris Cluster Manager 联机帮助。

phys-schost# 提示符表示全局群集提示符。此操作过程适用于全局群集。

此过程提供了 Oracle Solaris Cluster 命令的长格式。此外,大多数命令还有简短格 式。这些命令除了名称长短的不同以外,其功能都是相同的。

- 确保安装了群集传输电缆(电缆本身)。 **1** 有关安装群集传输电缆的过程,请参见《[Oracle Solaris Cluster 3.3 Hardware](http://www.oracle.com/pls/topic/lookup?ctx=E18728&id=CLHAM) [Administration Manual](http://www.oracle.com/pls/topic/lookup?ctx=E18728&id=CLHAM)》。
- 成为群集中任一节点上的超级用户。 **2**
- 启动**clsetup**实用程序。 **3**

# **clsetup**

显示"Main Menu"。

- 键入与显示群集互连菜单的选项相对应的编号。 **4**
- 键入与添加传输电缆的选项相对应的编号。 **5** 按说明进行操作,并键入请求的信息。
- 键入与向节点添加传输适配器的选项相对应的编号。 **6**

按说明进行操作,并键入请求的信息。

如果打算将以下任何适配器用于群集互联,请在各群集节点上的 /etc/system 文件中添 加相关条目。此条目在下次引导系统后生效。

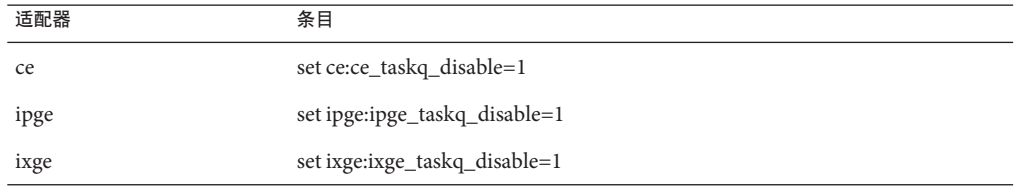

键入与添加传输交换机的选项相对应的编号。 **7** 按说明进行操作,并键入请求的信息。

```
检验是否添加了群集传输电缆、传输适配器或传输交换机。
8
```
- # **clinterconnect show** *node:adapter,adapternode*
- # **clinterconnect show** *node:adapter*
- # **clinterconnect show** *node:switch*

#### 添加群集传输电缆、传输适配器或传输交换机 示例**7–2**

以下示例说明了如何使用 clsetup 实用程序向节点添加传输电缆、传输适配器或传输交 换机。

```
[Ensure that the physical cable is installed.]
[Start the clsetup utility:]
# clsetup
[Select Cluster interconnect]
[Select either Add a transport cable,
Add a transport adapter to a node,
or Add a transport switch.}
[Answer the questions when prompted.]
   [You Will Need: ]
[Information: Example:[
                          phys-schost-1<br>gfe2
   adapter names
   switch names hub2
   transport type dlpi
[Verify that the clinterconnect
 command completed successfully:]Command completed successfully.
Quit the clsetup Cluster Interconnect Menu and Main Menu.
[Verify that the cable, adapter, and switch are added:]
# clinterconnect show phys-schost-1:qfe2,hub2
  ===Transport Cables ===
Transport Cable: phys-schost-1:qfe2@0,hub2<br>Endpoint1: phys-schost-2:qfe0@0
  Endpoint1: phys-schost-2:qfe0@0<br>Endpoint2: ethernet-1@2 ???? Sh
  Endpoint2: ethernet-1@2 ???? Should this be hub2?<br>State: Enabled
                              Enabled
# clinterconnect show phys-schost-1:qfe2
=== Transport Adepters for qfe2
Transport Adapter: qfe2
  Adapter State:<br>Adapter Transport Type: enable and the dipi
  Adapter Transport Type:
 Adapter Property (device name): ce
  Adapter Property (device instance): 0
 Adapter Property (lazy_free): 1<br>Adapter Property (dlpi_heartbeat_timeout): 10000
  Adapter Property (dlpi_heartbeat_timeout): 1000<br>Adpater Property (dlpi_heartbeat_quantum): 1000
  Adpater Property (dlpi_heartbeat_quantum): 10<br>Adapter Property (nw bandwidth): 30
  Adapter Property (nw bandwidth):
  Adapter Property (bandwidth): 70
  Adapter Property (ip address): 172.16.0.129
  Adapter Property (netmask): 255.255.255.128
  Adapter Port Names: 0
  Adapter Port STate (0):
```
### # **clinterconnect show phys-schost-1:hub2**

=== Transport Switches ===

<span id="page-197-0"></span>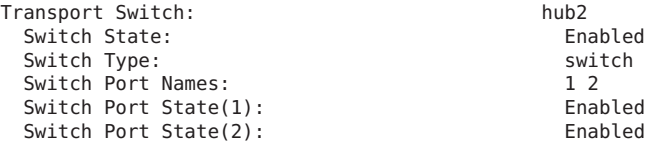

要检查群集传输电缆的互连状态,请参见第 195 页中的 "[如何检查群集互连的状态](#page-194-0)"。 接下来的步骤

# ▼ 如何删除群集传输电缆、传输话配器和传输交换机

您还可以使用 Oracle Solaris Cluster Manager GUI 完成此过程。有关详细信息,请参见 Oracle Solaris Cluster Manager 联机帮助。

使用以下过程可从节点配置中删除群集传输电缆、传输适配器和传输交换机。禁用电 缆后,电缆的两个端点仍处于已配置状态。如果适配器仍用作传输电缆的一个端 点,则无法删除该适配器。

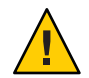

注意**–**每个群集节点至少需要一条通向群集中其他各节点的有效传输路径。任何两个节 点之间都必须有传输路径。禁用电缆前,请务必检验节点的群集互连的状态。只有当 您确认了某个电缆连接是冗余的之后,才能禁用它。也就是说,要确保有另外一个连 接可用。禁用节点所剩的最后一个工作电缆会使该节点脱离群集。

phys-schost# 提示符表示全局群集提示符。此操作过程适用于全局群集。

此过程提供了 Oracle Solaris Cluster 命令的长格式。此外,大多数命令还有简短格 式。这些命令除了名称长短的不同以外,其功能都是相同的。

- 成为群集中任一节点上的超级用户。 **1**
- 检查其余群集传输路径的状态。 **2**
	- # **clinterconnect status**

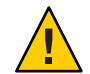

注意**–**如果在尝试删除由两个节点所组成的群集中的一个节点时收到错误消息(如 "path faulted"),请先找出问题之所在,然后再继续执行此过程。这样的问题可能表明 节点路径不可用。删除所剩的正常路径会使节点脱离群集,并可能导致群集重新配 置。

### 启动**clsetup**实用程序。 **3**

# **clsetup**

显示"Main Menu"。

键入与访问群集互连菜单的选项相对应的编号。 **4**

键入与禁用传输电缆的选项相对应的编号。 **5**

按说明进行操作,并键入请求的信息。您需要知道适用的节点名称、适配器名称和交 换机名称。

键入与删除传输电缆的选项相对应的编号。 **6**

按说明进行操作,并键入请求的信息。您需要知道适用的节点名称、适配器名称和交 换机名称。

注**–**如果删除的是物理电缆,请断开端口与目标设备之间的电缆。

键入与从节点中删除传输适配器的选项相对应的编号。 **7** 按说明进行操作,并键入请求的信息。您需要知道适用的节点名称、适配器名称和交 换机名称。

注 **–** 如果要从节点中移除物理适配器,请参见《[Oracle Solaris Cluster 3.3 Hardware](http://www.oracle.com/pls/topic/lookup?ctx=E18728&id=CLHAM) [Administration Manual](http://www.oracle.com/pls/topic/lookup?ctx=E18728&id=CLHAM)》以了解硬件维修过程。

键入与删除传输交换机的选项相对应的编号。 **8** 按说明进行操作,并键入请求的信息。您需要知道适用的节点名称、适配器名称和交 换机名称。

注**–**如果有任何端口在任何传输电缆上仍用作端点,则无法删除交换机。

- 检验是否已删除电缆、适配器或交换机。 **9**
	- # **clinterconnect show node:adapter,adapternode**
	- # **clinterconnect show node:adapter**
	- # **clinterconnect show node:switch**

此命令的输出内容中不应出现已从相应节点删除的传输电缆或适配器。

#### 删除传输电缆、传输适配器或传输交换机 示例**7–3**

以下示例显示了如何使用 clsetup 命令删除传输电缆、传输适配器或传输交换机。

```
[Become superuser on any node in the cluster.]
[Start the utility:]
# clsetup
[Select Cluster interconnect.[
[Select either Remove a transport cable,
Remove a transport adapter to a node,
or Remove a transport switch.[
[Answer the questions when prompted.[
  You Will Need:
  Information Example:
                         phys-schost-1
```

```
adapter names qfel
  switch names hub1
[Verify that the clinterconnect
command was completed successfully:]
Command completed successfully.
[Quit the clsetup utility Cluster Interconnect Menu and Main Menu.]
[Verify that the cable, adapter, or switch is removed:]
# clinterconnect show phys-schost-1:qfe2,hub2
===Transport Cables ===
Transport Cable: phys-schost-2:qfe2@0,hub2
 Cable Endpoint1: phys-schost-2:qfe0@0
 Cable Endpoint2: ethernet-1@2 ??? Should this be hub2???<br>
Cable State: Enabled
 Cable State:
# clinterconnect show phys-schost-1:qfe2
=== Transport Adepters for qfe2
Transport Adapter: qfe2<br>Adapter State: qfe2 Enabled
 Adapter State:
 Adapter Transport Type: dlpi
 Adapter Property (device name): ce
 Adapter Property (device instance): 0
 Adapter Property (lazy free): 1
 Adapter Property (dlpi heartbeat timeout): 10000
 Adpater Property (dlpi_heartbeat_quantum): 1000
 Adapter Property (nw bandwidth): 80
 Adapter Property (bandwidth): 70<br>Adapter Property (ip address): 77, 16.0.129
 Adapter Property (ip_address): 172.16.0.129<br>Adapter Property (netmask): 255.255.255.255.128
 Adapter Property (netmask):
 Adapter Port Names: 0
 Adapter Port STate (0): Enabled
# clinterconnect show phys-schost-1:hub2
=== Transport Switches ===
Transport Switch: hub2
 Switch State: Enabled
 Switch Type: switch
 Switch Port Names: 1 2
 Switch Port State(1): Enabled
 Switch Port State(2):
```
# ▼ 如何启用群集传输电缆

您还可以使用 Oracle Solaris Cluster Manager GUI 完成此过程。有关详细信息,请参见 Oracle Solaris Cluster Manager 联机帮助。

此选项用于启用现有的群集传输电缆。

phys-schost# 提示符表示全局群集提示符。此操作过程适用于全局群集。

此过程提供了 Oracle Solaris Cluster 命令的长格式。此外,大多数命令还有简短格 式。这些命令除了名称长短的不同以外,其功能都是相同的。

**1** 成为群集中任一节点上的超级用户。

200 Oracle Solaris Cluster系统管理指南 • 2011年5月,修订版A

- <span id="page-200-0"></span>启动**clsetup**实用程序。 **2**
	- # **clsetup**

显示"Main Menu"。

- 键入与访问群集互连菜单的选项相对应的编号,然后按**Return**键。 **3**
- 键入与启用传输电缆的选项相对应的编号,然后按**Return**键。 **4**

出现提示后按说明操作。您需要提供正在尝试标识的电缆的一个端点的节点名称和适 配器名称。

- 检验是否已启用该电缆。 **5**
	- # **clinterconnect show node:adapter,adapternode**

### <sub>示例7–4</sub> 启用群集传输电缆

本示例说明了如何启用位于节点 phys-schost-2 上的适配器 qfe-1 上的群集传输电缆。

```
[Become superuser on any node.]
[Start the clsetup utility:]
# clsetup
[Select Cluster interconnect>Enable a transport cable.[
[Answer the questions when prompted.[
[You will need the following information.[
  You Will Need:
Information: Example:
  node names phys-schost-2<br>adapter names gfel
  adapter names qfel<br>switch names bubl
  switch names
[Verify that the scinterconnect
command was completed successfully:]
clinterconnect enable phys-schost-2:qfe1
Command completed successfully.
[Quit the clsetup Cluster Interconnect Menu and Main Menu.]
[Verify that the cable is enabled:]
# clinterconnect show phys-schost-1:qfe2,hub2
 Transport cable: phys-schost-2:qfe1@0 ethernet-1@2 Enabled
                    phys-schost-3:qfe0@1 ethernet-1@3
 Transport cable: phys-schost-1:qfe0@0 ethernet-1@1 Enabled
```
# ▼ 如何禁用群集传输电缆

您还可以使用 Oracle Solaris Cluster Manager GUI 完成此过程。有关详细信息,请参见 Oracle Solaris Cluster Manager 联机帮助。

您可能需要禁用群集传输电缆,以便临时关闭群集互连路径。这在排除群集互连故障 或更换群集互连硬件时很有用。

禁用电缆后,电缆的两个端点仍处于已配置状态。如果适配器仍用作传输电缆的一个 端点,则无法删除该适配器。

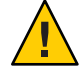

注意**–**每个群集节点至少需要一条通向群集中其他各节点的有效传输路径。任何两个节 点之间都必须有传输路径。禁用电缆前,请务必检验节点的群集互连的状态。只有当 您确认了某个电缆连接是冗余的之后,才能禁用它。也就是说,要确保有另外一个连 接可用。禁用节点所剩的最后一个工作电缆会使该节点脱离群集。

phys-schost# 提示符表示全局群集提示符。此操作过程适用于全局群集。

此过程提供了 Oracle Solaris Cluster 命令的长格式。此外,大多数命令还有简短格 式。这些命令除了名称长短的不同以外,其功能都是相同的。

- 成为群集中任一节点上的超级用户。 **1**
- 2 禁用电缆前,请检查群集互连的状态。
	- # **clinterconnect status**

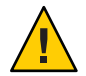

注意**–**如果在尝试删除由两个节点所组成的群集中的一个节点时收到错误消息(如 "path faulted"),请先找出问题之所在,然后再继续执行此过程。这样的问题可能表明 节点路径不可用。删除所剩的正常路径会使节点脱离群集,并可能导致群集重新配 置。

启动**clsetup**实用程序。 **3**

# **clsetup**

显示"Main Menu"。

- 键入与访问群集互连菜单的选项相对应的编号,然后按**Return**键。 **4**
- 键入与禁用传输电缆的选项相对应的编号,然后按**Return**键。 **5**

按说明进行操作,并提供请求的信息。这时将禁用此群集互连中的所有组件。您需要 提供正在尝试标识的电缆的一个端点的节点名称和适配器名称。

检验是否已禁用电缆。 **6**

# **clinterconnect show node:adapter,adapternode**

### <sub>示例 7–5</sub> 禁用群集传输电缆

本示例说明了如何禁用位于节点 phys-schost-2 上的适配器 qfe-1 上的群集传输电缆。

[**Become superuser on any node.**] [**Start the clsetup utility:**] # **clsetup**

202 Oracle Solaris Cluster系统管理指南 • 2011年5月,修订版A

```
[Select Cluster interconnect>Disable a transport cable.]
[Answer the questions when prompted.]
[You will need the following information.]
  [ You Will Need:]
Information: Example:
                        phys-schost-2
  adapter names qfel
  switch names hub1
[Verify that the clinterconnect
command was completed successfully:]
Command completed successfully.
[Quit the clsetup Cluster Interconnect Menu and Main Menu.]
[Verify that the cable is disabled:]
# clinterconnect show -p phys-schost-1:qfe2,hub2
 Transport cable: phys-schost-2:qfe1@0 ethernet-1@2 Disabled
 Transport cable: phys-schost-3:qfe0@1 ethernet-1@3
 Transport cable: phys-schost-1:qfe0@0 ethernet-1@1 Enabled
```
## ▼ 如何确定传输适配器的实例编号

您需要确定传输适配器的实例编号,以确保通过 clsetup 命令添加和删除正确的传输适 配器。适配器的名称是适配器类型和适配器的实例编号的组合。

### 根据槽号,查找适配器的名称。 **1**

下面的屏幕只是一个示例,反映的可能不是您的硬件的真实情况。

# **prtdiag**

...

========================= IO Cards ========================= Bus Max IO Port Bus Freq Bus Dev, Type ID Side Slot MHz Freq Func State Name Model ---- ---- ---- ---- ---- ---- ---- ----- -------------------------------- XYZ 8 B 2 33 33 2,0 ok xyz11c8,0-xyz11c8,d665.11c8.0.0 XYZ 8 B 3 33 33 3,0 ok xyz11c8,0-xyz11c8,d665.11c8.0.0

### 使用适配器的路径来查找适配器的实例编号。 **2**

下面的屏幕只是一个示例,反映的可能不是您的硬件的真实情况。

```
# grep sci /etc/path_to_inst
"/xyz@1f,4000.pci11c8,0@4 "ttt"
```
根据适配器的名称和槽号,查找适配器的实例编码。 **3**

下面的屏幕只是一个示例,反映的可能不是您的硬件的真实情况。

```
# prtconf
```

```
...
xyz, instance #0
           xyz11c8,0, instance #0
xyz11c8,0, instance #1
```
# <span id="page-203-0"></span>▼ 如何更改现有群集的专用网络地址或地址范围

使用此过程可更改专用网络地址或/和所使用的网络地址的范围。

- 请确保已对所有群集节点启用超级用户的远程 shell (rsh(1M)) 或安全 shell (ssh(1)) 访问 权限。 开始之前
	- 在每个群集节点上执行以下子步骤,将所有群集节点重新引导至非群集模式: **1**
		- **a.** 在将要以非群集模式启动的群集节点上,成为超级用户或成为可提供 **solaris.cluster.admin RBAC**授权的角色。
		- **b.** 使用 **clnode evacuate** 和 **cluster shutdown** 命令关闭节点。

clnode evacuate 命令可将指定节点上的所有设备组切换到下一个首选节点。该命令 还将指定节点上的投票或非投票节点中的所有资源组切换到下一个首选的投票或非 投票节点。

# **clnode evacuate** *node*

- # **cluster shutdown -g0 -y**
- 从一个节点启动**clsetup**实用程序。 **2** 在非群集模式下运行时,clsetup 实用程序会为非群集模式操作显示主菜单。
- 键入与**"**更改**IP**地址范围**"**选项对应的编号,然后按**Return**键。 **3** clsetup 实用程序显示当前专用网络配置,然后询问您是否要更改此配置。
- 要更改专用网络**IP**地址或**IP**地址范围,请键入**yes**,然后按**Return**键。 **4** clsetup 实用程序将显示默认专用网络 IP 地址 172.16.0.0,并询问您是否接受此默认 值。
- 更改或接受此专用网络**IP**地址。 **5**
	- 要接受默认专用网络**IP**地址并继续进行**IP**地址范围更改,请键入**yes**,然后按回车 键。

clsetup 实用程序将询问您是否接受默认网络掩码。请跳到下一步输入您的响应。

- 要更改默认专用网络IP地址,请执行以下子步骤。
	- **a.** 对于**clsetup**实用程序询问的是否接受默认地址的问题,键入**no**作为响应,然后 按**Return**键。

clsetup 实用程序将提示您输入新的专用网络 IP 地址。

**b.** 键入新的**IP**地址,然后按**Return**键。

clsetup 实用程序显示默认网络掩码,然后询问您是否接受该默认网络掩码。

更改或接受默认专用网络**IP**地址范围。 **6**

默认网络掩码为 255.255.240.0。此默认 IP 地址范围支持在群集中包含最多 64 个节 点、12 个区域群集和 10 个专用网络。

- 要接受该默认**IP**地址范围,请键入**yes**,然后按**Return**键。 然后跳到下一步。
- 要更改该**IP**地址范围,请执行以下子步骤。
	- **a.** 对于**clsetup**实用程序询问的是否接受默认地址范围的问题,键入**no**作为响 应,然后按**Return**键。 当您拒绝默认网络掩码时,clsetup 实用程序将提示您输入要在群集中配置的节 点、专用网络和区域群集的数量。
	- **b.** 输入您期望在群集中配置的节点、专用网络和区域群集数目。

clsetup 实用程序将根据这些数字计算出两个网络掩码供选择:

- 第一个网络掩码是支持指定节点、专用网络和区域群集数目的最小网络掩 码。
- 第二个网络掩码可支持两倍于指定值的节点、专用网络和区域群集数目, 从 而适应未来可能出现的增长情况。
- **c.** 指定上述任一网络掩码,或另外指定一个可支持预期节点、专用网络和区域群集 数目的网络掩码。
- 对于**clsetup**实用程序询问的是否继续进行更新的问题,键入**yes**作为响应。 **7**
- 完成后,退出**clsetup**实用程序。 **8**
- 在每个群集节点上完成以下子步骤,将各个群集节点重新引导回群集模式: **9**
	- **a.** 引导节点。
		- 在基于 SPARC 的系统上, 运行以下命令。

ok **boot**

■ 在基于 x86 的系统上, 运行以下命令。 显示 GRUB 菜单后, 选择相应的 Oracle Solaris 条目, 然后按 Enter 键。GRUB 菜 单显示如下内容:

```
GNU GRUB version 0.95 (631K lower / 2095488K upper memory)
+-------------------------------------------------------------------------+
```

```
| Solaris 10 /sol_10_x86 |
  Solaris failsafe
\mathbf{I} | \mathbf{I} | \mathbf{I} | \mathbf{I} | \mathbf{I} | \mathbf{I} | \mathbf{I} | \mathbf{I} | \mathbf{I} | \mathbf{I} | \mathbf{I} | \mathbf{I} | \mathbf{I} | \mathbf{I} \mathbf{I} \mathbf{I} \mathbf{I} \mathbf{I} \mathbf{I} \mathbf{I} \mathbf{I} \mathbf{I+-------------------------------------------------------------------------+
Use the ^ and v keys to select which entry is highlighted.
Press enter to boot the selected OS, 'e' to edit the
commands before booting, or 'c' for a command-line.
```
10 验证引导节点时未发生错误,而且节点现在处于联机状态。

# **cluster status -t node**

## 管理公共网络

Oracle Solaris Cluster 软件支持公共网络的 Internet 协议网络多路径 (Internet Protocol network Multipathing, IPMP) 的 Oracle Solaris 软件实现。对群集环境和非群集环境而 言,基本的 IPMP 管理是相同的。多路径功能随 Oracle Solaris 10 OS 自动安装,必须启 用多路径功能才能使用该功能。多路径管理在相应的 Oracle Solaris OS 文档中进行介 绍。不过,在 Oracle Solaris Cluster 环境中管理 IPMP 之前请先查看下面的指导原则。

## 如何在群集中管理**IP**网络多路径组

在群集中执行 IPMP 过程之前,请考虑以下指导原则。

- 每个公共网络适配器必须属于一个 IPMP 组。
- 对于以太网适配器, local-mac-address? 变量必须具有 true 值。
- 您可以在群集中使用基于探测的 IPMP 组或基于链路的 IPMP 组。基于探测的 IPMP 组用于测试目标 IP 地址,并通过识别更多可能危及可用性的情况来提供最强大的保 护。
- 必须为以下各类多路径组中的每个适配器配置一个测试 IP 地址:
	- 所有多适配器多路径组都需要有测试 IP 地址。单适配器多路径组不需要测试 IP 地址。
- 同一个多路径组中的所有适配器的测试 IP 地址必须属于一个 IP 子网。
- 正常的应用程序不得使用测试 IP 地址, 因为它们属于高度不可用地址。
- 未对多路径组的命名加以限制。不过, 在配置资源组时, netiflist 命名惯例是多 路径名称后接节点 ID 号或节点名称。例如, 如果多路径组的名称为 sc\_ipmp0, 则 netiflist 的命名应为 sc\_ipmp0@1 或 sc\_ipmp0@phys-schost-1,其中适配器位于节 点 ID 为 1 的节点 phys-schost-1 上。
- 使用 if mpadm(1M) 命令时,请勿在未将 IP 地址从要删除的适配器切换到 IP 网络多 路径组中的备用适配器的情况下,取消配置(取消激活)或关闭该组中的适配器。
- 避免在事先未将适配器从其各自的多路径组中删除的情况下,将其重新连接到其他 子网上。
- <span id="page-206-0"></span>■ 即使正在监视多路径组,也可以对适配器进行逻辑适配器操作。
- 您必须为群集中的每个节点至少维护一个公共网络连接。如果没有公共网络连 接, 就无法访问群集。
- 要查看群集中 IP 网络多路径组的状态, 请使用 clinterconnect status 命令。

有关 IP 网络多路径的更多信息,请参见 Oracle Solaris OS 系统管理文档集中的相应文 档。

表**7–3** 任务表:管理公共网络

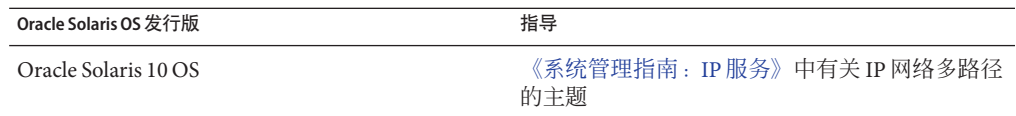

有关群集软件安装过程,请参见《[Oracle Solaris Cluster](http://www.oracle.com/pls/topic/lookup?ctx=E24892&id=CLUSTINSTALL) 软件安装指南》。有关公共网 络硬件组件的维修过程,请参见《[Oracle Solaris Cluster 3.3 Hardware Administration](http://www.oracle.com/pls/topic/lookup?ctx=E18728&id=CLHAM) [Manual](http://www.oracle.com/pls/topic/lookup?ctx=E18728&id=CLHAM)》。

## 动态重新配置公共网络接口

在对群集中的公共网络接口完成动态重新配置 (Dynamic Reconfiguration, DR) 操作 时,必须考虑几个问题。

- 文档中提到的针对 Oracle Solaris DR 功能的所有要求、过程及限制同样适用于 Oracle Solaris Cluster DR 支持(操作系统停止操作除外)。因此,在通过 Oracle Solaris Cluster 软件使用 DR 功能之前, 请查阅有关 Oracle Solaris DR 功能的文档。您应该特 别注意那些在执行 DR 分离操作时将影响非网络 IO 设备的问题。
- 只有公共网络接口不活动时,DR 删除板操作才能成功。删除活动的公共网络接口 之前,请使用 [if\\_mpadm](http://www.oracle.com/pls/topic/lookup?ctx=E26505&id=REFMAN1Mif-mpadm-1m)(1M) 命令将 IP 地址从要删除的适配器切换至多路径组中的 其他适配器。
- 在没有正确地禁用公共网络接口卡(作为活动网络接口适配器)的情况下,如果试 图删除此公共网络接口卡,Oracle Solaris Cluster 将拒绝此操作并标识出会受此操作 影响的接口。

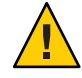

注意 **–**如果多路径组中有两个适配器,在对禁用的网络适配器执行DR删除操作时,另 一个网络适配器出现故障,将会影响可用性。另一个适配器在执行 DR 操作期间无法进 行失效转移。

对公共网络接口执行 DR 操作时,请按所示顺序完成下列过程。

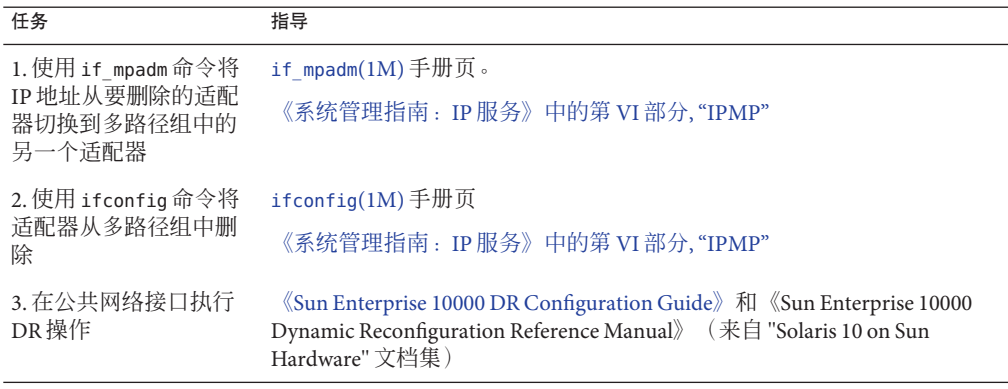

表**7–4** 任务表:动态重新配置公共网络接口

<span id="page-208-0"></span>第  $\begin{array}{c}\n\bullet \\
\bullet \\
\bullet \\
\bullet\n\end{array}$ **8** 章

# 添加和删除节点

本章介绍如何向群集添加节点以及如何删除节点:

- 第 209 页中的 "向群集添加节点"
- 第 214 页中的 "[从群集中删除节点](#page-213-0)"

有关群集维护任务的信息,请参见第9[章,管理群集。](#page-222-0)

# 向群集添加节点

本节介绍如何向全局群集或区域群集添加节点。您可以在全局群集中托管区域群集的 节点上创建一个新的区域群集节点,前提是该全局群集节点尚未托管该特定区域群集 的节点。您无法将全局群集中的现有非投票节点转换为区域群集节点。

为每个区域群集节点指定 IP 地址和 NIC 是可选的。

注 **–**如果不为每个区域群集节点配置IP地址,将出现以下两种情况:

- 1. 该特定区域群集将无法配置要在区域群集中使用的 NAS 设备。群集在与 NAS 设备 通信时将使用区域群集节点的 IP 地址,所以缺失 IP 地址会阻止对隔离 NAS 设备的 群集支持。
- 2. 群集软件将激活所有 NIC 上的所有逻辑主机 IP 地址。

如果原始区域群集节点未指定 IP 地址或 NIC, 则无需为新的区域群集节点指定该信 息。

在本章中,phys-schost# 表示全局群集提示符。clzonecluster 交互式 shell 提示符为 clzc:schost>。

下表列出了向现有群集中添加节点时所要执行的任务。请按照显示的顺序执行这些任 务。

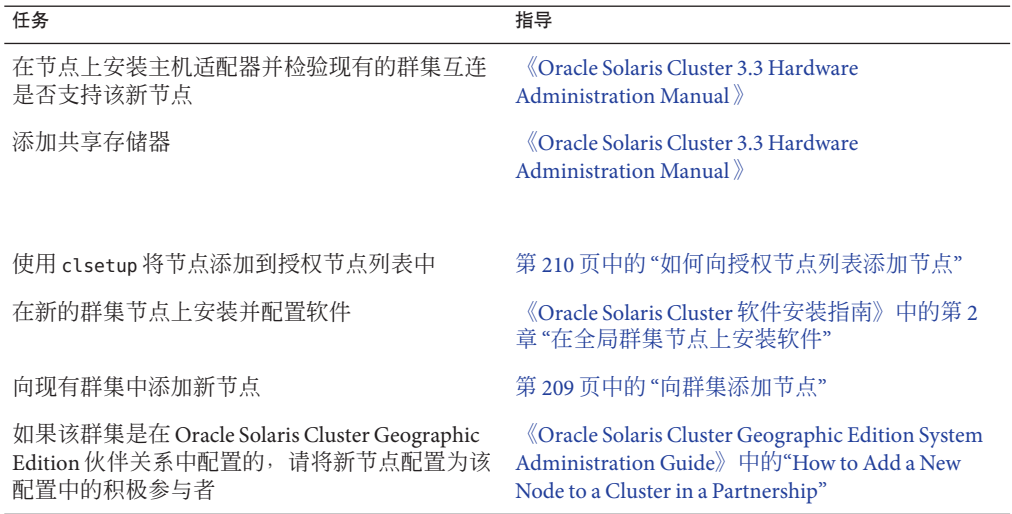

<span id="page-209-0"></span>表**8–1** 任务图:向现有的全局或区域群集添加节点

# ▼ 如何向授权节点列表添加节点

在向现有全局群集或区域群集添加 Oracle Solaris 主机或虚拟机之前,请确保该节点已 经正确安装和配置了所有必要的硬件,包括与专用群集互连之间的有效物理连接。

有关硬件安装信息,请参阅《[Oracle Solaris Cluster 3.3 Hardware Administration](http://www.oracle.com/pls/topic/lookup?ctx=E18728&id=CLHAM) [Manual](http://www.oracle.com/pls/topic/lookup?ctx=E18728&id=CLHAM)》或服务器附带的硬件文档。

使用此过程可将计算机的节点名称添加到群集的授权节点列表中,从而使该计算机将 自身安装到该群集中。

phys-schost# 提示符表示全局群集提示符。此操作过程适用于全局群集。

此过程提供了 Oracle Solaris Cluster 命令的长格式。此外,大多数命令还有简短格 式。这些命令除了名称长短的不同以外,其功能都是相同的。

- 在当前某个全局群集成员上成为超级用户。从全局群集的节点中执行这些步骤。 **1**
- 确保已正确完成表**8–1**的任务图中列出的所有必要的先决硬件安装和配置任务。 **2**
- 启动**clsetup**实用程序。 **3**

phys-schost# **clsetup** 显示"Main Menu"。

注 **–**要向区域群集中添加节点,请使用clzonecluster实用程序。有关手动向区域群集 中添加区域的说明,请参见步骤 9。

- 键入与显示**"**新节点菜单**"**选项相对应的编号,然后按**Return**键。 **4**
- 键入与修改授权列表选项相对应的编号,然后按**Return**键。指定可添加自身的计算机 **5** 的名称。 按照提示将该节点的名称添加到群集中。系统会要求您提供要添加的节点的名称。
- 检验是否已成功执行该任务。 **6**

如果 clsetup 实用程序正确无误地完成了此任务,将会显示消息 "Command completed successfully"。

要防止向群集中添加任何新计算机,请键入相应选项的编号,以指示群集忽略添加新 **7** 计算机的请求。按回车键。

按照 clsetup 提示操作。该选项将通知群集忽略公共网络上尝试将自身添加到群集中的 任何新计算机发出的所有请求。

- 退出**clsetup**实用程序。 **8**
- 要手动向区域群集中添加节点,必须指定**Oracle Solaris**主机和虚拟节点名称。还必须指 **9** 定要用于每个节点上的公共网络通信的网络资源。在下面的示例中,区域名称是 **sczone**,而**bge0**是两台计算机上的公共网络适配器。

clzc:sczone>**add node** clzc:sczone:node>**set physical-host=phys-cluster-1** clzc:sczone:node>**set hostname=hostname1** clzc:sczone:node>**add net** clzc:sczone:node:net>**set address=hostname1** clzc:sczone:node:net>**set physical=bge0** clzc:sczone:node:net>**end** clzc:sczone:node>**end** clzc:sczone>**add node** clzc:sczone:node>**set physical-host=phys-cluster-2** clzc:sczone:node>**set hostname=hostname2** clzc:sczone:node>**add net** clzc:sczone:node:net>**set address=hostname2** clzc:sczone:node:net>**set physical=bge0** clzc:sczone:node:net>**end** clzc:sczone:node>**end**

有关配置节点的详细说明,请参见《Oracle Solaris Cluster [软件安装指南》中的](http://www.oracle.com/pls/topic/lookup?ctx=E24892&id=CLUSTINSTALLggzen)"配置区 [域群集](http://www.oracle.com/pls/topic/lookup?ctx=E24892&id=CLUSTINSTALLggzen)"。

10 在此新群集节点上安装并配置软件。

请使用 cluster create 或 JumpStart 软件完成新节点的安装和配置, 如《[Oracle Solaris](http://www.oracle.com/pls/topic/lookup?ctx=E24892&id=CLUSTINSTALL) Cluster [软件安装指南》中](http://www.oracle.com/pls/topic/lookup?ctx=E24892&id=CLUSTINSTALL)所述。

第8章 • 添加和删除节点 211

#### 将全局群集节点添加到授权的节点列表中 示例**8–1**

以下示例说明了如何将一个名为 phys-schost-3 的节点添加到现有群集的授权节点列表 中。

[**Become superuser and execute the clsetup utility.**] phys-schost# **clsetup** [**Select New nodes>Specify the name of a machine which may add itself.]** [**Answer the questions when prompted.**] [**Verify that the command completed successfully.]**

claccess allow -h phys-schost-3

Command completed successfully. [**Select Prevent any new machines from being added to the cluster.]** [**Quit the clsetup New Nodes Menu and Main Menu.**] [**Install the cluster software.**]

#### [clsetup](http://www.oracle.com/pls/topic/lookup?ctx=E18728&id=SCREFMANclsetup-1cl)(1CL) 另请参见

有关添加群集节点的完整任务列表,请参见表 [8–1](#page-209-0),"任务图:添加群集节点"。

要向现有资源组添加节点,请参见《[Oracle Solaris Cluster Data Services Planning and](http://www.oracle.com/pls/topic/lookup?ctx=E18728&id=SC31DSPADMIN) [Administration Guide](http://www.oracle.com/pls/topic/lookup?ctx=E18728&id=SC31DSPADMIN)》。

## 在全局群集中创建非投票节点(区域)

本节介绍如何在全局群集节点上创建非投票节点(简称区域)。

- ▼ 如何在全局群集中创建非投票节点
- 在要创建非投票节点的全局群集节点上成为超级用户。 您必须在全局区域中工作。 **1**
- 在每个节点上检验服务管理工具**(Service Management Facility, SMF)**的多用户服务是否处 **2** 于联机状态。

如果某个节点上的服务尚未处于联机状态,请等待直到状态变为联机后,再继续执行 下一步。

phys-schost# **svcs multi-user-server** *node* STATE STIME FMRI online 17:52:55 svc:/milestone/multi-user-server:default

配置、安装和引导新区域。 **3**

212 Oracle Solaris Cluster系统管理指南 • 2011年5月,修订版A

注 **–** 您必须将 autoboot 属性设置为 true 以便在全局群集上的非投票节点中支持资源组 功能。

请按照 Solaris 文档中的过程操作:

- **a.** 执行《系统管理指南:**[Oracle Solaris Containers](http://www.oracle.com/pls/topic/lookup?ctx=E38902&id=SYSADRMz.conf.start-1)**-资源管理和**Oracle Solaris Zones**》中 的第**18**章**"**[规划和配置非全局区域\(任务\)](http://www.oracle.com/pls/topic/lookup?ctx=E38902&id=SYSADRMz.conf.start-1)**"**中所述的过程。
- **b.** 执行《系统管理指南:**[Oracle Solaris Containers](http://www.oracle.com/pls/topic/lookup?ctx=E38902&id=SYSADRMz.inst.task-2)**-资源管理和**Oracle Solaris Zones**》中 的**"**[安装和引导区域](http://www.oracle.com/pls/topic/lookup?ctx=E38902&id=SYSADRMz.inst.task-2)**"**中所述的过程。
- **c.** 执行《系统管理指南:**[Oracle Solaris Containers](http://www.oracle.com/pls/topic/lookup?ctx=E38902&id=SYSADRMz.inst.task-13)**-资源管理和**Oracle Solaris Zones**》中 的**"**[如何引导区域](http://www.oracle.com/pls/topic/lookup?ctx=E38902&id=SYSADRMz.inst.task-13)**"**中所述的过程。
- 检验区域是否处于**ready**状态。 **4**

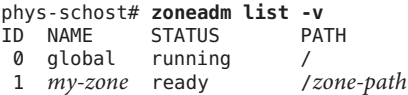

### 可选对于共享**IP**区域,为区域分配专用**IP**地址和专用主机名。 **5**

以下命令从群集的专用 IP 地址范围中选择一个可用 IP 地址并进行指定。此外,该命令 还将一个指定的专用主机名(或主机别名)分配给区域,并将其映射到已分配的专用 IP 地址。

phys-schost# **clnode set -p zprivatehostname=***hostalias node***:***zone*

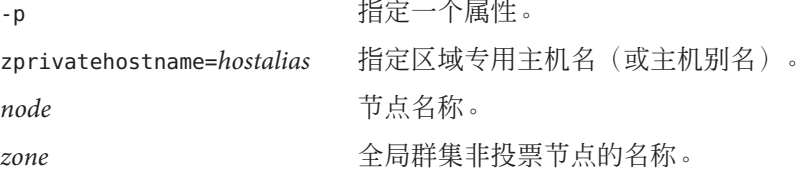

### 执行初始的内部区域配置。 **6**

请按照《系统管理指南:[Oracle Solaris Containers](http://www.oracle.com/pls/topic/lookup?ctx=E38902&id=SYSADRMz.login.task-31)-资源管理和 Oracle Solaris Zones》中 的"[执行初始内部区域配置](http://www.oracle.com/pls/topic/lookup?ctx=E38902&id=SYSADRMz.login.task-31)"中的过程操作。从以下方法中任选其一:

- 登录到区域。
- 使用 /etc/sysidcfg 文件。

### 在非投票节点中,修改**nsswitch.conf**文件。 **7**

通过进行这些更改,可以使区域能够解析对群集特定主机名和 IP 地址的搜索。

**a.** 登录到区域。

phys-schost# **zlogin -c** *zonename*

### 第8章 • 添加和删除节点 213

<span id="page-213-0"></span>**b.** 打开**/etc/nsswitch.conf**文件以进行编辑。

sczone# **vi /etc/nsswitch.conf**

**c.** 向**hosts**和**netmasks**条目的查找语句的开头添加**cluster**开关,后面跟**files**开关。 修改后的条目应显示如下:

... hosts: **cluster files** nis [NOTFOUND=return]<br>...<br>netmasks: **cluster files** nis [NOTFOUND=return] cluster files nis [NOTFOUND=return] ...

**d.** 对于所有其他条目,确保**files**开关是该条目中列出的第一个开关。

**e.** 退出区域。

如果您创建了一个独占**IP**区域,请在该区域上的每个**/etc/hostname.** *interface*文件中配 **8** 置**IPMP**组。

对于区域中的数据服务通信所使用的每个公共网络适配器,都必须配置一个 IPMP 组。此信息不是从全局区域继承的。有关在群集中配置 IPMP 组的更多信息,请参 见《Oracle Solaris Cluster [软件安装指南》中的](http://www.oracle.com/pls/topic/lookup?ctx=E24892&id=CLUSTINSTALLz40001f61026966)"公共网络"。

- 为该区域使用的所有逻辑主机名资源设置名称**-**地址映射。 **9**
	- **a.** 将名称**-**地址映射添加到区域上的**/etc/inet/hosts**文件中。 此信息不是从全局区域继承的。
	- **b.** 如果使用名称服务器,应添加名称**-**地址映射。

# 从群集中删除节点

本节提供有关如何在全局群集或区域群集中删除节点的说明。您还可以从全局群集中 删除特定的区域群集。下表列出了从现有群集中删除节点时所要执行的任务。请按照 显示的顺序执行这些任务。

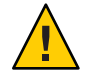

注意 **–**对于RAC配置,如果仅使用此过程删除某个节点,则该删除操作可能会导致该 节点在重新引导期间出现紧急情况。有关如何从 RAC 配置中删除节点的说明,请参 见《用于 [Oracle Real Application Clusters](http://www.oracle.com/pls/topic/lookup?ctx=E24892&id=SC31DS403OPSRACch8_ops-5) 的 Oracle Solaris Cluster 数据服务指南》中的"如 [何从选定的节点中删除](http://www.oracle.com/pls/topic/lookup?ctx=E24892&id=SC31DS403OPSRACch8_ops-5) Support for Oracle RAC"。完成该过程后,请执行下面相应的步 骤。

<span id="page-214-0"></span>表**8–2** 任务图:删除节点

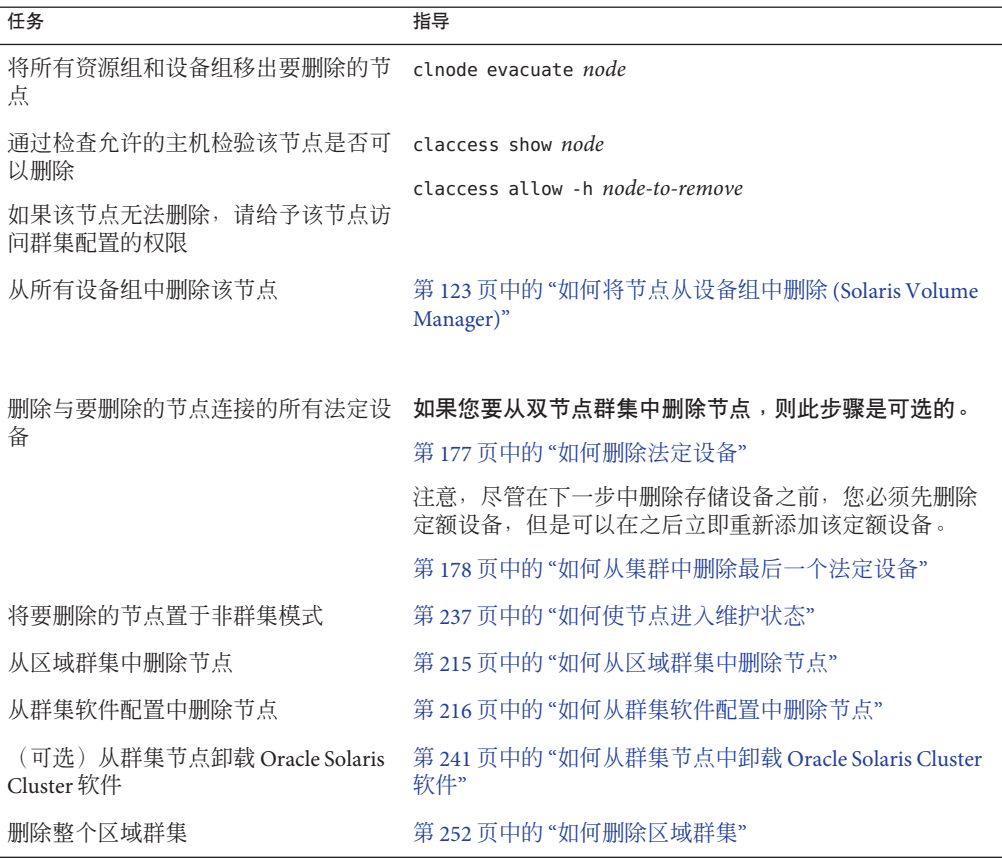

## ▼ 如何从区域群集中删除节点

通过停止节点、卸载节点并从配置中删除节点,可从区域群集中删除节点。如果以后 您决定将该节点添加回区域群集中,请按照表 [8–1](#page-209-0) 中的说明操作。下面的大部分步骤 都是从该全局群集节点中执行的。

- 成为全局群集中某个节点上的超级用户。 **1**
- 通过指定要删除的区域群集节点及其区域群集来关闭该节点。 **2** phys-schost# **clzonecluster halt** -n *node zoneclustername* 还可以在区域群集内使用 clnode evacuate 和 shutdown 命令。

### <span id="page-215-0"></span>卸载区域群集节点。 **3**

phys-schost# **clzonecluster uninstall** -n *node zoneclustername*

从配置中删除该区域群集节点。 **4**

使用以下命令:

phys-schost# **clzonecluster configure** *zoneclustername*

clzc:sczone> **remove node physical-host=***zoneclusternodename*

### 检验该节点是否已从区域群集中删除。 **5**

phys-schost# **clzonecluster status**

## ▼ 如何从群集软件配置中删除节点

执行此过程可从全局群集中删除节点。

phys-schost# 提示符表示全局群集提示符。此操作过程适用于全局群集。

此过程提供了 Oracle Solaris Cluster 命令的长格式。此外,大多数命令还有简短格 式。这些命令除了名称长短的不同以外,其功能都是相同的。

- 继续执行此过程之前,请确保已将节点从所有资源组、设备组和法定设备配置中删 除,并将该节点置于维护状态。 **1**
- 在要删除的节点上,成为超级用户或成为可提供**solaris.cluster.modify RBAC**授权的 **2** 角色。从全局群集中的某个节点执行此过程中的所有步骤。
- 将您要删除的全局群集节点引导到非群集模式下。对于区域群集节点,在执行此步骤 **3** 之前,请按照第**215**页中的**"**[如何从区域群集中删除节点](#page-214-0)**"**中的说明操作。
	- 在基于 SPARC 的系统上, 运行以下命令。

ok **boot -x**

■ 在基于 x86 的系统上, 运行以下命令。

**shutdown -g -y -i0**

Press any key to continue

**a.** 在**GRUB**菜单中,使用方向键选择适当的**Oracle Solaris**条目,然后键入**e**编辑其命 令。

GRUB 菜单显示如下内容:

GNU GRUB version 0.95 (631K lower / 2095488K upper memory) +-------------------------------------------------------------------------+ | Solaris 10 /sol\_10\_x86 | | Solaris failsafe |
| | +-------------------------------------------------------------------------+ Use the ^ and v keys to select which entry is highlighted. Press enter to boot the selected OS, 'e' to edit the commands before booting, or 'c' for a command-line.

有关基于 GRUB 的引导的更多信息,请参[见《系统管理指南:基本管理》中的](http://www.oracle.com/pls/topic/lookup?ctx=E24847&id=SYSADV1hbx86boot-68676)"使 用 GRUB 引导基于 x86 [的系统\(任务图\)](http://www.oracle.com/pls/topic/lookup?ctx=E24847&id=SYSADV1hbx86boot-68676)"。

### **b.** 在引导参数屏幕中,使用方向键选择内核条目,然后键入**e**编辑该条目。

GRUB 引导参数屏幕的显示与以下内容类似:

GNU GRUB version 0.95 (615K lower / 2095552K upper memory)

+----------------------------------------------------------------------+ | root  $(hd0, 0, a)$ | kernel /platform/i86pc/multiboot | | module /platform/i86pc/boot\_archive | +----------------------------------------------------------------------+

Use the ^ and v keys to select which entry is highlighted. Press 'b' to boot, 'e' to edit the selected command in the boot sequence, 'c' for a command-line, 'o' to open a new line after ('O' for before) the selected line, 'd' to remove the selected line, or escape to go back to the main menu.

### **c.** 在命令中添加**-x**以指定将系统引导至非群集模式。

[ Minimal BASH-like line editing is supported. For the first word, TAB lists possible command completions. Anywhere else TAB lists the possible completions of a device/filename. ESC at any time exits. ]

grub edit> kernel /platform/i86pc/multiboot -x

#### **d.** 按**Enter**键接受所做更改,并返回到引导参数屏幕。

屏幕将显示编辑后的命令。

GNU GRUB version 0.95 (615K lower / 2095552K upper memory)

+----------------------------------------------------------------------+ | root  $(hd0, 0, a)$ | kernel /platform/i86pc/multiboot -x | | module /platform/i86pc/boot\_archive | +----------------------------------------------------------------------+ Use the ^ and v keys to select which entry is highlighted. Press 'b' to boot, 'e' to edit the selected command in the

boot sequence, 'c' for a command-line, 'o' to open a new line after ('O' for before) the selected line, 'd' to remove the selected line, or escape to go back to the main menu.-

### **e.** 键入**b**将节点引导至非群集模式。

对内核引导参数命令所做的这一更改在系统引导后将失效。下次重新引导节点 时,系统将引导至群集模式。如果希望引导至非群集模式,请重新执行上述步 骤,并将 --x 选项添加到内核引导参数命令中。

注**–**如果要删除的节点不可用或者不再能够被引导,请在任何活动的群集节点上运 行以下命令:**clnode clear -F** *<node-to-be-removed>*。通过运行 **clnode status** *<nodename>* 检验该节点是否已删除。

在要删除的节点上,从群集中删除该节点。 **4**

phys-schost# **clnode remove** -F

如果 **clnode remove** 命令失败,并且存在过时的节点引用,请在活动节点上运行 **clnode clear** -F *nodename*。

注**–**如果您要删除群集中的最后一个节点,则该节点必须处于非群集模式下并且该群集 中未剩下任何活动节点。

通过另一个群集节点检验是否已删除该节点。 **5**

phys-schost# **clnode status** *nodename*

- 完成节点删除操作。 **6**
	- 如果打算从已删除的节点中卸载**Oracle Solaris Cluster**软件,请转至第**241**[页中的](#page-240-0)**"**如 [何从群集节点中卸载](#page-240-0)**Oracle Solaris Cluster**软件**"**。
	- 如果不打算从已删除的节点中卸载**Oracle Solaris Cluster**软件,可以通过移除硬件连 接(如《**[Oracle Solaris Cluster 3.3 Hardware Administration Manual](http://www.oracle.com/pls/topic/lookup?ctx=E18728&id=CLHAM)**》中所述)以物理方 式从群集中移除该节点。

### <sub>示例8–2</sub> 从群集软件配置中删除节点

此示例说明了如何从群集中删除节点 phys-schost-2。应当在您要从群集中删除的节点 (phys-schost-2) 上以非群集模式运行 clnode remove 命令。

```
[Remove the node from the cluster:]
phys-schost-2# clnode remove
phys-schost-1# clnode clear -F phys-schost-2
[Verify node removal:]
phys-schost-1# clnode status
-- Cluster Nodes --
                    Node name Status
 --------- ------ Cluster node: phys-schost-1 Online
```
要从已删除的节点中卸载 Oracle Solaris Cluster 软件, 请参见第 241 页中的 "[如何从群集](#page-240-0) 节点中卸载 [Oracle Solaris Cluster](#page-240-0) 软件"。 另请参见

> 有关硬件过程,请参见《[Oracle Solaris Cluster 3.3 Hardware Administration Manual](http://www.oracle.com/pls/topic/lookup?ctx=E18728&id=CLHAM)》。 有关删除群集节点的完整任务列表,请参见表 [8–2](#page-214-0)。

要向现有的群集添加节点,请参见第 210 页中的 "[如何向授权节点列表添加节点](#page-209-0)"。

## ▼ 如何从全局群集中删除非投票节点 (区域)

- 在创建非投票节点的全局群集节点上成为超级用户。 **1**
- 从系统中删除非投票节点。 **2**

请按照《系统管理指南:[Oracle Solaris Containers](http://www.oracle.com/pls/topic/lookup?ctx=E38902&id=SYSADRMz.inst.task-50)-资源管理和 Oracle Solaris Zones》中 的"[从系统中删除非全局区域](http://www.oracle.com/pls/topic/lookup?ctx=E38902&id=SYSADRMz.inst.task-50)"中的过程操作。

## ▼ 如何在节点连接多于两个的群集中删除阵列与单个 节点之间的连接

使用此过程可在具有三节点或四节点连通性的群集中从单个群集节点分离存储阵列。

phys-schost# 提示符表示全局群集提示符。此操作过程适用于全局群集。

此过程提供了 Oracle Solaris Cluster 命令的长格式。此外,大多数命令还有简短格 式。这些命令除了名称长短的不同以外,其功能都是相同的。

- 备份与要删除的存储阵列相关联的所有数据库表、数据服务和卷。 **1**
- 确定要断开连接的节点上正在运行的资源组和设备组。 **2**

```
phys-schost# clresourcegroup status
phys-schost# cldevicegroup status
```
如果需要,将所有资源组和设备组移出要断开连接的节点。 **3**

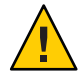

注意 **(**(仅适用于 **SPARC**)**) –**如果群集正在运行Oracle RAC软件,请先关闭在节点上运行 的 Oracle RAC 数据库实例, 然后再将组从节点移出。有关说明, 请参见《Oracle Database Administration Guide》。

phys-schost# **clnode evacuate** *node*

clnode evacuate 命令可将指定节点上的所有设备组切换到下一个首选节点。该命令还 将指定节点上的投票或非投票节点中的所有资源组切换到下一个首选的投票或非投票 节点。

使设备组处于维护状态。 **4**

有关默许 Veritas 共享磁盘组具有 I/O 活动的过程, 请参见 VxVM 文档。 有关将设备组置于维护状态的过程,请参见第 237 页中的 "[如何使节点进入维护状态](#page-236-0)"。

第8章 • 添加和删除节点 219

从设备组中删除节点。 **5**

如果使用 VxVM 或原始磁盘,请使用 [cldevicegroup](http://www.oracle.com/pls/topic/lookup?ctx=E18728&id=SCREFMANcldevicegroup-1cl)(1CL) 命令删除设备组。

对于每一个包含**HAStoragePlus**资源的资源组,请从该资源组的节点列表中删除该节 **6** 点。

phys-schost# **clresourcegroup remove-node** *-z zone* **-n** *node* **+ |** *resourcegroup node* 节点名称。

*zone* 可控制资源组的非投票节点的名称。只有在创建资源组时指定了非投票节点的 情况下,才能指定 *zone*。

有关更改资源组的节点列表的更多信息,请参见《[Oracle Solaris Cluster Data Services](http://www.oracle.com/pls/topic/lookup?ctx=E18728&id=SC31DSPADMIN) [Planning and Administration Guide](http://www.oracle.com/pls/topic/lookup?ctx=E18728&id=SC31DSPADMIN)》。

注 **–**执行clresourcegroup 命令时,资源类型、资源组和资源属性的名称均区分大小 写。

- 如果要删除的存储阵列是节点上连接的最后一个存储阵列,应断开节点与该存储阵列 连接的集线器或交换机之间的光缆(否则,应跳过此步骤)。 **7**
- 如果要从正在断开连接的节点上移除主机适配器,请关闭该节点的电源。如果要从将 断开连接的节点上拆除主机适配器,请跳到步骤**11**。 **8**
- 从节点上拆下主机适配器。 **9** 有关移除主机适配器的操作过程,请参见节点的相关文档。
- 打开节点的电源,但不引导该节点。 **10**
- 如果安装了**Oracle RAC**软件,请将**Oracle RAC**软件包从要断开连接的节点中删除。 phys-schost# **pkgrm SUNWscucm 11**

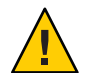

注意 **(**(仅适用于 **SPARC**)**) –**如果不从已断开连接的节点上删除Oracle RAC软件,当该节 点重新加入群集时,将出现紧急情况并可能导致失去数据可用性。

- 以群集模式引导节点。 **12**
	- 在基于 SPARC 的系统上, 运行以下命令。

ok **boot**

■ 在基于 x86 的系统上, 运行以下命令。 显示 GRUB 菜单后, 选择相应的 Oracle Solaris 条目, 然后按 Enter 键。GRUB 菜单显 示如下内容:

GNU GRUB version 0.95 (631K lower / 2095488K upper memory) | Solaris 10 /sol 10 x86 Solaris failsafe | | +-------------------------------------------------------------------------+ Use the ^ and v keys to select which entry is highlighted. Press enter to boot the selected OS, 'e' to edit the commands before booting, or 'c' for a command-line.

在节点上,通过更新**/devices**和**/dev**条目来更新设备名称空间。 **13**

phys-schost# **devfsadm -C cldevice refresh**

使设备组重新联机。 **14**

有关将 Veritas 共享磁盘组置于联机状态的过程,请参见 Veritas Volume Manager 的文 档。

有关将设备组置于联机状态的信息,请参见第 239 页中的 "[如何使节点脱离维护状态](#page-238-0)"。

## ▼ 如何纠正错误消息

要纠正尝试执行任何群集节点的删除过程时所产生的错误消息,请执行以下过程。

- 尝试将该节点重新加入全局群集。此操作过程仅适用于全局群集。 phys-schost# **boot 1**
- 该节点是否成功加入群集? **2**
	- 如果不是, 则继续执行步骤 b。
	- 如果是,请执行以下步骤从设备组中删除该节点。
	- **a.** 如果该节点重新加入群集成功,请从其余的设备组中删除该节点。 请按照第 122 页中的 "[如何将节点从所有设备组中删除](#page-121-0)"中的过程操作。
	- **b.** 从所有设备组中删除该节点后,请返回到第**241**页中的**"**[如何从群集节点中卸载](#page-240-0) **[Oracle Solaris Cluster](#page-240-0)**软件**"**,并重复执行其中的过程。
- 如果该节点未能重新加入群集,请将该节点的**/etc/cluster/ccr**文件重命名为您所选 **3** 的任何其他名称,例如**ccr.old**。

# **mv /etc/cluster/ccr /etc/cluster/ccr.old**

返回到第**241**页中的**"**[如何从群集节点中卸载](#page-240-0)**Oracle Solaris Cluster**软件**"**,并重复执行其 **4** 中的过程。

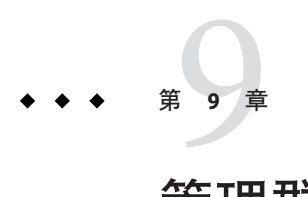

# 管理群集

本章介绍会影响整个全局群集或某个区域群集的管理过程:

- 第 223 页中的 "管理群集概述"
- 第 251 页中的 "[执行区域群集管理任务](#page-250-0)"
- 第 256 页中的 "[疑难解答](#page-255-0)"

有关在群集中添加或删除节点的更多信息,请参见第 8 [章,添加和删除节点。](#page-208-0)

## 管理群集概述

本节介绍了如何对整个全局群集或区域群集执行管理任务。下表列出了这些管理任务 及相关过程。通常在全局区域中执行群集管理任务。要管理区域群集,必须以群集模 式启动至少一台将托管该区域群集的计算机。不需要启动并运行所有区域群集节 点;当目前不在群集中的节点重新加入该群集时,Oracle Solaris Cluster 将重放任何配 置更改。

注**–**默认情况下,电源管理功能处于禁用状态,因此不会干扰群集。如果您对单节点群 集启用电源管理功能,该群集仍会运行,但可能有几秒钟不可用。电源管理功能会尝 试关闭节点,但不会成功。

在本章中,phys-schost# 表示全局群集提示符。clzonecluster 交互式 shell 提示符为 clzc:schost>。

表**9–1** 任务列表:管理群集

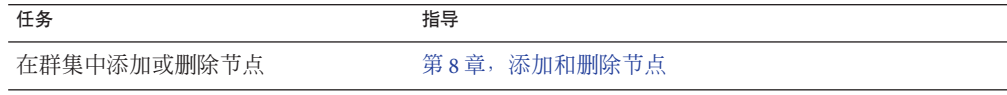

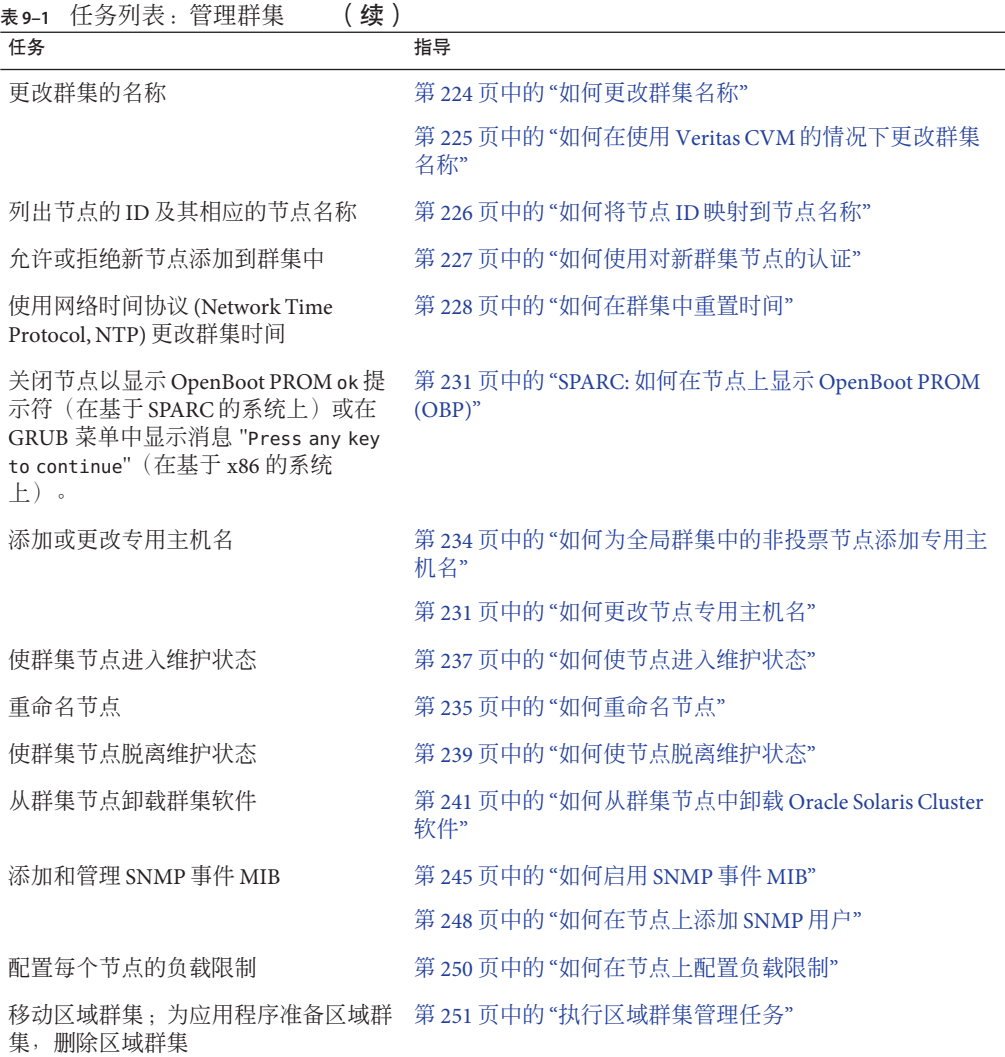

## ▼ 如何更改群集名称

根据需要,您可以在初次安装后更改群集的名称。

phys-schost# 提示符表示全局群集提示符。此操作过程适用于全局群集。

此过程提供了 Oracle Solaris Cluster 命令的长格式。此外,大多数命令还有简短格 式。这些命令除了名称长短的不同以外,其功能都是相同的。

### **1** 成为全局群集中任一节点上的超级用户。

224 Oracle Solaris Cluster 系统管理指南 • 2011年5月, 修订版 A

- <span id="page-224-0"></span>启动**clsetup**实用程序。 **2** phys-schost# **clsetup** 显示"Main Menu"。
- 要更改群集名称,请键入与**"**其他群集属性**"**选项对应的编号。 这时将显示"Other Cluster Properties"菜单。 **3**
- 从菜单进行选择并按屏幕提示操作。 **4**
- 如果想让**Oracle Solaris Cluster**的服务标签反映新的群集名称,请删除现有的**Oracle 5 Solaris Cluster**标签并重新启动群集。要删除**Oracle Solaris Cluster**服务标签实例,请针对 群集中的所有节点完成以下子步骤。
	- **a.** 列出所有的服务标签。

phys-schost# **stclient -x**

- **b.** 查找**Oracle Solaris Cluster**服务标签实例编号,然后运行以下命令。 phys-schost# **stclient -d -i** *service\_tag\_instance\_number*
- **c.** 重新引导群集中的所有节点。 phys-schost# **reboot**

## 更改群集的名称 示例**9–1**

以下示例显示了由 [clsetup](http://www.oracle.com/pls/topic/lookup?ctx=E18728&id=SCREFMANclsetup-1cl)(1CL) 实用程序生成的 [cluster](http://www.oracle.com/pls/topic/lookup?ctx=E18728&id=SCREFMANcluster-1cl)(1CL) 命令,此命令用于将群 集名称更改为 dromedary。

phys-schost# **cluster rename -c dromedary**

# ▼ 如何在使用**Veritas CVM**的情况下更改群集名称

如果具有使用 Oracle Solaris Cluster 的 Veritas Cluster Volume Manager (CVM) 磁盘组,则 可以在初始安装后更改群集名称。

- 成为全局群集中任一节点上的超级用户。 **1**
- 如果使用**Oracle RAC 11***g*或**10***g*,请执行以下步骤。 **2**
	- **a.** 在所有节点上停止并禁用**Oracle Cluster Ready Services (CRS)**。

```
/etc/init.d/init.crs stop
/etc/init.d/init.crs disable
```
<span id="page-225-0"></span>**b.** 禁用**Oracle Solaris Cluster SUNW.scalable\_rac\_server\_proxy** 资源和 **SUNW.ScalDevGroup**资源,以防止其在重新引导后联机。

# **clrs disable** *resource\_name*

停止各**CVM**磁盘组中的所有卷。 **3**

# **vxvol -g** *dg\_name* **stoppall**

导出**CVM**磁盘组。 **4**

# **vxdg deport** *dg\_name*

- 重命名群集。 **5** # **cluster rename -c** *new\_name*
- 重新引导群集中的所有节点。 **6**
- 导入磁盘组作为共享磁盘组。 **7** # **vxdg -s import** *dg\_name*
- 启动各磁盘组中的卷。 **8** # **vxvol -g** *dg\_name* **startall**
- 在所有节点上启用并启动**Oracle CRS**。 **/etc/init.d/init.crs enable /etc/init.d/init.crs start 9**
- 启用之前禁用的**Oracle Solaris Cluster**资源。 **10**

# **clrs enable +**

## ▼ 如何将节点**ID**映射到节点名称

Oracle Solaris Cluster 安装期间,会自动为每个节点分配一个唯一的节点 ID 号。该 ID 号 是按节点首次加入群集的顺序分配的。节点 ID 编号一经指定,便不能再更改。节点 ID 编号经常在错误消息中使用,标识与消息有关的群集节点。请按照此过程来确定节点 ID 和节点名称之间的映射。

您不需要具有超级用户身份,即可列出全局群集或区域群集的配置信息。此过程的其 中一个步骤是从全局群集的一个节点上执行的。另一个步骤是从区域群集节点执行 的。

使用**[clnode](http://www.oracle.com/pls/topic/lookup?ctx=E18728&id=SCREFMANclnode-1cl)(1CL)**命令可列出全局群集的群集配置信息。 **1**

phys-schost# **clnode show | grep Node**

<span id="page-226-0"></span>还可以列出区域群集的节点**ID**。区域群集节点具有与它所运行在的全局群集节点相同 **2** 的节点**ID**。

phys-schost# **zlogin sczone clnode -v | grep Node**

## <sub>示例9–2</sub> 将节点 ID 映射到节点名称

下面的示例显示了全局群集的节点 ID 分配。

phys-schost# **clnode show | grep Node** === Cluster Nodes === Node Name: phys-schost1 Node ID: 2 Node Name: phys-schost2 Node ID: 2 Node Name: phys-schost3 Node ID: 3

## ▼ 如何使用对新群集节点的认证

使用 Oracle Solaris Cluster 可以确定新节点是否可将自身添加到全局群集中以及要使用 的验证的类型。您可以允许任何新的节点通过公共网络加入群集、拒绝新节点加入群 集或指定可以加入群集的具体节点。新节点可以通过使用标准 UNIX 或者 Diffie-Hellman (DES) 认证来进行认证。如果选择的是 DES 认证, 还必须在节点加入前 配置所有需要的加密密钥。有关更多信息,请参见 [keyserv](http://www.oracle.com/pls/topic/lookup?ctx=E26505&id=REFMAN1Mkeyserv-1m)(1M) 和 [publickey](http://www.oracle.com/pls/topic/lookup?ctx=E26505&id=REFMAN4publickey-4)(4) 手册 页。

phys-schost# 提示符表示全局群集提示符。此操作过程适用于全局群集。

此过程提供了 Oracle Solaris Cluster 命令的长格式。此外,大多数命令还有简短格 式。这些命令除了名称长短的不同以外,其功能都是相同的。

- 成为全局群集中任一节点上的超级用户。 **1**
- 启动**[clsetup](http://www.oracle.com/pls/topic/lookup?ctx=E18728&id=SCREFMANclsetup-1cl)(1CL)**实用程序。 **2**

phys-schost# **clsetup** 显示"Main Menu"。

- 要使用群集验证,请键入与新节点选项相对应的编号。 这时将显示"New Nodes"菜单。 **3**
- 从菜单进行选择并按屏幕提示操作。 **4**

### <span id="page-227-0"></span><sub>示例9–3</sub> 防止将新计算机添加到全局群集中

clsetup 实用程序生成 claccess 命令。下面的示例显示了可防止将新计算机添加到群集 的 claccess 命令。

phys-schost# **claccess deny -h hostname**

### <sub>示例9–4</sub> 允许将所有新计算机添加到全局群集中

clsetup 实用程序生成 claccess 命令。下面的示例显示了使所有新计算机都可以添加到 群集的 claccess 命令。

phys-schost# **claccess allow-all**

### <sub>示例9–5</sub> 指定要添加到全局群集中的新计算机

clsetup 实用程序生成 claccess 命令。下面的示例显示了使单个新计算机可以添加到群 集的 claccess 命令。

phys-schost# **claccess allow -h hostname**

#### 将验证设置为标准UNIX 示例**9–6**

clsetup 实用程序生成 claccess 命令。下面的示例显示了使加入群集的新节点重置为标 准 UNIX 验证的 claccess 命令。

phys-schost# **claccess set -p protocol=sys**

#### 将验证设置为DES 示例**9–7**

clsetup 实用程序生成 claccess 命令。下面的示例显示了对加入群集的新节点使用 DES 验证的 claccess 命令。

phys-schost# **claccess set -p protocol=des**

如果采用 DES 验证, 您还必须配置所有必要的加密密钥, 然后才能将节点加入群 集。有关更多信息,请参见 [keyserv](http://www.oracle.com/pls/topic/lookup?ctx=E26505&id=REFMAN1Mkeyserv-1m)(1M) 和 [publickey](http://www.oracle.com/pls/topic/lookup?ctx=E26505&id=REFMAN4publickey-4)(4) 手册页。

## ▼ 如何在群集中重置时间

Oracle Solaris Cluster 软件使用网络时间协议 (Network Time Protocol, NTP) 来保持群集节 点间的时间同步。节点进行时间同步时,全局群集会根据需要自动进行调整。有关更 多信息,请参见《[Oracle Solaris Cluster Concepts Guide](http://www.oracle.com/pls/topic/lookup?ctx=E18728&id=CLUSTCONCEPTS)》和《Network Time Protocol User's Guide》。

228 Oracle Solaris Cluster系统管理指南 • 2011年5月,修订版A

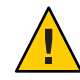

注意 **–**如果使用的是NTP,请不要在群集处于打开和运行状态时调整群集时间。请不要 以交互方式使用 [date](http://www.oracle.com/pls/topic/lookup?ctx=E26505&id=REFMAN1date-1)(1)、[rdate](http://www.oracle.com/pls/topic/lookup?ctx=E26505&id=REFMAN1Mrdate-1m)(1M)、[xntpd](http://www.oracle.com/pls/topic/lookup?ctx=E26505&id=REFMAN1Mxntpd-1m)(1M)或 [svcadm](http://www.oracle.com/pls/topic/lookup?ctx=E26505&id=REFMAN1Msvcadm-1m)(1M) 命令来调整时间,或在 cron[\(1M\)](http://www.oracle.com/pls/topic/lookup?ctx=E26505&id=REFMAN1Mcron-1m) 脚本中使用这些命令来调整时间。

phys-schost# 提示符表示全局群集提示符。此操作过程适用于全局群集。

此过程提供了 Oracle Solaris Cluster 命令的长格式。此外,大多数命令还有简短格 式。这些命令除了名称长短的不同以外,其功能都是相同的。

- 成为全局群集中任一节点上的超级用户。 **1**
- 关闭全局群集。 **2**

phys-schost# **cluster shutdown -g0 -y -i 0**

- 检验该节点是否显示**ok**提示符(在基于**SPARC**的系统上)或在**GRUB**菜单中显示消息 **3 "Press any key to continue"**(在基于 **x86** 的系统上)。
- 以非群集模式引导节点。 **4**
	- 在基于 SPARC的系统上, 运行以下命令。

ok **boot -x**

■ 在基于 x86 的系统上, 运行以下命令。

```
# shutdown -g -y -i0
```
Press any key to continue

**a.** 在**GRUB**菜单中,使用方向键选择适当的**Oracle Solaris**条目,然后键入**e**编辑其命 令。

GRUB 菜单显示如下内容:

GNU GRUB version 0.95 (631K lower / 2095488K upper memory)

+-------------------------------------------------------------------------+ | Solaris 10 /sol\_10\_x86 | | Solaris failsafe | | | +-------------------------------------------------------------------------+ Use the ^ and v keys to select which entry is highlighted. Press enter to boot the selected OS, 'e' to edit the commands before booting, or 'c' for a command-line.

有关基于 GRUB 的引导的更多信息,请参[见《系统管理指南:基本管理》中的](http://www.oracle.com/pls/topic/lookup?ctx=E24847&id=SYSADV1hbx86boot-68676)"使 用 GRUB 引导基于 x86 的系统 (任务图)"。

**b.** 在引导参数屏幕中,使用方向键选择内核条目,然后键入**e**编辑该条目。

GRUB 引导参数屏幕的显示与以下内容类似:

GNU GRUB version 0.95 (615K lower / 2095552K upper memory) +----------------------------------------------------------------------+

 $|$  root ( $hd0.0.a$ ) | kernel /platform/i86pc/multiboot | | module /platform/i86pc/boot\_archive | +----------------------------------------------------------------------+ Use the ^ and v keys to select which entry is highlighted. Press 'b' to boot, 'e' to edit the selected command in the boot sequence, 'c' for a command-line, 'o' to open a new line after ('O' for before) the selected line, 'd' to remove the selected line, or escape to go back to the main menu.

#### **c.** 在命令中添加**-x**以指定将系统引导至非群集模式。

[ Minimal BASH-like line editing is supported. For the first word, TAB lists possible command completions. Anywhere else TAB lists the possible completions of a device/filename. ESC at any time exits. ]

grub edit> kernel /platform/i86pc/multiboot -x

#### **d.** 按**Enter**键接受所做更改,并返回到引导参数屏幕。

屏幕将显示编辑后的命令。

GNU GRUB version 0.95 (615K lower / 2095552K upper memory)

+----------------------------------------------------------------------+ | root (hd0,0,a) | | kernel /platform/i86pc/multiboot -x | | module /platform/i86pc/boot\_archive | +----------------------------------------------------------------------+

Use the  $\hat{ }$  and v keys to select which entry is highlighted. Press 'b' to boot, 'e' to edit the selected command in the boot sequence, 'c' for a command-line, 'o' to open a new line after ('O' for before) the selected line, 'd' to remove the selected line, or escape to go back to the main menu.-

#### **e.** 键入**b**将节点引导至非群集模式。

注**–**对内核引导参数命令所做的这一更改在系统引导后将失效。下次重新引导节点 时,系统将引导至群集模式。如果希望引导至非群集模式,请重新执行上述步 骤,并将 -x 选项添加到内核引导参数命令中。

在单个节点上,通过运行**date**命令设置时间。 **5**

phys-schost# **date** *HHMM.SS*

- 在其他计算机上,通过运行**[rdate](http://www.oracle.com/pls/topic/lookup?ctx=E26505&id=REFMAN1Mrdate-1m)(1M)**命令使其时间与上述节点的时间同步。 phys-schost# **rdate** *hostname* **6**
- 引导每个节点以重新启动该群集。 **7**

phys-schost# **reboot**

<span id="page-230-0"></span>检验是否所有群集节点都已进行了更改。 **8** 在每个节点上,运行 date 命令。 phys-schost# **date**

# ▼ **SPARC:**如何在节点上显示**OpenBoot PROM (OBP)**

如果需要配置或更改 OpenBoot™ PROM 设置, 请使用此过程。

phys-schost# 提示符表示全局群集提示符。此操作过程适用于全局群集。

此过程提供了 Oracle Solaris Cluster 命令的长格式。此外,大多数命令还有简短格 式。这些命令除了名称长短的不同以外,其功能都是相同的。

连接到要关闭的节点上的控制台。 **1**

# **telnet** *tc\_name tc\_port\_number*

*tc\_name* 指定终端集中器的名称。

tc\_*port\_number* 指定终端集中器上的端口号。端口号取决于配置。通常,端口 2 和 3(5002 和 5003)供站点上所安装的第一个群集使用。

依次执行 **clnode evacuate** 命令和 **shutdown** 命令使群集节点正常关机。**clnode evacuate 2** 命令可将指定节点上的所有设备组切换到下一个首选节点。该命令还将全局群集的指 定投票或非投票节点中的所有资源组切换到下一个首选的投票或非投票节点。

```
phys-schost# clnode evacuate node
# shutdown -g0 -y
```
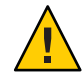

注意 **–** 不要在群集控制台上用 send brk 来关闭群集节点。

执行**OBP**命令。 **3**

# \_如何更改节点专用主机名

使用此过程可在安装完成后更改群集节点的专用主机名。

首次安装群集时,系统会指定默认专用主机名。默认专用主机名的格式 为:clusternode< *nodeid*>-priv,例如:clusternode3-priv。只有当专用主机名已在 域中使用,您才能更改它。

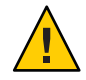

注意 **–**不要尝试给新的专用主机名分配IP地址。群集软件将进行分配。

<span id="page-231-0"></span>phys-schost# 提示符表示全局群集提示符。此操作过程适用于全局群集。

此过程提供了 Oracle Solaris Cluster 命令的长格式。此外,大多数命令还有简短格 式。这些命令除了名称长短的不同以外,其功能都是相同的。

在群集的所有节点上,禁用所有数据服务资源或其他可能高速缓存专用主机名的应用 **1** 程序。

phys-schost# **clresource disable resource[,...]** 禁用的应用程序应包括:

- HA-DNS 和 HA-NFS 服务 (如果已配置)
- 已通过定制操作配置为使用该专用主机名的任何应用程序
- 任何正由客户机通过专用互连使用的应用程序

有关使用 [clresource](http://www.oracle.com/pls/topic/lookup?ctx=E18728&id=SCREFMANclresource-1cl) 命令的信息, 请参见 clresource(1CL) 手册页和《[Oracle Solaris](http://www.oracle.com/pls/topic/lookup?ctx=E18728&id=SC31DSPADMIN) [Cluster Data Services Planning and Administration Guide](http://www.oracle.com/pls/topic/lookup?ctx=E18728&id=SC31DSPADMIN)》。

如果网络时间协议**(Network Time Protocol, NTP)**配置文件引用了要更改的专用主机 **2** 名,请在群集的每个节点上关闭**NTP**守护进程。

使用 svcadm 命令关闭网络时间协议 (Network Time Protocol, NTP) 守护程序。有关 NTP 守护进程的更多信息,请参见 [svcadm](http://www.oracle.com/pls/topic/lookup?ctx=E26505&id=REFMAN1Msvcadm-1m)(1M) 手册页。

phys-schost# **svcadm disable ntp**

运行**[clsetup](http://www.oracle.com/pls/topic/lookup?ctx=E18728&id=SCREFMANclsetup-1cl)(1CL)**实用程序以更改相应节点的专用主机名。 **3**

仅从群集中的一个节点运行此实用程序。

注**–**选择新的专用主机名时,请确保该名称对于群集节点是唯一的。

- 键入与专用主机名选项相对应的编号。 **4**
- 键入与更改专用主机名选项相对应的编号。 **5**

根据提示回答问题。系统会要求您提供要更改专用主机名的节点的名称 (clusternode< *nodeid*> -priv) 以及新的专用主机名。

刷新名称服务高速缓存。 **6**

请在群集每个节点上执行此步骤。刷新操作可避免群集应用程序和数据服务访问旧的 专用主机名。

phys-schost# **nscd -i hosts**

- 如果您在**NTP**配置文件中更改了专用主机名,请更新每个节点上的**NTP**配置文 **7** 件(**ntp.conf**或**ntp.conf.cluster**)。
	- **a.** 使用您选择的编辑工具。

如果在安装时执行此步骤,还要记得删除所配置的节点的名称。默认模板中预先配 置有 16 个节点。通常,每个群集节点上的 ntp.conf.cluster 文件都相同。

- **b.** 检验是否能从所有群集节点成功**ping**到新的专用主机名。
- **c.** 重新启动**NTP**守护进程。

对群集的每个节点执行本步骤。

使用 svcadm 命令重新启动 NTP 守护程序。

# **svcadm enable ntp**

### 启用[在步骤](#page-231-0)**1**中禁用的所有数据服务资源和其他应用程序。 **8**

phys-schost# **clresource enable resource[,...]**

有关使用 clresource 命令的信息,请参见 [clresource](http://www.oracle.com/pls/topic/lookup?ctx=E18728&id=SCREFMANclresource-1cl)(1CL) 手册页和《[Oracle Solaris](http://www.oracle.com/pls/topic/lookup?ctx=E18728&id=SC31DSPADMIN) [Cluster Data Services Planning and Administration Guide](http://www.oracle.com/pls/topic/lookup?ctx=E18728&id=SC31DSPADMIN)》。

### 更改专用主机名 示例**9–8**

以下示例在节点 phys-schost-2 上将专用主机名从 clusternode2-priv 更改为 clusternode4-priv。

```
[Disable all applications and data services as necessary.]
phys-schost-1# /etc/init.d/xntpd stop
phys-schost-1# clnode show | grep node
 ...
private hostname:<br>
private hostname:<br>
clusternode2-priv
private hostname: example and the clusternode2-priv<br>private hostname: example and clusternode3-priv
                                                clusternode3-priv
 ...
phys-schost-1# clsetup
phys-schost-1# nscd -i hosts
phys-schost-1# vi /etc/inet/ntp.conf
 ...
peer clusternode1-priv
peer clusternode4-priv
peer clusternode3-priv
phys-schost-1# ping clusternode4-priv
phys-schost-1# /etc/init.d/xntpd start
[Enable all applications and data services disabled at the beginning of the procedure.]
```
# <span id="page-233-0"></span>▼ 如何为全局群集中的非投票节点添加专用主机名

使用此过程可在安装完成后为全局群集中的非投票节点添加专用主机名。在本章的操 作过程中, phys-schost# 表示全局群集提示符。此操作过程仅适用于全局群集。

运行**[clsetup](http://www.oracle.com/pls/topic/lookup?ctx=E18728&id=SCREFMANclsetup-1cl)(1CL)**实用程序以在相应区域中添加专用主机名。 **1**

phys-schost# **clsetup**

- 键入与专用主机名选项相对应的编号,然后按**Return**键。 **2**
- 键入与添加区域专用主机名选项相对应的编号,然后按**Return**键。 **3** 根据提示回答问题。全局群集非投票节点专用主机名没有默认值。您需要提供一个主 机名。

## ▼ 如何更改全局群集中的非投票节点的专用主机名

使用此过程可在安装完成后更改非投票节点的专用主机名。

专用主机名是在首次安装群集时分配的。专用主机名的格式为:clusternode< *nodeid*>-priv,例如:clusternode3-priv。只有当专用主机名已在域中使用,您才能 更改它。

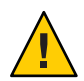

注意 **–**不要尝试给新的专用主机名分配IP地址。群集软件将进行分配。

phys-schost# 提示符表示全局群集提示符。此操作过程适用于全局群集。

此过程提供了 Oracle Solaris Cluster 命令的长格式。此外,大多数命令还有简短格 式。这些命令除了名称长短的不同以外,其功能都是相同的。

### 在全局群集的所有节点上,禁用所有数据服务资源或其他可能高速缓存专用主机名的 **1** 应用程序。

phys-schost# **clresource disable resource1, resource2** 禁用的应用程序应包括:

- HA-DNS 和 HA-NFS 服务 (如果已配置)
- 已通过定制操作配置为使用该专用主机名的任何应用程序
- 任何正由客户机通过专用互连使用的应用程序

有关使用 clresource 命令的信息,请参见 [clresource](http://www.oracle.com/pls/topic/lookup?ctx=E18728&id=SCREFMANclresource-1cl)(1CL) 手册页和《[Oracle Solaris](http://www.oracle.com/pls/topic/lookup?ctx=E18728&id=SC31DSPADMIN) [Cluster Data Services Planning and Administration Guide](http://www.oracle.com/pls/topic/lookup?ctx=E18728&id=SC31DSPADMIN)》。

<span id="page-234-0"></span>运行**[clsetup](http://www.oracle.com/pls/topic/lookup?ctx=E18728&id=SCREFMANclsetup-1cl)(1CL)**实用程序以更改全局群集中的相应非投票节点的专用主机名。 **2** phys-schost# **clsetup** 只需在群集的一个节点上执行此步骤即可。

注**–**选择新的专用主机名时,请确保该名称对于群集是唯一的。

- 键入与专用主机名选项相对应的编号,然后按回车键。 **3**
- 键入与添加区域专用主机名选项相对应的编号,然后按**Return**键。 **4** 全局群集非投票节点的专用主机名无默认值。您需要提供一个主机名。
- 键入与更改区域专用主机名选项相对应的编号。 **5** 根据提示回答问题。系统会要求您提供要更改专用主机名的非投票节点的名称 (clusternode< *nodeid*> -priv) 以及新的专用主机名。
- 刷新名称服务高速缓存。 **6** 请在群集每个节点上执行此步骤。刷新操作可避免群集应用程序和数据服务访问旧的 专用主机名。

phys-schost# **nscd -i hosts**

启用[在步骤](#page-231-0)**1**中禁用的所有数据服务资源和其他应用程序。 **7**

## ▼ 如何删除全局群集中的非投票节点的专用主机名

使用此过程可删除全局群集中非投票节点的专用主机名。此操作过程仅适用于全局群 集。

- 运行**[clsetup](http://www.oracle.com/pls/topic/lookup?ctx=E18728&id=SCREFMANclsetup-1cl)(1CL)**实用程序以在相应区域中删除专用主机名。 **1**
- 键入与区域专用主机名选项相对应的编号。 **2**
- 键入与删除区域专用主机名选项相对应的编号。 **3**
- 键入要删除专用主机名的非投票节点的名称。 **4**

## ▼ 如何重命名节点

可以更改作为 Oracle Solaris Cluster 配置组成部分的节点的名称。必须先重命名 Oracle Solaris 主机名才能重命名节点。使用 clnode rename 命令重命名节点。

以下说明适用于全局群集中运行的任何应用程序。

- 在全局群集中,成为超级用户或成为可提供**solaris.cluster.modify RBAC**授权的角 色。 **1**
- 如果要重命名属于**Oracle Solaris**配置的伙伴关系的**Oracle Solaris Cluster Geographic 2 Edition**群集中的节点,必须执行额外步骤。如果执行重命名过程的群集是保护组的主 群集,而且您希望使保护组中的应用程序联机,可以在重命名过程中将保护组切换到 辅助群集。有关**Geographic Edition**群集和节点的更多信息,请参见《**[Oracle Solaris](http://www.oracle.com/pls/topic/lookup?ctx=E19160&id=SCGEOCGeypnh) [Cluster Geographic Edition System Administration Guide](http://www.oracle.com/pls/topic/lookup?ctx=E19160&id=SCGEOCGeypnh)**》中的第**5**章**"Administering Cluster [Partnerships"](http://www.oracle.com/pls/topic/lookup?ctx=E19160&id=SCGEOCGeypnh)**。
- 通过完[成《系统管理指南:高级管理》中的](http://www.oracle.com/pls/topic/lookup?ctx=E38902&id=SYSADV2sysressysinfo-70)**"**如何更改系统的主机名**"**中的步骤来重命名 **3 Oracle Solaris**主机名,但在过程结束时不执行重新引导。而是在完成这些步骤后执行群 集关闭。
- 将所有群集节点引导至非群集模式。 **4** ok> **boot -x**
- 5 在重命名 Oracle Solaris 主机名的节点上的非群集模式下<sup>,</sup>重命名该节点并对每个重命名 的主机运行**cmd**命令。一次重命名一个节点。

# **clnode rename -n** *newnodename oldnodename*

- 在群集中运行的应用程序中更新对以前主机名的任何现有引用。 **6**
- 检查命令消息和日志文件以确认节点已被重命名。 **7**
- 将所有节点重新引导至群集模式。 **8**

# **sync;sync;sync;/etc/reboot**

检验节点是否显示新名称。 **9**

- 10 如果您在 Geographic Edition 群集节点上重命名一个节点,但该群集的包含此重命名节 点的伙伴群集仍然引用以前的节点名,则保护组的同步状态将显示为错误。必须使用 **geopg update** *<pg>* 命令从包含重命名节点的伙伴群集的一个节点更新保护组。完成此 步骤后,运行 **geopg start -e global** *<pg>* 命令。之后,您可以将保护组切换回包含重 命名节点的群集。
- 可以选择更改逻辑主机名资源的**hostnamelist**属性。有关此可选步骤的说明,请参见 **11** 第**237**页中的**"**如何更改现有**Oracle Solaris Cluster**[逻辑主机名资源使用的逻辑主机名](#page-236-0)**"**。

<sup>#</sup> **clnode status -v**

## <span id="page-236-0"></span>▼ 如何更改现有**Oracle Solaris Cluster**逻辑主机名资源 使用的逻辑主机名

您可以按照第 235 页中的 "[如何重命名节点](#page-234-0)"中的步骤,选择在重命名节点之前或之后更 改逻辑主机名资源的 hostnamelist 属性。此步骤是可选的。

- 在全局群集中,成为超级用户或成为可提供**solaris.cluster.modify RBAC**授权的角 **1** 色。
- (可选)您可以更改任何现有**Oracle Solaris Cluster**逻辑主机名资源使用的逻辑主机名。 以下步骤说明了如何配置 apache-lh-res 资源以使用新的逻辑主机名,而且必须在群集 模式下执行。 **2**
	- **a.** 在群集模式下,使包含逻辑主机名的**Apache**资源组脱机。
		- # **clrg offline apache-rg**
	- **b.** 禁用**Apache**逻辑主机名资源。
		- # **clrs disable appache-lh-res**
	- **c.** 提供新主机名列表。 # **clrs set -p** *HostnameList=test-2* **apache-lh-res**
	- **d.** 在**hostnamelist**属性中更改应用程序对以前条目的引用来引用新条目。
	- **e.** 启用新**Apache**逻辑主机名资源。
		- # **clrs enable apache-lh-res**
	- **f.** 使**Apache**资源组联机。
		- # **clrg online apache-rg**
	- **g.** 通过运行以下命令检查客户机,确认应用程序正确启动。 # **clrs status apache-rs**

# ▼ 如何使节点讲入维护状态

如果要使某个全局群集节点在很长一段时间内停止服务,请将该节点置于维护状 态。这样,在维护节点时,该节点不参与法定计数。要将某个节点置于维护状态,必 须先使用 [clnode](http://www.oracle.com/pls/topic/lookup?ctx=E18728&id=SCREFMANclnode-1cl)(1CL) evacuate 和 [cluster](http://www.oracle.com/pls/topic/lookup?ctx=E18728&id=SCREFMANcluster-1cl)(1CL)shutdown 命令关闭该节点。

注 **–** 使用 Oracle Solaris shutdown 命令关闭单个节点。仅当关闭整个群集时,才能使用 cluster shutdown 命令。

当群集节点关闭并置于维护状态后,配置到该节点端口的所有法定设备的法定选票计 数均会减 1。当该节点脱离维护模式并恢复联机状态后,节点和法定设备的投票计数会 递增 1。

使用 [clquorum](http://www.oracle.com/pls/topic/lookup?ctx=E18728&id=SCREFMANclquorum-1cl)(1CL) disable 命令可将群集节点置于维护状态。

phys-schost# 提示符表示全局群集提示符。此操作过程适用于全局群集。

此过程提供了 Oracle Solaris Cluster 命令的长格式。此外,大多数命令还有简短格 式。这些命令除了名称长短的不同以外,其功能都是相同的。

- 1 在要置于维护状态的全局群集节点上<sup>,</sup>成为超级用户或成为可提供 **solaris.cluster.modify RBAC**授权的角色。
- 从节点中清除所有资源组和设备组。**clnode evacuate** 命令可将指定节点上的所有资源 **2** 组和设备组(包括所有非投票节点)切换到下一个首选节点。

phys-schost# **clnode evacuate** *node*

关闭已清除的节点。 **3**

phys-schost# **shutdown -g0 -y-i 0**

在群集的另一节点上成为超级用户或成为可提供**solaris.cluster.modify RBAC**授权的 **4** 角色。然后,将您在步骤**3**中关闭的节点置于维护状态。

phys-schost# **clquorum disable** *node*

node 指定要置于维护模式的节点的名称。

#### 检验该全局群集节点现在是否处于维护状态。 **5**

phys-schost# **clquorum status** *node*

如果节点置于维护状态,则它的 Status 值应为 offline,Present 和 Possible 法定投票 数均应为 α(零)。

### <sub>示例9–9</sub> 将全局群集节点置于维护状态

以下示例将一个群集节点置于维护状态并检验结果。clnode status 的输出内容显 示,phys-schost-1 的 Node votes 值为 0(零),状态为 Offline。Quorum Summary 也应 显示投票计数已减少。视具体的配置情况而定,Quorum Votes by Device 的输出信息可 能也会表明某些法定磁盘设备已脱机。

<span id="page-238-0"></span>[**On the node to be put into maintenance state:**] phys-schost-1# **clnode evacuate phys-schost-1** phys-schost-1# **shutdown -g0 -y -i0** [**On another node in the cluster:**] phys-schost-2# **clquorum disable phys-schost-1** phys-schost-2# **clquorum status phys-schost-1** -- Quorum Votes by Node -- Node Name **Present** Possible Status --------- ------- -------- ----- phys-schost-1 0 0 0ffline<br>phys-schost-2 1 1 0nline phys-schost-2 1 1 Online<br>nhys-schost-3 1 1 Online  $phys-schost-3$ 

要使节点恢复联机状态,请参见第 239 页中的 "如何使节点脱离维护状态"。 另请参见

## ▼ 如何使节点脱离维护状态

使用以下过程可使全局群集节点恢复联机状态,并将法定投票计数重置为默认值。对 于群集节点,默认法定计数为 1。对于法定设备,默认法定计数为 *N*-1,其中 *N* 是具有 指向该法定设备的端口且投票计数不为零的节点的数目。

当节点置于维护状态后,其法定选票计数会减 1。所有配置了到该节点的端口的法定设 备也将减少其法定选票计数。重置法定选票计数并使节点脱离维护状态后,该节点的 法定选票计数和法定设备选票计数均会加 1。

只要在全局群集节点已置于维护状态的情况下运行此过程,即可使该节点脱离维护状 态。

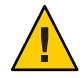

注意 – 如果您既未指定 qlobaldev 选项,也未指定 node 选项,则会重置整个群集的法定 计数。

phys-schost# 提示符表示全局群集提示符。此操作过程适用于全局群集。

此过程提供了 Oracle Solaris Cluster 命令的长格式。此外,大多数命令还有简短格 式。这些命令除了名称长短的不同以外,其功能都是相同的。

- 1 在全局群集中的任一不处于维护状态的节点上,成为超级用户或成为可提供 **solaris.cluster.modify RBAC**授权的角色。
- 2 根据全局群集配置中的节点数,执行以下步骤之一:
	- 如果群集配置中有两个节点,请转[至步骤](#page-239-0) 4。
	- 如果群集配置中有两个以上的节点,请转[至步骤](#page-239-0) 3。

### <span id="page-239-0"></span>如果要脱离维护状态的节点将具有法定设备,请从某个不处于维护状态的节点上重置 **3** 群集法定计数。

重新引导处于维护状态的节点之前,必须先从其他任一节点上重置法定计数,否则该 节点可能会挂起,等待达到法定数目。

phys-schost# **clquorum reset**

reset 用于重置法定数目的更改标志。

#### 引导要脱离维护状态的节点。 **4**

### 检验法定选票计数。 **5**

phys-schost# **clquorum status**

如果节点已脱离维护状态,它的状态应为 online,且 Present 和 Possible 法定投票均 显示相应的投票计数。

#### 使群集节点脱离维护状态并重置法定选票计数 示例**9–10**

以下示例将群集节点及其法定设备的法定计数重置为默认值并检验结果。cluster status 的输出内容显示, phys-schost-1的 Node votes 值为 1, 状态为 online。Quorum Summary 也应显示投票计数增加了。

phys-schost-2# **clquorum reset**

■ 在基于 SPARC 的系统上, 运行以下命令。

ok **boot**

■ 在基于 x86 的系统上, 运行以下命令。

显示 GRUB 菜单后, 选择相应的 Oracle Solaris 条目, 然后按 Enter 键。GRUB 菜单显 示如下内容:

GNU GRUB version 0.95 (631K lower / 2095488K upper memory) +-------------------------------------------------------------------------+

```
| Solaris 10 /sol_10_x86 |
   | Solaris failsafe |
   | |
           +-------------------------------------------------------------------------+
  Use the ^ and v keys to select which entry is highlighted.
  Press enter to boot the selected OS, 'e' to edit the
  commands before booting, or 'c' for a command-line.
phys-schost-1# clquorum status
```
--- Quorum Votes Summary ---

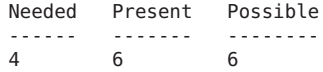

<span id="page-240-0"></span>--- Quorum Votes by Node --- Node Name Present Possible Status --------- ------- -------- ----- phys-schost-2 1 1 Online phys-schost-3 1 1 Online --- Quorum Votes by Device --- Device Name **Present** Possible Status ----------- ------- -------- ------ /dev/did/rdsk/d3s2 1 1 Online /dev/did/rdsk/d17s2 0 1 Online /dev/did/rdsk/d31s2 1

# ▼ 如何从群集节点中卸载**Oracle Solaris Cluster**软件

执行此过程,可以在从完全建立的群集配置中断开某个全局群集节点的连接之前,从 该节点中卸载 Oracle Solaris Cluster 软件。您可以使用此过程从群集中剩余的最后一个 节点中卸载软件。

注 **–**如果要从尚未加入群集的节点或仍处于安装模式的节点中卸载Oracle Solaris Cluster 软件,请不要执行此过程。请转至《[Oracle Solaris Cluster](http://www.oracle.com/pls/topic/lookup?ctx=E24892&id=CLUSTINSTALL) 软件安装指南》中的"如何卸 载 Oracle Solaris Cluster 软件以更正安装问题"。

phys-schost# 提示符表示全局群集提示符。此操作过程适用于全局群集。

此过程提供了 Oracle Solaris Cluster 命令的长格式。此外,大多数命令还有简短格 式。这些命令除了名称长短的不同以外,其功能都是相同的。

确保已正确完成**"**删除群集节点**"**任务图中列出的所有先决任务。 请参见表 [8–2](#page-214-0)。 **1**

注 **–** 继续执行此过程之前,请确保您已使用 clnode remove 命令从群集配置中删除该节 点。

- 在您要卸载的全局群集节点以外的全局群集活动成员上成为超级用户。从全局群集节 **2** 点中执行此过程。
- 从活动群集成员上,将打算卸载的节点添加到群集的节点验证列表中。 **3**

phys-schost# **claccess allow -h** *hostname*

-h 有效应要添加到节点验证列表中的节点的名称。

'

<span id="page-241-0"></span>或者, 您也可以使用 [clsetup](http://www.oracle.com/pls/topic/lookup?ctx=E18728&id=SCREFMANclsetup-1cl)(1CL) 实用程序。有关过程, 请参见第 210 [页中的](#page-209-0) "如何向 [授权节点列表添加节点](#page-209-0)"。

- 成为要卸载的节点的超级用户。 **4**
- 如果您具有区域群集,请卸载它。 **5**

phys-schost# **clzonecluster uninstall** -F *zoneclustername* 有关具体步骤, 请参见第 252 页中的 "[如何删除区域群集](#page-251-0)"。

- 如果节点具有用于全局设备名称空间的专用分区,请将全局群集节点重新引导至非群 集模式。 **6**
	- 在基于 SPARC的系统上, 运行以下命令。

# **shutdown -g0 -y -i0**ok **boot -x**

■ 在基于 x86 的系统上,运行以下命令。

```
# shutdown -g0 -y -i0
...
                    <<< Current Boot Parameters >>>
Boot path: /pci@0,0/pci8086,2545@3/pci8086,1460@1d/pci8086,341a@7,1/
sd@0,0:a
Boot args:
Type b [file-name] [boot-flags] <ENTER> to boot with options
or i <ENTER> to enter boot interpreter<br>or <ENTER> to boot with defaults
or <ENTER> to boot with defaults
                <<< timeout in 5 seconds >>>
Select (b)oot or (i)nterpreter: b -x
```
- 在**/etc/vfstab**文件中,删除除**/global/.devices**全局挂载点以外的所有以全局方式挂 **7** 载的文件系统条目。
- 如果打算在此节点上重新安装**Oracle Solaris Cluster**软件,请从**Sun Java Enterprise System 8 (Java ES)**产品注册表中删除**Oracle Solaris Cluster**条目。

如果 Iava ES 产品注册表包含一条记录显示 Oracle Solaris Cluster 软件已安装, 则 Java ES 安装程序会将 Oracle Solaris Cluster 组件灰显, 从而不允许重新安装。

**a.** 启动**Java ES**卸载程序。

运行以下命令,其中 *ver* 是您从中安装 Oracle Solaris Cluster 软件的 Java ES 分发软件 的版本。

# **/var/sadm/prod/SUNWentsys***ver***/uninstall**

### **b.** 按照提示选择要卸载的 **Oracle Solaris Cluster**。

有关使用 uninstall 命令的更多信息,请参见《[Sun Java Enterprise System 5 Update 1](http://www.oracle.com/pls/topic/lookup?ctx=dsc&id=/app/docs/doc/820-2827aawmq) [Installation Guide for UNIX](http://www.oracle.com/pls/topic/lookup?ctx=dsc&id=/app/docs/doc/820-2827aawmq)》中的第 8 章 "Uninstalling"。

- <span id="page-242-0"></span>如果不打算在此群集上重新安装**Oracle Solaris Cluster**软件,请断开与其他群集设备之间 的传输电缆和传输交换机(如果有)。 **9**
	- **a.** 如果卸载的节点与使用并行**SCSI**接口的存储设备相连接,请在断开传输电缆的连接 后将**SCSI**端接器安装到存储设备的开路**SCSI**连接器。 如果卸载的节点与使用光纤通道接口的存储设备连接,则不需要端接器。
	- **b.** 有关断开连接的过程,请按照随主机适配器和服务器提供的文档执行操作。

提示-如果使用回送文件接口(lofi) 设备, Java ES 卸载程序会自动删除名为 /.globaldevices 的 lofi 文件。有关将全局设备名称空间迁移到 lofi 的更多信息,请参见 第 114 页中的 "[迁移全局设备名称空间](#page-113-0)"。

## 有关节点卸载的疑难解答

本节介绍了运行 clnode remove 命令时可能收到的错误消息以及相应的纠正措施。

## 未删除的群集文件系统条目

以下错误消息表示已删除的全局群集节点在其 vfstab 文件中仍引用了群集文件系统。

Verifying that no unexpected global mounts remain in /etc/vfstab ... failed clnode: *global-mount1* is still configured as a global mount. clnode: *global-mount1* is still configured as a global mount. clnode: /global/*dg1* is still configured as a global mount. clnode: It is not safe to uninstall with these outstanding errors. clnode: Refer to the documentation for complete uninstall instructions. clnode: Uninstall failed.

要纠正此错误,请返回到第 241 页中的 "[如何从群集节点中卸载](#page-240-0) Oracle Solaris Cluster 软 [件](#page-240-0)",并重复执行其中的过程。在重新运行 clnode remove 命令前,请确保已成功完成 此过程中[的步骤](#page-241-0) 7。

## 设备组中列出的未删除项

以下错误消息表明已删除的节点仍列在某个设备组中。

Verifying that no device services still reference this node ... failed clnode: This node is still configured to host device service " *service*". clnode: This node is still configured to host device service " *service2*". clnode: This node is still configured to host device service " *service3*". clnode: This node is still configured to host device service "

<span id="page-243-0"></span>*dg1*".

clnode: It is not safe to uninstall with these outstanding errors. clnode: Refer to the documentation for complete uninstall instructions. clnode: Uninstall failed.

### 缺少卸载脚本

如果您不使用 installer 程序安装或升级现在要删除的 Sun Cluster 或 Oracle Solaris Cluster 软件,则不会有用于该软件版本的卸载脚本。此时请执行以下步骤来卸载该软 件。

## ▼ 如何在没有卸载脚本的情况下卸载**Sun Cluster 3.1**和**3.2**软件

- 成为超级用户或成为可提供**solaris.cluster.modify RBAC**授权的角色。 **1**
- 转至不与任何**Sun Cluster**软件包关联的目录。 **2**

# **cd /***directory*

- 从节点卸载**Sun Cluster**软件。 **3** # **scinstall -r**
- 重命名**productregistry**文件,允许在将来重新安装软件。 **4**
	- # **mv /var/sadm/install/productregistry /var/sadm/install/productregistry.sav**

## 创建、设置和管理**Oracle Solaris Cluster SNMP**事件 **MIB**

本节介绍了如何创建、设置和管理简单网络管理协议 (Simple Network Management Protocol, SNMP) 事件管理信息库 (Management Information Base, MIB)。此外,本节还介 绍了如何启用、禁用和更改 Oracle Solaris Cluster SNMP 事件 MIB。

Oracle Solaris Cluster 软件目前支持一个 MIB, 即事件 MIB。SNMP 管理器软件可实时捕 获群集事件。一经启用, SNMP 管理器就会自动向 clsnmphost 命令所定义的所有主机 发送陷阱通知。MIB 维护着一张只读表,其中包含了最近发生的 50 个事件。由于群集 会生成大量通知,因此,只有严重程度为 warning 或更高的事件才会作为陷阱通知发 送。系统重新引导后此信息将不再存在。

SNMP 事件 MIB 是在 sun-cluster-event-mib.mib 文件中定义的, 并位于 /usr/cluster/lib/mib 目录中。您可以使用此定义来解释 SNMP 陷阱信息。 <span id="page-244-0"></span>事件 SNMP 模块的默认端口号是 11161, SNMPtraps 的默认端口是 11162。通过修改 Common Agent Container 属性文件 /etc/cacao/instances/default/private/cacao.properties 可以更改这些端口号。

创建、设置和管理 Oracle Solaris Cluster SNMP 事件 MIB 可能涉及以下任务。

表 **9–2** 任务表:创建、设置和管理Oracle Solaris Cluster SNMP事件MIB

| 任务                                  | 指导                                         |
|-------------------------------------|--------------------------------------------|
| 启用 SNMP 事件 MIB                      | 第 245 页中的 "如何启用 SNMP 事件 MIB"               |
| 禁用 SNMP 事件 MIB                      | 第 245 页中的 "如何禁用 SNMP 事件 MIB"               |
| 更改 SNMP 事件 MIB                      | 第 246 页中的 "如何更改 SNMP 事件 MIB"               |
| 在将要接收 MIB 陷阱通知的主机的列表<br>中添加 SNMP 主机 | 第 247 页中的 "如何在节点上使 SNMP 主机能够接收 SNMP<br>陷阱" |
| 删除 SNMP 主机                          | 第 247 页中的 "如何在节点上禁止 SNMP 主机接收 SNMP 陷<br>阱" |
| 添加一个 SNMP 用户                        | 第 248 页中的 "如何在节点上添加 SNMP 用户"               |
| 删除 SNMP 用户                          | 第 249 页中的 "如何从节点中删除 SNMP 用户"               |

## ▼ 如何启用**SNMP**事件**MIB**

此过程说明如何启用 SNMP 事件 MIB。

phys-schost# 提示符表示全局群集提示符。此操作过程适用于全局群集。

此过程提供了 Oracle Solaris Cluster 命令的长格式。此外,大多数命令还有简短格 式。这些命令除了名称长短的不同以外,其功能都是相同的。

### 成为超级用户或成为可提供**solaris.cluster.modify RBAC**授权的角色。 **1**

### 启用**SNMP**事件**MIB**。 **2**

phys-schost-1# **clsnmpmib enable [-n** *node***]** *MIB*

[-n*node*] 指定要启用的事件 MIB 所在的 *node*。您可以指定一个节点 ID 或节 点名称。如果不指定此选项,默认情况下将使用当前节点。

MIB THE 指定要启用的 MIB 的名称。在本例中, MIB 的名称必须是 event。

### ▼ 如何禁用**SNMP**事件**MIB**

此过程说明如何禁用 SNMP 事件 MIB。

phys-schost# 提示符表示全局群集提示符。此操作过程适用于全局群集。

#### 第9章 • 管理群集 245

<span id="page-245-0"></span>此过程提供了 Oracle Solaris Cluster 命令的长格式。此外,大多数命令还有简短格 式。这些命令除了名称长短的不同以外,其功能都是相同的。

### 成为超级用户或成为可提供**solaris.cluster.modify RBAC**授权的角色。 **1**

### 禁用**SNMP**事件**MIB**。 **2**

phys-schost-1# **clsnmpmib disable -n** *node MIB*

- -n*node* 指定要禁用的事件 MIB 所在的 *node*。您可以指定一个节点 ID 或节 点名称。如果不指定此选项,默认情况下将使用当前节点。
- *MIB* 指定要禁用的 MIB 的类型。在本例中,必须指定 event。

### ▼ 如何更改**SNMP**事件**MIB**

此过程说明如何更改 SNMP 事件 MIB 的协议。

phys-schost# 提示符表示全局群集提示符。此操作过程适用于全局群集。

此过程提供了 Oracle Solaris Cluster 命令的长格式。此外,大多数命令还有简短格 式。这些命令除了名称长短的不同以外,其功能都是相同的。

### 成为超级用户或成为可提供**solaris.cluster.modify RBAC**授权的角色。 **1**

### 更改**SNMP**事件**MIB**的协议。 **2**

phys-schost-1# **clsnmpmib set -n** *node* **-p version=***value MIB*

-n*node*

指定要更改的事件 MIB 所在的 *node*。您可以指定一个节点 ID 或节点名称。如果不 指定此选项,默认情况下将使用当前节点。

#### -p version=*value*

指定 MIB 将使用的 SNMP 协议的版本。您可以按如下方式指定 *value*:

- version=SNMPv2
- version=snmpv2
- version=2
- version=SNMPv3
- version=snmpv3
- version=3

*MIB*

指定要应用子命令的一个或多个 MIB 的名称。在本例中,必须指定 event。如果您 没有指定此操作数,该子命令将使用默认的加号 (+),这意味着所有 MIB。如果您使 用 MIB 操作数, 请在空格分隔列表中所有其他命令行选项之后指定 MIB。

### <span id="page-246-0"></span>▼ 如何在节点上使**SNMP**主机能够接收**SNMP**陷阱

此过程说明如何在节点上将一个 SNMP 主机添加到要接收 MIB 陷阱通知的主机列表 中。

phys-schost# 提示符表示全局群集提示符。此操作过程适用于全局群集。

此过程提供了 Oracle Solaris Cluster 命令的长格式。此外,大多数命令还有简短格 式。这些命令除了名称长短的不同以外,其功能都是相同的。

### 成为超级用户或成为可提供**solaris.cluster.modify RBAC**授权的角色。 **1**

### 将主机添加到另一节点上某个团体的**SNMP**主机列表中。 **2**

phys-schost-1# **clsnmphost add -c** *SNMPcommunity* **[-n** *node***]** *host*

-c*SNMPcommunity* 指定与主机名配合使用的 SNMP 团体名称。

如果将主机添加到除 public 以外的团体,必须指定 SNMP 团体名称 *SNMPcommunity*。如果使用不带 -c 选项的 add 子命令,该子命令会使用 public 作为 默认团体名称。

如果指定的团体名称不存在,此命令将创建该团体。

-n*node*

指定为访问群集中的 SNMP MIB 而提供的 SNMP 主机所在 *node* 的名称。您可以指定 一个节点名称或节点 ID。如果不指定此选项,默认情况下将使用当前节点。

*host*

指定供访问群集中的 SNMP MIB 的主机的名称、IP 地址或 IPv6 地址。

### ▼ 如何在节点上禁止**SNMP**主机接收**SNMP**陷阱

此过程说明如何在节点上将一个 SNMP 主机从要接收 MIB 陷阱通知的主机列表中删 除。

phys-schost# 提示符表示全局群集提示符。此操作过程适用于全局群集。

此过程提供了 Oracle Solaris Cluster 命令的长格式。此外,大多数命令还有简短格 式。这些命令除了名称长短的不同以外,其功能都是相同的。

### 成为超级用户或成为可提供**solaris.cluster.modify RBAC**授权的角色。 **1**

### 在指定节点上将主机从某个团体的**SNMP**主机列表中删除。 **2**

phys-schost-1# **clsnmphost remove -c** *SNMPcommunity* **-n** *node host*

remove

将指定 SNMP 主机从指定节点上删除。

<span id="page-247-0"></span>-c*SNMPcommunity*

指定要从中删除 SNMP 主机的 SNMP 团体的名称。

-n*node*

指定要从配置中删除的 SNMP 主机所在 *node* 的名称。您可以指定一个节点名称或节 点 ID。如果不指定此选项,默认情况下将使用当前节点。

*host*

指定要从配置中删除的主机的名称、IP 地址或 IPv6 地址。

要删除指定 SNMP 团体中的所有主机,请使用加号 (+) 代替 *host*,并使用 -c 选 项。要删除所有主机,请使用加号 (+) 代替 *host*。

## ▼ 如何在节点上添加**SNMP**用户

此过程说明如何向节点上的 SNMP 用户配置中添加 SNMP 用户。

phys-schost# 提示符表示全局群集提示符。此操作过程适用于全局群集。

此过程提供了 Oracle Solaris Cluster 命令的长格式。此外,大多数命令还有简短格 式。这些命令除了名称长短的不同以外,其功能都是相同的。

#### 成为超级用户或成为可提供**solaris.cluster.modify RBAC**授权的角色。 **1**

#### 添加**SNMP**用户。 **2**

phys-schost-1# **clsnmpuser create -n** *node* **-a** *authentication* **\ -f** *password user*

- -n*node* 指定要在其中添加 SNMP 用户的节点。您可以指定一个节点 ID 或节 点名称。如果不指定此选项,默认情况下将使用当前节点。
- -a*authentication* 指定用于对用户进行授权的验证协议。验证协议的值可以是 SHA 或 MD5。

-f*password* 指定包含 SNMP 用户密码的文件。如果在创建新用户时未指定该选 项,则此命令会提示您输入一个密码。此选项仅对 add 子命令有 效。

必须按以下格式指定用户密码(每个密码占一行):

*user*:*password*

密码不能包含以下字符,也不能包含空格:

- : (分号)
- :(冒号)
- \(反斜杠)
- **\n**(新行)

*user* 指定要添加的 SNMP 用户的名称。

## <span id="page-248-0"></span>▼ 如何从节点中删除**SNMP**用户

此过程说明如何从节点上的 SNMP 用户配置中删除 SNMP 用户。

phys-schost# 提示符表示全局群集提示符。此操作过程适用于全局群集。

此过程提供了 Oracle Solaris Cluster 命令的长格式。此外,大多数命令还有简短格 式。这些命令除了名称长短的不同以外,其功能都是相同的。

### 成为超级用户或成为可提供**solaris.cluster.modify RBAC**授权的角色。 **1**

删除**SNMP**用户。 **2**

phys-schost-1# **clsnmpuser delete -n** *node user*

-n*node* 指定要从中删除 SNMP 用户的节点。您可以指定一个节点 ID 或节点 名称。如果不指定此选项,默认情况下将使用当前节点。

*user* 指定要删除的 SNMP 用户的名称。

## 配置负载限制

可以通过设置负载限制来启用资源组负载在各节点或区域间的自动分配。可为每个群 集节点配置一组负载限制。将负载因子分配给资源组,负载因子与节点的已定义负载 限制相对应。默认行为是跨资源组节点列表中的所有可用节点均匀分配资源组负载。

资源组由 RGM 从资源组节点列表中的某个节点启动,以便不会超出该节点的负载限 制。在资源组由 RGM 分配给节点后,每个节点上资源组的负载因子将会汇总来提供总 负载。然后总负载会与该节点的负载限制相比较。

负载限制包含以下项:

- 用户指定的名称。
- 软限制值-可以临时超出软负载限制。
- 硬限制值-绝不能超出硬负载限制,并且应严格执行此限制。

可以使用一个命令同时设置硬限制和软限制。如果没有明确设置其中某一限制,则会 使用默认值。可使用 clnode create-loadlimit、clnode set-loadlimit 和 clnode delete-loadlimit 命令创建和修改每个节点的硬/软负载限制。有关更多信息,请参见 [clnode](http://www.oracle.com/pls/topic/lookup?ctx=E18728&id=SCREFMANclnode-1cl)(1CL) 手册页。

可以将某个资源组配置为具有较高优先级,以减小其从特定节点被替换的可能性。还 可以设置 preemption\_mode 属性,以确定某个资源组是否会由于节点过载而被优先级较 高的资源组从节点中抢占。concentrate load 属性还允许您将资源组负载集中分配给 尽可能少的节点。默认情况下,concentrate load属性的默认值为 FALSE。

<span id="page-249-0"></span>注**–**您可以在全局群集或区域群集中配置节点的负载限制。可以使用命令行、clsetup 实用程序或 Oracle Solaris Cluster Manager 界面配置负载限制。以下过程说明如何使用命 令行配置负载限制。

## ▼ 如何在节点上配置负载限制

在全局群集的任意一个节点上,成为超级用户或成为可提供**solaris.cluster.modify 1 RBAC**授权的角色。

### 为要使用负载平衡的的节点创建并设置负载限制。 **2**

# **clnode create-loadlimit -p limitname=mem\_load -Z zc1 -p softlimit=11 -p hardlimit=20 node1 node2 node3**

在此例中,区域群集名称为 zc1。样例属性名为 mem\_load,软限制值为 11, 硬负载限制 值为 20。软限制和硬限制是可选参数,如果您没有特别定义,则默认为无限制。有关 更多信息,请参见 [clnode](http://www.oracle.com/pls/topic/lookup?ctx=E18728&id=SCREFMANclnode-1cl)(1CL) 手册页。

### 为每个资源组指定负载因子值。 **3**

# **clresourcegroup set -p load\_factors=mem\_load@50,factor2@1 rg1 rg2**

在此例中,为两个资源组(即 rg1 和 rg2)设置了负载因子。负载因子设置与节点的已 定义负载限制相对应。还可以使用 clresourceroup create 命令在资源组创建期间执行 此步骤。有关更多信息,请参见 [clresourcegroup](http://www.oracle.com/pls/topic/lookup?ctx=E18728&id=SCREFMANclresourcegroup-1cl)(1CL) 手册页。

#### 如果需要,可以重新分配现有负载**(clrg remaster)**。 **4**

#### # **clresourcegroup remaster rg1 rg2**

此命令可将资源组从当前主节点移至其他节点,以实现均匀负载分配。

#### 如果需要,可以将某些资源组的优先级设置为高于其他资源组。 **5**

#### # **clresourcegroup set -p priority=600 rg1**

默认优先级为 500。在节点分配中,具有较高优先级值的资源组优先于具有较低优先级 的资源组。

### 如果需要,可以设置**Preemption\_mode**属性。 **6**

#### # **clresourcegroup set -p Preemption\_mode=No\_cost rg1**

有关 HAS\_COST、 NO\_COST 和 NEVER 选项的更多信息,请参见 [clresourcegroup](http://www.oracle.com/pls/topic/lookup?ctx=E18728&id=SCREFMANclresourcegroup-1cl)(1CL) 手册 页。

#### 如果需要,还可以设置**Concentrate\_load**标志。 **7**

# **cluster set -p Concentrate\_load=TRUE**

#### <span id="page-250-0"></span>如果需要,可以指定资源组之间的关联。 **8**

正向或负向强关联优先于负载分配。不得违反强关联,也不得违反硬负载限制。如果 同时设置了强关联和硬负载限制,那么假如无法满足这两项约束,可能会强制某些资 源组保持脱机状态。

以下示例指定区域群集 zc1 中的资源组 rg1 与区域群集 zc2 中的资源组 rg2 之间的正向 强关联。

# **clresourcegroup set -p RG\_affinities=++zc2:rg2 zc1:rg1**

检验群集中所有全局群集节点和区域群集节点的状态。 **9**

# **clnode status -Z all -v**

输出中包含为节点或其非全局区域定义的任何负载限制设置。

## 执行区域群集管理任务

您可以在区域群集中执行其他管理任务,例如,移动区域路径、准备区域群集以运行 应用程序,以及克隆区域群集。必须从全局群集的投票节点执行所有这些命令。

注 **–** 仅从全局群集中的投票节点运行的 Oracle Solaris Cluster 命令在用于区域群集时无 效。有关命令在区域中的有效用法的信息,请参见相应的 Oracle Solaris Cluster 手册 页。

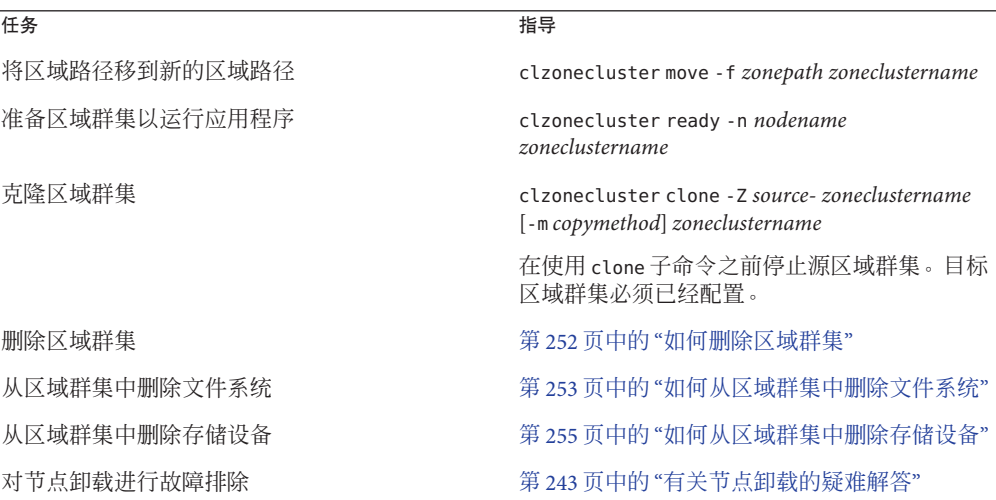

表**9–3** 其他区域群集任务

<span id="page-251-0"></span>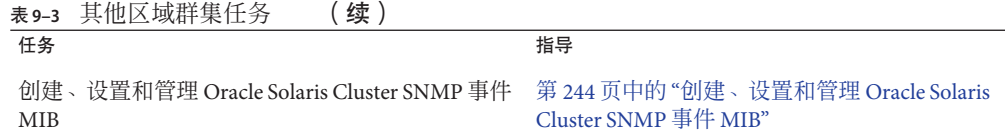

## ▼ 如何删除区域群集

您可以删除特定区域群集,或者使用通配符删除在全局群集中配置的所有区域群 集。在删除区域群集之前,必须对其进行配置。

在全局群集的节点上,成为超级用户或成为可提供**solaris.cluster.modify RBAC**授权 的角色。从全局群集中的某个节点执行此过程中的所有步骤。 **1**

### 从区域群集中删除所有资源组及其资源。 **2**

phys-schost# **clresourcegroup delete -F -Z** *zoneclustername* **+**

注**–**此步骤是从全局群集节点中执行的。要改为从区域群集的某个节点执行此步骤,请 登录到该区域群集节点,并从命令中删除 -Z *zonecluster*。

### 停止区域群集。 **3**

phys-schost# **clzonecluster halt** *zoneclustername*

### 卸载区域群集。 **4**

phys-schost# **clzonecluster uninstall** *zoneclustername*

取消配置区域群集。 **5**

phys-schost# **clzonecluster delete** *zoneclustername*

### <sub>示例9–11</sub> 从全局群集中删除区域群集

phys-schost# **clresourcegroup delete -F -Z** *sczone* +

phys-schost# **clzonecluster halt** *sczone*

phys-schost# **clzonecluster uninstall** *sczone*

phys-schost# **clzonecluster delete** *sczone*
### ▼ 如何从区域群集中删除文件系统

可以通过直接挂载或回送挂载将文件系统导出到区域群集。

区域群集支持以下文件系统的直接挂载:

- UFS 本地文件系统
- VxFS 本地文件系统
- OFS 独立文件系统
- OFS 共享文件系统(仅当用于支持 Oracle RAC 时)
- ZFS(作为数据集导出)
- 受支持 NAS 设备中的 NFS

区域群集可以管理以下文件系统的回送挂载:

- UFS 本地文件系统
- VxFS 本地文件系统
- QFS 独立文件系统
- OFS 共享文件系统(仅当用于支持 Oracle RAC 时)
- UFS 群集文件系统
- VxFS 群集文件系统

可配置 HAStoragePlus 或 ScalMountPoint 资源以管理文件系统的挂载。有关向区域群集 中添加文件系统的说明,请参见《Oracle Solaris Cluster [软件安装指南》中的](http://www.oracle.com/pls/topic/lookup?ctx=E24892&id=CLUSTINSTALLggyww)"向区域群 [集中添加文件系统](http://www.oracle.com/pls/topic/lookup?ctx=E24892&id=CLUSTINSTALLggyww)"。

phys-schost# 提示符表示全局群集提示符。此过程提供了 Oracle Solaris Cluster 命令的 长格式。此外,大多数命令还有简短格式。这些命令除了名称长短的不同以外,其功 能都是相同的。

- 成为可托管区域群集的全局群集节点上的超级用户。此过程的一些步骤是从全局群集 **1** 中的一个节点上执行的。其他步骤是从区域群集中的一个节点上执行的。
- 删除与要删除的文件系统相关的资源。 **2**
	- **a.** 识别并删除为要删除的区域群集文件系统配置的**Oracle Solaris Cluster**资源类型,例 如**HAStoragePlus**和**SUNW.ScalMountPoint**。

phys-schost# **clresource delete -F -Z** *zoneclustername fs\_zone\_resources*

**b.** 如果适用,请识别并删除在全局群集中为要删除的文件系统配置的类型为**SUNW.qfs** 的**Oracle Solaris Cluster**资源。

phys-schost# **clresource delete -F** *fs\_global\_resources*

请小心使用 -F 选项,因为它会强制删除您所指定的所有资源,即使您没有首先禁用 这些资源也是如此。您指定的所有资源都将从其他资源的资源相关性设置中删 除,而这可能导致群集丢失服务。未删除的相关资源可能被置于无效状态或错误状 态。有关更多信息,请参见 [clresource](http://www.oracle.com/pls/topic/lookup?ctx=E18728&id=SCREFMANclresource-1cl)(1CL) 手册页。

#### 第9章 • 管理群集 253

提示**–**如果删除的资源所属的资源组稍后变为空组,则您可以放心地删除该资源组。

确定文件系统挂载点目录的路径。例如: **3**

phys-schost# **clzonecluster configure** *zoneclustername*

从区域群集配置中删除文件系统。 **4**

phys-schost# **clzonecluster configure** *zoneclustername*

clzc:*zoneclustername*> **remove fs dir=***filesystemdirectory*

clzc:*zoneclustername*> **commit**

文件系统挂载点由 **dir=** 指定。

检验文件系统是否已删除。 **5**

phys-schost# **clzonecluster show** -v *zoneclustername*

#### 删除区域群集中的高可用性文件系统 示例**9–12**

此示例说明如何删除一个具有挂载点目录(/local/ufs-1)的文件系统,该文件系统是 在一个名为 sczone 的区域群集中配置的。资源为 hasp-rs,其类型为 HAStoragePlus。

```
phys-schost# clzonecluster show -v sczone ...
 Resource Name: the set of the set of the set of the set of the set of the set of the set of the set of the set of the set of the set of the set of the set of the set of the set of the set of the set of the set of the set o
   dir: //local/ufs-1
   special: //dev/md/ds1/dsk/d0<br>raw: //dev/md/ds1/rdsk/d
                                                   /dev/md/ds1/rdsk/d0
   type: ufs
   options: [logging]
 ...
phys-schost# clresource delete -F -Z sczone hasp-rs
phys-schost# clzonecluster configure sczone
clzc:sczone> remove fs dir=/local/ufs-1
clzc:sczone> commit
phys-schost# clzonecluster show -v sczone
```
#### 删除区域群集中的高可用性ZFS文件系统 示例**9–13**

此示例说明如何删除名为 HAzpool 的 ZFS 池中的一个 ZFS 文件系统,该文件系统是在 sczone 区域群集中 SUNW.HAStoragePlus 类型的资源 hasp-rs 中配置的。

```
phys-schost# clzonecluster show -v sczone
Resource Name:<br>
name: hame:<br>
HAzpool (HAzpool)
name: HAzpool ...
phys-schost# clresource delete -F -Z sczone hasp-rs
phys-schost# clzonecluster configure sczone
```
254 Oracle Solaris Cluster系统管理指南 • 2011年5月,修订版A

```
clzc:sczone> remove dataset name=HAzpool
clzc:sczone> commit
phys-schost# clzonecluster show -v sczone
```
### ▼ 如何从区域群集中删除存储设备

可以从区域群集中删除存储设备,例如 SVM 磁盘集和 DID 设备。执行此过程可从区域 群集中删除存储设备。

- 在托管该区域群集的全局群集的某个节点上成为超级用户。此过程的一些步骤是从全 局群集中的一个节点上执行的。其他步骤可以从区域群集中的一个节点上执行。 **1**
- 删除与要删除的设备相关的资源。识别并删除为要删除的区域群集设备配置的**Oracle 2 Solaris Cluster**资源类型,例如**SUNW.HAStoragePlus**和**SUNW.ScalDeviceGroup**。

phys-schost# **clresource delete -F -Z** *zoneclustername dev\_zone\_resources*

确定要删除的设备的匹配项。 **3**

phys-schost# **clzonecluster show -v** *zoneclustername* ...

Resource Name: device<br>match: <dev match: <device\_match> ...

#### 从区域群集配置中删除设备。 **4**

```
phys-schost# clzonecluster configure zoneclustername
clzc:zoneclustername> remove device match=<devices_match>
clzc:zoneclustername> commit
clzc:zoneclustername> end
```
#### 重新引导区域群集。 **5**

phys-schost# **clzonecluster reboot** *zoneclustername*

#### 检验设备是否已删除。 **6**

phys-schost# **clzonecluster show -v** *zoneclustername*

### <sub>示例9–14</sub> 从区域群集中删除 SVM 磁盘集

此示例说明如何删除在名为 sczone 的区域群集中配置的 SVM 磁盘集 apachedg。apachedg 磁盘集的编号为 3。这些设备由在群集中配置的 zc\_rs 资源使用。

phys-schost# clzonecluster show -v sczone

```
Resource Name: device
    match: /dev/md/apachedg/*dsk/*
 Resource Name: device<br>match: /dev
match: /dev/md/shared/3/*dsk/* ...
```
phys-schost# **clresource delete -F -Z sczone zc\_rs** phys-schost# **ls -l /dev/md/apachedg** lrwxrwxrwx 1 root root 8 Jul 22 23:11 /dev/md/apachedg -> shared/3 phys-schost# **clzonecluster configure sczone** clzc:sczone> **remove device match=/dev/md/apachedg/\*dsk/\*** clzc:sczone> **remove device match=/dev/md/shared/3/\*dsk/\*** clzc:sczone> **commit** clzc:sczone> **end** phys-schost# **clzonecluster reboot sczone** phys-schost# **clzonecluster show -v sczone**

### 示例**9–15 从区域群集中删除 DID 设备**

此示例说明如何删除在名为 sczone 的区域群集中配置的 DID 设备 d10 和 d11。这些设 备供群集中配置的 zc\_rs 资源使用。

phys-schost# **clzonecluster show -v sczone** ... Resource Name: device match: /dev/did/\*dsk/d10\* Resource Name: device match: /dev/did/\*dsk/d11\* ... phys-schost# **clresource delete -F -Z sczone zc\_rs** phys-schost# **clzonecluster configure sczone** clzc:sczone> **remove device match=/dev/did/\*dsk/d10\*** clzc:sczone> **remove device match=/dev/did/\*dsk/d11**\* clzc:sczone> **commit** clzc:sczone> **end** phys-schost# **clzonecluster reboot sczone** phys-schost# **clzonecluster show -v sczone**

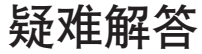

本节包含疑难解答过程,您可以使用该过程进行测试。

### 在全局群集外部运行应用程序

▼ 如何从在非群集模式下引导的节点中获取**Solaris Volume Manager** 元集

使用此过程可出于测试目的在全局群集之外运行一个应用程序。

确定**Solaris Volume Manager**元集中是否使用了法定设备,并确定法定设备是否使用了 **1 SCSI2**或**SCSI3**预留空间。

phys-schost# **clquorum show**

**a.** 如果法定设备位于**Solaris Volume Manager**元集中,请添加一个新的法定设备,这个 新的法定设备不属于稍后要在非群集模式下获取的元集的一部分。

phys-schost# **clquorum add** *did*

**b.** 删除旧的法定设备。

phys-schost# **clqorum remove** *did*

- **c.** 如果法定设备使用**SCSI2**预留空间,请从旧的法定设备中清理**SCSI2**预留空间,并确 认没有留下任何**SCSI2**预留空间。 要了解如何运行 pgre 命令,需要安装并使用 Oracle 支持部门提供的诊断工具包 (SUNWscdtk) 软件包。
- 撤离要在非群集模式下引导的全局群集节点。 **2**

phys-schost# **clresourcegroup evacuate -n** *targetnode*

使任一或多个资源组脱机,这些资源组包含**HAStorage**或**HAStoragePlus**资源并包含受 **3** 您稍后要在非群集模式下获取的元集影响的设备或文件系统。

phys-schost# **clresourcegroup offline** *resourcegroupname*

禁用已脱机的资源组中的所有资源。 **4**

phys-schost# **clresource disable** *resourcename*

使资源组不受管理。 **5**

phys-schost# **clresourcegroup unmanage** *resourcegroupname*

使相应的一个或多个设备组脱机。 **6**

phys-schost# **cldevicegroup offline** *devicegroupname*

禁用这一个或多个设备组。 **7**

phys-schost# **cldevicegroup disable** *devicegroupname*

将非活动节点**(passive node)**引导至非群集模式。 **8**

phys-schost# **reboot -x**

- 继续执行操作之前,检验非活动节点上的引导过程是否已完成。 **9** phys-schost# **svcs -x**
- 确定元集中的磁盘上是否有任何**SCSI3**预留空间。对元集中的所有磁盘运行以下命令。 phys-schost# **/usr/cluster/lib/sc/scsi -c inkeys -d /dev/did/rdsk/***did***s2 10**

– 第9章 • 管理群集 – 257 – 268 – 269 – 269 – 269 – 269 – 269 – 269 – 269 – 269 – 269 – 269 – 269 – 269 – 269 – 269 – 269 – 269 – 269 – 269 – 269 – 269 – 269 – 269 – 269 – 269 – 269 – 269 – 269 – 269 – 269 – 269 – 269 – 269 – 26

- 如果磁盘上有任何**SCSI3**预留空间,请对其进行清理。 phys-schost# **/usr/cluster/lib/sc/scsi -c scrub -d /dev/did/rdsk/***did***s2 11**
- 在清空的节点上获取元集。 **12** phys-schost# **metaset -s** *name* **-C take -f**
- 挂载包含该元集中所定义设备的一个或多个文件系统。 phys-schost# **mount** *device mountpoint* **13**
- 启动应用程序,并执行所需的测试。完成测试后,停止应用程序。 **14**
- 重新引导节点,并等待,直至引导过程结束。 phys-schost# **reboot 15**
- 使一个或多个设备组联机。 **16** phys-schost# **cldevicegroup online -e** *devicegroupname*
- 启动一个或多个资源组。 **17**

phys-schost# **clresourcegroup online -eM** *resourcegroupname*

### 恢复损坏的磁盘集

如果磁盘集损坏或者处于群集中节点无法获得该磁盘集所有权的状态,请使用此过 程。如果清除该状态的尝试失败,可使用此过程作为修复磁盘集的最后措施。

这些过程适用于 Solaris Volume Manager 元集和多属主 Solaris Volume Manager 元集。

### ▼ 如何保存**Solaris Volume Manager**软件配置

从头开始恢复磁盘集可能非常耗时,而且容易出错。一种更好的替代方法是使用 metastat 命令定期备份副本, 或使用 Oracle Explorer (SUNWexplo) 创建备份。然后, 可 以使用保存的配置来重新创建磁盘集。应该将当前配置保存到文件中(使用 prtvtoc 和 metastat 命令), 然后重新创建磁盘集及其组件。请参见第 259 页中的 "[如何重新创建](#page-258-0) [Solaris Volume Manager](#page-258-0) 软件配置"。

保存磁盘集中每个磁盘的分区表。 **1**

# **/usr/sbin/prtvtoc /dev/global/rdsk/***diskname* **> /etc/lvm/***diskname***.vtoc**

保存**Solaris Volume Manager**软件配置。 **2**

# **/bin/cp /etc/lvm/md.tab /etc/lvm/md.tab\_ORIGINAL**

# **/usr/sbin/metastat -p -s** *setname* **>> /etc/lvm/md.tab**

<span id="page-258-0"></span>注 **–** 其他配置文件,例如 /etc/vfstab 文件,可能引用 Solaris Volume Manager 软件。此 过程假设重新构建了完全等同的 Solaris Volume Manager 软件配置,因此挂载信息相 同。如果 Oracle Explorer (SUNWexplo) 在拥有磁盘集的节点上运行,它会检索 prtvtoc 和 metaset —p 信息。

### 如何清除损坏的磁盘集

从一个或所有节点清除磁盘集会删除配置。要从一个节点清除磁盘集,该节点不能具 有该磁盘集的所有权。

在所有节点上运行清除命令。 **1**

#### # **/usr/sbin/metaset -s** *setname* **-P**

运行此命令会从数据库副本以及 Oracle Solaris Cluster 系统信息库中删除磁盘集信 息。-P 和 -C 选项允许在无需完全重建 Solaris Volume Manager 环境的情况下清除磁盘 集。

注**–**如果清除了一个多属主磁盘集而节点在引导后退出群集模式,您可能需要安装并使 用 Oracle 支持部门提供的诊断工具包 (SUNWscdtk) 软件包。该工具包可从 dcs 配置文 件删除磁盘集信息。请参见步骤 2。

#### 如果只想删除数据库副本中的磁盘集信息,请使用以下命令。 **2**

#### # **/usr/sbin/metaset -s** *setname* **-C purge**

通常应使用 -P 选项而不是 -C 选项。使用 -C 选项可能导致重新创建磁盘集时发生问 题,因为 Oracle Solaris Cluster 软件仍会识别该磁盘集。

- **a.** 如果在**metaset**命令中使用**-C**选项,请首先创建磁盘集,查看是否发生问题。
- **b.** 如果存在问题,请使用诊断工具包**(SUNWscdtk)**软件包从**dcs**配置文件删除磁盘集信 息。

如果 purge 选项失败,请确认您已经安装了最新的内核和元设备修补程序,然后联系 Oracle Solaris Cluster 服务部门。

### ▼ 如何重新创建**Solaris Volume Manager**软件配置

只有在发生完全丢失 Solaris Volume Manager 软件配置的情况下才应使用此过程。这些 步骤假设您已经保存了当前的 Solaris Volume Manager 配置及其组件,并清除了损坏的 磁盘集。

注**–**只应在双节点群集中使用调节器。

#### 创建新磁盘集。 **1**

# **/usr/sbin/metaset -s** *setname* **-a -h** *nodename1 nodename2* 如果该磁盘集是多属主磁盘集,请使用以下命令创建新磁盘集。

**/usr/sbin/metaset -s** *setname* **-aM -h** *nodename1 nodename2*

- 在创建了磁盘集的同一主机上,根据需要添加调节器主机(仅限双节点)。 **2 /usr/sbin/metaset -s** *setname* **-a -m** *nodename1 nodename2*
- 从该主机将相同磁盘添加回磁盘集。 **3**

**/usr/sbin/metaset -s** *setname* **-a** */dev/did/rdsk/diskname /dev/did/rdsk/diskname*

如果清除了磁盘集并要重新创建该磁盘集,卷目录**(Volume Table of Contents, VTOC)**应该 **4** 保留在磁盘上,使您可以跳过此步骤。但是,如果正在重新创建要恢复的磁盘集,应 根据**/etc/lvm/***diskname***.vtoc**文件中保存的配置格式化磁盘。例如:

# **/usr/sbin/fmthard -s /etc/lvm/d4.vtoc /dev/global/rdsk/d4s2**

# **/usr/sbin/fmthard -s /etc/lvm/d8.vtoc /dev/global/rdsk/d8s2** 可以在任何节点上运行此命令。

在现有**/etc/lvm/md.tab**文件中检查每个元设备的语法。 **5**

# **/usr/sbin/metainit -s** *setname* **-n -a** *metadevice*

根据保存的配置创建每个元设备。 **6**

# **/usr/sbin/metainit -s** *setname* **-a** *metadevice*

如果元设备上存在文件系统,请运行**fsck**命令。 **7**

# **/usr/sbin/fsck -n /dev/md/***setname***/rdsk/***metadevice*

如果 fsck 命令仅显示几个错误, 例如超级块计数, 则表明设备很可能已经正确重 建。然后您可以运行不带 -n 选项的 fsck 命令。如果出现多个错误,请检验您是否正确 重建了元设备。如果是,则查看 fsck 错误,确定是否能够恢复文件系统。如果不 能,您应该从备份中恢复数据。

将所有群集节点上的所有其他元集串联到**/etc/lvm/md.tab**文件,然后串联本地磁盘 **8** 集。

# **/usr/sbin/metastat -p >> /etc/lvm/md.tab**

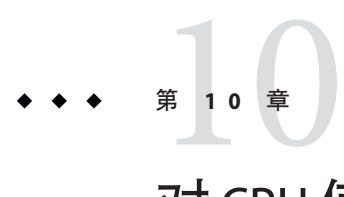

# 对CPU使用控制的配置

如果要控制 CPU 使用情况,请对 CPU 控制工具进行配置。有关配置 CPU 控制工具的 更多信息, 请参见 [rg\\_properties](http://www.oracle.com/pls/topic/lookup?ctx=E18728&id=SCREFMANrg-properties-5)(5) 手册页。本章介绍了以下相关主题:

- 第 261 页中的 "CPU 控制简介"
- 第 262 [页中的](#page-261-0) "配置 CPU 控制"

# **CPU**控制简介

Oracle Solaris Cluster 软件可用于控制 CPU 的使用情况。

CPU 控制工具是在 Oracle Solaris OS 所提供功能的基础上构建的。有关区域、项目、资 源池、处理器集和调度类的信息,请参见《系统管理指南: [Oracle Solaris Containers](http://www.oracle.com/pls/topic/lookup?ctx=E38902&id=SYSADRM)-资源管理和 [Oracle Solaris Zones](http://www.oracle.com/pls/topic/lookup?ctx=E38902&id=SYSADRM)》。

在 Oracle Solaris OS 上, 您可执行以下操作:

- 将 CPU 份额分配给资源组
- 将处理器分配给资源组

## 选择方案

根据您所选择的配置和操作系统版本的具体情况,CPU 控制级别会各不相同。本章所 介绍的 CPU 控制的各个方面均依赖一个前提条件, 即资源组属性 RG SLM TYPE 设置为 automated。

表 [10–1](#page-261-0) 提供了各种可用配置方案的说明。

#### <span id="page-261-0"></span>表 **10–1** CPU控制方案

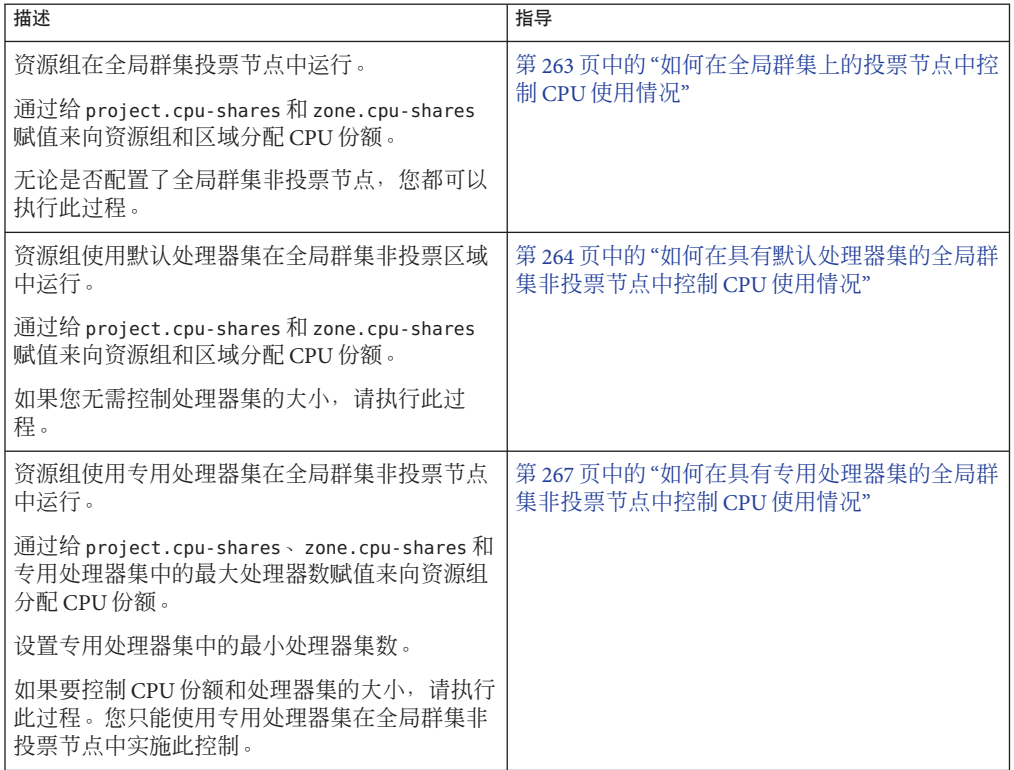

## 合理分配调度程序

给资源组分配 CPU 份额的过程的第一步是将系统的调度程序设置为公平份额调度器 (Fair Share Scheduler, FSS)。默认情况下, Oracle Solaris OS 的调度类是分时调度 (timesharing schedule, TS)。请将调度程序设置为 FSS 以使份额配置生效。

无论选择怎样的调度程序类,您均可创建一个专用处理器集。

## 配置**CPU**控制

本节包括以下过程:

- 第 263 页中的 "[如何在全局群集上的投票节点中控制](#page-262-0) CPU 使用情况"
- 第 264 页中的 "[如何在具有默认处理器集的全局群集非投票节点中控制](#page-263-0) CPU 使用情 [况](#page-263-0)"
- 第 267 页中的 "[如何在具有专用处理器集的全局群集非投票节点中控制](#page-266-0) CPU 使用情 [况](#page-266-0)"

## <span id="page-262-0"></span>▼ 如何在全局群集上的投票节点中控制**CPU**使用情况

执行此过程可为将在全局群集投票节点中执行的资源组分配 CPU 份额。

如果某个资源组分配有 CPU 份额,则当 Oracle Solaris Cluster 软件在全局群集投票节点 中启动该资源组的资源时,将执行以下任务:

- 根据指定的 CPU 份额数,增加分配给该投票节点的 CPU 份额数 (zone.*cpu-shares*)(如果尚未这样做)。
- 在该投票节点中创建一个名为 SCSLM\_resourcegroup\_name 的项目(如果尚未这样 做)。此项目特定于该资源组,并分配有指定数目的 CPU 份额 (project.*cpu-shares*)。
- 启动 SCSLM\_ *resourcegroup\_name* 项目中的资源。

有关配置 CPU 控制工具的更多信息, 请参见 [rg\\_properties](http://www.oracle.com/pls/topic/lookup?ctx=E18728&id=SCREFMANrg-properties-5)(5) 手册页。

将系统的默认调度程序设置为公平份额调度器**(Fair Share Scheduler, FSS)**。 **1**

#### # **dispadmin -d FSS**

下次重新引导时, FSS 将成为默认调度程序。要使此配置立即生效, 请使用 priocntl 命令。

# **priocntl -s -C FSS**

组合使用 priocntl 命令和 dispadmin 命令可确保 FSS 立即成为默认调度器,并在重新引 导后也保持不变。有关设置调度类的更多信息,请参见 [dispadmin](http://www.oracle.com/pls/topic/lookup?ctx=E26505&id=REFMAN1Mdispadmin-1m)(1M) 和 [priocntl](http://www.oracle.com/pls/topic/lookup?ctx=E26505&id=REFMAN1priocntl-1)(1) 手册页。

注-如果 FSS 不是默认调度程序,您分配的 CPU 份额将不会生效。

#### 2 在每个要使用 CPU 控制的节点上<sup>,</sup>配置全局群集投票节点的份额数以及默认处理器集 中可用**CPU**的最小数目。

设置这些参数有助于避免在投票节点中运行的进程与在非投票节点中运行的进程争用 CPU。如果没有给 globalzoneshares 和 defaultpsetmin 属性赋值,这些属性将采用各 自的默认值。

# **clnode set [-p globalzoneshares=***integer***] \ [-p defaultpsetmin=***integer***] \** *node* -p defaultpsetmin= *defaultpsetmininteger* 设置默认处理器集中可用的最小 CPU 份额 数。默认值为 1。 -p globalzoneshares= *integer* 设置分配给投票节点的份额数。默认值为 1。 node **and a set a controlled a set a set a set a set a set a set a set a set a set a set a set a set a set a set a set a set a set a set a set a set a set a set a set a set a set a set a set a set a set a set a set a set** 

第10章 • 对CPU使用控制的配置 263

<span id="page-263-0"></span>设置这些属性即是设置投票节点的属性。如果您不设置这些属性,则无法得益于非投 票节点中的 RG\_SLM\_PSET\_TYPE 属性。

#### 检验是否正确设置了这些属性。 **3**

#### # **clnode show** *node*

对于您指定的节点,clnode 命令可显示属性集以及为这些属性设置的值。如果未使用 clnode 设置 CPU 控制属性,这些属性将采用默认值。

#### 配置**CPU**控制工具。 **4**

#### # **clresourcegroup create -p RG\_SLM\_TYPE=automated \**

**[-p RG\_SLM\_CPU\_SHARES=***value***]** *resource\_group\_name*

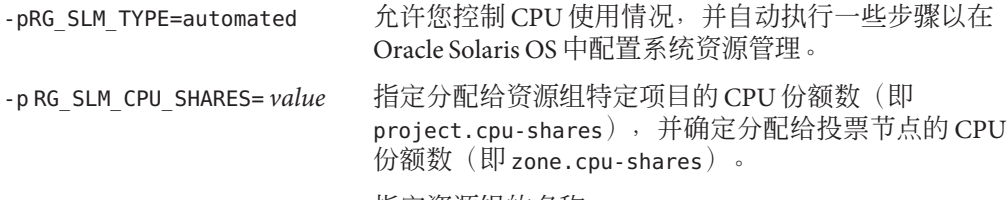

*resource\_group\_name* 指定资源组的名称。

在此过程中,未设置 RG SLM PSET TYPE 属性。在投票节点中,该属性采用 default 值。 这步操作将创建一个资源组。此外,您还可使用 clresourcegroup set 命令修改现有资 源组。

#### 激活配置更改。 **5**

# **clresourcegroup online -M** *resource\_group\_name resource\_group\_name* 指定资源组的名称。

注 **–**请不要删除或修改SCSLM\_*resource\_group\_name*项目。您可以手动将更多资源控制添 加到项目中, 例如, 通过配置 project.max-lwps 属性。有关更多信息, 请参见 [projmod](http://www.oracle.com/pls/topic/lookup?ctx=E26505&id=REFMAN1Mprojmod-1m)(1M) 手册页。

### ▼ 如何在具有默认处理器集的全局群集非投票节点中 控制**CPU**使用情况

如果想要为全局群集非投票节点中的资源组分配 CPU 份额,但不需要创建专用的处理 器集,请执行此过程。

如果某个资源组分配有 CPU 份额,则当 Oracle Solaris Cluster 软件在非投票节点中启动 该资源组的资源时,将执行以下任务:

- 创建一个名为 SCSLM\_*resource\_group\_name* 的池(如果尚未这样做)。
- 将 SCSLM\_pool *zone\_name* 池与默认处理器集关联。
- 将非投票节点动态绑定到 SCSLM\_pool *zone\_name* 池。
- 根据指定的 CPU 份额数增加为非投票节点分配的 CPU 份额数 (zone.cpu-shares)(如果尚未这样做)。
- 在非投票节点中创建一个名为 SCSLM resourcegroup\_name 的项目(如果尚未这样 做)。此项目特定于该资源组,并分配有指定数目的 CPU 份额 (*project.cpu-shares*)。
- 启动 SCSLM\_resourcegroup\_name 项目中的资源。

有关配置 CPU 控制工具的更多信息,请参见 [rg\\_properties](http://www.oracle.com/pls/topic/lookup?ctx=E18728&id=SCREFMANrg-properties-5)(5) 手册页。

将系统的默认调度程序设置为公平份额调度器**(Fair Share Scheduler, FSS)**。 **1**

#### # **dispadmin -d FSS**

下次重新引导时, FSS 将成为默认调度程序。要使此配置立即生效, 请使用 priocntl 命令:

#### # **priocntl -s -C FSS**

组合使用 priocntl 和 dispadmin 命令可确保 FSS 立即成为默认调度器,并在重新引导后 也保持不变。有关设置调度类的更多信息,请参见 [dispadmin](http://www.oracle.com/pls/topic/lookup?ctx=E26505&id=REFMAN1Mdispadmin-1m)(1M) 和 [priocntl](http://www.oracle.com/pls/topic/lookup?ctx=E26505&id=REFMAN1priocntl-1)(1) 手册 页。

注 **–** 如果 FSS 不是默认调度程序,您分配的 CPU 份额将不会生效。

2 在每个要使用 CPU 控制的节点上,配置全局群集投票节点的份额数以及默认处理器集 中可用**CPU**的最小数目。

设置这些参数有助于避免在投票节点中运行的进程与在全局群集非投票节点中运行的 进程争用 CPU。如果没有给 qlobalzoneshares 和 defaultpsetmin 属性赋值, 这些属性 将采用各自的默认值。

# **clnode set [-p globalzoneshares=***integer***] \ [-p defaultpsetmin=***integer***] \** *node*

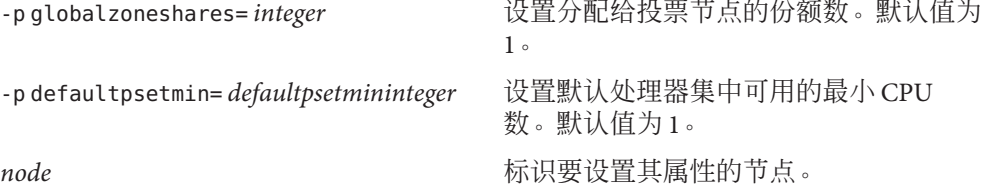

设置这些属性即是设置投票节点的属性。

#### 检验是否正确设置了这些属性: **3**

#### # **clnode show** *node*

对于您指定的节点,clnode 命令可显示属性集以及为这些属性设置的值。如果未使用 clnode 设置 CPU 控制属性, 这些属性将采用默认值。

#### 配置**CPU**控制工具。 **4**

# **clresourcegroup create -p RG\_SLM\_TYPE=automated \ [-p RG\_SLM\_CPU\_SHARES=***value***]** *resource\_group\_name*

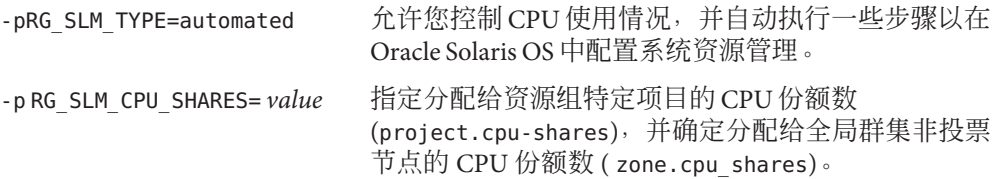

*resource\_group\_name* 指定资源组的名称。

这步操作将创建一个资源组。此外,您还可使用 clresourcegroup set 命令修改现有资 源组。

如果区域配置中包含默认池以外的池,或者该区域动态绑定到默认池以外的池,则您 不能在非投票节点中将 RG\_SLM\_TYPE 设置为 automated。有关区域配置和池绑定的信 息,请分别参见 [zonecfg](http://www.oracle.com/pls/topic/lookup?ctx=E26505&id=REFMAN1Mzonecfg-1m)(1M) 和 [poolbind](http://www.oracle.com/pls/topic/lookup?ctx=E26505&id=REFMAN1Mpoolbind-1m)(1M) 手册页。查看区域配置,如下所示:

#### # **zonecfg -z** *zone\_name* **info pool**

注 **–**对于已配置为在非投票节点中启动的资源(如HAStoragePlus 或LogicalHostname 资源), 如果将 GLOBAL\_ZONE 属性设置为 TRUE, 它将在投票节点中启动。即使将 RG SLM TYPE 属性设置为 automated, 该资源仍无法得益于 CPU 份额配置, 并将被视为 RG\_SLM\_TYPE 设置为 manual 的资源组中的资源。

在此过程中,未设置 RG\_SLM\_PSET\_TYPE 属性。Oracle Solaris Cluster 使用默认处理器 集。

#### 激活配置更改。 **5**

# **clresourcegroup online -M** *resource\_group\_name*

*resource\_group\_name* 指定资源组的名称。

如果将 RG\_SLM\_PSET\_TYPE 设置为 default, Oracle Solaris Cluster 将创建一个名为 SCSLM\_pool\_*zone\_name* 的池,但不创建处理器集。在这种情况 下, SCSLM\_pool *zone\_name* 与默认处理器集关联。

如果不再为非投票节点中的 CPU 控制配置联机资源组,则非投票节点的 CPU 份额值将 采用区域配置中 zone.cpu-shares 的值。该参数的默认值为 1。有关区域配置的更多信 息,请参见 [zonecfg](http://www.oracle.com/pls/topic/lookup?ctx=E26505&id=REFMAN1Mzonecfg-1m)(1M) 手册页。

<span id="page-266-0"></span>注 **–**请不要删除或修改SCSLM\_*resource\_group\_name*项目。您可以手动将更多资源控制添 加到项目中,例如,通过配置 project.max-lwps 属性。有关更多信息,请参见 [projmod](http://www.oracle.com/pls/topic/lookup?ctx=E26505&id=REFMAN1Mprojmod-1m)(1M) 手册页。

### 如何在具有专用处理器集的全局群集非投票节点中 控制**CPU**使用情况

如果您想让您的资源组在专用处理器集中执行,请执行此过程。

如果某个资源组配置为在专用处理器集中执行,则当 Oracle Solaris Cluster 软件在全局 群集非投票节点中启动该资源组的资源时,将执行以下任务:

- 创建一个名为 SCSLM\_pool\_*zone\_name* 的池(如果尚未这样做)。
- 创建一个专用处理器集。该处理器集的大小可通过 RG\_SLM\_CPU\_SHARES 属性和 RG\_SLM\_PSET\_MIN 属性来确定。
- 将 SCSLM\_pool\_*zone\_name* 池与已创建的处理器集关联。
- 将非投票节点动态绑定到 SCSLM\_pool\_*zone\_name* 池。
- 根据指定的 CPU 份额数增加分配给非投票节点的 CPU 份额数(如果尚未这样 做)。
- 在非投票节点中创建一个名为 SCSLM *resourcegroup\_name* 的项目(如果尚未这样 做)。此项目特定于该资源组,并分配有指定数目的 CPU 份额 (project.cpu-shares)。
- 启动 SCSLM *resourcegroup name* 项目中的资源。

#### 将系统的调度程序设置为公平份额调度器**(Fair Share Scheduler, FSS)**。 **1**

#### # **dispadmin -d FSS**

下次重新引导时,FSS 将成为默认调度程序。要使此配置立即生效,请使用 priocntl 命令。

#### # **priocntl -s -C FSS**

组合使用 priocntl 和 dispadmin 命令可确保 FSS 立即成为默认调度器,并在重新引导后 也保持不变。有关设置调度类的更多信息,请参见 [dispadmin](http://www.oracle.com/pls/topic/lookup?ctx=E26505&id=REFMAN1Mdispadmin-1m)(1M) 和 [priocntl](http://www.oracle.com/pls/topic/lookup?ctx=E26505&id=REFMAN1priocntl-1)(1) 手册 页。

注-如果 FSS 不是默认调度程序,您分配的 CPU 份额将不会生效。

#### 2 在每个要使用 CPU 控制的节点上,配置全局群集投票节点的份额数以及默认处理器集 中可用**CPU**的最小数目。

设置这些参数有助于避免在投票节点中运行的进程与在非投票节点中运行的进程争用 CPU。如果没有给 globalzoneshares 和 defaultpsetmin 属性赋值,这些属性将采用各 自的默认值。

# **clnode set [-p globalzoneshares=***integer***] \ [-p defaultpsetmin=***integer***] \** *node*

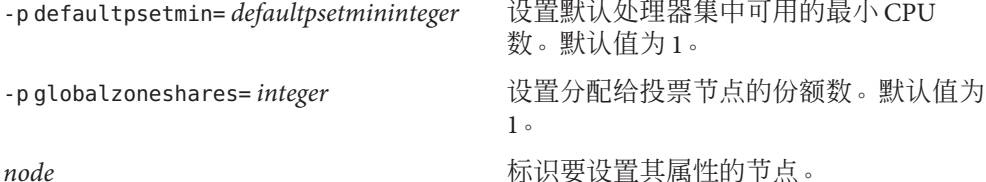

设置这些属性即是设置投票节点的属性。

#### 检验是否正确设置了这些属性: **3**

# **clnode show** *node*

对于您指定的节点,clnode 命令可显示属性集以及为这些属性设置的值。如果未使用 clnode 设置 CPU 控制属性, 这些属性将采用默认值。

#### 配置**CPU**控制工具。 **4**

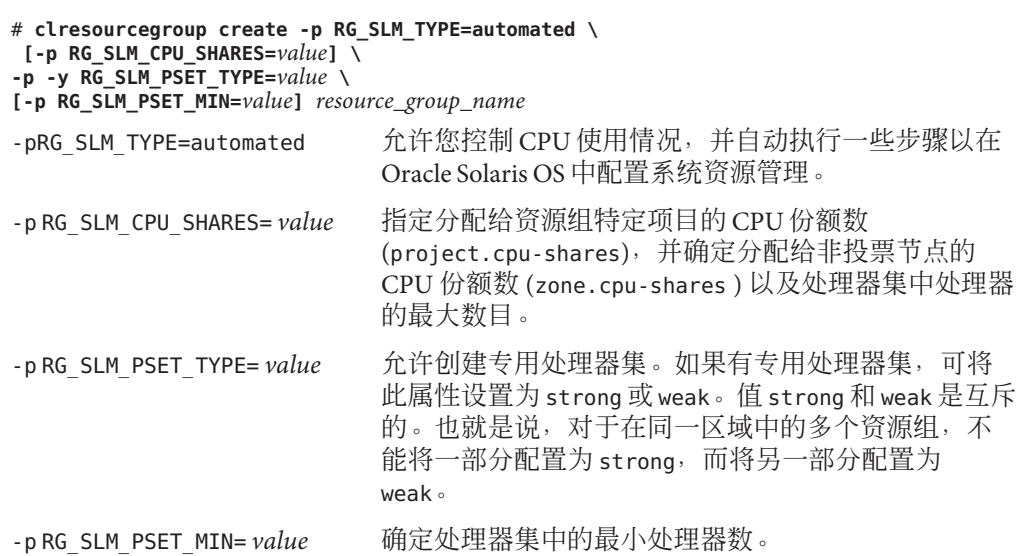

*resource\_group\_name* 指定资源组的名称。

这步操作将创建一个资源组。此外,您还可使用 clresourcegroup set 命令修改现有资 源组。

如果区域配置中包含默认池以外的池,或者该区域动态绑定到默认池以外的池,则您 不能在非投票节点中将  $\kappa$ G SLM TYPE 设置为 automated。有关区域配置和池绑定的信 息,请分别参见 [zonecfg](http://www.oracle.com/pls/topic/lookup?ctx=E26505&id=REFMAN1Mzonecfg-1m)(1M) 和 [poolbind](http://www.oracle.com/pls/topic/lookup?ctx=E26505&id=REFMAN1Mpoolbind-1m)(1M) 手册页。查看区域配置,如下所示:

# **zonecfg -z** *zone\_name* **info pool**

注 **–**对于已配置为在非投票节点中启动的资源(如HAStoragePlus 或LogicalHostname 资源),如果将 GLOBAL\_ZONE 属性设置为 TRUE,则它将在投票节点中启动。即使将 RG SLM TYPE 属性设置为 automated, 该资源仍不能得益于 CPU 份额和专用处理器集配 置, 并将被视为 RG SLM TYPE 设置为 manual 的资源组中的资源。

#### 激活配置更改。 **5**

*resource\_group\_name* 指定资源组的名称。

注 **–**请不要删除或修改SCSLM\_*resource\_group\_name*项目。您可以手动将更多资源控制添 加到项目中, 例如, 通过配置 project.max-lwps 属性。有关更多信息, 请参见 [projmod](http://www.oracle.com/pls/topic/lookup?ctx=E26505&id=REFMAN1Mprojmod-1m)(1M) 手册页。

在资源组联机时对 RG\_SLM\_CPU\_SHARES 和 RG\_SLM\_PSET\_MIN 进行的更改将动态应用。但 是, 如果 RG SLM\_PSET\_TYPE 设置为 strong, 且现有 CPU 不足以处理所做更改, 则对 RG SLM PSET MIN 进行的更改将不会应用。此时,屏幕显示一条警告消息。下次切换 时,如果 CPU 不足以处理您为 RG\_SLM\_PSET\_MIN 配置的值,则会发生因 CPU 不足而导 致的错误。

如果不再为非投票节点中的联机资源组配置 CPU 控制, 则非投票节点的 CPU 份额值将 采用 zone.cpu-shares 的值。该参数的默认值为 1。

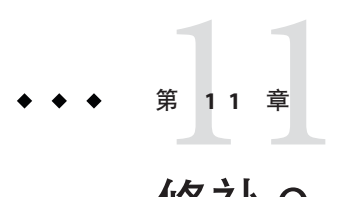

# 修补Oracle Solaris Cluster软件和固件

本章介绍了如何为 Oracle Solaris Cluster 配置添加和删除修补程序, 包括以下几节。

- 第 271 页中的 "修补 Oracle Solaris Cluster 概述"
- 第 273 页中的 "修补[Oracle Solaris Cluster](#page-272-0) 软件"

# 修补**Oracle Solaris Cluster**概述

鉴于群集的特质,所有群集成员节点必须处于同一修补程序级别,这样才能保证群集 正常工作。使用 Oracle Solaris Cluster 的修补程序修补节点时,有时候可能需要先暂时 取消该节点的群集成员资格或停止整个群集,然后再安装修补程序。本节说明这些步 骤。

应用某个 Oracle Solaris Cluster 修补程序之前,请先阅读该修补程序的 README 文件。此 外,还应检查存储设备的升级要求以确定这些设备所需的修补方法。

注 **–** 对于 Oracle Solaris Cluster 的修补程序,请始终查阅修补程序的 README 文件和 SunSolve, 其中包含的说明优先于本章中介绍的有关过程。

所有群集节点上的修补程序安装可归纳为以下几种情况:

需重新引导节点的修补程序 在应用修补程序或固件之前,必须先使用 boot -sx 或 shutdown -g -y -i0 命令将节点引导至单用户模式,并 在完成应用后再重新引导节点使之加入群集。首先,需 要将所有资源组或设备组从要应用修补程序的节点上切 换到另一个群集成员,从而将该节点置于"静默"状 态。此外,为了避免关闭整个群集,请每次仅为一个群 集节点应用修补程序或固件。

> 如果以这种方式应用修补程序,即使单个节点暂时不可 用,群集本身也将一直保持可用状态。在一个节点上应

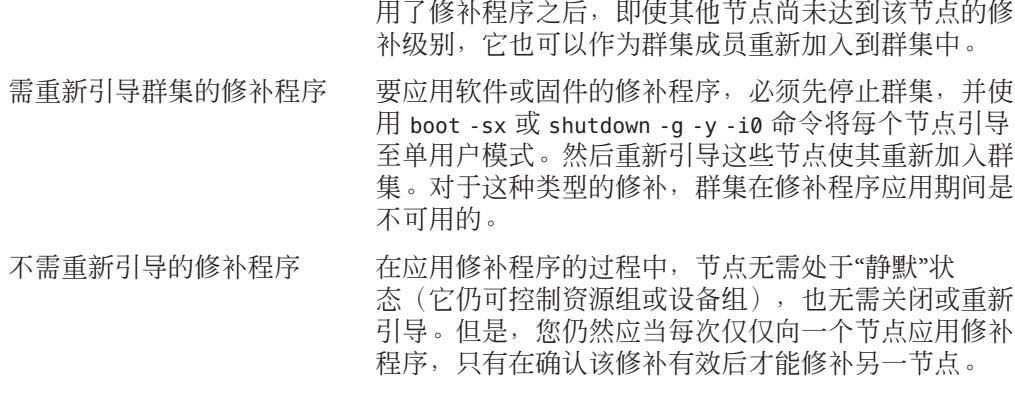

注**–**底层的群集协议不会因修补程序而更改。

使用 patchadd 命令可将修补程序应用到群集中, 使用 patchrm 命令可删除修补程 序(如果有)。

### **Oracle Solaris Cluster**修补程序提示

记住以下提示有助于您更有效地管理 Oracle Solaris Cluster 修补程序:

- 每次应用修补程序之前都阅读该修补程序的 README 文件。
- 检查存储设备的升级要求以确定这些设备所需的修补方法。
- 在生产环境中运行群集前应用所有的修补程序(要求并推荐如此操作)。
- 检查硬件固件级别,并安装所有可能需要的固件更新。
- 充当群集成员的所有节点必须拥有相同的修补程序。
- 使群集子系统的修补程序保持最新,例如,像卷管理、存储设备固件和群集传输等 方面的修补程序。
- 定期查看修补程序报告(比如每季度查看一次),并使用推荐的修补程序套件来修 补 Oracle Solaris Cluster 配置。
- 应用由 Enterprise Services 部门推荐的可选择的修补程序。
- 完成主要的修补程序更新后,测试故障转移。如果群集操作性能降低或弱化,则应 做好取消该修补程序的准备。

## <span id="page-272-0"></span>修补**Oracle Solaris Cluster**软件

表**11–1** 任务表:修补群集

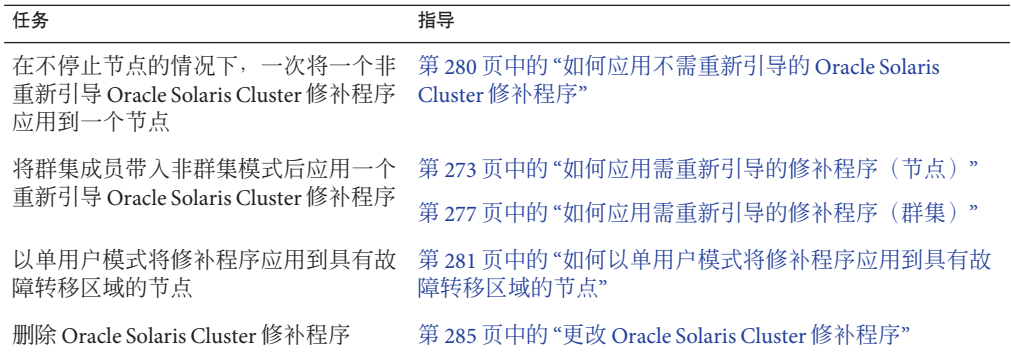

## ▼ 如何应用需重新引导的修补程序(节点)

每次将修补程序应用到群集中的一个节点上,可以在修补过程中保持群集自身正常工 作。执行此过程时,您必须先关闭节点,使用 boot -sx 或 shutdown -g -y -i0 命令将 节点引导至单用户模式,然后再应用修补程序。

phys-schost# 提示符表示全局群集提示符。此操作过程适用于全局群集。

此过程提供了 Oracle Solaris Cluster 命令的长格式。此外,大多数命令还有简短格 式。这些命令除了名称长短的不同以外,其功能都是相同的。

- 在应用修补程序之前,请查看**Oracle Solaris Cluster**产品**Web**站点中是否有关于安装前或 **1** 安装后的特殊说明。
- 在要应用修补程序的节点上,成为超级用户或成为可提供**solaris.cluster.admin RBAC 2** 授权的角色。
- 列出所要修补的节点上的资源组和设备组。 **3**

# **clresourcegroup status -Z all -n** *node[,...] node* 驻留在要修补的节点上的全局群集节点或区域群集节点的名称。

# **cldevicegroup status -n** *node*

*node* 要修补的全局群集节点的名称。

注**–**设备组与区域群集没有关联。

将所有资源组、资源和设备组从要修补的节点切换到其他群集成员。 **4**

# **clnode evacuate -n** *node*

evacuate 撤离所有设备组和资源组,包括所有全局群集非投票节点。 -n*node* 指定切换资源组和设备组所在的节点。

关闭该节点。 **5**

```
# shutdown -g0 [-y]
 [-i0]
```
- 将节点引导到非群集单用户模式。 **6**
	- 在基于 SPARC 的系统上, 运行以下命令。

ok **boot -sx**

■ 在基于 x86 的系统上, 运行以下命令。

```
phys-schost# shutdown -g -y -i0
```
Press any key to continue

**a.** 在**GRUB**菜单中,使用方向键选择适当的**Oracle Solaris**条目,然后键入**e**编辑其命 令。

GRUB 菜单显示如下内容:

GNU GRUB version 0.95 (631K lower / 2095488K upper memory) +-------------------------------------------------------------------------+

| Solaris 10 /sol\_10\_x86 | | Solaris failsafe |

<sup>|</sup> <sup>|</sup> +-------------------------------------------------------------------------+ Use the  $\hat{ }$  and v keys to select which entry is highlighted. Press enter to boot the selected OS, 'e' to edit the commands before booting, or 'c' for a command-line.

有关基于 GRUB 的引导的更多信息,请参[见《系统管理指南:基本管理》中的](http://www.oracle.com/pls/topic/lookup?ctx=E24847&id=SYSADV1hbx86boot-68676)"使 用 GRUB 引导基于 x86 的系统 (任务图)"。

**b.** 在引导参数屏幕中,使用方向键选择内核条目,然后键入**e**编辑该条目。

GRUB 引导参数屏幕的显示与以下内容类似:

```
GNU GRUB version 0.95 (615K lower / 2095552K upper memory)
+----------------------------------------------------------------------+
| root (hd0.0.a)
| kernel /platform/i86pc/multiboot |
| module /platform/i86pc/boot_archive |
+----------------------------------------------------------------------+
Use the ^ and v keys to select which entry is highlighted.
Press 'b' to boot, 'e' to edit the selected command in the
boot sequence, 'c' for a command-line, 'o' to open a new line
after ('O' for before) the selected line, 'd' to remove the
selected line, or escape to go back to the main menu.
```
**c.** 向命令中添加**-sx**以指定将系统引导至非群集模式。

[ Minimal BASH-like line editing is supported. For the first word, TAB lists possible command completions. Anywhere else TAB lists the possible completions of a device/filename. ESC at any time exits. ]

grub edit> kernel /platform/i86pc/multiboot -sx

#### **d.** 按**Enter**键接受所做更改,并返回到引导参数屏幕。

屏幕将显示编辑后的命令。

GNU GRUB version 0.95 (615K lower / 2095552K upper memory) +----------------------------------------------------------------------+  $| root (hd0, 0, a)$ | kernel /platform/i86pc/multiboot -sx | | module /platform/i86pc/boot\_archive | +----------------------------------------------------------------------+ Use the ^ and v keys to select which entry is highlighted. Press 'b' to boot, 'e' to edit the selected command in the boot sequence, 'c' for a command-line, 'o' to open a new line after ('O' for before) the selected line, 'd' to remove the selected line, or escape to go back to the main menu.-

**e.** 键入**b**将节点引导至非群集模式。

注**–**对内核引导参数命令所做的这一更改在系统引导后将失效。下次重新引导节点 时,系统将引导至群集模式。如果希望引导至非群集模式,请重新执行上述步 骤, 将-sx 选项添加到内核引导参数命令中。

#### 应用软件或固件的修补程序。 **7**

# **patchadd -M** *patch-dir patch-id*

*patch-dir* 指定修补程序的目录位置。

*patch-id* 指定给定修补程序的修补程序号。

注**–**请始终遵循修补程序目录中的说明进行操作。如果与本章介绍的过程不符,应以修 补程序目录中的说明为准。

#### 检验该修补程序是否已成功安装。 **8**

# **showrev -p | grep** *patch-id*

重新引导节点,进入群集。 **9**

# **reboot**

- 10 检验修补程序是否有效,以及该节点和群集是否正常运行。
- 对于所有剩余群集节点,重复[从步骤](#page-272-0)**2**到步骤**10**的操作。 **11**

#### 根据需要切换资源组和设备组。 **12**

重新引导所有节点后,最后一个重新引导的节点的资源组和设备组不会联机。

# **cldevicegroup switch -n** *node + | devicegroup ...*

# **clresourcegroup switch -n** *node*[:*zone*]*[,...] + | resource-group ...*

*node* 正在将资源组和设备组切换到的节点的名称。

zone 可控制资源组的全局群集非投票节点 (node) 的名称。只有在创建资源组时指定 了非投票节点的情况下,才能指定 zone。

# **clresourcegroup switch -Z** *zoneclustername* **-n** *zcnode[,...] + | resource-group ...*

*zoneclustername* 要将资源组切换到的区域群集的名称。

*zcnode* 可控制资源组的区域群集节点的名称。

注**–**设备组与区域群集没有关联。

#### 查看是否需要使用**scversions**命令来升级修补程序软件。 **13**

# **/usr/cluster/bin/scversions** 您将会看见以下结果之一:

Upgrade commit is needed.

Upgrade commit is NOT needed. All versions match.

如果需要升级,请升级修补程序软件。 **14**

#### # **scversions -c**

注 **–** 运行 scversions 将导致 CMM 进行一次或多次重新配置,这取决于具体情况。

#### 应用需重新引导节点的修补程序 示例**11–1**

以下示例说明了将一个需重新引导的 Oracle Solaris Cluster 修补程序应用到一个节点的 过程。

# **clresourcegroup status -n rg1** ...Resource Group Resource -------------- ------- rg1 rs-2 rg1 rs-3 ... # **cldevicegroup status -n nodedg-schost-1** ... Device Group Name:  $dg$ -schost-1 ... # **clnode evacuate phys-schost-2**

```
# shutdown -g0 -y -i0
...
将节点引导到非群集单用户模式。
■ SPARC:键入以下内容:
  ok boot -sx
■ x86: 将节点引导到非群集单用户模式。参见以上过程中介绍的引导步骤。
# patchadd -M /var/tmp/patches 234567-05
...
# showrev -p | grep 234567-05
...
# reboot
...
# cldevicegroup switch -n phys-schost-1 dg-schost-1
# clresourcegroup switch -n phys-schost-1 schost-sa-1
# scversions
Upgrade commit is needed.
# scversions -c
```
如果需要取消修补程序,请参见第 285 页中的 "更改 [Oracle Solaris Cluster](#page-284-0) 修补程序"。 另请参见

### ▼ 如何应用需重新引导的修补程序(群集)

执行此过程时,您必须先停止群集,使用 boot -sx 或 shtudown -g -y -i0 命令将每个 节点引导至单用户模式,然后再应用修补程序。

- 在应用修补程序之前,请查看**Oracle Solaris Cluster**产品**Web**站点中是否有关于安装前或 **1** 安装后的特殊说明。
- 成为群集中任一节点上的超级用户。 **2**

#### 关闭群集。 **3**

```
# cluster shutdown -y -g grace-period "message"
-y 指定在出现确认提示时回答 yes。
-ggrace-period 指定关闭前等待的时间,以秒为单位。默认宽限期为 60 秒。
message 指定要广播的警告消息。如果 message 中包含多个词,请使用引
           号。
```
将每个节点引导到非群集单用户模式。 **4** 在每个节点的控制台上,运行以下命令。

- 在基于 SPARC 的系统上, 运行以下命令。
	- ok **boot -sx**
- 在基于 x86 的系统上, 运行以下命令。

```
phys-schost# shutdown -g -y -i0
```
Press any key to continue

**a.** 在**GRUB**菜单中,使用方向键选择适当的**Oracle Solaris**条目,然后键入**e**编辑其命 令。

GRUB 菜单显示如下内容:

GNU GRUB version 0.95 (631K lower / 2095488K upper memory)

```
+-------------------------------------------------------------------------+
| Solaris 10 /sol_10_x86 |
| Solaris failsafe |
| |
+-------------------------------------------------------------------------+
Use the ^ and v keys to select which entry is highlighted.
Press enter to boot the selected OS, 'e' to edit the
commands before booting, or 'c' for a command-line.
有关基于 GRUB 的引导的更多信息,请参见《系统管理指南:基本管理》中的"使
用 GRUB 引导基于 x86 的系统(任务图)"。
```
**b.** 在引导参数屏幕中,使用方向键选择内核条目,然后键入**e**编辑该条目。

GRUB 引导参数屏幕的显示与以下内容类似:

GNU GRUB version 0.95 (615K lower / 2095552K upper memory)

+----------------------------------------------------------------------+  $|$  root  $(hd0.0.a)$ | kernel /platform/i86pc/multiboot | | module /platform/i86pc/boot\_archive | +----------------------------------------------------------------------+

Use the  $\hat{ }$  and v keys to select which entry is highlighted. Press 'b' to boot, 'e' to edit the selected command in the boot sequence, 'c' for a command-line, 'o' to open a new line after ('O' for before) the selected line, 'd' to remove the selected line, or escape to go back to the main menu.

#### **c.** 向命令中添加**-sx**以指定将系统引导至非群集模式。

[ Minimal BASH-like line editing is supported. For the first word, TAB lists possible command completions. Anywhere else TAB lists the possible completions of a device/filename. ESC at any time exits. ]

grub edit> kernel /platform/i86pc/multiboot -sx

**d.** 按**Enter**键接受所做更改,并返回到引导参数屏幕。

屏幕将显示编辑后的命令。

```
GNU GRUB version 0.95 (615K lower / 2095552K upper memory)
+----------------------------------------------------------------------+
| root (hd0, 0, a)
```
| kernel /platform/i86pc/multiboot -sx | | module /platform/i86pc/boot\_archive | +----------------------------------------------------------------------+ Use the ^ and v keys to select which entry is highlighted. Press 'b' to boot, 'e' to edit the selected command in the boot sequence, 'c' for a command-line, 'o' to open a new line after ('O' for before) the selected line, 'd' to remove the selected line, or escape to go back to the main menu.-

**e.** 键入**b**将节点引导至非群集模式。

注**–**对内核引导参数命令所做的这一更改在系统引导后将失效。下次重新引导节点 时,系统将引导至群集模式。如果希望引导至非群集模式,请重新执行上述步 骤,将 -sx 选项添加到内核引导参数命令中。

#### 应用软件或固件的修补程序。 **5**

每次在一个节点上运行以下命令。

# **patchadd -M** *patch-dir patch-id*

*patch-dir* 指定修补程序的目录位置。

*patch-id* 指定给定修补程序的修补程序号。

注**–**每次都要按照修补程序目录中的、可替代本章中的过程的说明操作。

检验是否已成功地在每个节点上安装了修补程序。 **6**

# **showrev -p | grep** *patch-id*

在将修补程序应用到所有节点后,重新将节点引导到群集中。 **7** 在每个节点上运行以下命令。

# **reboot**

查看是否需要使用**scversions**命令来升级修补程序软件。 **8**

# **/usr/cluster/bin/scversions** 您将会看见以下结果之一:

Upgrade commit is needed.

Upgrade commit is NOT needed. All versions match.

如果需要升级,请升级修补程序软件。 **9**

```
# scversions -c
```
注 **–** 运行 scversions 将导致 CMM 进行一次或多次重新配置,这取决于具体情况。

<span id="page-279-0"></span>检验修补程序是否有效,以及该节点和群集是否正常运行。 **10**

### <sub>示例11–2</sub> 应用需重新引导群集的修补程序

以下示例说明将一个需重新引导的 Oracle Solaris Cluster 修补程序应用到一个群集的过 程。

```
# cluster shutdown -g0 -y
```
...

将群集引导到非群集单用户模式。

■ SPARC:键入以下内容:

ok **boot -sx**

■ x86: 将每个节点引导到非群集单用户模式下。参见上述过程以了解相关步骤。

```
...
# patchadd -M /var/tmp/patches 234567-05
(Apply patch to other cluster nodes)
...
# showrev -p | grep 234567-05
# reboot
# scversions
Upgrade commit is needed.
# scversions -c
```
如果需要取消修补程序,请参见第 285 页中的 "更改 [Oracle Solaris Cluster](#page-284-0) 修补程序"。 另请参见

### ▼ 如何应用不需重新引导的**Oracle Solaris Cluster**修补 程序

将修补程序一次应用于群集中的一个节点。在应用不需要重新引导的修补程序时,您 无需先停止要接收该修补程序的节点。

- 在应用修补程序之前,请查看**Oracle Solaris Cluster**产品**Web**页中是否有关于安装前或安 **1** 装后的特殊说明。
- 在单个节点上应用修补程序。 **2**

# **patchadd -M** *patch-dir patch-id*

*patch-dir* 指定修补程序的目录位置。

*patch-id* 指定给定修补程序的修补程序号。

<span id="page-280-0"></span>检验该修补程序是否已成功安装。 **3**

# **showrev -p | grep** *patch-id*

- 检验修补程序是否有效,以及该节点和群集是否正常运行。 **4**
- 对于其余群集节点,重复执行[从步骤](#page-279-0)**2**到步骤**4**的操作。 **5**
- 查看是否需要使用**scversions**命令来升级修补程序软件。 **6** # **/usr/cluster/bin/scversions** 您将会看见以下结果之一:

Upgrade commit is needed.

Upgrade commit is NOT needed. All versions match.

如果需要升级,请升级修补程序软件。 **7**

# **scversions -c**

注 **–** 运行 scversions 将导致 CMM 进行一次或多次重新配置,这取决于具体情况。

#### 应用不需重新引导的Oracle Solaris Cluster修补程序 示例**11–3**

```
# patchadd -M /tmp/patches 234567-05
...
# showrev -p | grep 234567-05
# scversions
Upgrade commit is needed.
# scversions -c
```
如果需要取消修补程序,请参见第 285 页中的 "更改 [Oracle Solaris Cluster](#page-284-0) 修补程序"。 另请参见

### ▼ 如何以单用户模式将修补程序应用到具有故障转移 区域的节点

可通过执行此任务来以单用户模式对故障转移区域应用 修补程序。如果要将故障转移 配置中的 Oracle Solaris Cluster Data Service for Solaris Containers 与 Oracle Solaris Cluster 软件一起使用, 就需要采用这种修补方法。

- 确认并没有为任何一个用作磁盘集(包含此过程中手动实施的区域路径)共享存储的 **LUN**配置法定设备。 **1**
	- **a.** 确定包含区域路径的磁盘集中是否使用了法定设备,并确定法定设备是否使用了 **SCSI2**或**SCSI3**预留空间。

# **clquorum show**

**b.** 如果法定设备位于磁盘集的某个**LUN**中,请添加一个新的**LUN**作为法定设备,并且 不要让这个新的法定设备成为包含区域路径的任何磁盘集的一部分。

# **clquorum add** *new-didname*

**c.** 删除旧的法定设备。

# **clquorum remove** *old-didname*

**d.** 如果旧的法定设备使用了**SCSI2**预留空间,请从旧的法定设备中清除**SCSI2**预留空 间,然后确认没有遗留下任何**SCSI2**预留空间。

要了解如何运行 pgre 命令, 需要安装并使用 Oracle 支持部门提供的诊断工具包 (SUNWscdtk) 软件包。

注**–**如果无意中清除了活动法定设备上的保留关键字,则必须删除并重新添加法定 设备,以便将新的保留关键字放置到法定设备上。

撤出要修补的节点。 **2**

# **clresourcegroup evacuate -n** *node1*

使包含**HA Solaris Container**资源的一个或多个资源组脱机。 **3**

# **clresourcegroup offline** *resourcegroupname*

禁用已脱机的资源组中的所有资源。 **4**

# **clresource disable** *resourcename*

- 取消对已脱机的资源组的管理。 **5**
	- # **clresourcegroup unmanage** *resourcegroupname*
- 使相应的一个或多个设备组脱机。 **6**

# **cldevicegroup offline** *cldevicegroupname*

注 **–**如果要修补区域路径中具有zpool的故障转移区域,请跳过此步骤和步骤7。

禁用已脱机的设备组。 **7**

# **cldevicegroup disable** *devicegroupname*

将非活动节点引导出群集。 **8**

# **reboot -- -x**

注 **–**如果要修补区域路径中具有zpool的故障转移区域,请使用以下命令。

# **reboot -- -xs**

继续执行操作之前,检验非活动节点上的所有**SMF**启动方法是否均已完成。 **9** # **svcs -x**

注 **–**如果要修补区域路径中具有zpool的故障转移区域,请跳过此步骤。

检验活动节点上的各种重新配置进程是否均已完成。 **10**

# **cluster status**

- 11 确定磁盘集中的磁盘上是否存在 SCSI-2 预留空间,如果是,则释放这些项。按照以下 说明操作,以确定是否存在**SCSI-2**保留项,如果存在,则将其释放。
	- 对于磁盘集中的所有磁盘, 运行以下命令: /usr/cluster/lib/sc/scsi -c disfailfast -d /dev/did/rdsk/d#s2。
	- 如果列出了项, 请通过运行以下命令将其释放:/usr/cluster/lib/sc/scsi -c release -d /dev/did/rdsk/d#s2。

在完成释放保留项的操作之后,请跳过步骤 #12 并继续执行步骤 #13。

- 确定磁盘集中的磁盘上是否有**SCSI-3**保留项。 **12**
	- **a.** 在磁盘集包含的所有磁盘上运行以下命令。
		- # **/usr/cluster/lib/sc/scsi -c inkeys -d /dev/did/rdsk/***didname***s2**
	- **b.** 如果系统列出了关键字,请将其清除。
		- # **/usr/cluster/lib/sc/scsi -c scrub -d /dev/did/rdsk/***didname***s2**

#### 获取非活动节点上元集的所有权。 **13**

```
# metaset -s disksetname -C take -f
```
注 **–**如果要修补区域路径中具有zpool的故障转移区域,请使用以下命令。

# **zpool import -R /** *pool\_name*

14 在非活动节点上挂载包含区域路径的一个或多个文件系统。

# **mount** *device mountpoint*

注 **–**如果要修补区域路径中具有zpool的故障转移区域,请跳过此步骤和步骤15。

在非活动节点上切换到单用户模式。 **15**

# **init s**

停止所有可能已引导且不在**Oracle Solaris Cluster Data Service for Solaris Container**控制下 **16** 的区域。

# **zoneadm -z** *zonename* **halt**

17 可选如果要安装多个修补程序,出于性能考虑,您可以选择以单用户模式引导所有已 配置的区域。

# **zoneadm -z** *zonename* **boot -s**

- 应用修补程序。 **18**
- 19 重新引导节点,等待所有 SMF 启动方法完成。只有在节点重新引导完毕之后,才能执 行 **svcs -a** 命令。

# **reboot**

```
# svcs -a
第一个节点现已准备就绪。
```
- 撤出要修补的第二个节点。 **20** # **clresourcegroup evacuate -n** *node2*
- 对第二个节点重复执行步骤**8**至步骤**13**。 **21**
- 拆离修补过的区域。如果不拆离已修补过的区域,修补过程将失败。 **22** # **zoneadm -z** *zonename* **detach**
- 在非活动节点上切换到单用户模式。 **23**

# **init s**

停止所有可能已引导且不在**Oracle Solaris Cluster Data Service for Solaris Containers**控制下 **24** 的区域。

# **zoneadm -z** *zonename* **halt**

可选如果要安装多个修补程序,出于性能考虑,您可以选择以单用户模式引导所有已 **25** 配置的区域。

# **zoneadm -z** *zonename* **boot -s**

26 应用修补程序 。

<span id="page-284-0"></span>连接被拆离的区域。 **27**

# **zoneadm -z** *zonename* **attach -F**

- 将节点重新引导至群集模式。 # **reboot 28**
- 使一个或多个设备组联机。 **29**
- 启动资源组。 **30**
- 查看是否需要使用**scversions**命令来升级修补程序软件。 **31**

# **/usr/cluster/bin/scversions** 您将会看见以下结果之一:

Upgrade commit is needed.

Upgrade commit is NOT needed. All versions match.

32 如果需要升级,请升级修补程序软件。

# **scversions -c**

注 **–** 运行 scversions 将导致 CMM 进行一次或多次重新配置,这取决于具体情况。

### 更改**Oracle Solaris Cluster**修补程序

要删除已应用到群集中的 Oracle Solaris Cluster 修补程序,必须先删除新的 Oracle Solaris Cluster 修补程序,然后重新应用以前的修补程序或更新版本。要删除新的 Oracle Solaris Cluster 修补程序,请参见以下过程。要重新应用以前的 Oracle Solaris Cluster 修 补程序,请参见以下过程之一:

- 第 273 页中的 "[如何应用需重新引导的修补程序\(节点\)](#page-272-0)"
- 第 277 页中的 "[如何应用需重新引导的修补程序\(群集\)](#page-276-0)"
- 第 280 页中的 "[如何应用不需重新引导的](#page-279-0) Oracle Solaris Cluster 修补程序"

注 **–** 应用某个 Oracle Solaris Cluster 修补程序之前,请先阅读该修补程序的 README 文 件。

- ▼ 如何删除不需要重新引导的**Oracle Solaris Cluster**修补程序
- 成为群集中任一节点上的超级用户。 **1**
- 删除不需重新引导的修补程序。 **2** # **patchrm** *patchid*
- ▼ 如何删除需重新引导的**Oracle Solaris Cluster**修补程序
- 成为群集中任一节点上的超级用户。 **1**
- 将群集节点引导至非群集模式。有关将节点引导至非群集模式的信息,请参[见第](#page-74-0)**75**页 **2** 中的**"**[如何以非群集模式引导节点](#page-74-0)**"**。
- 删除需重新引导的修补程序。 **3**
	- # **patchrm** *patchid*
- 将群集节点重新引导回群集模式。 **4** # **reboot**
- 对每个群集节点重复执行步骤**2**到**4**。 **5**

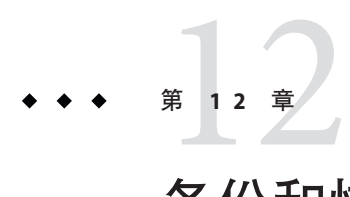

# 备份和恢复群集

本章包括以下几节:

- 第 287 页中的 "备份群集"
- 第 298 页中的 "[恢复群集文件](#page-297-0)"

# 备份群集

表**12–1** 任务表:备份群集文件

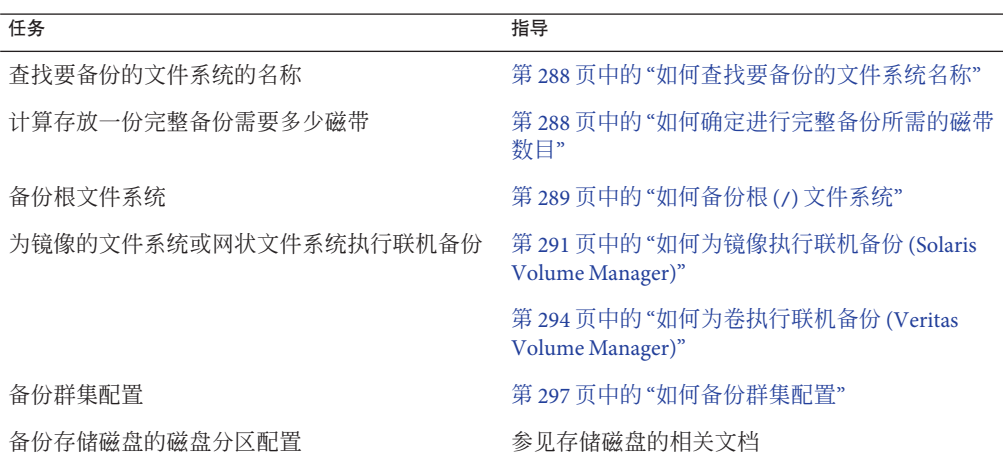

## <span id="page-287-0"></span>▼ 如何杳找要备份的文件系统名称

使用此过程可确定您想要备份的文件系统的名称。

- 显示**/etc/vfstab**文件的内容。 **1** 运行此命令不需要成为超级用户或等效角色。 # **more /etc/vfstab**
- 在挂载点列中查找要备份的文件系统的名称。 **2** 备份文件系统时,使用此名称。 # **more /etc/vfstab**

### <sub>示例12–1</sub> 查找要备份的文件系统的名称

以下示例显示了列在 /etc/vfstab 文件中的可用文件系统的名称。

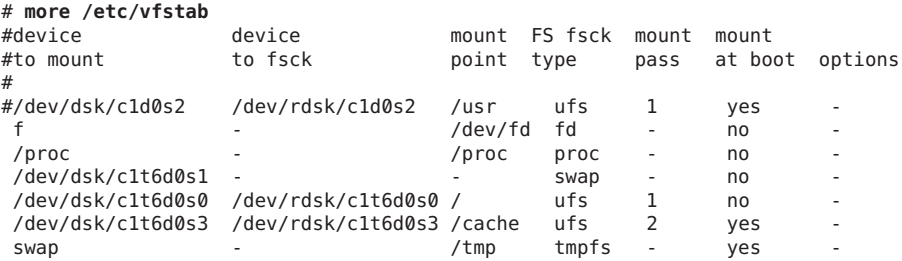

### ▼ 如何确定进行完整备份所需的磁带数目

使用此过程可计算备份文件系统所需的磁带数量。

- 1 在要备份的群集节点上,成为超级用户或使用等效角色。
- 按字节估算备份的大小。 **2**
	- # **ufsdump S** *filesystem*

s **No. 2000 显示执行该备份估计需要的字节数。** 

*filesystem* 指定您要备份的文件系统的名称。

用磁带容量去除估算大小,看需要多少磁带。 **3**

### 示例12–2 <mark>确定所需要的磁带数</mark>

在以下示例中,大小为 905,881,620 字节的文件系统用一盒 4 GB 的磁带 (905,881,620 ÷ 4,000,000,000) 就足够了。

288 Oracle Solaris Cluster系统管理指南 • 2011年5月,修订版A
```
# ufsdump S /global/phys-schost-1
905881620
```
# ▼ 如何备份根**(/)**文件系统

使用此过程可以备份群集节点的根 (7) 文件系统。执行此备份过程之前,请确保群集正 在无故障运行。

phys-schost# 提示符表示全局群集提示符。此操作过程适用于全局群集。

此过程提供了 Oracle Solaris Cluster 命令的长格式。此外,大多数命令还有简短格 式。这些命令除了名称长短的不同以外,其功能都是相同的。

- 在要备份的群集节点上,成为超级用户或成为可提供**solaris.cluster.modify RBAC**授 **1** 权的角色。
- 将每一个正在运行的数据服务从将要备份的节点切换到群集的另一个节点。 **2**

```
# clnode evacuate node
node 指定从中切换资源组和设备组的节点。
```
关闭该节点。 **3**

# **shutdown -g0 -y -i0**

- 将节点重新引导到非群集模式。 **4**
	- 在基于 SPARC的系统上, 运行以下命令。
		- ok **boot -xs**
	- 在基于 x86 的系统上, 运行以下命令。

```
phys-schost# shutdown -g -y -i0
```
Press any key to continue

**a.** 在**GRUB**菜单中,使用方向键选择适当的**Oracle Solaris**条目,然后键入**e**编辑其命 令。

GRUB 菜单显示如下内容:

```
GNU GRUB version 0.95 (631K lower / 2095488K upper memory)
+-------------------------------------------------------------------------+
| Solaris 10 /sol_10_x86 |
| Solaris failsafe |
| | +-------------------------------------------------------------------------+
Use the \hat{ } and v keys to select which entry is highlighted.
Press enter to boot the selected OS, 'e' to edit the
commands before booting, or 'c' for a command-line.
```
有关基于 GRUB 的引导的更多信息,请参[见《系统管理指南:基本管理》中的](http://www.oracle.com/pls/topic/lookup?ctx=E24847&id=SYSADV1hbx86boot-68676)"使 用 GRUB 引导基于 x86 [的系统\(任务图\)](http://www.oracle.com/pls/topic/lookup?ctx=E24847&id=SYSADV1hbx86boot-68676)"。

**b.** 在引导参数屏幕中,使用方向键选择内核条目,然后键入**e**编辑该条目。

GRUB 引导参数屏幕的显示与以下内容类似:

GNU GRUB version 0.95 (615K lower / 2095552K upper memory)

+----------------------------------------------------------------------+  $|$  root  $(hd0, 0, a)$ | kernel /platform/i86pc/multiboot | | module /platform/i86pc/boot\_archive | +----------------------------------------------------------------------+ Use the ^ and v keys to select which entry is highlighted. Press 'b' to boot, 'e' to edit the selected command in the boot sequence, 'c' for a command-line, 'o' to open a new line after ('O' for before) the selected line, 'd' to remove the selected line, or escape to go back to the main menu.

#### **c.** 在命令中添加**-x**以指定将系统引导至非群集模式。

[ Minimal BASH-like line editing is supported. For the first word, TAB lists possible command completions. Anywhere else TAB lists the possible completions of a device/filename. ESC at any time exits. ]

grub edit> kernel /platform/i86pc/multiboot -x

#### **d.** 按**Enter**键接受所做更改,并返回到引导参数屏幕。

屏幕将显示编辑后的命令。

GNU GRUB version 0.95 (615K lower / 2095552K upper memory)

+----------------------------------------------------------------------+ | root  $(hd0, 0, a)$ | kernel /platform/i86pc/multiboot -x | | module /platform/i86pc/boot\_archive | +----------------------------------------------------------------------+ Use the  $\hat{ }$  and v keys to select which entry is highlighted. Press 'b' to boot, 'e' to edit the selected command in the boot sequence, 'c' for a command-line, 'o' to open a new line after ('O' for before) the selected line, 'd' to remove the selected line, or escape to go back to the main menu.-

#### **e.** 键入**b**将节点引导至非群集模式。

注**–**对内核引导参数命令所做的这一更改在系统引导后将失效。下次重新引导节点 时,系统将引导至群集模式。如果希望引导至非群集模式,请重新执行上述步 骤,并将 -x 选项添加到内核引导参数命令中。

#### 通过创建**UFS**快照来备份根**(/)**文件系统。 **5**

**a.** 确保文件系统有足够的磁盘空间可用于后备存储文件。

# **df -k**

**b.** 确保名称和位置相同的后备存储文件尚不存在。

# **ls** */backing-store-file*

- **c.** 创建**UFS**快照。
	- # **fssnap -F ufs -o bs=***/backing-store-file /file-system*
- **d.** 检验是否已创建快照。
	- # **/usr/lib/fs/ufs/fssnap -i** */file-system*
- 备份文件系统快照。 **6**

# **ufsdump 0ucf /dev/rmt/0** *snapshot-name* 例如:

# **ufsdump 0ucf /dev/rmt/0 /dev/rfssnap/1**

- 检验是否已备份快照。 **7** # **ufsrestore ta /dev/rmt/0**
- 将节点重新引导到群集模式。 **8** # **init 6**

#### 备份根(/)文件系统 示例**12–3**

在以下示例中,根 (/) 文件系统的快照保存至 /usr 目录下的 /scratch/usr.back.file 中。

# **fssnap -F ufs -o bs=/scratch/usr.back.file /usr** /dev/fssnap/1

## ▼ 如何为镜像执行联机备份**(Solaris Volume Manager)**

无需卸载镜像的 Solaris Volume Manager 卷或使整个镜像脱机即可备份该卷。您必须暂 时使其中一个子镜像脱机(因而失去镜像),但备份完成后可立即使之联机并重新同 步,这样就不必停止系统,也不用拒绝用户访问数据。通过使用镜像来执行联机备 份,可创建活动文件系统的"快照"备份。

如果在某个程序将数据写入卷后又立即运行了 lockfs 命令,则可能会出现问题。要避 免此故障,请暂时停止在此节点上运行的所有服务。另外,在执行此备份过程之 前,请确保群集正在无故障运行。

phys-schost# 提示符表示全局群集提示符。此操作过程适用于全局群集。

此过程提供了 Oracle Solaris Cluster 命令的长格式。此外,大多数命令还有简短格 式。这些命令除了名称长短的不同以外,其功能都是相同的。

- 在要备份的群集节点上,成为超级用户或使用等效角色。 **1**
- 使用**[metaset](http://www.oracle.com/pls/topic/lookup?ctx=E26505&id=REFMAN1Mmetaset-1m)(1M)**命令确定哪个节点对备份的卷拥有所有权。 **2**

# **metaset -s** *setname*

-s*setname* 指定磁盘集名称。

将**[lockfs](http://www.oracle.com/pls/topic/lookup?ctx=E26505&id=REFMAN1Mlockfs-1m)(1M)**命令与**-w**选项配合使用可禁止对文件系统执行写入操作。 **3**

# **lockfs -w** *mountpoint*

注 **–**仅当镜像上还有UFS文件系统时才必须锁定此文件系统。例如,如果Solaris Volume Manager 卷设置为数据库管理软件或其他某个特定应用程序的原始设备,则无 需使用 lockfs 命令。但是,您可能要运行适当的、与供应商相关的实用程序来刷新任 意缓冲区并锁定访问。

使用**[metastat](http://www.oracle.com/pls/topic/lookup?ctx=E26505&id=REFMAN1Mmetastat-1m)(1M)**命令来确定子镜像的名称。 **4**

```
# metastat -s setname -p
```
-p 以类似于 md.tab 文件的格式显示状态。

使用**[metadetach](http://www.oracle.com/pls/topic/lookup?ctx=E26505&id=REFMAN1Mmetadetach-1m)(1M)**命令使一个子镜像与镜像脱离。 **5**

# **metadetach -s** *setname mirror submirror*

注**–**将继续从其他子镜像进行读取。但是,对镜像进行第一次写操作后,脱机子镜像将 立即不再同步。脱机子镜像重新联机后,这种不一致现象就会得到纠正。您无需运行 fsck 命令。

通过结合使用**lockfs**命令和**-u**选项,解除对文件系统的锁定,允许写入操作继续执 **6** 行。

# **lockfs -u** *mountpoint*

执行文件系统检查。 **7**

# **fsck /dev/md/***diskset/rdsk/submirror*

将脱机子镜像备份到磁带或另一介质上。 使用 [ufsdump](http://www.oracle.com/pls/topic/lookup?ctx=E26505&id=REFMAN1Mufsdump-1m)(1M) 命令或通常使用的备份实用程序。 # **ufsdump 0ucf** *dump-device submirror* **8**

注 **–** 对子镜像使用原始设备 (/rdsk) 名称,而不使用块设备 (/dsk) 名称。

使用**[metattach](http://www.oracle.com/pls/topic/lookup?ctx=E26505&id=REFMAN1Mmetattach-1m)(1M)**命令将元设备或卷重新置于联机状态。 **9**

# **metattach -s** *setname mirror submirror*

当元设备或卷处于联机状态后,将会自动与镜像重新同步。

使用**metastat**命令可检验该子镜像是否正在重新同步。 **10**

# **metastat -s** *setname mirror*

#### 为镜像执行联机备份(Solaris Volume Manager) 示例**12–4**

在下面的示例中,群集节点 phys-schost-1 是元集 schost-1 的属主,因此备份过程是 从 phys-schost-1 执行的。镜像 /dev/md/schost-1/dsk/d0 由子镜像 d10、d20 和 d30 组 成。

```
[Determine the owner of the metaset:]
# metaset -s schost-1
Set name = schost-1, Set number = 1
Host Owner
  phys-schost-1 Yes
...
[Lock the file system from writes:]
# lockfs -w /global/schost-1
[List the submirrors:]
# metastat -s schost-1 -p
schost-1/d0 -m schost-1/d10 schost-1/d20 schost-1/d30 1
schost-1/d10 1 1 d4s0
schost-1/d20 1 1 d6s0
schost-1/d30 1 1 d8s0
[Take a submirror offline:]
# metadetach -s schost-1 d0 d30
[Unlock the file system:]
# lockfs -u /
[Check the file system:]
# fsck /dev/md/schost-1/rdsk/d30
[Copy the submirror to the backup device:]
# ufsdump 0ucf /dev/rmt/0 /dev/md/schost-1/rdsk/d30
  DUMP: Writing 63 Kilobyte records
  DUMP: Date of this level 0 dump: Tue Apr 25 16:15:51 2000
  DUMP: Date of last level 0 dump: the epoch
  DUMP: Dumping /dev/md/schost-1/rdsk/d30 to /dev/rdsk/c1t9d0s0.
  ...
 DUMP: DUMP IS DONE
[Bring the submirror back online:]
# metattach -s schost-1 d0 d30
schost-1/d0: submirror schost-1/d30 is attached
[Resynchronize the submirror:]
# metastat -s schost-1 d0
schost-1/d0: Mirror
    Submirror 0: schost-0/d10
      State: Okay
    Submirror 1: schost-0/d20
      State: Okay
    Submirror 2: schost-0/d30
      State: Resyncing
    Resync in progress: 42% done
    Pass: 1
```
<span id="page-293-0"></span>Read option: roundrobin (default) ...

## ▼ 如何为卷执行联机备份**(Veritas Volume Manager)**

Veritas Volume Manager(Veritas 卷管理器) 将镜像卷标识为丛。无需卸载丛或使整个 卷脱机就可备份从。这是通过创建卷的快照副本并备份此临时卷来完成的,您无需停 止系统或拒绝用户访问数据。

执行此备份过程之前,请确保群集正在无故障运行。

phys-schost# 提示符表示全局群集提示符。此操作过程适用于全局群集。

此过程提供了 Oracle Solaris Cluster 命令的长格式。此外,大多数命令还有简短格 式。这些命令除了名称长短的不同以外,其功能都是相同的。

- 登录到群集的任意节点,成为该群集上磁盘组的当前主节点的超级用户,或成为可提 **1** 供**solaris.cluster.admin RBAC**授权的角色。
- 列出磁盘组信息。 **2**

# **vxprint -g** *diskgroup*

- 确定哪个节点当前已导入该磁盘组,这个节点就是该磁盘组的主节点。 **3** # **cldevicegroup status**
- 创建卷的快照。 **4**

# **vxassist -g** *diskgroup* **snapstart** *volume*

注**–**创建快照可能需要较长时间,具体情况取决于卷大小。

#### 检验是否已创建新卷。 **5**

# **vxprint -g** *diskgroup*

当快照完成后,所选磁盘组的 State 字段会显示 Snapdone 状态。

#### 停止正在访问文件系统的任何数据服务。 **6**

# **clresourcegroup offline** *resource-group*

注**–**停止所有数据服务,以确保正确备份数据文件系统。如果没有运行任何数据服 务,则无需执行步骤 6 [和步骤](#page-294-0) 8。

<span id="page-294-0"></span>创建一个名为**bkup-vol**的备份卷,然后将快照卷附加到此卷。 **7**

# **vxassist -g** *diskgroup* **snapshot** *volume* **bkup-vol**

使用**clresourcegroup**命令重新启动[在步骤](#page-293-0)**6**中停止的所有数据服务。 **8**

# **clresourcegroup online** *- zone* **-n** *node resourcegroup*

*node* 节点名称。

- *zone* 可控制资源组的全局群集非投票节点 (*node*) 的名称。只有在创建资源组时指定 了非投票节点的情况下,才能指定 *zone*。
- 检验该卷目前是否已附加到新卷**bkup-vol**。 **9**

# **vxprint -g** *diskgroup*

注册对设备组配置所做的更改。 **10**

# **cldevicegroup sync** *diskgroup*

检查备份卷。 **11**

# **fsck -y /dev/vx/rdsk/***diskgroup***/***bkup-vol*

执行一次备份,以便将卷**bkup-vol**复制到磁带或另一介质上。 使用 [ufsdump](http://www.oracle.com/pls/topic/lookup?ctx=E26505&id=REFMAN1Mufsdump-1m)(1M) 命令或通常使用的备份实用程序。 # **ufsdump 0ucf** *dump-device* **/dev/vx/dsk/***diskgroup***/***bkup-vol* **12**

#### 删除临时卷。 **13**

# **vxedit -rf rm** *bkup-vol*

注册对磁盘组配置所做的更改。 **14**

# **cldevicegroup sync** *diskgroup*

#### 为卷执行联机备份(Veritas Volume Manager) 示例**12–5**

在以下示例中,群集节点 phys-schost-2 是设备组 schost-1 的主属主。因此,备份过 程从 phys-schost-2 执行的。将复制卷 /vo101, 然后将其与新卷 bkup-vol 关联。

[Become superuser or assume a role that provides solaris.cluster.admin RBAC authorization on the primary node.] [**Identify the current primary node for the device group**:] # **cldevicegroup status** -- Device Group Servers -- Device Group Primary Secondary ------------ ------- --------- Device group servers: rmt/1 Device group servers: schost-1 phys-schost-2 phys-schost-1 -- Device Group Status --

Device Group Status

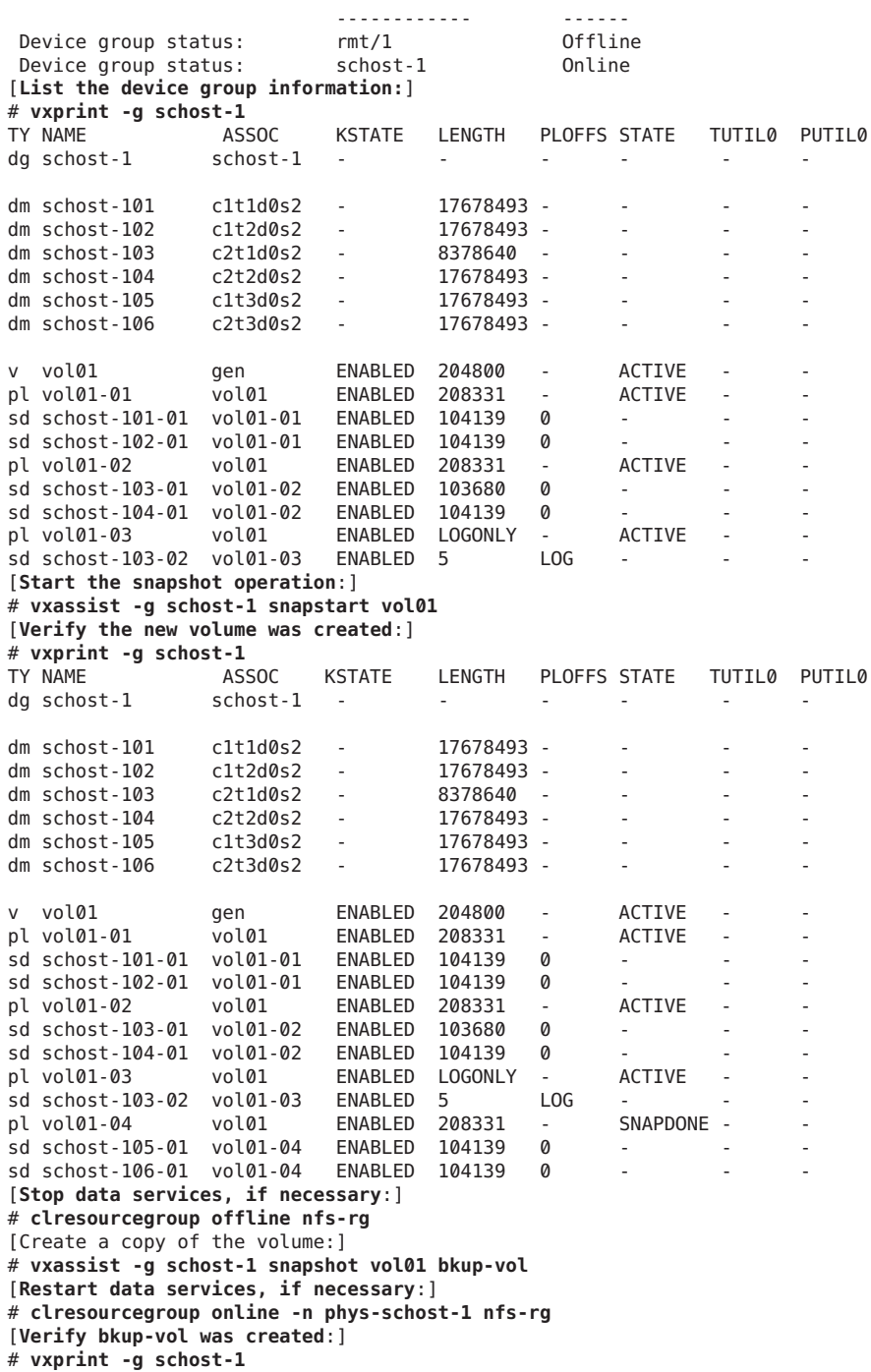

```
TY NAME ASSOC KSTATE LENGTH PLOFFS STATE TUTIL0 PUTIL0
dg schost-1 schost-1 - - - - - -
dm schost-101 c1t1d0s2 - 17678493 -
...
v bkup-vol gen eNABLED 204800 - ACTIVE
pl bkup-vol-01 bkup-vol ENABLED 208331 - ACTIVE - -
sd schost-105-01 bkup-vol-01 ENABLED 104139 0
sd schost-106-01 bkup-vol-01 ENABLED 104139 0
v vol01 gen ENABLED 204800 - ACTIVE - -
                            ENABLED 208331 -<br>ENABLED 104139 0
sd schost-101-01 vol01-01 ENABLED 104139 0<br>sd schost-102-01 vol01-01 ENABLED 104139 0
sd schost-102-01 vol01-01 ENABLED 104139 0 - - -
                            ENABLED 208331 -<br>ENABLED 103680 0
sd schost-103-01 vol01-02 ENABLED 103680 0<br>sd schost-104-01 vol01-02 ENABLED 104139 0
sd schost-104-01 vol01-02pl vol01-03 vol01 ENABLED LOGONLY - ACTIVE - -
sd schost-103-02 vol01-03 ENABLED 5 LOG
[Synchronize the disk group with cluster framework:]
# cldevicegroup sync schost-1
[Check the file systems:]
# fsck -y /dev/vx/rdsk/schost-1/bkup-vol
[Copy bkup-vol to the backup device:]
# ufsdump 0ucf /dev/rmt/0 /dev/vx/rdsk/schost-1/bkup-vol
  DUMP: Writing 63 Kilobyte records
  DUMP: Date of this level 0 dump: Tue Apr 25 16:15:51 2000
  DUMP: Date of last level 0 dump: the epoch
  DUMP: Dumping /dev/vx/dsk/schost-2/bkup-vol to /dev/rmt/0.
  ...
  DUMP: DUMP IS DONE
[Remove the bkup-volume:]
# vxedit -rf rm bkup-vol
[Synchronize the disk group:]
# cldevicegroup sync schost-1
```
## ▼ 如何备份群集配置

为确保群集配置已归档并可轻松恢复,请定期对群集配置加以备份。Oracle Solaris Cluster 可将群集配置导出到一个可扩展标记语言(eXtensible Markup Language, XML) 文 件。

- 登录到群集的任意节点,成为超级用户或成为可提供**solaris.cluster.read RBAC**授权 的角色。 **1**
- 将群集配置信息导出到一个文件中。 **2**

# **/usr/cluster/bin/cluster export -o** *configfile*

*configfile* 群集命令正在将群集配置信息导出到的 XML 配置文件的名称。有关 XML 配置文件的信息,请参见 [clconfiguration](http://www.oracle.com/pls/topic/lookup?ctx=E18728&id=SCREFMANclconfiguration-5cl)(5CL)。

检验群集配置信息是否已成功导出至**XML**文件。 **3**

# **vi** *configfile*

## 恢复群集文件

[ufsrestore](http://www.oracle.com/pls/topic/lookup?ctx=E26505&id=REFMAN1Mufsrestore-1m)(1M) 命令将文件从使用 [ufsdump](http://www.oracle.com/pls/topic/lookup?ctx=E26505&id=REFMAN1Mufsdump-1m)(1M) 命令创建的备份复制到磁盘上相对于 当前工作目录的位置。您可以使用 ufsrestore 从 0 级转储和随后的增量转储重新装入 整个文件系统分层结构,或从任何转储磁带恢复一个或多个单个的文件。如果以超级 用户身份或使用一个等效角色运行 ufsrestore,则恢复文件的同时还会恢复其原属 主、上次修改时间及模式(许可)。

在开始恢复文件或文件系统前,您需要了解以下信息。

- 需要哪些磁带
- 正在其上恢复文件系统的原始设备名称
- 正在使用的磁带驱动器类型
- 磁带驱动器的设备名称(本地或远程)
- 所有故障磁盘的分区方案,由于分区和文件系统必须完全复制到替换磁盘上

表**12–2** 任务表:恢复群集文件

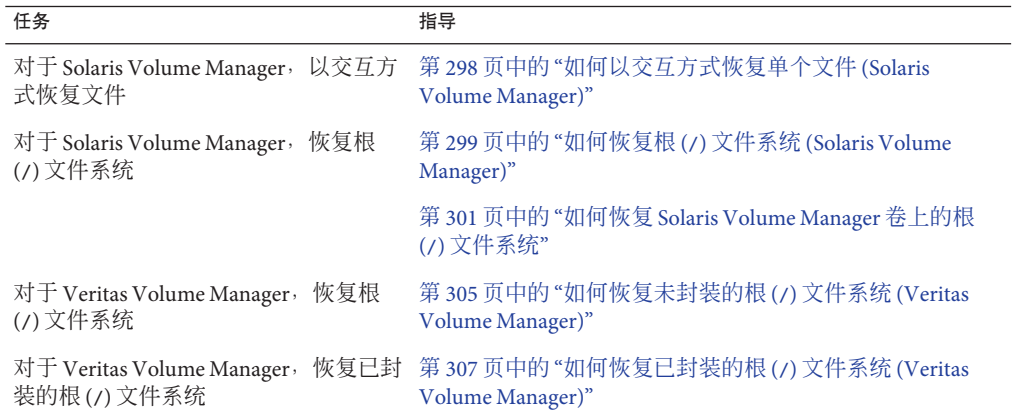

## ▼ 如何以交互方式恢复单个文件**(Solaris Volume Manager)**

使用此过程可恢复一个或多个单个的文件。执行恢复过程之前,请确保群集正在无故 障运行。

- <span id="page-298-0"></span>在要恢复的群集节点上,成为超级用户或成为可提供**solaris.cluster.admin RBAC**授权 **1** 的角色。
- 停止正在使用待恢复文件的数据服务。 **2** # **clresourcegroup offline** *resource-group*
- 恢复文件。 **3**

# **ufsrestore**

# ▼ 如何恢复根**(/)**文件系统**(Solaris Volume Manager)**

使用此过程可将根 (/) 文件系统恢复到新磁盘(例如,在更换损坏的根磁盘之后)。不 应引导正在恢复的节点。执行恢复过程之前,请确保群集正在无故障运行。

注**–**由于新磁盘的分区格式必须与故障磁盘的分区格式相同,所以在开始此过程之 前,请先确定分区方案,然后再相应地重新创建文件系统。

phys-schost# 提示符表示全局群集提示符。此操作过程适用于全局群集。

此过程提供了 Oracle Solaris Cluster 命令的长格式。此外,大多数命令还有简短格 式。这些命令除了名称长短的不同以外,其功能都是相同的。

在对附加了待恢复节点的磁盘集具有访问权限的群集节点上,成为超级用户或成为可 **1** 提供**solaris.cluster.modify RBAC**授权的角色。

使用除要恢复的节点以外的其他节点。

将要恢复的节点的主机名从所有元集中删除。 **2**

从元集中除正要删除的节点以外的一个节点上运行此命令。由于要恢复的节点处于脱 机状态,因此系统会显示 RPC: Rpcbind failure - RPC: Timed out 错误。忽略此错误并 继续执行下一步。

# **metaset -s** *setname* **-f -d -h** *nodelist*

-ssetname 指定磁盘集名称。

-f 从磁盘集中删除最后一个主机。

-d 从磁盘集删除。

-h *nodelist* 指定要从磁盘集删除的节点的名称。

恢复根**(/)**和**/usr**文件系统。 **3**

要恢复根和 /usr 文件系统, 请执行《系统管理指南: 设备和文件系统》中的第 27 章 "[恢复文件和文件系统\(任务\)](http://www.oracle.com/pls/topic/lookup?ctx=E24847&id=SAGDFSbkuprestoretasks-38055)"中所介绍的过程。忽略 Oracle Solaris OS 过程中的步 骤,重新引导该系统。

#### 第12章 • 备份和恢复群集 299

注 **–**请确保创建/global/.devices/node@nodeid 文件系统。

在多用户模式下重新引导节点。 **4**

# **reboot**

替换设备**ID**。 **5**

# **cldevice repair** *rootdisk*

使用**[metadb](http://www.oracle.com/pls/topic/lookup?ctx=E26505&id=REFMAN1Mmetadb-1m)(1M)**命令可重新创建状态数据库副本。 **6**

```
# metadb -c copies -af raw-disk-device
```
-c*copies* 指定要创建的复本数。

-f*raw-disk-device* 要在其上创建复本的原始磁盘设备。

-a 添加复本。

从一个群集节点(非恢复的节点)上将恢复后的节点添加到所有磁盘集。 **7**

phys-schost-2# **metaset -s** *setname* **-a -h** *nodelist*

-a 创建主机并将其添加到磁盘集中。

已将节点重新引导到群集模式下。群集已经就绪。

#### 恢复根(/)文件系统(Solaris Volume Manager) 示例**12–6**

下面的示例展示了将根 (/) 文件系统从磁带设备 /dev/rmt/0 恢复到节点 phys-schost-1 的过程。从群集中的另一节点 phys-schost-2 运行 metaset 命令,以便从磁盘集 schost-1 中删除节点 phys-schost-1, 然后再将其重新添加到该磁盘集中。所有其他命 令都是从 phys-schost-1 运行的。系统在 /dev/rdsk/c0t0d0s0 上创建了一个新的引导 块, 在 /dev/rdsk/c0t0d0s4 上重新创建了三个状态数据库副本。

[Become superuser or assume a role that provides solaris.cluster.modify RBAC authorization on a cluster node other than the node to be restored.] [Remove the node from the metaset:] phys-schost-2# metaset -s schost-1 -f -d -h phys-schost-1 [Replace the failed disk and boot the node:] Restore the root (/) and /usr file system using the procedure in the Solaris system administration documentation [Reboot:] # **reboot** [Replace the disk ID:] # **cldevice repair /dev/dsk/c0t0d0** [Re-create state database replicas:] # **metadb -c 3 -af /dev/rdsk/c0t0d0s4** [Add the node back to the metaset:] phys-schost-2# **metaset -s schost-1 -a -h phys-schost-1**

## <span id="page-300-0"></span>▼ 如何恢复**Solaris Volume Manager**卷上的根**(/)**文件 系统

使用此过程可在执行备份后恢复 Solaris Volume Manager 卷上的根 (/) 文件系统。比如在 根磁盘损坏后更换新磁盘时,就可以执行此过程。不应引导正在恢复的节点。执行恢 复过程之前,请确保群集正在无故障运行。

注**–**由于新磁盘的分区格式必须与故障磁盘的分区格式相同,所以在开始此过程之 前,请先确定分区方案,然后再相应地重新创建文件系统。

phys-schost# 提示符表示全局群集提示符。此操作过程适用于全局群集。

此过程提供了 Oracle Solaris Cluster 命令的长格式。此外,大多数命令还有简短格 式。这些命令除了名称长短的不同以外,其功能都是相同的。

- 在对磁盘集具有访问权限的节点(要恢复的节点除外)上,成为超级用户或成为可提 **1** 供**solaris.cluster.modifiy RBAC**授权的角色。 使用除要恢复的节点以外的其他节点。
- 将要恢复的节点的主机名从连接的所有磁盘集中删除。对每个磁盘集执行一次以下命 **2** 令。

# **metaset -s** *setname* **-d -h** *hostname*

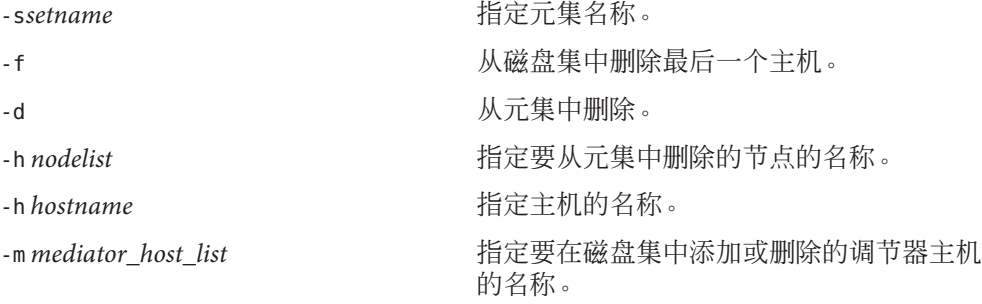

如果节点是双串调解器主机,请删除调节器。对连接到节点的每个磁盘集执行一次以 **3** 下命令。

# **metaset -s***setname***-d -m** *hostname*

替换要恢复其根**(/)**文件系统的那个节点上的故障磁盘。 **4** 请参阅服务器所附带的文档,以了解磁盘替换过程。

#### 5 引导正在恢复的节点。修复后的节点从 CD-ROM 引导后进入单用户模式,因此 Solaris **Volume Manager**不会在该节点上运行。

- 如果使用 Oracle Solaris OS CD, 请注意以下内容:
	- SPARC: 键入以下内容:

```
ok boot cdrom -s
```
■ x86:将 CD 放入系统的 CD 驱动器,并通过关机随后将系统关闭再打开来引导系 统。在 "Current Boot Parameters" 屏幕上, 键入 b 或 i。

```
<<< Current Boot Parameters >>>
Boot path: /pci@0,0/pci8086,2545@3/pci8086,1460@1d/pci8086,341a@
7,1/sd@0,0:a
Boot args:
Type b [file-name] [boot-flags] <ENTER> to boot with options
or i <ENTER> to enter boot interpreter
or <ENTER> to boot with defaults
              <<< timeout in 5 seconds >>>
Select (b)oot or (i)nterpreter: b -s
```
- 如果使用的是 Solaris JumpStart 服务器, 请注意以下事项:
	- SPARC·键入以下内容·

ok **boot net -s**

■ x86 : 将 CD 放入系统的 CD 驱动器, 并通过关机随后将系统关闭再打开来引导系 统。在 "Current Boot Parameters" 屏幕上, 键入 b 或 i。

```
<<< Current Boot Parameters >>>
Boot path: /pci@0,0/pci8086,2545@3/pci8086,1460@1d/pci8086,341a@
7,1/sd@0,0:a
Boot args:
Type b [file-name] [boot-flags] <ENTER> to boot with options
or i <ENTER> to enter boot interpreter<br>or <ENTER> to boot with defaults
                                         to boot with defaults
                 <<< timeout in 5 seconds >>>
```

```
Select (b)oot or (i)nterpreter: b -s
```
- 使用**format**命令在根磁盘上创建所有分区和交换空间。 **6** 重建故障磁盘上的原分区方案。
- 使用**newfs**命令创建根**(/)**文件系统和其他文件系统(根据需要)。 **7** 重建故障磁盘上的原文件系统。

注 **–**请确保创建/global/.devices/node@nodeid 文件系统。

在临时挂载点上挂载根**(/)**文件系统。 **8**

# **mount** *device temp-mountpoint*

- 使用以下命令来恢复根**(/)**文件系统。 **9**
	- # **cd** *temp-mountpoint*
	- # **ufsrestore rvf** *dump-device*
	- # **rm restoresymtable**

#### 在新磁盘上安装新的根块。 **10**

# **/usr/sbin/installboot /usr/platform/'uname -i'/lib/fs/ufs/bootblk** *raw-disk-device*

删除*/temp-mountpoint***/etc/system**文件中有关**MDD**根信息的那些行。 **11**

```
* Begin MDD root info (do not edit)
forceload: misc/md_trans
forceload: misc/md_raid
forceload: misc/md_mirror
forceload: misc/md_hotspares
forceload: misc/md_stripe
forceload: drv/pcipsy
forceload: drv/glm
forceload: drv/sd
rootdev:/pseudo/md@0:0,10,blk
* End MDD root info (do not edit)
```
编辑**/temp-mountpoint/etc/vfstab**文件,将**Solaris Volume Manager**卷的根条目更改为 **12** 作为元设备或卷的一部分的根磁盘上各文件系统的相应正常片。

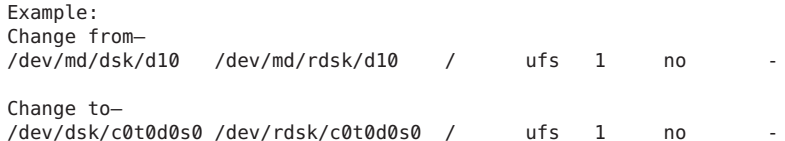

#### 卸载临时文件系统并检查原始磁盘设备。 **13**

# **cd /** # **umount** *temp-mountpoint* # **fsck** *raw-disk-device*

#### 14 在多用户模式下重新引导节点。

# **reboot**

替换设备**ID**。 **15**

# **cldevice repair** *rootdisk*

#### 使用**metadb**命令可重新创建状态数据库副本。 **16**

# **metadb -c** *copies* **-af** *raw-disk-device* -c*copies* 指定要创建的复本数。 -af *raw-disk-device* 在指定的原始磁盘设备上创建初始状态数据库复本。

从一个群集节点(非恢复的节点)上将恢复后的节点添加到所有磁盘集。 **17**

phys-schost-2# **metaset -s** *setname* **-a -h** *nodelist*

-a 添加(创建)元集。

根据文档,为根 (/) 设置卷/镜像。

已将节点重新引导到群集模式下。

如果节点是双串调解器主机,请重新添加调节器。 **18**

phys-schost-2# **metaset -s** *setname* **-a -m** *hostname*

#### 恢复Solaris Volume Manager卷上的根(/)文件系统 示例**12–7**

下面的示例展示了将根 (/) 文件系统从磁带设备 /dev/rmt/0 恢复到节点 phys-schost-1 的过程。从群集中的另一节点 phys-schost-2 运行 metaset 命令,以删除节点 phys-schost-1,稍后再将它重新添加到元集 schost-1 中。所有其他命令都是从 phys-schost-1 运行的。系统在 /dev/rdsk/c0t0d0s0 上创建了一个新的引导块,在 /dev/rdsk/c0t0d0s4 上重新创建了三个状态数据库副本。

[Become superuser or assume a role that provides solaris.cluster.modify RBAC

authorization on a cluster node with access to the metaset, other than the node to be restored.] [Remove the node from the metaset:]

phys-schost-2# **metaset -s schost-1 -d -h phys-schost-1** [Replace the failed disk and boot the node:]

从 Oracle Solaris OS CD 引导节点:

■ SPARC:键入以下内容:

ok **boot cdrom -s**

■ x86: 将 CD 放入系统的 CD 驱动器, 并通过关机随后将系统关闭再打开来引导系 统。在 "Current Boot Parameters" 屏幕上, 键入 b 或 i。

```
<<< Current Boot Parameters >>>
  Boot path: /pci@0,0/pci8086,2545@3/pci8086,1460@1d/pci8086,341a@7,1/
  sd@0,0:a
  Boot args:
  Type b [file-name] [boot-flags] <ENTER> to boot with options
  or i <ENTER> to enter boot interpreter
  or <ENTER> to boot with defaults
                  <<< timeout in 5 seconds >>>
  Select (b)oot or (i)nterpreter: b -s
[Use format and newfs to recreate partitions and file systems
.]
[Mount the root file system on a temporary mount point:]
```

```
# mount /dev/dsk/c0t0d0s0 /a
[Restore the root file system:]
# cd /a
# ufsrestore rvf /dev/rmt/0
# rm restoresymtable
[Install a new boot block:]
# /usr/sbin/installboot /usr/platform/'uname \
-i'/lib/fs/ufs/bootblk /dev/rdsk/c0t0d0s0
[Remove the lines in / temp-mountpoint/etc/system file for MDD root information:
]
* Begin MDD root info (do not edit)
forceload: misc/md_trans
forceload: misc/md_raid
forceload: misc/md_mirror
forceload: misc/md_hotspares
forceload: misc/md_stripe
forceload: drv/pcipsy
forceload: drv/glm
forceload: drv/sd
rootdev:/pseudo/md@0:0,10,blk
* End MDD root info (do not edit)
[Edit the /temp-mountpoint/etc/vfstab file]
Example:
Change from—
/dev/md/dsk/d10 /dev/md/rdsk/d10 / ufs 1 no -
Change to—
/dev/dsk/c0t0d0s0 /dev/rdsk/c0t0d0s0 /usr ufs 1 no -
[Unmount the temporary file system and check the raw disk device:]
# cd /
# umount /a
# fsck /dev/rdsk/c0t0d0s0
[Reboot:]
# reboot
[Replace the disk ID:]
# cldevice repair /dev/rdsk/c0t0d0
[Re-create state database replicas:]
# metadb -c 3 -af /dev/rdsk/c0t0d0s4
[Add the node back to the metaset:]
phys-schost-2# metaset -s schost-1 -a -h phys-schost-1
```
## ▼ 如何恢复未封装的根**(/)**文件系统**(Veritas Volume Manager)**

使用此过程可将未封装的根 (/) 文件系统恢复到某个节点。不应引导正在恢复的节 点。执行恢复过程之前,请确保群集正在无故障运行。

注**–**由于新磁盘的分区格式必须与故障磁盘的分区格式相同,所以在开始此过程之 前,请先确定分区方案,然后再相应地重新创建文件系统。

phys-schost# 提示符表示全局群集提示符。此操作过程适用于全局群集。

此过程提供了 Oracle Solaris Cluster 命令的长格式。此外,大多数命令还有简短格 式。这些命令除了名称长短的不同以外,其功能都是相同的。

- 替换要恢复的根文件系统所在的节点的故障磁盘。 请参阅服务器所附带的文档,以了解磁盘替换过程。 **1**
- 引导正在恢复的节点。 **2**
	- 如果使用的是 Oracle Solaris OS CD, 请在 OpenBoot PROM ok 提示符下键入以下命 令:
		- ok **boot cdrom -s**
	- 如果使用的是 Solaris JumpStart 服务器, 请在 OpenBoot PROM ok 提示符下键入以下 命令:

ok **boot net -s**

- 使用**format**命令在根磁盘上创建所有分区和交换空间。 **3** 重建故障磁盘上的原分区方案。
- 使用**newfs**命令,创建根**(/)**文件系统和相应的其他文件系统。 重建故障磁盘上的原文件系统。 **4**

注 **–**请确保创建/global/.devices/node@nodeid 文件系统。

在临时挂载点上挂载根**(/)**文件系统。 **5**

# **mount** *device temp-mountpoint*

- 从备份中恢复根**(/)**文件系统,然后卸载并检查该文件系统。 **6**
	- # **cd** *temp-mountpoint* # **ufsrestore rvf** *dump-device* # **rm restoresymtable** # **cd /** # **umount** *temp-mountpoint* # **fsck** *raw-disk-device*

此时文件系统已恢复。

在新磁盘上安装新的根块。 **7**

# **/usr/sbin/installboot /usr/platform/'uname -i'/lib/fs/ufs/bootblk** *raw-disk-device*

在多用户模式下重新引导节点。 **8**

# **reboot**

<span id="page-306-0"></span>更新设备**ID**。 **9**

# **cldevice repair /dev/rdsk/***disk-device*

按**Control-d**以恢复多用户模式。 **10** 节点重新引导到群集模式下。群集已经就绪。

#### 恢复未封装的根(/)文件系统(Veritas Volume Manager) 示例**12–8**

以下示例说明了将未封装的根 (/) 文件系统从磁带设备 /dev/rmt/0 恢复到节点 phys-schost-1 的过程。

```
[Replace the failed disk and boot the node:]
```
从 Oracle Solaris OS CD 引导节点。在 OpenBoot PROM ok 提示符下键入以下命令:

```
ok boot cdrom -s
...
[Use format and newfs to create partitions and file systems]
[Mount the root file system on a temporary mount point:]
# mount /dev/dsk/c0t0d0s0 /a
[Restore the root file system:]
# cd /a
# ufsrestore rvf /dev/rmt/0
# rm restoresymtable
# cd /
# umount /a
# fsck /dev/rdsk/c0t0d0s0
[Install a new boot block:]
# /usr/sbin/installboot /usr/platform/'uname \
-i'/lib/fs/ufs/bootblk /dev/rdsk/c0t0d0s0
```

```
[Reboot:]
# reboot
[Update the disk ID:]
# cldevice repair /dev/rdsk/c0t0d0
```
## ▼ 如何恢复已封装的根**(/)**文件系统**(Veritas Volume Manager)**

使用此过程可将封装的根 (/) 文件系统恢复到某个节点。不应引导正在恢复的节点。执 行恢复过程之前,请确保群集正在无故障运行。

注**–**由于新磁盘的分区格式必须与故障磁盘的分区格式相同,所以在开始此过程之 前,请先确定分区方案,然后再相应地重新创建文件系统。

phys-schost# 提示符表示全局群集提示符。此操作过程适用于全局群集。

此过程提供了 Oracle Solaris Cluster 命令的长格式。此外,大多数命令还有简短格 式。这些命令除了名称长短的不同以外,其功能都是相同的。

- 替换要恢复的根文件系统所在的节点的故障磁盘。 请参阅服务器所附带的文档,以了解磁盘替换过程。 **1**
- 引导正在恢复的节点。 **2**
	- 如果使用的是 Oracle Solaris OS CD 『请在 OpenBoot PROM ok 提示符下键入以下命 令:

ok **boot cdrom -s**

■ 如果使用的是 Solaris JumpStart 服务器,请在 OpenBoot PROM ok 提示符下键入以下 命令:

ok **boot net -s**

- 使用**format**命令在根磁盘上创建所有分区和交换空间。 重建故障磁盘上的原分区方案。 **3**
- 使用**newfs**命令创建根**(/)**文件系统和相应的其他文件系统。 重建故障磁盘上的原文件系统。 **4**

注 **–** 请确保创建 /global/.devices/ *node@nodeid* 文件系统。

在临时挂载点上挂载根**(/)**文件系统。 **5**

# **mount** *device temp-mountpoint*

- 从备份中恢复根**(/)**文件系统。 **6**
	- # **cd** *temp-mountpoint* # **ufsrestore rvf** *dump-device* # **rm restoresymtable**
- 创建一个空的**install-db**文件。 **7**

此文件会在下次重新引导节点时将其置于 VxVM 安装模式。

# **touch** \ **/***temp-mountpoint***/etc/vx/reconfig.d/state.d/install-db**

- 从 **/** *temp-mountpoint* **/etc/system** 文件中删除以下条目。 **8**
	- \* rootdev:/pseudo/vxio@0:0
	- \* set vxio:vol\_rootdev\_is\_volume=1

编辑**/** *temp-mountpoint* **/etc/vfstab**文件,用根磁盘的标准磁盘设备(例如 **/dev/dsk/c0t0d0s0**)替换所有的**VxVM**挂载点。 **9**

Example: Change from— /dev/vx/dsk/rootdg/rootvol /dev/vx/rdsk/rootdg/rootvol / ufs 1 no -

Change to— /dev/dsk/c0t0d0s0 /dev/rdsk/c0t0d0s0 / ufs 1 no -

- 10 卸载临时文件系统并检查该文件系统 **。** 
	- # **cd /** # **umount** *temp-mountpoint*
	- # **fsck** *raw-disk-device*
- 在新磁盘上安装引导块。 **11**

# **/usr/sbin/installboot /usr/platform/'uname -i'/lib/fs/ufs/bootblk** *raw-disk-device*

在多用户模式下重新引导节点。 **12**

# **reboot**

使用**[scdidadm](http://www.oracle.com/pls/topic/lookup?ctx=E18728&id=SCREFMANscdidadm-1m)(1M)**更新设备**ID**。 **13**

# **cldevice repair /dev/rdsk/c0t0d0**

- 运行**clvxvm**封装命令以封装磁盘并重新引导。 **14**
- 如果与其他系统间存在从设备号冲突,请卸载全局设备并为磁盘组重编从设备号。 **15**
	- 卸载群集节点上的全局设备文件系统。
		- # **umount /global/.devices/node@nodeid**
	- 为群集节点上的 rootdg 磁盘组重编从设备号。
		- # **vxdg reminor rootdg 100**
- 关闭并以群集模式重新引导节点。 **16**

# **shutdown -g0 -i6 -y**

#### 恢复已封装的根(/)文件系统(Veritas Volume Manager) 示例**12–9**

下面的示例说明了将封装的根 (/) 文件系统从磁带设备 /dev/rmt/0 恢复到节点 phys-schost-1 的过程。

[Replace the failed disk and boot the node:]

从 Oracle Solaris OS CD 引导节点。在 OpenBoot PROM ok 提示符下键入以下命令:

ok **boot cdrom -s** ...

第 12 章 • 备份和恢复群集 309 年 - 2008年 - 2009年 - 2009年 - 2009年 - 2009年 - 2009年 - 2009年 - 2009年 - 2009年 - 200

```
[Use format and newfs to create partitions and file systems]
[Mount the root file system on a temporary mount point:]
# mount /dev/dsk/c0t0d0s0 /a
[Restore the root file system:]
# cd /a
# ufsrestore rvf /dev/rmt/0
# rm restoresymtable
[Create an empty install-db file:]
# touch /a/etc/vx/reconfig.d/state.d/install-db
[Edit /etc/system on the temporary file system and
remove or comment out the following entries:]
    # rootdev:/pseudo/vxio@0:0
    # set vxio:vol rootdev is volume=1
[Edit /etc/vfstab on the temporary file system:]
Example:
Change from—
/dev/vx/dsk/rootdg/rootvol /dev/vx/rdsk/rootdg/rootvol / ufs 1 no-
Change to-
/dev/dsk/c0t0d0s0 /dev/rdsk/c0t0d0s0 / ufs 1 no -
[Unmount the temporary file system, then check the file system:]
# cd /
# umount /a
# fsck /dev/rdsk/c0t0d0s0
[Install a new boot block:]
# /usr/sbin/installboot /usr/platform/'uname \
-i'/lib/fs/ufs/bootblk /dev/rdsk/c0t0d0s0
[Reboot:]
# reboot
[Update the disk ID:]
# cldevice repair /dev/rdsk/c0t0d0
[Encapsulate the disk::]
# vxinstall
Choose to encapsulate the root disk.
[If a conflict in minor number occurs, reminor the rootdg disk group:]
# umount /global/.devices/node@nodeid
# vxdg reminor rootdg 100
# shutdown -g0 -i6 -y
```
有关如何镜像已封装的根磁盘的说明,请参见《[Oracle Solaris Cluster](http://www.oracle.com/pls/topic/lookup?ctx=E24892&id=CLUSTINSTALL) 软件安装指 [南》。](http://www.oracle.com/pls/topic/lookup?ctx=E24892&id=CLUSTINSTALL) 另请参见

# 第 13 章<br>仁田**瓦**工

# 使用图形用户界面管理Oracle Solaris Cluster

本章提供有关 Oracle Solaris Cluster Manager 和 Sun Management Center 图形用户界面 (Graphical User Interface, GUI) 工具的说明, 您可以使用这些工具在多个方面对群集进 行管理。此外,本章还介绍了如何配置和启动 Oracle Solaris Cluster Manager。Oracle Solaris Cluster Manager GUI 附带有联机帮助,其中提供了有关如何完成各种 Oracle Solaris Cluster 管理任务的说明。

这一章包括以下主题:

- 第 311 页中的 "Oracle Solaris Cluster Manager 概述"
- 第 312 页中的 ["SPARC: Sun Management Center](#page-311-0) 概述"
- 第 313 页中的 "配置 [Oracle Solaris Cluster Manager"](#page-312-0)
- 第 315 页中的 "启动 [Oracle Solaris Cluster Manager](#page-314-0) 软件"

# **Oracle Solaris Cluster Manager**概述

Oracle Solaris Cluster Manager 是一种 GUI, 使您可通过图形方式显示群集信息、检查群 集组件状态以及监视配置更改。此外,您还可以借助 Oracle Solaris Cluster Manager 针对 以下 Oracle Solaris Cluster 组件执行多项管理任务。

- 适配器
- 电缆
- 数据服务
- 全局设备
- 互连
- 结点
- 节点负载限制
- NAS 设备
- 节点
- 法定设备
- 资源组
- 资源

<span id="page-311-0"></span>可以在以下位置找到有关安装和使用 Oracle Solaris Cluster Manager 的信息。

- 安装 **Oracle Solaris Cluster Manager**:请参见《[Oracle Solaris Cluster](http://www.oracle.com/pls/topic/lookup?ctx=E24892&id=CLUSTINSTALL) 软件安装指 [南》。](http://www.oracle.com/pls/topic/lookup?ctx=E24892&id=CLUSTINSTALL)
- 启动 **[Oracle Solaris Cluster](#page-314-0) Manager**: 请参见第 315 页中的 "启动 Oracle Solaris Cluster [Manager](#page-314-0) 软件"。
- 配置端口号、服务器地址、安全证书和用户:请参见第 313 [页中的](#page-312-0) "配置 Oracle [Solaris Cluster Manager"](#page-312-0)。
- 使用 Oracle Solaris Cluster Manager 安装群集并管理群集的多个方面:请参见 Oracle Solaris Cluster Manager 附带的联机帮助。
- 重新生成 Oracle Solaris Cluster Manager 的安全密钥:请参见第 314 [页中的](#page-313-0) "如何重 新生成 [Common Agent Container](#page-313-0) 安全密钥"。

注 **–** 但是,Oracle Solaris Cluster Manager 目前还不能全部执行所有 Oracle Solaris Cluster 管理任务。您必须使用命令行界面来执行其他操作。

## **SPARC: Sun Management Center**概述

Sun Management Center (即以前的 Sun Enterprise SyMON) GUI 控制台的 Oracle Solaris Cluster 模块使您能够以图形方式显示群集资源、资源类型和资源组。此外,它还可用 于监视配置更改并检查群集组件的状态。但是, Sun Management Center 的 Oracle Solaris Cluster 模块不能执行 Oracle Solaris Cluster 配置任务。您必须使用命令行界面进 行配置操作。有关更多信息,请参见第 1 章中的"命令行界面"。

有关安装和启动 Sun Management Center 的 Oracle Solaris Cluster 模块的信息,请参 见《Oracle Solaris Cluster [软件安装指南》中的第](http://www.oracle.com/pls/topic/lookup?ctx=E24892&id=CLUSTINSTALLgbvyu) 8 章 "将 Oracle Solaris Cluster 模块安装 到 [Sun Management Center"](http://www.oracle.com/pls/topic/lookup?ctx=E24892&id=CLUSTINSTALLgbvyu)。

Sun Management Center 的 Oracle Solaris Cluster 模块符合"简单网络管理协议" (SNMP) 的 标准。Oracle Solaris Cluster 创建了一个"管理信息库"(MIB),可供基于 SNMP 的第三方 管理站用作数据定义。

Oracle Solaris Cluster MIB 文件位于任一群集节点上的 /opt/SUNWsymon/modules/cfg/sun-cluster-mib.mib。

该 Oracle Solaris Cluster MIB 文件符合已建模的 Oracle Solaris Cluster 数据的一种 ASN.1 规范。所有 Sun Management Center MIB 都遵守该规范。要使用 Oracle Solaris Cluster MIB,请参阅 《Sun Management Center 3.6 用户指南》中的"Sun Management Center 模 块的 SNMP MIB"中有关使用其他 Sun Management Center MIB 的说明。

## <span id="page-312-0"></span>配置**Oracle Solaris Cluster Manager**

Oracle Solaris Cluster Manager 是一种 GUI,您可以用它来管理并查看法定设备、IPMP 组、互连组件和全局设备所有方面的状态。您可以使用 GUI 替代许多 Oracle Solaris Cluster CLI 命令。

在群集中安装 Oracle Solaris Cluster Manager 的过程包含在《[Oracle Solaris Cluster](http://www.oracle.com/pls/topic/lookup?ctx=E24892&id=CLUSTINSTALL) 软件安 [装指南》中](http://www.oracle.com/pls/topic/lookup?ctx=E24892&id=CLUSTINSTALL)。Oracle Solaris Cluster Manager 联机帮助包含有关使用 GUI 完成各种不同任 务的说明。

本节包含以下过程,这些过程用于在初始安装后重新配置 Oracle Solaris Cluster Manager。

- 第 313 页中的 "设置 RBAC 角色"
- 第 314 页中的"如何更改 [Oracle Solaris Cluster Manager](#page-313-0) 的服务器地址"
- 第 314 页中的 "如何重新生成 [Common Agent Container](#page-313-0) 安全密钥"

# 设置**RBAC**角色

Oracle Solaris Cluster Manager 使用 RBAC 确定谁有权限管理群集。Oracle Solaris Cluster 软件中包含多个 RBAC 权限配置文件。您可以将这些权限配置文件指定给用户或角 色,向用户授予对 Oracle Solaris Cluster 的不同级别的访问权限。有关如何为 Oracle Solaris Cluster 软件设置和管理 RBAC 的更多信息,请参见第2章, [Oracle Solaris Cluster](#page-48-0) 和 [RBAC](#page-48-0)。

## ▼ 如何使用**Common Agent Container**更改服务或管理 代理的端口号

如果 Common Agent Container 服务的默认端口号与其他正在运行的进程冲突, 则可以 使用 cacaoadm 命令更改群集中每个节点上发生冲突的服务或管理代理的端口号。

1 在群集的所有节点上,停止 公共代理容器 管理守护进程。

# **/opt/bin/cacaoadm stop**

停止**Sun JavaWeb**控制台。 **2**

# **/usr/sbin/smcwebserver stop**

使用**get-param**子命令检索**Common Agent Container**服务当前所使用的端口号。 **3**

# **/opt/bin/cacaoadm get-param** *parameterName*

您可以使用 cacaoadm 命令更改以下 Common Agent Container 服务的端口号。以下列表 提供了可由 Common Agent Container 管理的服务和代理的一些示例, 以及相应的参数 名称。

<span id="page-313-0"></span>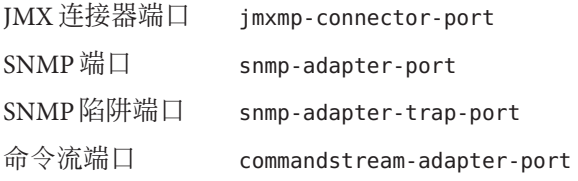

更改端口号。 **4**

# **/opt/bin/cacaoadm set-param** *parameterName***=***parameterValue*

- 在该群集的每个节点上重复执行步骤**4**。 **5**
- 重新启动**Sun JavaWeb**控制台。 **6**
	- # **/usr/sbin/smcwebserver start**
- 在群集的所有节点上重新启动公共代理容器管理守护进程。 **7**
	- # **/opt/bin/cacaoadm start**

## ▼ 如何更改**Oracle Solaris Cluster Manager**的服务器地 址

如果更改群集节点的主机名,还必须更改 Oracle Solaris Cluster Manager 的运行地址。默 认安全性证书是在安装 Oracle Solaris Cluster Manager 时根据节点的主机名生成的。要重 置节点的主机名,请删除证书文件 keystore,然后重新启动 Oracle Solaris Cluster Manager。Oracle Solaris Cluster Manager 将使用新的主机名自动创建一个新的证书文 件。必须在已更改主机名的所有节点上完成此过程。

删除位于**/etc/opt/webconsole**中的证书文件**keystore**。 **1**

# **cd /etc/opt/webconsole** # **pkgrm keystore**

重新启动**Oracle Solaris Cluster Manager**。 **2**

# **/usr/sbin/smcwebserver restart**

# ▼ 如何重新生成**Common Agent Container**安全密钥

Oracle Solaris Cluster Manager 使用强大的加密技术来确保 Oracle Solaris Cluster Manager Web 服务器和每个群集节点之间通信的安全性。

Oracle Solaris Cluster Manager 使用的密钥存储在每个节点的 /etc/opt/SUNWcacao/security 目录下。在群集的所有节点上,它们应该是相同的。 <span id="page-314-0"></span>在正常操作情况下,这些密钥可能保留在其默认配置中。如果更改某个群集节点的主 机名,则必须重新生成 Common Agent Container 安全密钥。此外,由于密钥可能被泄 露(例如计算机的超级用户权限被泄露),您可能需要重新生成密钥。要重新生成安 全密钥, 请使用以下过程。

1 在群集的所有节点上,停止 公共代理容器 管理守护进程。

# **/opt/bin/cacaoadm stop**

- 在群集的一个节点上,重新生成安全性密钥。 **2** phys-schost-1# **/opt/bin/cacaoadm create-keys --force**
- 在重新生成了安全性密钥的节点上,重新启动公共代理容器管理守护进程。 **3** phys-schost-1# **/opt/bin/cacaoadm start**
- 将**/etc/cacao/instances/default** 目录打包为**tar**文件。 **4**

phys-schost-1# **cd /etc/cacao/instances/default** phys-schost-1# **tar cf /tmp/SECURITY.tar security**

- 将**/tmp/Security.tar**文件复制到每个群集节点。 **5**
- 在向其复制了**/tmp/SECURITY.tar**文件的每个节点上,提取安全性文件。 **6** /etc/opt/SUNWcacao/ 目录中已存在的所有安全性文件都将被覆盖。 phys-schost-2# **cd /etc/cacao/instances/default** phys-schost-2# **tar xf /tmp/SECURITY.tar**
- 从群集的每个节点中删除**/tmp/SECURITY.tar**文件。 **7** 必须删除 tar 文件的所有副本以避免安全隐患。 phys-schost-1# **rm /tmp/SECURITY.tar**

phys-schost-2# **rm /tmp/SECURITY.tar**

- 在所有节点上,重新启动公共代理容器管理守护进程。 **8** phys-schost-1# /opt/bin/cacaoadm start
- 重新启动**Oracle Solaris Cluster Manager**。 **9** # **/usr/sbin/smcwebserver restart**

## 启动**Oracle Solaris Cluster Manager**软件

Oracle Solaris Cluster Manager 图形用户界面 (graphical user interface, GUI) 提供了轻松管 理 Oracle Solaris Cluster 软件某些方面的方式。有关详细信息,请参见 Oracle Solaris Cluster Manager 联机帮助。

引导群集时,Sun Java Web Console 和 Common Agent Container 都会自动启动。如果需 要检验 Sun Java Web Console 和 Common Agent Container 是否在运行,请参见紧随以下 过程之后的"故障排除"一节。

## ▼ 如何启动**Oracle Solaris Cluster Manager**

以下过程介绍了如何在群集中启动 Oracle Solaris Cluster Manager。

- 确定是使用群集节点的**root**用户名和密码来访问**Oracle Solaris Cluster Manager**还是设置 其他用户名和密码。 **1**
	- 如果要使用群集节点的 root 用户名访问 Oracle Solaris Cluster Manager,请转至步 骤 5。
	- 如果要设置其他用户名和密码,请转至步骤 3 来设置 Oracle Solaris Cluster Manager 用户帐户。
- 成为群集节点的超级用户。 **2**
- 创建一个用户帐户,以通过**Oracle Solaris Cluster Manager**来访问群集。 **3**

使用 [useradd](http://www.oracle.com/pls/topic/lookup?ctx=E26505&id=REFMAN1Museradd-1m)(1M) 命令可向系统中添加用户帐户。如果不使用 root 系统帐户,则必须 至少设置一个用户帐户来访问 Oracle Solaris Cluster Manager。Oracle Solaris Cluster Manager 用户帐户仅供 Oracle Solaris Cluster Manager 使用。这些帐户不与任何 Oracle Solaris OS 系统用户帐户相对应。有关为用户帐户创建并分配 RBAC 角色的详细信 息,请参见第 51 页中的 "使用 Oracle Solaris Cluster [管理权限配置文件创建和分配](#page-50-0) RBAC [角色](#page-50-0)"。

注 **–**对于没有在特定节点上设置用户帐户的用户,他们不能通过Oracle Solaris Cluster Manager 从该节点访问群集,也不能通过他们有访问权的另一个群集节点来管理该节 点。

- 可选重复执行步骤**3**以设置其他用户帐户。 **4**
- 从管理控制台或群集外部的任何其他计算机上,启动一个浏览器。 **5**
- 确保浏览器的磁盘和内存高速缓存大小设置为大于**0**的值。 **6**
- 确保浏览器已启用**Java**和**Javascript**。 **7**
- 通过浏览器连接到群集中一个节点上的**Oracle Solaris Cluster Manager**端口。 默认端口号为 6789。 **https://***node***:6789/ 8**

#### 接受**Web**浏览器提供的所有证书。 **9**

屏幕上将显示 Java Web Console 登录页面。

- 输入要用来访问**Oracle Solaris Cluster Manager**的用户的用户名和密码。 **10**
- 单击 **"Log In"** 按钮。 **11**

显示 Java Web Console 应用程序的启动页面。

- 单击 **"Systems"** 类别下的 **"Oracle Solaris Cluster Manager"** 链接。 **12**
- 接受**Web**浏览器提供的所有附加证书。 **13**
- 如果不能连接到**Oracle Solaris Cluster Manager**,请执行以下子步骤以确定是否在**Solaris** 安装期间选择了受限的网络配置文件,并恢复对**JavaWeb Console**服务的外部访问。 **14**

如果在 Oracle Solaris 安装期间选择了受限的网络配置文件,则对 Sun Java Web Console 服务的外部访问会受到限制。要使用 Oracle Solaris Cluster Manager GUI, 必须连接此网 络。

**a.** 确定**JavaWeb Console**服务是否受限。

```
# svcprop /system/webconsole:console | grep tcp_listen
```
如果 tcp\_listen 属性的值不为 true,则说明 Web 控制台服务受到限制。

**b.** 恢复对**JavaWeb Console**服务的外部访问。

```
# svccfg
svc:> select system/webconsole
svc:/system webconsole> setprop options/tcp_listen=true
svc:/system/webconsole> quit
# /usr/sbin/smcwebserver restart
```
**c.** 检验服务是否可用。

# **netstat -a | grep 6789**

如果该服务可用, 则命令输出将返回 6789 条目, 此条目是用于连接到 Java Web Condole 的端口号。

故障排除 ■ 如果执行此过程后不能连接到 Oracle Solaris Cluster Manager,请通过输人 /usr/sbin/smcwebserver status 来确定 Sun Java Web Console 是否正在运行。如果 Sun Java Web Console 没有运行, 请通过输入 /usr/sbin/smcwebserver start 来手动 启动它。如果仍不能连接到 Oracle Solaris Cluster Manager,请通过输入 usr/sbin/cacaoadm status 来确定 Common Agent Container 是否正在运行。如果 Common Agent Container 没有运行, 请通过输入 /usr/sbin/cacaoadm start 来手动 启动它。

■ 在尝试查看有关不运行 GUI 的节点的信息时, 如果收到系统错误消息, 请检查 Common Agent Container 的 network-bind-address 参数是否已设置为正确值 0.0.0.0。

对群集的每个节点执行下列步骤。

1. 显示 network-bind-address 参数的值。

# cacaoadm get-param network-bind-address network-bind-address=0.0.0.0

2. 如果参数值不是 0.0.0.0,请更改该参数值。

- # cacaoadm stop
- # cacaoadm set-param network-bind-address=0.0.0.0
- # cacaoadm start

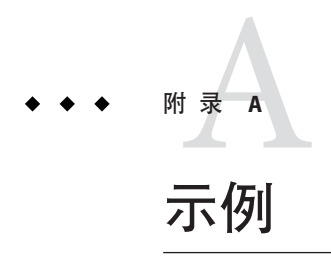

# 使用**Sun StorageTek Availability Suite**软件配置基于主机的 数据复制

本附录提供了不使用 Oracle Solaris Cluster Cluster Geographic Edition 的基于主机的复制 的替代方法。Oracle 建议您使用 Oracle Solaris Cluster Geographic Edition 进行基于主机 的复制,以简化群集内基于主机的复制的配置和操作。请参见第 80 页中的 "[了解数据](#page-79-0) [复制](#page-79-0)"。

本附录中的示例说明了如何使用 Sun StorageTek Availability Suite 4.0 软件配置群集之间 基于主机的数据复制。该示例描绘了一个 NFS 应用程序(详细介绍如何执行各项具体 任务)的完整群集配置。所有任务都应该在全局群集投票节点中执行。该示例不包括 其他应用程序或群集配置所需的所有步骤。

如果访问群集节点时使用基于角色的访问控制 (Role-Based Access Control, RBAC) 而非超 级用户,请确保使用可对所有 Oracle Solaris Cluster 命令提供授权的 RBAC 角色。如果 用户不是超级用户,则需要具备以下 Oracle Solaris Cluster RBAC 授权才能完成这一系列 数据复制过程:

- solaris.cluster.modify
- solaris.cluster.admin
- solaris.cluster.read

有关使用 RBAC 角色的更多信息,请参[见《系统管理指南:安全性服务》。](http://www.oracle.com/pls/topic/lookup?ctx=E24847&id=SYSADV6)有关每个 Oracle Solaris Cluster 子命令所需 RBAC 授权的信息,请参见 Oracle Solaris Cluster 手册 页。

## 理解**Sun StorageTek Availability Suite**软件在群集中 的应用

本节介绍了容灾性,并且描述了 Sun StorageTek Availability Suite 软件使用的数据复制方 法。

容灾性是指当主群集发生故障时,系统在备用群集上恢复应用程序的能力。容灾性基 于数据复制和故障转移。故障转移是指资源组或设备组从主群集到辅助群集的自动重 新定位。如果主群集发生故障,可以立即在辅助群集上使用应用程序和数据。

## **Sun StorageTek Availability Suite**软件使用的数据复制方法

本节描述了 Sun StorageTek Availability Suite 软件使用的远程镜像复制方法和实时快照方 法。该软件使用 sndradm(1RPC) 和 iiadm(1II) 命令复制数据。

## 远程镜像复制

图 A–1 显示了远程镜像复制。通过 TCP/IP 连接可以将主磁盘主卷中的数据复制到辅助 磁盘的主卷中。该软件使用远程镜像位图来跟踪主磁盘上的主卷与辅助磁盘上的主卷 之间的差别。

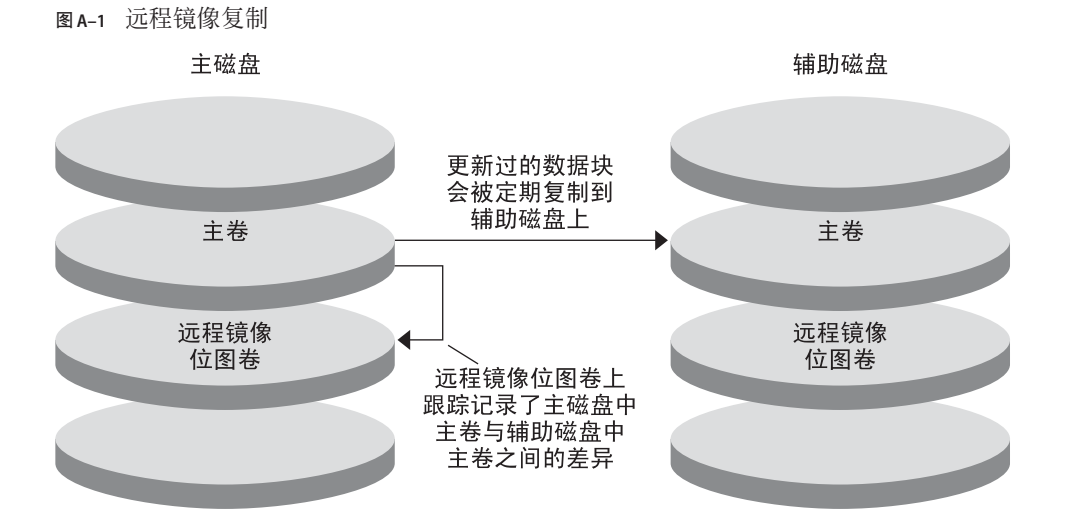

可以实时同步或异步执行远程镜像复制。可以为同步复制或异步复制单独配置每个群 集中的每个卷。

- 在同步数据复制中,只有在更新了远程卷之后才能确认写入操作是否完成。
- 在异步数据复制中,在更新远程卷之前确认写入操作是否完成。异步数据复制以其 长距离、低带宽而提供了更大的灵活性。

#### 实时快照

图 A–2 显示了实时快照。每个磁盘主卷中的数据都被复制到同一磁盘的阴影卷中。实 时位图记录了主卷和阴影卷之间的区别。数据被复制到阴影卷之后,实时位图将被复 位。

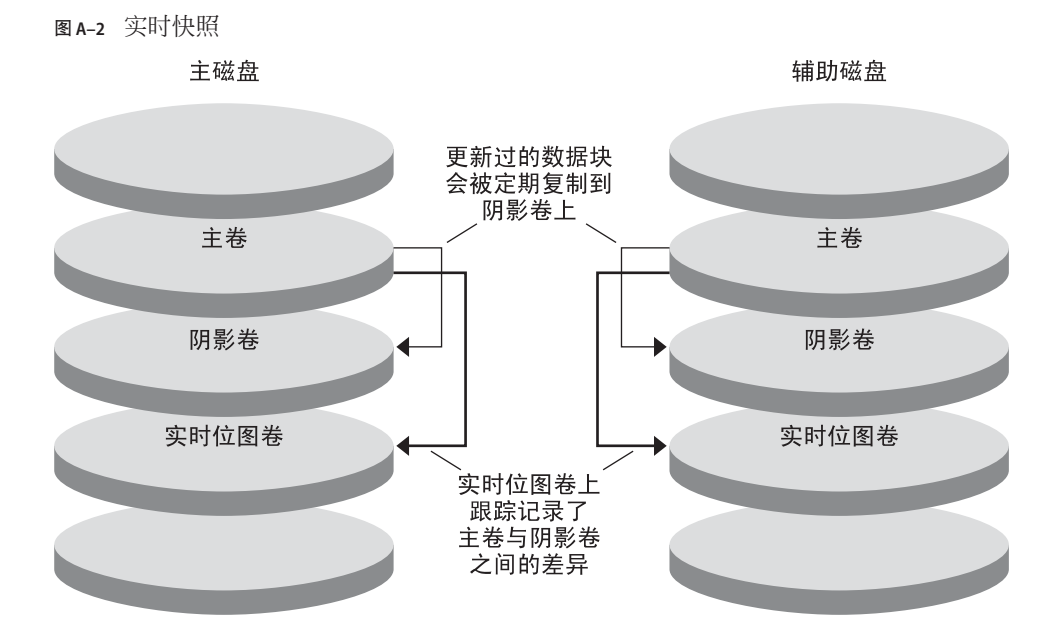

### 复制示例配置

图 [A–3](#page-321-0) 说明了此配置示例如何使用远程镜像复制和实时快照功能。

<span id="page-321-0"></span>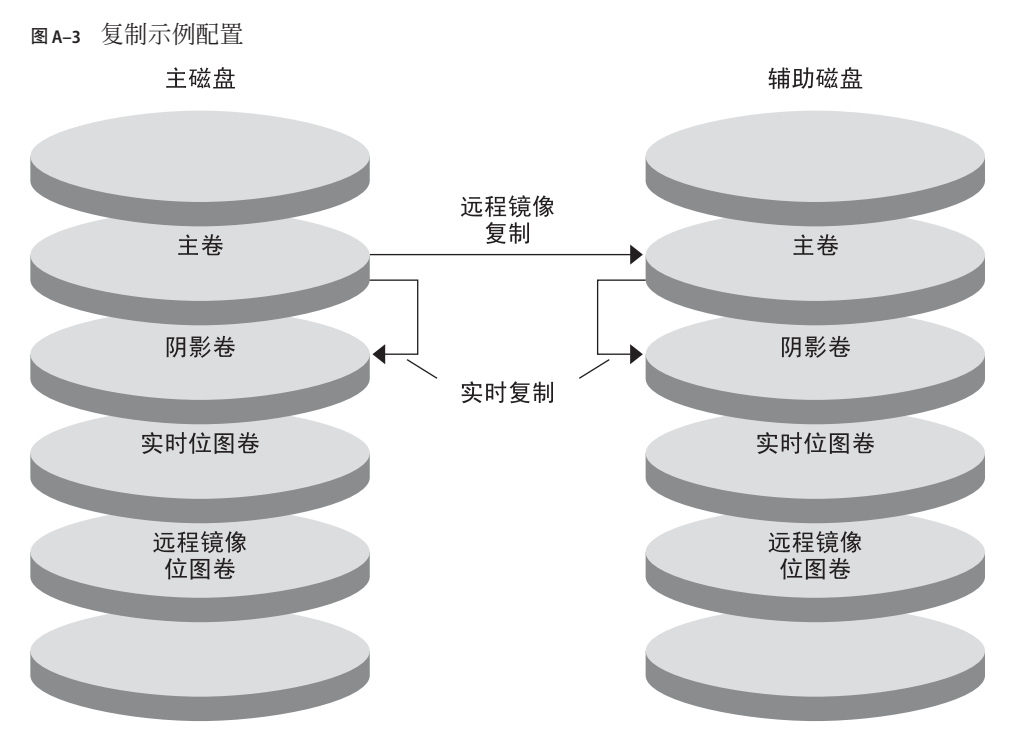

# 在群集间配置基于主机的数据复制的指导

本节提供了有关配置群集间数据复制的准则。本节还包含了配置复制资源组和应用程 序资源组的提示。为群集配置数据复制时,请使用这些指导信息。

本节包括以下主题:

- 第 322 页中的 "配置复制资源组"
- 第 323 页中的 "[配置应用程序资源组](#page-322-0)"
	- 第 323 页中的 "[为故障转移应用程序配置资源组](#page-322-0)"
	- 第 325 页中的 "[为可伸缩的应用程序配置资源组](#page-324-0)"
- 第 326 页中的 "[故障转移管理准则](#page-325-0)"

## 配置复制资源组

复制资源组使用逻辑主机名资源将设备组配置到 Sun StorageTek Availability Suite 软件控 制之下。复制资源组必须具有以下特征:

■ 是一个故障转移资源组

每次只能在一个节点上运行故障转移资源。发生故障转移时,故障转移资源参与故 障转移。

<span id="page-322-0"></span>■ 具有逻辑主机名资源

逻辑主机名必须由主群集托管。在进行故障转移之后,逻辑主机名则必须由辅助群 集托管。使用域名系统 (Domain Name System, DNS) 可将逻辑主机名与群集关联。

■ 具有 HAStoragePlus 资源

复制资源组被切换或故障转移之后, HAStoragePlus 资源将强制执行设备组的故障转 移。设备组被切换之后,Oracle Solaris Cluster 软件还将强制执行复制资源组的故障 转移。这样,复制资源组和设备组将始终由同一节点配置或控制。

HAStoragePlus 资源中必须定义以下扩展特性:

- *GlobalDevicePaths*。此扩展属性定义了卷所属的设备组。
- *AffinityOn* 属性 = True。在复制资源组切换或故障转移时, 此扩展特性使设备组 进行切换或故障转移。该特性称作关联切换。
- ZPoolsSearchDir。此扩展属性是使用 ZFS 文件系统时所必需的。

有关 HAStoragePlus 的更多信息, 请参见 [SUNW.HAStoragePlus](http://www.oracle.com/pls/topic/lookup?ctx=E18728&id=SCREFMANsunw.hastorageplus-5)(5) 手册页。

■ 根据与其协同定位的设备组命名,后面跟 -stor-rg

例如,devgrp-stor-rg。

■ 同时在主群集和辅助群集上联机

## 配置应用程序资源组

要具有较高的可用性,应用程序必须以应用程序资源组中的资源形式接受管理。可以 将应用程序资源组配置为故障转移应用程序或可伸缩应用程序。

主群集上配置的应用程序资源和应用程序资源组也必须在辅助群集上配置。而且,应 用程序资源访问的数据也必须被复制到辅助群集上。

本节提供了配置以下应用程序资源组的指南:

- 第 323 页中的 "为故障转移应用程序配置资源组"
- 第 325 页中的 "[为可伸缩的应用程序配置资源组](#page-324-0)"

#### 为故障转移应用程序配置资源组

在故障转移应用程序中,一个应用程序一次在一个节点上运行。如果此节点发生故 障,应用程序将故障转移到同一群集中的另一个节点。用于故障转移应用程序的资源 组必须具有以下特征:

■ 当应用程序资源组发生切换或故障转移时, 具有 HAStoragePlus 资源可以强制执行 设备组的故障转移

设备组与复制资源组和应用程序资源组位于相同的位置。因此,应用程序资源组的 故障转移将强制执行设备组和复制资源组的故障转移。应用程序资源组 、复制资源 组和设备组由同一节点控制。

但是请注意,设备组或复制资源组的故障转移不会引起应用程序资源组的故障转 移。

- 如果已全局安装了应用程序数据,则不需要使 HAStoragePlus 资源存在于应用程 序资源组中,但建议使其存在。
- 如果局部安装了应用程序数据, 则需要使 HAStoragePlus 资源存在于应用程序资 源组中。 如果没有 HAStoragePlus 资源,应用程序资源组的故障转移就不会触发复制资源 组和设备组的故障转移。进行故障转移之后,应用程序资源组、复制资源组和设 备组将不再由同一节点控制。

有关 HAStoragePlus 的更多信息, 请参见 [SUNW.HAStoragePlus](http://www.oracle.com/pls/topic/lookup?ctx=E18728&id=SCREFMANsunw.hastorageplus-5)(5) 手册页。

■ 必须在主群集上联机而在辅助群集上脱机。 辅助群集成为主群集时,必须使应用程序资源组在辅助群集上联机。

图 [A–4](#page-324-0) 说明了故障转移应用程序中应用程序资源组和复制资源组的配置。
<span id="page-324-0"></span>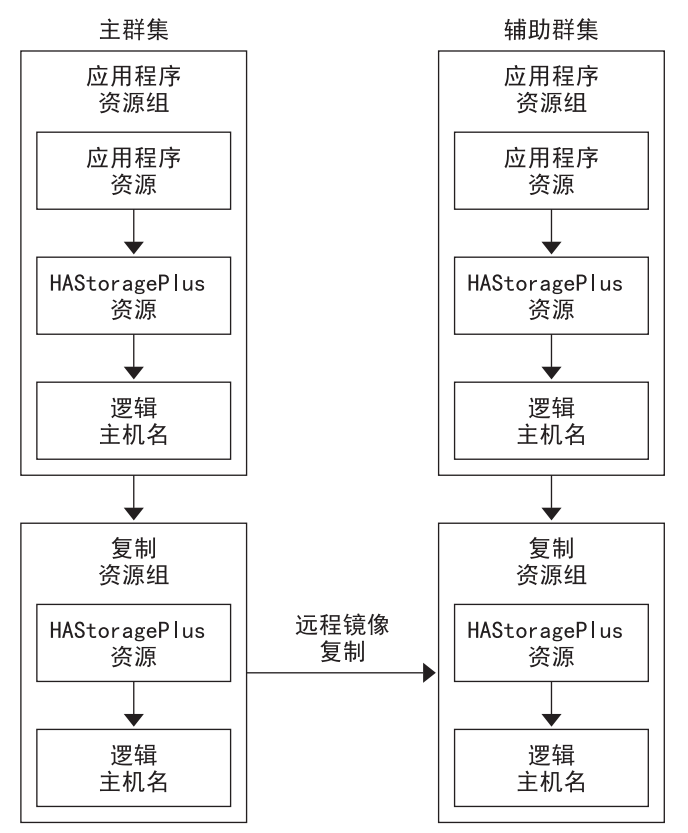

图**A–4** 配置故障转移应用程序中的资源组

#### 为可伸缩的应用程序配置资源组

在可伸缩应用程序中,一个应用程序可以在多个节点上运行以创建单一逻辑服务。如 果运行可伸缩应用程序的节点发生故障,将不会发生故障转移。该应用程序将在其他 节点上继续运行。

如果将可伸缩应用程序作为应用程序资源组中的资源管理,则无需将设备组配置给应 用程序资源组。因此,也无需为应用程序资源组创建 HAStoragePlus 资源。

用于可伸缩应用程序的资源组必须具有以下特征:

■ 对共享地址资源组具有依赖性

运行可伸缩应用程序的节点要使用共享地址来分配传入的数据。

■ 在主群集上联机而在辅助群集上脱机

图 [A–5](#page-325-0) 说明了可伸缩应用程序中的资源组配置。

图**A–5** 配置可伸缩应用程序中的资源组

<span id="page-325-0"></span>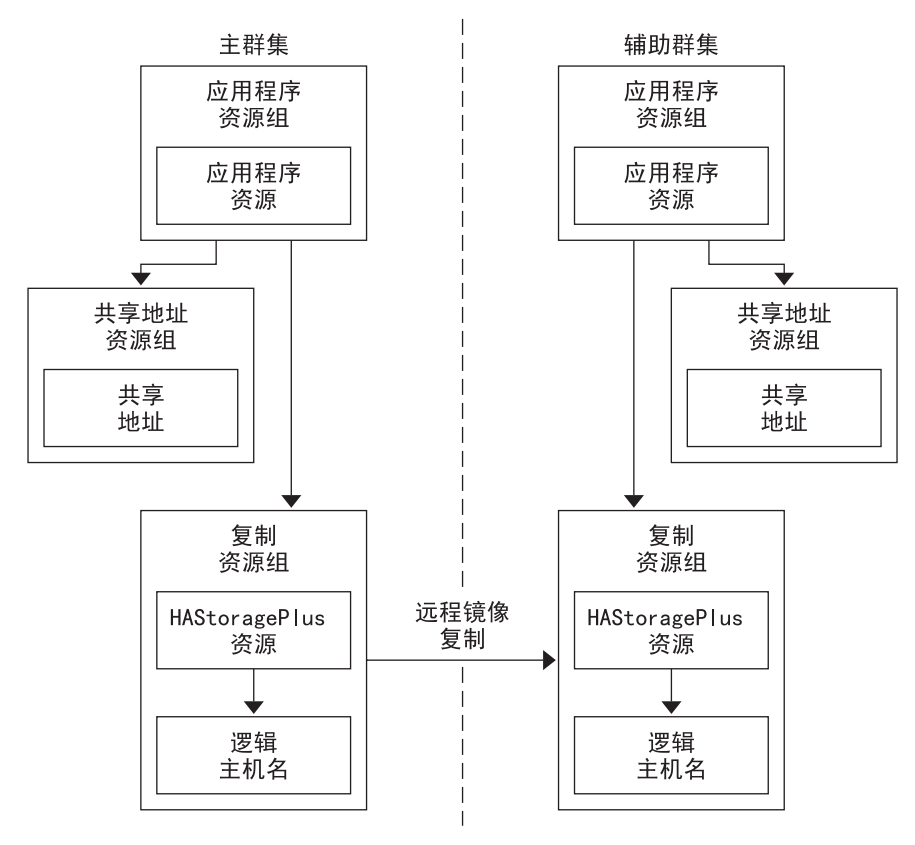

#### 故障转移管理准则

如果主群集发生故障,必须尽快将应用程序切换到辅助群集。要使辅助群集接任主群 集,必须更新 DNS。

DNS 可将客户机与应用程序的逻辑主机名相关联。故障转移之后,必须将到主群集的 DNS 映射删除,同时必须创建一个到辅助群集的 DNS 映射。图 A-6 说明了 DNS 如何将 客户机映射到群集。

<span id="page-326-0"></span>图 **A–6** 客户机到群集的DNS映射

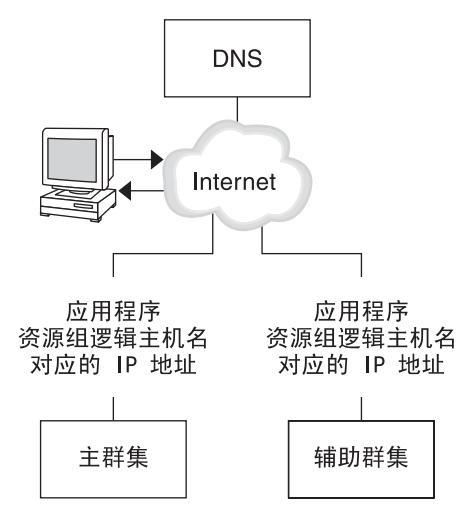

要更新 DNS, 请使用 [nsupdate](http://www.oracle.com/pls/topic/lookup?ctx=E26505&id=REFMAN1Mnsupdate-1m) 命令。有关信息, 请参见 nsupdate(1M) 手册页。有关说 明如何管理故障转移的示例,请参见第 349 页中的 "[关于如何管理故障转移的示例](#page-348-0)"。

在进行修复之后,可以使主群集重新联机。要切回到原始主群集,请执行以下任务:

- 1. 使主群集与辅助群集同步以确保主卷最新。
- 2. 更新 DNS 以使客户机能够访问主群集上的应用程序。

## 任务表:数据复制配置示例

表 A-1 列出了本示例(说明如何使用 Sun StorageTek Availability Suite 软件为 NFS 应用程 序配置数据复制)中的任务。

表**A–1** 任务表:数据复制配置示例

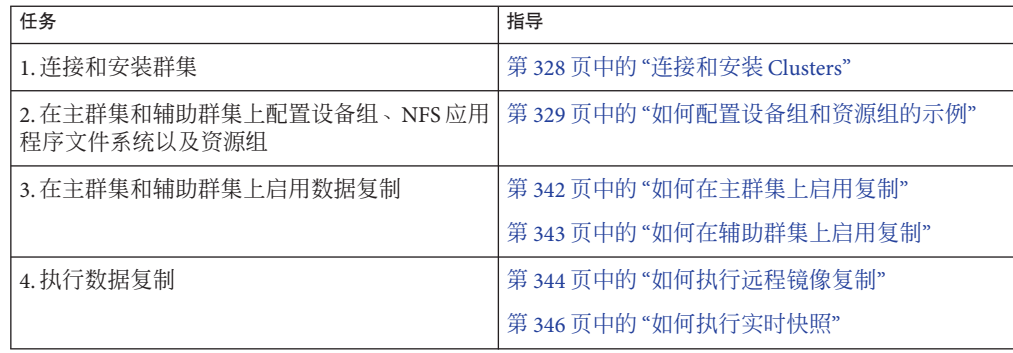

<span id="page-327-0"></span>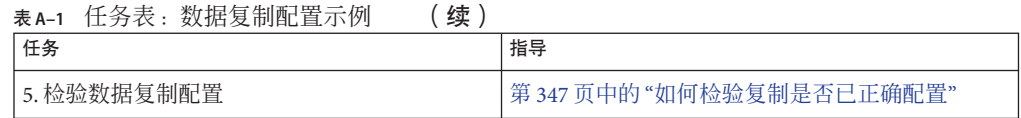

## 连接和安装**Clusters**

图 A-7 说明了配置示例所使用的群集配置。配置示例中的辅助群集包含一个节点, 但 是可以使用其他群集配置。

图**A–7** 群集配置示例

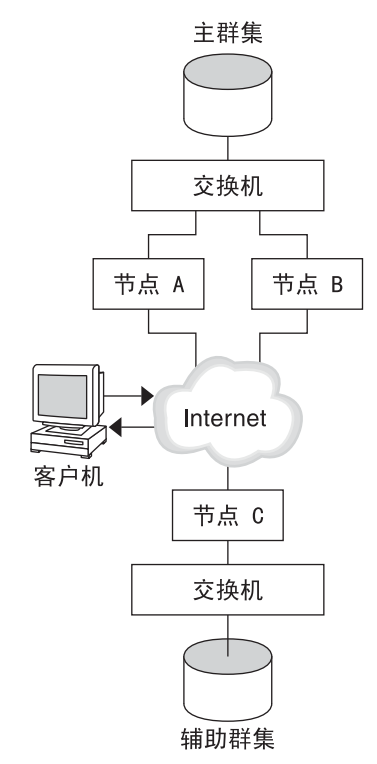

表 [A–2](#page-328-0)概括了配置示例所需的硬件和软件。在安装 Sun StorageTek Availability Suite 软件 和修补程序之前,必须先在群集节点上安装 Oracle Solaris OS、Oracle Solaris Cluster 软 件和卷管理器软件。

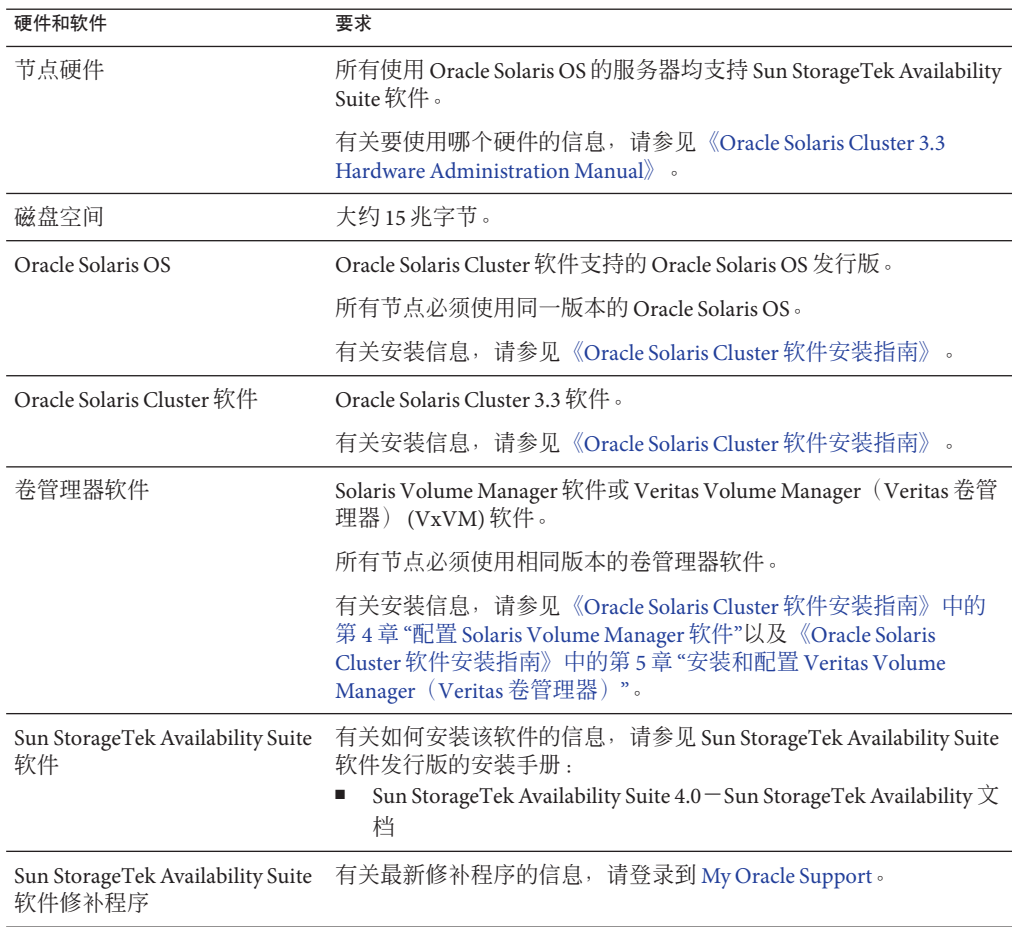

<span id="page-328-0"></span>表**A–2** 需要的硬件和软件

## 如何配置设备组和资源组的示例

本节介绍如何为 NFS 应用程序配置设备组和资源组。有关其他信息, 请参见第 [322](#page-321-0) 页 中的 "[配置复制资源组](#page-321-0)"和第 323 页中的 "[配置应用程序资源组](#page-322-0)"。

本节包含以下过程:

- 第 331 页中的 "[如何在主群集上配置设备组](#page-330-0)"
- 第 332 页中的 "[如何在辅助群集上配置设备组](#page-331-0)"
- 第 332 页中的 "如何在主群集上为 NFS [应用程序配置文件系统](#page-331-0)"
- 第 334 页中的 "如何在辅助群集上为 NFS [应用程序配置文件系统](#page-333-0)"
- 第 335 页中的 "[如何在主群集上创建复制资源组](#page-334-0)"
- 第 336 页中的 "[如何在辅助群集上创建复制资源组](#page-335-0)"
- 第 337 页中的 "[如何在主群集上创建](#page-336-0) NFS 应用程序资源组"
- 第 339 页中的 "[如何在辅助群集上创建](#page-338-0) NFS 应用程序资源组"
- 第 347 页中的 "[如何检验复制是否已正确配置](#page-346-0)"

下表列出了为示例配置创建的组和资源的名称。

#### 表**A–3** 配置示例中的组和资源的摘要

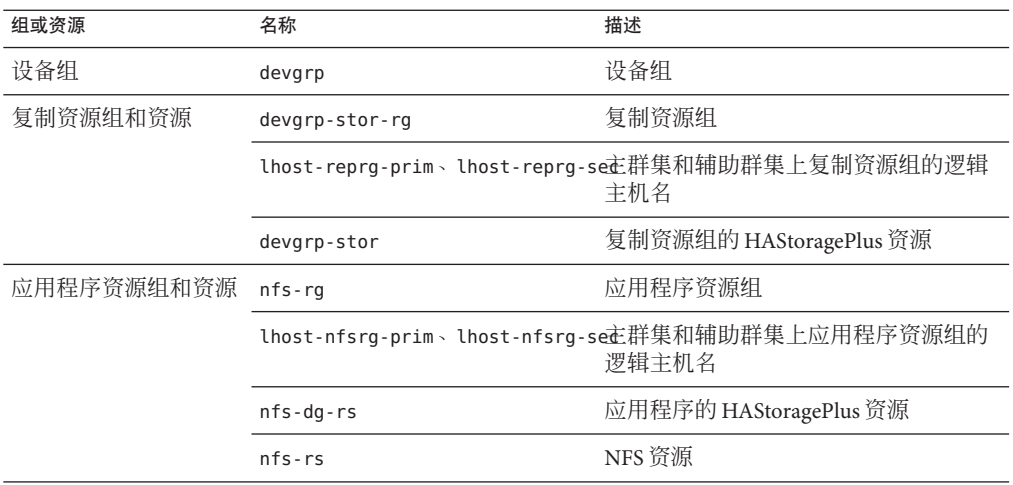

除 devgrp-stor-rg 以外,组和资源的名称均为示例名称,可根据需要更改。复制资源 组的名称必须使用以下格式:*devicegroupname* -stor-rg。

此配置示例使用 VxVM 软件。有关 Solaris Volume Manager 软件的信息,请参 见《Oracle Solaris Cluster [软件安装指南》中的第](http://www.oracle.com/pls/topic/lookup?ctx=E24892&id=CLUSTINSTALLappa-disksuite-5001) 4 章 "配置 Solaris Volume Manager 软 [件](http://www.oracle.com/pls/topic/lookup?ctx=E24892&id=CLUSTINSTALLappa-disksuite-5001)"。

下图说明了在设备组中创建的卷。

图**A–8** 设备组中的卷

<span id="page-330-0"></span>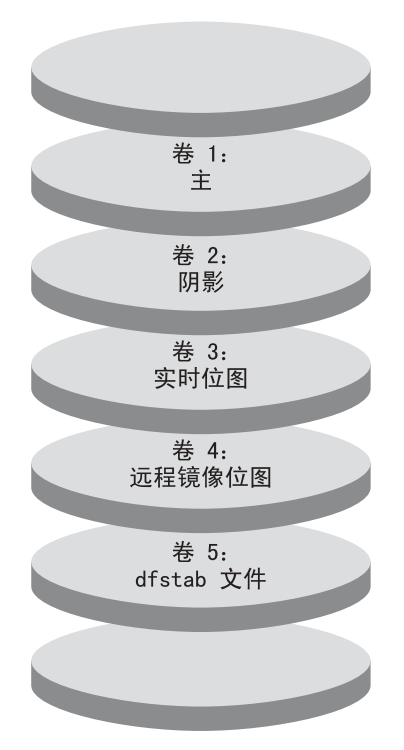

注 **–**此过程中定义的卷不得包括磁盘标签专用区域,例如,柱面0。VxVM软件自动管 理此约束。

### 如何在主群集上配置设备组

确保您已完成以下任务: 开始之前

- 阅读以下各节中的指导信息和要求:
	- 第 320 页中的 "理解 [Sun StorageTek Availability Suite](#page-319-0) 软件在群集中的应用"
	- 第 322 页中的 "[在群集间配置基于主机的数据复制的指导](#page-321-0)"
- 按照第 328 页中的"[连接和安装](#page-327-0) Clusters"中的描述, 设置主群集和辅助群集。
- 作为超级用户或可提供**solaris.cluster.modify RBAC**授权的角色来访问**nodeA**。 **1** 节点 nodeA 是主群集中的第一个节点。有关哪个节点是 nodeA 的提示, 请参见图 [A–7](#page-327-0)。
- 在包含四个卷的**nodeA**上创建一个磁盘组,这四个卷为:卷**1 (vol01)**至卷**4 (vol04)**。 **2** 有关使用 VxVM 软件来配置磁盘组的信息,请参见《[Oracle Solaris Cluster](http://www.oracle.com/pls/topic/lookup?ctx=E24892&id=CLUSTINSTALLz400020111570) 软件安装指 南》中的第5章"安装和配置 [Veritas Volume Manager](http://www.oracle.com/pls/topic/lookup?ctx=E24892&id=CLUSTINSTALLz400020111570)(Veritas 卷管理器)"。

<span id="page-331-0"></span>配置磁盘组以创建设备组。 **3**

> nodeA# **cldevicegroup create -t vxvm -n nodeA nodeB devgrp** 该设备组名为 devgrp。

为该设备组创建文件系统。 **4**

> nodeA# **newfs /dev/vx/rdsk/devgrp/vol01 < /dev/null** nodeA# **newfs /dev/vx/rdsk/devgrp/vol02 < /dev/null** 用作原始卷的 vol03 或 vol04 不需要文件系统。

请转到第 332 页中的 "如何在辅助群集上配置设备组"。 接下来的步骤

#### ▼ 如何在辅助群集上配置设备组

请完成第 331 页中的 "[如何在主群集上配置设备组](#page-330-0)"中所述的过程。 开始之前

- 作为超级用户或可提供**solaris.cluster.modify RBAC**授权的角色来访问**nodeC**。 **1**
- 在包含四个卷的**nodeC**上创建一个磁盘组,这四个卷为:卷**1 (vol01)**至卷**4 (vol04)**。 **2**
- 配置磁盘组以创建设备组。 **3**

nodeC# **cldevicegroup create -t vxvm -n nodeC devgrp** 该设备组名为 devgrp。

- 为该设备组创建文件系统。 **4** nodeC# **newfs /dev/vx/rdsk/devgrp/vol01 < /dev/null** nodeC# **newfs /dev/vx/rdsk/devgrp/vol02 < /dev/null** 用作原始卷的 vol03 或 vol04 不需要文件系统。
- 请转到第 332 页中的 "如何在主群集上为 NFS 应用程序配置文件系统"。 接下来的步骤

#### ▼ 如何在主群集上为**NFS**应用程序配置文件系统

- 请完成第 332 页中的 "如何在辅助群集上配置设备组"中所述的过程。 开始之前
	- 在**nodeA**和**nodeB**上,成为超级用户或可提供**solaris.cluster.admin RBAC**授权的角 色。 **1**
	- 在**nodeA**和**nodeB**上,为**NFS**文件系统创建一个挂载点目录。 **2** 例加. nodeA# **mkdir /global/***mountpoint*

332 Oracle Solaris Cluster系统管理指南 • 2011年5月,修订版A

在**nodeA**和**nodeB**上,将主卷配置为自动在挂载点上进行挂载。 **3**

在 nodeA 和 nodeB 上的 /etc/vfstab 文件中添加或替换以下文本。该文本必须在一行。 /dev/vx/dsk/devgrp/vol01 /dev/vx/rdsk/devgrp/vol01 \ /global/*mountpoint* ufs 3 no global,logging 有关设备组中使用的卷名称和卷编号的提示,请参见图 [A–8](#page-330-0)。

在**nodeA**上,为**Oracle Solaris Cluster HA for NFS**数据服务使用的文件系统信息创建一个 **4** 卷。

nodeA# **vxassist -g devgrp make vol05 120m** *disk1* 卷 5 (vol05) 包含 Oracle Solaris Cluster HA for NFS 数据服务使用的文件系统信息。

在**nodeA**上,使设备组与**Oracle Solaris Cluster**软件重新同步。 **5**

nodeA# **cldevicegroup sync devgrp**

- 在**nodeA**上,为**vol05**创建文件系统。 **6** nodeA# **newfs /dev/vx/rdsk/devgrp/vol05**
- 在**nodeA**和**nodeB**上,为**vol05**创建一个挂载点。 **7** 以下示例创建挂载点 /global/etc。 nodeA# **mkdir /global/etc**
- 在**nodeA**和**nodeB**上,将**vol05**配置为自动在挂载点上进行挂载。 **8** 在 nodeA 和 nodeB 上的 /etc/vfstab 文件中添加或替换以下文本。该文本必须在一行。

/dev/vx/dsk/devgrp/vol05 /dev/vx/rdsk/devgrp/vol05 \ /global/etc ufs 3 yes global,logging

在**nodeA**上挂载**vol05**。 **9**

nodeA# **mount /global/etc**

- 使**vol05**可供远程系统访问。 **10**
	- **a.** 在**nodeA**上创建一个名为**/global/etc/SUNW.nfs**的目录。 nodeA# **mkdir -p /global/etc/SUNW.nfs**
	- **b.** 在**nodeA**上创建文件**/global/etc/SUNW.nfs/dfstab.nfs-rs**。 nodeA# **touch /global/etc/SUNW.nfs/dfstab.nfs-rs**
	- **c.** 将下面一行添加到**nodeA**上的**/global/etc/SUNW.nfs/dfstab.nfs-rs** 文件中。 share -F nfs -o rw -d "HA NFS" /global/*mountpoint*

请转到第 334 页中的 "如何在辅助群集上为 NFS [应用程序配置文件系统](#page-333-0)"。 接下来的步骤

### ▼ 如何在辅助群集上为**NFS**应用程序配置文件系统

<span id="page-333-0"></span>完成第 332 页中的 "如何在主群集上为 NFS [应用程序配置文件系统](#page-331-0)"中所述的过程。 开始之前

- 在**nodeC**上,成为超级用户或可提供**solaris.cluster.admin RBAC**授权的角色。 **1**
- 2 在 nodeC 上<sup>,</sup>为 NFS 文件系统创建一个挂载点目录。 例如: nodeC# **mkdir /global/***mountpoint*

在**nodeC**上,将主卷配置为自动在挂载点上进行挂载。 **3** 在 nodeC 上的 /etc/vfstab 文件中添加或替换以下文本。该文本必须在一行。 /dev/vx/dsk/devgrp/vol01 /dev/vx/rdsk/devgrp/vol01 \ /global/*mountpoint* ufs 3 no global,logging

在**nodeC**上,为**Oracle Solaris Cluster HA for NFS**数据服务使用的文件系统信息创建一个 卷。 **4**

nodeC# **vxassist -g devgrp make vol05 120m** *disk1* 卷 5 (vol05) 包含 Oracle Solaris Cluster HA for NFS 数据服务使用的文件系统信息。

- 在**nodeC**上,使设备组与**Oracle Solaris Cluster**软件重新同步。 nodeC# **cldevicegroup sync devgrp 5**
- 在**nodeC**上,为**vol05**创建文件系统。 nodeC# **newfs /dev/vx/rdsk/devgrp/vol05 6**
- 在**nodeC**上,为**vol05**创建一个挂载点。 **7** 以下示例创建挂载点 /global/etc。 nodeC# **mkdir /global/etc**
- 在**nodeC**上,将**vol05**配置为自动在挂载点上进行挂载。 在 nodeC 上的 /etc/vfstab 文件中添加或替换以下文本。该文本必须在一行。 **8**

/dev/vx/dsk/devgrp/vol05 /dev/vx/rdsk/devgrp/vol05 \ /global/etc ufs 3 yes global,logging

在**nodeC**上挂载**vol05**。 **9**

nodeC# **mount /global/etc**

- 使**vol05**可供远程系统访问。 **10**
	- **a.** 在**nodeC**上创建一个名为**/global/etc/SUNW.nfs**的目录。 nodeC# **mkdir -p /global/etc/SUNW.nfs**

334 Oracle Solaris Cluster系统管理指南 • 2011年5月,修订版A

- <span id="page-334-0"></span>**b.** 在**nodeC**上创建**/global/etc/SUNW.nfs/dfstab.nfs-rs** 文件。 nodeC# **touch /global/etc/SUNW.nfs/dfstab.nfs-rs**
- **c.** 将下面一行添加到**nodeC**上的**/global/etc/SUNW.nfs/dfstab.nfs-rs** 文件中: share -F nfs -o rw -d "HA NFS" /global/*mountpoint*

请转到第 335 页中的 "如何在主群集上创建复制资源组"。 接下来的步骤

### ▼ 如何在主群集上创建复制资源组

完成第 334 页中的 "如何在辅助群集上为 NFS [应用程序配置文件系统](#page-333-0)"中所述的过程。 开始之前

- 作为超级用户或可提供**solaris.cluster.modify**、**solaris.cluster.admin**和 **1 solaris.cluster.read RBAC**授权的角色来访问**nodeA**。
- 注册**SUNW.HAStoragePlus**资源类型。 **2** nodeA# **clresourcetype register SUNW.HAStoragePlus**
- 为设备组创建一个复制资源组。 **3**

nodeA# **clresourcegroup create -n nodeA,nodeB devgrp-stor-rg** -n nodeA,nodeB 指定群集节点 nodeA 和 nodeB 可控制该复制资源组。 devgrp-stor-rg 复制资源组的名称。在此名称中,devgrp 指定了设备组的名称。

向复制资源组中添加一个**SUNW.HAStoragePlus**资源。 **4**

```
nodeA# clresource create -g devgrp-stor-rg -t SUNW.HAStoragePlus \
-p GlobalDevicePaths=devgrp \
-p AffinityOn=True \
devgrp-stor
-g            指定资源将被添加到哪一个资源组。
-p GlobalDevicePaths= 指定 Sun StorageTek Availability Suite 软件所依赖的扩展属
```
性。 -p AffinityOn=True 指定 SUNW.HAStoragePlus 资源必须对 -x

GlobalDevicePaths= 所定义的全局设备和群集文件系统执行 关联切换。因此,复制资源组发生故障转移或被切换后,相 关的设备组也将被切换。

有关这些扩展属性的更多信息,请参见 [SUNW.HAStoragePlus](http://www.oracle.com/pls/topic/lookup?ctx=E18728&id=SCREFMANsunw.hastorageplus-5)(5)手册页。

#### 为复制资源组添加逻辑主机名资源。 **5**

nodeA# **clreslogicalhostname create -g devgrp-stor-rg lhost-reprg-prim** 主群集上复制资源组的逻辑主机名为 lhost-reprg-prim。

<span id="page-335-0"></span>启用资源、管理资源组并使资源组联机。 **6**

nodeA# **clresourcegroup online -e -M -n nodeA devgrp-stor-rg**

- -e 启用相关联的资源。
- -M 管理资源组。
- -n 指定在哪个节点上使资源组联机。
- 检验资源组是否处于联机状态。 nodeA# **clresourcegroup status devgrp-stor-rg** 检查资源组状态字段以确认该复制资源组在 nodeA 上处于联机状态。 **7**
- 请转到第 336 页中的 "如何在辅助群集上创建复制资源组"。 接下来的步骤

#### ▼ 如何在辅助群集上创建复制资源组

- 完成第 335 页中的 "[如何在主群集上创建复制资源组](#page-334-0)"中所述的过程。 开始之前
	- 作为超级用户或可提供**solaris.cluster.modify**、**solaris.cluster.admin**和 **solaris.cluster.read RBAC**授权的角色来访问**nodeC**。 **1**
	- 将**SUNW.HAStoragePlus**注册为资源类型。 **2** nodeC# **clresourcetype register SUNW.HAStoragePlus**

#### 为设备组创建一个复制资源组。 **3**

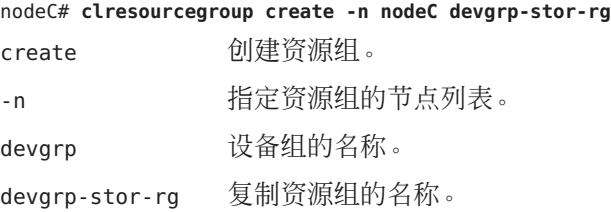

向复制资源组中添加一个**SUNW.HAStoragePlus**资源。 **4**

```
nodeC# clresource create \
-t SUNW.HAStoragePlus \
-p GlobalDevicePaths=devgrp \
-p AffinityOn=True \
devgrp-stor
create 创建资源。
-t 指定资源类型。
-p GlobalDevicePaths= 指定 Sun StorageTek Availability Suite 软件所依赖的扩展属
                    性。
```
<span id="page-336-0"></span>**-p AffinityOn=True** 指定 SUNW.HAStoragePlus 资源必须对 -x GlobalDevicePaths= 所定义的全局设备和群集文件系统执行 关联切换。因此,复制资源组发生故障转移或被切换后,相 关的设备组也将被切换。

devgrp-stor 复制资源组的 HAStoragePlus 资源。

有关这些扩展属性的更多信息,请参见 [SUNW.HAStoragePlus](http://www.oracle.com/pls/topic/lookup?ctx=E18728&id=SCREFMANsunw.hastorageplus-5)(5)手册页。

为复制资源组添加逻辑主机名资源。 **5**

nodeC# **clreslogicalhostname create -g devgrp-stor-rg lhost-reprg-sec** 主群集上复制资源组的逻辑主机名为 lhost-reprg-sec。

启用资源、管理资源组并使资源组联机。 **6**

nodeC# **clresourcegroup online -e -M -n nodeC devgrp-stor-rg**

- online 联机。
- -e 启用相关联的资源。
- -M 管理资源组。
- -n 指定在哪个节点上使资源组联机。
- 检验资源组是否处于联机状态。 **7**

nodeC# **clresourcegroup status devgrp-stor-rg** 检查资源组状态字段以确认该复制资源组在 nodeC 上处于联机状态。

请转到第 337 页中的 "如何在主群集上创建 NFS 应用程序资源组"。 接下来的步骤

- ▼ 如何在主群集上创建**NFS**应用程序资源组 此过程描述了如何为 NFS 创建应用程序资源组。此过程是特定于该应用程序的,且不 能用于其他类型的应用程序。
- 完成第 336 页中的 "[如何在辅助群集上创建复制资源组](#page-335-0)"中所述的过程。 开始之前
	- 作为超级用户或可提供**solaris.cluster.modify**、**solaris.cluster.admin**和 **1 solaris.cluster.read RBAC**授权的角色来访问**nodeA**。
	- 将**SUNW.nfs**注册为资源类型。 **2**

nodeA# **clresourcetype register SUNW.nfs**

将**SUNW.HAStoragePlus**注册为资源类型(如果它尚未注册)。 **3**

nodeA# **clresourcetype register SUNW.HAStoragePlus**

为设备组**devgrp**创建一个应用程序资源组。 **4**

```
nodeA# clresourcegroup create \
-p Pathprefix=/global/etc \
-p Auto_start_on_new_cluster=False \
-p RG_dependencies=devgrp-stor-rg \
nfs-rg
```

```
Pathprefix=/global/etc
 指定组中资源可将管理文件写入哪个目录。
```
- Auto start on new cluster=False 指定不自动启动应用程序资源组。
- RG\_dependencies=devgrp-stor-rg 指定应用程序资源组所依赖的资源组。在本示例中,该应用程序资源组依赖于复制 资源组 devgrp-stor-rg。

如果应用程序资源组被切换到新的主节点上,复制资源组也会被自动切换。但 是,如果复制资源组被切换到新的主节点上,必须将应用程序资源组手动切换。

- nfs-rg 应用程序资源组的名称
- 向应用程序资源组中添加一个**SUNW.HAStoragePlus**资源。 **5**

```
nodeA# clresource create -g nfs-rg \
-t SUNW.HAStoragePlus \
-p FileSystemMountPoints=/global/mountpoint \
-p AffinityOn=True \
nfs-dg-rs
create
```
创建资源。

-g 指定资源将被添加到哪个资源组。

- -t SUNW.HAStoragePlus 指定资源的类型是 SUNW.HAStoragePlus。
- -p FileSystemMountPoints=/global/ 指定文件系统的装载点为全局装载点。
- -p AffinityOn=True

指定应用程序资源必须对 -p GlobalDevicePaths= 所定义的全局设备和群集文件系统 执行关联切换。因此,当应用程序资源组发生故障转移或被切换后,相关的设备组 也将被切换。

nfs-dg-rs

用于 NFS 应用程序的 HAStoragePlus 资源的名称。

有关这些扩展属性的更多信息,请参见 [SUNW.HAStoragePlus](http://www.oracle.com/pls/topic/lookup?ctx=E18728&id=SCREFMANsunw.hastorageplus-5)(5)手册页。

<span id="page-338-0"></span>为应用程序资源组添加逻辑主机名资源。 **6**

nodeA# **clreslogicalhostname create -g nfs-rg** \ **lhost-nfsrg-prim** 主群集上应用程序资源组的逻辑主机名为 lhost-nfsrg-prim。

- 启用资源、管理应用程序资源组并使应用程序资源组联机。 **7**
	- **a.** 为**NFS**应用程序启用**HAStoragePlus**资源。 nodeA# **clresource enable nfs-rs**
	- **b.** 使**nodeA**上的应用程序资源组联机。

nodeA# **clresourcegroup online -e -M -n nodeA nfs-rg**

- online 使资源组联机。
- -e 启用相关联的资源。
- -M 管理资源组。
- -n 指定在哪个节点上使资源组联机。
- nfs-rg 资源组的名称。
- 检验应用程序资源组是否处于联机状态。 **8**

nodeA# **clresourcegroup status**

检查资源组状态字段,确定该应用程序资源组在 nodeA 和 nodeB 上是否处于联机状态。

请转到第 339 页中的 "如何在辅助群集上创建 NFS 应用程序资源组"。 接下来的步骤

#### ▼ 如何在辅助群集上创建**NFS**应用程序资源组

完成第 337 页中的 "[如何在主群集上创建](#page-336-0) NFS 应用程序资源组"中所述的过程。 开始之前

- 作为超级用户或可提供**solaris.cluster.modify**、**solaris.cluster.admin**和 **solaris.cluster.read RBAC**授权的角色来访问**nodeC**。 **1**
- 将**SUNW.nfs**注册为资源类型。 **2** nodeC# **clresourcetype register SUNW.nfs**
- 将**SUNW.HAStoragePlus**注册为资源类型(如果它尚未注册)。 **3** nodeC# **clresourcetype register SUNW.HAStoragePlus**

为设备组创建一个应用程序资源组。 **4**

```
nodeC# clresourcegroup create \
-p Pathprefix=/global/etc \
-p Auto_start_on_new_cluster=False \
-p RG_dependencies=devgrp-stor-rg \
nfs-rg
```
create 创建资源组。

-p 指定资源组的属性。

- Pathprefix=/global/etc 指定组中资源可以在哪个目录中写入管理文件。
- Auto\_start\_on\_new\_cluster=False 指定不自动启动应用程序资源组。
- RG\_dependencies=devgrp-stor-rg

指定应用程序资源组所依赖的资源组。在本示例中,应用程序资源组依赖复制资源 组。

如果应用程序资源组被切换到新的主节点上,复制资源组也会被自动切换。但 是,如果复制资源组被切换到新的主节点上,必须将应用程序资源组手动切换。

```
nfs-rg
```
应用程序资源组的名称

向应用程序资源组中添加一个**SUNW.HAStoragePlus**资源。 **5**

```
nodeC# clresource create -g nfs-rg \
-t SUNW.HAStoragePlus \
-p FileSystemMountPoints=/global/mountpoint \
-p AffinityOn=True \
nfs-dg-rs
```
create 创建资源。

-g

指定资源将被添加到哪个资源组。

-t SUNW.HAStoragePlus 指定资源的类型是 SUNW.HAStoragePlus。

-p 指定资源的属性。

FileSystemMountPoints=/global/ 指定文件系统的装载点为全局装载点。 AffinityOn=True

指定应用程序资源必须对 -x GlobalDevicePaths= 所定义的全局设备和群集文件系统 执行关联切换。因此,当应用程序资源组发生故障转移或被切换后,相关的设备组 也将被切换。

nfs-dg-rs

用于 NFS 应用程序的 HAStoragePlus 资源的名称。

有关这些扩展属性的更多信息,请参见 [SUNW.HAStoragePlus](http://www.oracle.com/pls/topic/lookup?ctx=E18728&id=SCREFMANsunw.hastorageplus-5)(5)手册页。

为应用程序资源组添加逻辑主机名资源。 **6**

nodeC# **clreslogicalhostname create -g nfs-rg** \ **lhost-nfsrg-sec** 辅助群集上应用程序资源组的逻辑主机名为 lhost-nfsrg-sec。

向应用程序资源组中添加**NFS**资源。 **7**

nodeC# **clresource create -g nfs-rg** \ **-t SUNW.nfs -p Resource\_dependencies=nfs-dg-rs nfs-rg**

确保该应用程序资源组不在**nodeC**上联机。 **8**

```
nodeC# clresource disable -n nodeC nfs-rs
nodeC# clresource disable -n nodeC nfs-dg-rs
nodeC# clresource disable -n nodeC lhost-nfsrg-sec
nodeC# clresourcegroup online -n "" nfs-rg
```
由于 *Auto\_start\_on\_new\_cluster=False*,因此,重新引导之后,该资源组将保持脱机状 态。

如果在主群集上装载全局卷,应从辅助群集上卸载全局卷。 **9**

nodeC# **umount /global/***mountpoint* 如果在辅助群集上装载卷,同步将失败。

请转到第 341 页中的 "如何启用数据复制的示例"。 接下来的步骤

## 如何启用数据复制的示例

本节描述了如何为示例配置启用数据复制。本节使用了 Sun StorageTek Availability Suite 软件的命令 sndradm 和 iiadm。有关这些命令的更多信息, 请参见 Sun StorageTek Availability 文档。

本节包含以下过程:

- 第 342 页中的 "[如何在主群集上启用复制](#page-341-0)"
- 第 343 页中的 "[如何在辅助群集上启用复制](#page-342-0)"

### <span id="page-341-0"></span>▼ 如何在主群集上启用复制

- 作为超级用户或可提供**solaris.cluster.read RBAC**授权的角色来访问**nodeA**。 **1**
- 刷新所有事务。 **2**

```
nodeA# lockfs -a -f
```
确认逻辑主机名**lhost-reprg-prim**和**lhost-reprg-sec**处于联机状态。 **3**

```
nodeA# clresourcegroup status
nodeC# clresourcegroup status
检查资源组的状态字段。
```
4 启用从主群集到辅助群集的远程镜像复制。

此步骤将主群集上的主卷复制到辅助群集上的主卷。此外,此步骤还复制到 vol04 上的 远程镜像位图。

■ 如果主群集和辅助群集不同步, 请对 Sun StorageTek Availability Suite 软件运行以下 命令:

```
nodeA# /usr/sbin/sndradm -n -e lhost-reprg-prim \
/dev/vx/rdsk/devgrp/vol01 \
/dev/vx/rdsk/devgrp/vol04 lhost-reprg-sec \
/dev/vx/rdsk/devgrp/vol01 \
/dev/vx/rdsk/devgrp/vol04 ip sync
```
■ 如果主群集和辅助群集同步,请对 Sun StorageTek Availability Suite 软件运行以下命 令:

```
nodeA# /usr/sbin/sndradm -n -E lhost-reprg-prim \
/dev/vx/rdsk/devgrp/vol01 \
/dev/vx/rdsk/devgrp/vol04 lhost-reprg-sec \
/dev/vx/rdsk/devgrp/vol01 \
/dev/vx/rdsk/devgrp/vol04 ip sync
```
启用自动同步。 **5**

对 Sun StorageTek Availability Suite 软件运行以下命令:

```
nodeA# /usr/sbin/sndradm -n -a on lhost-reprg-prim \
/dev/vx/rdsk/devgrp/vol01 \
/dev/vx/rdsk/devgrp/vol04 lhost-reprg-sec \
/dev/vx/rdsk/devgrp/vol01 \
/dev/vx/rdsk/devgrp/vol04 ip sync
```
该步骤启用了自动同步。如果自动同步的活动状态设置为 on, 则当系统重新引导或发 生故障时,将重新同步卷集。

#### 检验群集是否处于记录模式。 **6**

对 Sun StorageTek Availability Suite 软件使用以下命令:

```
nodeA# /usr/sbin/sndradm -P
```
<span id="page-342-0"></span>输出应与以下所示类似:

```
/dev/vx/rdsk/devgrp/vol01 ->
lhost-reprg-sec:/dev/vx/rdsk/devgrp/vol01
autosync: off, max q writes:4194304, max q fbas:16384, mode:sync,ctag:
devgrp, state: logging
```

```
在日志记录模式下,状态为 logging, 自动同步的活动状态为 off。当磁盘上的数据卷
被写入时,即更新同一磁盘上的位图文件。
```
#### 启用实时快照。 **7**

对 Sun StorageTek Availability Suite 软件使用以下命令:

```
nodeA# /usr/sbin/iiadm -e ind \
/dev/vx/rdsk/devgrp/vol01 \
/dev/vx/rdsk/devgrp/vol02 \
/dev/vx/rdsk/devgrp/vol03
nodeA# /usr/sbin/iiadm -w \
/dev/vx/rdsk/devgrp/vol02
```
此步骤将主群集上的主卷复制到相同群集上的阴影卷中。主卷、阴影卷和实时位图卷 必须在同一设备组中。在本示例中, 主卷为 vol01, 阴影卷为 vol02, 实时位图卷为 vol03。

#### 将实时快照连接到远程镜像集。 **8**

对 Sun StorageTek Availability Suite 软件使用以下命令:

nodeA# **/usr/sbin/sndradm -I a** \ **/dev/vx/rdsk/devgrp/vol01** \ **/dev/vx/rdsk/devgrp/vol02** \ **/dev/vx/rdsk/devgrp/vol03**

该步骤使实时快照与远程镜像卷集相关联。Sun StorageTek Availability Suite 软件可以确 保在进行远程镜像复制之前进行实时快照。

请转到第 343 页中的 "如何在辅助群集上启用复制"。 接下来的步骤

#### ▼ 如何在辅助群集上启用复制

完成第 342 页中的 "[如何在主群集上启用复制](#page-341-0)"中所述的过程。 开始之前

- 以超级用户身份访问**nodeC**。 **1**
- 刷新所有事务。 **2**

nodeC# **lockfs -a -f**

启用从主群集到辅助群集的远程镜像复制。 **3**

对 Sun StorageTek Availability Suite 软件使用以下命令:

```
nodeC# /usr/sbin/sndradm -n -e lhost-reprg-prim \
/dev/vx/rdsk/devgrp/vol01 \
```
<span id="page-343-0"></span>**/dev/vx/rdsk/devgrp/vol04 lhost-reprg-sec** \ **/dev/vx/rdsk/devgrp/vol01** \ **/dev/vx/rdsk/devgrp/vol04 ip sync**

主群集检测到存在辅助群集并启动同步。有关群集状态的信息,请参阅 Sun StorageTek Availability Suite 的系统日志文件 /var/adm。

4 启用独立买时快照。

对 Sun StorageTek Availability Suite 软件使用以下命令:

```
nodeC# /usr/sbin/iiadm -e ind \
/dev/vx/rdsk/devgrp/vol01 \
/dev/vx/rdsk/devgrp/vol02 \
/dev/vx/rdsk/devgrp/vol03
nodeC# /usr/sbin/iiadm -w \
/dev/vx/rdsk/devgrp/vol02
```
将实时快照连接到远程镜像集。 **5**

对 Sun StorageTek Availability Suite 软件使用以下命令:

```
nodeC# /usr/sbin/sndradm -I a \
/dev/vx/rdsk/devgrp/vol01 \
/dev/vx/rdsk/devgrp/vol02 \
/dev/vx/rdsk/devgrp/vol03
```
请转到第 344 页中的 "如何执行数据复制的示例"。 接下来的步骤

## 如何执行数据复制的示例

本节描述了如何为示例配置执行数据复制。本节使用了 Sun StorageTek Availability Suite 软件的命令 sndradm 和 iiadm。有关这些命令的更多信息,请参见 Sun StorageTek Availability Suite 文档。

本节包含以下过程:

- 第 344 页中的 "如何执行远程镜像复制"
- 第 346 页中的 "[如何执行实时快照](#page-345-0)"
- 第 347 页中的 "[如何检验复制是否已正确配置](#page-346-0)"

#### ▼ 如何执行远程镜像复制

在此过程中,将主磁盘的主卷复制到辅助磁盘上的主卷。主卷为 vol01,远程镜像位图 卷为 vol04。

- 以超级用户身份访问**nodeA**。 **1**
- 检验群集是否处于记录模式。 **2**

对 Sun StorageTek Availability Suite 软件运行以下命令:

nodeA# **/usr/sbin/sndradm -P**

输出应与以下所示类似:

```
/dev/vx/rdsk/devgrp/vol01 ->
lhost-reprg-sec:/dev/vx/rdsk/devgrp/vol01
autosync: off, max q writes:4194304, max q fbas:16384, mode:sync,ctag:
devgrp, state: logging
```
在日志记录模式下,状态为 logging,自动同步的活动状态为 off。当磁盘上的数据卷 被写入时,即更新同一磁盘上的位图文件。

刷新所有事务。 **3**

nodeA# **lockfs -a -f**

- 在**nodeC**上重[复步骤](#page-343-0)**1**到步骤**3**。 **4**
- 将**nodeA**的主卷复制到**nodeC**的主卷上。 **5**

对 Sun StorageTek Availability Suite 软件运行以下命令:

```
nodeA# /usr/sbin/sndradm -n -m lhost-reprg-prim \
/dev/vx/rdsk/devgrp/vol01 \
/dev/vx/rdsk/devgrp/vol04 lhost-reprg-sec \
/dev/vx/rdsk/devgrp/vol01 \
/dev/vx/rdsk/devgrp/vol04 ip sync
```
#### 完成复制和同步卷之前,请等待。 **6**

对 Sun StorageTek Availability Suite 软件运行以下命令:

```
nodeA# /usr/sbin/sndradm -n -w lhost-reprg-prim \
/dev/vx/rdsk/devgrp/vol01 \
/dev/vx/rdsk/devgrp/vol04 lhost-reprg-sec \
/dev/vx/rdsk/devgrp/vol01 \
/dev/vx/rdsk/devgrp/vol04 ip sync
```
确认群集是否处于复制模式。 **7**

对 Sun StorageTek Availability Suite 软件运行以下命令:

nodeA# **/usr/sbin/sndradm -P**

输出应与以下所示类似:

```
/dev/vx/rdsk/devgrp/vol01 ->
lhost-reprg-sec:/dev/vx/rdsk/devgrp/vol01
autosync: on, max q writes:4194304, max q fbas:16384, mode:sync,ctag:
devgrp, state: replicating
```
在复制模式下,状态为 replicating,而自动同步的活动状态为 on。对主卷进行写入 时,由 Sun StorageTek Availability Suite 软件对辅助卷进行更新。

请转到第 346 页中的 "[如何执行实时快照](#page-345-0)"。 接下来的步骤

#### <span id="page-345-0"></span>▼ 如何执行实时快照

在此过程中,实时快照用于将主群集的阴影卷同步到主群集的主卷中。主卷为 vol01, 位图卷为 vol04, 阴影卷为 vol02。

- 完成第 344 页中的 "[如何执行远程镜像复制](#page-343-0)"中所述的过程。 开始之前
	- 作为超级用户或可提供**solaris.cluster.modify**和**solaris.cluster.admin RBAC**授权的 角色来访问**nodeA**。 **1**
	- 禁用**nodeA**上正在运行的资源。 **2**

nodeA# **clresource disable -n nodeA nfs-rs**

将主群集更改为日志模式。 **3**

对 Sun StorageTek Availability Suite 软件运行以下命令:

```
nodeA# /usr/sbin/sndradm -n -l lhost-reprg-prim \
/dev/vx/rdsk/devgrp/vol01 \
/dev/vx/rdsk/devgrp/vol04 lhost-reprg-sec \
/dev/vx/rdsk/devgrp/vol01 \
/dev/vx/rdsk/devgrp/vol04 ip sync
```

```
当磁盘上的数据卷被写入时,即更新同一磁盘上的位图文件。系统不会执行任何复制
操作。
```
使主群集的阴影卷与主群集的主卷同步。 **4**

对 Sun StorageTek Availability Suite 软件运行以下命令:

```
nodeA# /usr/sbin/iiadm -u s /dev/vx/rdsk/devgrp/vol02
nodeA# /usr/sbin/iiadm -w /dev/vx/rdsk/devgrp/vol02
```
使辅助群集的阴影卷与辅助群集的主卷同步。 **5**

对 Sun StorageTek Availability Suite 软件运行以下命令:

nodeC# **/usr/sbin/iiadm -u s /dev/vx/rdsk/devgrp/vol02** nodeC# **/usr/sbin/iiadm -w /dev/vx/rdsk/devgrp/vol02**

在**nodeA**上重新启动该应用程序。 **6**

nodeA# **clresource enable -n nodeA nfs-rs**

#### 使辅助卷与主卷重新同步。 **7**

对 Sun StorageTek Availability Suite 软件运行以下命令:

```
nodeA# /usr/sbin/sndradm -n -u lhost-reprg-prim \
/dev/vx/rdsk/devgrp/vol01 \
/dev/vx/rdsk/devgrp/vol04 lhost-reprg-sec \
/dev/vx/rdsk/devgrp/vol01 \
/dev/vx/rdsk/devgrp/vol04 ip sync
```
#### 请转到第 347 页中的 "[如何检验复制是否已正确配置](#page-346-0)"。 接下来的步骤

346 Oracle Solaris Cluster系统管理指南 • 2011年5月,修订版A

### ▼ 如何检验复制是否已正确配置

<span id="page-346-0"></span>完成第 346 页中的 "[如何执行实时快照](#page-345-0)"中所述的过程。 开始之前

- 作为超级用户或可提供**solaris.cluster.admin RBAC**授权的角色来访问**nodeA**和 **1 nodeC**。
- 检验主群集是否处于复制模式并已启用自动同步。 **2**

对 Sun StorageTek Availability Suite 软件使用以下命令:

nodeA# **/usr/sbin/sndradm -P**

输出应与以下所示类似:

/dev/vx/rdsk/devgrp/vol01 -> lhost-reprg-sec:/dev/vx/rdsk/devgrp/vol01 autosync: on, max q writes:4194304, max q fbas:16384, mode:sync,ctag: devgrp, state: replicating

在复制模式下,状态为 replicating,而自动同步的活动状态为 on。对主卷进行写入 时,由 Sun StorageTek Availability Suite 软件对辅助卷进行更新。

#### 如果主群集未处于复制模式下,则使其处于复制模式下。 **3**

对 Sun StorageTek Availability Suite 软件使用以下命令:

```
nodeA# /usr/sbin/sndradm -n -u lhost-reprg-prim \
/dev/vx/rdsk/devgrp/vol01 \
/dev/vx/rdsk/devgrp/vol04 lhost-reprg-sec \
/dev/vx/rdsk/devgrp/vol01 \
/dev/vx/rdsk/devgrp/vol04 ip sync
```
- 在客户机上创建目录。 **4**
	- **a.** 以超级用户身份登录客户机。 您将看到类似下面的提示: *client-machine*#
	- **b.** 在客户机上创建目录。

*client-machine*# **mkdir /***dir*

- 将目录挂载到主群集上的应用程序中,并显示已挂载的目录。 **5**
	- **a.** 将目录挂载到主群集上的应用程序中。

*client-machine*# **mount -o rw lhost-nfsrg-prim:/global/***mountpoint* **/***dir*

**b.** 显示已挂载的目录。

*client-machine*# **ls /***dir*

- 将目录挂载到辅助群集上的应用程序,并显示已挂载的目录。 **6**
	- **a.** 从主群集上的应用程序卸载该目录。

*client-machine*# **umount /***dir*

**b.** 使主群集上的应用程序资源组脱机。

```
nodeA# clresource disable -n nodeA nfs-rs
nodeA# clresource disable -n nodeA nfs-dg-rs
nodeA# clresource disable -n nodeA lhost-nfsrg-prim
nodeA# clresourcegroup online -n "" nfs-rg
```
**c.** 将主群集更改为日志模式。

对 Sun StorageTek Availability Suite 软件运行以下命令:

```
nodeA# /usr/sbin/sndradm -n -l lhost-reprg-prim \
/dev/vx/rdsk/devgrp/vol01 \
/dev/vx/rdsk/devgrp/vol04 lhost-reprg-sec \
/dev/vx/rdsk/devgrp/vol01 \
/dev/vx/rdsk/devgrp/vol04 ip sync
```

```
当磁盘上的数据卷被写入时,即更新同一磁盘上的位图文件。系统不会执行任何复
制操作。
```
**d.** 确保**PathPrefix**目录可用。

nodeC# **mount | grep /global/etc**

- **e.** 使辅助群集上的应用程序资源组联机。 nodeC# **clresourcegroup online -n nodeC nfs-rg**
- **f.** 以超级用户身份访问客户机。 您将看到类似下面的提示: *client-machine*#
- **g.** 将您[在步骤](#page-346-0)**4**中创建的目录挂载到辅助群集上的应用程序中。

*client-machine*# **mount -o rw lhost-nfsrg-sec:/global/***mountpoint* **/***dir*

**h.** 显示已挂载的目录。

*client-machine*# **ls /***dir*

- 确[保步骤](#page-346-0)**5**中显示的目录与步骤**6**中显示的目录相同。 **7**
- 使主群集上的应用程序返回到已装载目录。 **8**
	- **a.** 使应用程序资源组在辅助群集上脱机。

nodeC# **clresource disable -n nodeC nfs-rs** nodeC# **clresource disable -n nodeC nfs-dg-rs** nodeC# **clresource disable -n nodeC lhost-nfsrg-sec** nodeC# **clresourcegroup online -n "" nfs-rg**

348 Oracle Solaris Cluster系统管理指南 • 2011年5月,修订版A

<span id="page-348-0"></span>**b.** 确保从辅助群集上卸载全局卷。

nodeC# **umount /global/***mountpoint*

- **c.** 使应用程序资源组在主群集上联机。 nodeA# **clresourcegroup online -n nodeA nfs-rg**
- **d.** 将主群集更改为复制模式。

对 Sun StorageTek Availability Suite 软件运行以下命令:

```
nodeA# /usr/sbin/sndradm -n -u lhost-reprg-prim \
/dev/vx/rdsk/devgrp/vol01 \
/dev/vx/rdsk/devgrp/vol04 lhost-reprg-sec \
/dev/vx/rdsk/devgrp/vol01 \
/dev/vx/rdsk/devgrp/vol04 ip sync
```
对主卷进行写入时,由 Sun StorageTek Availability Suite 软件对辅助卷进行更新。

第 349 页中的 "关于如何管理故障转移的示例" 另请参见

## 关于如何管理故障转移的示例

本节描述了如何引发故障转移以及如何将应用程序传送到辅助群集。进行故障转移之 后,请更新 DNS 条目。有关其他信息,请参见第 326 页中的 "[故障转移管理准则](#page-325-0)"。

本节包含以下过程:

- 第 349 页中的 "如何引发切换操作"
- 第 350 页中的 "[如何更新](#page-349-0) DNS 条目"

### ▼ 如何引发切换操作

- 作为超级用户或可提供**solaris.cluster.admin RBAC**授权的角色来访问**nodeA**和 **1 nodeC**。
- 将主群集更改为日志模式。 **2**

对 Sun StorageTek Availability Suite 软件运行以下命令:

```
nodeA# /usr/sbin/sndradm -n -l lhost-reprg-prim \
/dev/vx/rdsk/devgrp/vol01 \
/dev/vx/rdsk/devgrp/vol04 lhost-reprg-sec \
/dev/vx/rdsk/devgrp/vol01 \
/dev/vx/rdsk/devgrp/vol04 ip sync
```
对磁盘上的数据卷进行写入时,将更新同一设备组上的位图卷。系统不会执行任何复 制操作。

#### <span id="page-349-0"></span>确认主群集和辅助群集处于记录模式并取消自动同步。 **3**

#### **a.** 在**nodeA**上,确认模式和设置:

对 Sun StorageTek Availability Suite 软件运行以下命令:

nodeA# **/usr/sbin/sndradm -P**

输出应与以下所示类似:

/dev/vx/rdsk/devgrp/vol01 -> lhost-reprg-sec:/dev/vx/rdsk/devgrp/vol01 autosync:off, max q writes:4194304,max q fbas:16384,mode:sync,ctag: devgrp, state: logging

#### **b.** 在**nodeC**上,确认模式和设置:

对 Sun StorageTek Availability Suite 软件运行以下命令:

nodeC# **/usr/sbin/sndradm -P**

输出应与以下所示类似:

```
/dev/vx/rdsk/devgrp/vol01 <-
lhost-reprg-prim:/dev/vx/rdsk/devgrp/vol01
autosync:off, max q writes:4194304,max q fbas:16384,mode:sync,ctag:
devgrp, state: logging
```
对于 nodeA 和 nodeC,状态应为 logging,而自动同步的活动状态应为 off。

#### 确认辅助群集已准备好接任主群集。 **4**

nodeC# **fsck -y /dev/vx/rdsk/devgrp/vol01**

#### 切换到辅助群集。 **5**

nodeC# **clresourcegroup switch -n nodeC nfs-rg**

**接下来的步骤** 请转到第 350 页中的 "如何更新 DNS 条目" 。

#### ▼ 如何更新**DNS**条目

有关说明 DNS 如何将客户机映射到群集的图示,请参见图 [A–6](#page-326-0)。

- 完成第 349 页中的 "[如何引发切换操作](#page-348-0)"中所述的过程。 开始之前
	- 启动**nsupdate**命令。 **1**

有关信息,请参见 [nsupdate](http://www.oracle.com/pls/topic/lookup?ctx=E26505&id=REFMAN1Mnsupdate-1m)(1M) 手册页。

- 针对两个群集(主群集和辅助群集),删除当前在应用程序资源组的逻辑主机名与群 **2** 集**IP**地址之间存在的**DNS**映射。
	- > **update delete lhost-nfsrg-prim A** > **update delete lhost-nfsrg-sec A** > **update delete** *ipaddress1rev***.in-addr.arpa** *ttl* **PTR lhost-nfsrg-prim** > **update delete** *ipaddress2rev***.in-addr.arpa** *ttl* **PTR lhost-nfsrg-sec** *ipaddress1rev* 主群集的 IP 地址,按照逆序。 ipaddress2rev 辅助群集的 IP 地址, 按照逆序。 *ttl* 有效时间(以秒为单位)。典型值为 3600。
- 针对两个群集(主群集和辅助群集),创建应用程序资源组的逻辑主机名与群集**IP**地 址之间的新**DNS**映射。 **3**

将主逻辑主机名映射到辅助群集的 IP 地址,将辅助逻辑主机名映射到主群集的 IP 地 址。

> **update add lhost-nfsrg-prim** *ttl* **A** *ipaddress2fwd*

> **update add lhost-nfsrg-sec** *ttl* **A** *ipaddress1fwd*

> **update add** *ipaddress2rev***.in-addr.arpa** *ttl* **PTR lhost-nfsrg-prim**

> **update add** *ipaddress1rev***.in-addr.arpa** *ttl* **PTR lhost-nfsrg-sec**

*ipaddress2fwd* 辅助群集的 IP 地址,按照正序。

*ipaddress1fwd* 主群集的 IP 地址,按照正序。

# 索引

#### **A**

autoboot 属性, [213](#page-212-0) Availability Suite, 用于数据复制, [319](#page-318-0)

#### **B**

boot 命令,  $60-62$ 

#### **C**

cconsole 命令, [19,](#page-18-0) [22](#page-21-0) ccp 命令, [18,](#page-17-0) [22](#page-21-0) 重新生成 , 安全密钥, [314](#page-313-0) 重新引导 区域群集, [62](#page-61-0) 重新启动 区域群集节点, [71–74](#page-70-0) 重新引导 区域群集节点, [71–74](#page-70-0) 全局群集, [62](#page-61-0) 重新启动 全局群集节点, [71–74](#page-70-0) 重新引导 全局群集节点, [71–74](#page-70-0) 重命名节点 在区域群集中, [235](#page-234-0) 在全局群集中, [235](#page-234-0) 传输电缆 , 添加, [198](#page-197-0) 传输交换机 , 添加, [196,](#page-195-0) [198](#page-197-0) 传输适配器 , 添加, [196](#page-195-0)

传输电缆 禁用, [201](#page-200-0) 启用, [200](#page-199-0) 添加, [196,](#page-195-0) [198](#page-197-0) claccess 命令, [18](#page-17-0) cldevice 命令, [18](#page-17-0) cldevicegroup 命令, [18](#page-17-0) clinterconnect 命令, [18](#page-17-0) clnasdevice 命令, [18](#page-17-0) clnode check 命令, [18](#page-17-0) clnode 命令, [249,](#page-248-0) [250–251](#page-249-0) clquorum 命令, [18](#page-17-0) clreslogicalhostname 命令, [18](#page-17-0) clresource 命令, [18](#page-17-0) 删除资源和资源组, [252](#page-251-0) clresourcegroup 命令, [18,](#page-17-0) [250–251](#page-249-0) clresourcetype 命令, [18](#page-17-0) clressharedaddress 命令, [18](#page-17-0) clsetup 实用程序, [17,](#page-16-0) [18,](#page-17-0) [24](#page-23-0) clsnmphost 命令, [18](#page-17-0) clsnmpmib 命令, [18](#page-17-0) clsnmpuser 命令, [18](#page-17-0) cltelemattribute 命令, [18](#page-17-0) cluster check 命令 更改为, [40](#page-39-0) cluster check 命令, [18](#page-17-0) vfstab 文件检查, [153](#page-152-0) Cluster Control Panel (CCP), [19](#page-18-0) cluster shutdown 命令, [57–65](#page-56-0) clzonecluster boot, [60–62](#page-59-0)

clzonecluster (续) 描述, [24](#page-23-0) 停止, [57–65](#page-56-0) clzonecluster 命令, [18](#page-17-0) Common Agent Container 更改端口号, [313](#page-312-0) 重新生成安全密钥, [314](#page-313-0) CPU 份额 控制, [261](#page-260-0) 配置, [261](#page-260-0) 全局群集非投票节点, [264](#page-263-0) 全局群集非投票节点, 专用处理器集, [267](#page-266-0) 全局群集投票节点, [263](#page-262-0) crlogin 命令, [22](#page-21-0) cssh 命令, [22](#page-21-0) ctelnet 命令, [22](#page-21-0)

#### **D**

DID 信息, 手动更新, [160](#page-159-0) DR, 请参见动态重新配置

#### **E**

EMC SRDF Domino 模式, [82](#page-81-0) 管理, [98–108](#page-97-0) 检验配置, [101–102](#page-100-0) 配置 DID 设备, [99–101](#page-98-0) 配置复制组, [98–99](#page-97-0) 配置示例, [102–108](#page-101-0) 限制, [83](#page-82-0) 要求, [83](#page-82-0) 在校园群集的主工作间完全故障转移后恢 复, [106–108](#page-105-0) 自适应复制, [82](#page-81-0) 最佳做法, [84](#page-83-0) /etc/inet/hosts 文件, 在独占 IP 区域上配置, [214](#page-213-0) /etc/nsswitch.conf文件, 非全局区域修改, [213](#page-212-0) /etc/vfstab 文件, [45](#page-44-0) 检验配置, [153](#page-152-0) 添加挂载点, [152](#page-151-0)

#### **F**

failback 属性, [139](#page-138-0) fence\_level, 请参见复制期间

#### **G**

GUI 管理工具, [17,](#page-16-0) [311–318](#page-310-0) Oracle Solaris Cluster Manager, [311](#page-310-0) Sun Management Center, [312](#page-311-0)

#### **H**

Hitachi TrueCopy 管理, [88–98](#page-87-0) 检验配置, [92–93](#page-91-0) 配置 DID 设备, [90–92](#page-89-0) 配置复制组, [89–90](#page-88-0) 配置示例, [93–98](#page-92-0) 数据或状态模式, [82](#page-81-0) 限制, [83](#page-82-0) 要求, [83](#page-82-0) 最佳做法, [84](#page-83-0) hosts 文件, 在独占 IP 区域上配置, [214](#page-213-0)

#### **I**

IP 地址, 添加到独占 IP 区域的命名服务, [214](#page-213-0) IPMP 独占 IP 区域上的组 配置, [214](#page-213-0) 管理, [206](#page-205-0) 状态, [31](#page-30-0)

#### **K**

/kernel/drv/, md.conf 文件, [117](#page-116-0)

#### **L**

lofi 文件, 卸载, [243](#page-242-0)

#### **M**

md.tab 文件, [20](#page-19-0) metaset 命令, [85–87](#page-84-0) MIB 更改 SNMP 事件协议, [246](#page-245-0) 启用和禁用 SNMP 事件, [245](#page-244-0)

#### **N**

NAS, 请参见网络连接存储法定设备 NetApp, 请参见网络连接存储法定设备 netcon 命令, [19](#page-18-0) Network Appliance, 请参见网络连接存储法定设备 Network Appliance NAS, 支持用作法定设备, [167](#page-166-0) nsswitch.conf 文件, 非全局区域修改, [213](#page-212-0) ntp.conf.cluster 文件, [233](#page-232-0) numsecondaries 属性, [140](#page-139-0)

#### **O**

OpenBoot PROM (OBP), [231](#page-230-0) Oracle Solaris Cluster Manager, [17,](#page-16-0) [311](#page-310-0) RBAC 角色, 设置, [313](#page-312-0) 更改服务器地址, [314](#page-313-0) 启动, [315](#page-314-0) Oracle Solaris Cluster 法定服务器, 支持用作法定设 备, [167](#page-166-0) Oracle Solaris OS 重新引导节点的特殊说明, [71–74](#page-70-0) CPU 控制, [261](#page-260-0) svcadm 命令, [231](#page-230-0) 基于主机的复制, [80–81](#page-79-0) 区域群集定义, [15](#page-14-0) 全局群集的管理任务, [16](#page-15-0) 全局群集定义, [15](#page-14-0) 引导节点的特殊说明, [69–71](#page-68-0) Oracle Solaris Zones nsswitch.conf 文件修改, [213](#page-212-0) 独占 IP 区域 配置 hosts 文件, [214](#page-213-0) 配置 IPMP 组, [214](#page-213-0) 共享 IP 区域, [213](#page-212-0) Oracle Solaris 区域, autoboot 属性, [213](#page-212-0)

Oracle Solaris 软件, SMF, [212](#page-211-0)

### **R**

RBAC, [49–55](#page-48-0) Oracle Solaris Cluster Manager, [313](#page-312-0) 权限配置文件(说明), [49–51](#page-48-0) 任务 设置, [49](#page-48-0) 使用, [49](#page-48-0) 添加角色, [51](#page-50-0) 添加自定义角色, [53](#page-52-0) 修改用户, [54](#page-53-0) 用于非投票节点, [49](#page-48-0) 用于全局群集投票节点, [49](#page-48-0)

### **S**

SATA, [168](#page-167-0) SATA 存储, 支持用作法定设备, [167](#page-166-0) showrev -p 命令, [24,](#page-23-0) [25](#page-24-0) SMF, 检验联机服务, [212](#page-211-0) SNMP 更改协议, [246](#page-245-0) 禁用主机, [247](#page-246-0) 启用和禁用事件 MIB, [245](#page-244-0) 启用主机, [247](#page-246-0) 删除用户, [249](#page-248-0) 添加用户, [248](#page-247-0) Solaris OS 另请参见Oracle Solaris OS Solaris Volume Manager, 原始磁盘设备名称, [152](#page-151-0) SRDF 请参见EMC SRDF ssh, [23](#page-22-0) Sun Management Center 安装, [19](#page-18-0) 概述, [312](#page-311-0) 描述, [17](#page-16-0) Sun NAS, 支持用作法定设备, [167](#page-166-0) Sun NAS 法定设备, 添加, [170](#page-169-0) Sun StorageTek Availability Suite, 用于数据复制, [319](#page-318-0) Sun ZFS Storage Appliance 添加为法定设备, [170](#page-169-0) 支持用作法定设备, [167](#page-166-0) SunMC, 请参见Sun Management Center

**T**

TrueCopy 请参见Hitachi TrueCopy

#### **U**

/usr/cluster/bin/clresource, 删除资源组, [252](#page-251-0) /usr/cluster/bin/cluster check 命令, vfstab 文件 检查, [153](#page-152-0)

#### **V**

/var/adm/messages 文件, [78](#page-77-0) Veritas 管理, [87](#page-86-0) 恢复封装的根文件系统, [307](#page-306-0) 恢复未封装的根文件系统, [305](#page-304-0) 联机备份, [294](#page-293-0) Veritas Volume Manager (Veritas 卷管理器) (VxVM), 原始磁盘设备名称, [152](#page-151-0) Veritas 文件系统 (VxFS) 挂载群集文件系统, [153](#page-152-0) 管理, [153](#page-152-0) vfstab 文件 检验配置, [153](#page-152-0) 添加挂载点, [152](#page-151-0) VxFS 支持的功能, [108](#page-107-0) VxVM, [87](#page-86-0)

#### **Z**

ZFS 复制, [120](#page-119-0) 根文件系统的限制, [109](#page-108-0) 删除文件系统, [253–255](#page-252-0) ZFS (续) 添加设备组, [120](#page-119-0) ZFS Storage Appliance, 请参见Sun ZFS Storage Appliance 法定设备

#### 安

安全 shell, [22,](#page-21-0) [23](#page-22-0) 安全密钥, 重新生成, [314](#page-313-0)

### 备

备份 根文件系统, [289](#page-288-0) 镜像联机, [291](#page-290-0) 联机卷, [294](#page-293-0) 群集, [20,](#page-19-0) [287–298](#page-286-0) 文件系统, [288](#page-287-0)

#### 本

本地镜像, 请参见基于存储的复制

#### 查

查看 区域群集配置, [31](#page-30-0) 全局群集配置, [31](#page-30-0) 查找 区域群集的节点 ID, [226](#page-225-0) 全局群集的节点 ID, [226](#page-225-0) 文件系统名称, [288](#page-287-0)

#### 超

超时, 更改法定设备的默认值, [187](#page-186-0)

创 创建, 新磁盘组, [121](#page-120-0)

#### 磁

磁盘路径 监视, [85–163](#page-84-0) 显示故障磁盘路径, [159–160](#page-158-0) 解决状态错误, [160](#page-159-0) 取消监视, [159](#page-158-0) 磁盘组 创建, [121](#page-120-0) 修改, [127](#page-126-0) 注册, [128](#page-127-0) 注册配置更改, [130](#page-129-0)

#### 存

存储阵列, 删除, [219](#page-218-0)

#### 错

错误消息 /var/adm/messages 文件, [78](#page-77-0) 删除节点, [221](#page-220-0)

#### 登

登录, 远程, [22](#page-21-0)

#### 电

电缆, 传输, [198](#page-197-0) 电源管理, [223](#page-222-0)

#### 动

动态重新配置, [86–87](#page-85-0) 法定设备, [166](#page-165-0)

动态重新配置 (续) 公共网络接口, [207](#page-206-0) 群集互连, [194](#page-193-0)

#### 独

独占 IP 区域, 请参见Oracle Solaris Zones

#### 端

端口号, 使用 Common Agent Container 更改, [313](#page-312-0)

#### 多

多用户服务, 检验, [212](#page-211-0)

#### 发

发行版本信息, [24,](#page-23-0) [25](#page-24-0)

#### 法

法定 概述, [165–187](#page-164-0) 管理, [165–187](#page-164-0) 法定服务器, 请参见法定服务器法定设备 法定服务器法定设备 安装要求, [174](#page-173-0) 排除删除操作引起的故障, [178](#page-177-0) 添加, [174](#page-173-0) 法定设备 更改默认超时时间, [187](#page-186-0) 和基于存储的复制, [83–84](#page-82-0) 列出配置, [185](#page-184-0) 删除, [167,](#page-166-0) [177](#page-176-0) 删除最后一个法定设备, [178](#page-177-0) 设备的动态重新配置, [166](#page-165-0) 替换, [180](#page-179-0) 添加, [168](#page-167-0) Sun NAS 法定设备, [170](#page-169-0)

法定设备,添加(续) Sun ZFS Storage Appliance NAS 法定设备, [170](#page-169-0) 法定服务器法定设备, [174](#page-173-0) 网络连接存储法定设备, [172](#page-171-0) 直接连接的共享磁盘法定设备, [168](#page-167-0) 维护状态, 将设备置于, [183](#page-182-0) 维护状态, 使设备脱离, [184](#page-183-0) 修复, [186](#page-185-0) 修改节点列表, [180](#page-179-0) 法定设备类型, 支持类型的列表, [167](#page-166-0)

#### 非

非服务状态, 法定设备, [183](#page-182-0) 非群集模式引导, [75](#page-74-0)

#### 封

封装磁盘, [125](#page-124-0)

#### 辅

辅助, 默认编号, [139](#page-138-0) 辅助节点, 设置所需数目, [140](#page-139-0)

#### 复

复制, 请参见数据复制 复制, 基于存储的, [81–84](#page-80-0)

#### 负

负载限制 concentrate\_load 属性, [249](#page-248-0) preemption mode 属性, [249](#page-248-0) 在节点上配置, [249,](#page-248-0) [250–251](#page-249-0)

#### 概

概述, 法定, [165–187](#page-164-0)

#### 更

更改

numsecondaries 属性, [140](#page-139-0) Oracle Solaris Cluster Manager 服务器地址, [314](#page-313-0) SNMP 事件 MIB 协议, [246](#page-245-0) 端口号, 使用 Common Agent Container, [313](#page-312-0) 群集名称, [224–225](#page-223-0) 群集名称(如果使用 Veritas CVM), [225–226](#page-224-0) 属性, [139](#page-138-0) 主节点, [144–145](#page-143-0) 专用主机名, [231](#page-230-0) 更新全局名称空间, [112](#page-111-0)

#### 公

公共网络 动态重新配置, [207](#page-206-0) 管理, [193–208](#page-192-0) 公平份额调度器, CPU 份额配置, [262](#page-261-0)

#### 共

共享 IP 区域, 请参见Oracle Solaris Zones 共享 SCSI 磁盘, 支持用作法定设备, [167](#page-166-0) 共享磁盘路径 监视, [156–163](#page-155-0) 禁用自动重新引导功能, [163](#page-162-0) 启用自动重新引导功能, [162–163](#page-161-0)

#### 挂

挂载点 全局, [45](#page-44-0) 修改 /etc/vfstab 文件, [152](#page-151-0)

## 关

关闭 非全局区域, [65](#page-64-0) 节点, [65–77](#page-64-0) 区域群集, [57–78](#page-56-0) 区域群集节点, [65–77](#page-64-0) 全局群集, [57–78](#page-56-0) 全局群集节点, [65–77](#page-64-0) 关联故障转移, 数据复制的扩展属性, [323](#page-322-0) 关联切换, 为数据复制配置, [335](#page-334-0)

#### 管

管理 EMC SRDF 复制设备, [98–108](#page-97-0) Hitachi TrueCopy 复制设备, [88–98](#page-87-0) IPMP, [193–208](#page-192-0) 法定, [165–187](#page-164-0) 基于存储的复制设备, [88–108](#page-87-0) 区域群集, [16,](#page-15-0) [251](#page-250-0) 全局群集, [16](#page-15-0) 全局群集非投票节点, [16](#page-15-0) 全局群集设置, [223–260](#page-222-0) 群集, 使用图形用户界面 (Graphical User Interface, GUI) 工具, [311–318](#page-310-0) 群集互连和公共网络, [193–208](#page-192-0) 群集文件系统, [108](#page-107-0) 管理控制台, [19](#page-18-0)

#### 恢

恢复 封装的根文件系统, [307](#page-306-0) 根文件系统, [299](#page-298-0) 从卷, [301](#page-300-0) 从元设备, [301](#page-300-0) 群集, 用基于存储的数据复制, [83–84](#page-82-0) 群集文件, [298](#page-297-0) 未封装的根文件系统, [305](#page-304-0) 文件, 以交互方式, [298](#page-297-0)

#### 回

回送挂载, 将文件系统导出到区域群集, [253–255](#page-252-0)

#### 基

基于存储的复制设备, 管理, [88–108](#page-87-0) 基于存储的数据复制, [81–84](#page-80-0) 定义, [80](#page-79-0) 和法定设备, [83–84](#page-82-0) 恢复, [83–84](#page-82-0) 限制, [83](#page-82-0) 要求, [83](#page-82-0) 最佳做法, [84](#page-83-0) 基于角色的访问控制, 请参见RBAC 基于主机的数据复制 定义, [80](#page-79-0) 示例, [319–351](#page-318-0)

#### 监

监视 磁盘路径, [157–158](#page-156-0) 共享磁盘路径, [162–163](#page-161-0)

#### 检

检查 全局挂载点, [45,](#page-44-0) [156](#page-155-0) 群集互连状态, [195](#page-194-0) 检验 SMF, [212](#page-211-0) vfstab 配置, [153](#page-152-0) 数据复制配置, [347–349](#page-346-0)

#### 交

交换机, 传输, [198](#page-197-0)

#### 角

角色 设置, [49](#page-48-0) 添加角色, [51](#page-50-0) 添加自定义角色, [53](#page-52-0)

### 节

节点 查找 ID, [226](#page-225-0) 从区域群集中删除, [215](#page-214-0) 从全局群集中删除非投票节点, [219](#page-218-0) 从全局群集中删除节点, [216](#page-215-0) 从设备组中删除, [122,](#page-121-0) [136](#page-135-0) 辅助, [139](#page-138-0) 关闭, [65–77](#page-64-0) 将需重新引导的修补程序应用到全局群集, [273](#page-272-0) 连接到, [22](#page-21-0) 配置负载限制, [250–251](#page-249-0) 删除 错误消息, [221](#page-220-0) 添加, [209–214](#page-208-0) 添加到设备组, [135](#page-134-0) 验证, [227](#page-226-0) 引导, [65–77](#page-64-0) 在区域群集中重命名, [235](#page-234-0) 在全局群集中重命名, [235](#page-234-0) 置于维护状态, [237](#page-236-0) 主, [86–87,](#page-85-0) [139](#page-138-0)

#### 禁

禁用传输电缆, [201](#page-200-0)

#### 镜

镜像, 联机备份, [291](#page-290-0)

#### 卷 卷

请参见基于存储的复制 从设备组中删除, [133–134](#page-132-0) 联机备份, [294](#page-293-0) 添加到设备组, [126](#page-125-0) 卷管理器, Veritas, [87](#page-86-0)

#### 可

可伸缩的数据复制应用程序, [325](#page-324-0)

#### 控

控制台 安全连接, [23](#page-22-0) 连接到, [22](#page-21-0)

#### 快

快照 请参见基于存储的复制 实时, [321](#page-320-0)

#### 列

列出 法定配置, [185](#page-184-0) 设备组配置, [143](#page-142-0)

#### 逻

逻辑主机名资源, 在数据复制故障转移中的角 色, [323](#page-322-0)

## 名

名称空间 迁移, [114](#page-113-0)
名称空间 (续) 全局, [85–87](#page-84-0)

### 命

命令 boot, [60–62](#page-59-0) cconsole, [19,](#page-18-0) [22](#page-21-0) ccp, [18,](#page-17-0) [22](#page-21-0) claccess, [18](#page-17-0) cldevice, [18](#page-17-0) cldevicegroup, [18](#page-17-0) clinterconnect, [18](#page-17-0) clnasdevice, [18](#page-17-0) clnode check, [18](#page-17-0) clquorum, [18](#page-17-0) clreslogicalhostname, [18](#page-17-0) clresource, [18](#page-17-0) clresourcegroup, [18](#page-17-0) clresourcetype, [18](#page-17-0) clressharedaddress, [18](#page-17-0) clsetup, [18](#page-17-0) clsnmphost, [18](#page-17-0) clsnmpmib, [18](#page-17-0) clsnmpuser, [18](#page-17-0) cltelemetryattribute, [18](#page-17-0) cluster check, [18,](#page-17-0) [20,](#page-19-0) [40,](#page-39-0) [45](#page-44-0) cluster shutdown, [57–65](#page-56-0) clzonecluster, [18,](#page-17-0) [57–65](#page-56-0) clzonecluster boot, [60–62](#page-59-0) clzonecluster verify, [40](#page-39-0) crlogin, [22](#page-21-0) cssh, [22](#page-21-0) ctelnet, [22](#page-21-0) metaset, [85–87](#page-84-0) netcon, [19](#page-18-0) 命令行管理工具, [17](#page-16-0) 命名服务, 为独占 IP 区域添加 IP 地址映射, [214](#page-213-0) 命名约定 复制资源组, [323](#page-322-0) 原始磁盘设备, [152](#page-151-0)

# 配

配置 Hitachi TrueCopy 复制设备, [89–90](#page-88-0) 设备组从设备号, [127](#page-126-0) 数据复制, [319–351](#page-318-0) 配置负载限制, 在节点上, [250–251](#page-249-0) 配置示例(校园群集), 双工作间, 基于存储的数据 复制, [81–84](#page-80-0) 配置文件, RBAC 权限, [49–51](#page-48-0)

#### 启 启动

Oracle Solaris Cluster Manager, [315](#page-314-0) 节点, [65–77](#page-64-0) 区域群集, [60–62](#page-59-0) 区域群集节点, [65–77](#page-64-0) 全局群集, [60–62](#page-59-0) 全局群集节点, [65–77](#page-64-0) 启用和禁用 SNMP 事件 MIB, [245](#page-244-0) 启用传输电缆, [200](#page-199-0)

## 迁

迁移, 全局设备名称空间, [114](#page-113-0)

#### 切

切换, 设备组的主节点, [144–145](#page-143-0) 切换回, 准则, 在数据复制中执行, [327](#page-326-0)

## 区

区域路径, 移动, [251](#page-250-0) 区域群集 重新引导, [62](#page-61-0) 查看配置, [31](#page-30-0) 定义, [15](#page-14-0) 关闭, [57–78](#page-56-0) 管理, [223–260](#page-222-0) 克隆, [251](#page-250-0)

区域群集 (续) 删除文件系统, [251](#page-250-0) 为应用程序准备它, [251](#page-250-0) 验证配置, [40](#page-39-0) 移动区域路径, [251](#page-250-0) 引导, [57–78](#page-56-0) 支持的直接挂载, [253–255](#page-252-0) 组件状态, [28](#page-27-0) 区域群集节点 重新引导, [71–74](#page-70-0) 关闭, [65–77](#page-64-0) 引导, [65–77](#page-64-0) 指定 IP 地址和 NIC, [209–214](#page-208-0)

### 取

取消监视, 磁盘路径, [159](#page-158-0) 取消注册 Solaris Volume Manager 设备组, [122](#page-121-0) 设备组, [134](#page-133-0)

#### 全

全局 挂载点, 检查, [45,](#page-44-0) [156](#page-155-0) 名称空间, [85–87,](#page-84-0) [112](#page-111-0) 设备, [85–163](#page-84-0) 动态重新配置, [86–87](#page-85-0) 设置权限, [86](#page-85-0) 全局群集 重新引导, [62](#page-61-0) 查看配置, [31](#page-30-0) 定义, [15](#page-14-0) 关闭, [57–78](#page-56-0) 管理, [223–260](#page-222-0) 删除节点, [216](#page-215-0) 验证配置, [40](#page-39-0) 引导, [57–78](#page-56-0) 组件状态, [28](#page-27-0) 全局群集非投票节点 CPU 份额, [264,](#page-263-0) [267](#page-266-0) 更改专用主机名, [234](#page-233-0) 关闭再重新引导, [65](#page-64-0)

全局群集非投票节点 (续) 管理, [16](#page-15-0) 管理群集文件系统, [108](#page-107-0) 添加专用主机名, [234](#page-233-0) 应用修补程序, [276](#page-275-0) 专用主机名, 删除, [235](#page-234-0) 全局群集节点 重新引导, [71–74](#page-70-0) 关闭, [65–77](#page-64-0) 引导, [65–77](#page-64-0) 全局群集投票节点 CPU 份额, [263](#page-262-0) 管理群集文件系统, [108](#page-107-0) 全局设备名称空间, 迁移, [114](#page-113-0) 全局文件系统, 请参见群集文件系统

#### 权

权限, 全局设备, [86](#page-85-0) 权限配置文件, RBAC, [49–51](#page-48-0)

#### 群

群集 备份, [20,](#page-19-0) [287–298](#page-286-0) 更改名称, [224–225](#page-223-0) 更改名称(如果使用 Veritas CVM), [225–226](#page-224-0) 恢复文件, [298](#page-297-0) 节点验证, [227](#page-226-0) 设置时间, [228](#page-227-0) 应用需重新引导的修补程序, [277](#page-276-0) 群集互连 动态重新配置, [194](#page-193-0) 管理, [193–208](#page-192-0) 状态检查, [195](#page-194-0) 群集文件系统, [85–163](#page-84-0) 挂载点, [153](#page-152-0) 管理, [108](#page-107-0) 检验配置, [153](#page-152-0) 全局群集非投票节点, [108](#page-107-0) 全局群集投票节点, [108](#page-107-0) 删除, [154–156](#page-153-0) 添加, [151–154](#page-150-0)

群集文件系统的挂载选项, 要求, [153](#page-152-0)

#### 容

容灾性, 定义, [320](#page-319-0)

### 删

删除 SNMP 用户, [249](#page-248-0) SNMP 主机, [247](#page-246-0) Solaris Volume Manager 设备组, [122](#page-121-0) 从区域群集中, [215](#page-214-0) 存储阵列, [219](#page-218-0) 法定设备, [167,](#page-166-0) [177](#page-176-0) 节点, [214,](#page-213-0) [216](#page-215-0) 节点, 从设备组中, [136](#page-135-0) 节点, 从所有设备组中, [122](#page-121-0) 卷, 从设备组中, [133–134](#page-132-0) 全局群集中的非投票节点, [219](#page-218-0) 群集文件系统, [154–156](#page-153-0) 设备组, [134](#page-133-0) 传输电缆、适配器和交换机, [198](#page-197-0) 资源和资源组, 从区域群集中, [252](#page-251-0) 最后一个法定设备, [178](#page-177-0)

#### 设

设备, 全局, [85–163](#page-84-0) 设备组 SVM 添加, [117](#page-116-0) 更改属性, [139](#page-138-0) 管理概述, [110](#page-109-0) 检验注册, [132](#page-131-0) 列出配置, [143](#page-142-0) 删除和取消注册, [122,](#page-121-0) [134](#page-133-0) 添加, [119](#page-118-0) 维护状态, [145](#page-144-0) 为数据复制配置, [330](#page-329-0) 新从设备号分配, [127](#page-126-0)

设备组 (续) 原始磁盘 添加, [119](#page-118-0) 主拥有权, [139](#page-138-0) 设备组的主节点切换, [144–145](#page-143-0) 设备组的主拥有权, [139](#page-138-0) 设置, 角色 (RBAC), [49](#page-48-0) 设置群集时间, [228](#page-227-0)

#### 实

实时快照 定义, [321](#page-320-0) 执行, [346](#page-345-0)

### 使

使用, 角色 (RBAC), [49](#page-48-0)

## 事

事件 MIB 更改 SNMP 协议, [246](#page-245-0) 启用和禁用 SNMP, [245](#page-244-0)

## 示

示例 创建群集文件系统, [154](#page-153-0) 列出交互式验证检查, [42](#page-41-0) 运行功能验证检查, [43–44](#page-42-0) 示例配置(校园群集), 双工作间, 基于存储的复 制, [81–84](#page-80-0)

#### 适

适配器, 传输, [198](#page-197-0)

## 手

手动更新 DID 信息, [160](#page-159-0)

# 属

属性 请参见属性 failback, [139](#page-138-0) numsecondaries, [140](#page-139-0) preferenced, [139](#page-138-0)

#### 数

数据复制, [79–84](#page-78-0) 必需的硬件和软件, [328](#page-327-0) 定义, [80–81](#page-79-0) 更新 DNS 条目, [350–351](#page-349-0) 管理故障转移, [349–351](#page-348-0) 基于存储的, [80,](#page-79-0) [81–84](#page-80-0) 基于主机的, [80](#page-79-0) 检验配置, [347–349](#page-346-0) 介绍, [320](#page-319-0) 配置 NFS 应用程序的文件系统, [332–333](#page-331-0) NFS 应用程序资源组, [337–339](#page-336-0) 关联切换, [323,](#page-322-0) [335](#page-334-0) 设备组, [330](#page-329-0) 配置示例, [327](#page-326-0) 启用, [341–344](#page-340-0) 实时快照, [321,](#page-320-0) [346](#page-345-0) 示例, [344–349](#page-343-0) 同步, [321](#page-320-0) 异步, [321](#page-320-0) 远程镜像, [320,](#page-319-0) [344–345](#page-343-0) 指导 管理故障转移, [326](#page-325-0) 管理切换, [326](#page-325-0) 准则 配置资源组, [322](#page-321-0) 资源组 创建, [335–336](#page-334-0) 共享地址, [325](#page-324-0) 故障转移应用程序, [323–324](#page-322-0)

数据复制, 资源组 (续) 可伸缩的应用程序, [325](#page-324-0) 命名约定, [323](#page-322-0) 配置, [322](#page-321-0) 应用程序, [323](#page-322-0) 数据复制的共享地址资源组, [325](#page-324-0) 数据复制的扩展属性 复制资源, [335,](#page-334-0) [336](#page-335-0) 应用程序资源, [338,](#page-337-0) [340](#page-339-0) 数据复制故障转移应用程序 关联切换, [323](#page-322-0) 管理, [349–351](#page-348-0) 指导 管理故障转移, [326](#page-325-0) 准则 资源组, [323–324](#page-322-0) 数据复制切换 关联切换, [323](#page-322-0) 执行, [349–351](#page-348-0)

#### 替

替换法定设备, [180](#page-179-0)

#### 添

添加 SNMP 用户, [248](#page-247-0) SNMP 主机, [247](#page-246-0) Solaris Volume Manager 设备组, [119](#page-118-0) Sun NAS 法定设备, [170](#page-169-0) Sun ZFS Storage Appliance NAS 法定设备, [170](#page-169-0) ZFS 设备组, [120](#page-119-0) 法定服务器法定设备, [174](#page-173-0) 法定设备, [168](#page-167-0) 角色 (RBAC), [51](#page-50-0) 节点, [209–214](#page-208-0) 节点到设备组, [135](#page-134-0) 群集文件系统, [151–154](#page-150-0) 设备组, [117,](#page-116-0) [119](#page-118-0) 网络连接存储法定设备, [172](#page-171-0) 向区域群集中添加节点, [210](#page-209-0) 向全局群集中添加节点, [210](#page-209-0)

添加 (续) 新卷到设备组, [126](#page-125-0) 直接连接的共享磁盘法定设备, [168](#page-167-0) 传输电缆、适配器和交换机, [196](#page-195-0) 自定义角色 (RBAC), [53](#page-52-0) 添加管理角色向导, 描述, [51](#page-50-0)

## 停

停止 节点, [65–77](#page-64-0) 区域群集, [62](#page-61-0) 区域群集节点, [65–77](#page-64-0) 全局群集, [62](#page-61-0) 全局群集节点, [65–77](#page-64-0)

## 同

同步数据复制, [82,](#page-81-0) [321](#page-320-0)

#### 网

网络连接存储法定设备, 添加和安装, [172](#page-171-0) 网络文件系统 (Network File System, NFS), 为数据复 制配置应用程序文件系统, [332–333](#page-331-0)

#### 维

维护, 法定设备, [183](#page-182-0) 维护状态 将法定设备置于, [183](#page-182-0) 节点, [237](#page-236-0) 使法定设备脱离, [184](#page-183-0)

#### 位

位图 实时快照, [321](#page-320-0) 远程镜像复制, [320](#page-319-0)

# 文

文件 /etc/vfstab, [45](#page-44-0) md.conf, [117](#page-116-0) md.tab, [20](#page-19-0) ntp.conf.cluster, [233](#page-232-0) 以交互方式恢复, [298](#page-297-0) 文件系统 NFS 应用程序 为数据复制配置, [332–333](#page-331-0) 备份, [288](#page-287-0) 查找名称, [288](#page-287-0) 恢复封装的根, [307](#page-306-0) 恢复根 从卷, [301](#page-300-0) 从元设备, [301](#page-300-0) 描述, [299](#page-298-0) 恢复未封装的根, [305](#page-304-0) 在区域群集中删除它, [251](#page-250-0)

### 系

系统服务处理器 (System Service Processor, SSP), [19](#page-18-0)

## 显

显示, 故障磁盘路径, [159–160](#page-158-0) 显示已配置的资源, [27](#page-26-0)

## 校

校园群集 基于存储的数据复制, [81–84](#page-80-0) 用基于存储的数据复制恢复, [83–84](#page-82-0)

#### 卸

卸载 lofi 设备文件, [243](#page-242-0) Oracle Solaris Cluster 软件, [241](#page-240-0)

## 修

修补, 在全局群集非投票节点中, [276](#page-275-0) 修补 Oracle Solaris Cluster 软件, [271–272](#page-270-0) 修补程序 将不需要重新引导的修补程序应用到区域群 集, [273](#page-272-0) 将需重新引导的修补程序应用到全局群集, [273](#page-272-0) 提示, [272](#page-271-0) 应用不需重新引导的修补程序, [280](#page-279-0) 应用到群集和固件, [277](#page-276-0) 修复, 法定设备, [186](#page-185-0) 修复已满的 /var/adm/messages 文件, [78](#page-77-0) 修改 磁盘组, [127](#page-126-0) 法定设备节点列表, [180](#page-179-0) 用户 (RBAC), [54](#page-53-0)

## 验

验证 区域群集配置, [40](#page-39-0) 全局群集配置, [40](#page-39-0)

## 异

异步数据复制, [82,](#page-81-0) [321](#page-320-0)

## 引

引导 非全局区域, [65](#page-64-0) 非群集模式, [75](#page-74-0) 节点, [65–77](#page-64-0) 区域群集, [57–78](#page-56-0) 区域群集节点, [65–77](#page-64-0) 全局群集, [57–78](#page-56-0) 全局群集节点, [65–77](#page-64-0)

## 应

应用 不需要重新引导的修补程序到区域群集, [273](#page-272-0) 不需重新引导的修补程序, [280](#page-279-0) 修补程序, [273](#page-272-0) 应用程序资源组 为数据复制配置, [337–339](#page-336-0) 准则, [323](#page-322-0)

## 用

用户 删除 SNMP, [249](#page-248-0) 添加 SNMP, [248](#page-247-0) 修改属性, [54](#page-53-0) 用户帐户工具, 描述, [54](#page-53-0)

### 与

与群集控制台的安全连接, [23](#page-22-0)

## 域

域名系统 (Domain Name System, DNS) 更新准则, [326](#page-325-0) 在数据复制中更新, [350–351](#page-349-0)

#### 原

原始磁盘设备, 命名约定, [152](#page-151-0) 原始磁盘设备组, 添加, [119](#page-118-0)

#### 远

远程登录, [22](#page-21-0) 远程复制, 请参见基于存储的复制 远程镜像, 请参见基于存储的复制 远程镜像复制 定义, [320](#page-319-0) 执行, [344–345](#page-343-0)

## 支

支持的法定设备类型, [167](#page-166-0) 支持的功能, VxFS, [108](#page-107-0)

## 直

直接挂载, 将文件系统导出到区域群集, [253–255](#page-252-0) 直接连接的共享磁盘法定设备, 添加, [168](#page-167-0)

## 主

主机 添加和删除 SNMP, [247](#page-246-0)

## 注

注册 磁盘组的配置更改, [130](#page-129-0) 磁盘组作为设备组, [128](#page-127-0)

# 专

专用处理器集, 配置, [267](#page-266-0) 专用主机名 分配给区域, [213](#page-212-0) 更改, [231](#page-230-0) 全局群集非投票节点, [234](#page-233-0) 在全局群集非投票节点上更改, [234](#page-233-0) 在全局群集非投票节点上删除, [235](#page-234-0)

## 状

状态 区域群集组件, [28](#page-27-0) 全局群集组件, [28](#page-27-0)

## 资

资源 删除, [252](#page-251-0) 显示已配置的类型, [27](#page-26-0) 资源组 数据复制 配置, [322](#page-321-0) 配置准则, [322](#page-321-0) 在故障转移中的角色, [322](#page-321-0)

## 最

最后一个法定设备, 删除, [178](#page-177-0) 最佳做法 EMC SRDF, [84](#page-83-0) Hitachi TrueCopy, [84](#page-83-0) 基于存储的数据复制, [84](#page-83-0)